IBM DB2 Information Integrator OmniFind Edition

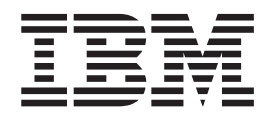

# Управление поисковой системой предприятия

*Версия 8.2.2*

IBM DB2 Information Integrator OmniFind Edition

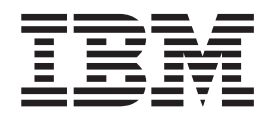

# Управление поисковой системой предприятия

*Версия 8.2.2*

Перед тем как использовать данный документ и продукт, описанный в нем, прочтите общие сведения под заголовком ″Замечания″.

Этот документ содержит информацию, принадлежащую IBM. Она предоставляется в соответствии с лицензионным соглашением и защищена законами об авторском праве. Информация в данной публикации не включает никаких гарантий на продукт и никакое из утверждений в данном руководстве не следует понимать подобным образом.

Заказать публикации IBM можно через Интернет или у местного представителя IBM:

- v Чтобы заказать публикации через Интернет, вызовите Центр публикаций IBM по адресу [www.ibm.com/shop/publications/order.](http://www.ibm.com/shop/publications/order)
- v Чтобы найти местное представительство IBM, вызовите IBM Directory of Worldwide Contacts по адресу [www.ibm.com/planetwide.](http://www.ibm.com/planetwide)

Отсылая информацию IBM, вы тем самым даете IBM неисключительное право использовать или распространять эту информацию любым способом, как фирма сочтет нужным, без каких-либо обязательств перед вами.

**© Copyright International Business Machines Corporation 2004, 2005. Все права защищены.**

# **Содержание**

 $\begin{array}{c} \hline \end{array}$ 

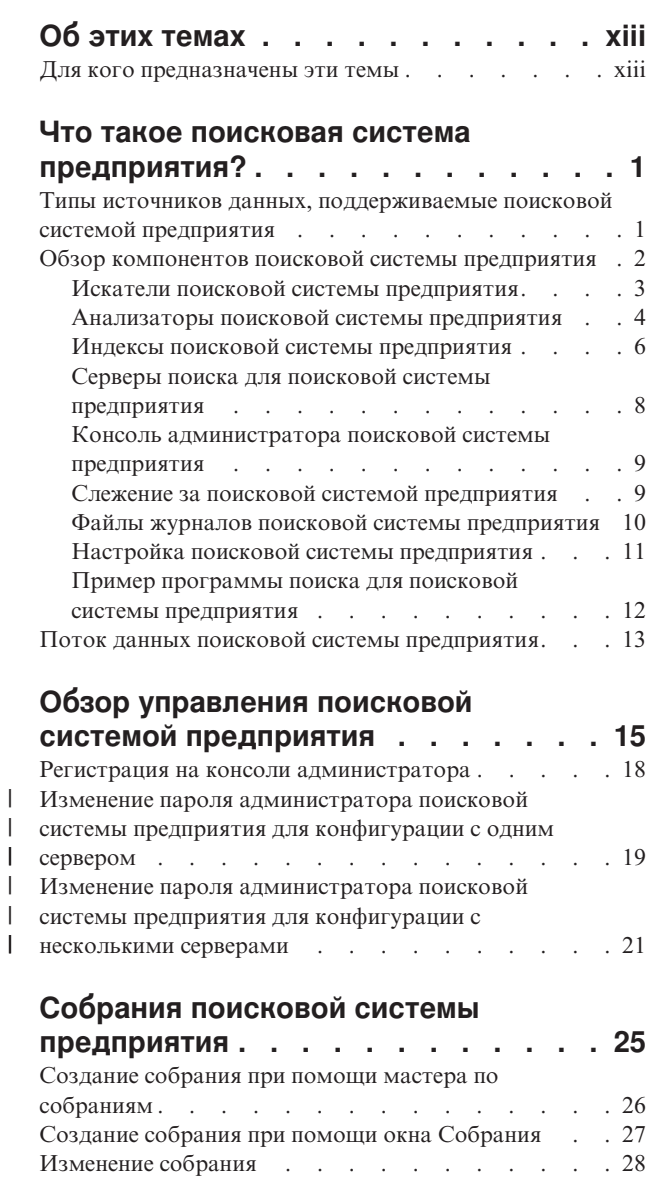

# **[Управление](#page-46-0) искателями поисковой**

[Удаление](#page-45-0) собрания . . . . . . . . . . . [30](#page-45-0)

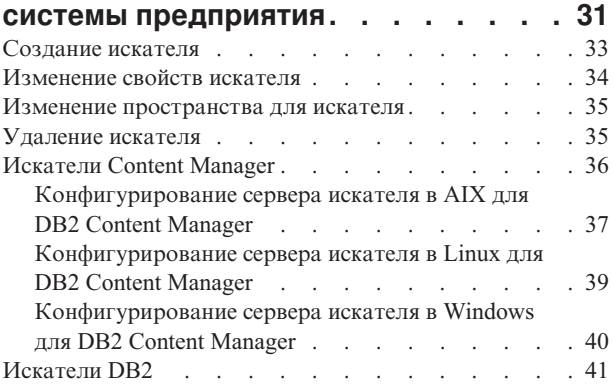

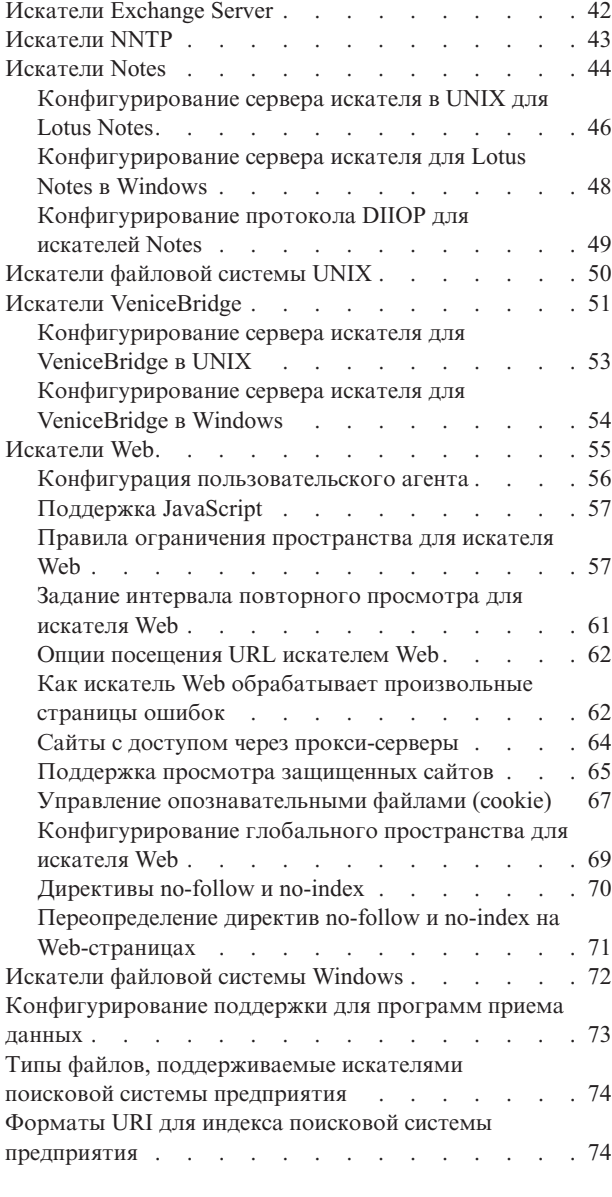

|  $\overline{\phantom{a}}$ 

| | | | | | | | | |

| | | |

# **Анализ [документов](#page-96-0) для поисковой**

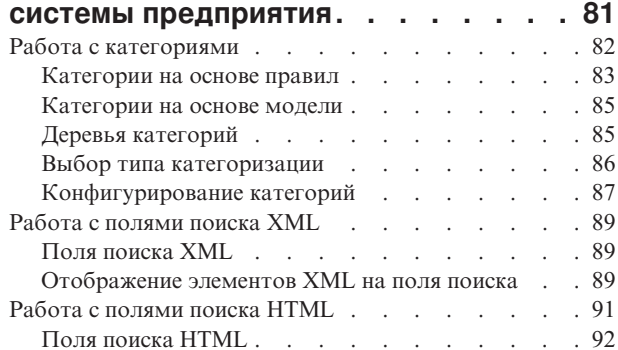

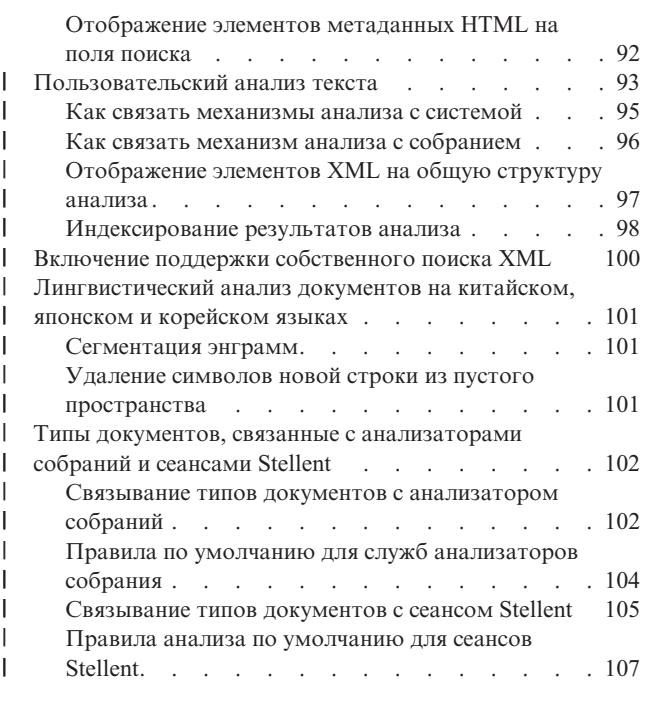

## **[Управление](#page-126-0) индексом поисковой**

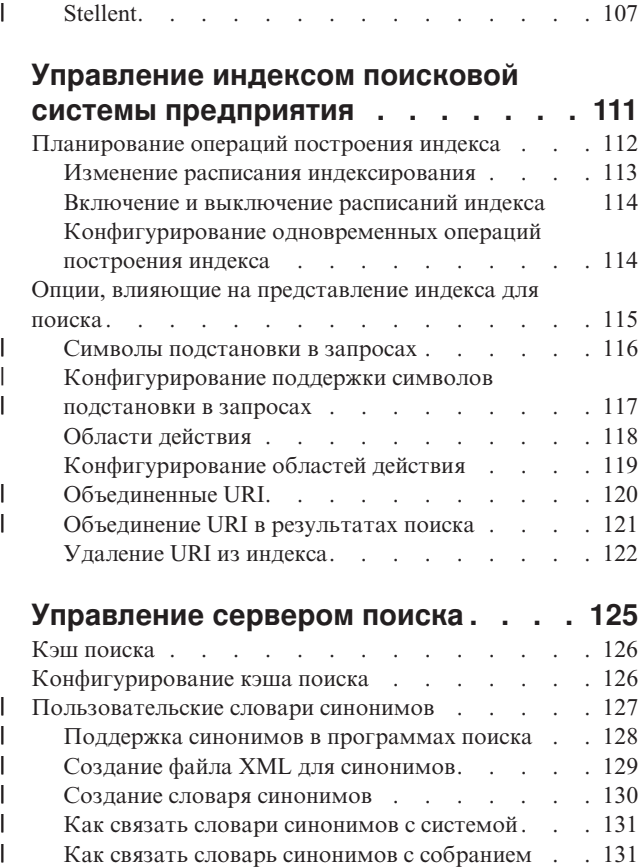

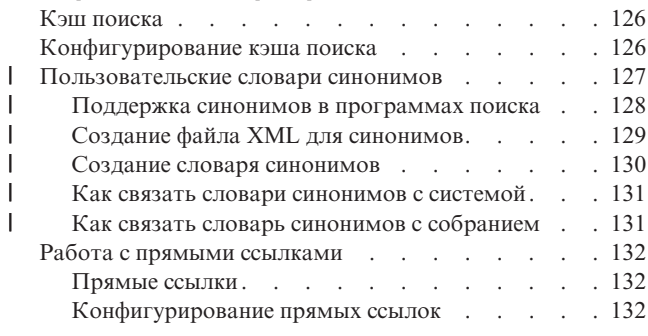

#### **[Прикладные](#page-150-0) программы поиска для поисковой системы [предприятия](#page-150-0) . . [135](#page-150-0)**

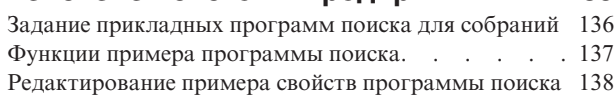

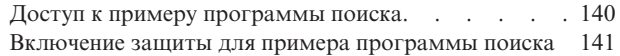

### **[Результаты](#page-158-0) поисковой системы**

|

|

| |

| |

| | | | |  $\begin{array}{c} \hline \end{array}$ |

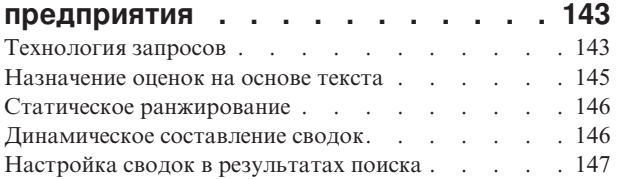

## **Защита [поисковой](#page-164-0) системы**

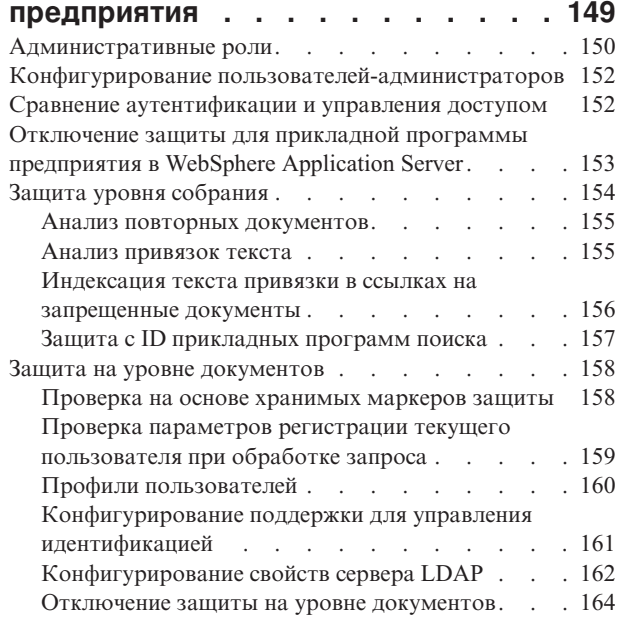

#### **[Интеграция](#page-182-0) поисковой системы [предприятия](#page-182-0) с WebSphere Portal . . [167](#page-182-0)**

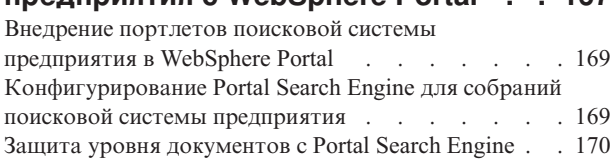

# **[Перенастройка](#page-186-0) из WebSphere Portal**

# **в поисковую систему [предприятия](#page-186-0) . [171](#page-186-0)**

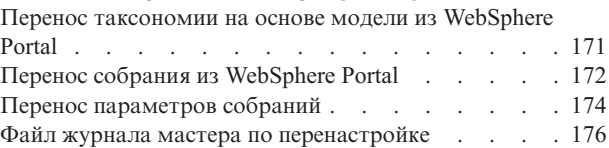

## **Запуск и остановка [поисковой](#page-192-0)**

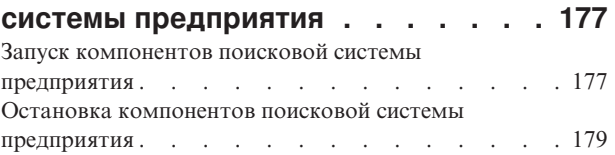

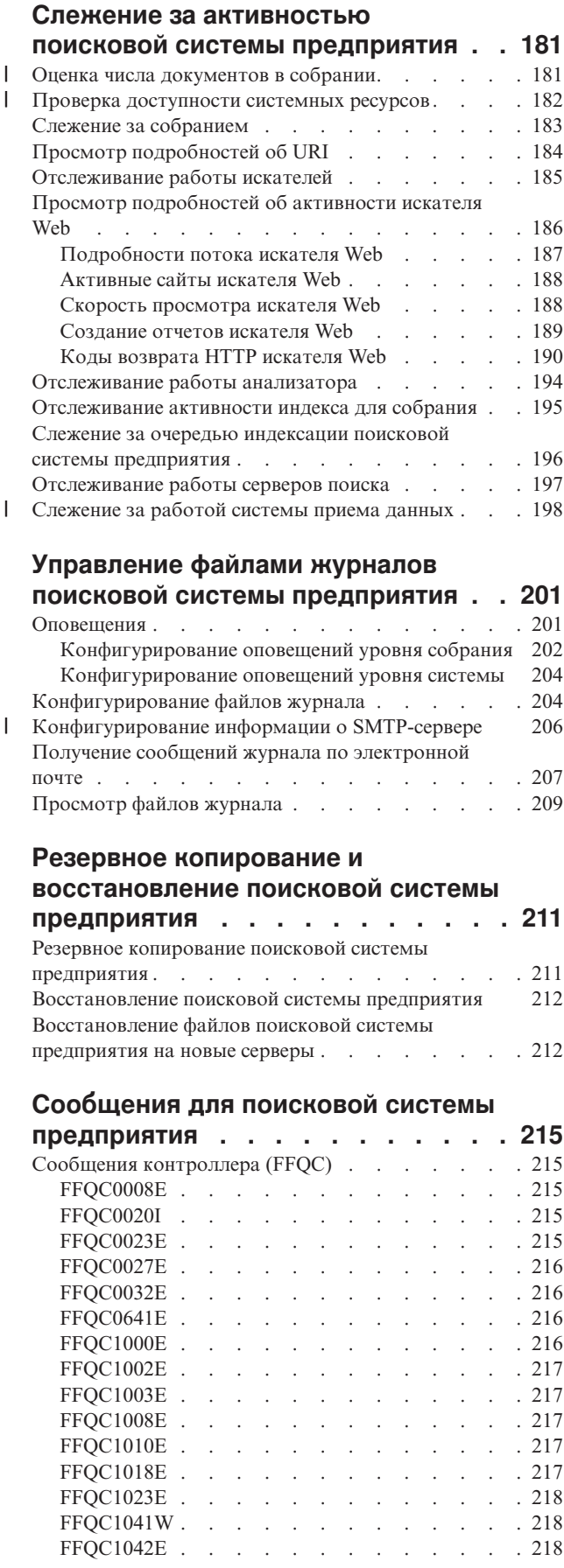

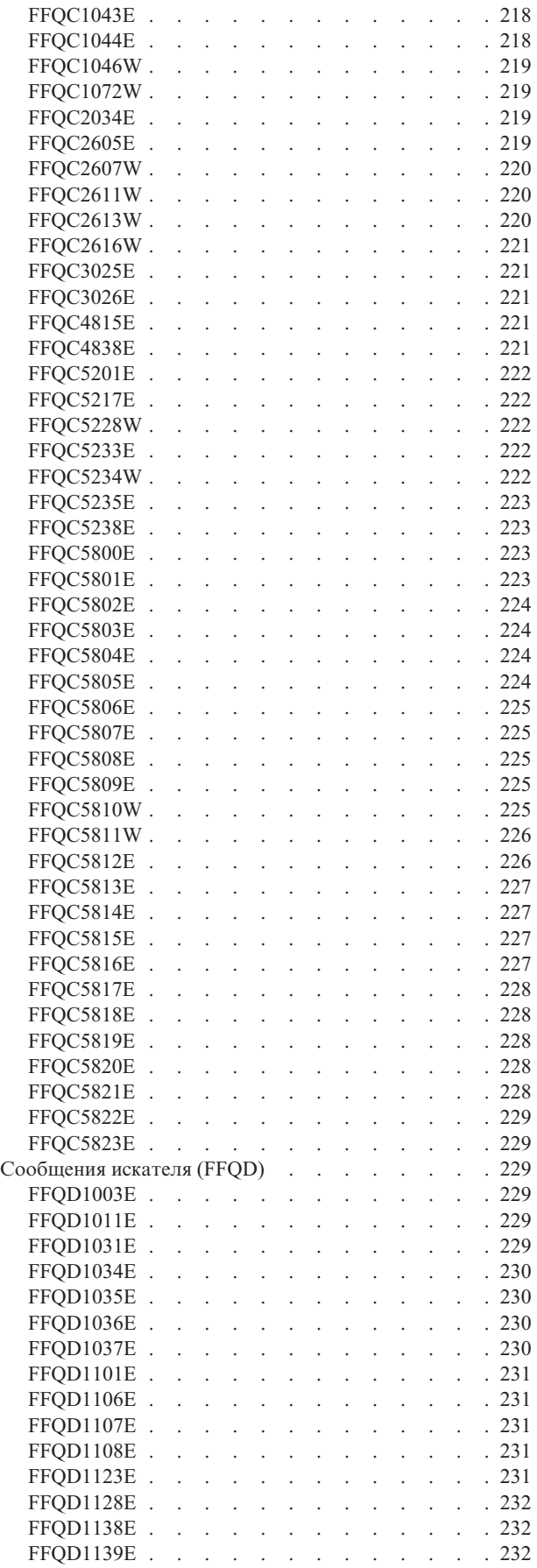

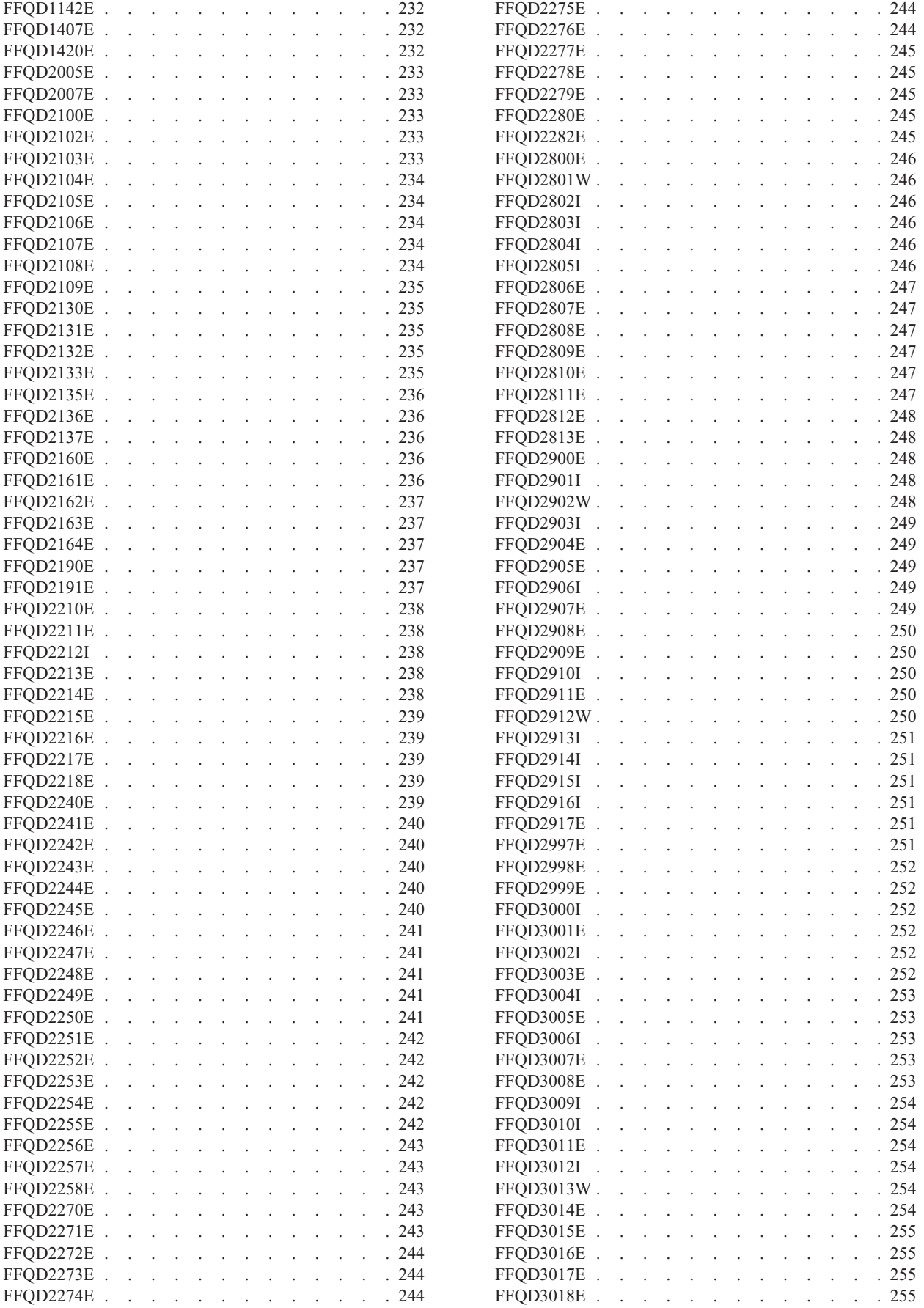

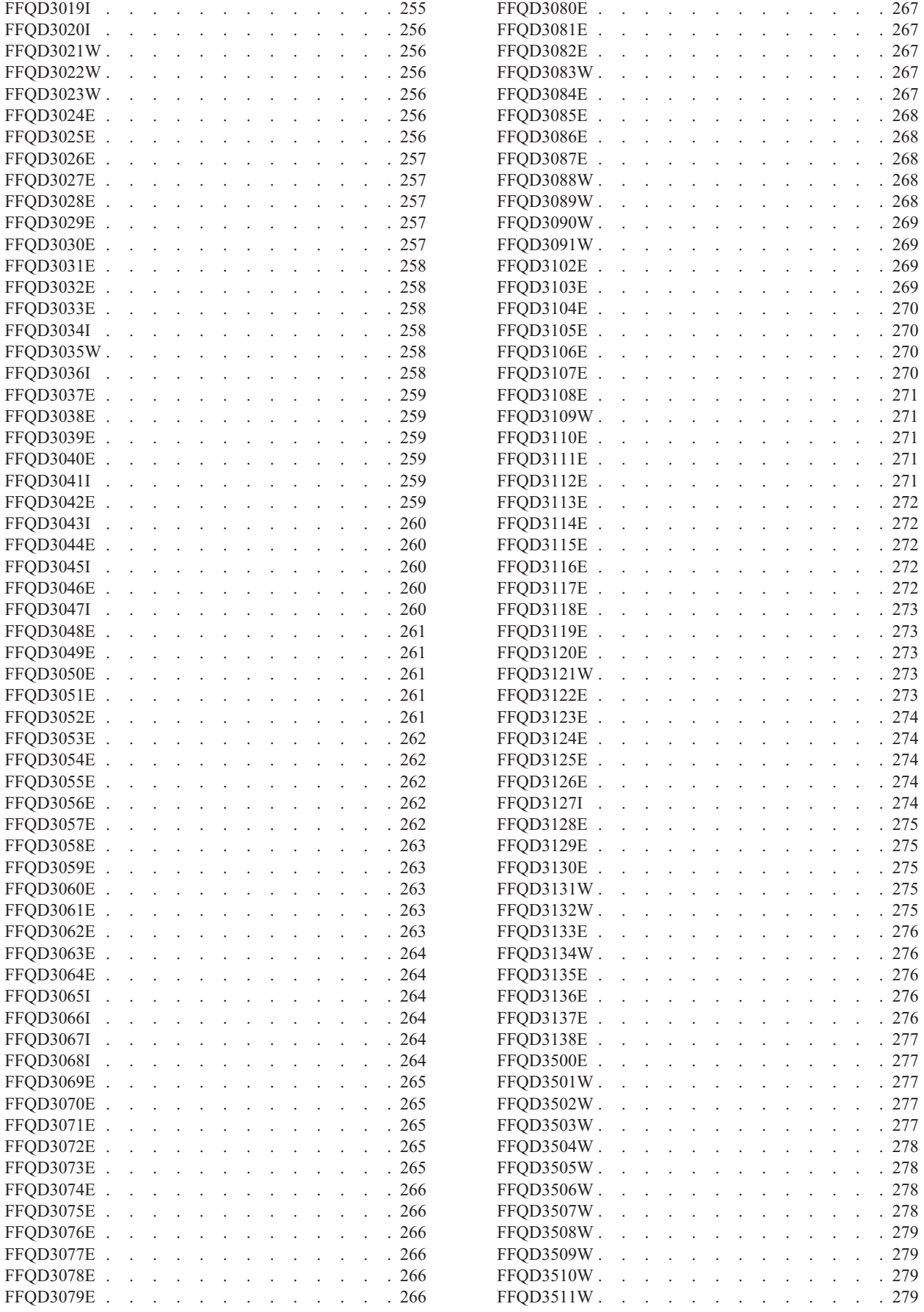

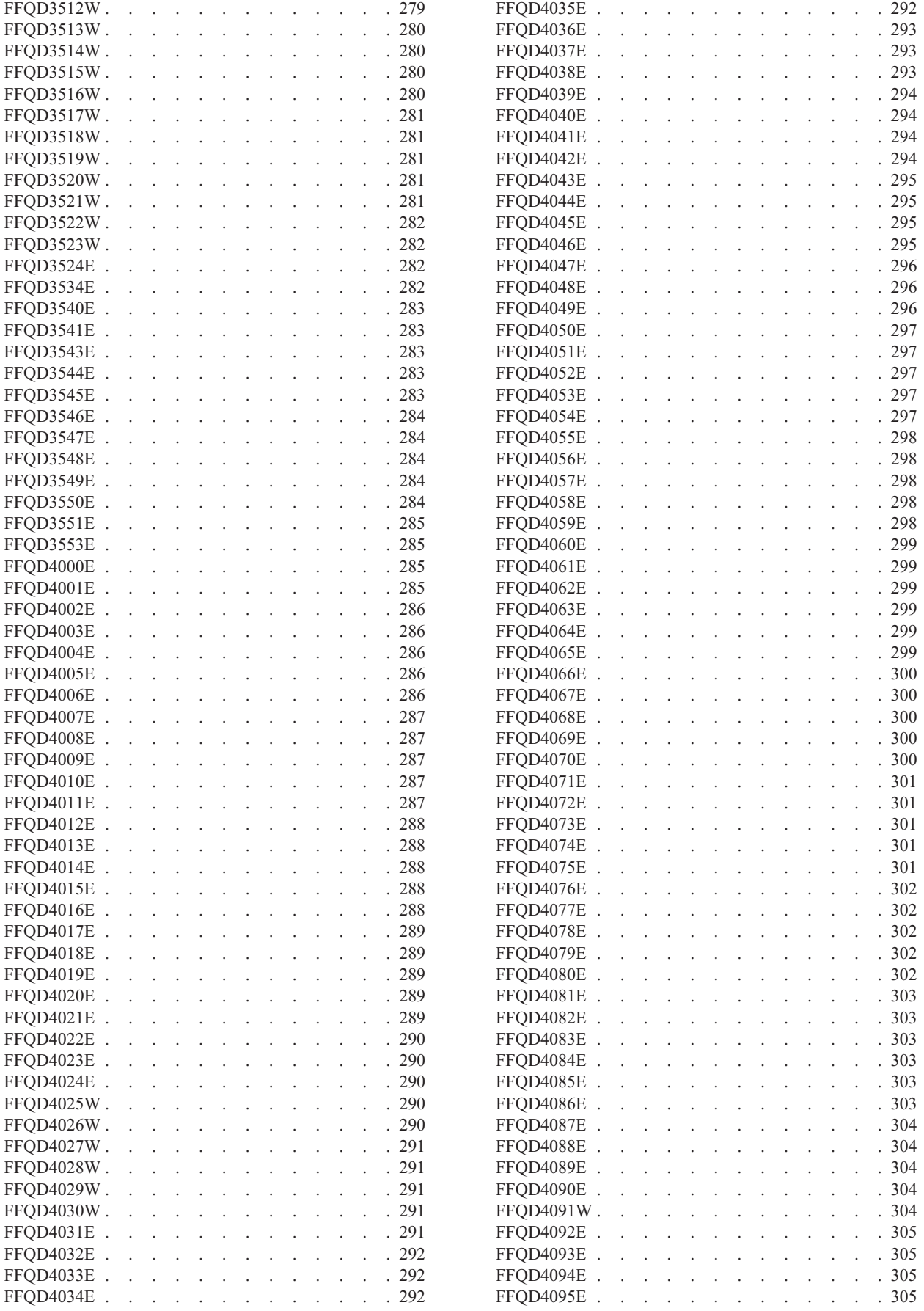

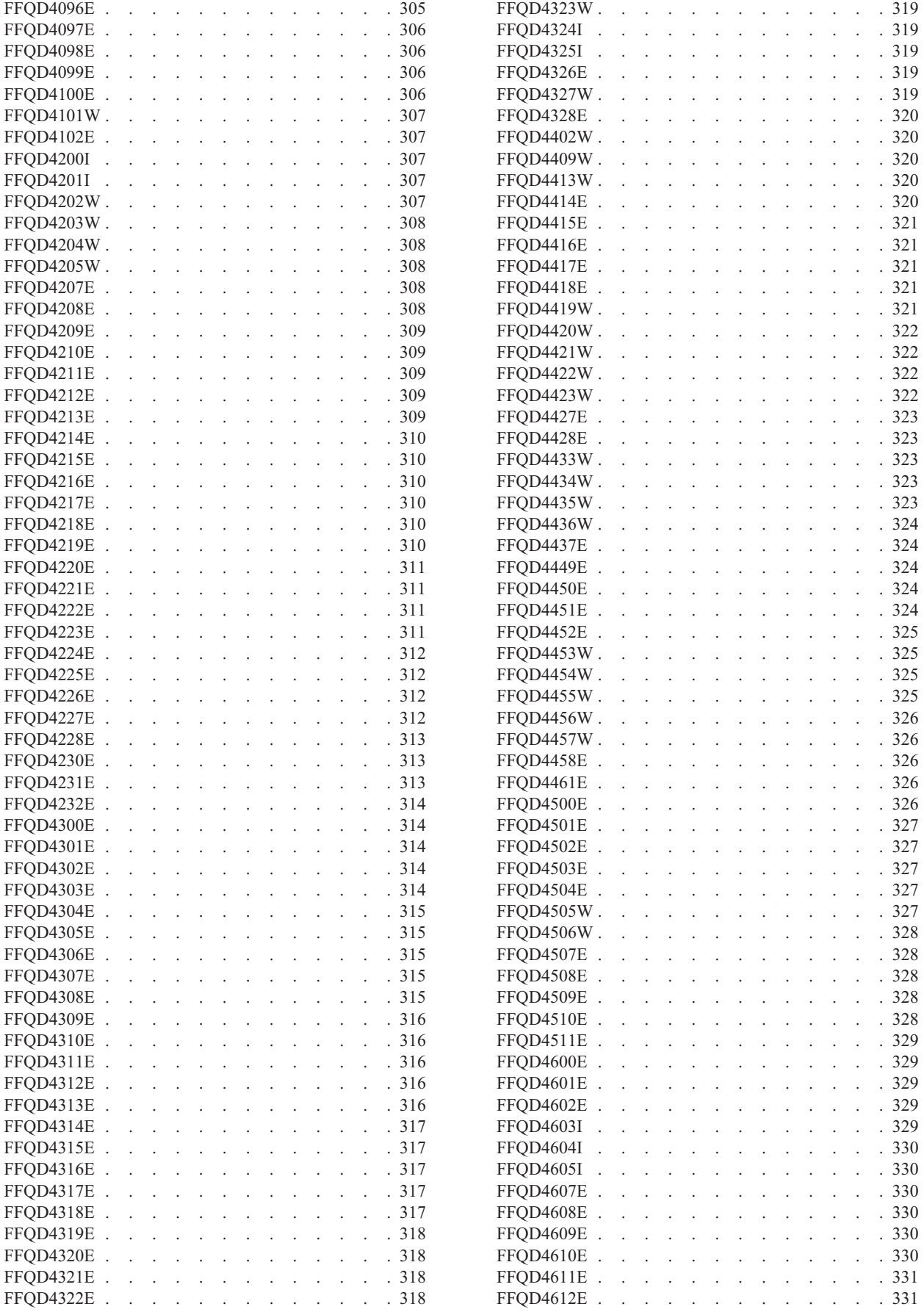

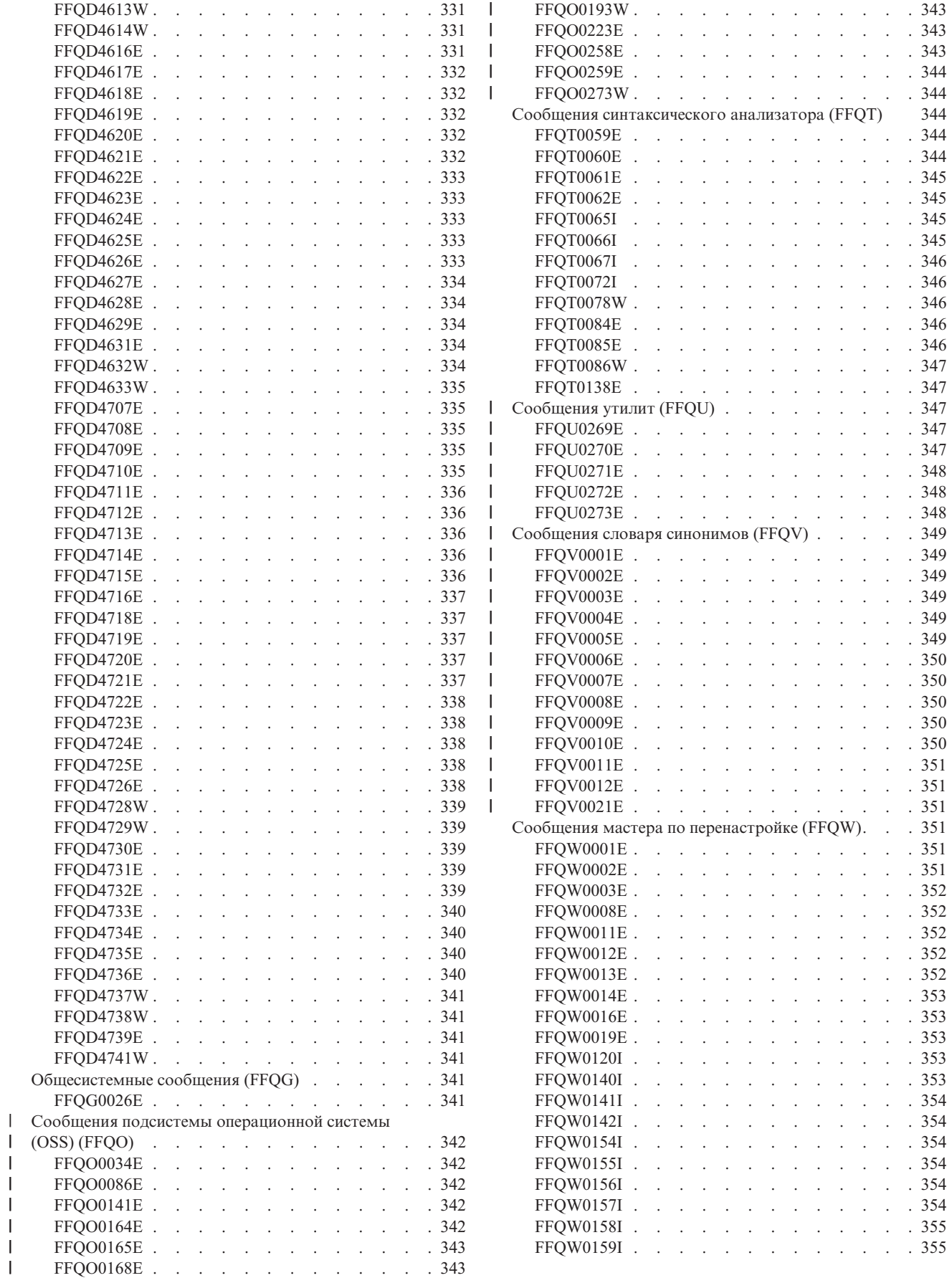

|<br>|<br>|<br>|<br>|<br>|

 $\mathsf I$  $\mathsf I$ 

 $\begin{array}{c} 1 \\ 1 \\ 1 \end{array}$ 

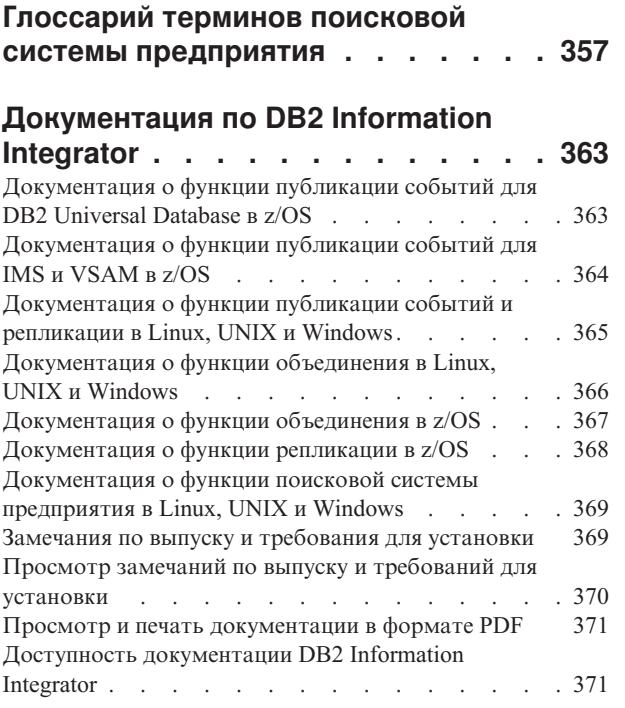

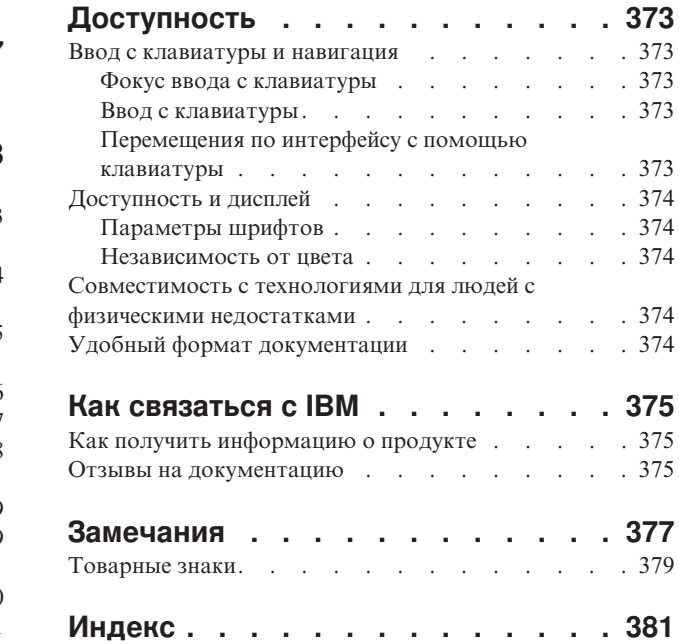

# <span id="page-14-0"></span>**Об этих темах**

Эта информация используется при управлении системой IBM DB2 Information Integrator OmniFind Edition Версии 8.2.2.

DB2 Information Integrator OmniFind Edition (DB2 II OmniFind Edition) поддерживает технологию, которая называется *поисковой системой предприятия* или просто *поиском предприятия*. Компоненты поиска для поисковой системы предприятия устанавливаются при установке продукта DB2 II OmniFind Edition. Термин *поисковая система предприятия* используется во всей документации к DB2 II OmniFind Edition, за исключением ссылок на пути установки и ярлыков на упаковке продукта.

В документации к поисковой системе предприятия описаны следующие темы:

- Введение в понятия, компоненты и возможности поисковой системы предприятия
- Инструкции по созданию собраний, слежению за ними и управлению собраниями
- Информация о том, как анализируются данные, и способы настройки анализа для оптимизации поиска и получения документов
- Информация о том, как индексируются проанализированные данные, и способы управления выполнением индексирования
- Информация о том, как серверы поиска ищут данные и возвращают результаты поиска
- Информация о включении поддержки пользовательских программ, обеспечивающих поиск в собраниях
- Обзор различных уровней защиты, доступных в поисковой системе предприятия
- Информация об интеграции поисковой системы предприятия в IBM WebSphere Portal
- Инструкции по перенастройке таксономий и собраний WebSphere Portal в деревья категорий и собрания поисковой системы предприятия
- Инструкции по резервному копированию и восстановлению системы
- Инструкции по созданию и просмотру файлов журналов
- Объяснения сообщений поисковой системы предприятия

## **Для кого предназначены эти темы**

Эта информация предназначена для администраторов и операторов системы, отвечающих за создание собраний поисковой системы предприятия, наблюдение за ними и управление ими.

Используйте эту информацию при создании собраний, при выборе содержимого для собрания и при конфигурировании опций, позволяющих выполнять поиск в этом содержимом. Кроме того, в этой информации описывается наблюдение за работой собраний и системы, назначение пользователей администраторами поисковой системы предприятия и связывание прикладных программ поиска с собраниями.

Чтобы эффективно использовать эту информацию, надо уметь работать с прикладными программами Web и обладать опытом работы с источниками данных, поиск в которых вы хотите обеспечить при помощи поисковой системы предприятия.

# <span id="page-16-0"></span>**Что такое поисковая система предприятия?**

Поисковая система предприятия предоставляет возможность с помощью одного запроса выполнять поиск по любому числу структурированных или неструктурированных источников данных. Поисковая система предприятия обеспечивает быстрый поиск и возвращает сгруппированный и ранжированный набор результатов, позволяющий легко найти необходимую информацию.

Компоненты поисковой системы предприятия, устанавливаемые с IBM DB2 Information Integrator OmniFind Edition (DB2 II OmniFind Edition), собирают информацию со всего предприятия и позволяют выполнять поиск по этой информации. Вы сможете, введя запрос в браузере, выполнить поиск одновременно по локальным и удаленным базам данных, вспомогательным системам, системам управления содержимым, файловым системам, внутренним и внешним сайтам.

Поисковая система предприятия спроектирована для полной интеграции с существующими системами; она выполняют всю работу по сбору данных из разнородных источников и построению индексов для быстрого извлечения данных. Используя лингвистический анализ и другие типы анализа, поисковая система предприятия возвращает результаты поиска с высоким уровнем соответствия запросу. Вам не придется изучать разные интерфейсы для поиска по различным типам репозиториев.

Защита - существенный элемент поисковой системы предприятия. Системой могут управлять только авторизованные для этого пользователи. Используя механизмы защиты IBM WebSphere Application Server, можно настроить роли администраторов и аутентифицировать пользователей-администраторов. Конфигурируя роли администраторов, можно контролировать доступ пользователей к различным административным функциям.

Кроме того, можно задать опции установки маркеров защиты данных при сборе данных. Если ваши программы поиска поддерживают защиту, эти маркеры можно использовать для обеспечения управления доступом, чтобы только пользователи с соответствующими параметрами регистрации могли запрашивать данные и просматривать результаты поиска.

#### **Понятия, связанные с данным**

"Защита поисковой системы [предприятия"](#page-164-0) на стр. 149 Механизмы защиты в поиске предприятия позволяют защитить источники от поиска неавторизованными пользователями и разрешить выполнение функций управления только определенным пользователям.

# **Типы источников данных, поддерживаемые поисковой системой предприятия**

В системе предусмотрена поддержка поиска по различным типам источников данных.

После установки IBM DB2 Information Integrator OmniFind Edition можно собирать данные из источников данных следующих типов:

• Типы элементов IBM DB2 Content Manager (документы, ресурсы и элементы)

- Таблицы псевдонимов IBM DB2 Information Integrator для баз данных IBM DB2 Universal Database для z/OS, IBM Informix, Microsoft SQL Server, Oracle и баз данных объединения
- Базы данных IBM DB2 Universal Database
- Базы данных IBM Lotus Notes
- Общедоступные папки Microsoft Exchange Server
- Файловые системы Microsoft Windows
- Группы новостей NNTP

<span id="page-17-0"></span> $\mathbf{I}$  $\overline{\phantom{a}}$ 

 $\overline{1}$ 

 $\overline{1}$ 

 $\overline{1}$ 

 $\overline{1}$ 

 $\mathbf{I}$  $\overline{\phantom{a}}$ 

 $\begin{array}{c} \end{array}$ 

 $\overline{1}$ 

- Файловые системы UNIX
- Репозитории Venetica VeniceBridge (классы элементов Documentum, FileNet Panagon Content Services и Hummingbird). VeniceBridge переименован в IBM WebSphere Information Integrator Content Edition.
- Сайты Интернета или внутренней сети

С помощью интерфейса (АРІ) приема данных для поисковой системы предприятия можно обеспечить поддержку других типов источников, например, собственных или ранее приобретенных баз данных, не перечисленных здесь.

#### Понятия, связанные с данным

Data listener

"Data listener" in "Programming Guide and API Reference for Enterprise Search"

# Обзор компонентов поисковой системы предприятия

Компоненты поисковой системы предприятия собирают данные по предприятию, анализируют и категоризируют информацию и создают индекс, который пользователи используют при поиске.

Собрание поисковой системы предприятия - это набор источников, в которых пользователи могут выполнять поиск при помощи одного запроса. При создании собрания вы задаете источники, которые должны в него входить, и конфигурируете опции, определяющие возможности пользователей при поиске индексированных данных.

Можно создать несколько собраний, каждое из которых может содержать данные из разнообразных источников данных. Например, можно создать собрание, включающее документы из баз данных IBM DB2 Universal Database, IBM Lotus Notes и IBM DB2 Content Manager. Когда пользователи выполняют поиск в этом собрании, результаты поиска могут включать документы из каждого из этих источников данных.

Поддержка объединенного поиска позволяет пользователям выполнять поиск в нескольких собраниях при помощи одного запроса. Результаты поиска могут включать документы из всех источников данных и всех собраний в вашей поисковой системе предприятия.

При создании собрания и управлении им выполняются следующие действия:

#### Сбор данных

Компоненты искателя собирают документы из источников данных либо непрерывно, либо по заданному вами расписанию. Частый просмотр информации искателями гарантирует, что у пользователей всегда будет доступ к последним данным.

#### <span id="page-18-0"></span>**Анализ данных**

Компоненты *анализатора* извлекают текст из документов и выполняют лингвистический и другие типы анализа для каждого документа, обработанного искателем. Подробный анализ содержимого повышает качество результатов поиска.

#### **Индексация данных**

Компоненты *индексации* работают на основе регулярных расписаний, добавляя в индекс информацию о новых и измененных документах. Компоненты индексации выполняют также глобальный анализ документов в собрании, улучшая качество результатов поиска.

#### **Поиск данных**

| | | | |

Компоненты *поиска* выполняют поиск по индексу и взаимодействуют с программами поиска; они обрабатывают требования поиска и возвращают результаты поиска.

Друге компоненты DB2 Information Integrator OmniFind Edition позволяют задать предпочтения защиты, отслеживать активность системы и устранять возникающие ошибки. Кроме того, в продукт включен пример рабочей программы поиска, которую можно использовать как образец для создания своих собственных программ поиска.

#### **Понятия, связанные с данным**

"Управление искателями поисковой системы [предприятия"](#page-46-0) на стр. 31 Вы конфигурируете искатели для различных типов данных, которые нужно включить в собрание. Одно собрание может содержать любое число искателей.

"Анализ документов для поисковой системы [предприятия"](#page-96-0) на стр. 81 Чтобы усовершенствовать извлечение документов, можно задать опции синтаксического анализа документов и метаданных, лингвистического анализа и категоризации перед добавлением в индекс поисковой системы предприятия.

"Управление индексом поисковой системы [предприятия"](#page-126-0) на стр. 111 Чтобы у пользователей поисковой системы предприятия всегда был доступ к самой свежей информации, для всех собраний создаются индексы, и их содержимое периодически обновляется и реорганизуется.

["Управление](#page-140-0) сервером поиска" на стр. 125

Для сервера поиска можно задать опции, управляющие: использованием пространства кэша для возвращаемых результатов поиска, максимальной длиной сводок документов в результатах поиска, связыванием пользовательского словаря синонимов (позволяющим пользователям находить документы, содержащие синонимы терминов запроса) и возвратом в результатах поиска заранее заданных URI, когда в запросе задаются конкретные термины.

# **Искатели поисковой системы предприятия**

Искатели поисковой системы предприятия собирают из источников данных документы, чтобы для них можно было выполнить анализ, индексацию и поиск.

Компонент искателя, поставляемый с DB2 Information Integrator OmniFind Edition, выполняет следующие функции:

- При конфигурировании искателя процессы *обнаружения* находят информацию об источниках, доступных для просмотра искателем, например, имена всех представлений и папок в базе данных Lotus Notes или имена всех файловых систем на сервере UNIX.
- После выбора источников для просмотра искателем и запуска искателя компоненты искателя собирают из этих источников данные, чтобы их можно было проанализировать и проиндексировать.

<span id="page-19-0"></span>В одном собрании может быть несколько искателей, при этом каждый искатель используется для сбора данных из источников данных определенного типа. Например, можно создать три искателя, чтобы в одном собрании объединить данные из файловых систем, баз данных Notes и реляционных баз данных. Можно также создать несколько искателей одного типа и сконфигурировать для них отличающиеся расписания просмотра в соответствии с тем, насколько часто изменяются данные, просматриваемые каждым искателем.

Некоторые искатели (например, искатели для Web и NNTP - Network News Transfer Protocol) работают непрерывно. После того, как вы зададите универсальные указатели ресурсов (Uniform Resource Locator resource, URL) или группы новостей NNTP для просмотра, искатель периодически будет возвращаться к ним, проверяя новые и измененные данные. Искатели других типов можно запускать и останавливать вручную или задать для них расписания просмотра. При задании расписания для искателя нужно задать время его начального запуска и частоту, с которой он должен посещать источники данных для просмотра новых и измененных документов.

*Свойства искателя* - это набор правил, регулирующих поведение отдельного искателя во время его просмотра данных. Например, можно задать правила, управляющие использованием искателем системных ресурсов. Набор источников, отобранных для просмотра, составляет *пространство для искателя*. Свойства искателя можно отредактировать в любое время после его создания, изменив правила сбора данных искателем. Можно также отредактировать пространство для искателя, изменив расписание просмотра, добавив новые источники или удалив источники, поиск в которых больше не требуется.

# **Анализаторы поисковой системы предприятия**

Синтаксический анализатор поисковой системы предприятия анализирует документы, собранные искателем, и подготавливает их для индексирования.

Компонент синтаксического анализа, поставляемый с DB2 Information Integrator OmniFind Edition, анализирует содержимое документов и их метаданные. Этот компонент сохраняет результаты анализа на складе данных для компонента индексирования. Синтаксический анализатор выполняет следующие задачи:

- Извлекает текст из документов любого формата. Например, синтаксический анализатор извлекает текст из тегов в документах XML и HTML. Используя технологию Stellent for IBM DB2 Information Integrator OmniFind Edition Outside In Viewer, анализатор извлекает текст и из двоичных файлов, таких как документы Microsoft Word или Adobe Acrobat (PDF).
- Определяет кодовую страницу документа. Анализатор использует эту информацию, чтобы преобразовать весь текст в Unicode, прежде чем выполнять логический анализ.
- Определяет исходный язык документа.
- Применяет правила синтаксического анализа, заданные для собрания. При конфигурировании синтаксического анализатора можно настроить:

#### **Правила отображения полей для документов XML и HTML**

Эта возможность позволяет пользователям выполнять поиск по структурированному и неструктурированному содержимому в документах XML и HTML. Если отображать элементы XML или элементы метаданных HTML в поля поиска в индексе поисковой системы предприятия, пользователи смогут указывать в запросах имена полей и выполнять поиск по определенным частям документов XML и HTML. (Запросы с указанием

| | | | | | | конкретных полей могут давать более точные результаты поиска, чем произвольные запросы текста, выполняющие поиск во всем содержимом документа.)

#### **Категории**

| | |

> | | | | | | | | | | | | | | | | | | | | | | |

> $\overline{1}$

Эта возможность позволяет пользователям выполнять поиск по определенной категории документов. Кроме того, пользователи могут выбрать категории в результатах поиска и просмотреть документы по категориям, к которым они относятся.

При создании собрания можно выбрать типы категорий, которые будут в нем использоваться. Если использовать категории *на основе правил*, документы будут разбиваться по категориям на основе определенных вами правил. Сконфигурировать категории на основе правил можно для создаваемых собраний поисковой системы предприятия и для собраний, переносимых из IBM WebSphere Portal.

Если использовать категории *на основе моделей*, документы будут разбиваться по категориям, как задается моделями, существующим в вашей системе WebSphere Portal. Для использования этой опции на сервере индекса поисковой системы предприятия должен быть установлен WebSphere Portal. Необходимо также использовать для управления категориями инструменты категоризации, входящие в WebSphere Portal.

#### **Пользовательский анализ текста**

Разработчики могут создавать свои программы для сложного лингвистического анализа данных, в которых выполняется поиск. Эти программы можно подключать к поисковой системе предприятия и использовать для аннотирования содержимого ваших собраний. Индексация аннотаций делает возможным семантический поиск в собраниях.

Например, пользователи могут выполнять поиск терминов запроса, встречающихся недалеко друг от друга или встречающихся в одном предложении, или поиск различных взаимосвязей между терминами запроса (например, поиск документов, в которых упоминается тот Смит из IBM, который занимается продажами, а не тот Смит из IBM, который инженер).

#### **Поддержка сегментации энграмм**

Чтобы облегчить извлечение документов на китайском, японском и корейском, можно разрешить такой метод лексического анализа, как сегментация энграмм. В этом способе анализа пробелы не считаются разделителями слов. (После создания собрания изменить метод сегментации нельзя.)

#### **Поддержка поиска по документам XML с использованием собственного поиска**

- **XML** Собственный поиск XML может давать более точные результаты благодаря учету разметки XML. Например, в запросе можно задать, что некоторое слово должно встретиться в определенном элементе XML.
- Извлекает текст и добавляет маркеры, чтобы облегчить извлечение данных. На этой фазе синтаксический анализатор выполняет следующие задачи:
	- Нормализация символов, например нормализующий перевод в верхний регистр и удаление диакритических знаков, таких как умляуты в немецком.
	- Анализ структуры абзацев, предложений, слов и пустого пространства. Используя лингвистический анализ, анализатор разбивает составные слова на части и назначает маркеры, позволяющие выполнять просмотр словаря и синонимов.

#### **Понятия, связанные с данным**

#### <span id="page-21-0"></span>"Работа с [категориями"](#page-97-0) на стр. 82

При помощи категорий можно сгруппировать документы с общими характеристиками и находить и получать только документы, соответствующие критерию, заданному для членов данной группы.

"Поля [поиска](#page-104-0) XML" на стр. 89

Поля поиска XML позволяют пользователям делать запросы по определенным частям документов XML.

"Поля поиска [HTML"](#page-107-0) на стр. 92

Поля поиска HTML позволяют пользователям выполнять запросы по атрибутам документов HTML.

Linguistic support

″Linguistic support″ in ″Programming Guide and API Reference for Enterprise Search″

Text analysis included in enterprise search

″Text analysis included in enterprise search″ in ″Programming Guide and API Reference for Enterprise Search″

#### **Задачи, связанные с данной**

["Отслеживание](#page-209-0) работы анализатора" на стр. 194

Отслеживайте работу анализатора, когда хотите просмотреть информацию о документах, проанализированных анализатором, перед добавлением их в индекс поисковой системы предприятия. Вы можете просматривать статистические данные и управлять активностью анализатора.

## **Индексы поисковой системы предприятия**

Компоненты индексации поисковой системы предприятия работают по регулярным расписаниям, добавляя в индекс информацию о новых и измененных документах.

Компоненты индексации для поисковой системы предприятия устанавливаются с DB2 Information Integrator OmniFind Edition.

Чтобы у пользователей всегда был доступ к последней информации в источниках, где они выполняют поиск, применяется двухэтапное построение индекса:

#### **Реорганизация индекса**

При реорганизации перестраивается весь индекс, что гарантирует оптимальность его структуры. Процессы индексирования считывают все данные, собранные искателями и проанализированные анализаторами.

#### **Обновление индекса**

При обновлении в индекс добавляется информация, просмотренная искателями со времени последней реорганизации индекса.

При конфигурировании опций индексации для собрания можно задать расписания для реорганизации и обновления индекса. Периодичность, с которой следует реорганизовывать и обновлять индекс, определяется ресурсами системы и содержимым индексируемых источников - статическим или динамическим.

Чтобы гарантировать доступность новой информации, нужно запланировать достаточно частое обновление индекса. Периодически составляйте расписание реорганизации индекса, позволяющей объединить всю новую информацию, проанализировать новое содержимое и оптимизировать производительность.

В очереди индексации одновременно может находиться только один индекс на собрание, но в нее можно поместить несколько индексов из нескольких собраний и разрешить построение индексов в параллельном режиме. Одновременное построение индексов позволяет добиться того, что реорганизация очень большого индекса не будет блокировать обновление других индексов. Построение индекса может быть ресурсоемким процессом, поэтому чтобы настроить частоту реорганизации и обновления индекса для большой системы, нужно выполнить мониторинг системной нагрузки.

Процессы индексации можно также запускать вне расписаний. Например, если изменили некоторые правила анализа и хотите, чтобы эти изменения стали доступны вашим программ поиска, можно запустить реорганизацию индекса после повторного просмотра и анализа данных, не дожидаясь начала реорганизации индекса по расписанию.

При построении индекса процессы индексации выполняют глобальный анализ документов. Во время этой фазы применяются алгоритмы для идентификации повторяющихся документов, анализа структуры ссылок документов и выполнения специальной обработки текста привязок в документах Web (текста, описывающего страницу назначения в гиперссылке).

Можно задать опции для следующих операций индексации:

- Чтобы разрешить пользователям задавать символы подстановки в конце терминов, можно или встроить в индекс поддержку для расширения терминов запроса, или указать, что термины запроса должны расширяться при обработке запроса. Выбор опции зависит от того, что именно вы хотите минимизировать использование ресурсов или время ответа на запрос.
- Можно сконфигурировать области действия. Область действия позволяет ограничить данные, которые пользователи могут просмотреть в собрании. Например, можно создать одну область действия, включив в нее все идентификаторы URI для документов из вашего технического отдела, а в другую область действия - URI документов из отдела кадров. Если программа поиска поддерживает области действия, пользователи смогут выполнять поиск документов и получать их только из этих поднаборов документов в собрании.
- Можно задать опции для объединения в результатах поиска документов с одинаковым префиксом URI. Можно также задать имя группы, чтобы в результатах поиска можно было объединять документы с разными префиксами URI.
- После построения индекса можно удалить URI, для которых пользователи не должны выполнять поиск.

#### Понятия, связанные с данным

 $\overline{1}$ 

 $\overline{1}$ 

 $\overline{1}$ 

 $\mathbf{I}$  $\overline{1}$ 

T

 $\overline{1}$ 

J

T

 $\mathbf{I}$  $\overline{1}$ 

 $\overline{1}$ 

I  $\overline{1}$ 

 $\overline{1}$ 

 $\mathsf{I}$  $\overline{1}$ 

 $\overline{1}$ 

"Управление индексом поисковой системы предприятия" на стр. 111 Чтобы у пользователей поисковой системы предприятия всегда был доступ к самой свежей информации, для всех собраний создаются индексы, и их содержимое периодически обновляется и реорганизуется.

"Символы подстановки в запросах" на стр. 116 Можно разрешить пользователям включать в термины поиска символы подстановки и искать слова, начинающиеся с определенного сочетания символов.

"Области действия" на стр. 118

Если нужно показать пользователям сокращенное представление собрания, сконфигурируйте область действия.

"Объединенные URI" на стр. 120

Поисковая система предприятия может расположить результаты поиска так, чтобы документы с одним префиксом URI в индексе были объединены и располагались в результатах поиска группой.

Задачи, связанные с данной

<span id="page-23-0"></span>["Планирование](#page-127-0) операций построения индекса" на стр. 112 Можно запланировать реорганизацию индекса и обновление индекса с занесением в него новых данных.

["Конфигурирование](#page-129-0) одновременных операций построения индекса" на стр. 114 Несколько индексов могут совместно использовать одни и те же процессы индексирования. Путем совместного использования процессов можно добиться того, что реорганизация очень большого индекса не будет блокировать доступность других индексов, ожидающих построения в очереди.

["Удаление](#page-137-0) URI из индекса" на стр. 122

Чтобы запретить пользователям поиск некоторых документов в собрании, можно удалить URI этих документов из индекса.

["Отслеживание](#page-210-0) активности индекса для собрания" на стр. 195 Слежение за индексом для собрания может понадобиться, если вам нужно следить за ходом построения индекса, включить или отключить расписание индекса или же запустить или остановить индексацию.

"Слежение за очередью индексации поисковой системы [предприятия"](#page-211-0) на стр. 196 Вы можете просматривать состояние всех процессов индексации в очереди индексации, останавливать построение индекса, а также удалять индекс из очереди.

# **Серверы поиска для поисковой системы предприятия**

Серверы поиска для поисковой системы предприятия работают с прикладными программами поиска, они обрабатывают запросы, выполняют поиск по индексу и возвращают результаты поиска.

Серверы поиска для поисковой системы предприятия устанавливаются при установке DB2 Information Integrator OmniFind Edition. При конфигурировании серверов поиска для собрания можно задать опции поиска по собранию:

- Можно сконфигурировать кэш поиска для хранения часто запрашиваемых результатов поиска. Кэширование поиска может повысить производительность поиска и получения документов.
- Можно задать язык по умолчанию для поиска документов в этом собрании.
- Если разработчики создадут пользовательский словарь синонимов, можно связать его с определенными собраниями. При запросах к такому собранию документы, содержащие синонимы терминов запроса, включаются в результаты поиска.
- Если вы заранее определили, что определенным запросам соответствуют определенные документы, можно настроить прямые ссылки. *Прямая ссылка* связывает определенный URI с определенными ключевыми словами и словосочетаниями. Если в запросе содержится какое-либо из ключевых слов или словосочетаний, задающих определение прямой ссылки, в результатах поиска автоматически возвращается соответствующий URI.

Для конфигурации с несколькими серверами защита от сбоя доступна также на уровне собрания, а не только на уровне сервера. Если по какой-либо причине собрание на одном из серверов поиска станет недоступно, запросы для этого собрания будут автоматически направлены на другой сервер поиска.

#### **Понятия, связанные с данным**

"Прикладные программы поиска для поисковой системы [предприятия"](#page-150-0) на стр. 135 Прикладная программа поиска позволяет выполнять поиск в собраниях поисковой системы предприятия. Можно создать любое число прикладных программ поиска, каждая из которых может выполнять поиск в любом числе собраний.

| | |

| | | |

#### <span id="page-24-0"></span>"Кэш [поиска"](#page-141-0) на стр. 126

Если число документов в результатах потенциально велико, можно повысить производительность, кэшируя результаты поиска.

["Пользовательские](#page-142-0) словари синонимов" на стр. 127

Для повышения качества результатов поиска можно разрешить пользователям при поиске в собрании искать также синонимы терминов запроса.

["Прямые](#page-147-0) ссылки" на стр. 132

Прямые ссылки позволяют выдавать пользователям ссылки на те документы, которые заранее определены как соответствующие данным терминам запроса.

#### **Задачи, связанные с данной**

["Отслеживание](#page-212-0) работы серверов поиска" на стр. 197

Вы можете просматривать подробную информацию о состоянии, касающуюся активности сервера поиска, для конкретного собрания или же подробную информацию о состоянии для серверов поиска по всей поисковой системе вашего предприятия.

# **Консоль администратора поисковой системы предприятия**

Консоль администратора поисковой системы предприятия запускается в браузере, что позволяет пользователем-администраторам обращаться к ней из любого места в любое время. Механизмы защиты гарантируют, что сделать это смогут только пользователи с правами доступа к функциям управления.

Консоль администратора поисковой системы предприятия устанавливается на серверах поиска при установке DB2 Information Integrator OmniFind Edition.

Консоль администратора содержит мастера, помогающие выполнять некоторые основные задачи управления. Например, мастер по собраниям помогает создать собрание и позволяет сохранять работу в черновом варианте. Мастера искателей (отдельные для каждого из типов источников данных) помогают выбрать источники, которые нужно включить в собрания, и сделать их доступными для поиска.

В других задачах управления можно выбрать отдельные элементы для управления. Например, при редактировании собрания можно выбрать страницу Индекс, чтобы изменить расписание индексации, или страницу Анализ, чтобы изменить правило синтаксического анализа документов XML.

#### **Понятия, связанные с данным**

"Обзор управления поисковой системой [предприятия"](#page-30-0) на стр. 15 При помощи консоли управления поисковой системой предприятия можно создавать собрания и управлять ими, запускать и останавливать компоненты, следить за работой системы и файлами журналов, конфигурировать пользователей - администраторов и связывать программы поиска с собраниями.

["Административные](#page-165-0) роли" на стр. 150

Поисковая система предприятия использует для управления доступом к разным функциям на консоли администратора понятие ролей.

#### **Задачи, связанные с данной**

"Регистрация на консоли [администратора"](#page-33-0) на стр. 18 Для управления поисковой системой предприятия надо ввести URL в браузере и зарегистрироваться на консоли администратора.

# **Слежение за поисковой системой предприятия**

С помощью консоли администратора поисковой системы предприятия можно выполнять слежение за системой и при необходимости настраивать операции.

<span id="page-25-0"></span>После установки DB2 Information Integrator OmniFind Edition и создания как минимум одного собрания можно просмотреть подробную статистику по каждому из основных процессов (таких как просмотр искателем, анализ, индексация и поиск). В эту информацию входит среднее время отклика и информация о ходе выполнения, например, число документов, просмотренных или проиндексированных в ходе отдельного сеанса просмотра искателем или построения индекса.

Можно остановить и запустить большинство процессов. Например, можно приостановить процесс, изменить его конфигурацию или исправить ошибку и перезапустить обработку, когда вы будете готовы ее продолжить.

Можно также сконфигурировать оповещения, позволяющие получать по электронной почте сообщения при возникновении определенных событий для отслеживаемых процессов. Например, можно получать оповещение, когда время ответа поиска превысило заданный порог.

#### **Понятия, связанные с данным**

"Слежение за активностью поисковой системы [предприятия"](#page-196-0) на стр. 181 При слежении за активностью системы и собраний можно просмотреть состояния различных процессов, отследить возможные ошибки и настроить параметры конфигурации для улучшения производительности.

"Запуск и остановка поисковой системы [предприятия"](#page-192-0) на стр. 177 После создания собрания надо запустить компоненты искателей, анализа, индексации и поиска данных. После внесения изменений в собрание остановите и перезапустите эти компоненты.

## **Файлы журналов поисковой системы предприятия**

Файлы журналов поисковой системы предприятия создаются для отдельных собраний и для сеансов системного уровня.

При конфигурировании опций записи в журналы для собрания поисковой системы предприятия или для системы нужно задать типы сообщений, записываемых в журнал (например, сообщения об ошибках и предупреждения). Нужно также задать, как часто система должна переходить от более старых журналов к новым, освобождая место для свежих сообщений. Можно выбрать опции для получения сообщения электронной почты о конкретных сообщениях (в том числе оповещений) или всех сообщениях об ошибках, когда они происходят.

При просмотре файлов журналов можно выбрать файл журнала, который нужно просмотреть (имя файла содержит информацию о времени создания файла и о компоненте, сгенерировавшем сообщения). Можно также задать фильтры просмотра. Например, можно просмотреть только сообщения об ошибках или только сообщения от конкретного сеанса поисковой системы предприятия.

#### **Понятия, связанные с данным**

"Управление файлами журналов поисковой системы [предприятия"](#page-216-0) на стр. 201 Можно выбрать типы сообщений, записываемых в журнал для собрания и для системы, задать опции для создания и просмотра файлов журналов, получения оповещений и получения электронной почты об этих сообщениях.

#### ["Оповещения"](#page-216-0) на стр. 201

Поисковую систему предприятия можно сконфигурировать так, чтобы при наступлении определенных событий записывать в файл журнала сообщения.

"Сообщения для поисковой системы [предприятия"](#page-230-0) на стр. 215 Для большинства сообщений поисковой системы предприятия приводятся объяснения и рекомендации по исправлению.

#### <span id="page-26-0"></span>**Задачи, связанные с данной**

["Конфигурирование](#page-219-0) файлов журнала" на стр. 204 Можно задать типы сообщений, которые надо записывать в журнал, и опции для создания файлов журнала.

["Конфигурирование](#page-221-0) информации о SMTP-сервере" на стр. 206 Чтобы получать электронные письма о работе поисковой системы предприятия, необходимо сконфигурировать информацию о сервере почтового протокола Simple Mail Transfer Protocol (SMTP-сервере).

"Получение сообщений журнала по [электронной](#page-222-0) почте" на стр. 207 Можно задать опции для получения сообщений по электронной почте при записи в журнал определенных сообщений или сообщений определенных типов.

["Просмотр](#page-224-0) файлов журнала" на стр. 209

Можно просматривать сообщения журнала, которые компоненты системы и собрания записывают в общий файл журнала. Кроме того, можно задать фильтры, чтобы видеть только сообщения некоторого уровня серьезности и только от отдельных сеансов поисковой системы предприятия.

# **Настройка поисковой системы предприятия**

Интерфейсы прикладного программирования для поисковой системы предприятия позволяют создавать пользовательские программы поиска, пользовательские программы для обновления содержимого собраний, пользовательские программы для анализа текста и пользовательские словари синонимов.

После установки DB2 Information Integrator OmniFind Edition можно использовать следующие семейства API, позволяющие расширить собрания поисковой системы предприятия:

#### **API поиска и индексации (SIAPI)**

Этот API используется для построения пользовательских программ поиска.

#### **API приема данных**

| | | | | | |

> | | | | | |

Этот API используется для получения данных от внешних искателей. Внешние искатели могут соединяться с компонентом приема данных поисковой системы предприятия и добавлять данные в собрание или удалять данные из собрания.

Можно повысить возможность получения информации, интегрировав пользовательские программы лингвистического анализа в собраниях поисковой системы предприятия. Добавив в систему пользовательские аннотаторы, можно связать их с собраниями. Пользователи, запрашивающие собрание, могут использовать преимущества информации о взаимосвязях между словами, которую пользовательские программы встраивают в индекс. Например, пользователи могут искать взаимосвязи между терминами, а не просто сами термины.

Можно также повысить возможность получения информации, интегрировав пользовательские словари синонимов, отражающие, например, акронимы, сокращения и специфические словарные термины для вашей области деятельности. Добавив в систему пользовательские словари синонимов, можно связать их с собраниями. Пользователи, запрашивающие собрание, увидят в результатах поиска документы, содержащие синонимы заданных в запросе терминов.

#### **Понятия, связанные с данным**

"Прикладные программы поиска для поисковой системы [предприятия"](#page-150-0) на стр. 135 Прикладная программа поиска позволяет выполнять поиск в собраниях

<span id="page-27-0"></span>поисковой системы предприятия. Можно создать любое число прикладных программ поиска, каждая из которых может выполнять поиск в любом числе собраний.

Search and Index API (SIAPI)

″Search and Index API (SIAPI)″ in ″Programming Guide and API Reference for Enterprise Search″

Data listener

″Data listener″ in ″Programming Guide and API Reference for Enterprise Search″

#### **Задачи, связанные с данной**

["Конфигурирование](#page-88-0) поддержки для программ приема данных" на стр. 73 Можно расширить поисковую систему предприятия, используя API приема данных для создания внешнего искателя. Пользовательские программы приема данных смогут добавлять данные в собрание или будут указывать искателю Web посещать определенные URL или повторно их просматривать.

# **Пример программы поиска для поисковой системы предприятия**

Разработчики прикладных программ могут использовать этот пример программы поиска как образец для создания пользовательских программ поиска.

Пример программы поиска устанавливается при установке DB2 Information Integrator OmniFind Edition. Этот пример программы поиска демонстрирует многие функции поиска и получения, доступные для поисковой системы предприятия. Эта программа рабочий образец, позволяющий выполнять поиск во всех активных собраниях в поисковой системе предприятия. Пример программы поиска можно использовать для тестирования новых собраний перед тем, как делать их доступными для пользователей.

Пример программы поиска демонстрирует поддержку объединенного поиска, позволяя одновременно выполнять поиск в нескольких собраниях. Кроме того, эта программа демонстрирует следующие функции:

• Прямые ссылки

| | | | | | | | |

| | | | | | |

- Объединенные результаты поиска
- Возможность просматривать документы по категориям или областям действия, к которым они относятся
- Проверка орфографии для терминов запроса
- Поиск синонимов

Если в WebSphere Application Server включена глобальная защита и при конфигурировании опций для документов Lotus Notes вы задали, что нужно проверять параметры регистрации текущего пользователя, можно использовать пример программы поиска для конфигурирования профиля пользователя. Параметры регистрации, заданные в профиле пользователя, шифруются и сохраняются; после этого можно выполнять поиск в собрании, не вводя параметры регистрации для аутентификации.

Информацию об использовании примера программы поиска можно получить, нажав кнопку **Справка** во время использования программы. Для создания ваших собственных программ поиска можно использовать API поиска и индексации для поисковой системы предприятия.

**Понятия, связанные с данным**

<span id="page-28-0"></span>"Прикладные программы поиска для поисковой системы предприятия" на стр. 135 Прикладная программа поиска позволяет выполнять поиск в собраниях поисковой системы предприятия. Можно создать любое число прикладных программ поиска, каждая из которых может выполнять поиск в любом числе собраний.

Search and Index API (SIAPI)

"Search and Index API (SIAPI)" in "Programming Guide and API Reference for Enterprise Search"

"Функции примера программы поиска" на стр. 137

Пример программы поиска для поисковой системы предприятия иллюстрирует большинство функций поиска, которые можно встраивать в пользовательские программы поиска. Эту программу можно использовать для поиска по одному, нескольким или всем собраниям одновременно.

#### Задачи, связанные с данной

"Редактирование примера свойств программы поиска" на стр. 138 Пример прикладной программы поисковой системы предприятия может искать информацию во всех активных собраниях в вашей системе. Можно редактировать файл свойств для задания опций среды вашего Web-сервера или для использования другой программы поиска в качестве программа поиска по умолчанию.

"Доступ к примеру программы поиска" на стр. 140 Вы обращаетесь к примеру программы поиска, задавая URL в браузере.

"Включение защиты для примера программы поиска" на стр. 141 Если в WebSphere Application Server включена глобальная защита, и вы хотите использовать пример программы поиска для поиска в защищенных собраниях, нужно изменить параметры конфигурации в примере программы поиска и WebSphere Application Server.

# Поток данных поисковой системы предприятия

Собрание состоит из собранных искателями данных, которые проанализированы синтаксическим анализатором и преобразованы в пригодный для поиска индекс.

Компоненты поисковой системы предприятия, которые устанавливаются вместе с DB2 Information Integrator OmniFind Edition, тесно взаимодействуют между собой, чтобы обеспечить поток данных через систему. Искатели собирают документы из источников данных по всему предприятию. Синтаксический анализатор извлекает из собранных искателем документов полезную информацию и генерирует маркеры, которые позволяют, например, распределять документы по категориям и помогают определить степень соответствия документов терминам в запросе поиска. Индекс хранит данные для эффективного поиска.

Используя браузер и прикладные программы поиска, пользователи выполняют поиск по проиндексированным собраниям. Прикладная программа поиска может отображать список результатов, по которым пользователь может щелкнуть в браузере; прикладная программа может также быть более сложной и возвращать динамически генерируемое содержание на основе информации из разных источников.

Например, программа поиска каталога может настраивать способ отображения продуктов, удовлетворяющих запросу поиска. С помощью одного запроса можно выполнять поиск по документам в разных источниках данных, например, по документам в репозиториях IBM DB2 Content Manager и Lotus Notes.

Администраторы задают, какие данные надо собирать и как их надо просматривать, анализировать, индексировать и искать. Наблюдая за работой системы, администраторы выполняют также настройку для оптимизации потоков данных.

На следующей диаграмме показан поток информации по поисковой системе предприятия.

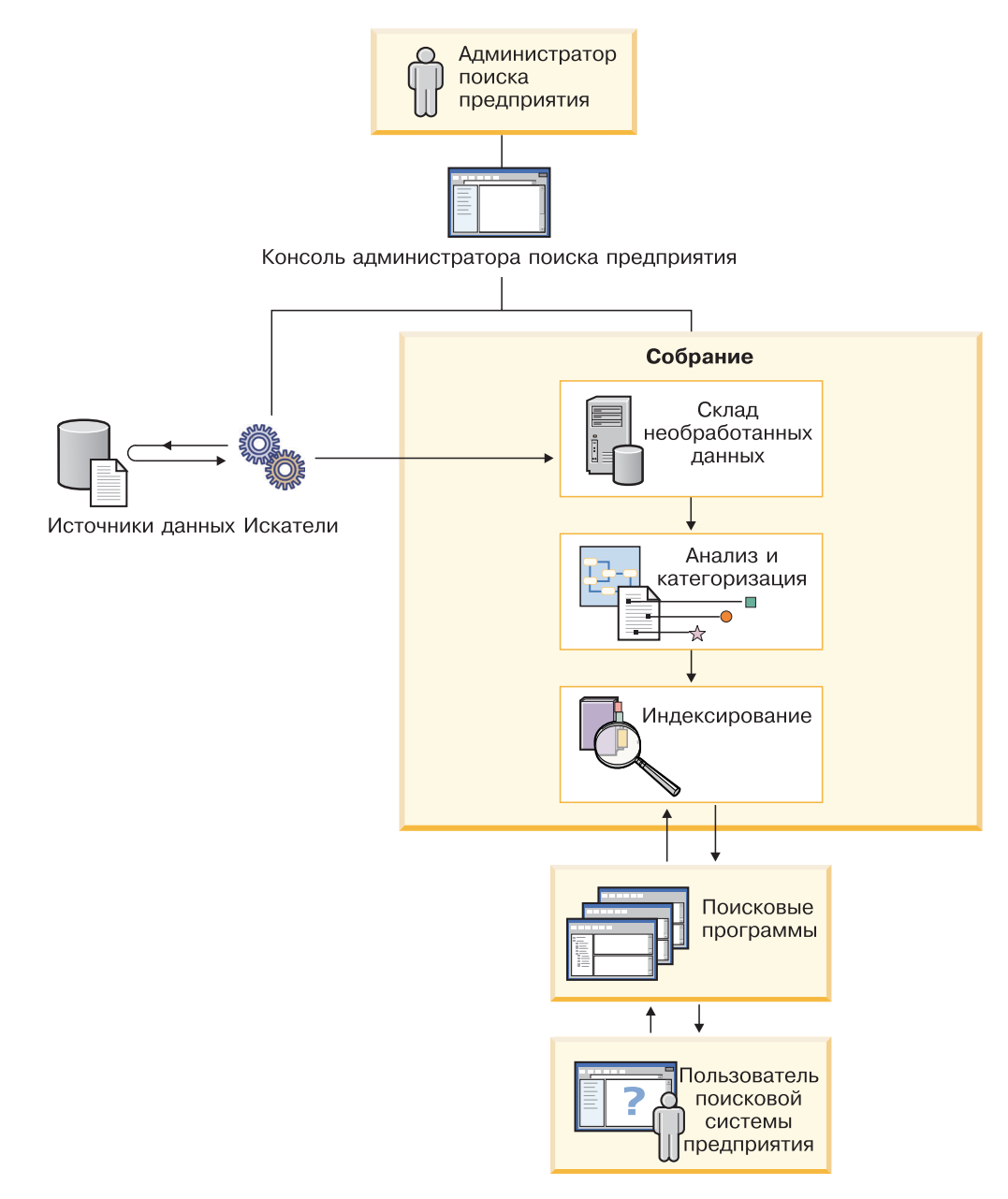

*Рисунок 1. Как перемещаются данные по поисковой системе предприятия*

# <span id="page-30-0"></span>Обзор управления поисковой системой предприятия

При помощи консоли управления поисковой системой предприятия можно создавать собрания и управлять ими, запускать и останавливать компоненты, следить за работой системы и файлами журналов, конфигурировать пользователей администраторов и связывать программы поиска с собраниями.

# Окно Собрания

Чтобы создать свое первое собрание и приступить к управлению системой, выполните следующие инструкции.

1. Зарегистрируйтесь на консоли управления поисковой системой предприятия.

Окно Собрания - это точка входа для создания собраний и управления ими.

- 2. Чтобы создать собрание при помощи мастера по собраниям, выберите Мастер по собраниям и следуйте подсказкам мастера.
- 3. Чтобы создать собрание при помощи окна Собрания, выберите Создать собрание, заполните поля на странице Создать собрание и нажмите кнопку ОК.

Нужно отредактировать новое, пустое собрание, чтобы добавить в него содержимое и задать опции для просмотра данных искателем и доступа к этим данным.

4. Нажмите для вашего нового собрания кнопку / Изменить, затем выберите страницу, чтобы задать опции для этого собрания.

**Внимание:** Если нажать кнопку Назад или Обновить в браузере Web, можно получить непредсказуемый результат или потерять данные. Когда вы конфигурируете собрания и хотите вернуться на предыдущую страницу или обновить информацию на консоли администратора, следует нажимать кнопки Предыдущая и Обновить на консоли администратора поисковой системы предприятия, а не кнопки Назад и Обновить в браузере Web.

- Необязательно: На странице Общие можно задать опции, применяемые ко всему собранию:
	- Редактируя общие опции, можно изменить имя или описание собрания, а также изменить ожидаемый размер собрания.
	- Можно просмотреть информацию информацию о собрании, которую нельзя изменить, такую как ID собрания или метод статистического ранжирования для ранжирования документов в результатах поиска.
	- Если защита для собрания была включена во время его создания, можно включать и выключать управление защитой на уровне документов.
- На странице Искатель сконфигурируйте как минимум один искатель.

Одно собрание может содержать данные из разнообразных источников данных. Для каждого используемого типа источников данных необходимо сконфигурировать как минимум один искатель. При создании искателя сконфигурировать его помогает мастер, зависящий от типа данных этого искателя.

- Необязательно: На странице Анализ сконфигурируйте опции синтаксического анализа данных, просматриваемых искателем, для более эффективного поиска данных:
	- Можно указать, будет ли выполняться анализ документов в формате XML для поиска собственными средствами поиска XML.

 $\overline{\phantom{a}}$  $\overline{1}$ 

 $\overline{1}$ 

 $\overline{1}$ 

 $\overline{1}$ 

 $\overline{1}$ 

I  $\overline{1}$ 

 $\overline{1}$  $\overline{1}$ 

 $\overline{1}$ 

 $\overline{\phantom{a}}$  $\overline{1}$ 

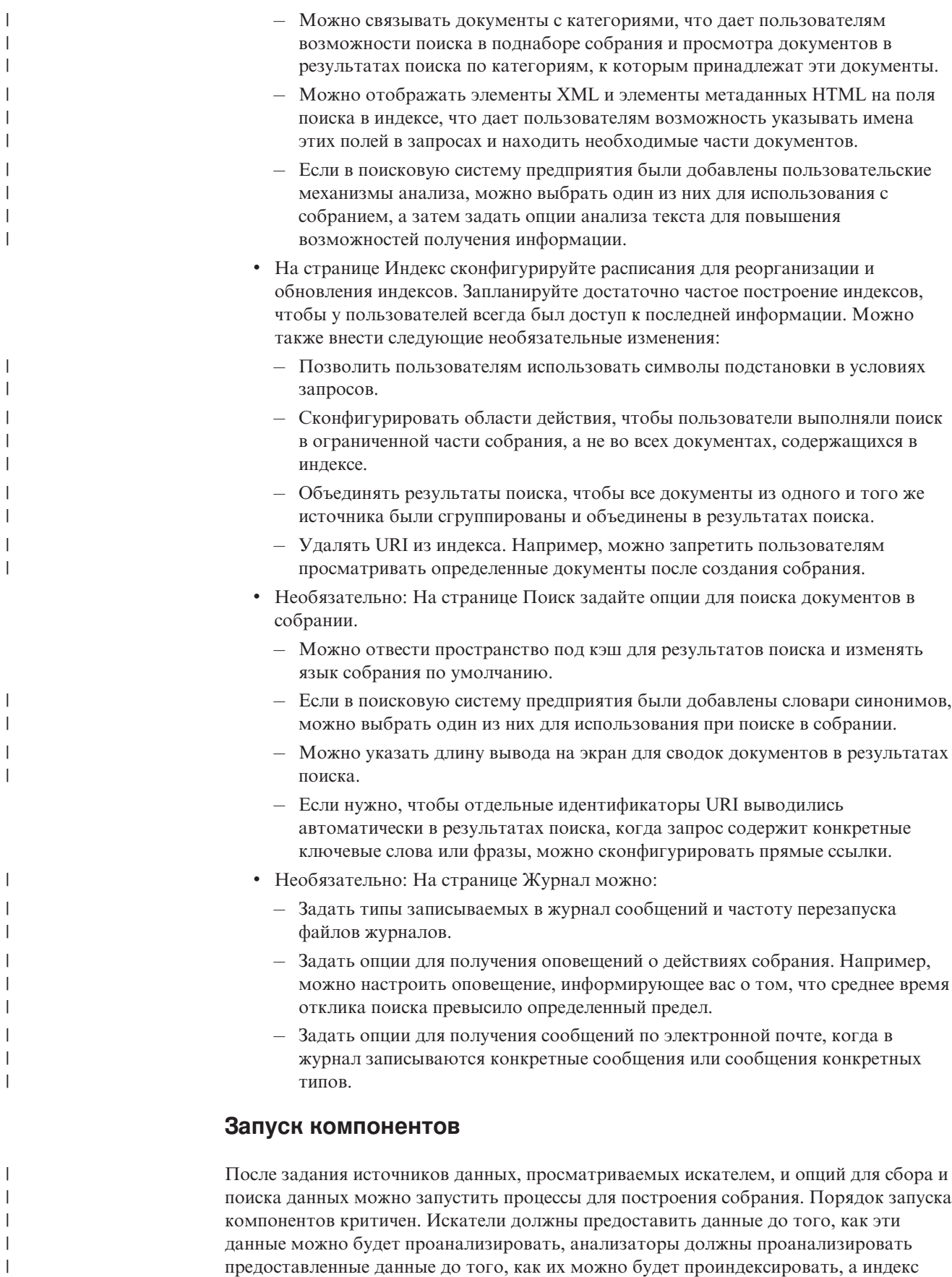

должен быть обновлен или реорганизован до того, как серверы поиска смогут начать обрабатывать поисковые запросы.

## **Окно Система**

| |

> | | | | | | | | | | | |

| | | | | Если вы - администратор поисковой системы предприятия, на панели инструментов можно выбрать **Система** и выполнить следующие действия (у администраторов, операторов и наблюдателей собраний нет доступа к этому окну):

- v Проверить доступность системных ресурсов
- Сконфигурировать клиентские программы приема данных
- Добавить в систему пользовательские механизмы анализа текста и словари синонимов
- Указать, сколько индексов может строиться одновременно
- Сконфигурировать оповещения для событий на уровне системы
- Указать опции для записи сообщений, генерируемых сеансами на уровне системы
- Указать сведения о вашем почтовом сервере, чтобы получать сообщения по электронной почте о работе поисковой системы предприятия

# **Окно Защита**

Если вы - администратор поисковой системы предприятия, можно выбрать **Защита**, чтобы задать опции защиты. У администраторов, операторов и наблюдателей собраний нет доступа к этому окну.

Если включена защита на сервере IBM WebSphere Application Server, в окне Защита можно сконфигурировать административные роли. Конфигурирование административных ролей позволяет разрешить управление системой большему числу пользователей, но с ограничением доступа каждого пользователя к конкретным функциям и собраниям.

Если защита включена в WebSphere Application Server, можно также сконфигурировать информацию о сервере lightweight directory access protocol (LDAP). Когда пользователи выполняют поиск в собрании, серверы поиска могут использовать данные сервера LDAP для ограничения источников, в которых могут выполнять поиск отдельные пользователи.

Пока вы не создали ваши собственные программы поиска, можете использовать примеры программ поиска, выполняющие поиск во всех собраниях. Создав пользовательскую программу поиска, при помощи окна Защита свяжите созданную программу с собраниями, в которых она может выполнять поиск.

# **Окно Слежение**

В любое время можно щелкнуть по значку **Слежение**, чтобы начать слежение за компонентами системы или собраний. Если позволяет ваша административная роль, при мониторинге можно также запускать и останавливать процессы компонентов.

#### **Понятия, связанные с данным**

"Консоль [администратора](#page-24-0) поисковой системы предприятия" на стр. 9 Консоль администратора поисковой системы предприятия запускается в браузере, что позволяет пользователем-администраторам обращаться к ней из любого места в любое время. Механизмы защиты гарантируют, что сделать это смогут только пользователи с правами доступа к функциям управления.

**Задачи, связанные с данной**

<span id="page-33-0"></span>"Запуск компонентов поисковой системы [предприятия"](#page-192-0) на стр. 177 Чтобы пользователи могли выполнять поиск в собрании, нужно запустить компоненты искателя, анализатора, индексации и поиска для этого собрания.

"Остановка компонентов поисковой системы [предприятия"](#page-194-0) на стр. 179 Остановка и перезапуск компонента поисковой системы предприятия может потребоваться, если вы внесли изменения в его конфигурацию или хотите исправить ошибки.

"Создание собрания при помощи мастера по [собраниям"](#page-41-0) на стр. 26 Если вы не знакомы с поисковой системой предприятия, мастер может помочь вам при создании собрания. Мастер дает подробную информацию о каждом этапе процесса и позволяет сохранять параметры по ходу работы.

"Создание собрания при помощи окна [Собрания"](#page-42-0) на стр. 27 Для создания пустого собрания служит окно Собрания. После этого можно отредактировать это собрание, указав опции для добавления данных в собрание и создания системы поиска в собрании.

["Создание](#page-48-0) искателя" на стр. 33

При создании искателя вы задаете его тип. Мастер помогает задать информацию о данных, которую вы хотите включить в собрание.

"Слежение за [собранием"](#page-198-0) на стр. 183

Вы можете просмотреть общую информацию о состоянии каждого компонента в собрании или выбрать опции для просмотра подробной информации об отдельных компонентах и URI.

# **Регистрация на консоли администратора**

Для управления поисковой системой предприятия надо ввести URL в браузере и зарегистрироваться на консоли администратора.

#### **Перед началом работы**

Регистрироваться нужно под ID пользователя, авторизованным для доступа к консоли администратора поисковой системы предприятия:

- v Если в WebSphere Application Server не включена глобальная защита, только администратор поисковой системы предприятия, сконфигурированный при установке DB2 II OmniFind Edition, может использовать консоль администратора.
- v Если вы включили глобальную защиту в WebSphere Application Server, можно использовать консоль администратора поисковой системы предприятия для конфигурирования административных ролей. Конфигурируемые ID пользователей должны существовать в реестре пользователей WebSphere Application Server. При конфигурировании ролей администраторов вы позволяете регистрироваться на консоли администратора большему числу пользователей, но зато можете управлять тем, к каким функциям и собраниям есть доступ у каждого пользователя-администратора.

#### **Порядок действий**

Чтобы зарегистрироваться на консоли администратора поисковой системы предприятия:

1. В браузере введите URL консоли администратора. Например:

http://*SearchServer.com*/ESAdmin/

*SearchServer.com* - имя хоста поискового сервера для поисковой системы предприятия.

<span id="page-34-0"></span>В зависимости от конфигурации вашего Web-сервера может потребоваться задание номера порта. Например:

http://*SearchServer.com:9080*/ESAdmin/

2. На странице приветствия введите свои ID пользователя и пароль, после чего нажмите кнопку **Регистрация**.

Откроется окно Собрания - точка входа для управления системой и собраниями. Если используются роли администраторов, возможные варианты действий и видимые собрания зависят от вашей роли администратора.

Если сеанс не активен в течение некоторого времени, система автоматически отменяет регистрацию. Чтобы продолжить управлять системой, зарегистрируйтесь заново.

Закончив операции управления собраниями, можете выбрать **Выход**, чтобы выйти с консоли. Затем вы можете снова зарегистрироваться с другим ID и паролем или закрыть браузер, чтобы выйти с консоли администратора.

#### **Понятия, связанные с данным**

| | |

> "Консоль [администратора](#page-24-0) поисковой системы предприятия" на стр. 9 Консоль администратора поисковой системы предприятия запускается в браузере, что позволяет пользователем-администраторам обращаться к ней из любого места в любое время. Механизмы защиты гарантируют, что сделать это смогут только пользователи с правами доступа к функциям управления.

["Административные](#page-165-0) роли" на стр. 150

Поисковая система предприятия использует для управления доступом к разным функциям на консоли администратора понятие ролей.

#### **Задачи, связанные с данной**

"Запуск компонентов поисковой системы [предприятия"](#page-192-0) на стр. 177 Чтобы пользователи могли выполнять поиск в собрании, нужно запустить компоненты искателя, анализатора, индексации и поиска для этого собрания.

# **Изменение пароля администратора поисковой системы** | **предприятия для конфигурации с одним сервером** |

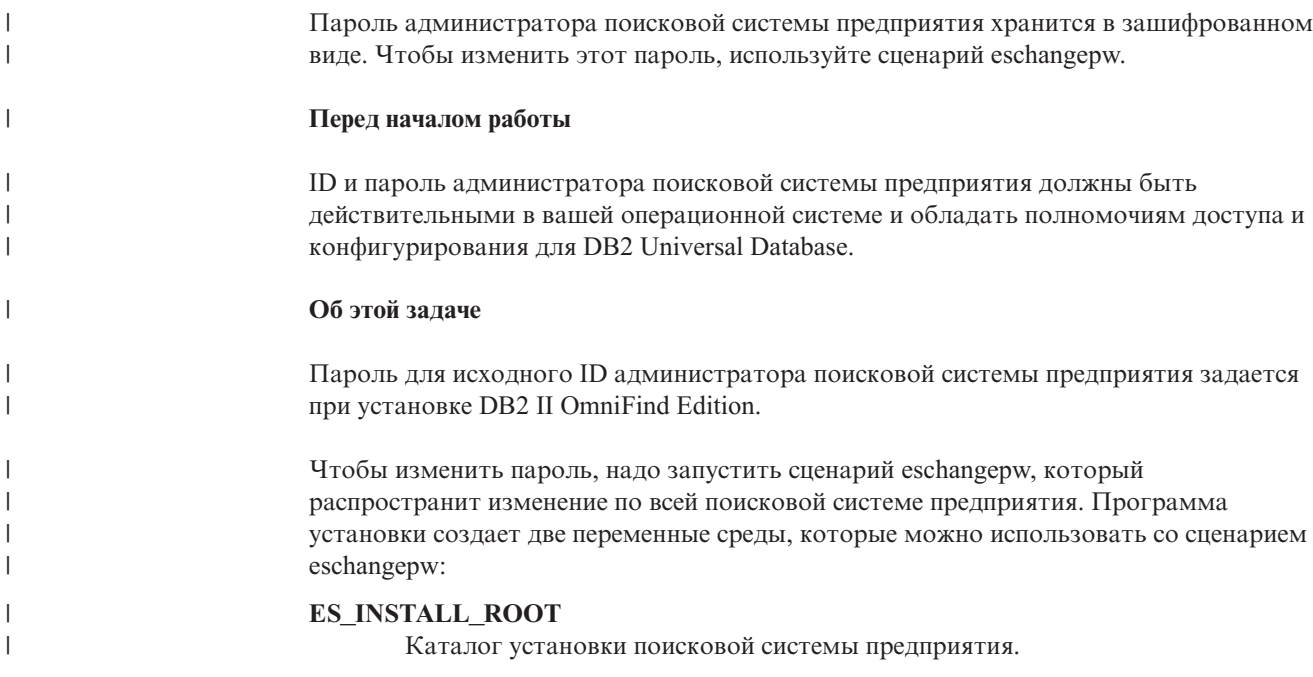

#### **ES\_NODE\_ROOT**

 $\mathbf{I}$  $\overline{\phantom{a}}$ 

 $\overline{1}$ 

 $\overline{\phantom{a}}$ 

 $\overline{\phantom{a}}$  $\overline{\phantom{a}}$ 

 $\overline{\phantom{a}}$ 

 $\overline{\phantom{a}}$ 

 $\overline{1}$ 

 $\mathbf{I}$ 

 $\mathbf{I}$ 

 $\mathbf{I}$ 

 $\mathbf{I}$ 

 $\mathbf{I}$ 

 $\mathbf{I}$ 

 $\mathbf{I}$  $\overline{1}$ 

 $\overline{1}$ 

Каталог данных поисковой системы предприятия. Пароль для ID администратора поисковой системы предприятия хранится в файле es.cfg в этом каталоге.

Поскольку сценарий eschangepw установлен в каталоге ES\_INSTALL\_ROOT/bin, его можно запустить из любой точки системы.

#### Порядок действий

Для изменения пароля администратора поисковой системы предприятия в конфигурации с одним сервером:

- 1. Зарегистрируйтесь как администратор поисковой системы предприятия.
- 2. Введите команду остановки сервера: esadmin stop
- 3. Откройте консоль администратора WebSphere Application Server и остановите программы предприятия server1 и ESSearchServer.
- 4. Измените пароль системы для ID пользователя администратора поисковой системы предприятия при помощи команд операционной системы UNIX или утилитой изменения пароля Microsoft Windows.
- 5. Запустите указанный ниже сценарий, задав в качестве newValue пароль, который вы задали на шаге 4:

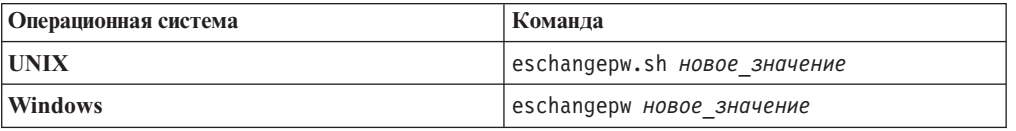

- 6. На консоли администратора WebSphere Application Server запустите программы server1 u ESSearchServer.
- 7. Повторно запустите слой общей связи (CCL) DB2 II OmniFind Edition, введя команды:

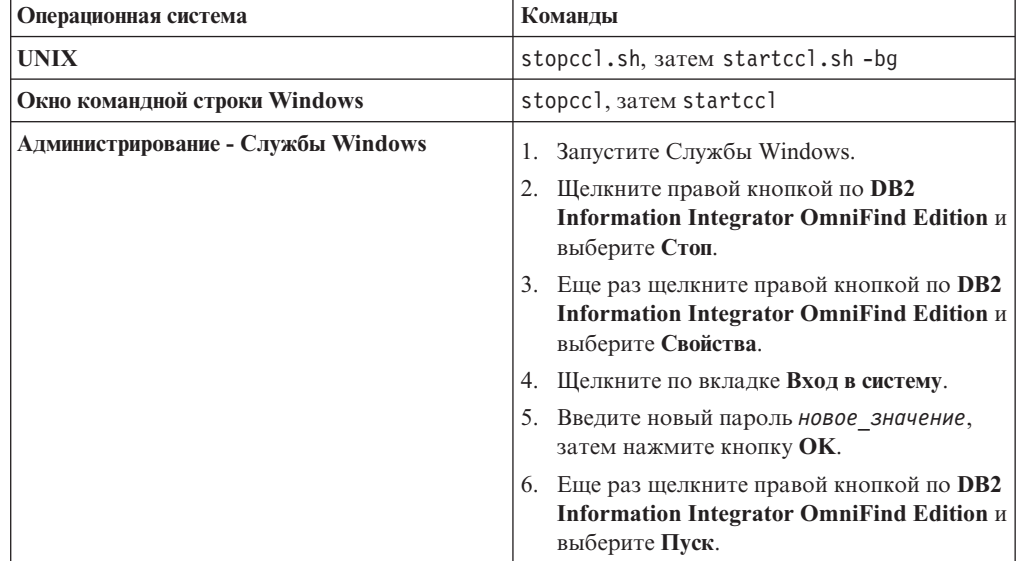

8. Введите команду для перезапуска поисковой системы предприятия: esadmin start.
<span id="page-36-0"></span>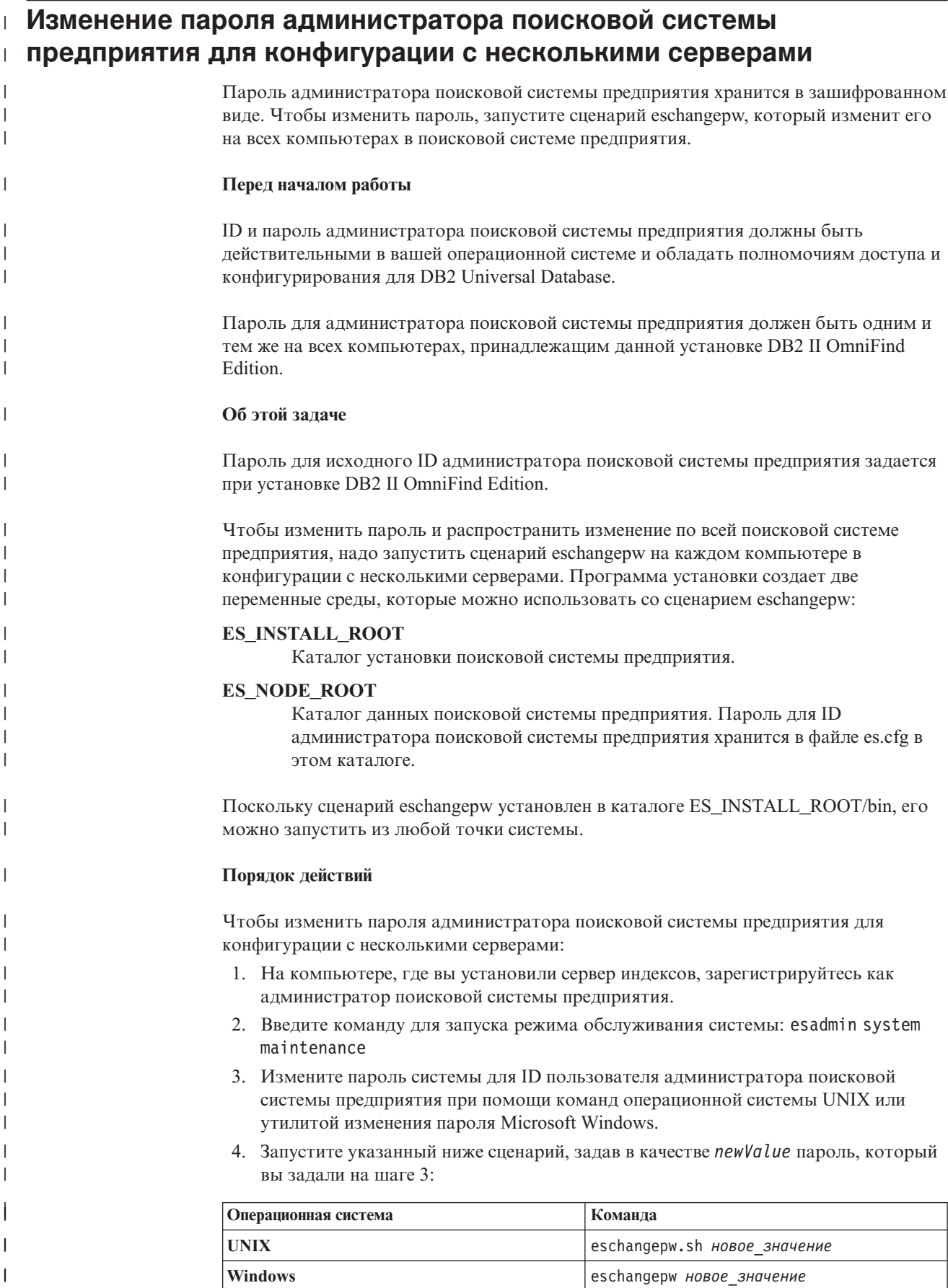

5. Повторно запустите слой общей связи (CCL) DB2 II OmniFind Edition, введя команды на сервере индексов:

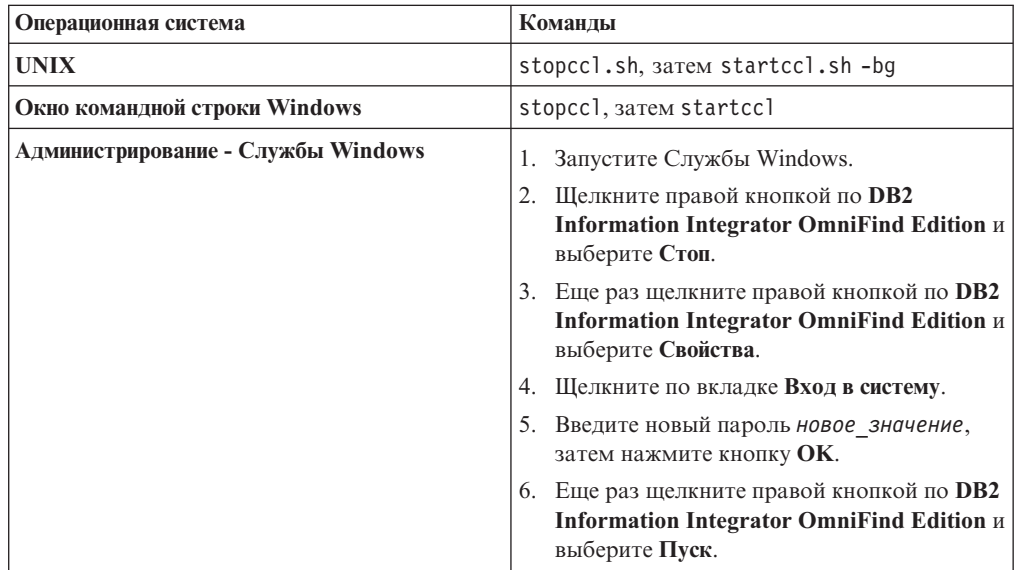

- 6. На компьютере, где вы установили сервер искателя, зарегистрируйтесь как администратор поисковой системы предприятия.
- 7. Измените пароль системы для ID пользователя администратора поисковой системы предприятия при помощи команд операционной системы UNIX или утилитой изменения пароля Windows. Этот пароль должен соответствовать паролю, который вы задали на шаге 3 на [стр.](#page-36-0) 21.
- 8. Запустите указанный ниже сценарий, задав в качестве *newValue* пароль, который вы задали на шаге 3 на [стр.](#page-36-0) 21:

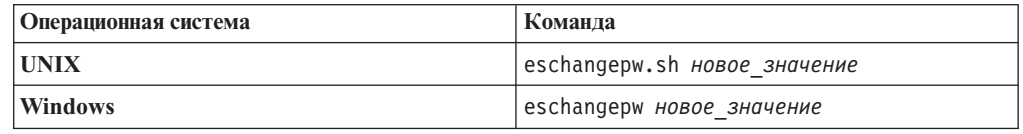

9. Снова запустите CCL на сервере искателя, введя команды:

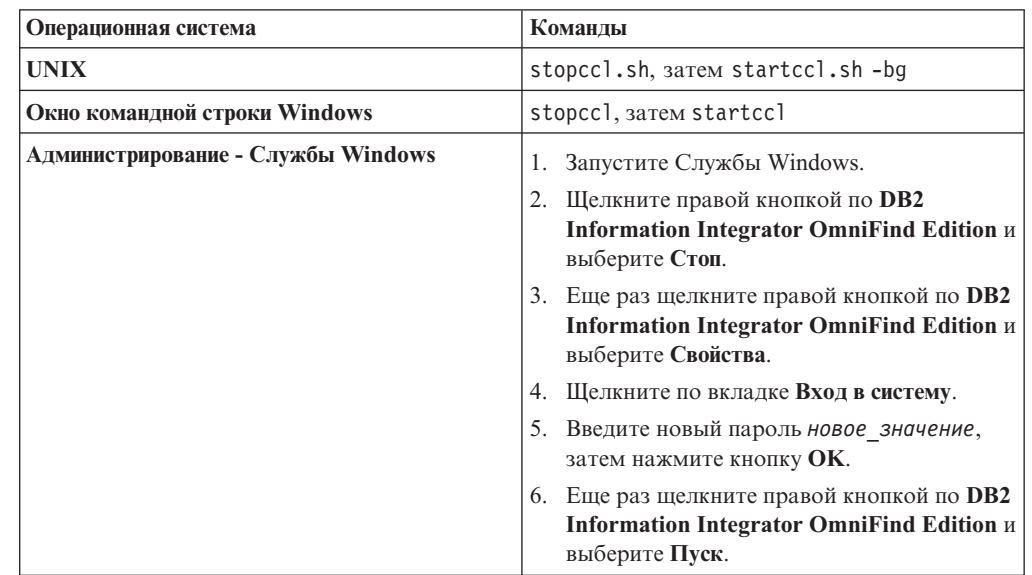

| | | | |||

| | | | | | | | | | | | | | | | | | | | | | | | |||

 $\mathbf{I}$  $\mathbf{I}$ 

| | | |||

 $\overline{1}$  $\mathbf{I}$ 

| | | | | | | | | | | | | |

 $\mathbf{I}$  $\overline{1}$ 

- 10. На компьютере, где вы установили сервер индексов, зарегистрируйтесь как администратор поисковой системы предприятия и введите команду для запуска поисковой системы предприятия: esadmin start
- 11. На одном из компьютеров, где вы установили сервер поиска, зарегистрируйтесь как администратор поисковой системы предприятия.
- 12. Остановите IBM HTTP Web Server. (Это необходимо, чтобы программа Network Dispatcher не направляла запросы на данный сервер.)
- 13. Остановите ССL на сервере поиска, введя команды:

 $\overline{\phantom{a}}$  $\mathbf{I}$ 

 $\overline{1}$ 

 $\mathbf{I}$ 

 $\overline{1}$  $\overline{1}$ 

 $\overline{1}$ 

T

 $\overline{\phantom{a}}$ 

I  $\overline{1}$ 

 $\overline{\phantom{a}}$  $\mathbf{I}$  $\mathbf{I}$  $\overline{1}$ 

 $\overline{1}$  $\overline{1}$ 

 $\overline{1}$ 

 $\overline{1}$ 

 $\overline{1}$  $\overline{1}$ 

 $\overline{\phantom{a}}$ 

 $\mathbf{I}$ 

I  $\overline{\phantom{a}}$  $\overline{1}$ 

 $\overline{1}$ 

İ I  $\overline{1}$ 

I  $\overline{\phantom{a}}$  $\overline{1}$  $\overline{1}$ I  $\overline{1}$  $\overline{1}$  $\overline{1}$  $\overline{1}$  $\overline{1}$ 

 $\overline{1}$ 

 $\mathbf{I}$ 

 $\overline{1}$  $\mathbf{I}$ 

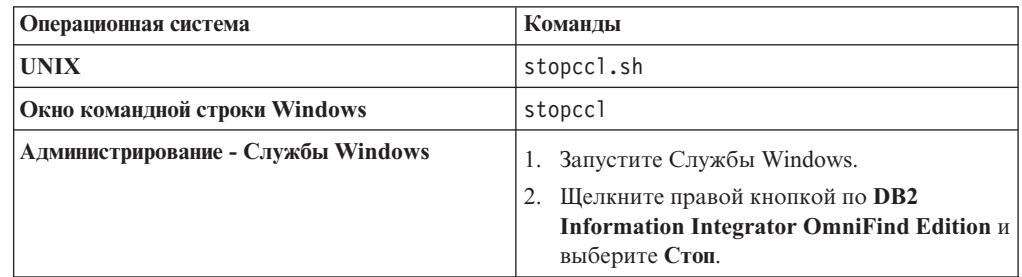

- 14. Откройте консоль администратора WebSphere Application Server и остановите программы server1 и ESSearchServer.
- 15. Измените пароль системы для ID пользователя администратора поисковой системы предприятия при помощи команд операционной системы UNIX или утилитой изменения пароля Windows. Этот пароль должен соответствовать паролю, который вы задали на шаге 3 на стр. 21.
- 16. Запустите указанный ниже сценарий, задав в качестве *newValue* пароль, который вы задали на шаге 3 на стр. 21:

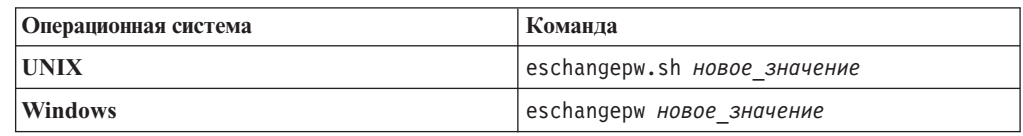

17. Перезапустите ССL на сервере поиска, введя команды:

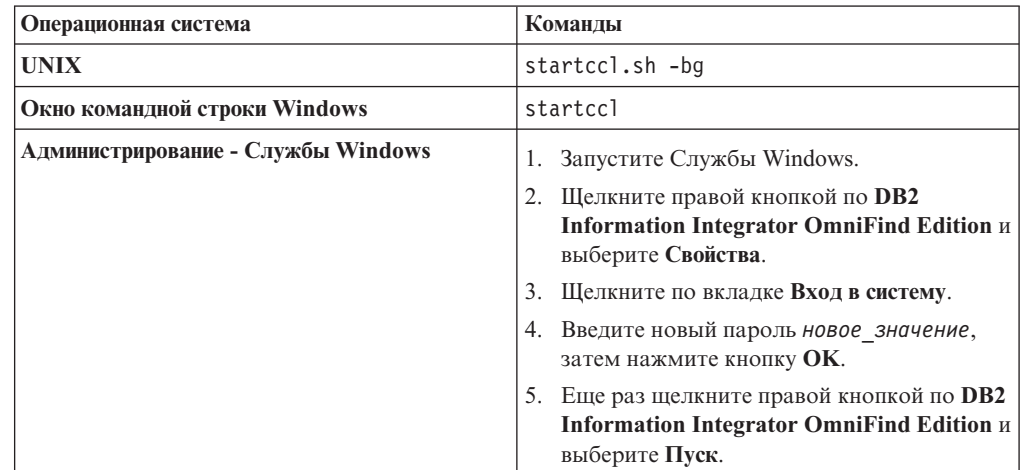

- 18. На втором сервере поиска повторите шаги с 11 по 17.
- 19. Запустите IBM HTTP Web Server.
- 20. На консоли администратора WebSphere Application Server запустите программы предприятия server1 и ESSearchServer.
- 21. На компьютере, где вы установили сервер индексов, зарегистрируйтесь как администратор поисковой системы предприятия и введите команду для запуска поисковой системы предприятия: esadmin start
- 22. Зарегистрируйтесь на консоли администратора поисковой системы предприятия, включите монитор собрания, выберите страницу Поиск, после чего выберите **Стоп** и **Пуск**, чтобы перезапустить серверы поиска. Повторите этот шаг для каждого собрания из вашей поисковой системы предприятия.

 $\begin{array}{c} \hline \end{array}$  $\begin{array}{c} \hline \end{array}$  $\vert$ |  $\vert$ |  $\vert$ 

# **Собрания поисковой системы предприятия**

Собрание поисковой системы предприятия содержит полный набор источников, в которых пользователи могут выполнять поиск при помощи одного запроса. Используя объединение, пользователи при помощи одного запроса могут выполнять поиск в нескольких собраниях.

При создании собрания вы задаете опии, применяемые ко всему собранию. Новое собрание будет пустым, пока вы не добавите в него содержимое.

Добавить собрания в поисковую систему предприятия можно двумя способами:

- Если вы еще не освоили консоль администратора поисковой системы предприятия или только изучаете, как компоненты собрания работают совместно, создайте собрание при помощи мастера по собраниям. Мастер по собраниям помогает выполнять задачи и позволяет сохранять вашу работу в качестве чернового варианта создаваемого собрания.
- Если вы знакомы с консолью администратора поисковой системы предприятия, возможно, вы предпочтете создать собрание, выбирая для управления конкретные страницы в окне Собрания.

После создания собрания, используя элементы управления в окне Собрания, можно изменить собрание, поисковую систему предприятия и опции защиты, а также задать для них параметры слежения.

## **Объединение собраний**

Если в программу поиска встроена поддержка объединения, пользователи могут выполнять поиск одновременно в нескольких собраниях. Объединение позволяет преодолеть предельно допустимый размер для собрания (равный 20 миллионам документов на собрание). Например, пользователь может выполнить поиск в двух собраниях, содержащих по 20 миллионов документов каждое.

Качество поиска зависит от областей действия, генерируемых отдельными собраниями, которые затем сливаются, образуя конечный набор результатов. Результаты будут такими же, как и при передаче двух отдельных запросов поиска с последующим объединением и ранжированием их результатов.

### **Задачи, связанные с данной**

"Слежение за [собранием"](#page-198-0) на стр. 183

Вы можете просмотреть общую информацию о состоянии каждого компонента в собрании или выбрать опции для просмотра подробной информации об отдельных компонентах и URI.

"Перенос собрания из [WebSphere](#page-187-0) Portal" на стр. 172

Чтобы перенастроить собрания из WebSphere Portal в поисковую систему предприятия, подготовьте эти собрания в WebSphere Portal, затем перенастройте их при помощи мастера по перенастройке.

|

| | | | |

| | | | | | | | | | | | |

 $\overline{1}$ 

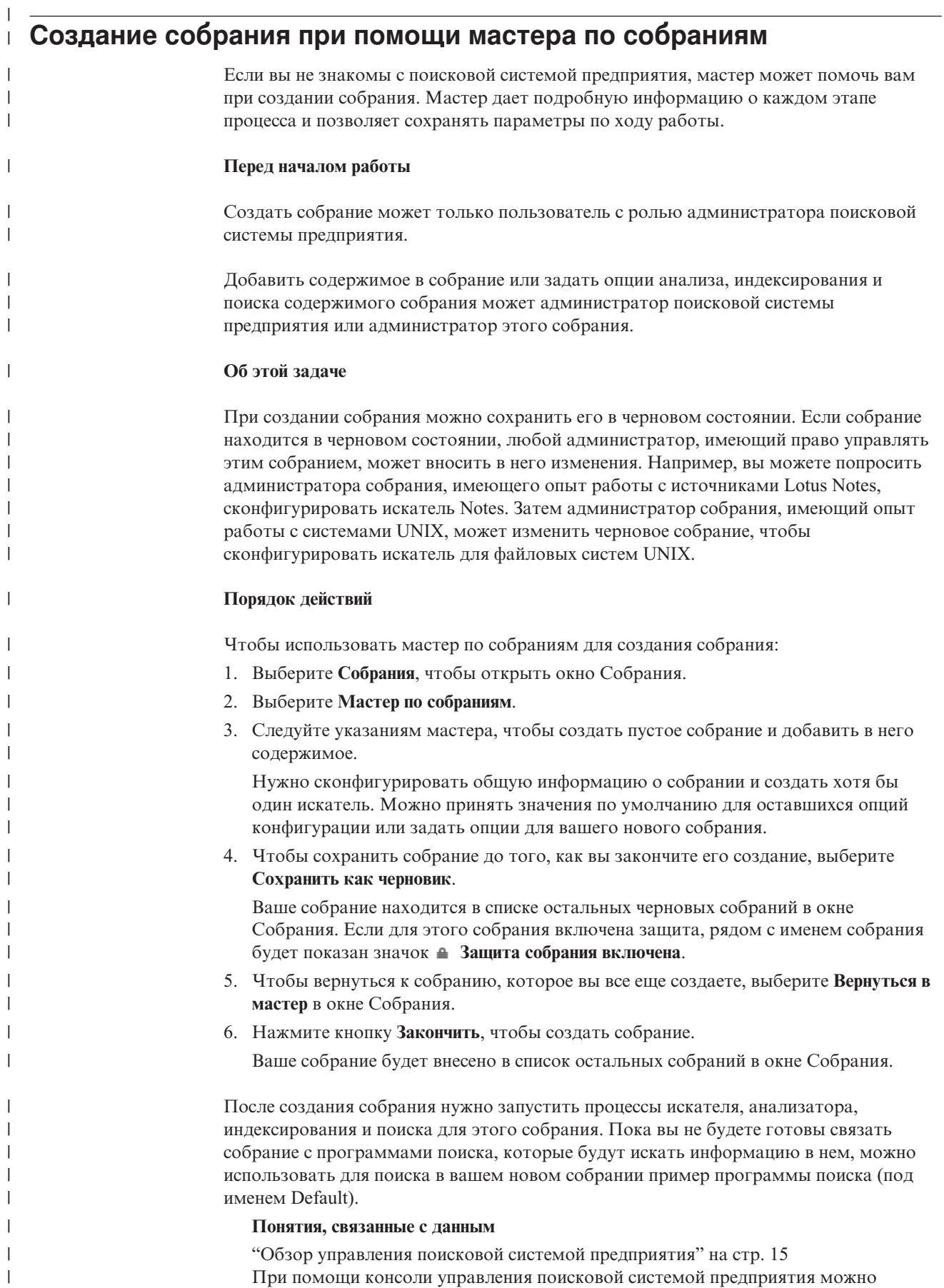

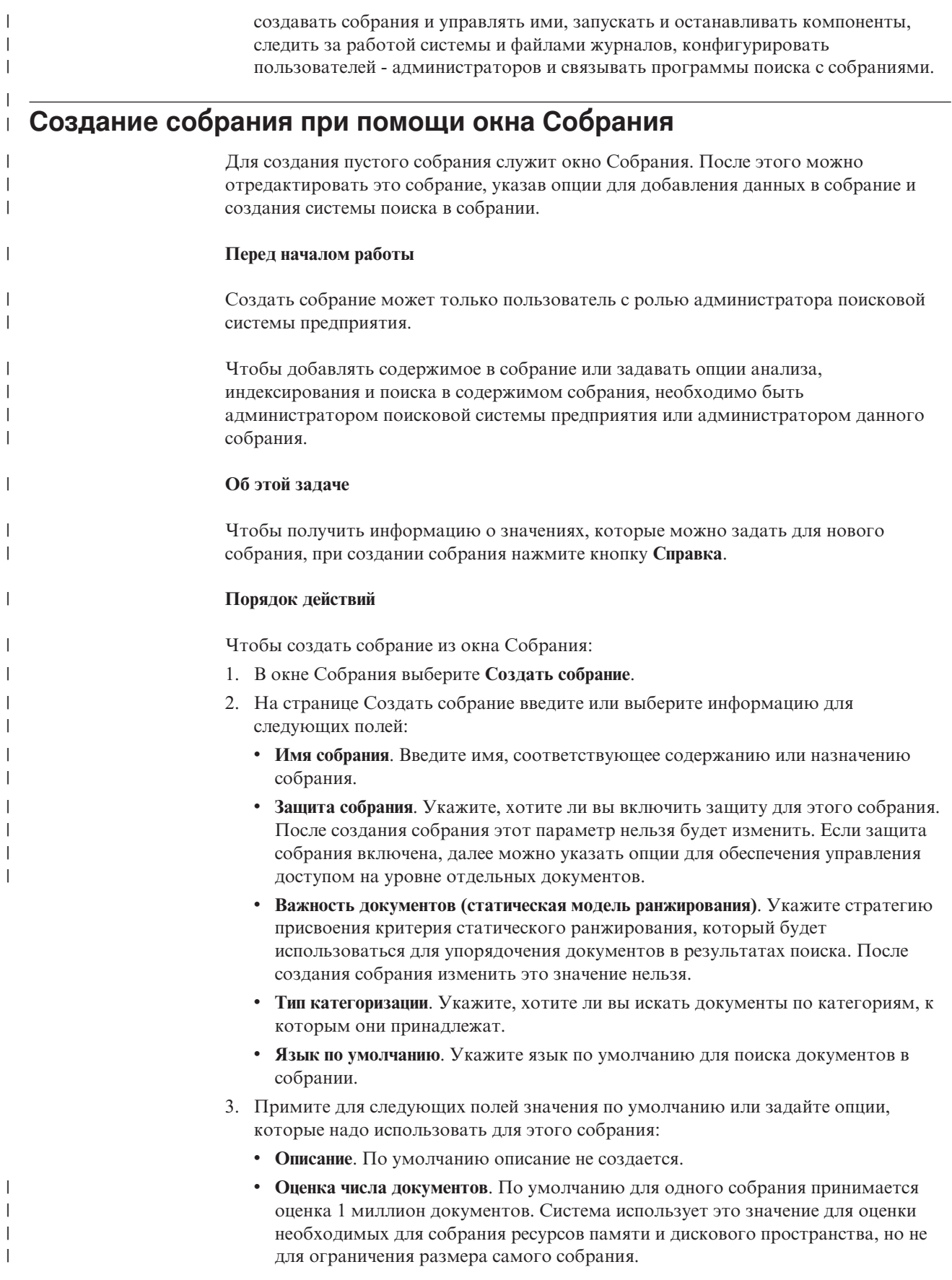

- v **Положение данных собрания**. По умолчанию файлы, имеющие отношение к собранию, находятся на сервере индексов. После создания собрания изменить это значение нельзя.
- v **ID собрания**. По умолчанию ID собрания основывается на имени собрания. После создания собрания изменить это значение нельзя. (Если вы указали пользовательский ID собрания, поисковые программы будут вызывать это собрание по этому идентификатору вместо созданного системой и, возможно, зашифрованного идентификатора.)
- v **Сегментирование энграмм**. По умолчанию используется метод сегментирования пробелами на основе Unicode. Выберите эту опцию, чтобы использовать сегментирование энграмм, только в том случае, когда ваше собрание включает в себя документы на китайском, японском или корейском языках и вы хотите, чтобы анализатор использовал для ограничения слов сегментирование энграмм вместо сегментирования пробелами. После создания собрания изменить это значение нельзя.
- 4. Нажмите кнопку **OK**.

В окне Собрания среди других собраний в поисковой системе предприятия появится новое собрание. Если для этого собрания включена защита, рядом с именем собрания будет показан значок **Защита собрания включена**.

Новое собрание будет пустым, пока вы не добавите в него содержимое. Чтобы добавить содержимое в новое собрание, выберите это собрание в окне Собрания, отредактируйте его, создайте хотя бы один искатель и задайте опции для анализа, индексации и поиска данных.

Затем надо запустить процессы для работы искателя, анализа, индексации и поиска в собрании. До того, как вы сделаете новое собрание доступным для поиска пользователями при помощи пользовательских поисковых программ, можно использовать пример поисковой программы.

### **Понятия, связанные с данным**

"Обзор управления поисковой системой [предприятия"](#page-30-0) на стр. 15 При помощи консоли управления поисковой системой предприятия можно создавать собрания и управлять ими, запускать и останавливать компоненты, следить за работой системы и файлами журналов, конфигурировать пользователей - администраторов и связывать программы поиска с собраниями.

# **Изменение собрания**

| | | | | | | | | | | | | | |

| | |

> При редактировании собраний вы задаете информацию о документах, которые надо включить в собрание.

#### **Перед началом работы**

Редактировать собрание может пользователь с ролью администратора поисковой системы предприятия или администратор этого собрания.

### **Об этой задаче**

При редактировании собрания надо задать опции просмотра искателем источников данных, анализа документов, реорганизации и обновления индекса, поиска в индексированном содержимом и записи в журнал сообщений об ошибках. При создании собрания его надо отредактировать, чтобы добавить в него содержимое.

Позднее можно редактировать собрание для изменения содержимого или для изменения способа просмотра информации искателем, ее анализа, индексирования, поиска или записи в журнал.

### Порядок действий

Чтобы отредактировать собрание:

- 1. Выберите на панели инструментов Собрания, чтобы открыть окно Собрания.
- 2. Найдите в списке собраний собрание, которое нужно отредактировать, и выберите **/ Удалить**.
- 3. Измените параметры на любых из следующих страниц:
	- Общие Задайте общую информацию о собрании и просмотрите опции, которые нельзя изменить. Если при создании собрания для него включена защита, можно сконфигурировать опции управления защитой на уровне документов.

### Просмотр

 $\overline{1}$ 

 $\overline{1}$ 

 $\mathbf{I}$ 

 $\mathbf{I}$ 

 $\mathbf{I}$ 

 $\overline{1}$ 

T  $\overline{1}$ 

T  $\overline{1}$ 

 $\overline{1}$ 

 $\mathbf{I}$  $\overline{1}$ 

 $\overline{1}$ 

 $\overline{\phantom{a}}$ 

 $\overline{1}$ 

 $\overline{1}$ 

 $\overline{1}$ 

 $\overline{1}$ 

T

I  $\overline{1}$ 

 $\overline{1}$ 

T T

 $\mathbf{I}$ 

 $\overline{1}$ 

Задайте источники данных, которые должен просматривать искатель, и опции просмотра искателем содержимого. В каждом собрании должен быть как минимум один искатель; в одном собрании могут содержаться данные из нескольких типов источников данных. Для каждого типа источника данных, который нужно включить в собрание, надо сконфигурировать хотя бы по одному искателю.

### **Анализ**

Задайте опции для просмотра документов искателем, их синтаксического и лексического анализа. Можно сконфигурировать категории, позволяющие пользователям выполнять поиск в подмножествах собрания, а также сконфигурировать правила, позволяющие пользователям выполнять поиск по определенным частям документов XML и HTML. Если в поисковую систему предприятия были добавлены пользовательские механизмы анализа, можно выбрать один из них для использования для анализа и комментирования содержимого в этом собрании, а затем задать опции для анализа документов и добавления результатов анализа в индекс.

### Индекс

Задайте расписания полной реорганизации индекса и обновления индекса с учетом нового и измененного содержимого. Можно также сконфигурировать опции для использования символов подстановки в запросах, для ограничения просмотра собрания диапазоном URI, для объединения результатов поиска с одного Web-сайта и для удаления URI из индекса.

Поиск Задайте опции для поиска в собрании, например, конфигурирование кэша поиска и выбор языка поиска. Кроме того, можно сконфигурировать прямые ссылки - эта функция позволяет возвращать заранее определенные URI, когда пользователь включает в запрос определенные слова и словосочетания. Если в поисковую систему предприятия были добавлены пользовательские словари синонимов, можно выбрать один из этих словарей для использования при поиске в этом собрании.

### Журнал

Задайте типы сообщений, которые должны записываться в журнал, и опции для создания файлов журнала и перехода к новым файлам журнал. Можно также сконфигурировать оповещения, чтобы получать уведомления об определенных событиях, задать опции для получения

сообщений по электронной почте при записи в журнал определенных сообщений или сообщений определенных типов.

# **Удаление собрания**

| | | | | | Удаление собрания полностью удаляет всю информацию о собрании из поисковой системы предприятия.

### **Перед началом работы**

Удалить собрание может только пользователь с ролью администратора поисковой системы предприятия.

Перед удалением собрания нужно остановить все процессы, связанные с этим собранием.

### **Об этой задаче**

Операция удаления собрания может занять определенное время. Когда вы подтвердите, что хотите удалить это собрание, система удаляет все данные в системе, связанные с этим собранием.

**Совет:** Сообщение о том, что для затребованной операции превышен срок ожидания, может выводиться, даже если процесс продолжает выполняться в фоновом режиме. Чтобы узнать, завершена ли эта задача, нажмите кнопку **Обновить** на консоли администратора (не нажимайте кнопку **Обновить** в браузере). Процесс удаления завершен, когда имя этого собрания более не выводится в списке собраний.

### **Порядок действий**

Чтобы удалить собрание:

- 1. Выберите **Собрания**, чтобы открыть окно Собрания.
- 2. В списке собраний найдите собрание, которое хотите удалить, и выберите

**Удалить**.

# **Управление искателями поисковой системы предприятия**

Вы конфигурируете искатели для различных типов данных, которые нужно включить в собрание. Одно собрание может содержать любое число искателей.

### **Конфигурирование искателей**

При помощи консоли администратора поисковой системы предприятия можно создавать, редактировать и удалять искатели. Обычно конфигурированием искателя занимается специалист по типу данных для искателя. Например, чтобы настроить искатель для работы с источниками Lotus Notes , администратор собрания должен быть быть администратором Notes или работать в тесном сотрудничестве с кем-то, кто знает особенности баз данных, которые будет просматривать искатель.

Искатель можно создать на основе системных значений по умолчанию или на основе значений, заданных для существующего искателя. Если взять за основу для нового искателя существующий искатель, можно быстро создать несколько искателей с одинаковыми свойствами, а затем сконфигурировать их для просмотра различных источников или для работы по различным расписаниям.

При создании искателя мастер для конкретного типа данных, с которыми будет работать искатель, поможет задать свойства, управляющие способом использования искателем системных ресурсов. Этот мастер поможет также выбрать источники, в которых будет выполняться поиск.

В любое время можно внести изменения в существующие искатели. При необходимости можно изменить свойства искателя или частей пространства для искателя. Внести эти изменения помогут также мастера по искателям.

### **Заполнение нового искателя основными значениями**

Искатель можно создать на основе системных значений по умолчанию или на основе значений, заданных для существующего искателя. Если взять за основу для нового искателя существующий искатель, можно быстро создать несколько искателей с одинаковыми свойствами, а затем сконфигурировать их для просмотра различных источников или для работы по различным расписаниям.

Создав копии искателя, можно разделить рабочую нагрузку по нескольким искателям, использующим одни и те же правила работы с данными. Например, можно создать копию искателя Notes, чтобы использовать те же свойства и правила просмотра полей искателем на другом сервере Notes. Они могут отличаться только наборами баз данных, просматриваемых каждым искателем, и расписаниями работы искателей.

### **Комбинирование типов искателей в собрании**

Искатели поисковой системы предприятия предназначены для сбора информации из источников данных различных типов. При конфигурировании искателей для собрания нужно решить, как скомбинировать эти различные типы источников данных, чтобы пользователи могли легко выполнить поиск данных вашего предприятия. Например, чтобы пользователи могли выполнять поиск данных в файловых системах Microsoft Windows и общедоступных папках Microsoft Exchange

Server при помощи одного запроса, создайте собрание, включающее искатели для файловых систем Windows и искатели Exchange Server.

Если в одном собрании будут работать искатели нескольких типов, убедитесь, что все они могут использовать один метод статического ранжирования. (Метод статического ранжирования задается при создании собрания.) Например, если вы объединяете источники Web (для которых для ранжирования используются ссылки на документы) и источники (для которых для ранжирования обычно используются даты документов), это может негативно повлиять на качестве результатов поиска.

### **Защита на уровне документов**

Если при создании собрания вы включили для него защиту, можно сконфигурировать опции защиты на уровне документов. Каждый искатель может связать с просматриваемыми им документами маркеры защиты. Если при конфигурировании искателя задать использование защиты на уровне документов, искатель свяжет заданные вами маркеры защиты с каждым документом, и они будут добавлены с документами в индекс.

Если в пользовательских программах поиска включить защиту, эти программы смогут использовать маркеры защиты, связываемые искателями с документами, для аутентификации пользователей. Эта возможность позволяет ограничить доступ к некоторым документам в собрании и разрешить всем пользователям выполнять поиск в других документах. Например, в одном собрании можно разрешить доступ ко всем документам в общедоступных папках Microsoft Exchange Server всем пользователям, но доступ к документам в базе данных Lotus Notes разрешить только пользователям с конкретными ID пользователей.

Для источников Lotus Notes можно задать дополнительные элементы управления защитой. Например, можно указать, чтобы параметры регистрации пользователя проверялись на соответствие спискам управления доступом, поддерживаемым исходным источником данных при обработке запроса. Такая проверка текущих параметров регистрации может выполняться вместо или помимо проверки, выполняемой при сравнении параметров регистрации пользователя с маркерами защиты, хранящимися в индексе поисковой системы предприятия.

### **Составление расписаний искателей**

Искатели, создаваемые для источников Web и групп новостей NNTP, работают постоянно. После запуска таких искателей, как правило, их можно не останавливать, пока не потребуется изменить конфигурацию искателя.

При конфигурировании искателей всех остальных типов нужно составить расписание просмотра ими данных. Для некоторых типов источников данных одно расписание управляет временем обращения искателя ко всем источникам данных в пространстве искателя. Для других источников данных можно задать разные расписания обращения к конкретным источникам данных. Например, можно задать отдельные расписания просмотра для каждой просматриваемой искателем базы данных Notes.

Создание нескольких расписаний искателя позволяет точнее управлять временем обращения искателя к источникам назначения. Например, для просмотра искателем баз данных в разных часовых поясах можно задать расписание работы искателя на время наиболее вероятного окончания рабочего дня пользователями в этих поясах.

**Понятия, связанные с данным**

| | | | | | | "Искатели поисковой системы [предприятия"](#page-18-0) на стр. 3 Искатели поисковой системы предприятия собирают из источников данных документы, чтобы для них можно было выполнить анализ, индексацию и поиск.

### **Задачи, связанные с данной**

["Отслеживание](#page-200-0) работы искателей" на стр. 185

Вы можете просматривать общую информацию о состоянии каждого искателя в собрании или выбрать опции для просмотра подробной информации о работе искателей.

#### **Ссылки, связанные с данной**

"Форматы URI для индекса поисковой системы [предприятия"](#page-89-0) на стр. 74 Универсальный идентификатор ресурса (URI) каждого документа в индексе поисковой системы предприятия определяет тип искателя, добавившего документ в собрание.

### **Создание искателя**

При создании искателя вы задаете его тип. Мастер помогает задать информацию о данных, которую вы хотите включить в собрание.

### **Перед началом работы**

Создать искатель может пользователь с ролью администратора поисковой системы предприятия или администратор собрания, которому принадлежит этот искатель.

### **Об этой задаче**

Для собрания нужно создать хотя бы один искатель. Тип создаваемого искателя зависит от типа данных, которые вы хотите включить в это собрание. Мастер для создаваемого типа искателя поможет задать опции искателя. Например, мастер поможет задать опции использования ресурсов системы для искателя. Мастер поможет также выбрать источники данных, которые вы хотите включить в собрание.

#### **Порядок действий**

Чтобы создать искатель:

- 1. Выберите **Собрания**, чтобы открыть окно Собрания.
- 2. В списке собраний найдите собрание, которое нужно изменить, и щелкните по

- **Редактировать**. 3. На странице Искатель выберите **Создать искатель**.
- 4. Выберите тип искателя и основные значения для искателя:
	- a. Выберите тип искателя, поддерживающий тип данных, в которых вы собираетесь выполнять поиск - сайты, базы данных Lotus Notes или файловые системы UNIX.

Когда вы выберите тип искателя, будут показаны варианты создания искателя.

b. Выберите основные значения искателя:

### **Создать искатель на основе системных значений по умолчанию**

Заполняет значения по умолчанию для этого искателя установочными значениями по умолчанию.

Если вы выбрали эту опцию, нажмите кнопку **Далее**, чтобы начать конфигурирование нового искателя.

#### Создать искатель на основе существующего искателя

Заполняет значения по умолчанию для этого искателя значениями, сконфигурированными для другого искателя этого типа.

Если вы выбрали эту опцию, будет показан список искателей этого типа. Выберите искатель, который вы хотите использовать как основу для нового искателя, и нажмите кнопку Далее, чтобы начать конфигурирование нового искателя.

Откроется мастер для создаваемого типа искателя. Чтобы создать искатель, следуйте подсказкам мастера. Чтобы узнать больше об опциях, которые вы можете задать для этого типа искателя, выберите Помощь на любой странице мастера.

Ваш новый искатель находится в списке других искателей, принадлежащих этому собранию, на странице Искатель. Если вам нужно внести изменения в искатель, выберите Опции, чтобы изменить свойства искателя и пространство для искателя.

### Понятия, связанные с данным

"Обзор управления поисковой системой предприятия" на стр. 15 При помощи консоли управления поисковой системой предприятия можно создавать собрания и управлять ими, запускать и останавливать компоненты, следить за работой системы и файлами журналов, конфигурировать пользователей - администраторов и связывать программы поиска с собраниями.

### Изменение свойств искателя

Можно изменять информацию о искателе и о том, как он обрабатывает данные. Например, можно изменить использование искателем ресурсов системы.

#### Перед началом работы

Редактировать свойства искателя может только администратор поисковой системы предприятия или же администратор собрания, которому принадлежит этот искатель.

#### Об этой залаче

При редактировании свойств искателя выберите Помощь, чтобы узнать больше об изменениях, которые вы можете внести. Доступные для изменения свойства зависят от типа искателя.

### Порядок действий

Чтобы изменить свойства искателя:

- 1. Выберите Собрания, чтобы открыть окно Собрания.
- 2. Найдите в списке собраний собрание, к которому нужно добавить искатель, и выберите Редактировать.
- 3. На странице Искатель найдите искатель, который вы хотите отредактировать, и выберите Свойства искателя.
- 4. Измените свойства искателя и нажмите кнопку ОК.
- 5. Чтобы изменения вступили в силу, остановите и перезапустите искатель. (Если вы изменили только имя или описание искателя, перезапуск не требуется.)

### Изменение пространства для искателя

Можно изменять информацию о источниках данных, которые просматривает искатель. Например, можно добавлять источники данных, удалять источники данных, изменять расписание просмотра и правила просмотра документов из определенного источника данных.

### Перед началом работы

Редактировать пространство искателя может только администратор поисковой системы предприятия или же администратор собрания, которому принадлежит этот искатель.

### Об этой задаче

Чтобы узнать об изменениях, которые вы можете внести для типа искателя, который вы редактируете, выберите Помощь во время изменения пространства для искателя.

### Порядок действий

Чтобы редактировать пространство для искателя:

- 1. Выберите Собрания, чтобы открыть окно Собрания.
- 2. Найдите в списке собраний собрание, которое хотите изменить, и выберите

- Редактировать.<br>3. На странице Искатель найдите искатель, который вы хотите отредактировать, и выберите Пространство для искателя.
- 4. Измените пространство для искателя, выбрав опции, которые вы хотите изменить.

Опции, которые можно выбрать, зависят от типа искателя. Для некоторых опций, таких, как добавление источников данных в собрание, открывается мастер для этого типа искателя, который поможет вам изменить пространство для искателя.

5. Чтобы изменения вступили в силу, остановите и перезапустите искатель.

### Удаление искателя

 $\overline{\phantom{a}}$ 

 $\mathbf{I}$ 

 $\mathbf{I}$ 

 $\overline{\phantom{a}}$  $\overline{1}$ 

 $\overline{\phantom{a}}$ 

 $\overline{1}$ 

При удалении искателя вся информация о нем из поисковой системы предприятия удаляется. Информация, ранее найденная искателем, остается в индексе до тех пор, пока не будет выполнена его реорганизация.

### Перед началом работы

Удалить искатель может пользователь с ролью администратора поисковой системы предприятия или же администратор собрания, которому принадлежит этот искатель.

### Об этой залаче

Операция удаления искателя может занять определенное время. Когда вы подтвердите, что хотите удалить этот искатель, система удаляет все данные в системе, связанные с этим искателем. Совет: Для этого может потребоваться время, и сообщение о том, что для затребованной операции превышен срок ожидания, может выводиться, даже если процесс продолжает выполняться в фоновом режиме. Чтобы узнать, завершена ли эта задача, нажимайте кнопку Обновить на консоли

администратора (не нажимайте кнопку Обновить в браузере). Когда имя искателя исчезнет из списка искателей, процесс удаления завершился.

### Порядок действий

Чтобы удалить искатель:

- 1. Выберите Собрания, чтобы открыть окно Собрания.
- 2. В списке собраний найдите собрание, которое нужно изменить, и щелкните по

■ Редактировать.<br>На странице Искатель найдите искатель, который вы хотите удалить, и выберите  $3.$ **T** Удалить.

# Искатели Content Manager

 $\overline{1}$  $\overline{1}$ 

> Чтобы включить типы элементов IBM DB2 Content Manager в собрание поисковой системы предприятия, нужно сконфигурировать искатель Content Manager.

### Конфигурирование сервера искателя

Для возможности просмотра сервера DB2 Content Manager искателем на сервере искателя нужно запустить сценарий. Этот сценарий, поставляемый с DB2 Information Integrator OmniFind Edition, позволяет искателю Content Manager взаимодействовать с серверами DB2 Content Manager.

Перед тем, как сконфигурировать искатель Content Manager при помощи консоли администратора поисковой системы предприятия, выполните в соответствии с вашей средой следующие задачи:

- "Конфигурирование сервера искателя в AIX для DB2 Content Manager" на стр. 37.
- "Конфигурирование сервера искателя в Linux для DB2 Content Manager" на стр. 39.
- "Конфигурирование сервера искателя в Windows для DB2 Content Manager" на стр. 40.

### Конфигурирование искателя Content Manager

Искатель Content Manager можно использовать для просмотра любого числа серверов DB2 Content Manager. При конфигурировании искателя нужно задать опции для просмотра искателем всех серверов DB2 Content Manager в пространстве искателя. Нужно также выбрать конкретные типы элементов, которые должен просматривать искатель на каждом сервере.

Чтобы создать или изменить искатель Content Manager, нужно зарегистрироваться на консоли администратора поисковой системы предприятия. Конфигурировать искатель может пользователь с ролью администратора поисковой системы предприятия или администратора собрания, которому принадлежит искатель.

При создании искателя мастер помогает выполнить следующие задачи:

- Задать свойства, управляющие работой искателя с системными ресурсами и их использованием искателем. Свойства искателя управляют просмотром искателем элементов всех типов на всех серверах DB2 Content Manager в пространстве искателя.
- Выбрать серверы DB2 Content Manager, которые будет просматривать искатель.
- Задать ID пользователей и пароли для доступа искателя к содержимому на серверах DB2 Content Manager.
- Составить расписания просмотра искателем серверов.
- Выбрать типы элементов для просмотра искателем на каждом сервере DB2 Content Manager.
- Задать опции, обеспечивающие доступность поиска для атрибутов в определенных типах элементов. Например, можно исключить из пространства для искателя конкретные типы документов или задать, какие атрибуты будут возвращаться в результатах поиска.
- Конфигурирование опций защиты на уровне документов. Если при создании собрания для него была включена защита, искатель может связать данные защиты с документами в индексе, что позволит программам поиска применять управление доступом на основе хранимых данных защиты.

При создании искателя можно нажать кнопку **Справка**, чтобы узнать о полях в мастере и способах задания информации, необходимой искателю для просмотра данных.

Свойства и пространство для искателя при необходимости можно отредактировать после его создания. Мастера помогут вам внести следующие изменения:

- Изменить свойства искателя. Например, можно изменить максимально допустимое число потоков, одновременно активируемых искателем.
- Добавить в пространство для искателя серверы DB2 Content Manager и типы элементов.
- Изменить пароль, используемый искателем для доступа к отдельному серверу.
- Изменить расписание просмотра искателем конкретных серверов.
- Изменить опции для просмотра искателем документов в некотором типе элементов.
- Изменить опции защиты на уровне документов.
- Удалить серверы DB2 Content Manager и типы элементов из пространства искателя.

# **Конфигурирование сервера искателя в AIX для DB2 Content Manager**

При установке DB2 II OmniFind Edition на на компьютере с IBM AIX необходимо запустить сценарий для конфигурирования сервера искателя. Этот сценарий позволяет искателю Content Manager связываться с серверами IBM DB2 Content Manager.

### **Об этой задаче**

<span id="page-52-0"></span>| | | |

|

Для доступа к серверам DB2 Content Manager искатель Content Manager использует соединитель Java для Content Manager Версии 8. Чтобы установить этот соединитель, на сервере искателя должен быть установлен IBM DB2 Information Integrator for Content Версии 8.2. Чтобы искатель Content Manager мог работать с DB2 Content Manager, после установки соединителя запустите сценарий настройки, установленный DB2 II OmniFind на сервере искателя.

### **Порядок действий**

Чтобы сконфигурировать сервер искателя для просмотра серверов DB2 Content Manager:

- 1. Установите на сервере искателя соединитель Java для Content Manager Версии 8:
	- a. Зарегистрируйтесь на сервере искателя в качестве пользователя root:
		- su root
- b. Запустите файл db2profile:
	- . /home/db2inst/sqllib/db2profile
- с. Экспортируйте переменную среды JAVAHOME. Например: export JAVAHOME=/usr/IBMJava2-141
- d. Добавьте каталог Java в переменную среды РАТН: export PATH=\$PATH:\$JAVAHOME/bin
- е. Вставьте установочный компакт-диск DB2 Information Integrator for Content и запустите сценарий установки:

./frnxsetup.sh

Откроется мастер по установке DB2 Content Manager Enterprise Information Portal.

- f. В окне Выбор компонентов выполните следующие действия:
	- 1) Выберите Локальные соединители из списка Компоненты, а затем -Соединитель Content Manager Версии 8 из списка Подкомпоненты.
	- 2) Выберите Комплекты и примеры соединителей из списка Компоненты, а затем - Соединитель Content Manager Версии 8 из списка Подкомпоненты.
- g. Когда вам будет предложено задать имя пользователя и пароль для базы данных библиотечного сервера DB2 Content Manager, сделайте это; примите параметры по умолчанию в последующих окнах.
- 2. Зарегистрируйтесь на сервере искателя под ID пользователя, входящим в группу администраторов DB2.
- 3. Добавьте в каталог базу данных удаленного библиотечного сервера DB2 Content Manager и убедитесь, что сервер искателя может соединиться с сервером DB2 Content Manager:

db2 catalog tcpip node имя узла remote имя хоста server порт db2 catalog database имя базы данных as алиас at node имя узла

4. Необязательно: Зарегистрируйтесь как пользователь root и проверьте соединение с базой данных:

```
. /usr/lpp/cmb/bin/cmbenv81.sh
cd /usr/lpp/cmb/samples/java/icm
javac *.java
java SConnectDisconnect имя базы данных ICM
ID администратора СМ пароль администратора СМ
```
- 5. На сервере искателя запустите сценарий настройки для искателя Content Manager:
	- а. Перейдите в каталог ES INSTALL ROOT/bin: cd \$ES INSTALL ROOT/bin
	- b. Запустите следующий сценарий и отвечайте на вопросы:

escrcm.sh

 $\mathbf{I}$  $\overline{1}$ 

 $\mathbf{I}$  $\overline{1}$ 

 $\overline{1}$ 

 $\overline{1}$ 

6. Остановите и перезапустите поисковую систему предприятия, включая все ее сеансы CCL (common communications layer):

```
esadmin stop
stopccl.sh
startccl.sh -bg
esadmin start
```
# Конфигурирование сервера искателя в Linux для DB2 **Content Manager**

При установке DB2 II OmniFind Edition на на компьютере с Linux необходимо запустить сценарий для конфигурирования сервера искателя. Этот сценарий позволяет искателю Content Manager связываться с серверами IBM DB2 Content Manager.

### Об этой залаче

<span id="page-54-0"></span> $\overline{1}$ 

Для доступа к серверам DB2 Content Manager искатель Content Manager использует соединитель Java для Content Manager Версии 8. Чтобы установить этот соединитель, надо установить на сервере искателя IBM DB2 Content Manager Linux Toolkit 8.2. Чтобы искатель Content Manager мог работать с DB2 Content Manager, после установки соединителя запустите сценарий настройки, установленный DB2 II OmniFind Edition на сервере искателя.

### Порядок действий

Чтобы сконфигурировать сервер искателя для просмотра серверов DB2 Content Manager:

- 1. Установите на сервере искателя соединитель Java для Content Manager Версии 8:
	- а. Зарегистрируйтесь в качестве пользователя root:

 $su - root$ 

- b. Запустите файл db2profile:
	- . /home/db2inst/sqllib/db2profile
- с. Экспортируйте переменную среды JAVAHOME. Например: export JAVAHOME=/opt/IBMJava2-141
- d. Добавьте каталог Java в переменную среды PATH:
	- export PATH=\$PATH:\$JAVAHOME/bin
- е. Вставьте установочный компакт-диск DB2 Content Manager Linux Toolkit и перейдите в каталог нужного языка. Например, чтобы перейти в каталог английского языка, ввелите:

cd English

f. Запустите сценарий установки:

./setuplinux.bin

Откроется мастер по установке DB2 Content Manager Enterprise Information Portal.

- g. В окне Тип установки выберите пользовательская.
- h. В окне Список компонентов выберите Соединитель Content Manager Версии 8.
- і. Когда вам будет предложено задать имя пользователя и пароль для базы данных библиотечного сервера DB2 Content Manager, сделайте это; примите параметры по умолчанию в последующих окнах.
- 2. Зарегистрируйтесь на сервере искателя под ID пользователя, входящим в группу администраторов DB2.
- 3. Добавьте в каталог базу данных удаленного библиотечного сервера DB2 Content Manager и убедитесь, что сервер искателя может соединиться с сервером DB2 **Content Manager:**

db2 catalog tcpip node имя узла remote имя хоста server порт db2 catalog database имя базы данных as алиас at node имя узла <span id="page-55-0"></span>4. Необязательно: Зарегистрируйтесь как пользователь root и проверьте соединение с базой данных:

```
. /opt/IBMcmb/bin/cmbenv81.sh
cd /opt/IBMcmb/samples/java/icm
javac *.java
java SConnectDisconnect имя базы данных ICM
ID_администратора_СМ пароль_администратора_СМ
```
- 5. На сервере искателя запустите сценарий настройки для искателя Content Manager:
	- а. Перейдите в каталог ES INSTALL ROOT/bin: cd \$ES INSTALL ROOT/bin
	- b. Запустите следующий сценарий и отвечайте на вопросы: ./escrcm.sh
- 6. Остановите и перезапустите поисковую систему предприятия, включая все ее сеансы CCL (common communications layer):

esadmin stop stopccl.sh startccl.sh -bg esadmin start

 $\overline{1}$ 

 $\overline{1}$ 

 $\overline{1}$ 

 $\overline{1}$ 

 $\overline{1}$ 

 $\overline{1}$ 

 $\overline{\phantom{a}}$ 

# Конфигурирование сервера искателя в Windows для DB2 **Content Manager**

При установке DB2 II OmniFind Edition на на компьютере с Microsoft Windows необходимо запустить сценарий для конфигурирования сервера искателя. Этот сценарий позволяет искателю Content Manager связываться с серверами IBM DB2 Content Manager.

### Об этой залаче

Для доступа к серверам DB2 Content Manager искатель Content Manager использует соединитель Java для Content Manager Версии 8. Чтобы установить этот соединитель, на сервере искателя должен быть установлен IBM DB2 Information Integrator for Content Версии 8.2. Чтобы искатель Content Manager мог работать с DB2 Content Manager, после установки соединителя запустите сценарий настройки, установленный DB2 II OmniFind Edition на сервере искателя.

#### Порядок действий

Чтобы сконфигурировать сервер искателя для просмотра серверов DB2 Content Manager:

- 1. Установите на сервере искателя соединитель Java для Content Manager Версии 8:
	- а. Вставьте установочный компакт-диск DB2 Information Integrator for Content. Будет автоматически запущена программа установки. Откроется мастер по установке DB2 Content Manager Enterprise Information Portal.
	- b. В окне Выберите тип компьютера выберите Рабочая станция разработки EIP.
	- с. В окне Выбор компонентов выполните следующие действия:
		- 1) Выберите Локальные соединители из списка Компоненты, а затем -Соединитель Content Manager Версии 8 из списка Подкомпоненты.
		- 2) Выберите Комплекты и примеры соединителей из списка Компоненты, а затем - Соединитель Content Manager Версии 8 из списка Подкомпоненты.

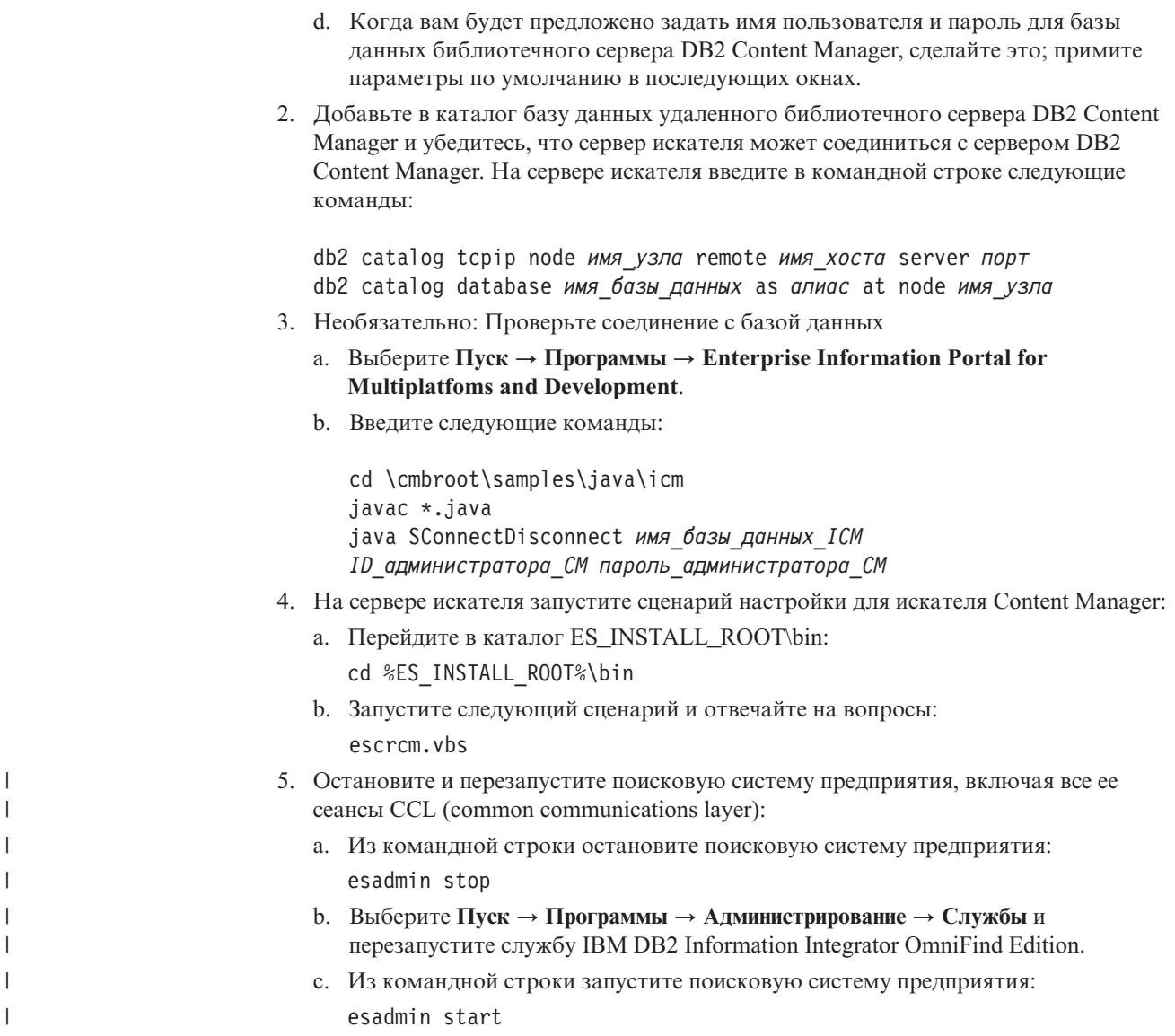

# **Искатели DB2**

С помощью искателя DB2 можно добавить базы данных IBM DB2 Universal Database в собрание. При помощи искателя DB2 можно также добавить таблицы псевдонимов, создаваемые вами для IBM DB2 Universal Database for z/OS, IBM Informix, Oracle и Microsoft SQL Server.

Для каждого просматриваемого сервера баз данных нужно сконфигурировать отдельный искатель. При конфигурировании искателя нужно задать опции просмотра искателем всех баз данных на одном сервере. Кроме того, в каждой базе данных надо выбрать конкретные таблицы, которые будет просматривать искатель.

Чтобы создать или изменить искатель DB2, нужно зарегистрироваться на консоли администратора поисковой системы предприятия. Конфигурировать искатель может пользователь с ролью администратора поисковой системы предприятия или администратора собрания, которому принадлежит искатель.

При создании искателя мастер помогает выполнить следующие задачи:

- Задать свойства, управляющие работой искателя с системными ресурсами и их использованием искателем. Свойства искателя управляют способом просмотра искателем всех баз данных на конкретном сервере баз данных.
- Задать информацию о типах баз данных, которые будет просматривать искатель.

Если планируется просматривать удаленные базы данных, не внесенные в каталог локального сервера баз данных, для возможности использования искателя DB2 для просмотра этих баз данных необходимо запустить сервер администратора DB2. При конфигурировании искателя нужно также задать имя хоста и порт удаленного сервера баз данных.

- v Выбрать базу данных для просмотра.
- v Задать ID пользователей и пароли для возможности обращения искателя к базам данных, где используется управление доступом.
- Составить расписания просмотра искателем баз данных.
- Выбрать в каждой базе данных таблицы, просматриваемые искателем.

**Внимание:** Чтобы оптимизировать производительность процессов обнаружения (и предотвратить истечение срока ожидания для процесса конфигурирования искателя), выбирайте просмотр искателем всех таблиц, только если в базе данных немного таблиц или в таблицах немного столбцов. Если сейчас выбрать определенные таблицы, впоследствии можно будет изменить пространство для искателя и добавить в собрание дополнительные таблицы.

- Задать опции, обеспечивающие доступность поиска для столбцов в определенных таблицах. Например, можно включить использование конкретных столбцов в параметрических запросах или задать, какие столбцы будут возвращаться в результатах поиска.
- Конфигурирование опций защиты на уровне документов. Если при создании собрания для него была включена защита, искатель может связать данные защиты с документами в индексе, что позволит программам поиска применять управление доступом на основе хранимых данных защиты.

При создании искателя можно нажать кнопку **Справка**, чтобы узнать о полях в мастере и способах задания информации, необходимой искателю для просмотра данных.

Свойства и пространство для искателя при необходимости можно отредактировать после его создания. Мастера помогут вам внести следующие изменения:

- Изменить свойства искателя. Например, можно изменить максимально допустимое число потоков, одновременно активируемых искателем.
- Добавить в пространство для искателя базы данных и таблицы.
- Изменить пароль, используемый искателем для доступа к отдельным базам данных.
- Изменить расписание просмотра искателем конкретных баз данных.
- Изменить опции для просмотра искателем столбцов в таблице.
- Изменить опции защиты на уровне документов.
- Удалить из пространства для искателя базы данных и таблицы.

# **Искатели Exchange Server**

| | | |

|

Чтобы включить общедоступные папки Microsoft Exchange Server в собрание поисковой системы предприятия, нужно сконфигурировать искатель Exchange Server.

Искатель Exchange Server можно использовать для просмотра любого числа папок и подпапок на серверах общедоступных папок Exchange Server. При создании искателя

нужно выбрать содержимое, просматриваемое искателем на сервере общедоступных папок. Позже можно отредактировать пространство для искателя, добавив в него содержимое с другого сервера общедоступных папок.

Чтобы создать или изменить искатель Exchange Server, нужно зарегистрироваться на консоли администратора поисковой системы предприятия. Конфигурировать искатель может пользователь с ролью администратора поисковой системы предприятия или администратора собрания, которому принадлежит искатель.

При создании искателя мастер помогает выполнить следующие задачи:

- Задать свойства, управляющие работой искателя с системными ресурсами и их использованием искателем. Свойства искателя управляют способом просмотра искателем всех подпапок на всех серверах в пространстве для искателя.
- Задать информацию о сервере общедоступных папок Exchange Server, просматриваемого искателем.

Для возможности обращения искателя к содержимому на сервере нужно задать ID пользователя и пароль. Если сервер использует протокол SSL, можно задать опции для доступа искателя к файлу склада ключей на сервере искателя.

- Составить расписание просмотра искателем сервера общедоступных папок.
- v Выбрать папки и подпапки для просмотра.
- Задать опции, обеспечивающие доступность поиска для документов в подпапках. Например, можно исключить из пространства для искателя определенные типы документов.
- Конфигурирование опций защиты на уровне документов. Если при создании собрания для него была включена защита, искатель может связать данные защиты с документами в индексе, что позволит программам поиска применять управление доступом на основе хранимых данных защиты.

При создании искателя можно нажать кнопку **Справка**, чтобы узнать о полях в мастере и способах задания информации, необходимой искателю для просмотра данных.

Свойства и пространство искателя при необходимости можно отредактировать после его создания. Мастера помогут вам внести следующие изменения:

- Изменить свойства искателя. Например, можно изменить максимально допустимое число потоков, одновременно активируемых искателем.
- Добавить в пространство для искателя другой сервер общедоступных папок.
- Добавить в пространство для искателя подпапки.
- Изменить пароли (и информацию файла склада ключей), используемые искателем для доступа к серверу.
- Изменить расписание просмотра искателем серверов.
- Изменить опции для просмотра и поиска искателем документов в подпапке.
- Изменить опции защиты на уровне документов.
- Удалить из пространства для искателя серверы и подпапки.

# **Искатели NNTP**

| | | |

|

Чтобы включить группы новостей NNTP в собрание поисковой системы предприятия, нужно сконфигурировать искатель NNTP.

Искатель NNTP можно использовать для просмотра любого числа серверов NNTP. При конфигурировании искателя нужно выбрать группы новостей на каждом

просматриваемом сервере. Можно также задать шаблоны для групп новостей, которые нужно исключить. При помощи этого можно разрешить искателю просматривать большую часть групп новостей на сервере и запретить ему просматривать небольшое число групп новостей, которые вы не хотите включать в поиск.

Например, можно задать правила, включающие все группы новостей на отдельном сервере NNTP, затем исключить из них группы новостей, имена которых содержат строку private.

Чтобы создать или изменить искатель NNTP, нужно зарегистрироваться на консоли администратора поисковой системы предприятия. Конфигурировать искатель может пользователь с ролью администратора поисковой системы предприятия или администратора собрания, которому принадлежит искатель.

При создании искателя мастер помогает выполнить следующие задачи:

- Задать свойства, управляющие работой искателя с системными ресурсами и их использованием искателем. Свойства искателя управляют способом просмотра искателем всех групп новостей в пространстве искателя.
- Задать шаблоны для включения групп новостей и шаблоны для исключения определенных групп новостей из пространства для искателя.
- Конфигурирование опций защиты на уровне документов. Если при создании собрания для него была включена защита, искатель может связать данные защиты с документами в индексе, что позволит программам поиска применять управление доступом на основе хранимых данных защиты.

При создании искателя можно нажать кнопку **Справка**, чтобы узнать о полях в мастере и способах задания информации, необходимой искателю для просмотра данных.

Свойства и пространство искателя при необходимости можно отредактировать после его создания. Мастера помогут вам внести следующие изменения:

- Изменить свойства искателя. Например, можно изменить максимально допустимое число потоков, одновременно активируемых искателем.
- Добавить в пространство для искателя группы новостей.
- Изменить опции защиты на уровне документов.
- Удалить из пространства для искателя группы новостей.

# **Искатели Notes**

| | | |

|

Чтобы включить базы данных IBM Lotus Notes в собрание поисковой системы предприятия, нужно сконфигурировать искатель Notes.

### **Конфигурирование сервера искателя**

Если на сервере Lotus Notes, который планируется просматривать искателем, используется протокол NRPC (Notes Remote Procedure Call - удаленный вызов процедур Notes), на сервере искателя нужно запустить сценарий. Этот сценарий, поставляемый с DB2 Information Integrator OmniFind Edition, позволяет искателю Notes взаимодействовать с серверами, использующими NRPC.

Если на сервере Lotus Notes, который планируется просматривать искателем, используется протокол DIIOP (Domino Internet Inter-ORB Protocol), запускать сценарий установки на сервере искателя не требуется. Однако нужно сконфигурировать сервер Lotus Notes, чтобы к нему мог обращаться искатель Notes.

Перед тем, как сконфигурировать искатель Notes при помощи консоли администратора поисковой системы предприятия, выполните в соответствии с вашей средой следующие задачи:

- ["Конфигурирование](#page-61-0) сервера искателя в UNIX для Lotus Notes" на стр. 46.
- v ["Конфигурирование](#page-63-0) сервера искателя для Lotus Notes в Windows" на стр. 48.
- v ["Конфигурирование](#page-64-0) протокола DIIOP для искателей Notes" на стр. 49.
- **Требование:** Сконфигурировав искатель Notes, использующий NRPC для собрания, его нужно остановить, а затем сконфигурировать все остальные дополнительные искатели Notes, использующие NRPC. Процессы поиска, использующие NRPC (и поставляющие информацию об источниках, доступных для искателя), и процессы искателя, использующие NRPC, не могут выполняться одновременно.

### **Конфигурирование искателя Notes**

| | | | | | | |

> | | | | |

| | | | | | | Искатель Notes может просматривать любое число стандартных баз данных Lotus Notes (файлы .nsf). При создании искателя вы выбираете базы данных или каталоги для просмотра искателем с одного сервера Lotus Notes. Позднее, при редактировании пространства искателя, можно будет добавить документы с другого сервера Lotus Notes, который вы хотите включить в это же пространство искателя. При создании или редактировании искателя можно задать, должен ли искатель просматривать все базы данных или каталоги на сервере или только конкретные базы данных, представления и папки.

Чтобы создать или изменить искатель Notes, нужно зарегистрироваться на консоли администратора поисковой системы предприятия. Конфигурировать искатель может пользователь с ролью администратора поисковой системы предприятия или администратора собрания, которому принадлежит искатель.

При создании искателя мастер помогает выполнить следующие задачи:

- Задать свойства, управляющие работой искателя с системными ресурсами и их использованием искателем. Свойства искателя управляют способом просмотра искателем всех документов в пространстве искателя.
- Указать имя хоста, порт и протокол связи сервера Lotus Notes.
- Выбрать базы данных или каталоги, которые будет просматривать искатель.
- Составить расписания просмотра искателем баз данных или каталогов.
- Выбрать документы, которые будет просматривать искатель. Искатель может просматривать все документы в каталоге, все документы в базе данных или документы в выбранных представлениях и папках базы данных.
- Задать опции, обеспечивающие доступность поиска для полей в различных базах данных, представлениях и папках. Например, можно исключить определенные поля из пространства искателя и задать опции для поиска во вложениях.
- Конфигурирование опций защиты на уровне документов. Если при создании собрания для него была включена защита, искатель может связать данные защиты с документами в индексе, что позволит программам поиска применять управление доступом на основе хранимых списков управления доступом или маркеров защиты. Можно также выбрать опцию для проверки правильности данных регистрации пользователя во время передачи пользователем запроса. В этом случае параметры регистрации пользователя сравниваются не с данными защиты,

внесенными в индекс, а с текущими списками управления доступом, поддерживаемыми исходным источником данных.

При создании искателя можно нажать кнопку Справка, чтобы узнать о полях в мастере и способах задания информации, необходимой искателю для просмотра данных.

Свойства и пространство искателя при необходимости можно отредактировать после его создания. Мастера помогут вам внести следующие изменения:

- Изменить свойства искателя. Например, можно изменить максимально допустимое число потоков, одновременно активируемых искателем.
- Добавить в пространство искателя каталоги, базы данных, представления и папки Lotus Notes. Можно добавить документы с того же сервера Lotus Notes или задать информацию о новом сервере Lotus Notes, который вы хотите включить в пространство искателя.
- Изменить пароль, используемый искателем для доступа к серверу Lotus Notes.
- Изменить расписание просмотра искателем баз данных или каталогов.
- Изменить опции для просмотра искателем документов в отдельных каталогах, базах данных, представлениях или папках.
- Изменить опции защиты для поиска документов в отдельных каталогах, базах данных, представлениях или папках.
- Отредактировать набор опций по умолчанию для защиты на уровне документов и для просмотра и поиска полей искателем. Эти опции искатель Notes использует со всеми каталогами, базами данных, представлениями и папками, для которых не сконфигурированы отдельные опции.
- Если каталог, база данных, представление или папка использует опции по умолчанию, определенные для всего пространства искателя, задать, что в этом ресурсе нужно сконфигурировать опции для документов. Если опции, сконфигурированные вами явно для каталога, базы данных, представления или папки, больше не нужны, задать, что нужно перейти к использованию для пространства искателя опций по умолчанию.
- Удалить из пространства искателя каталоги, базы данных, представления и папки Lotus Notes.

# Конфигурирование сервера искателя в UNIX для Lotus **Notes**

Если вы устанавливаете DB2 II OmniFind Edition на компьютере AIX или Linux и планируете просмотр серверов Lotus Notes, использующих протокол Notes Remote Procedure Call (NRPC), надо запустить сценарий для конфигурирования сервера искателя. Этот сценарий позволяет искателю Notes связываться с серверами Lotus Notes.

### Ограничения

<span id="page-61-0"></span> $\mathbf{I}$ 

 $\mathbf{I}$ 

 $\mathbf{I}$  $\mathbf{I}$ 

 $\mathbf{I}$ 

 $\overline{1}$ 

 $\mathbf{I}$ 

 $\mathbf{I}$ 

 $\mathbf{I}$ 

 $\overline{\phantom{a}}$  $\mathbf{I}$ 

 $\overline{\phantom{a}}$ 

 $\overline{\phantom{a}}$ 

Сервер Lotus Domino нельзя запустить одновременно и на одном компьютере с искателем Notes, сконфигурированным для использования протокола NRPC. Если попытаться запустить искатель Notes при работающем Domino, возникнет ошибка и искатель будет остановлен.

### Об этой залаче

Искатель Notes для NRPC использует библиотеки Domino как клиент Lotus Notes. Эти библиотеки устанавливаются при установке Lotus Domino Server Версии 6.0.2 или

новее на сервере искателя. Чтобы искатель Notes мог работать с библиотеками Domino, надо запустить сценарий установки, который DB2 II OmniFind Edition помещает на сервер искателя после установки библиотек Domino.

### Порядок действий

Чтобы сконфигурировать сервер искателя для просмотра серверов Lotus Notes:

- 1. Создайте на сервере искателя пользователя notes и группу notes:
	- а. Зарегистрируйтесь в качестве пользователя root:

 $su - root$ 

**b.** Лобавьте пользователя:

useradd notes

с. Добавьте пароль для этого пользователя:

passwd notes

Вас попросят изменить этот пароль.

- 2. Установите сервер Domino на сервере искателя:
	- а. Вставьте компакт-диск Domino Server Версии 6.0.2 или новее и смонтируйте его. (Если у вас нет этого компакт-диска, можно загрузить его образ.)
	- b. Перейдите в папку для вашей операционной системы.

 $Ha$ 

```
компьютере AIX введите: cd /mnt/cdrom/aix
На компьютере Linux введите: cd /mnt/cdrom/linux
```
с. Запустите программу установки:

./install

d. Ответьте на запросы и примите значения по умолчанию или задайте другие параметры установки (например, пути для каталога установки и каталога данных).

При необходимости смотрите информацию об установке Domino Server в документации по Domino.

- 3. На сервере искателя запустите сценарий настройки для искателя Notes:
	- а. Зарегистрируйтесь как администратор поисковой системы предприятия (этот ID пользователя задается при установке DB2 II OmniFind Edition).
	- b. Запустите следующий сценарий (он установлен в каталоге **\$ES INSTALL ROOT/bin):**

escrnote.sh

 $\overline{1}$  $\overline{1}$ 

 $\overline{1}$ 

- с. Отвечайте на вопросы программы:
	- Ответьте Y (Да) на следующий вопрос, если Domino Server установлен в каталоге по умолчанию, и N (Нет), если это не так:

Найден путь каталога Lotus Notes /opt/lotus/notes/latest/linux. Это правильный путь каталога Lotus Notes?

Путь по умолчанию на компьютере АІХ -/opt/lotus/notes/latest/ibmpow. Путь по умолчанию на компьютере Linux - /opt/lotus/notes/latest/linux.

• Если Domino Server установлен на сервере искателя не в каталоге по умолчанию, задайте путь установки Domino в ответ на следующий вопрос: Введите путь каталога Lotus Notes

> 47 Управление искателями поисковой системы предприятия

<span id="page-63-0"></span>Например, на компьютере Linux это может быт каталог /opt/lotus/notes/latest/linux

• Ответьте на следующий вопрос Y (Да), если каталог данных Domino Server установлен в каталоге по умолчанию, и N (Нет), если это не так:

Найден путь каталога данных Lotus Notes /local/notesdata. Это правильный путь каталога данных Lotus Notes?

Путь по умолчанию на компьютерах Linux и AIX - /local/notesdata.

• Если каталог данных Domino Server не внедрен в положение по умолчанию на сервере искателя, задайте путь данных Domino в ответ на следующий вопрос:

Введите путь каталога данных Lotus Notes.

4. Остановите и перезапустите поисковую систему предприятия, включая все ее сеансы CCL (common communications layer):

```
esadmin stop
stopccl.sh
startccl.sh -bg
esadmin start
```
 $\overline{1}$ 

 $\mathbf{I}$ 

 $\overline{1}$  $\mathbf{I}$ 

 $\mathbf{I}$ 

 $\mathbf{I}$ 

 $\overline{1}$ 

# Конфигурирование сервера искателя для Lotus Notes в **Windows**

Если вы устанавливаете DB2 II OmniFind Edition на компьютере с Microsoft Windows и планируете просмотр серверов Lotus Notes, использующих протокол Notes Remote Procedure Call (NRPC), надо запустить сценарий для конфигурирования сервера искателя. Этот сценарий позволяет искателю Notes связываться с серверами Lotus Notes.

### Ограничения

Сервер Lotus Domino и клиент Lotus Notes не могут работать одновременно и на одном компьютере с искателем Notes, сконфигурированным для использования NRPC. Если вы попытаетесь запустить использующий NRPC искатель Notes во время работы Domino, возникнет ошибка и искатель будет остановлен.

#### Об этой залаче

Искатель Notes использует для NRPC библиотеки клиента Lotus Notes. Для установки этих библиотек на сервере искателя нужно установить Lotus Notes Выпуск 6.0.2 или новее. Чтобы искатель Notes мог работать с библиотеками клиента Lotus Notes, после установки этих библиотек запустите на сервере искателя сценарий установки, входящий в DB2 II OmniFind Edition.

### Порядок действий

Чтобы сконфигурировать сервер искателя для просмотра серверов Lotus Notes:

- 1. Зарегистрируйтесь на сервере искателя с ID пользователя, входящего в группу администраторов. У этого ID пользователя должны быть полномочия на установку Lotus Notes.
- 2. Установите Lotus Notes:
	- а. Вставьте в дисковод компакт-диск Lotus Notes Выпуска 6.0.2 или новее. (Если у вас нет этого компакт-диска, можно загрузить его образ.)
	- b. Запустите программу установки: setup.exe

<span id="page-64-0"></span>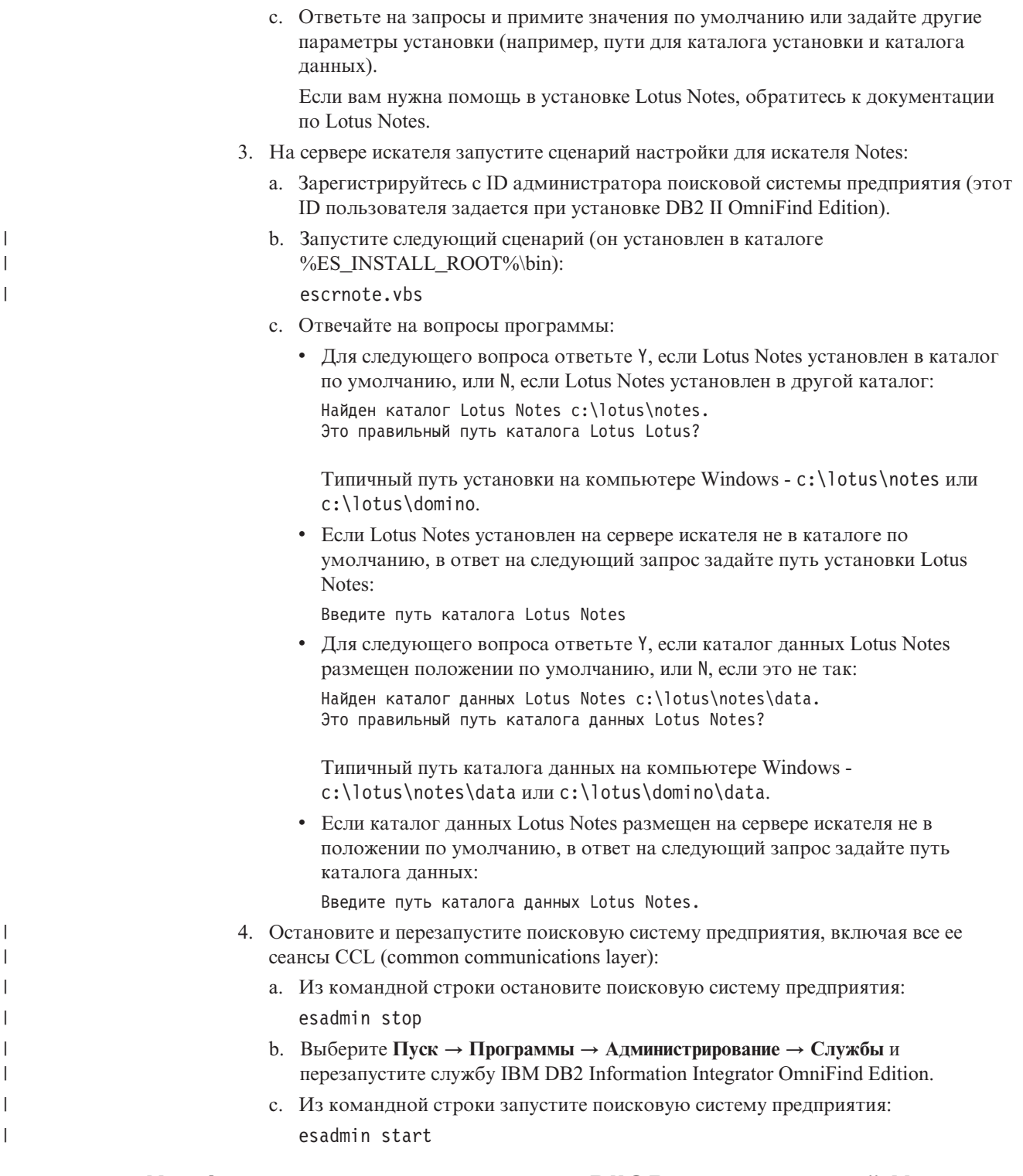

# Конфигурирование протокола DIIOP для искателей Notes

Для просмотра сервера Lotus Notes, использующего протокол Domino Internet Inter-ORB Protocol (DIIOP), надо сконфигурировать сервер Lotus Notes так, чтобы искатель Notes мог использовать этот протокол.

### Перед началом работы

На сервере Lotus Notes, который вы хотите просматривать, должны быть запущены задачи DIIOP и HTTP.

### **Порядок действий**

Чтобы настроить параметры сервера Lotus Notes, использующего протокол DIIOP:

1. Сконфигурируйте документ server:

- a. Откройте документ server на сервере Lotus Notes, который вы хотите просматривать. Этот документ хранится в каталоге Domino.
- b. На странице Configuration (Конфигурация) раскройте раздел **server**.
- c. На странице Security (Защита) в области **Programmability Restrictions** (Ограничения программируемости) задайте соответствующие ограничения защиты для вашей среды в следующих полях:
	- v **Run restricted Lotus Script/Java agents** (Запустить агенты Lotus Script/Java с ограничениями)
	- v **Run restricted Java/Javascript/COM**(Запустить Java/Javascript/COM с ограничениями)
	- v **Run unrestricted Java/Javascript/COM** (Запустить Java/Javascript/COM)

Например, можно разрешить неограниченный доступ агентов Lotus Script/Java, задав звездочку (\*), или же задать имена пользователей, зарегистрированных в Domino Directory, на которых распространяются ограничения Java/Javascript/COM.

**Важное замечание:** Имена пользователей, заданные вами в этих полях, должны быть доступны для искателя Notes, который вы сконфигурировали для просмотра серверов Lotus Notes с протоколом DIIOP.

- d. Откройте страницу Internet Protocol (Протокол интернета), затем откройте страницу HTTP и задайте для опции **Allow HTTP clients to browse database** (Разрешить клиентам HTTP просматривать базу данных) значение **Yes** (Да).
- 2. Сконфигурируйте документ user:
	- a. Откройте документ user на сервере Lotus Notes, который вы хотите просматривать. Этот документ хранится в каталоге Domino.
	- b. На странице Basics (Основная информация) в поле **Internet password** (Пароль интернета) задайте пароль.

Если для конфигурирования опций просмотра для этого сервера Lotus Notes используется консоль администратора поисковой системы предприятия, задайте этот ID пользователя и пароль на странице Задайте сервер Notes для просмотра. Искатель использует эту информацию для доступа к серверу Lotus Notes.

3. Перезапустите задачу DIIOP на сервере Lotus Notes.

# **Искатели файловой системы UNIX**

Чтобы включить документы, хранимые в файловых системах UNIX, в собрание поисковой системы предприятия, нужно сконфигурировать искатель для файловых систем UNIX.

Искатель для файловых систем UNIX можно использовать для просмотра любого числа файловых систем UNIX. При конфигурировании искателя нужно выбрать локальные и удаленные каталоги и подкаталоги, которые будет просматривать искатель.

При установке сервера искателя на компьютере Windows этот сервер нельзя использовать для просмотра источников файловых систем UNIX (искатель для файловых систем UNIX не выводится в списке доступных типов искателей).

Чтобы создать или изменить искатель для файловых систем UNIX, нужно зарегистрироваться на консоли администратора поисковой системы предприятия. Конфигурировать искатель может пользователь с ролью администратора поисковой системы предприятия или администратора собрания, которому принадлежит искатель.

При создании искателя мастер помогает выполнить следующие задачи:

- Задать свойства, управляющие работой искателя с системными ресурсами и их использованием искателем. Свойства искателя управляют способом просмотра искателем всех подкаталогов в пространстве искателя.
- Составить расписания просмотра искателем файловых систем.
- v Выбрать подкаталоги и уровни подкаталогов, с которыми должен работать искатель.
- Задать опции, обеспечивающие доступность поиска для документов в подкаталогах. Например, можно исключить из пространства для искателя определенные типы документов.
- Конфигурирование опций защиты на уровне документов. Если при создании собрания для него была включена защита, искатель может связать данные защиты с документами в индексе, что позволит программам поиска применять управление доступом на основе хранимых данных защиты.

При создании искателя можно нажать кнопку **Справка**, чтобы узнать о полях в мастере и способах задания информации, необходимой искателю для просмотра данных.

Свойства и пространство искателя при необходимости можно отредактировать после его создания. Мастера помогут вам внести следующие изменения:

- Изменить свойства искателя. Например, можно изменить максимально допустимое число потоков, одновременно активируемых искателем.
- Добавить в пространство для искателя подкаталоги.
- Изменить расписание просмотра искателем файловых систем.
- Изменить опции для просмотра искателем документов в подкаталоге.
- Изменить опции защиты на уровне документов.
- Удалить из пространства искателя подкаталоги.

# **Искатели VeniceBridge**

| | | |

|

Чтобы включить репозитории Venetica VeniceBridge в собрание поисковой системы предприятия, нужно сконфигурировать искатель VeniceBridge. (VeniceBridge переименовывается в IBM WebSphere Information Integrator Content Edition.)

### **Конфигурирование сервера искателя**

Для возможности просмотра источников VeniceBridge искателем на сервере искателя нужно запустить сценарий. Этот сценарий, поставляемый с DB2 Information Integrator OmniFind Edition, позволяет искателю VeniceBridge взаимодействовать с серверами назначения.

Перед тем, как сконфигурировать искатель VeniceBridge при помощи консоли администратора поисковой системы предприятия, выполните в соответствии с вашей средой следующую задачу:

- v ["Конфигурирование](#page-68-0) сервера искателя для VeniceBridge в UNIX" на стр. 53.
- v ["Конфигурирование](#page-69-0) сервера искателя для VeniceBridge в Windows" на стр. 54.

### **Конфигурирование искателя VeniceBridge**

| | |

| |

| | | | | | | | При помощи искателя VeniceBridge можно просматривать репозитории Documentum, FileNet Panagon Content Services и Hummingbird. Для каждого просматриваемого сервера нужно сконфигурировать отдельный искатель.

При конфигурировании искателя нужно задать опции для просмотра искателем всех репозиториев в пространстве искателя. Нужно также выбрать конкретные типы классов, которые должен просматривать искатель в каждом репозитории.

Чтобы создать или изменить искатель VeniceBridge, нужно зарегистрироваться на консоли администратора поисковой системы предприятия. Конфигурировать искатель может пользователь с ролью администратора поисковой системы предприятия или администратора собрания, которому принадлежит искатель.

При создании искателя мастер помогает выполнить следующие задачи:

- Задать свойства, управляющие работой искателя с системными ресурсами и их использованием искателем. Свойства искателя управляют способом просмотра искателем всех классов элементов на сервере.
- Выбрать сервер, который будет просматривать искатель.
- v Выбрать репозитории Documentum, FileNet и Hummingbird, которые искатель будет просматривать на сервере.
- Задать ID пользователей и пароли для возможности обращения искателя к содержимому в выбранных репозиториях.
- Составить расписания просмотра искателем репозиториев.
- Выбрать в каждом репозитории классы элементов, просматриваемые искателем.
- v Задать опции, обеспечивающие доступность поиска для свойств классов элементов. Например, можно исключить из пространства искателя определенные типы документов или указать, что нужен просмотр искателем конкретной версии репозитория.
- Конфигурирование опций защиты на уровне документов. Если при создании собрания для него была включена защита, искатель может связать данные защиты с документами в индексе, что позволит программам поиска применять управление доступом на основе хранимых данных защиты.

При создании искателя можно нажать кнопку **Справка**, чтобы узнать о полях в мастере и способах задания информации, необходимой искателю для просмотра данных.

Свойства и пространство искателя при необходимости можно отредактировать после его создания. Мастера помогут вам внести следующие изменения:

- Изменить свойства искателя. Например, можно изменить максимально допустимое число потоков, одновременно активируемых искателем.
- Добавить в пространство для искателя классы элементов.
- Изменить пароль, используемый искателем для доступа к отдельному репозиторию.
- Изменить расписание просмотра искателем репозиториев.
- Изменить опции для просмотра искателем документов в определенном классе элементов.
- Изменить опции защиты на уровне документов.
- Удалить из пространства искателя классы элементов.

# **Конфигурирование сервера искателя для VeniceBridge в UNIX**

При установке DB2 II OmniFind Edition на компьютере AIX или Linux нужно запустить сценарий, чтобы сконфигурировать сервер искателя. Этот сценарий позволяет искателю VeniceBridge связываться с серверами VeniceBridge.

### **Об этой задаче**

<span id="page-68-0"></span>|

| | | | |

| | | | | Искатель VeniceBridge использует библиотеки Java VeniceBridge как клиент Java VeniceBridge. Для установки этих библиотек на сервере искателя нужно установить Venetica VeniceBridge 5.0.5 или новее. Чтобы искатель VeniceBridge мог работать с этими библиотеками Java, после установки библиотек VeniceBridge запустите на сервере искателя сценарий установки, входящий в DB2 II OmniFind Edition.

### **Порядок действий**

Чтобы сконфигурировать сервер искателя для просмотра серверов VeniceBridge:

- 1. Установите Venetica VeniceBridge 5.0.5 на сервере искателя:
	- a. Зарегистрируйтесь как администратор поисковой системы предприятия (этот ID пользователя задается при установке DB2 II OmniFind Edition).
	- b. Вставьте в дисковод компакт-диск VeniceBridge и распакуйте файл vbr\_unix.tar во временный каталог для установки.
	- c. Перейдите в каталог GenericUnix.
	- d. Запустите программу установки VeniceBridge:

./install.bin

- e. В окне Choose Product Features (Выберите возможности продукта) выберите опцию установки **Bridges Only** (Только мосты).
- f. В окне Choose Bridges to Install (Выберите мосты для установки) выберите **Sample File System Bridge** (Пример моста файловой системы).
- 2. На сервере искателя запустите сценарий настройки для искателя VeniceBridge:
	- a. Зарегистрируйтесь как администратор поисковой системы предприятия (этот ID пользователя задается при установке DB2 II OmniFind Edition).
	- b. Запустите следующий сценарий (устанавливаемый в каталоге \$ES\_INSTALL\_ROOT/bin) и ответьте на вопросы программы: escrvbr.sh
		-
- 3. Остановите и перезапустите поисковую систему предприятия, включая все ее сеансы CCL (common communications layer):

```
esadmin stop
stopccl.sh
startccl.sh -bg
esadmin start
```
4. Если сервер VeniceBridge, с которым должен работать искатель, использует WebSphere Application Server, скопируйте файл vbr\_access\_services.jar с сервера VeniceBridge на сервер искателя.

### <span id="page-69-0"></span>**Скопируйте из:**

Файл vbr\_access\_services.jar находится в следующем положении по умолчанию:

*корневой\_каталог\_уст\_was*/installedApps/*имя\_сервера*/*имя\_программы*

*корневой\_каталог\_уст\_was* - каталог установки WebSphere Application Server, *имя\_сервера* - имя, заданное для этого сервера, *имя\_программы* имя, заданное для прикладной программы VeniceBridge в WebSphere Application Server.

### **Скопируйте в:**

Каталог назначения на сервере искателя -

*корневой\_каталог\_установки\_vbr*/lib, где *корневой\_каталог\_установки\_vbr* каталог установки VeniceBridge на сервере искателя.

## **Конфигурирование сервера искателя для VeniceBridge в Windows**

При установке DB2 II OmniFind Edition на компьютере Microsoft Windows нужно запустить сценарий, чтобы сконфигурировать сервер искателя. Этот сценарий позволяет искателю VeniceBridge связываться с серверами VeniceBridge.

### **Об этой задаче**

Искатель VeniceBridge использует библиотеки Java VeniceBridge как клиент Java VeniceBridge. Для установки этих библиотек на сервере искателя нужно установить Venetica VeniceBridge 5.0.5 или новее. Чтобы искатель VeniceBridge мог работать с этими библиотеками Java, после установки библиотек VeniceBridge запустите на сервере искателя сценарий установки, входящий в DB2 II OmniFind Edition.

### **Порядок действий**

Чтобы сконфигурировать сервер искателя для просмотра серверов VeniceBridge:

- 1. Установите Venetica VeniceBridge 5.0.5 на сервере искателя:
	- a. Вставьте в дисковод компакт-диск VeniceBridge.
	- b. Перейдите в каталог Windows.
	- c. Запустите программу установки VeniceBridge: install.exe
	- d. В окне Choose Product Features (Выберите возможности продукта) выберите опцию установки **Bridges Only** (Только мосты).
	- e. В окне Choose Bridges to Install (Выберите мосты для установки) выберите **Sample File System Bridge** (Пример моста файловой системы).
- 2. На сервере искателя запустите сценарий настройки для искателя VeniceBridge:
	- a. Зарегистрируйтесь с ID администратора поисковой системы предприятия (этот ID пользователя задается при установке DB2 II OmniFind Edition).
	- b. Запустите следующий сценарий (устанавливаемый в каталоге %ES\_INSTALL\_ROOT%\bin) и отвечайте на вопросы программы: escrvbr.vbs
- 3. Остановите и перезапустите поисковую систему предприятия, включая все ее сеансы CCL (common communications layer):
	- a. Из командной строки остановите поисковую систему предприятия: esadmin stop

| | | | | | |

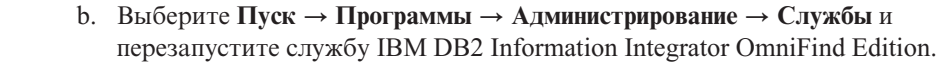

- с. Из командной строки запустите поисковую систему предприятия: esadmin start
- 4. Если сервер VeniceBridge, с которым должен работать искатель, использует WebSphere Application Server, скопируйте файл vbr\_access\_services.jar с сервера VeniceBridge на сервер искателя.

### Скопируйте из:

Файл vbr\_access\_services.jar находится в следующем положении по умолчанию:

корневой\_каталог\_ycr\_was\installedApps\имя\_сервера\имя\_программы

корневой\_каталог\_ycr\_was - каталог установки WebSphere Application Ѕегvег, имя\_сервера - имя, заданное для этого сервера, имя\_программы имя, заданное для прикладной программы VeniceBridge в WebSphere Application Server.

### Скопируйте в:

Каталог назначения на сервере искателя -

корневой\_каталог\_установки\_vbr\lib, где корневой\_каталог\_установки\_vbr каталог установки VeniceBridge на сервере искателя.

# Искатели Web

 $\overline{1}$  $\overline{1}$  $\mathsf{I}$ 

 $\mathsf{I}$ 

Чтобы включить данные с сайтов в собрание поисковой системы предприятия, нужно сконфигурировать искатель Web.

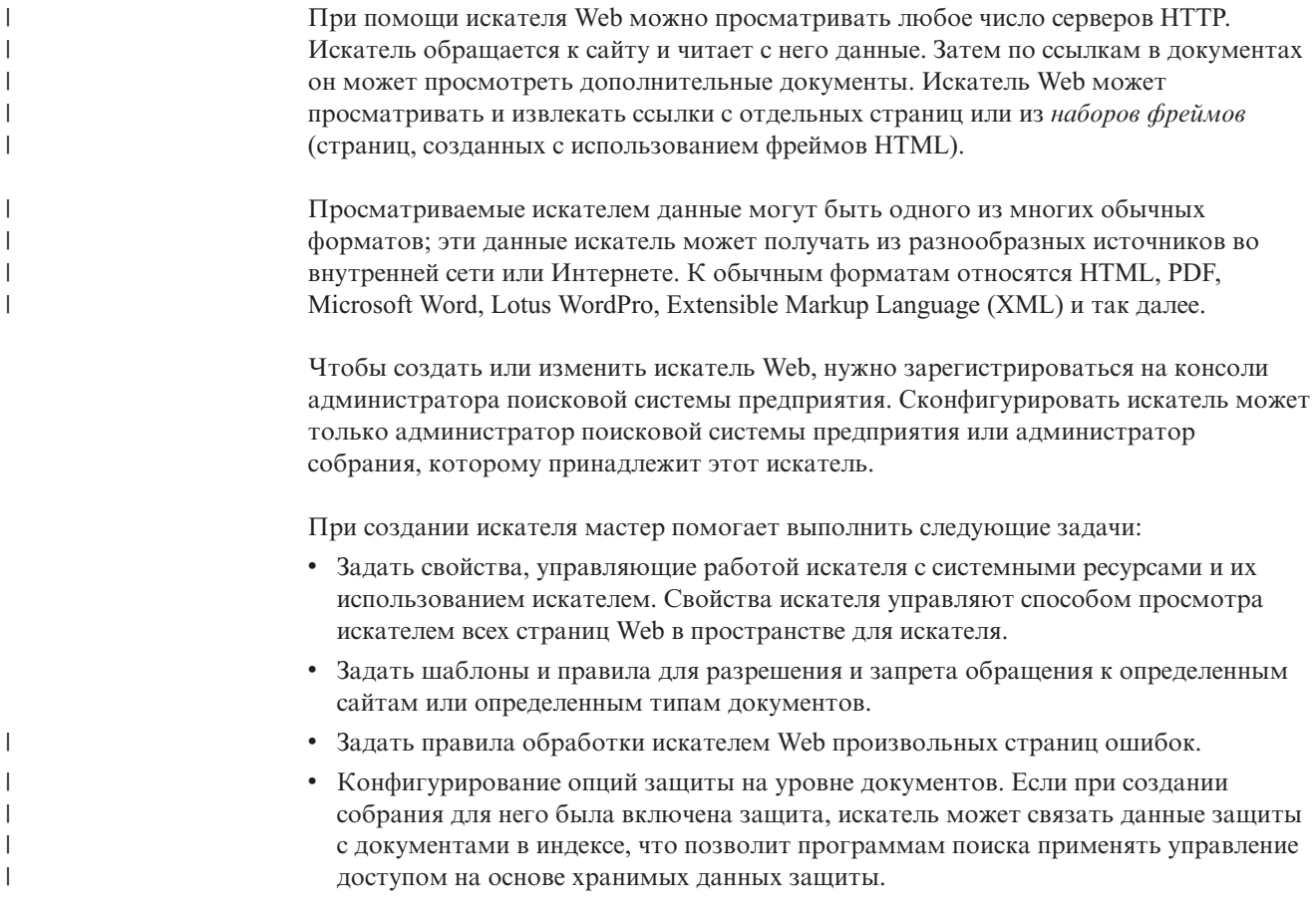

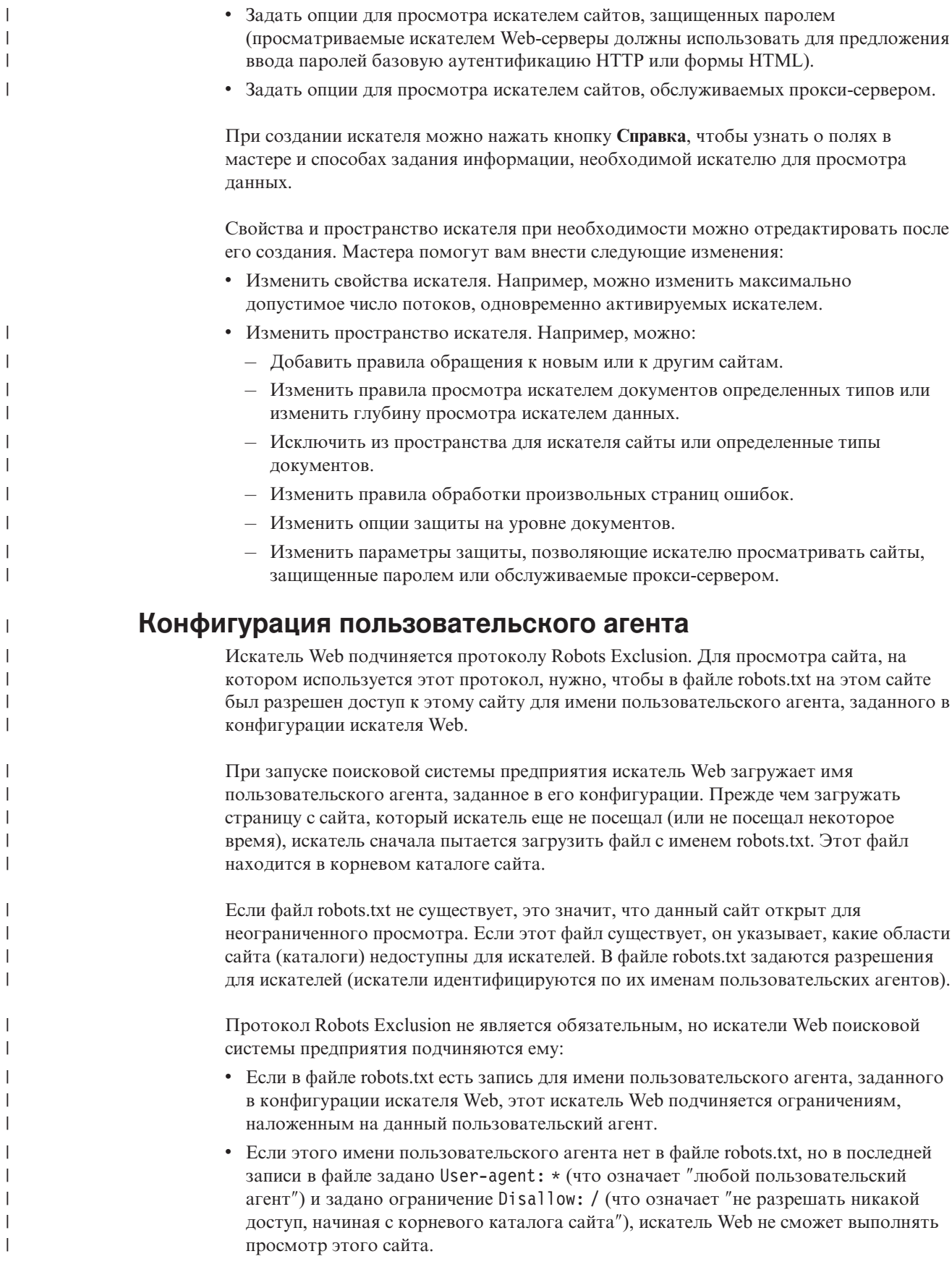

|

|

|

|

 $\overline{\phantom{a}}$ 

|
• Если этого имени пользовательского агента нет в файле robots.txt, но в последней записи в файле задано User-agent: \* и задано ограничение Allow: /, искателю Web разрешено выполнять просмотр этого сайта.

Администраторы сайтов часто задают такую последнюю запись, запрещающую доступ всем искателям, кроме тех, которым доступ разрешен явным образом. Если вы конфигурируете новый искатель Web и знаете, что на некоторых сайтах, для которых вы хотите выполнять просмотр, используется протокол Robots Exclusion, попросите администраторов этих сайтов добавить записи для вашего искателя в соответствующие файлы robots.txt.

В свойствах искателя Web и во всех файлах robots.txt на интересующих вас сайтах лолжно быть залано одно и то же имя пользовательского агента.

Если ни один из сайтов, для которых нужно выполнять просмотр, не использует протокол Robots Exclusion, значение, заданное для имени пользовательского агента, обычно несущественно. Однако некоторые серверы прикладных программ, JSP и сервлеты генерируют разные ответы для разных имен пользовательского агента. Например, это могут быть различные ответы для обработки несовместимостей браузеров. В таких случаях имя пользовательского агента, заданное для искателя Web, может быть существенным (независимо от протокола Robots Exclusion). Если нужно выполнять просмотр сайтов таких типов, обратитесь к администраторам этих сайтов, чтобы убедиться, что искателю Web разрешен доступ.

# Поддержка JavaScript

 $\overline{1}$ 

 $\overline{1}$ 

 $\mathbf{I}$ 

 $\overline{1}$ 

 $\overline{1}$  $\overline{1}$ 

 $\overline{1}$ 

 $\overline{1}$ 

 $\overline{1}$ 

 $\overline{1}$  $\mathbf{I}$ 

 $\overline{\phantom{a}}$  $\overline{1}$ 

 $\overline{\phantom{a}}$ 

 $\mathbf{I}$ 

 $\overline{1}$ 

 $\overline{1}$ 

T

 $\mathbf{I}$  $\overline{\phantom{a}}$ 

 $\overline{1}$  $\overline{\phantom{a}}$ 

 $\overline{1}$ 

 $\overline{1}$ 

 $\overline{1}$ 

 $\overline{\phantom{a}}$  $\overline{1}$ 

I  $\overline{1}$ 

 $\overline{1}$ 

 $\mathsf{I}$ 

 $\mathbf{I}$  $\overline{1}$ 

 $\overline{1}$ 

 $\overline{1}$  $\overline{1}$ 

 $\mathbf{I}$ 

 $\mathbf{I}$ 

 $\overline{1}$  $\overline{1}$ 

 $\overline{1}$ 

Искатель Web для поисковой системы предприятия может находить некоторые ссылки (адреса URL), входящие в разделы JavaScript документов Web.

Искатель Web может находить как относительные, так и абсолютные ссылки. Если документ HTML содержит элемент BASE, искатель использует этот элемент для получения из относительных ссылок абсолютных. В противном случае искатель использует для этого URL самого документа.

Поддержка JavaScript ограничена извлечением ссылок. Искатель не выполняет синтаксический анализ JavaScript, не строит объектную модель документа (Document Object Model - DOM), не интерпретирует и не выполняет операторы JavaScript. Искатель ищет в содержимом документа (в том числе в разделах JavaScript, но не только в них) строки, которые похожи на адреса URL в операторах JavaScript. Это означает две вещи:

- Будут найдены некоторые URL, которые были бы проигнорированы более строгим синтаксическим анализатором HTML. Искатель отвергнет все строки, не являющиеся синтаксически правильными адресами URL, но некоторые из допустимых URL, возвращенных шагом просмотра, могут не представлять интереса для поиска.
- Содержимое документа, генерируемое в JavaScript (например, когда пользователь просматривает страницу и браузер выполняет JavaScript), будет недоступно искателю Web и, следовательно, не будет индексироваться.

# Правила ограничения пространства для искателя Web

Чтобы пользователи могли обращаться только к сайтам, на которых вы хотите разрешить им поиск, нужно задать правила, ограничивающие пространство просмотра данных искателем.

Когда искатель Web просматривает Web-страницы, он находит ссылки на другие страницы и помещает эти ссылки в очередь для следующего просмотра. Просмотр и поиск могут повторяться столько раз, сколько позволяют ресурсы времени и памяти. При конфигурировании искателя Web нужно задать URL, с которых искатель должен начинать просмотр. С этих URL (они называются *начальными URL*) искатель Web может дойти до любого документа в Web, перейдя к нему (прямо или через промежуточные страницы) по ссылкам в начальных URL.

Чтобы ограничить пространство для искателя, сконфигурируйте искатель Web, чтобы он детально просматривал определенные URL и игнорировал ссылки на области, которые вас не интересуют. Поскольку по умолчанию искатель принимает любые обнаруживаемые им URL, необходимо задать правила, задающие URL, которые вы хотите включить в собрание, и исключающие остальные страницы.

Просматриваемую и не просматриваемую искателем Web область можно задать несколькими способами. Вы можете задать:

- Три типа правил просмотра искателем: правила доменов, IP-адресов и префиксов URL
- Список расширений файлов для исключения документов
- v Список типов MIME для включения документов
- Максимальное число каталогов в пути URL
- v Список начальных URL, с которых искатель должен начинать просмотр

Для правил просмотра используется следующий формат: действие тип назначение

где действие - запрет или разрешение (forbid или allow), тип - домен (domain), IP-адрес (address) или префикс URL (HTTP или HTTPS), а назначение зависит от значения типа. Для ограничения путей можно использовать в качестве символа подстановки звездочку (\*), чтобы задать назначения, соответствующие шаблону.

# **Правила доменов**

Назначение правила доменов - это имя DNS. Например, можно задать, что искатель должен просмотреть весь домен www.ibm.com:

allow domain www.ibm.com

Первым символом назначения может быть звездочка, означающая, что правило применимо ко всем именам хостов, заканчивающимся символами, заданными в остальной части шаблона. Например, можно задать, что искатель не должен просматривать домены, соответствующие следующему шаблону: forbid domain \*.ibm.com

И для явно заданного имени домена, и для шаблона имен доменов при определении соответствия учитывается регистр символов. Например, \*.user.ibm.com соответствует joe.user.ibm.com и mary.smith.user.ibm.com, но не соответствует joe.user.IBM.com.

Правило доменов, в котором не задан номер порта, применяется ко всем портам в этом домене. Следующий пример разрешает все порты в домене foo: allow domain foo.ibm.com

Если в правиле домена указан номер порта, правило применяется только к этому порту. Следующий пример разрешает только порт 443 в домене bar:

allow domain bar.ibm.com:443

# **Правила адресов**

При помощи правила адресов можно управлять просмотром целых хостов или сетей, задавая в качестве назначения задать IP-адрес (только IPv4) и маску сети. Например: allow address 9.0.0.0 255.0.0.0

Маска сети позволяет задать соответствие шаблону. Чтобы правило адресов применялось к IP-адресу кандидата, IP-адрес в правиле и IP-адрес кандидата должны быть идентичны, за исключением тех мест, где в маске сети стоят нули. Правило адресов задает шаблон, а маска сети определяет значащие биты в шаблоне адреса. Ноль в маске сети действует как символ подстановки и означает, что совпадает любое значение, задаваемое в этой же битовой позиции в адресе.

В предыдущем примере применяется разрешающее правило к любому IP-адресу с 9 в первом октете и любым значением в последних трех октетах.

В качестве заключительного адреса в список правил полезно включить правило forbid address 0.0.0.0 0.0.0.0. Это правило соответствует всем адресам, поскольку маска сети делает все биты незначащими (это правило запрещает все адреса, не разрешенные предшествующим правилом в списке правил).

# **Правила префиксов**

Правило префиксов управляет просмотром искателем URL, начинающихся с заданной строки. В качестве назначения задается один URL, содержащий обычно одну или несколько звездочек для шаблона. Например, часто задают звездочку в качестве последнего символа в строке префикса.

Правило префиксов позволяет просмотреть искателем весь сайт или его часть. Можно задать путь каталога или шаблон, а затем разрешить или запретить просмотр всего из этой точки в дереве каталогов. Например, следующие правила, работая совместно, разрешают искателю просматривать все в каталоге public на сайте foo.ibm.com, но запрещают ему обращаться ко всем остальным страницам на этом сайте:

allow prefix http://foo.ibm.com/public/\* forbid prefix http://foo.ibm.com/\*

При задании правила префиксов можно задать сразу несколько звездочек, причем в любой позиции строки префикса, кроме последней. Например, следующее правило запрещает искателю просматривать любые документы в каталогах верхнего уровня на сайте foo.ibm.com, если имя каталога заканчивается на fs. (У вас, например, могут быть смонтированы файловые системы, не содержащие информации, полезной для индекса поиска информации.)

forbid http://foo.ibm.com/\*fs/\*

# **Порядок правил просмотра искателем**

Искатель в процессе обнаружения и просмотра URL применяет правила просмотра в различное время. Порядок правил важен, но только в пределах каждого типа правил. Важен порядок использования одного правила адресов относительно другого правила адресов, но порядок правил адресов относительно правил префиксов не важен.

В пределах набора правил одного типа искатель проверяет домен, адрес или URL кандидата для каждого правила, с первого заданного правила до последнего, пока не найдет применимое правило. Используется действие, заданное для первого применимого правила.

Важное замечание: Если ни одно из правил не применимо, используется действие по умолчанию - разрешение просмотра домена, IP-адреса или URL кандидата.

Зависимость от порядка определяет обычную структуру большей части правил просмотра:

- Набор правил доменов обычно начинается с запрещающих правил, исключающих из пространства искателя отдельные домены. Например, администратор собрания может указать конкретные домены, не содержащие полезной информации.
- После списка запрещающих правил обычно следуют серии разрешающих правил (с символами подстановки), позволяющих искателю посещать любые домены, имена которых заканчиваются одним из имен доменов верхнего уровня, определяющих внутреннюю сеть предприятия (например, \*.ibm.com или \*.lotus.com).

Набор правил доменов следует завершать приведенным ниже правилом по умолчанию, исключающим домены, которые не были разрешены предшествующими правилами:

forbid domain \*

 $\mathbf{I}$  $\mathbf{I}$ 

 $\mathbf{I}$ 

 $\mathbf{I}$ 

 $\overline{1}$ 

 $\overline{\phantom{a}}$ 

Это важное правило - оно не дает включить в пространство искателя всю сеть Интернет.

• Набор правил адресов обычно начинается с небольшого числа разрешающих правил, позволяющих искателю просматривать сети верхнего уровня (класса А, В или С) во внутренней сети предприятия.

Правила адресов обычно заканчиваются приведенным ниже правилом, предотвращающим просмотр искателем сайтов вне корпоративной сети. forbid 0.0.0.0 0.0.0.0

• Набор правил префиксов обычно самый большой, поскольку содержит произвольные подробные спецификации разрешенных и запрещенных регионов, которые задаются как деревья и поддеревья. Рекомендуется сначала разрешить или запретить наиболее тесно локализованные регионы, а затем задать противоположное правило в более общем шаблоне, чтобы разрешить или запретить все остальное.

Как правило, раздел префиксов не заканчивается обычным правилом. Предложенные заключительные правила для доменов и адресов гарантируют, что искатель не будет выполнять просмотр вне сети предприятия также эффективно, как при проверке URL.

Искатель сможет применять правила префиксов более эффективно, если сгруппировать эти правила по действиям (запрещающим или разрешающим). Например, вместо коротких, альтернативных друг другу последовательностей разрешающих и запрещающих правил задайте длинную последовательность правил, предусматривающих одно действие, а затем задайте длинную последовательность правил, предусматривающих другое действие. Чтобы получить нужную конфигурацию пространства искателя, разрешающие и запрещающие правила можно чередовать. Но группирование вместе разрешающих правил и группирование запрещающих правил может улучшить производительность искателя.

# **Расширения файлов, типы MIME и максимальная глубина просмотра искателем**

Следующие опции обеспечивают дополнительные способы задания содержимого пространства для искателя. Можно исключать определенные типы документов на основе их расширений и включать определенные типы документов на основе их типов MIME. При задании типов MIME для просмотра искателем учтите, что тип MIME в документах Web часто задается неправильно.

Максимальная глубина просмотра искателем - это число дробных черт в URL от корня сайта. Эта опция позволяет предотвратить просмотр искателем рекурсивных структур файловых систем на неопределенную глубину. Глубина просмотра не соответствует уровням, по которым искатель переходит по ссылкам от одного документа к другому.

# **Начальные URL**

Начальные URL - это URL, с которых искатель начинает просмотр; они включаются в просмотр при каждом запуске искателя. Если начальные URL уже обнаружены, они не будут просматриваться или повторно просматриваться искателем быстрее, чем другие сайты, разрешенные вами в правилах просмотра.

Начальный URL важен только при первом запуске искателя Web, когда пространство искателя пусто. Важен также не обнаруженный ранее начальный URL, добавляемый вами в пространство искателя.

В качестве начальных URL нужно задавать полные адреса URL, а не просто имена доменов. Необходимо задать протокол и номер порта, если это не порт 80.

Допустимы следующие начальные URL: http://w3.ibm.com/ http://foo.ibm.com:9080/

Следующий начальный URL недопустим: www.ibm.com

Кроме того, начальные URL нужно включить в правила просмотра. Например, искатель не сможет начать просмотр с заданного начального URL, если правила просмотра не разрешают его просматривать.

# **Задание интервала повторного просмотра для искателя Web**

Для управления частотой обращения искателя Web к адресам URL нужно задать опции в свойствах искателя Web.

Большинство искателей других типов в поисковой системы предприятия запускаются согласно расписаниям, задаваемым администратором. В отличие от них, искатель Web после запуска обычно работает непрерывно. Для управления частотой повторных посещений URL, уже просмотренных искателем, нужно задать минимальный и максимальный интервалы повторного просмотра.

Если при создании искателя Web или редактировании его свойств используется консоль администратора поисковой системы предприятия, можно выбрать опцию, позволяющую сконфигурировать дополнительные свойства. На странице Дополнительные свойства искателя Web можно задать опции для минимального и максимального интервалов повторного просмотра. Искатель Web будет использовать заданные вами значения для вычисления интервала повторного просмотра данных.

При первом просмотре страницы искатель использует дату и время просмотра, а также среднее значение от заданных вами минимального и максимального интервалов повторного просмотра, чтобы установить дату ее повторного просмотра. До этой даты страница просматриваться не будет. Время повторного просмотра страницы после этой даты зависит от нагрузки искателя и соотношения между новыми и старыми URL в пространстве для искателя.

При каждом повторном просмотре данной страницы искатель проверяет, не изменилось ли ее содержимое. Если содержимое изменилось, следующий интервал повторного просмотра будет сокращен, но он никогда не станет короче заданного минимального интервала повторного просмотра. Если содержимое не изменилось, следующий интервал повторного просмотра будет увеличен, но он никогда не станет длиннее заданного максимального интервала повторного просмотра.

# **Опции посещения URL искателем Web**

Вы можете указать искателю Web посетить определенные URL, как только он сможет это сделать.

Если необходимо выполнить обновление информации с конкретных сайтов пространства для искателя, можно открыть страницу Слежение этого искателя, выбрать опцию **Адреса URL для посещения или повторного посещения**, затем задать адреса или шаблоны URL для страниц, которые необходимо просмотреть или просмотреть повторно.

Например, если ваш отдел связи добавляет Web-страницу во внутреннюю сеть или пересматривает страницу для внесения важного изменения, вы можете задать URL новой или измененной страницы. Если искатель запущен, он помещает заданный URL в очередь для просмотра в следующий раз при проверке страниц, ожидающих посещения (обычно каждые десять минут). Если искатель не запущен, он ставит указанный URL в очередь для просмотра в следующий раз, когда будет запущен.

Убедитесь, что правила просмотра позволяют искателю посещать заданные вами URL. Искатель может посетить заданные вами URL раньше, чем при нормальной работе. Однако чтобы такое посещение произошло, должно существовать правило просмотра, разрешающее просмотр данного URL.

Новые просматриваемые искателем данные станут доступны для поиска, когда будет реорганизован или обновлен индекс.

# **Как искатель Web обрабатывает произвольные страницы ошибок**

Можно сконфигурировать искатель Web для обработки настроенных страниц, созданных администраторами сайтов в случаях, когда они не хотят возвращать стандартный код ошибки в ответ на требования получения определенных страниц.

Если сервер HTTP не может вернуть страницу, запрошенную клиентом, он в обычном режиме возвращает ответ, содержащий заголовок и код возврата. Код возврата указывает, что возникла ошибка (например, ошибка 404 - файл не найден). Администраторы некоторых сайтов создают специальные страницы, в которых

| | | | |

| | | | ошибка объясняется более подробно, и конфигурируют сервер HTTP, чтобы он возвращал именно эти страницы. Такие настроенные страницы называют произвольными страницами ошибок.

Произвольные страницы ошибок могут искажать результаты работы искателя Web. Например, вместо заголовка, в котором указана ошибка, искатель получает произвольную страницу ошибки и код возврата 200, означающий успешную загрузку правильной страницы HTML. Но загруженная произвольная страница ошибки не связана с запрошенным URL, и вместо разных страниц возвращается почти одинаковое содержимое страницы ошибки. Такие посторонние по содержанию и почти идентичные страницы искажают индекс и результаты поиска.

Для обработки таких ситуаций можно задать при конфигурировании искателя Web опции для обработки произвольных страниц ошибок. Искателю Web нужна следующая информация о каждом сайте, с которого возвращаются произвольные страницы ошибок:

- v Шаблон URL для сайта, для которого используются произвольные страницы ошибок. Этот шаблон URL состоит из протокола (HTTP или HTTPS), имени хоста, номера порта (если он нестандартный) и имени пути. Можно использовать звездочку (\*) в качестве символа подстановки, заменяющего один или несколько символов до следующего обычного символа в шаблоне. Задаваемый шаблон регистрозависим.
- Шаблон заголовка для текста, соответствующего тегу <TITLE> документа HTML. При задании этого шаблона можно использовать звездочку (\*) в качестве символа подстановки. Задаваемый шаблон регистрозависим.
- Шаблон содержимого для текста, соответствующего содержимому документа HTML. Это содержимое включает не только содержимое тега <BODY> (если тег <BODY> присутствует). Содержимым считается все, что следует в файле после заголовка HTTP. При задании этого шаблона можно использовать звездочку (\*) в качестве символа подстановки. Задаваемый шаблон регистрозависим.
- v Целочисленное значение, представляющее код возврата для документов, соответствующих заданным шаблонам URL, заголовка и содержимого.

# **Пример**

| | |

> | | | | | | |

> | | | | | | | | | | | | | | | | | | | |

|

| | | | | | |

 $\overline{1}$ 

| |

| |

| | | Следующая конфигурация указывает искателю Web, что он должен сравнить все правильные страницы HTML (код возврата 200), возвращенные с сайта http://www.mysite.com/hr/\*, с заданными шаблонами заголовка и содержимого. Если тег <TITLE> страницы начинается с ″Sorry, the page″, а содержимое документа любой текст (\*), искатель обрабатывает такую страницу, как если бы он получил код возврата 404 (страница не найдена).

*Таблица 1. Пример обработки страниц ошибок*

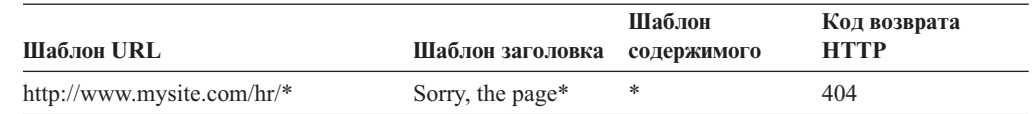

Для одного сайта можно создать несколько записей для обработки разных кодов возврата. Для каждого кода возврата с данного сайта требуется отдельная запись в конфигурации искателя Web.

# Использование символов подстановки

 $\mathbf{I}$ 

 $\overline{1}$ 

 $\mathbf{I}$  $\overline{1}$ 

 $\mathbf{I}$  $\mathbf{I}$ 

 $\mathbf{I}$ 

 $\mathbf{I}$ 

 $\mathbf{I}$ 

 $\mathbf{I}$ 

 $\mathbf{I}$  $\mathbf{I}$ 

 $\mathbf{I}$ 

 $\mathbf{I}$ 

 $\overline{1}$ 

 $\overline{1}$ 

 $\mathbf{I}$ 

 $\overline{1}$ 

 $\mathbf{I}$ 

 $\overline{1}$ 

 $\mathbf{I}$ 

 $\mathbf{I}$  $\mathbf{I}$ 

 $\overline{1}$ 

 $\overline{\phantom{a}}$ 

 $\mathbf{I}$  $\mathbf{I}$  Шаблоны URL, заголовка и содержимого - это выражения с символами подстановки. Символ подстановки (звездочка) соответствует любым символам, идущим до следующего обычного символа. Например:

\*404 означает любые символы404 404: \* означает 404: любые символы http://\*.mysite.com/\* означает http://любой хост.mysite.com/любой файл \* означает любые символы

# Влияние на производительность

Сконфигурировав опции для обработки страниц ошибок, вы увеличиваете время, затрачиваемое искателем на обработку, поскольку искателю придется проверить все успешно полученные страницы. Дополнительное время обработки требуется на проверку соответствия шаблонам, чтобы выяснить, что нужно вернуть - страницу или заменяющий ее код возврата.

# Сайты с доступом через прокси-серверы

Если искателю Web не разрешен прямой доступ к сети, можно сконфигурировать искатель, чтобы он использовал для доступа к просматриваемому содержимому прокси-сервер НТТР.

Если у компьютера, где должен работать искатель Web, нет доступа к сети TCP/IP (или доступ разрешен только привилегированным процессам), можно сконфигурировать искатель Web, чтобы он использовал прокси-сервер HTTP. Прокси-сервер НТТР - это процесс, ожидающий требований НТТР на заданном порте заданного хоста. Прокси-сервер пересылает требования серверу Web и затем пересылает ответы сервера Web передавшему требование клиенту (искателю Web). Прокси-сервер может работать на том же компьютере, что и искатель Web, или на другом компьютере.

Если искатель не использует прокси, требование для получения страницы с данным URL отправляется напрямую хосту. Если искатель работает через прокси, такое требование отправляется прокси-серверу.

При создании искателя Web или редактировании пространства для искателя задайте информацию о прокси-серверах, которые этот искатель Web должен использовать при просмотре страниц в домене прокси-сервера. Перед добавлением прокси-сервера в пространство для искателя узнайте следующую информацию:

### Домены прокси-сервера

Домены, обслуживаемые этим прокси-сервером. В качестве символа подстановки можно использовать звездочку (\*). Например, \* соответствует всем доменам, обслуживаемым этим прокси-сервером, а \*. resource.com соответствует всем доменам с окончанием resource.com.

## Имя хоста или IP-адрес прокси-сервера

DNS-имя хоста или IP-адрес (в формате с точками) этого прокси-сервера.

### Номер порта прокси-сервера

Номер порта TCP/IP, на котором прокси-сервер ожидает приема требований НТТР прокси.

Добавив прокси-сервер, надо выбрать его и разместить в ряду других прокси-серверов в соответствии с требуемым порядком их обработки искателем. Сначала задайте наиболее конкретные имена доменов, а более общие имена поместите в конец списка. Когда искатель Web проверяет некоторый URL, он использует данные прокси-сервера, заданные для первого домена в списке, соответствующего этому URL. (Адреса URL, которым не соответствует ни одно из правил прокси, считаются напрямую доступными для искателя.)

# Поддержка просмотра защищенных сайтов

 $\overline{1}$ 

 $\overline{1}$ 

 $\mathbf{I}$ 

 $\overline{1}$ 

 $\overline{1}$ 

 $\overline{1}$ 

I  $\overline{1}$ 

 $\overline{1}$ 

 $\overline{\phantom{a}}$ 

 $\overline{1}$ 

 $\overline{1}$  $\overline{1}$ 

T

 $\overline{\phantom{a}}$ 

I

 $\overline{1}$  $\overline{\phantom{a}}$ 

 $\overline{\phantom{a}}$ 

 $\overline{1}$ 

 $\overline{1}$ 

 $\overline{1}$  $\overline{1}$ 

 $\overline{1}$ 

 $\overline{1}$ 

 $\overline{1}$ 

 $\overline{1}$ 

 $\mathbf{I}$ 

J

 $\overline{1}$ 

J

 $\overline{1}$ 

I

 $\overline{1}$ 

ı

 $\overline{\phantom{a}}$ 

 $\overline{1}$  $\overline{1}$ 

 $\overline{\phantom{a}}$ 

 $\overline{1}$ 

I

 $\overline{1}$  $\mathsf{I}$ 

 $\mathbf{I}$  $\mathsf{I}$ 

Чтобы искатель Web мог обращаться к защищенному содержимому (например, документам, для доступа к которым требуется пароль), можно задать параметры регистрации на консоли администратора поисковой системы предприятия.

Если для ограничения доступа к сайтам Web-сервер использует базовую аутентификацию HTTP или аутентификацию на основе форм HTML, можно задать в конфигурации искателя Web параметры регистрации, чтобы этот искатель Web мог работать со страницами сайтов, защищенным паролями. Можно также задать опции для конфигурирования опознавательных файлов (cookie) вручную.

# Сайты, защищенные базовой аутентификацией НТТР

Если для ограничения доступа к сайтам Web-сервер использует базовую аутентификацию HTTP, можно задать параметры аутентификации, чтобы искатель Web мог обращаться к страницам, защищенным паролем.

Чтобы узнать, разрешено ли пользователю (или прикладной программе) обращаться к страницам на некотором сайте, многие Web-серверы используют для идентификации пользователя схему аутентификации клиента, которая называется базовой аутентификацией НТТР. Обычно это интерактивный процесс:

- $\bullet$ Когда пользовательский агент НТТР (например, браузер) запрашивает страницу, защищенную базовой аутентификацией HTTP, Web-сервер возвращает код возврата 401, указывающий, что у запрашивающего нет полномочий доступа к запрошенной странице.
- Кроме того, Web-сервер предлагает передать ему параметры регистрации, по которым сервер сможет определить, разрешен ли данному пользователю доступ к защищенному содержимому.
- Браузер выводит пользователю диалоговое окно, в котором предлагает ввести имя пользователя, пароль и другую информацию, необходимую для составления параметров регистрации пользователя.
- Браузер кодирует параметры регистрации и затем включает их в повторное требование защищенной страницы.
- Если эти параметры регистрации успешно прошли проверку, Web-сервер возвращает код возврата 200 и содержимое запрошенной страницы.
- В последующие требования страниц с этого же Web-сервера обычно включаются те же параметры регистрации; таким образом авторизованный пользователь может обращаться к дополнительному защищенному содержимому, не вводя свои параметры регистрации для каждого требования.

Когда пользователь идентифицирован, Web-сервер и пользовательский агент HTTP обычно обмениваются опознавательными сервер файлами (cookies), позволяющими сохранять информацию о регистрации пользователя между требованиями НТТР.

Поскольку искатель Web работает не в интерактивном режиме, параметры регистрации для просмотра защищенных паролями страниц нужно задать до начала операции просмотра. При создании искателя Web или редактировании пространства искателя задайте информацию о каждом защищенном сайте, который нужно просматривать.

Чтобы задать такую информацию, нужно работать в тесном взаимодействии с администраторами сайтов или Web-серверов, для защиты которых используется базовая аутентификация НТТР. Администраторы должны сообщить вам требования защиты для сайтов, на которых будет выполняться просмотр, включая всю информацию, используемую для аутентификации искателей Web и определения того, разрешен ли искателю доступ к защищенным страницам.

Если при создании собрания для него включена защита, можно при конфигурировании искателя задать маркеры защиты (такие как ID пользователей, ID групп или роли пользователей) для управления доступом к документам. Искатель Web связывает эти маркеры защиты с каждым документом, просматриваемым им в дереве файловой системы для заданного корневого URL. Эти маркеры используются в дополнение ко всем маркерам защиты уровня документа, сконфигурированным для всего пространства для искателя Web.

Имеет значение порядок, в котором заданы URL. Добавив информацию о защищенном паролем сайте, нужно задать его в соответствии с требуемым порядком обработки искателем. Сначала задайте более конкретные URL, а более общие поместите в конце списка. Когда искатель Web оценивает URL-кандидат, он использует данные аутентификации, которые заданы для первого URL в списке, соответствующего URL-кандидату.

# Сайты, защищенные аутентификацией на основе форм

Если для ограничения доступа к сайтам Web-сервер использует формы HTML, можно задать параметры аутентификации, чтобы искатель Web мог обращаться к страницам, защищенным паролем.

Чтобы узнать, разрешено ли пользователю (или прикладной программе) обращаться к страницам на некотором сайте, многие Web-серверы используют для идентификации пользователя формы HTML. Обычно это интерактивный процесс:

- Когда пользовательский агент НТТР (например, браузер) запрашивает страницу, защищенную аутентификацией на основе форм, Web-сервер проверяет, содержит ли требование опознавательные файлы (cookie), позволяющие идентифицировать пользователя.
- Если опознавательных файлов нет, Web-сервер предлагает пользователю ввести данные защиты в форму. Когда пользователь передаст форму, Web-сервер возвращает необходимые опознавательные файлы и разрешает выполнить требование получения защищенной паролем страницы.
- Для последующих требований, в которых есть необходимые опознавательные файлы, также будет разрешено выполнение. Авторизованный пользователь может обращаться к дополнительному защищенному содержимому, не заполняя форму и не вводя свои параметры регистрации для каждого требования.

Поскольку искатель Web работает не в интерактивном режиме, параметры регистрации для просмотра защищенных паролями страниц нужно задать до начала операции просмотра. При создании искателя Web или редактировании пространства искателя задайте информацию о каждом защищенном сайте, который нужно просматривать.

Задаваемые поля соответствуют полям, которые пользователь заполняет в интерактивном режиме по запросу браузера; кроме того, нужно задать все скрытые поля и поля статистики, необходимые для успешной регистрации.

Чтобы задать такую информацию, нужно работать в тесном взаимодействии с администраторами сайтов или Web-серверов, для защиты которых используется

 $\mathbf{I}$  $\overline{1}$ 

 $\overline{1}$ 

 $\overline{\phantom{a}}$ 

 $\overline{1}$ 

 $\mathbf{I}$ 

 $\mathbf{I}$ 

 $\overline{1}$  $\mathbf{I}$ 

 $\mathbf{I}$  $\overline{1}$ 

 $\mathbf{I}$ 

 $\overline{1}$ 

 $\mathbf{I}$ 

 $\mathbf{I}$ 

 $\overline{1}$ 

 $\mathbf{I}$ 

 $\overline{1}$ 

 $\overline{1}$ 

 $\overline{1}$ 

 $\overline{\phantom{a}}$  $\mathbf{I}$ 

 $\mathbf{I}$ 

 $\mathbf{I}$ 

 $\overline{1}$ 

 $\overline{1}$  $\mathbf{I}$ 

 $\overline{1}$ 

 $\overline{1}$ 

 $\mathbf{I}$ 

 $\mathbf{I}$ 

 $\mathbf{I}$ 

 $\mathbf{I}$  $\mathbf{I}$ 

 $\mathbf{I}$ 

 $\overline{1}$ 

 $\mathbf{I}$ 

 $\overline{\phantom{a}}$ 

аутентификация на основе форм. Администраторы должны сообщить вам требования защиты для сайтов, на которых будет выполняться просмотр, включая всю информацию, используемую для аутентификации искателей Web и определения того, разрешен ли искателю доступ к защищенным страницам.

Имеет значение порядок, в котором заданы шаблоны URL. Добавив информацию о защищенном паролем сайте, нужно задать его в соответствии с требуемым порядком обработки искателем. В начало списка поместите наиболее конкретные шаблоны URL, а в конец списка - наиболее общие. Когда искатель Web оценивает URL-кандидат, он использует данные формы, которые заданы для первого шаблона URL в списке, соответствующего URL-кандидату.

# Управление опознавательными файлами (cookie)

Обычно управление опознавательными файлами (cookie) выполняется автоматически и не требует от администратора поисковой системы предприятия никаких действий. При необходимости можно вручную задать файлы cookie для сеанса просмотра искателем Web.

Опознавательные файлы (cookie) - это внешние маркеры, возвращаемые Web-сервером пользовательскому агенту как часть заголовка ответа HTTP. Они значимы только для сгенерировавшего их Web-сервера и используются для поддержания состояния между требованиями НТТР. Например, при аутентификации клиента Web-сервер может возвратить опознавательный файл, позволяющий серверу определить, что аутентифицируемый пользователь уже зарегистрирован. Наличие опознавательных файлов позволяет пользователю запускать дополнительные требования для страниц на этом Web-сервере без повторной регистрации.

Искатель Web сохраняет опознавательные файлы, получаемые с Web-серверов, и использует их, пока существует экземпляр искателя. Искатель Web хранит опознавательные файлы в файле cookies.ini; искатель перезаписывает этот файл в конце каждого своего сеанса. При остановке искатель Web сохраняет все опознавательные файлы с неистекшим сроком действия и перезагружает их при запуске следующего сеанса.

При задании опознавательных файлов вручную сохраните их в отдельном файле, а затем, когда потребуется, объедините с опознавательными файлами в файле cookies.ini. Искатель не отбрасывает опознавательные файлами с неистекшим сроком действия, но на случай ошибки, при которой запись всех опознавательных файлов окажется невозможной, лучше застраховаться от потери файлов, заданных вручную. Эти файлы следует объединить с опознавательными файлами, поддерживаемыми искателем автоматически, перед запуском сеанса искателя.

# Формат опознавательных файлов (cookie)

Опознавательные файлы, которые вы планируете объединить с файлом cookies.ini поисковой системы предприятия, должны имеет определенный формат.

- Каждая запись должна состоять из одной строки. Допускаются пустые строки и комментарии, но они не будут сохранены в файле cookies.ini.
- Каждая запись должна иметь следующий формат: CookieN (длина\_cookie, длина\_URL) текст\_cookie, URL\_проверки

# Cookie

 $\mathbf{I}$ 

 $\overline{1}$ 

 $\overline{1}$ 

 $\overline{1}$ 

 $\overline{\phantom{a}}$ T

 $\overline{1}$ 

 $\overline{1}$ 

 $\overline{1}$ 

 $\mathbf{I}$ 

I

 $\overline{1}$  $\overline{1}$ 

ı

T

I

 $\mathbf{I}$ 

 $\overline{1}$ 

 $\overline{1}$ 

 $\overline{1}$  $\overline{1}$ 

I

 $\overline{\phantom{a}}$ 

 $\overline{1}$  $\overline{1}$ 

 $\overline{1}$ 

 $\mathbf{I}$ 

J

I

 $\overline{1}$ 

 $\overline{\phantom{a}}$ 

 $\overline{1}$  $\overline{1}$ 

 $\overline{1}$ 

J

 $\overline{1}$ 

 $\overline{1}$ 

 $\overline{1}$ 

 $\overline{\phantom{a}}$ 

I  $\overline{1}$ 

 $\overline{\phantom{a}}$  $\overline{1}$  Обязательное ключевое слово, указывающее начало записи.

Ключевое слово Cookie не может содержать пробелов, и на конце должна быть присоединена одна цифра - 0, 1 или 2. Эта цифра указывает тип cookie:

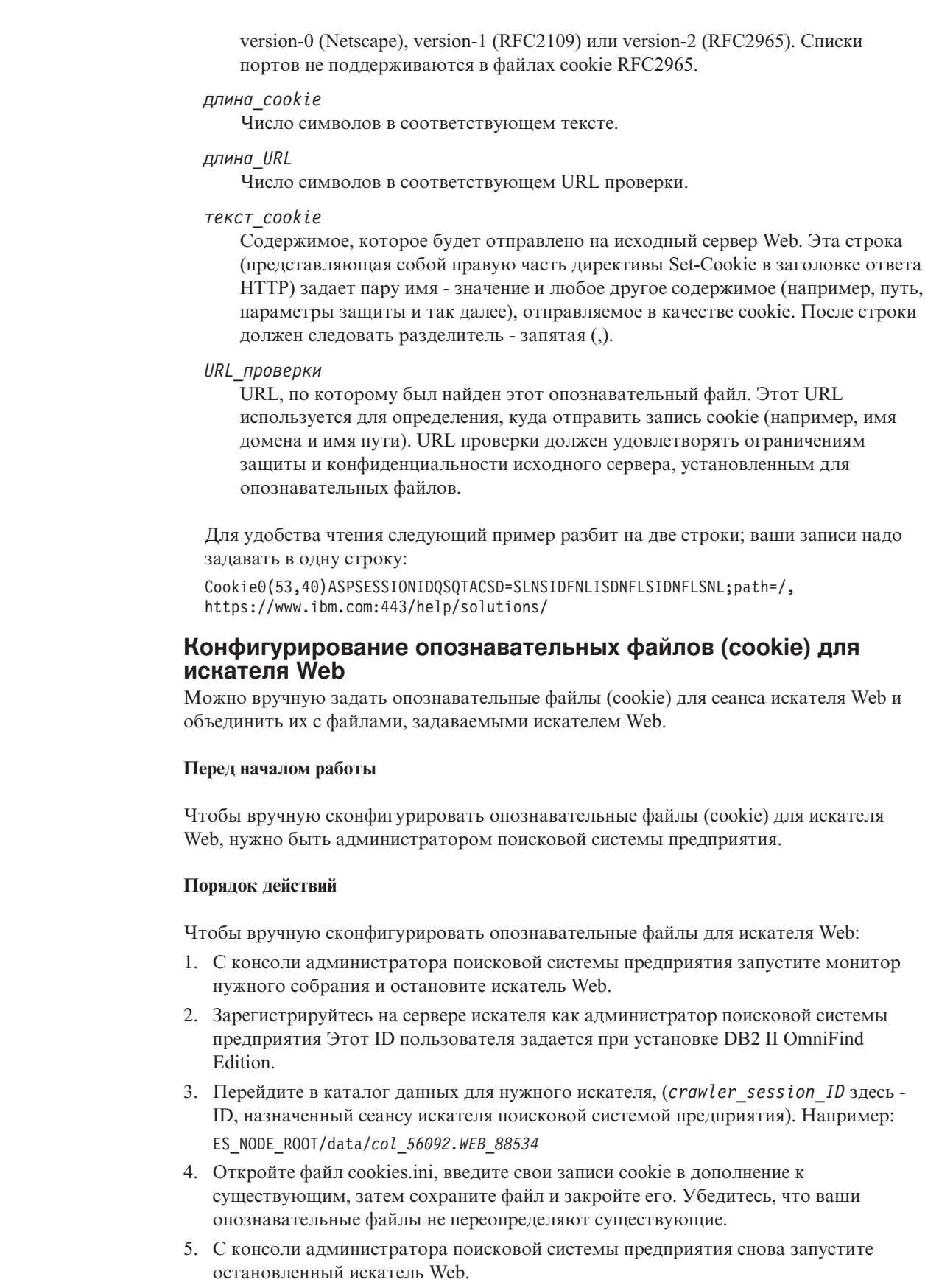

 $\vert$  $\vert$  $\begin{array}{c} \end{array}$  $\vert$  $\overline{\phantom{a}}$  $\begin{array}{c} \end{array}$  $\overline{\phantom{a}}$  $\overline{\phantom{a}}$  $\overline{1}$  $\overline{\phantom{a}}$ 

> $\mathbf{I}$  $\overline{\phantom{a}}$  $\overline{\phantom{a}}$  $\overline{1}$  $\overline{\phantom{a}}$  $\overline{1}$  $\begin{array}{c} \hline \end{array}$  $\overline{1}$

> $\begin{array}{c} \end{array}$  $\overline{1}$  $\overline{1}$  $\overline{1}$

> $\begin{array}{c} \end{array}$  $\overline{\phantom{a}}$  $\overline{\phantom{a}}$  $\overline{1}$

> $\overline{1}$

 $\overline{\phantom{a}}$  $\overline{1}$ 

 $\overline{1}$ 

 $\mathbf{I}$  $\overline{\phantom{a}}$  $\overline{\phantom{a}}$  $\overline{\phantom{a}}$  $\overline{\phantom{a}}$  $\overline{\phantom{a}}$  $\begin{array}{c} \hline \end{array}$  $\begin{array}{c} \end{array}$  $\overline{\phantom{a}}$  $\overline{1}$  $\overline{\phantom{a}}$  $\overline{\phantom{a}}$  $\overline{\phantom{a}}$  $\bar{\bar{1}}$ 

# **Конфигурирование глобального пространства для искателя Web**

| | | |

> | | | | | |

> | | | | | |

> | | | |

> | | | | | | | | | |

> | | | | | |

> $\mathbf{I}$

| | | | | | |

| | | | Для искателей Web можно сконфигурировать глобальное пространство, позволяющее лучше управлять удалением URL из индекса.

Для каждого искателя Web задается пространство, определяющее адреса URL, которые искатель должен (или не должен) просматривать. Если обнаруженный URL входит в пространство для искателя, он сохраняется (в базе данных) для последующего просмотра; если URL не входит в пространство для искателя, он отбрасывается. Если искатель запущен с пустой базой данных, во время его работы определение пространства для искателя и база данных остаются согласованными.

В некоторых случаях искатель может быть остановлен, а его пространство для искателя - сокращено (например, могут быть добавлены новые правила, запрещающие просмотр определенных страниц). При перезапуске искателя его определение пространства для искателя и база данных становятся несогласованными. База данных содержит адреса URL (для некоторых просмотр выполнен, для других нет), которые не входят в новое, более узкое пространство для искателя.

Если у собрания только один искатель Web, этот искатель может восстановить согласованность, изменив коды возврата HTTP для этих URL на 760 (что означает, что они должны быть исключены) и затребовав удаление этих вновь исключенных страниц из индекса.

Если вы делите пространство для искателя между двумя или несколькими искателями Web (например, чтобы просмотр определенных страниц выполнялся чаще, чем остальных), каждый искатель Web будет работать с собственными таблицами базы данных (исходно пустыми) и будет просматривать свою часть пространства для искателей Web. Затем пространство для исходного искателя сокращается - из него удаляются части пространства, просмотр которых будут выполнять другие искатели. Проблемы возникают, когда исходный искатель пытается восстановить согласованность, удалив из индекса страницы, которые более не входят в его пространство для искателя. Поскольку эти страницы просматриваются теперь другими искателями, они должны оставаться в индексе.

Можно сконфигурировать пространство более высокого уровня - глобальное пространство для искателя, задающее адреса URL, которые исходный искатель не должен просматривать, но удалять их из индекса нельзя. Адреса URL, которые не входят ни в одно из пространств для искателей, по-прежнему будут отмечаться процессом поиска как исключенные и будут удаляться из индекса при повторном просмотре.

Глобальное пространство для искателя определяется в файле конфигурации global.rules, который должен находиться в каталоге конфигурации искателя (присутствие файла global.rules включает функцию глобального пространства для искателя). Если этот файл существует, он читается во время инициализации искателя. Если этот файл не существует, искатель работает с одноуровневым пространством искателя и удаляет из индекса документы, которые нужно удалить для согласованности определения пространства для этого искателя и базы данных.

Если глобальное пространство искателя определено, оно не влияет на то, как искатель вносит адреса URL в базу данных, но искатель будет затребовать удаление URL из индекса только в том случае, когда этот URL не входит ни в одно из пространств для искателей Web.

Синтаксис файла global.rules такой же, как и у файла crawl.rules, но он содержит только правила для имен доменов. Это ограничение позволяет разделять пространство для искателей между искателями только на основе DNS-имен хостов, но не на основе IP-адресов или шаблонов префиксов HTTP. Глобальное пространство для искателя не влияет на адреса URL, которые исключены из локального пространства для искателя правилами префиксов URL или IP-адресов (заданными в файле crawl.rules); такие URL будут по-прежнему исключаться.

Глобальное пространство для искателя используется только для того, чтобы предотвратить удаление из индекса адресов URL, которые исключены из пространства для данного искателя его локальным правилом доменов. Следующие правила применяются в указанной последовательности:

- 1. Если URL из базы данных искателя исключен в соответствии с локальным правилом префиксов или адресов, этому URL назначается код возврата 760 и он удаляется из индекса. Для этого URL не будет выполняться повторный просмотр.
- 2. Если URL из базы данных искателя исключен в соответствии с локальным правилом доменов и глобальное пространство для искателя не определено, этому URL назначается код возврата 760 и он удаляется из индекса. Для этого URL не будет выполняться повторный просмотр.
- 3. Если URL из базы данных искателя исключен в соответствии с локальным правилом доменов, но для него есть явное разрешающее правило в глобальном пространстве для искателя, этому URL назначается код возврата 761. Искатель не будет выполнять для этого URL повторный просмотр, но он не удаляется из индекса (подразумевается, что этот URL входит в локальное пространство для другого искателя).
- 4. Если URL из базы данных искателя исключен в соответствии с локальным правилом доменов, но для него нет явного разрешающего правила в глобальном пространстве для искателя, этому URL назначается код возврата 760 и он удаляется из индекса.

Поскольку искатель использует определение глобального пространства искателя только для того, чтобы определить, нужно ли удалять адреса URL, уже исключенные из локального пространства для этого искателя, то если в глобальном пространстве искателя нет правила для данного URL, для него по умолчанию запрещен просмотр.

Файл global.rules должен существовать в каталоге master\_config каждого из искателей, работающих в данном глобальном пространстве. Нужно внимательно отредактировать все копии файла global.rules и файлы локальных пространств crawl.rules, чтобы обеспечить их взаимную согласованность.

# **Директивы no-follow и no-index**

| | | | | | |

> | | | | | | | | | | | | | | | | | | | | |

| | | |

| | | |

| | |

 $\mathbf{I}$ 

| | | |

| | | | Можно улучшить качество поиска, указав для искателя Web директивы, управляющие следованием ссылкам на страницах и индексированием страниц.

На некоторых страницах Web есть директивы no-follow или no-index, указывающие роботам (например, искателю Web), что не надо переходить по ссылкам с этих страниц, не надо включать содержимое этих страниц в индекс или не надо делать ни того, ни другого.

Управление этими параметрами может улучшить качество поиска. Например, на некоторых страницах каталогов могут быть тысячи ссылок и никакой другой полезной информации; искатель должен просматривать эти страницы и переходить с них по ссылкам, но индексирование самих страниц каталога не имеет смысла.

В некоторых случаях нужно, чтобы искатель не переходил вниз по иерархической структуре страниц, но на требуемых конечных страницах есть ссылки и нет директив no-follow. Поскольку некоторые из этих страниц генерируются автоматически, у них нет владельцев, которые могли бы вставить нужные директивы.

Чтобы задать правила просмотра таких страниц, надо создать или отредактировать файл конфигурации followindex.rules. При задании правил в этом файле руководствуйтесь следующим:

- В конфигурируемых правилах указываются префиксы URL (нельзя задавать сайты Web по IP-адресу или имени хоста DNS).
- Префиксы URL могут содержать звездочки (\*) в качестве символов подстановки, что позволяет разрешить или запретить несколько файлов с подобными URL.
- Порядок имеет значение (искатель применяет первое правило, соответствующее проверяемому URL).
- Правила, в явном виде разрешающие и запрещающие переход по ссылкам или индексирование, переопределяют правила, указанные в обрабатываемом документе.

# Переопределение директив no-follow и no-index на Web-страницах

В файле конфигурации можно задать правила, управляющие переходами искателя Web по ссылкам на страницы и индексацией страниц, содержащих директивы  $no-follow$   $u$  $π$  $u$   $no$ - $index$ 

# Перед началом работы

 $\overline{1}$  $\overline{1}$ 

 $\overline{1}$ 

 $\mathsf{I}$ 

 $\overline{\phantom{a}}$ I

 $\overline{1}$ 

 $\overline{1}$ 

 $\overline{1}$ 

 $\overline{1}$ 

T

 $\overline{\phantom{a}}$  $\overline{1}$ 

 $\overline{1}$ 

 $\overline{1}$  $\overline{1}$ 

 $\overline{1}$ 

 $\mathbf{I}$ 

 $\overline{1}$ 

 $\overline{1}$ 

T  $\overline{1}$ 

 $\overline{\phantom{a}}$ 

 $\overline{\phantom{a}}$ 

I I

T

ı

J

 $\overline{1}$ ı

 $\overline{1}$ 

 $\overline{\phantom{a}}$ 

ı

 $\mathbf{I}$ 

I

 $\overline{1}$  $\overline{1}$ 

 $\overline{1}$  $\overline{1}$ 

 $\overline{1}$ 

 $\overline{\phantom{a}}$ 

Чтобы задать директивы no-follow и no-index для искателя Web, нужно быть администратором поисковой системы предприятия. Заданные вами директивы переопределяют директивы на страницах, обрабатываемых искателем.

# Порядок действий

Чтобы переопределить директивы no-follow и no-index:

- 1. С консоли администратора поисковой системы предприятия запустите монитор нужного собрания и остановите искатель Web.
- 2. Зарегистрируйтесь на сервере искателя как администратор поисковой системы предприятия Этот ID пользователя задается при установке DB2 II OmniFind Edition.
- 3. Перейдите в каталог конфигурации для нужного искателя, (crawler\_session\_ID здесь - ID, назначенный сеансу искателя поисковой системой предприятия). Например:

ES\_NODE\_ROOT/master\_config/col\_56092.WEB\_88534

- 4. Создайте или отредактируйте файл с именем followindex.rules.
- 5. Введите правила для искателя в приведенном ниже формате, где префикс URL начальные символы сайтов, для которых вы хотите разрешить (allow) или запретить (forbid) переход (follow) или индексацию (index):

forbid follow префикс URL allow follow *префикс* URL forbid index префикс URL allow index *префикс* URL

- 6. Сохраните и закройте файл.
- 7. С консоли администратора поисковой системы предприятия снова запустите остановленный искатель Web.

# **Искатели файловой системы Windows**

Чтобы включить документы, хранимые в файловых системах Microsoft Windows, в собрание поисковой системы предприятия, нужно сконфигурировать искатель для файловой системы для файловых систем Windows.

Искатель для файловой системы Windows можно использовать для просмотра любого числа файловых систем Windows. При конфигурировании искателя нужно выбрать локальные и удаленные каталоги и подкаталоги, которые будет просматривать искатель.

При установке сервера искателя на компьютере UNIX этот сервер нельзя использовать для просмотра источников файловых систем Windows (искатель для файловой системы Windows не выводится в списке доступных типов искателей).

Чтобы создать или изменить искатель для файловых систем Windows, нужно зарегистрироваться на консоли администратора поисковой системы предприятия. Конфигурировать искатель может пользователь с ролью администратора поисковой системы предприятия или администратора собрания, которому принадлежит искатель.

При создании искателя мастер помогает выполнить следующие задачи:

- Задать свойства, управляющие работой искателя с системными ресурсами и их использованием искателем. Свойства искателя управляют способом просмотра искателем всех подкаталогов в пространстве искателя.
- Составить расписания просмотра искателем файловых систем.
- Выбрать подкаталоги для просмотра искателем.

Можно задать, сколько уровней подкаталогов должен просматривать искатель. Для просмотра удаленных файловых систем нужно также задать ID пользователя и пароль, позволяющие искателю обращаться к данным.

- Задать опции, обеспечивающие доступность поиска для документов в подкаталогах. Например, можно исключить из пространства для искателя конкретные типы документов или задать ID пользователя и пароль, чтобы искатель мог обращаться к файлам в определенном каталоге.
- Конфигурирование опций защиты на уровне документов. Если при создании собрания для него была включена защита, искатель может связать данные защиты с документами в индексе, что позволит программам поиска применять управление доступом на основе хранимых данных защиты.

При создании искателя можно нажать кнопку **Справка**, чтобы узнать о полях в мастере и способах задания информации, необходимой искателю для просмотра данных.

Свойства и пространство искателя при необходимости можно отредактировать после его создания. Мастера помогут вам внести следующие изменения:

- Изменить свойства искателя. Например, можно изменить максимально допустимое число потоков, одновременно активируемых искателем.
- Добавить в пространство для искателя подкаталоги.
- Изменить расписание просмотра искателем файловых систем.
- Изменить опции для просмотра искателем документов в подкаталоге и для поиска в них.
- Изменить опции защиты на уровне документов.
- Удалить из пространства искателя подкаталоги.

| | | | | | | |

 $\mathbf{I}$ 

|

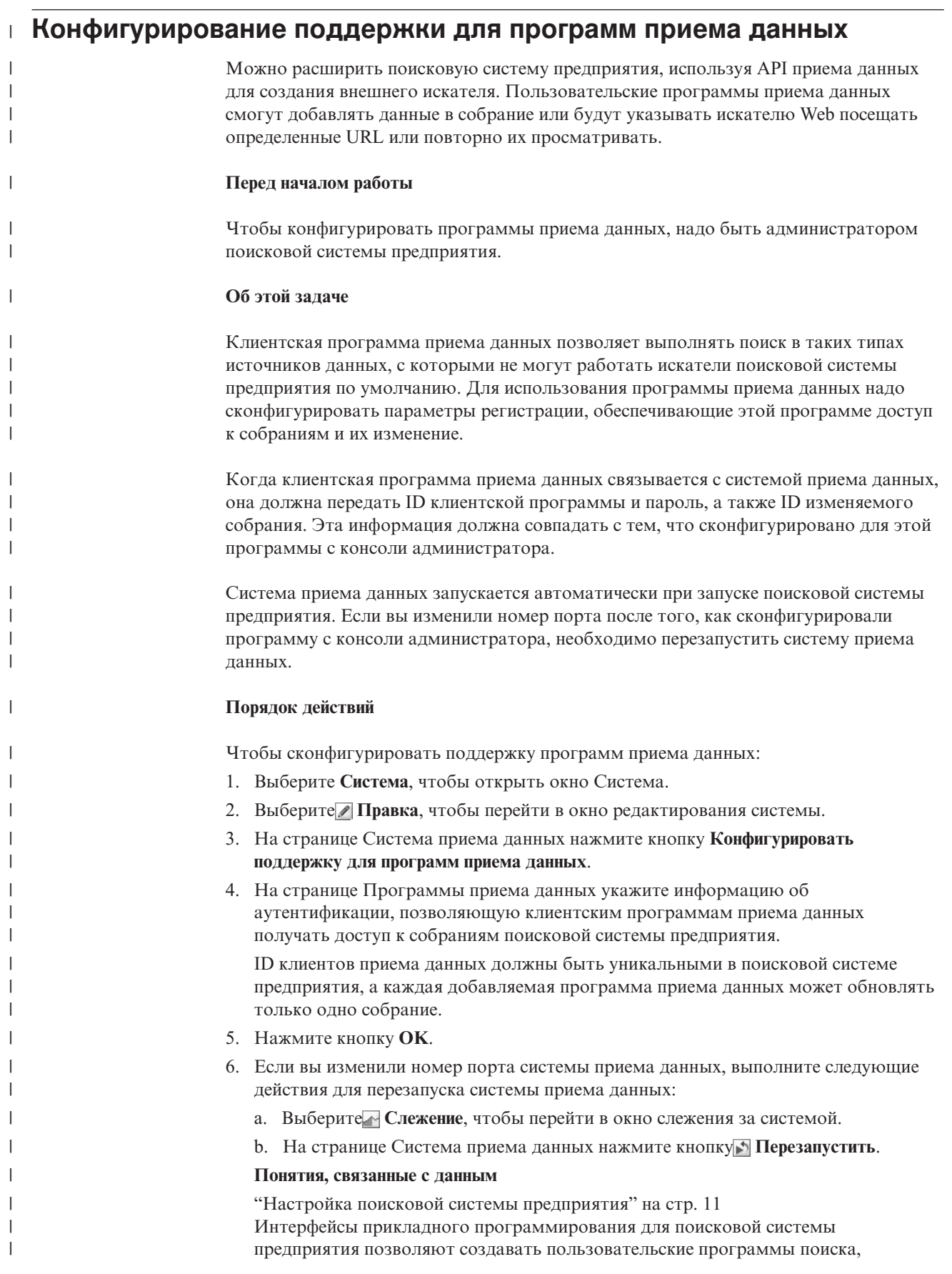

<span id="page-89-0"></span>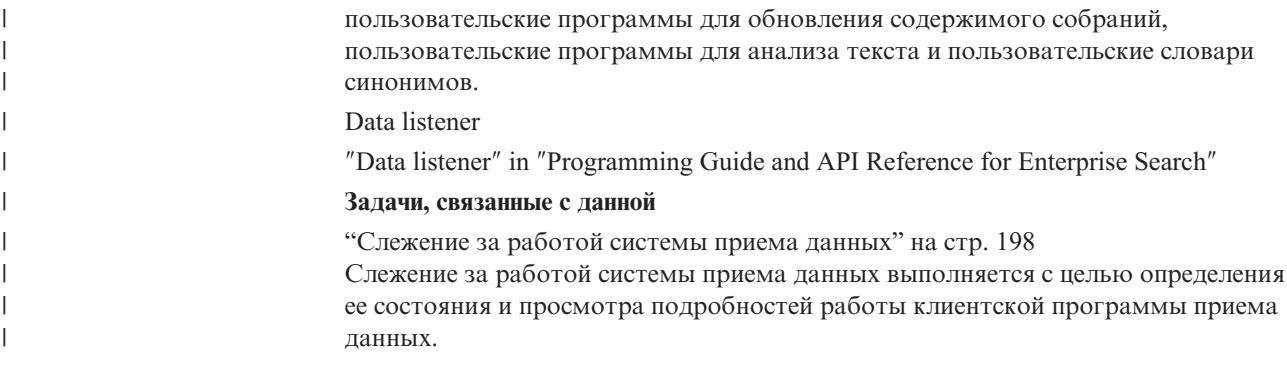

# Типы файлов, поддерживаемые искателями поисковой системы предприятия

 $\overline{1}$ 

 $\overline{\phantom{a}}$ 

Собрания поисковой системы предприятия поддерживают широкий диапазон типов  $\overline{\phantom{a}}$ документов и типов содержимого.  $\mathbf{I}$ При конфигурировании пространства для искателя Web вы задаете типы документов, включаемые и исключаемые из этого пространства. Искатель Web может просматривать любые доступные в Web документы, отвечающие следующим требованиям: • Тип МІМЕ документа должен соответствовать одному из типов МІМЕ, заданных как допустимые на странице Типы документов для включения. • Расширение файла документа не должно совпадать ни с одним расширением, сконфигурированным для исключения на странице Расширения файлов для исключения. Для многих других типов искателей можно задать, какие типы МІМЕ и расширения файлов надо включить или исключить, при конфигурировании опций для отдельного источника данных (например, подкаталога, подпапки или класса элементов). Несколько типов файлов исключены из пространства искателя по умолчанию, но при необходимости можно добавлять и удалять записи, чтобы искатель просматривал  $\overline{\phantom{a}}$ нужные документы.

# Форматы URI для индекса поисковой системы предприятия

Универсальный идентификатор ресурса (URI) каждого документа в индексе поисковой системы предприятия определяет тип искателя, добавившего документ в собрание.

При конфигурировании категорий, областей действия и прямых ссылок для собрания можно задавать URI или шаблоны URI. Кроме того, URI задается при удалении документов из индекса или при просмотре подробной информации о состоянии определенного URI.

Чтобы определить URI или шаблоны URI для документа, выполните поиск по собранию. Для получения интересующего вас документа щелкните по его URI в результатах поиска. Можно скопировать URI найденного документа, чтобы использовать его на консоли администратора поисковой системы предприятия. Например, можно использовать URI или шаблон, основанный на URI, для автоматического отнесения документов, соответствующих этому URI, к определенной категории поисковой системы предприятия.

# **Искатели Content Manager**

Формат URI для документов, обработанных искателем Content Manager: cm://*Имя сервера*/*Имя типа элементов*/*PID*

#### **Параметры**

```
Имя сервера
```
Имя библиотечного сервера IBM DB2 Content Manager.

*Имя типа элементов*

Имя типа элементов назначения.

*PID* Постоянный идентификатор DB2 Content Manager.

#### **Пример**

| | |

|

```
cm://cmsrvctg/ITEMTYPE1/92+3+ICM8+icmnlsdb12+ITEMTYPE159+26+A1001001A
03F27B94411D1831718+A03F27B+94411D183171+14+1018
```
# **Искатели DB2**

Формат URI для документов, обработанных искателем DB2:

db2://*Имя базы данных*/*Имя таблицы*

/*Имя столбца идентиф. уникальности1*/Значение идентиф. уникальности1 [/*Имя столбца идентиф. уникальности2*/*Значение идентиф. уникальности2*/... /*Имя столбца идентиф. уникальностиN*/*Значение идентиф. уникальностиN*

### **Параметры:**

Ко всем полям применяется кодировка URL.

*Имя базы данных*

Внутреннее имя базы данных или ее алиас.

*Имя таблицы*

Имя таблицы назначения, включая имя схемы.

*Имя столбца идентификатора уникальности1*

Имя первого столбца идентификатора уникальности в таблице.

*Значение идентификатора уникальности1* Значение первого столбца идентификатора уникальности.

*Имя столбца идентификатора уникальностиN* Имя *n*-ного столбца идентификатора уникальности в таблице.

*Значение идентификатора уникальностиN* Значение *n*-ного столбца идентификатора уникальности.

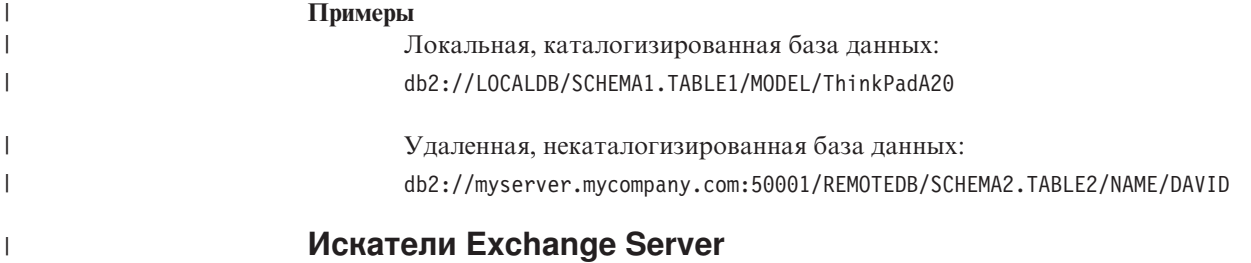

Формат URI для документов, обработанных искателем Exchange Server: exchange://*Путь OWA*[?useSSL=true]

### **Параметры**

*Путь OWA*

Путь Outlook Web Access (OWA) без указания протокола.

## **[?useSSL=true]**

Добавляется, если протокол первоначального пути OWA - HTTPS.

# **Примеры**

| | |

| | |

> | | |

> |

Тело документа:

exchange://exchangesvr.ibm.com/public/RootFolder1/Folder1/Document.EML

#### Вложение документа:

exchange://exchangesvr.ibm.com/public/RootFolder1/Folder1/Document.EML/ AttachedFile.doc

Включена возможность SSL:

exchange://exchangesvr.ibm.com/public/TeamRoom/Folder1/Document.EML? useSSL=true

# **Искатели Notes**

Формат URI для документов, обработанных искателем Notes:

domino://*Имя сервера*[:*Номер порта*]/*ID реплики баз данных*/*Путь и имя базы данных* /[*Универсальный ID представления*]/*Универсальный ID документа* [?AttNo=*Номер вложения*&AttName=*Имя файла вложения*]

### **Параметры**

Ко всем полям применяется кодировка URL.

*Имя сервера*

Имя сервера Lotus Notes.

*Номер порта*

Номер порта сервера Lotus Notes. Задавать номер порта необязательно.

*ID реплики баз данных*

Идентификатор реплики баз данных.

## *Путь и имя базы данных*

Путь и имя файла базы данных NSF на сервере назначения Lotus Notes.

#### *Универсальный ID представления*

Универсальный ID представления, определенный в удаленной базе данных. Этот ID задается только при выборе документа из представления или папки. Если не указано представление или папка для просмотра искателем (например, если задан просмотр искателем всех документов в базе данных), универсальный ID представления не задается.

#### *Универсальный ID документа*

Универсальный ID документа, определенный в документе, просматриваемом искателем.

#### *Номер вложения*

Порядковый номер, начиная от нуля, для каждого вложения. Указывать номер вложения необязательно.

#### *Имя файла вложения*

Первоначальное имя файла вложения. Указывать имя файла вложения необязательно.

#### **Примеры**

| | | |

> | | |

| | |

|

| |

|

Документ, выбранный для просмотра по представлению или папке:

domino://dominosvr.ibm.com/49256D3A000A20DE/Database.nsf/ 8178B1C14B1E9B6B8525624F0062FE9F/0205F44FA3F45A9049256DB20042D226

Документ, не выбранный для просмотра по представлению или папке: domino://dominosvr.ibm.com/49256D3A000A20DE/Database.nsf// 0205F44FA3F45A9049256DB20042D226

Вложение документа:

domino://dominosvr.ibm.com/49256D3A000A20DE/Database.nsf// 0205F44FA3F45A9049256DB20042D226?AttNo=0&AttName=AttachedFile.doc

# **Искатели для файловых систем UNIX**

Формат URI для документов, обработанных искателем для файловых систем UNIX: file:///*Имя каталога*/*Имя файла*

#### **Параметры**

Ко всем полям применяется кодировка URL.

#### *Имя каталога*

Абсолютный путь каталога.

#### *Имя файла*

Имя файла.

#### **Пример**

file:///home/user/test.doc

# **Искатели VeniceBridge**

Формат URI для документов, обработанных искателем VeniceBridge:

vbr://*Имя сервера*/*Системный ID репозитория*/*Постоянный ID репозитория* /*ID элемента*/*ID версии*

/*Тип элемента*/?[Page=*Номер страницы*&]*Свойства JNDI*

#### **Параметры**

Ко всем полям применяется кодировка URL.

### *Имя сервера*

Имя сервера VeniceBridge.

*Системный ID репозитория* Системный ID для репозитория.

*Постоянный ID репозитория* Постоянный ID для репозитория.

### *ID элемента*

ID для элемента.

## *ID версии*

ID версии. Если ID версии пуст, используется последняя версия документа.

#### *Тип элемента*

Тип элемента (CONTENT).

### *Номер страницы*

Номер страницы.

## *Свойства JNDI*

Свойства JNDI для клиента прикладных программ J2EE. Свойства бывают двух видов:

## **java.naming.factory.initial**

Имя класса сервера прикладных программ, используемого для создания хэндла EJB.

## **java.naming.provider.url**

URL службы имен для сервера прикладных программ, используемого для получения хэндла EJB.

#### **Примеры**

| | | |  $\perp$ 

| | | |

|

| | |

 $\mathbf{I}$ 

| | | Documentum:

vbr://vbrsrv.ibm.com/Documentum/c06b/094e827780000302//CONTENT/? java.naming.provider.url=iiop%3A%2F%2Fmyvbr.ibm.com%3A2809& java.naming.factory.initial=com.ibm.websphere.naming.WsnInitContextFactory

FileNet PanagonCS:

vbr://vbrsrv.ibm.com/PanagonCS/4a4c/003671066//CONTENT/?Page=1& java.naming.provider.url=iiop%3A%2F%2Fmyvbr.ibm.com%3A2809& java.naming.factory.initial=com.ibm.websphere.naming.WsnInitContextFactory

# **Искатели для файловых систем Windows**

Форматы URI для документов, обработанных искателем для файловых систем Windows:

file:///*Имя каталога*/*Имя файла* file:////*Имя сетевой папки*/*Имя каталога*/*Имя файла*

### **Параметры**

Ко всем полям применяется кодировка URL.

*Имя каталога*

Абсолютный путь каталога.

*Имя файла*

Имя файла.

*Имя сетевой папки*

Только для документов на удаленных серверах: имя общей папки в сети Windows.

## **Примеры**

Локальная файловая система:

file:///d:/directory/test.doc

Сетевая файловая система:

file:////filesvr.ibm.com/directory/file.doc

## **Понятия, связанные с данным**

"Управление искателями поисковой системы [предприятия"](#page-46-0) на стр. 31 Вы конфигурируете искатели для различных типов данных, которые нужно включить в собрание. Одно собрание может содержать любое число искателей.

### **Задачи, связанные с данной**

["Удаление](#page-137-0) URI из индекса" на стр. 122

Чтобы запретить пользователям поиск некоторых документов в собрании, можно удалить URI этих документов из индекса.

["Конфигурирование](#page-147-0) прямых ссылок" на стр. 132

Чтобы создать прямую ссылку для собрания поисковой системы предприятия, свяжите URI документа с ключевыми словами, для которых этот документ будет включаться в результаты поиска.

["Конфигурирование](#page-102-0) категорий" на стр. 87

Для собрания можно создать сколько угодно категорий, в каждой из которых может быть сколько угодно правил. Правила определяют, какие документы автоматически связываются с категорией.

["Конфигурирование](#page-134-0) областей действия" на стр. 119

При конфигурировании области действия для собрания поисковой системы предприятия задаются URI или шаблоны URI, определяющие документы в индексе, для которых пользователям разрешено выполнять поиск.

"Просмотр [подробностей](#page-199-0) об URI" на стр. 184

Можно просматривать подробную информацию об URI. Вы можете узнать текущую и хронологическую информацию о выполнении просмотра, индексации и поиска документа, представленного этим URI.

# **Анализ документов для поисковой системы предприятия**

Чтобы усовершенствовать извлечение документов, можно задать опции синтаксического анализа документов и метаданных, лингвистического анализа и категоризации перед добавлением в индекс поисковой системы предприятия.

Доступные опции анализа содержимого документов, необходимые для оптимального извлечения информации:

### **Конфигурирование категорий**

| | | | | | | | | | | | | | | | | | | | | | | | | | | | | | |

Документы, использующие один и тот же шаблон URI или содержащие определенные слова, можно сгруппировать в категории. При выполнении пользователями поиска в собрании они могут ограничить результаты поиска документами, принадлежащими конкретным категориям.

# **Конфигурирование полей поиска**

Можно отобразить элементы из документов XML на поля поиска в индексе. Можно также отобразить на поля поиска элементы метаданных из документов HTML. Создавая поля поиска в индексе поисковой системы предприятия, вы предоставляете пользователям возможность запроса определенных частей документов XML и HTML и повышаете точность результатов поиска.

### **Задание опций текстового анализа**

Если в поисковую систему предприятия добавлены пользовательские механизмы тестового анализа, можно выбрать механизм анализа для собрания. Связав с собранием механизм анализа, можно задать опции отображения содержимого для его лингвистического анализа и аннотирования. Кроме того, можно задать, как результаты анализа будут отображаться на поля поиска, и атрибуты, допускающие поиск, в индексе поисковой системы предприятия.

## **Задание опций анализа документов на китайском, японском и корейском**

Можно задать опции сегментации энграмм для анализа документов на китайском, японском и корейском языках. Можно также удалять символы новой строки из пустого пространства в документах на китайском и японском.

## **Включение собственного поиска XML**

Если собрание содержит документы XML, можно разрешить поиск по этим документам с использованием собственного синтаксиса запроса XML, например, поиск фрагментов XPath и XML. Собственный поиск XML позволяет пользователям задавать запросы на основе взаимосвязей между различными элементами XML.

## **Понятия, связанные с данным**

Linguistic support

″Linguistic support″ in ″Programming Guide and API Reference for Enterprise Search″

Text analysis included in enterprise search

″Text analysis included in enterprise search″ in ″Programming Guide and API Reference for Enterprise Search″

Unstructured information management architecture (UIMA)

″Unstructured information management architecture (UIMA)″ in ″Programming Guide and API Reference for Enterprise Search″

# Работа с категориями

При помощи категорий можно сгруппировать документы с общими характеристиками и находить и получать только документы, соответствующие критерию, заданному для членов данной группы.

Если вы связали документы с категориями и ваши прикладные программы поиска поддерживают такую возможность, пользователи могут выполнять поиск в части собрания, указав имя категории. При выполнении поиска по всему собранию пользователи могут уточнить результаты поиска и просмотреть только документы, принадлежащие той же категории, что и один из документов результата.

Поисковая система предприятия поддерживает два варианта категоризации документов:

### На основе правил

Применяйте этот вариант, если нужно связать документы с категориями в соответствии с задаваемыми правилами. Например, можно сгруппировать документы по использованию одинаковых шаблонов URI или по их содержимому (то есть документы, содержащие или не содержащие определенные слова или словосочетания).

### На основе моделей

Применяйте этот вариант, если вы используете IBM WebSphere и хотите воспользоваться для поиска в собраниях поисковой системы предприятия предопределенными категориями WebSphere Portal.

# Применение изменений в категоризации

Для создания и управления обработкой категорий используется консоль администратора поисковой системы предприятия:

- Тип категоризации выбирается при создании собрания. Возможные варианты: не использовать категории, использовать категории на основе правил или использовать категории на основе моделей.
- Если нужно, тип категоризации можно изменить при конфигурировании для собрания правил синтаксического анализа. Если тип категоризации изменен после просмотра документов искателем и их индексации, качество поиска понизится, пока вы снова не просмотрите все документы искателем, выполните их повторный анализ и реорганизуете индекс.
- Если выбрать использование категорий на основе правил, при помощи консоли администратора можно управлять деревом категорий, категориями и правилами категорий. Если категории или правила категоризации изменены после просмотра документов искателем и их индексации, качество поиска понизится, пока вы снова не просмотрите все документы искателем, выполните их повторный анализ и реорганизуете индекс.

# Поля содержимого документа

При создании собрания с категориями на основе модели или с категориями на основе правил, использующими правила для содержимого документов (вместо правил образов URI), убедитесь, что в документах, для которых вводятся категории, имеются поля содержимого.

Категории на основе модели и правила категорий, основанные на содержимом документов, используют поля содержимого документов и игнорируют метаданные документов. Только документы, в которых есть поля содержимого или такие поля,

 $\overline{\phantom{a}}$ 

 $\mathbf{I}$ 

 $\mathbf{I}$ 

 $\mathbf{I}$ 

 $\overline{1}$ 

 $\overline{1}$ 

которые могут быть сконфигурированы как поля содержимого при конфигурировании искателя, могут быть категоризованы при помощи этих опций категоризации.

Сконфигурировать категории на основе модели или категории на основе правил содержимого можно только для документов, с которыми работают следующие искатели:

• Искатели Web и NNTP.

| | |

| | | | | | | | | | | | | | | | | |

- Искатели для файловых систем UNIX и для файловых систем Windows.
- Искатели DB2. Когда при создании искателя вы будете конфигурировать опции просмотра для отдельных таблиц (последний шаг мастера по созданию искателя), укажите, какие поля считаются полями содержимого. Если искатель уже существует, отредактируйте пространство для этого искателя, выберите таблицу для редактирования и укажите, какие поля таблицы считаются полями содержимого.
- Искатели Content Manager. Когда при создании искателя вы будете конфигурировать опции просмотра для отдельных типов элементов (последний шаг мастера по созданию искателя), укажите, какие поля считаются полями содержимого. Если искатель уже существует, отредактируйте пространство для этого искателя, выберите тип элементов для редактирования и укажите, какие поля типа элементов считаются полями содержимого.

## **Понятия, связанные с данным**

["Анализаторы](#page-19-0) поисковой системы предприятия" на стр. 4 Синтаксический анализатор поисковой системы предприятия анализирует документы, собранные искателем, и подготавливает их для индексирования.

# **Категории на основе правил**

Вы можете сконфигурировать правила для управления связями документов с категориями в собрании поисковой системы предприятия.

Можно создать категории и правила категорий для собраний, создаваемых в поисковой системе предприятия, а также для категорий, перенастраиваемых из собраний IBM WebSphere Portal. Чтобы сконфигурировать правила для категоризации документов, при создании собрания или при задании для него правил синтаксического анализа нужно указать, что вы хотите использовать категории на основе правил.

Синтаксический анализатор использует задаваемые вами правила для связи документов с одной или несколькими категориями:

- Если для документа выполняется как минимум одно правило в категории, синтаксический анализатор связывает данный документ с этой категорией.
- Если для документа выполняется как минимум одно правило в нескольких категориях, синтаксический анализатор связывает данный документ со всеми этими категориями.
- Если для документа не выполняется ни одно из правил для категории, синтаксический анализатор не связывает документ с категорией. Пользователи могут найти этот документ и получить его, выполнив поиск в собрании, но при помощи поиска в категории получить этот документ невозможно.

Если вы - администратор дерева категорий (или таксономии) для собрания, вы решаете, в какое место иерархии категорий добавить новую категорию. При помощи дерева категорий вы также выбираете категорию, которую нужно отредактировать, а затем добавляете правила для категоризации документов, удаляете правила или изменяете содержимое отдельных правил.

Конфигурируя правило для категоризации документов, вы выбираете, будет ли в поисковой системе предприятия при определении принадлежности документа данной категории использоваться идентификатор URI документа или содержимого в этом документе:

#### **Шаблон URI**

 $\overline{1}$ 

 $\overline{1}$ 

 $\overline{1}$ 

 $\overline{1}$ 

 $\overline{1}$  $\overline{1}$ 

 $\overline{1}$ 

 $\overline{1}$ 

 $\mathbf{I}$ 

 $\overline{1}$ 

 $\overline{\phantom{a}}$  $\overline{\phantom{a}}$ 

 $\overline{1}$ 

 $\overline{\phantom{a}}$ 

 $\overline{1}$ 

 $\overline{1}$ 

 $\overline{1}$ 

 $\mathbf{I}$ 

 $\overline{1}$ 

Правило URI применяется к URI документа. Вы задаете неполный URI (шаблон), и правило выполняется для тех документов, идентификаторы URI которых соответствуют заданному шаблону.

Например, если задать текст правила /hr/, для первого из следующих URI правило выполняется, а для второго - не выполняется:

file:///corporate/hr/medicalform.doc http://company.com/human resources/medicalform.htm

Поскольку все URI воспринимаются как шаблоны, система игнорирует все знаки звездочки, указанные в качестве символов подстановки в начале или конце шаблона. Например, \*/hr/\* и /hr/ соответствуют одному и тому же набору URI.

В правилах шаблонов URI регистр символов не учитывается. Если URI содержит пробелы, шаблон URI должен соответствовать правилам кодирования URI поисковой системы предприятия. В следующем примере показаны правильные и неправильные способы задания URI для пути в файловой системе Windows:

Неправильный URI: file:///c:/program files/ Правильный URI: file:///c:/program+files/

## Содержимое документа

Правило содержимого применяется к тексту документа. Правила задаются в таком же формате, как запросы. Если документ соответствует запросу, правило для него выполняется. При конфигурировании правила нужно задать слова и фразы, которые должны содержать (или не содержать) документы, а также выбрать язык для применения правил поиска морфологических форм слов.

Например, следующее правило задает, что если документ содержит слово hr или фразу human resources, для него правило выполняется:

hr "human resources"

Другой пример: следующее правило задает, что если документ содержит слово hr, но не содержит слово benefits, для него правило выполняется:

### +hr -benefits

Правила содержимого подвергаются такой же лингвистической нормализации, как и запросы SIAPI (Search and Index API - API поиска и индексации). Однако синтаксис правил содержимого поддерживает лишь подмножество операций, доступных в синтаксисе запросов SIAPI. Разрешены только следующие специальные символы:

 $\ddot{}$ Знак плюс перед термином означает, что этот термин должен присутствовать в документе.

- Знак минус перед термином означает, что этот термин должен отсутствовать в документе.
- $^{\prime\prime}$ Группа терминов, заключенная в кавычки, означает, что в документе должно присутствовать это словосочетание в точности.

## Задачи, связанные с данной

"Перенос собрания из WebSphere Portal" на стр. 172 Чтобы перенастроить собрания из WebSphere Portal в поисковую систему предприятия, подготовьте эти собрания в WebSphere Portal, затем перенастройте их при помощи мастера по перенастройке.

# Категории на основе модели

 $\overline{1}$ 

 $\overline{1}$ 

I

 $\overline{1}$ 

Если в системе IBM WebSphere Portal используются категории на основе моделей, их можно использовать и с собраниями поисковой системы предприятия.

WebSphere Portal поддерживает заранее заданную таксономию, включающую свыше 2300 тем. Эти темы сгруппированы по основным областям категорий бизнеса, таким как Компьютеры, Финансы и Транспорт. Пользователи WebSphere Portal могут создать программы, автоматически определяющие соответствие документов этим предметным областям, и настроить категории для своих собственных деловых потребностей.

Если вы хотите использовать категории WebSphere Portal с поисковой системой предприятия, вам нужно:

- При помощи мастера по перенастройке импортировать файлы таксономии на основе моделей в поисковую систему предприятия.
- Задать использование категорий на основе моделей при создании собрания или при конфигурировании правил синтаксического анализа для собрания.
- Убедиться, что на сервере индексов поисковой системы предприятия установлен продукт WebSphere Portal.
- Использовать для управления категориями инструменты категоризации, входящие в WebSphere Portal. Управлять категориями на основе моделей с консоли администратора поисковой системы предприятия нельзя.

## Задачи, связанные с данной

"Перенос таксономии на основе модели из WebSphere Portal" на стр. 171 При помощи портлета управления таксономией в установке WebSphere Portal можно выбрать таксономию на основе модели для использования с собранием поисковой системы предприятия. На собрания, уже перенастроенные в поисковую систему предприятия, выбор новой таксономии не влияет.

# Деревья категорий

С помощью дерева категорий можно просмотреть все категории на основе правил в собрании. Дерево категорий позволяет создать категории, удалить категории и отредактировать правила, связывающие документы с категориями.

Дерево категорий (другое название - таксономия) организовано иерархически. Дерево начинается с корневой категории, от которой ответвляются все остальные категории. Категорий и подкатегорий может быть произвольное количество, что обеспечит пользователям широту выбора при просмотре и получении документов.

Например, если документ пропускается через правила для нескольких категорий, он связывается со всеми этими категориями. Когда пользователи выполняют поиск в категории или просматривают в результатах поиска документы, принадлежащие

определенной категории, принадлежность документа нескольким категориям повышает вероятность нахождения его пользователями.

Управляя деревом категорий, можно управлять числом категорий, которым принадлежат документы, вкладывая новые категории в существующие. При создании категории вы задаете, должна ли она быть создана на корневом уровне или как подкатегория другой категории. При помощи дерева категорий можно также удалить категории из собрания или изменить правила связи документов с категориями. При редактировании категории ее можно переименовать, добавить или удалить правила категоризации или изменить содержимое отдельных правил.

При управлении деревом категорий руководствуйтесь следующим описанием поведения поиска и просмотра:

- Если пользователь выполняет поиск в категории высокого уровня, поиск документов, соответствующих критерию поиска, выполняется в этой категории и всех ее подкатегориях. Если пользователь выполняет поиск в категории, не содержащей дополнительных подкатегорий, поиск выполняется только в этой категории.
- Если пользователь просматривает результаты поиска и выбирает опцию для просмотра документов, принадлежащих конкретной категории, выводятся документы только этой категории. В результатах поиска выводятся также имена всех подкатегорий, что позволяет пользователю перейти с одной категории на другую и одновременно просмотреть поднаборы документов.

### **Задачи, связанные с данной**

"Перенос собрания из [WebSphere](#page-187-0) Portal" на стр. 172 Чтобы перенастроить собрания из WebSphere Portal в поисковую систему предприятия, подготовьте эти собрания в WebSphere Portal, затем перенастройте их при помощи мастера по перенастройке.

# **Выбор типа категоризации**

При выборе типа категоризации вы задаете способ связи документов с категориями, используемый в собрании.

## **Перед началом работы**

Изменить тип категоризации может администратор поисковой системы предприятия или администратор изменяемого собрания.

### **Об этой задаче**

Тип категоризации задается при создании собрания. В случае необходимости можно изменить способ категоризации документов для собрания. Можно использовать категории на основе правил, конфигурируемые специально для собрания, категории на основе моделей, имеющихся в системе IBM WebSphere Portal, или не использовать никаких категорий.

**Важное замечание:** Если изменить тип категоризации после просмотра искателем данных и создания индекса для собрания, индекс станет несогласованным. Чтобы гарантировать точность результатов поиска, повторно запустите искатель для всех документов в собрании и после анализа документов реорганизуйте индекс.

## **Порядок действий**

<span id="page-102-0"></span>Чтобы выбрать тип категоризации:

- 1. Выберите **Собрания**, чтобы открыть окно Собрания.
- 2. В списке собраний найдите собрание, которое нужно изменить, и щелкните по

- **Редактировать**. 3. На странице Анализ выберите **Выбрать тип категоризации**.
- 4. На странице Выбрать тип категоризации выберите одну из следующих опций:
	- **Нет** Выберите эту опцию, если не хотите категоризировать документы в этом собрании.

### **На основе правил**

Выберите эту опцию, если вы хотите использовать таксономию с правилами категории, сконфигурированными специально для этого собрания.

- Если вы конфигурируете собрание, созданное вами для поиска на предприятии, выберите эту опцию, чтобы задать имена категорий и правила для классификации документов.
- Если вы конфигурируете собрание, перенастроенное из WebSphere Portal, выберите эту опцию, чтобы использовать импортированные категории на основе старых или изменить их.

### **На основе модели**

Выберите эту опцию, если вы хотите связать документы с категориями на основе моделей, существующих в системе WebSphere Portal. Для использования этой опции на сервере индекса поисковой системы предприятия должен быть установлен WebSphere Portal. Необходимо также использовать для управления категориями инструменты категоризации, входящие в WebSphere Portal.

5. Нажмите кнопку **OK**.

# **Конфигурирование категорий**

Для собрания можно создать сколько угодно категорий, в каждой из которых может быть сколько угодно правил. Правила определяют, какие документы автоматически связываются с категорией.

### **Перед началом работы**

Конфигурировать категории может администратор поисковой системы предприятия или администратор собрания, к которому принадлежат эти категории.

В качестве типа категоризации должна быть выбрана опция использования категорий на основе правил.

Чтобы просмотреть примеры задания правил связывания документов с категориями, нажмите кнопку **Справка** во время создания или редактирования категории.

### **Об этой задаче**

| | Если в прикладных программах поиска включена поддержка категорий, пользователи могут выполнять поиск в подмножестве собрания, задав имя категории. Кроме того, пользователи могут выбрать категорию в результатах поиска и просматривать только документы, относящиеся к выбранной категории.

**Важное замечание:** Если изменить категории или правила категорий после просмотра искателем данных и создания индекса для собрания, индекс станет несогласованным. Чтобы гарантировать точность результатов поиска, повторно запустите искатель для всех документов в собрании, повторите анализ документов и реорганизуйте индекс.

## Порядок действий

 $\mathbf{I}$  $\overline{1}$ 

 $\overline{1}$ 

Чтобы сконфигурировать категорию:

- 1. Выберите Собрания, чтобы открыть окно Собрания.
- 2. В списке собраний найдите собрание, для которого хотите сконфигурировать категорию, и выберите Редактировать.
- 3. На странице Анализ выберите Конфигурировать дерево категорий.
- 4. На странице Дерево категорий выберите место в дереве, куда хотите добавить категорию, затем выберите Создать категорию.

Если выбрать корень дерева, новая категория будет создана на уровне корня. Если выбрать имя категории, новая категория будет вложена в дерево категорий под выбранной категорией.

Откроется мастер, в котором надо задать правила для связывания документов с новой категорией:

- а. На странице Создать категорию введите описательное имя для категории и нажмите кнопку Далее.
- b. На странице Создать правила категории нажмите кнопку Добавить правило.
- с. На странице Создать правило категории введите в поле Имя правила уникальное имя для этого правила. Имя должно быть уникальным для всех категорий в собрании.
- d. Задайте правило, которое нужно использовать для связывания документов с этой категорией, и нажмите кнопку ОК.
	- Чтобы поисковая система предприятия при определении принадлежности документа к этой категории использовала URI этого документа, выберите Шаблон URI и задайте шаблон URI.

Если указанный вами текст существует в URI, документ будет связан с категорией.

Например: file:///c:/program+files/finance

• Чтобы поисковая система предприятия при определении принадлежности документа к этой категории анализировала слова в полях содержимого документов, выберите Содержимое документа, выберите язык документов и задайте слова, которые должны или не должны входить в содержимое документов. Правила задаются в таком же формате, как запросы.

Если в документе содержатся (или отсутствуют) указанные вами слова, документ включается в данную категорию.

Например: +finance -accounting +"fiscal year"

е. Нажмите кнопку Готово.

Новая категория появится на странице Дерево категорий вместе с другими категориями, относящимися к этому собранию.

#### Понятия, связанные с данным

"Перенастройка из WebSphere Portal в поисковую систему предприятия" на стр. 171

В поисковой системе предприятия есть мастер по перенастройке, который можно использовать для перенастройки таксономий и собраний из IBM WebSphere Portal в поисковую систему предприятия.

Задачи, связанные с данной

"Перенос таксономии на основе модели из WebSphere Portal" на стр. 171 При помощи портлета управления таксономией в установке WebSphere Portal можно выбрать таксономию на основе модели для использования с собранием поисковой системы предприятия. На собрания, уже перенастроенные в поисковую систему предприятия, выбор новой таксономии не влияет.

## Ссылки, связанные с данной

"Форматы URI для индекса поисковой системы предприятия" на стр. 74 Универсальный идентификатор ресурса (URI) каждого документа в индексе поисковой системы предприятия определяет тип искателя, добавившего документ в собрание.

# Работа с полями поиска XML

Чтобы пользователи могли выполнять поиск в определенных частях документов XML, отобразите элементы XML на поля поиска.

Для отображения элементов XML на поля поиска служит консоль администратора поисковой системы предприятия.

# Поля поиска XML

Поля поиска XML позволяют пользователям делать запросы по определенным частям документов XML.

Популярность документов в формате XML растет, так как они одновременно содержат полуструктурированный и неструктурированный текст. Структура XML является инкапсулированной и использует контекст, в явном виде заданный элементами XML, между которыми заключен текст. Например, имя автора может быть указано в следующем виде:

<author>John Smith</author>

В этом контексте текст John Smith определяет автора документа XML.

Поисковая система предприятия может связывать (отображать) элементы XML с именами полей поиска. При конфигурировании опций синтаксического анализа для собрания вы задаете отображение элементов XML на имена полей поиска. Задание отображения элементов XML на поля поиска позволяет пользователям выполнять поиск в этих элементов, указав в запросе имена отображаемых полей. Поисковые запросы для конкретных полей могут дать более точные результаты поиска, чем запросы в виде свободного текста, которые выполняют поиск по всему содержимому документов.

Например, если в собрании есть документы XML, и задано, что элементы title и author будут помечены в индексе как поля поиска, пользователи смогут делать запросы к этим отдельным элементам. При поиске author: Smith будут найдены документы XML, содержащие Smith в элементе author.

#### Понятия, связанные с данным

"Анализаторы поисковой системы предприятия" на стр. 4

Синтаксический анализатор поисковой системы предприятия анализирует документы, собранные искателем, и подготавливает их для индексирования.

# Отображение элементов XML на поля поиска

При отображении элемента XML в поле поиска вы определяете, в каких элементах XML могут выполнять поиск пользователи, задав в запросе имя поля.

### Перед началом работы

Отображать элементы XML на поля поиска может только администратор поисковой системы предприятия или администратор собрания, к которому относятся документы XML.

## Об этой задаче

Когда вы создаете отображение поля XML или добавляете, изменяете или удаляете поля в существующем отображении поля XML, эти изменения вступают в силу после следующей реорганизации индекса. Новые и измененные отображения применяются к данным, проанализированным после перезапуска анализатора. Новые и измененные отображения не действуют на данные, которые уже проанализированы и проиндексированы.

В этой задаче проиллюстрировано, как отобразить записи о персонале и позволить пользователям выполнять запросы непосредственно по некоторым элементам, на примере следующего документа XML.

```
<?xml version="1.0" encoding="ISO-8859-1"?>
<personnel>
   <personnelrecord>
       <phone>5555</phone>
        <email>joe@us.ibm.com</email>
        <jobroles>Manager, architect
             <jobrole>Managing Search Development Group</jobrole>
             <jobrole>Architecting Search Technology</jobrole>
        </jobroles>
        <location>New York</location>
        <section id="expertise">
             <text>Linguistics</text>
        </section>
   </personnelrecord>
</personnel>
```
## Порядок действий

Чтобы отобразить элементы XML в этом примере на поля поиска:

- 1. Выберите Собрания, чтобы открыть окно Собрания.
- 2. В списке собраний найдите собрание, для которого нужно задать отображение элементов XML, и нажмите кнопку **Редактировать**.
- 3. На странице Анализ выберите Отображение элементов XML на поля.
- 4. На странице Отображения полей XML выберите Создать отображение XML. Откроется страница Создать отображение поля XML.
- 5. В поле Имя корневого элемента XML введите имя корневого элемента: personnel.

Заданное здесь имя должно в точности совпадать с именем корневого элемента в документах XML, в которых будет выполняться поиск. При анализе и индексировании документов XML поисковая система предприятия выбирает используемое отображение в соответствии с именем корневого элемента.

6. В поле Имя отображения XML введите имя для этого набора правил для отображения полей XML.

После создания набора правил отображения XML это имя выводится на странице Отображения полей XML, и его надо выбирать для добавления, удаления или изменения правил отображения.

- 7. Отобразите элемент XML jobrole на поле поиска jobrole:
	- а. В поле Имя поля введите jobrole.
- b. В поле **Имя элемента XML** введите jobrole.
- c. Чтобы пользователи могли вызывать запросы по полю jobrole и просматривать в результатах поиска должности, включите переключатели **Поиск по имени поля** и **Показывать в результатах поиска**.
- 8. Отобразите на это же поле поиска элемент XML jobroles:
	- a. Нажмите кнопку **Добавить поле**, чтобы добавить в список правил отображения полей пустую строку.
	- b. В поле **Имя поля** введите jobroles.
	- c. В поле **Имя элемента XML** введите jobrole.
		- **Совет:** Имена элементов XML не обязаны совпадать с именами полей поиска, и на одно и то же поле поиска можно отобразить несколько элементов XML.
	- d. Чтобы пользователи могли вызывать запросы по полю jobrole и просматривать в результатах поиска должности, включите переключатели **Поиск по имени поля** и **Показывать в результатах поиска**.
- 9. Отобразите элемент XML section с атрибутом expertise на поле поиска с именем expertise:
	- a. Нажмите кнопку **Добавить поле**, чтобы добавить в список правил отображения полей пустую строку.
	- b. В поле **Имя поля** введите expertise.
	- c. В поле **Имя поля** введите section.
	- d. В поле **Имя атрибута XML** введите id.
	- e. В поле **Значение атрибута XML** введите expertise.
	- f. Чтобы пользователи могли вызывать запросы по полю expertise и просматривать в результатах поиска значения компетентности, включите переключатели **Поиск по имени поля** и **Показывать в результатах поиска**.
- 10. Нажмите кнопку **OK**.

#### **Примеры:**

Чтобы найти всех сотрудников организации, работающих над поисковыми продуктами, задайте следующий запрос:

jobrole:search

Чтобы найти всех сотрудников организации, компетентных в области лингвистики, задайте следующий запрос:

expertise:linguistics

# **Работа с полями поиска HTML**

Чтобы пользователи могли выполнять поиск в особых разделах метаданных документов HTML, надо отобразить элементы метаданных HTML на поля поиска в индексе.

Для отображения элементов метаданных HTML на поля поиска используйте консоль администратора поисковой системы предприятия.

# **Поля поиска HTML**

Поля поиска HTML позволяют пользователям выполнять запросы по атрибутам документов HTML.

Элементы метаданных в документах HTML похожи на атрибуты документов тем, что они предоставляют информацию о документе, о его форматировании и о том, какой доступ к нему разрешен из Web. Например:

```
<meta http-equiv="Content-Type" content="text/html; charset=utf-8" /> ]
<meta name="copyright" content="(C) Copyright IBM Corporation 2005" />
<meta name="content.owner" content="(C) Copyright IBM Corporation 2005" />
<meta name="security" content="public" />
<meta name="abstract" content="This topic describes an IBM product." />
<meta name="format" content="XHTML" />
```
Поисковая система предприятия может связывать (отображать) имена элементов метаданных HTML с именами полей поиска. При конфигурировании опций анализа для собрания можно задать отображение элементов метаданных HTML на имена полей поиска. Отображение элементов метаданных HTML на поля поиска позволяет пользователям находить документы с этими элементами, указывая в запросах имена полей поиска. Поисковые запросы для конкретных полей могут дать более точные результаты поиска, чем запросы в виде свободного текста, которые выполняют поиск по всему содержимому документов.

Например, если в собрании есть документы HTML и включено индексирование элементов метаданных copyright и abstract в качестве полей поиска, пользователи могут выполнять запросы по этим конкретным элементам. При поиске copyright:IBM будут найдены документы HTML, которые содержат строку IBM в метаданных copyright.

## **Понятия, связанные с данным**

["Анализаторы](#page-19-0) поисковой системы предприятия" на стр. 4 Синтаксический анализатор поисковой системы предприятия анализирует документы, собранные искателем, и подготавливает их для индексирования.

# **Отображение элементов метаданных HTML на поля поиска**

При отображении элемента метаданных HTML в поле поиска вы определяете, в каких элементах метаданных HTML могут выполнять поиск пользователи, задав в запросе имя поля.

#### **Перед началом работы**

Чтобы отображать элементы метаданных HTML на поля поиска, надо быть администратором поисковой системы предприятия или администратором того собрания, к которому принадлежит этот документ в формате HTML.

## **Об этой задаче**

При создании отображения поля HTML, добавлении, изменении или удалении поля в существующем отображении поля HTML изменения вступят в силу только после остановки и перезапуска анализатора. Изменения будут применяться только к данным, анализ которых будет проводиться после перезапуска анализатора. Чтобы внести изменения для документов, проанализированных и проиндексированных ранее, эти документы надо еще раз обработать искателем и проанализировать, а затем реорганизовать индекс.

### **Порядок действий**
Чтобы отобразить элементы метаданных HTML на поля поиска:

- 1. Выберите **Собрания**, чтобы открыть окно Собрания.
- 2. Найдите в списке собраний собрание, которое хотите сконфигурировать, и выберите **Редактировать**.
- 3. На странице Анализ выберите **Отобразить метаданные HTML на поля**.
- 4. На странице Отображения полей HTML выберите **Добавить поле**, чтобы добавить пустую строку в список правил отображения полей.
- 5. В поле **Имя поля** введите имя, которое вы хотите связать с отображаемым элементом метаданных HTML. Пользователи смогут указывать имя этого поля при запросе документов HTML в этом собрании.
- 6. В поле **Поле метаданных HTML** введите имя того элемента метаданных HTML, который вы хотите отобразить.
- 7. Чтобы пользователи могли запрашивать это поле и просматривать его в результатах поиска, включите переключатели **Поиск по имени поля** и **Показывать в результатах поиска**.
- 8. Если тип данных для поля DECIMAL, DOUBLE, INTEGER, SHORT, TIME или TIMESTAMP и вы хотите дать пользователям возможность использовать параметрические запросы при поиске этого поля, включите переключатель **Параметрический поиск**.
- 9. Нажмите кнопку **OK**.

### **Примеры:**

Теперь пользователи могут запрашивать имена отображенных полей, чтобы искать документы в формате HTML с заданными метаданными. Например, если вы отобразили элемент метаданных HTML с именем description на поле поиска с именем abstract, для поиска документов о модели Thinkpad пользователи могут ввести примерно такой запрос:

abstract:thinkpad

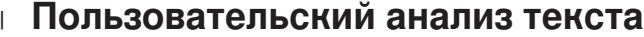

| | |

| | | | | | | | |

 $\overline{\phantom{a}}$ 

| | | | | Можно улучшить качество и точность результатов поиска при помощи интеграции алгоритмов пользовательского анализа текста с собраниями поисковой системы предприятия.

DB2 Information Integrator OmniFind Edition поддерживает архитектуру управления неструктурированной информацией IBM (Unstructured Information Management Architecture, UIMA) - структуру для создания, просмотра, составления и внедрения функций анализа текста. Разработчики программ создают и тестируют алгоритмы анализа для содержимого поиска, затем создают архив механизмов обработки (файл .pear), содержащий все ресурсы, необходимые для использования этого архива в поиске предприятия. Для возможности поиска в собраниях с использованием пользовательских алгоритмов анализа этот архив (содержащий механизм анализа) нужно добавить в поисковую систему предприятия.

Компонент логики анализа в механизме анализа называется *аннотатором*. Каждый аннотатор выполняет конкретные задачи лингвистического анализа. Механизм анализа может содержать любое число аннотаторов или состоять из нескольких механизмов анализа каждый из которых содержит свои собственные пользовательские аннотаторы.

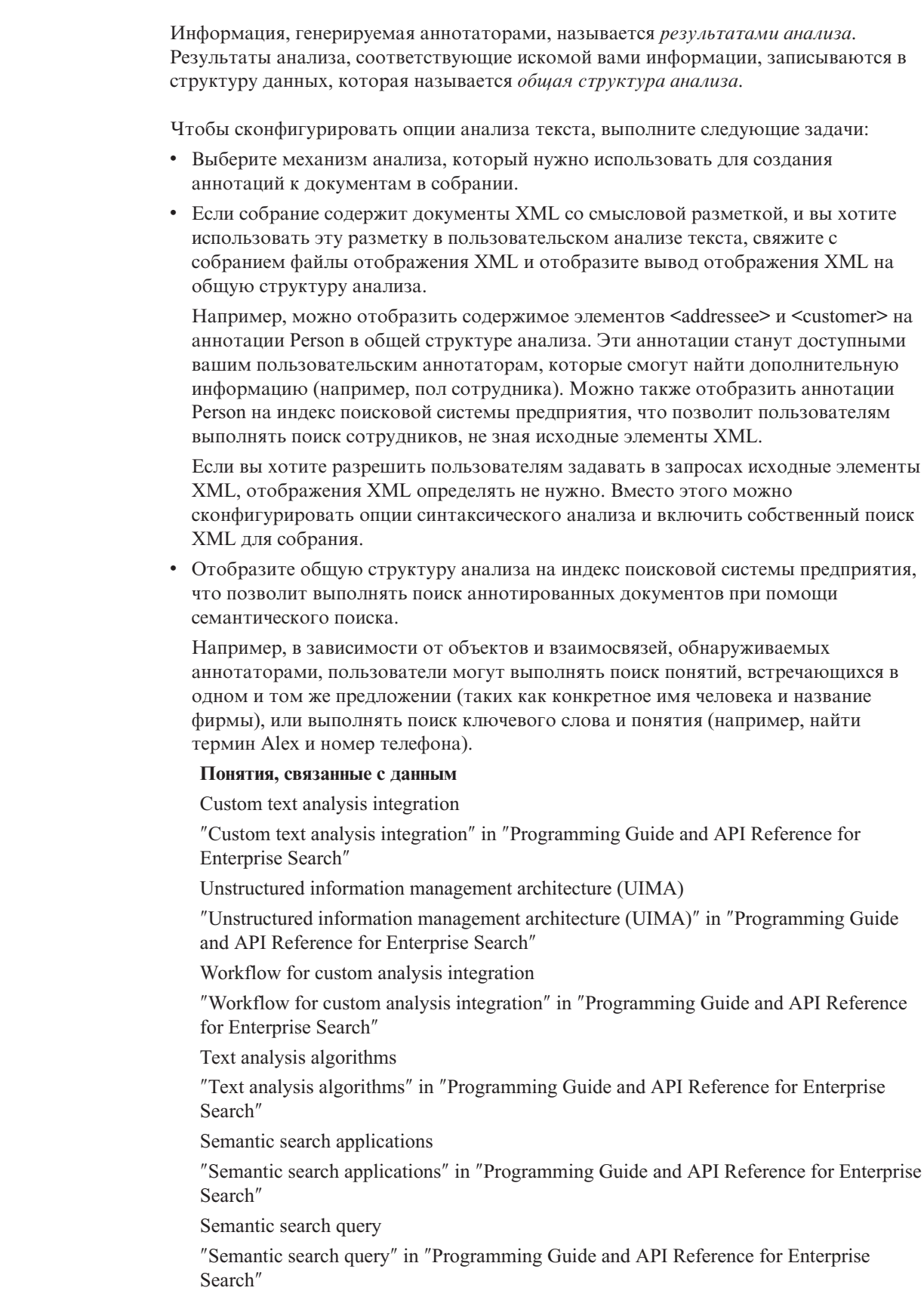

 $\vert$  $\mathsf I$  $\vert$ 

 $\begin{array}{c} \end{array}$  $\overline{\phantom{a}}$  $\begin{array}{c} \end{array}$  $\overline{1}$  $\overline{1}$  $\overline{1}$  $\overline{\phantom{a}}$  $\overline{\phantom{a}}$  $\overline{1}$  $\overline{\phantom{a}}$  $\overline{1}$  $\begin{array}{c} \hline \end{array}$  $\overline{\phantom{a}}$  $\overline{\phantom{a}}$  $\overline{1}$  $\begin{array}{c} \hline \end{array}$  $\overline{1}$  $\overline{\phantom{a}}$  $\overline{\phantom{a}}$  $\mathbf{I}$  $\overline{1}$  $\overline{\phantom{a}}$  $\overline{\phantom{a}}$  $\begin{array}{c} \hline \end{array}$  $\overline{\phantom{a}}$  $\overline{\phantom{a}}$  $\overline{\phantom{a}}$  $\overline{\phantom{a}}$  $\overline{\phantom{a}}$  $\overline{\phantom{a}}$  $\overline{\phantom{a}}$  $\overline{1}$  $\overline{1}$  $\overline{\phantom{a}}$  $\overline{1}$  $\overline{\phantom{a}}$  $\overline{\phantom{a}}$  $\overline{1}$  $\overline{\phantom{a}}$  $\mathbf{I}$  $\overline{1}$  $\vert$  $\vert$  $\vert$ 

# Как связать механизмы анализа с системой

Если вы создали пользовательский механизм анализа, чтобы использовать его для поисковой системы предприятия, необходимо сначала добавить этот механизм в систему. Собрания могут использовать этот механизм анализа для анализа документов, составления аннотаций, а также для повышения точности результатов поиска.

### Перед началом работы

Чтобы добавлять механизмы анализа в систему, надо быть администратором поисковой системы предприятия.

### Об этой залаче

 $\overline{1}$  $\overline{1}$ 

 $\overline{1}$ 

 $\overline{1}$ 

 $\mathsf{I}$ 

 $\mathbf{I}$ 

 $\overline{1}$ 

 $\overline{1}$ 

I

 $\overline{1}$ 

 $\overline{1}$ 

 $\overline{1}$ 

T

 $\overline{1}$  $\overline{1}$ 

 $\mathbf{I}$ 

 $\overline{\phantom{a}}$ 

 $\overline{1}$ 

 $\overline{1}$ 

 $\overline{1}$ 

 $\overline{1}$ 

ı

 $\overline{1}$ 

J

 $\overline{1}$ 

 $\mathbf{I}$  $\overline{1}$ 

I

 $\mathbf{I}$ 

 $\overline{\phantom{a}}$ 

 $\overline{1}$  $\overline{1}$ 

T

 $\overline{1}$ 

 $\overline{1}$ 

J

 $\overline{\phantom{a}}$ 

I

 $\overline{1}$  $\overline{1}$ 

I  $\overline{1}$ 

 $\overline{1}$ 

Разработчики прикладных программ могут создавать архив механизма обработки (файл .pear), который следует при анализе текста шаблону UIMA и включает в себя все ресурсы для поиска в собраниях поисковой системы предприятия. Чтобы выполнять поиск в собраниях с пользовательскими алгоритмами анализа, необходимо добавить этот архив (который содержит механизм анализа) в поисковую систему предприятия.

### Порядок действий

Чтобы добавить пользовательский механизм анализа в поисковую систему предприятия:

- 1. Выберите Система, чтобы открыть окно Система.
- 2. Выберите Правка, чтобы перейти в окно редактирования системы.
- 3. На странице Анализ нажмите кнопку Добавить механизм анализа.
- 4. Введите описательное имя для нового механизма анализа. Система использует это имя для идентификации механизма анализа на консоли администратора.
- 5. Либо введите полный путь к пользовательскому механизму анализа, который вы хотите добавить, (файл .pear), либо нажмите кнопку Просмотр, чтобы выбрать файл в системе.
- 6. Нажмите кнопку ОК. Механизм анализа появится в списке на странице Анализ.
- 7. Чтобы изменить имя для вывода механизма анализа или просмотреть список собраний, использующих этот механизм анализа, нажмите кнопку [ Правка.
- 8. Чтобы просмотреть источник в формате XML для механизма анализа, нажмите кнопку Подробности. При просмотре источника XML можно увидеть дескриптор для механизма анализа. Этот дескриптор показывает, какая информация генерируется данным механизмом.
- 9. Чтобы удалить механизм анализа, нажмите кнопку  **Удалить**. Механизм анализа нельзя удалить из системы, если его все еще использует одно из собраний.

### Понятия, связанные с данным

Workflow for custom analysis integration

"Workflow for custom analysis integration" in "Programming Guide and API Reference for Enterprise Search"

Custom text analysis integration

"Custom text analysis integration" in "Programming Guide and API Reference for Enterprise Search"

Unstructured information management architecture (UIMA)

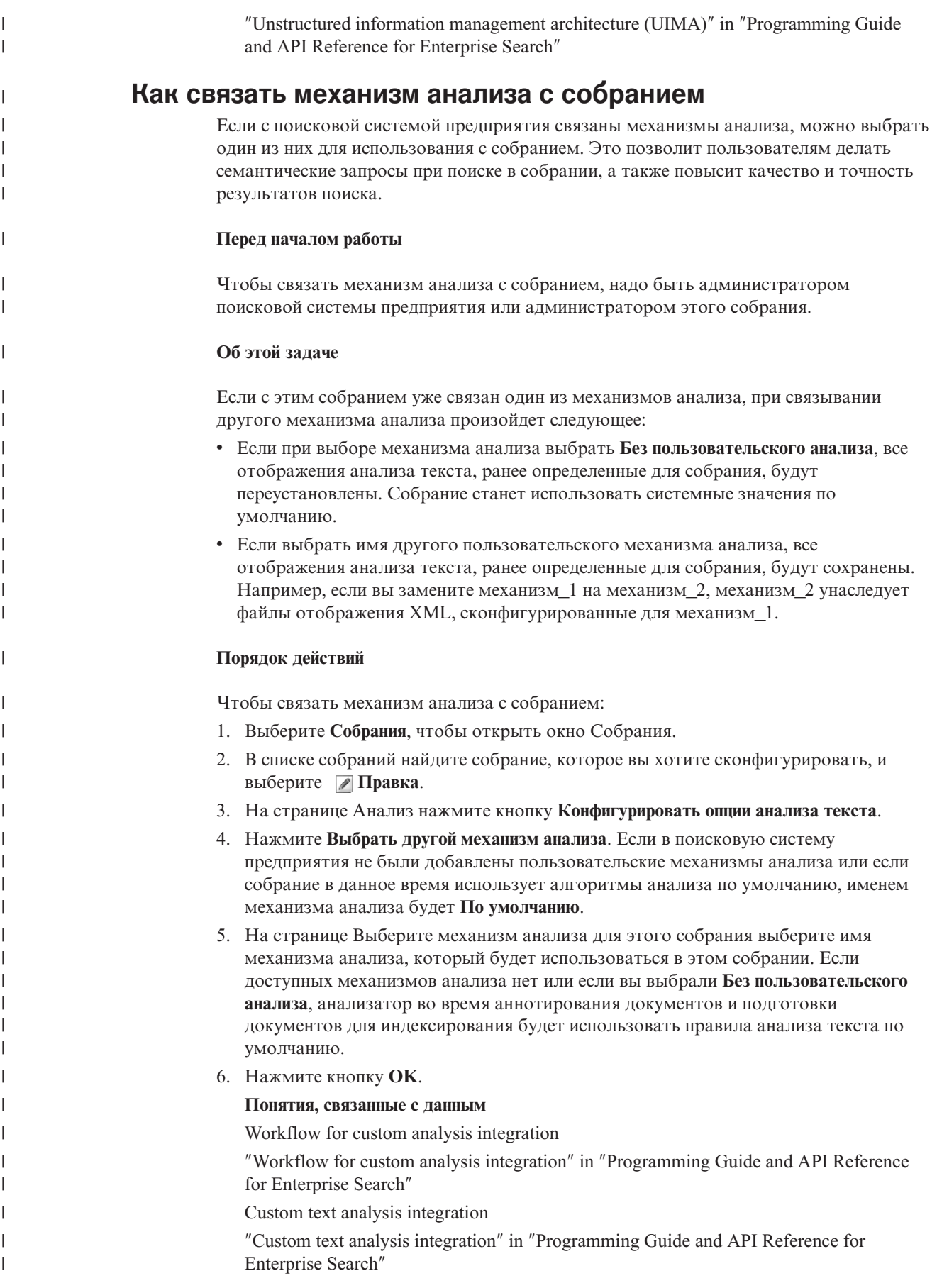

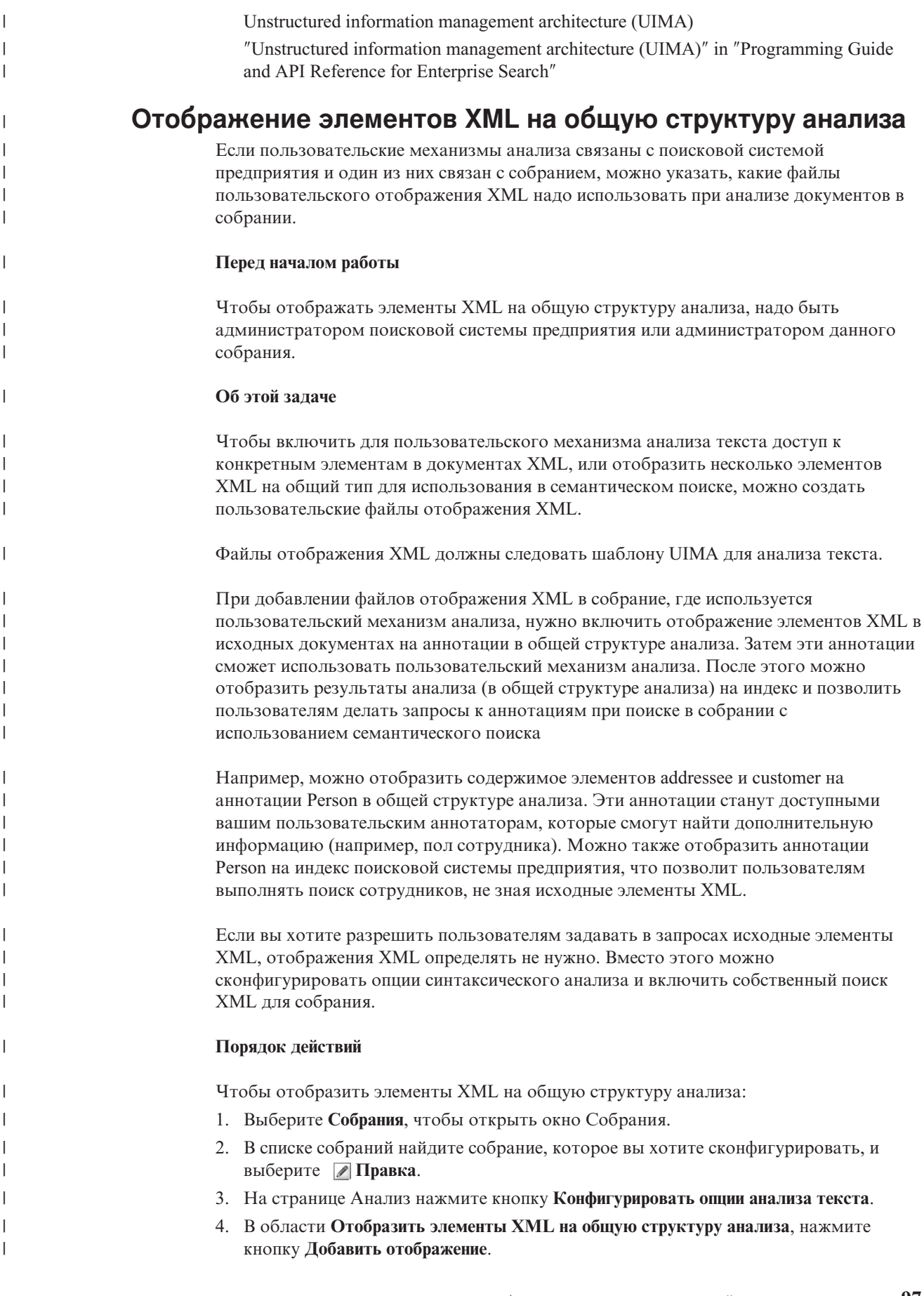

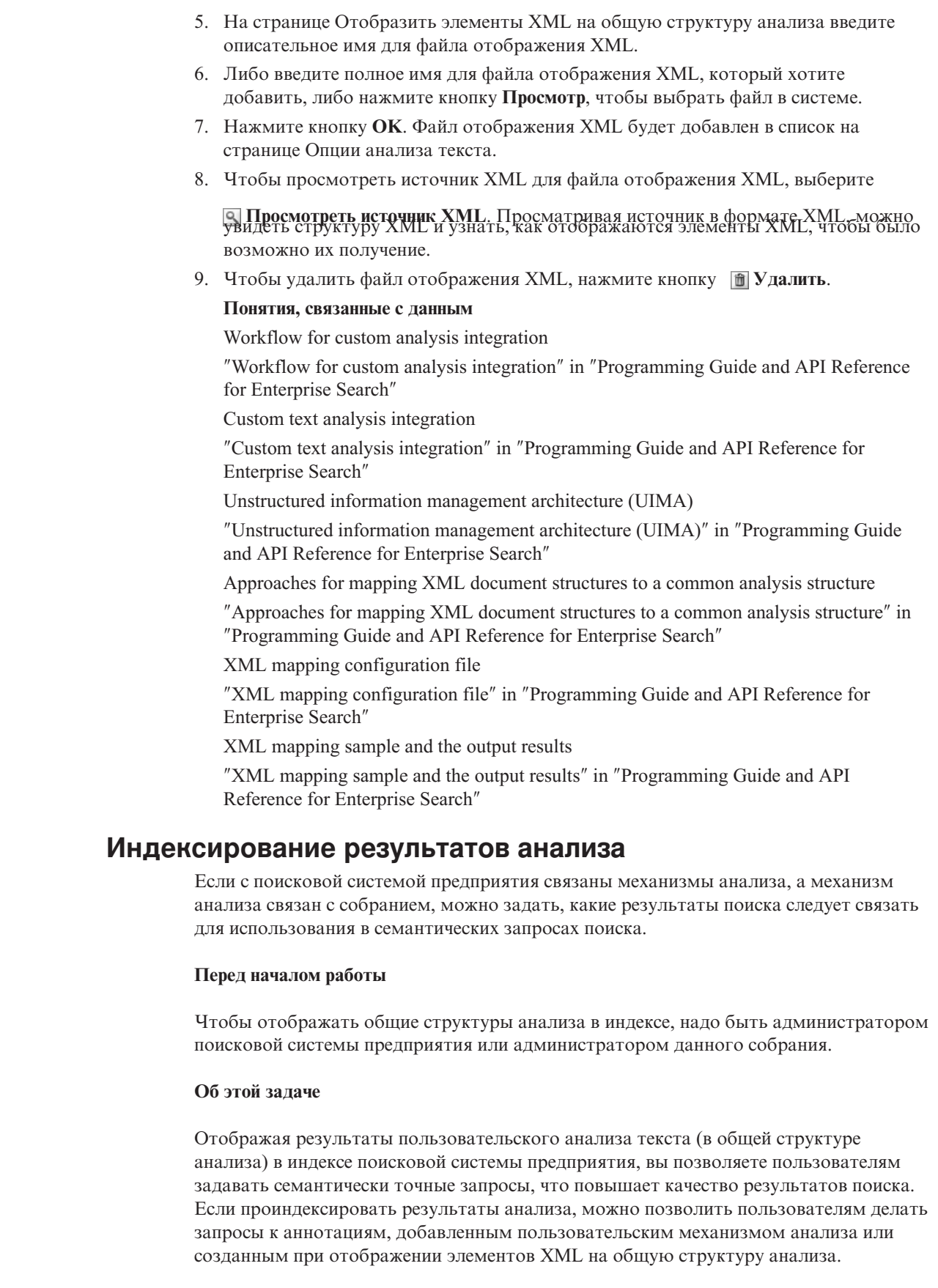

 $\vert$  $\vert$  $\overline{\phantom{a}}$  $\overline{\phantom{a}}$  $\overline{\phantom{a}}$  $\overline{\phantom{a}}$  $\overline{\phantom{a}}$  $\overline{\phantom{a}}$  $\overline{\phantom{a}}$  $\overline{1}$  $\overline{1}$  $\overline{\phantom{a}}$  $\overline{1}$  $\overline{1}$  $\begin{array}{c} \end{array}$  $\overline{\phantom{a}}$  $\overline{\phantom{a}}$  $\begin{array}{c} \end{array}$  $\overline{\phantom{a}}$  $\overline{\phantom{a}}$  $\begin{array}{c} \end{array}$  $\overline{1}$  $\overline{\phantom{a}}$  $\overline{1}$  $\overline{\phantom{a}}$  $\overline{\phantom{a}}$  $\overline{\phantom{a}}$  $\begin{array}{c} \end{array}$  $\vert$  $\vert$ 

> $\overline{1}$  $\overline{1}$  $\overline{\phantom{a}}$  $\overline{1}$

> $\overline{\phantom{a}}$

 $\overline{1}$ 

 $\vert$ 

 $\begin{array}{c} \hline \end{array}$ 

 $\overline{\phantom{a}}$  $\begin{array}{c} \end{array}$  $\vert$  $\vert$ 

 $\mathsf I$  $\mathsf I$  Например, в зависимости от объектов и взаимосвязей, обнаруживаемых аннотаторами, пользователи могут выполнять поиск понятий, встречающихся в одном и том же предложении (таких как конкретное имя сотрудника и конкурента), или слова и понятия (например, найти термин Alex и номер телефона).

Индексировать общую структуру анализа можно, только если с собранием связан пользовательский механизм анализа. Если применяется механизм анализа по умолчанию, используется общая структура анализа по умолчанию. Поисковая система предприятия использует отображение по умолчанию из общей структуры анализа на индекс поисковой системы предприятия.

### Порядок действий

 $\mathbf{I}$ 

 $\overline{1}$ 

 $\overline{1}$ 

 $\mathsf{I}$ 

 $\overline{\phantom{a}}$ 

T

 $\overline{1}$ 

 $\overline{1}$ 

 $\overline{1}$ 

 $\overline{1}$ 

 $\overline{1}$ 

 $\overline{1}$ 

ı  $\overline{\phantom{a}}$ 

 $\overline{1}$ 

I

 $\overline{\phantom{a}}$ 

I  $\overline{1}$ 

 $\overline{\phantom{a}}$ 

T

ı

 $\overline{1}$ 

I

I

 $\overline{1}$ 

 $\overline{\phantom{a}}$ 

I

 $\mathbf{I}$ 

 $\overline{1}$  $\overline{1}$ 

 $\overline{1}$ 

T

 $\overline{1}$ 

 $\overline{1}$ 

 $\overline{1}$ 

 $\overline{1}$  $\overline{1}$ 

I  $\overline{1}$ 

 $\overline{1}$ 

Чтобы проиндексировать результаты анализа:

- 1. Выберите Собрания, чтобы открыть окно Собрания.
- 2. В списке собраний найдите собрание, которое вы хотите сконфигурировать, и выберите Лравка.
- 3. На странице Анализ нажмите кнопку Конфигурировать опции анализа текста.
- 4. В области Отобразить одну общую структуру анализа на доступное для поиска содержимое в индексе нажмите кнопку Выбрать другой набор результатов анализа.
- 5. На странице Выбрать общую структуру анализа для этого собрания выберите отображение для использования с индексом поисковой системы предприятия:
	- Выберите По умолчанию, если вы хотите использовать системные правила по умолчанию для отображения результатов анализа в индексе поисковой системы предприятия. Если с этим собранием не связан механизм анализа, это единственная доступная опция.
	- Если с данным собранием связан механизм поиска, можно выбрать Пользовательские, чтобы задать, какие результаты анализа использовать. Либо введите полный путь для нужного отображения, либо нажмите кнопку Просмотр, чтобы выбрать нужный файл в системе.
- 6. Нажмите кнопку ОК. Выбранный вами файл отображения появится на странице Опции анализа текста в списке поля Результаты анализа.
- 7. Чтобы просмотреть источник XML для файла отображения, выберите

**О Просмотреть источник XML**. При просмотре источника XML можно увидеть, к каким результатам анализа могут обращаться пользователи при поиске в собрании. Можно также просмотреть варианты обращения пользователей к результатам анализа и использования этих результатов, например, по использованию семантического поиска или поля, возвращаемого в результатах поиска.

### Понятия, связанные с данным

Workflow for custom analysis integration

"Workflow for custom analysis integration" in "Programming Guide and API Reference" for Enterprise Search"

Custom text analysis integration

"Custom text analysis integration" in "Programming Guide and API Reference for Enterprise Search"

Unstructured information management architecture (UIMA)

"Unstructured information management architecture (UIMA)" in "Programming Guide and API Reference for Enterprise Search"

Approaches for indexing custom analysis results

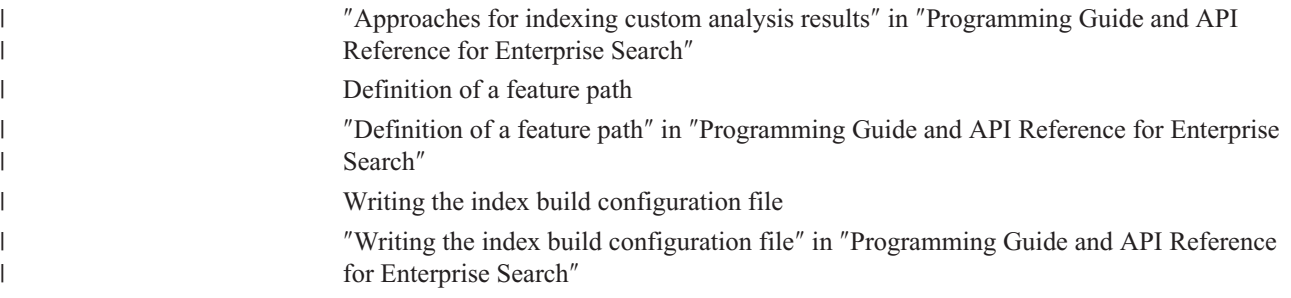

# **Включение поддержки собственного поиска XML**

- Если собрание содержит документы XML, можно разрешить пользователям использовать при поиске документов разметку XML, включив для собрания поддержку собственного поиска XML.
- 

 $\overline{\phantom{a}}$  $\overline{1}$ 

 $\overline{1}$ 

 $\overline{1}$ 

 $\overline{1}$  $\mathbf{I}$ 

 $\mathbf{I}$ 

 $\overline{1}$ 

 $\mathbf{I}$ 

 $\mathbf{I}$ 

 $\mathbf{I}$ 

 $\mathbf{I}$  $\mathbf{I}$ 

 $\mathbf{I}$ 

 $\mathbf{I}$ 

 $\overline{\phantom{a}}$ 

 $\overline{1}$ 

 $\overline{\phantom{a}}$  $\mathbf{I}$ 

 $\overline{1}$ 

 $\mathbf{I}$ 

 $\overline{1}$  $\mathbf{I}$ 

### Перед началом работы

Включить поддержку поиска документов XML с использованием собственного поиска XML может только администратор поисковой системы предприятия или администратор собрания.

### Об этой залаче

Собственный поиск XML, например, поиск XPath или фрагментов XML, может обеспечить более точные результаты поиска, благодаря использованию разметки XML документов в запросе. Например, пользователи могут задать, чтобы термин запроса встречался в определенном элементе или атрибуте XML.

Например, счета от продавца компьютеров в формате XML могут содержать записи <order> (заказ), включающие элементы <company> (компания) и <computertype> (тип компьютера). Если вы ищете найти счета, содержащие заказы на портативные компьютеры (notebook) фирмы IBM, поиск по ключевым словам IBM и notebook можно дать вам документы с информацией о портативных компьютерах Dell и о моделях настольных компьютеров IBM. Поиск XML позволяет задать, чтобы слово IBM присутствовало в элементе <company>, слово notebook - в элементе <computertype> и чтобы оба элемента находились в одном и том же элементе <order>. Так вы получите заказы, относящиеся конкретно к портативным компьютерам IBM.

### Порядок действий

Чтобы разрешить пользователям выполнять поиск в собрании, используя используя собственный поиск XML:

- 1. Выберите Собрания, чтобы открыть окно Собрания.
- 2. В списке собраний найдите собрание, которое нужно сконфигурировать, и щелкните по Редактировать.
- 3. На странице Анализ выберите Конфигурировать опции синтаксического анализа.
- 4. Выберите Разрешить пользователям выполнять поиск документов XML с использованием собственного поиска XML.
- 5. Нажмите кнопку ОК.

#### **Лингвистический анализ документов на китайском, японском и** |

#### **корейском языках** |

| |

| | | | |

| | |

| | | | | | |

| | |

| | | |

|

| |

|

| | | | | | |

| | | |

|

Чтобы улучшить обработку документов, написанных на китайском, японском и корейском языках, можно задать опции лингвистического анализа.

Можно указать анализатору, чтобы для лексического анализа документов на китайском, японском и корейском языках он использовал метод сегментации энграмм. Кроме того, можно сконфигурировать анализатор таким образом, чтобы для документов на китайском и японском языках он удалял символы новой строки из пустого пространства.

# **Сегментация энграмм**

При создании собрания вы выбираете тип лексического анализа для анализа документов на китайском, японском и корейском языках.

При сегментации на основе пробелов Unicode в качестве разделителей между словами используются пробелы. При использовании сегментации энграмм перекрывающиеся последовательности из любого количества символов рассматриваются как отдельные слова. Для языков типа китайского, японского или корейского, в которых не используются пробелы в качестве разделителей слов, сегментация энграмм может дать более хорошие результаты при поиске, чем сегментация на основе пробелов Unicode.

Метод сегментации, используемый для анализа документов, задается при создании собрания. После создания собрания можно узнать метод сегментации (в опциях синтаксического анализа), но нельзя изменить его.

# **Удаление символов новой строки из пустого пространства**

Для языков, в которых для разделения слов не используются пробелы (например, китайского или японского), можно сконфигурировать анализатор, чтобы он удалял символы пробела, вызывающие переход на новую строку.

### **Перед началом работы**

Для выполнения этой задачи нужно зарегистрироваться в качестве администратора поисковой системы предприятия.

### **Об этой задаче**

Если для собрания включена эта опция и документ написан на китайском или японском языке, анализатор будет удалять все последовательности символов новой строки или табуляции, разделяющие двухбуквенные символы, не входящие в диапазон символов ASCII. Удаляются следующие символы:

- Tab  $(0x09)$
- Символ перевода строки, LF (0x0A)
- Символ возврата каретки,  $CR(0x0D)$ .

Чтобы изменения вступили в силу, остановите и перезапустите анализатор. Чтобы изменения были применены для документов, которые уже проанализированы и сохранены в индексе, выполните повторный просмотр искателем и анализ этих документов, а затем реорганизуйте индекс.

**Порядок действий**

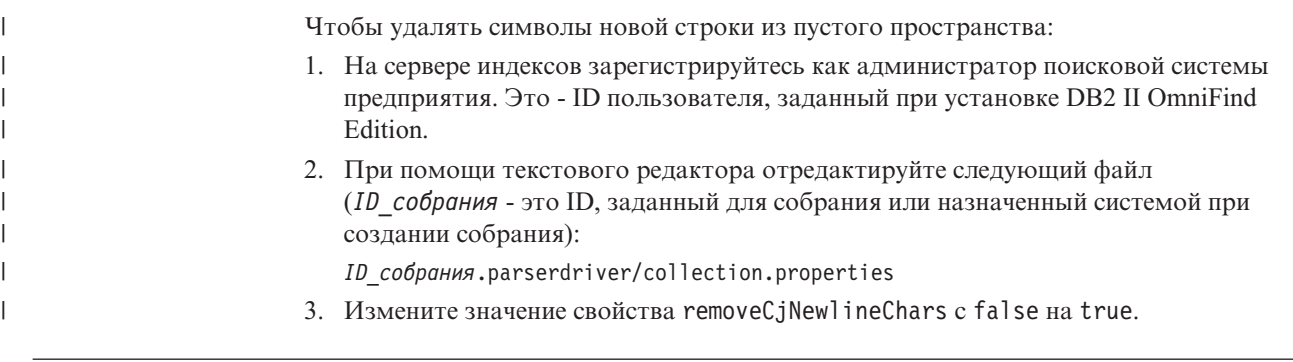

# **Пипы документов, связанные с анализаторами собраний и сеансами Stellent**

Чтобы обеспечить точный и эффективный анализ документов в пространстве искателя можно создать файлы конфигурации и задать в них, какие типы документов будут анализироваться анализатором собрания, а какие - сеансом фильтрации документов Stellent.

В собрании поисковой системы предприятия большинство форматов документов обрабатывается встроенными анализаторами HTML или XML. Некоторые типы документов обычно не анализируются (например, документы Postscript), другие типы документов обрабатываются функциями анализа Stellent (например, типы документов Microsoft Word, Microsoft Excel, Microsoft PowerPoint, Lotus Freelance, Lotus 123, PDF, RT u Ichitaro).

Поскольку метаданные бывают неточны, иногда документы в формате простого текста и HTML ошибочно направляются в сеанс Stellent, а оттуда обратно в один из встроенных анализаторов, что снижает производительность. Чтобы избежать такой ситуации, можно создать файлы конфигурации, задающие, где и как должны обрабатываться различные типы документов.

Чтобы связать типы документов с анализатором собрания и сеансом Stellent, надо выполнить следующие задачи:

- 1. Задание типов документов для анализатора собрания. Этот шаг включает создание файла конфигурации, в котором типы документов отображаются на анализатор, используемый собранием. Можно создать по одному такому файлу конфигурации для каждого собрания.
- 2. Задание типов документов для сеанса Stellent. Этот шаг включает в себя создание файла конфигурации, в котором типы документов отображаются на фильтры документов Stellent, используемые собранием. Можно создать по одному такому файлу конфигурации для каждого собрания.
- 3. Остановка и перезапуск анализатора. Чтобы изменения вступили в силу, с консоли управления поисковой системы предприятия включите монитор собрания, для которого задали типы документов, после чего остановите и перезапустите анализатор.

# Связывание типов документов с анализатором собраний

Чтобы связать типы документов с анализатором собраний, нужно создать файл конфигурации. С консоли администратора поиска эта задача не поддерживается.

Перед началом работы

 $\overline{1}$ 

 $\overline{\phantom{a}}$  $\mathbf{I}$ 

 $\mathbf{I}$ 

 $\overline{\phantom{a}}$ 

 $\overline{1}$ 

 $\overline{1}$ 

 $\mathbf{I}$  $\mathbf{I}$ 

 $\overline{1}$ 

 $\overline{1}$ 

 $\overline{1}$ 

 $\overline{1}$ 

 $\mathbf{I}$ 

 $\mathbf{I}$ 

 $\overline{\phantom{a}}$ 

 $\overline{1}$ 

 $\overline{1}$ 

Для выполнения этой задачи нужно зарегистрироваться в качестве администратора поисковой системы предприятия.

### Об этой задаче

 $\mathbf{I}$ 

 $\overline{1}$ 

 $\overline{1}$ 

 $\overline{\phantom{a}}$ T

 $\overline{1}$ 

 $\mathbf{I}$ 

 $\overline{1}$ 

I  $\overline{1}$ 

 $\overline{1}$  $\overline{1}$ 

I

 $\mathbf{I}$ 

 $\overline{1}$ 

 $\mathbf{I}$ 

 $\overline{1}$ 

T

 $\overline{1}$ 

T  $\mathbf{I}$ 

 $\overline{1}$ 

ı

 $\overline{1}$ 

 $\overline{1}$ 

T

 $\overline{1}$ 

I

 $\overline{1}$  $\overline{1}$ 

I

 $\mathbf{I}$ 

 $\overline{1}$  $\overline{1}$ 

 $\mathbf{I}$ 

 $\overline{1}$ 

ı

 $\mathbf{I}$ 

 $\mathbf{I}$ 

 $\mathbf{I}$ 

 $\mathbf{I}$ 

 $\overline{1}$ 

 $\overline{1}$ 

Если файл конфигурации не существует, анализатор собраний использует правила службы анализатора по умолчанию. Если файл конфигурации существует, правила в этом файле задают:

- Какие документы отправлять в сеанс Stellent в зависимости от расширения файла или типа содержимого.
- Как анализировать документы, тип которых неизвестен из-за неполных металанных.

Формат этого файла - последовательность строк, где каждая строка задает одно из следующих правил:

### **EXTENSION** расширение анализатор

Все документы, URL которых заканчиваются указанным расширением, будут обрабатываться заданным анализатором. Не включайте в расширение точку; регистр символов при сравнении не учитывается.

### **CONTENTTYPE** тип/подтип анализатор

Заданным анализатором будут обрабатываться все документы, тип содержимого которых соответствует указанному типу/подтипу. Тип/подтип содержимого документа будет соответствовать условию поиска, если тип документа эквивалентен значению тип, а подтип эквивалентен значению подтип (или если в качестве значения подтип задан символ подстановки (звездочка, \*).

### **UNKNOWN** анализатор

Заданным анализатором будут обрабатываться все документы, у которых неизвестны расширение и тип содержимого (то есть документы, не сделанные доступными искателем).

### **DEFAULT** анализатор

Заданным анализатором будут обрабатываться все документы, не обрабатываемые другими правилами.

Для всех всех случаев должен быть задан анализатор html, xml, stellent или none, где none означает, что документы данного типа обрабатываться не будут.

Если документу соответствует несколько правил, приоритет будет выше у более конкретного правила, независимо от их порядка:

- Правило EXTENSION более конкретно, чем правило CONTENTTYPE.
- Правило CONTENTTYPE, включающее подтип, более конкретно, чем то же правило с символом подстановки. Например, приоритет правила для типа содержимого application/postscript выше приоритета правила для типа  $application/*.$
- Для одного расширения или типа содержимого не должно существовать двух правил. В этом случае приоритет правил зависит от реализации.

### Порядок действий

Чтобы связать типы документов с анализатором собраний:

- 1. На сервере индексов зарегистрируйтесь как администратор поисковой системы предприятия. Этот ID пользователя задается при установке DB2 II OmniFind Edition.
- 2. Создайте файл конфигурации, как показано ниже (ID\_собрания это ID конфигурируемого вами собрания):

ES\_NODE\_ROOT/master\_config/ID\_собрания.parserdriver/parserTypes.cfg

- 3. При помощи текстового редактора отредактируйте файл и задайте правила правила служб анализатора, затем сохраните и закройте этот файл.
- 4. Чтобы изменения вступили в силу, с консоли администратора поисковой системы предприятия включите монитор анализатора для собрания и перезапустите анализатор.

### Пример

 $\mathbf{I}$ 

 $\overline{1}$ 

 $\overline{1}$ 

 $\overline{1}$ 

 $\mathbf{I}$ 

 $\overline{\phantom{a}}$ 

 $\mathbf{I}$ 

 $\mathbf{I}$ 

 $\overline{1}$ 

 $\mathbf{I}$  $\mathbf{I}$ 

 $\overline{\phantom{a}}$ 

 $\mathbf{I}$ 

 $\overline{1}$ 

 $\mathbf{I}$ 

 $\mathbf{I}$ 

 $\mathbf{I}$ 

 $\mathbf{I}$  $\overline{1}$ 

 $\mathbf{I}$  $\mathbf{I}$ 

 $\mathbf{I}$  $\overline{\phantom{a}}$ 

 $\overline{\phantom{a}}$ 

 $\overline{\phantom{a}}$ 

 $\overline{1}$  $\overline{1}$ 

 $\mathbf{I}$ 

 $\overline{1}$ 

 $\overline{\phantom{a}}$  $\overline{\phantom{a}}$ 

 $\mathbf{I}$  $\mathbf{I}$ 

 $\overline{\phantom{a}}$ 

 $\mathbf{I}$ 

 $\mathbf{I}$ 

л.

 $\mathbf{I}$  $\overline{\phantom{a}}$ 

 $\overline{1}$ 

В следующем примере встроенный анализатор HTML обрабатывает все документы с pacшиpением txt, htm или html, с типом содержимого начинающимся с text/ или с неизвестным расширением и типом содержимого. Встроенный анализатор XML обрабатывает все документы с расширением xml или типом содержимого text/xml. Все остальные документы, в том числе с типом содержимого, начинающимся с application/, посылаются в сеанс Stellent.

```
EXTENSION doc stellent
EXTENSION txt html
EXTENSION htm html
EXTENSION html html
EXTENSION xml xml
EXTENSION ps none
CONTENTTYPE text/xml xml
CONTENTTYPE text/* html
CONTENTTYPE application/* stellent
UNKNOWN html
DEFAULT stellent
```
# Правила по умолчанию для служб анализаторов собрания

Если не создан файл конфигурации, в котором типы файлов и типы содержимого назначены искателю для собрания, при анализе документов будут использоваться правила по умолчанию.

По умолчанию анализатор собрания использует следующие правила:

EXTENSION pdf stellent EXTENSION ppt stellent EXTENSION prz stellent EXTENSION lwp stellent EXTENSION doc stellent EXTENSION rtf stellent EXTENSION xls stellent EXTENSION 123 stellent EXTENSION vsd stellent EXTENSION vdx stellent EXTENSION jxw stellent EXTENSION jsw stellent EXTENSION jtw stellent EXTENSION jaw stellent EXTENSION juw stellent EXTENSION jbw stellent EXTENSION jvw stellent EXTENSION jfw stellent EXTENSION jtt stellent EXTENSION jtd stellent EXTENSION jttc stellent EXTENSION jtdc stellent EXTENSION jtdx stellent EXTENSION ps none EXTENSION xml xml EXTENSION txt text EXTENSION htm html EXTENSION html html EXTENSION shtml html EXTENSION xhtml html EXTENSION asp html

 $\overline{\phantom{a}}$ 

 $\mathbf{I}$  $\mathbf{I}$ 

 $\mathbf{I}$  $\overline{1}$ 

 $\mathbf{I}$ 

 $\overline{1}$ 

 $\mathbf{I}$  $\overline{1}$ 

 $\overline{1}$ 

 $\overline{\phantom{a}}$  $\mathbf{I}$ 

 $\mathbf{I}$ 

 $\mathbf{I}$ 

 $\overline{\phantom{a}}$  $\mathbf{I}$ 

 $\overline{1}$ 

 $\mathbf{I}$  $\overline{1}$ 

 $\overline{\phantom{a}}$ 

I

 $\overline{\phantom{a}}$  $\overline{1}$ 

 $\overline{1}$ 

 $\mathbf{I}$ 

 $\mathbf{I}$ 

 $\overline{1}$ 

T

 $\overline{1}$ 

 $\overline{1}$ 

 $\overline{1}$ 

 $\mathbf{I}$  $\overline{1}$ 

T  $\overline{1}$ 

T

 $\overline{1}$  $\mathsf{I}$ 

 $\overline{1}$ 

 $\mathsf{I}$ 

 $\overline{1}$  $\overline{\phantom{a}}$ 

 $\overline{1}$  $\overline{1}$ 

 $\overline{1}$ 

 $\overline{1}$ 

 $\mathsf{I}$ 

T

 $\mathbf{I}$ 

 $\mathbf{I}$ 

 $\mathbf{I}$ 

CONTENTTYPE application/postscript none CONTENTTYPE application/\* stellent CONTENTTYPE text/rtf stellent CONTENTTYPE text/richtext stellent CONTENTTYPE text/xml xml CONTENTTYPE text/html html CONTENTTYPE text/plain text

UNKNOWN html DEFAULT html

# Связывание типов документов с сеансом Stellent

Чтобы задать, какие типы документов должны анализировать фильтры документов Stellent, нужно создать файл конфигурации. С консоли администратора поиска эта задача не поддерживается.

### Перед началом работы

Для выполнения этой задачи нужно зарегистрироваться в качестве администратора поисковой системы предприятия.

### Об этой залаче

Файл конфигурации задает:

- Файлы каких типов будет анализировать сеанс Stellent. Тип файла соответствует одному из типов файлов, распознаваемых библиотекой Stellent.
- Файлы каких типов будут отправляться назад анализатору собрания на обработку одним из встроенных анализаторов. (Эта операция необходима, поскольку анализатор собраний может отправить документ сеансу Stellent по ошибке, из-за неточных метаданных.)
- Файлы каких типов будут отклонены из-за отсутствия их поддержки в поисковой системе предприятия.

Если файл конфигурации задан, но не существует, запуск анализатора завершится неудачно. Если файл конфигурации не задан в файле stellent.properties для свойства OutsideInSupportedTypes, для сеансов Stellent будут использоваться правила синтаксического анализа по умолчанию.

Файл конфигурации содержит список типов документов и необходимые способы их обработки. Формат этого файла - последовательность строк, где каждая строка задает одно из следующих правил:

accept DEFAULT accept ALL тип документа accept тип тип документа native DEFAULT native тип тип\_документа reject THN

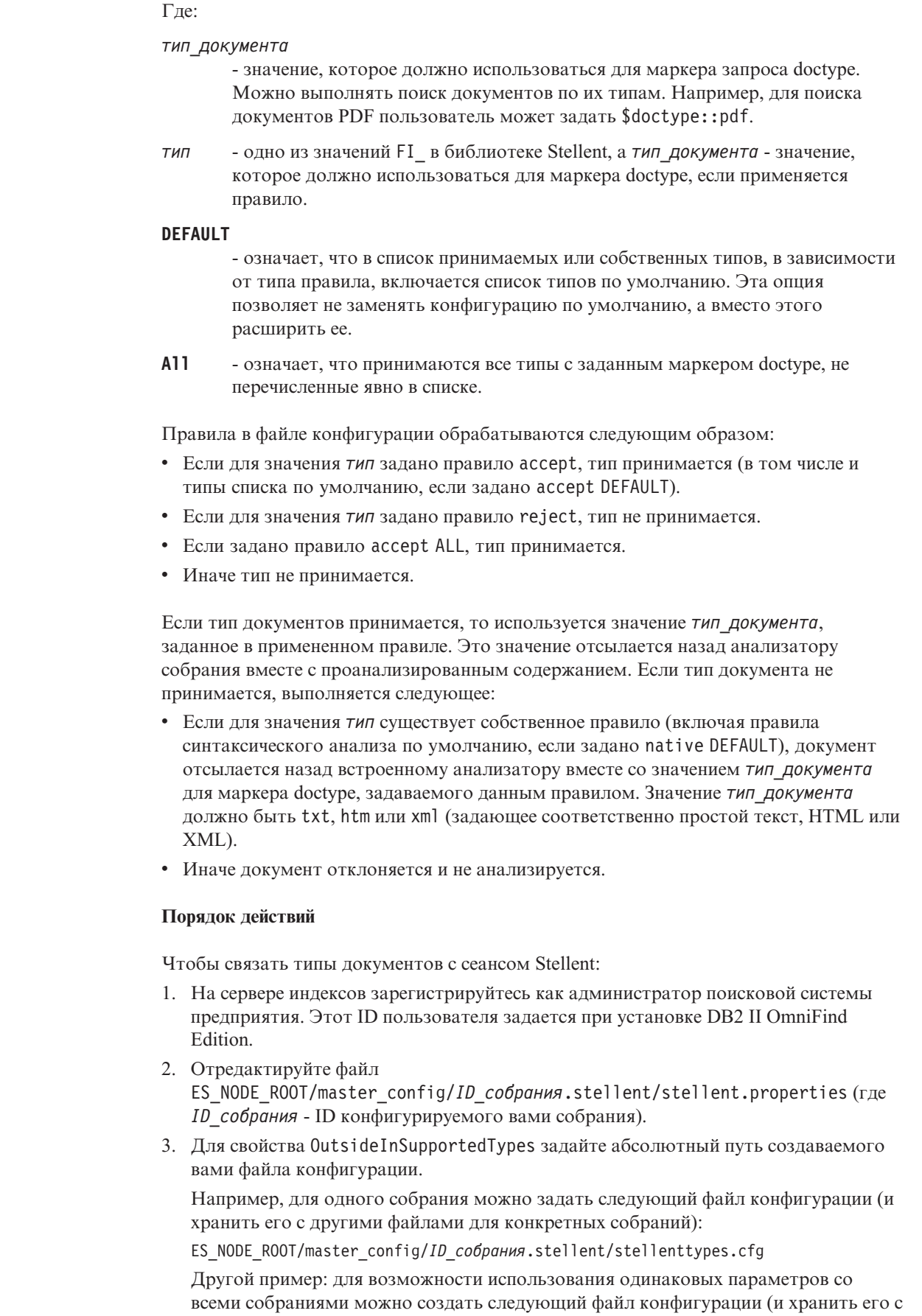

<span id="page-121-0"></span> $\vert$  $\overline{\phantom{a}}$  $\begin{array}{c} \hline \end{array}$  $\begin{array}{c} \end{array}$  $\begin{array}{c} \end{array}$  $\vert$  $\overline{\phantom{a}}$  $\begin{array}{c} \end{array}$  $\overline{1}$  $\overline{\phantom{a}}$  $\overline{1}$  $\overline{\phantom{a}}$  $\overline{\phantom{a}}$  $\overline{1}$  $\begin{array}{c} \end{array}$ 

> $\begin{array}{c} \hline \end{array}$  $\overline{\phantom{a}}$  $\overline{1}$  $\begin{array}{c} \hline \end{array}$  $\begin{array}{c} \hline \end{array}$  $\overline{1}$

> $\overline{\phantom{a}}$  $\overline{\phantom{a}}$  $\mathbf{I}$  $\begin{array}{c} \hline \end{array}$  $\overline{\phantom{a}}$  $\overline{\phantom{a}}$  $\overline{\phantom{a}}$  $\overline{\phantom{a}}$  $\begin{array}{c} \end{array}$  $\overline{\phantom{a}}$  $\vert$

 $\overline{\phantom{a}}$ 

 $\overline{1}$  $\overline{\phantom{a}}$  $\overline{\phantom{a}}$  $\mathbf{I}$  $\mathbf{I}$  $\begin{array}{c} \hline \end{array}$  $\overline{\phantom{a}}$  $\overline{\phantom{a}}$  $\begin{array}{c} \end{array}$  $\overline{\phantom{a}}$  $\begin{array}{c} \end{array}$  $\overline{1}$  $\, \vert \,$  $\bar{\phantom{a}}$  другими файлами системного уровня). (При использовании этого способа обязательно укажите его путь в файле stellent.properties для каждого собрания, как указано на шаге 2 на стр. 106.)

ES\_INSTALL\_ROOT/default\_config/stellent/stellenttypes.cfg

- 4. При помощи текстового редактора создайте файл конфигурации и задайте правила анализа Stellent, затем сохраните и закройте этот файл.
- 5. Чтобы изменения вступили в силу, с консоли администратора поисковой системы предприятия включите монитор анализатора для собрания и перезапустите анализатор.

### Пример

 $\mathbf{I}$  $\overline{1}$ 

 $\mathbf{I}$ 

 $\mathsf{I}$ 

 $\overline{1}$ 

 $\overline{1}$ 

 $\overline{1}$ 

T  $\overline{\phantom{a}}$ 

 $\overline{\phantom{a}}$ 

 $\overline{\phantom{a}}$  $\overline{1}$ 

 $\overline{1}$ 

 $\mathbf{I}$ 

 $\mathbf{I}$ 

 $\mathbf{I}$  $\mathbf{I}$ 

 $\overline{\phantom{a}}$ 

 $\overline{1}$ 

 $\overline{1}$ 

 $\mathsf{I}$ 

 $\mathsf{I}$ 

 $\overline{1}$  $\mathbf{I}$ 

 $\overline{1}$  $\mathbf{I}$ 

 $\mathbf{I}$ 

 $\overline{1}$ 

 $\mathbf{I}$ 

 $\overline{1}$  $\overline{1}$ 

 $\overline{1}$ 

 $\overline{1}$  $\mathbf{I}$  $\mathbf{I}$  $\overline{1}$  $\overline{1}$  $\overline{\phantom{a}}$  $\mathbf{I}$  $\mathbf{I}$  $\overline{\phantom{a}}$  $\overline{1}$ ı  $\overline{1}$  $\overline{1}$  $\overline{1}$  $\mathbf{I}$  $\mathbf{I}$ T  $\overline{1}$  $\overline{\phantom{a}}$  $\overline{1}$  $\mathbf{I}$  $\mathsf{I}$ 

В следующем файле конфигурации сеанс Stellent принимает, кроме форматов списка по умолчанию, формат Microsoft Visio.

accept DEFAULT accept FI VISI03 visio accept FI\_VISI04 visio accept FI VISI05 visio accept FI VISIO6 visio

В следующем файле конфигурации поддерживаются и доступны для поиска документы Postscript с типом документов ps, формат XPM отсылается назад встроенному анализатору текста, формат изображений PNG отклоняется, а также принимаются и делаются доступными для поиска все остальные типы файлов, с типом документов other.

accept DEFAULT accept FI POSTSCRIPT ps native FI XPIXMAP txt accept ALL other reject FI PNG

# Правила анализа по умолчанию для сеансов Stellent

Если не создан файл конфигурации, в котором типы файлов назначены фильтрам документов сеансов Stellent, при анализе документов будут использоваться правила по умолчанию.

По умолчанию сеанс Stellent использует следующие правила:

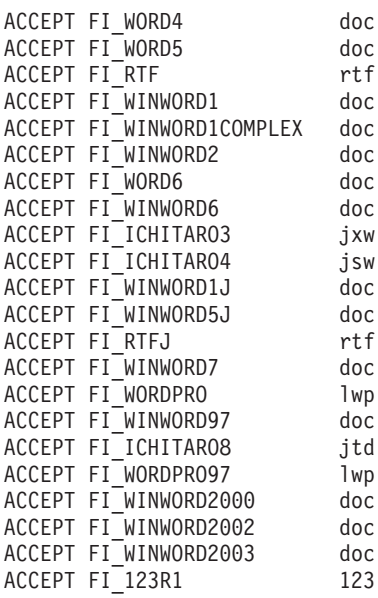

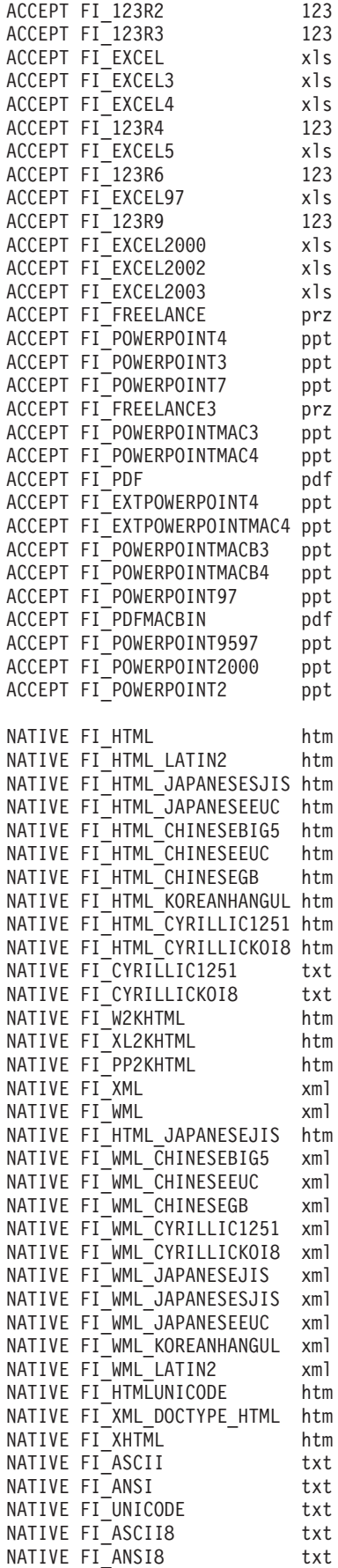

|  $\frac{1}{2}$  $\|$ | | | | | | | | | | | | | | | | | | | | | | | | | | | | | | | | | | | | | | | | | | | | | | | | | | | | | | | | | | | | | | | |

 $\mathbf{I}$ 

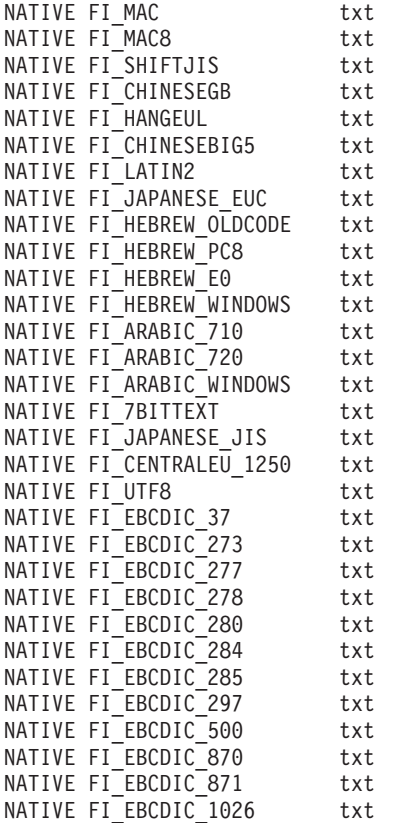

| |  $\mathbf{I}$  $\mid$ | | |  $\|$  $\frac{1}{2}$  $\vert$  $\vert$  $\overline{\phantom{a}}$  $\|$  $\|$  $\|$ |  $\,$   $\,$ |  $\|$  $\,$   $\,$ | | | |  $\vert$  $\|$  $\vert$ | | |  $\vert$ 

 $\,$   $\,$ 

# Управление индексом поисковой системы предприятия

Чтобы у пользователей поисковой системы предприятия всегда был доступ к самой свежей информации, для всех собраний создаются индексы, и их содержимое периодически обновляется и реорганизуется.

Чтобы в данных, собранных искателями, можно было выполнять поиск, необходимо создать индексы. При первом создании собрания поисковая система предприятия создает индекс для всех данных, ранее собранных искателями. Когда искатели обрабатывают новые и измененные источники данных, поисковая система предприятия обновляет индексы, добавляя в них новое содержимое. В конечном счете обновленное содержимое необходимо объединить с основным индексом. Такой процесс объединения называется реорганизацией. При обновлении или реорганизации индекса новое содержимое копируется на поисковые серверы и становится доступным для поиска.

Искатели собирают данные непрерывно или периодически в соответствии с расписанием. Частое обновление индекса позволяет пользователям выполнять поиск наиболее свежих данных. Однако постоянно обновляемый индекс требует реорганизации. Чем больше становится обновляемый индекс, тем больше он потребляет системных ресурсов. Поэтому для сохранения оптимальной производительности индекс следует периодически реорганизовывать.

На то, как часто необходимо реорганизовывать индекс, влияют:

- Системные ресурсы (пространство в файловой системе, скорость процессора и оперативная память)
- Сколько документов должно быть просмотрено и перепросмотрено искателями
- Тип данных, обрабатываемых искателями
- Как часто вы изменяете правила категорий (изменения вступают в действие только после реорганизации индекса)
- Как часто вы запускаете искатель принудительно (вместо запуска в запланированное время)
- Как часто внешние искатели удаляют или добавляют URI (искатели этого типа взаимодействуют с поисковой системойпредприятия через АРІ программы приема данных)

Для собраний с несколькими миллионами документов, построенных преимущественно из Web-документов, следует реорганизовывать индекс примерно раз в день, а обновлять индекс - каждые 1-2 часа.

Для поддержания оперативного индекса, в котором можно выполнять поиск, необходимо выполнять следующие задачи:

- Задавать расписания для обновления и реорганизации индекса
- Изменять расписания для индексов
- Включать и отключать расписания для индексов
- Конфигурировать одновременное построение индексов

Для задания опций, влияющих на вид индекса для пользователя, можно выполнять следующие задачи:

• Конфигурировать поддержку символов подстановки в терминах запроса

 $\overline{\phantom{a}}$ 

 $\overline{\phantom{a}}$ 

 $\overline{1}$ 

- Конфигурировать области действия для ограничения диапазона документов, в которых пользователи могут выполнять поиск
	- Объединять в результатах поиска документы из одного источника
	- Удалять URI из индекса

 $\mathbf{I}$  $\mathbf{I}$ 

 $\mathbf{I}$ 

 $\overline{1}$ 

### Понятия, связанные с данным

"Индексы поисковой системы предприятия" на стр. 6

Компоненты индексации поисковой системы предприятия работают по регулярным расписаниям, добавляя в индекс информацию о новых и измененных документах.

#### Задачи, связанные с данной

"Отслеживание активности индекса для собрания" на стр. 195 Слежение за индексом для собрания может понадобиться, если вам нужно следить за ходом построения индекса, включить или отключить расписание индекса или же запустить или остановить индексацию.

"Слежение за очередью индексации поисковой системы предприятия" на стр. 196 Вы можете просматривать состояние всех процессов индексации в очереди индексации, останавливать построение индекса, а также удалять индекс из очереди.

## Планирование операций построения индекса

Можно запланировать реорганизацию индекса и обновление индекса с занесением в него новых ланных.

### Перед началом работы

Запланировать построение индекса для собрания может администратор поисковой системы предприятия или администратор этого собрания.

#### Об этой залаче

Чтобы быть уверенным, что пользователи всегда обращаются к самой свежей информации в источниках при поиске, запланируйте регулярную реорганизацию и обновление индекса. При реорганизации перестраивается весь индекс. Процессы индексирования считывают все данные, собранные искателями и проанализированные анализаторами. При обновлении информация, найденная со времени последней реорганизации индекса, становится доступной для поиска.

По умолчанию выбрана опция планирования построения индекса. Эта опция сообщает процессу планировщика, что надо запланировать задачи обновления и реорганизации индекса каждый раз при запуске системы. Можно отключить переключатель Включать при запуске системы в любой момент, если вы хотите отменить запуск запланированного построения индекса. Например, может потребоваться отключить планирование для диагностики возникших проблем.

#### Порядок действий

Чтобы запланировать построение индекса:

- 1. Выберите Собрания, чтобы открыть окно Собрания.
- 2. В списке собраний найдите собрание, которое нужно изменить, и щелкните по

■ Редактировать.<br>3. На странице Индекс выберите Планирование построения индекса.

- 4. Чтобы задать, как часто надо обновлять индекс, добавляя в него новое содержимое, определите следующие опции на странице Планирование построения индекса в области **Задайте расписание обновления индекса**:
	- a. В области **Начиная с** в полях **Год**, **Месяц**, **День**, **Час** и **Минута** задайте, когда индекс надо обновить в первый раз.
	- b. В области **Обновлять каждые** в полях **дни** и **часы** определите частоту обновления индекса.

Рекомендуется обновлять индекс часто, каждый час или два. В зависимости от того, как часто изменяется содержание источника, задайте больший или меньший промежуток времени. Например, можно задать обновление каждый час (0 дней и 1 час) или каждые 12 часов (0 дней и 12 часов).

- 5. Чтобы задать, как часто индекс должен полностью перестраиваться, определите следующие опции в области **Задайте расписание реорганизации индекса**:
	- a. В области **Начиная с** в полях **Год**, **Месяц**, **День**, **Час** и **Минута** задайте, когда индекс надо реорганизовать в первый раз.
	- b. В области **Обновлять каждые** в полях **дни** и **часы** определите частоту реорганизации индекса.

Рекомендуется регулярно, по крайней мере каждые 24 часа реорганизовывать индекс. В зависимости от того, как часто изменяется содержание источника, задайте больший или меньший промежуток времени. Например, можно задать реорганизацию каждые 12 часов (0 дней и 12 часов) или каждые два с половиной дня (2 дня и 12 часов).

6. Нажмите кнопку **OK**.

|

### **Понятия, связанные с данным**

"Индексы поисковой системы [предприятия"](#page-21-0) на стр. 6

Компоненты индексации поисковой системы предприятия работают по регулярным расписаниям, добавляя в индекс информацию о новых и измененных документах.

## **Изменение расписания индексирования**

Можно изменить расписание реорганизации или обновления индекса.

### **Перед началом работы**

Изменить расписание индексирования может администратор поисковой системы предприятия или администратор данного собрания.

### **Порядок действий**

Чтобы изменить расписание индексирования:

- 1. Выберите **Собрания**, чтобы открыть окно Собрания.
- 2. Найдите собрание, которое вы хотите изменить, в списке собраний и выберите

- **Редактировать**. 3. На странице Индекс измените соответствующие значения <sup>в</sup> полях **Месяц**, **День**, **Год** и **Час**, чтобы задать частоту обновления индекса с добавлением нового содержимого или частоту его реорганизации.
- 4. Нажмите кнопку **Применить**.

# **Включение и выключение расписаний индекса**

Можно включать и выключать расписания для обновления и реорганизации индекса.

### **Перед началом работы**

Включать или выключать расписание индексирования может администратор поисковой системы предприятия или администратор данного собрания.

### **Об этой задаче**

Выключить расписание для индекса можно, если требуется, чтобы запланированное построение этого индекса не запускалось. Например, может понадобиться отключить расписание, чтобы построение индекса не запускалось в запланированные дату и время, если в это время требуется исправление ошибок.

Включать и выключать расписание можно при редактировании собрания, а также при слежении за собранием.

### **Порядок действий**

- 1. Чтобы включить или выключить расписание для индекса при редактировании собрания, выполните следующие действия:
	- a. Выберите **Собрания**, чтобы открыть окно Собрания.
	- b. В списке собраний найдите собрание, которое нужно изменить, и щелкните по **Редактировать**.
	- c. На странице Индекс включите или выключите переключатель **Включать при запуске системы**, чтобы включить или выключить расписание для обновления индекса.
	- d. Чтобы включить или выключить реорганизацию индекса, включите или выключите переключатель **Включать при запуске системы**.
	- e. Нажмите кнопку **Применить**.
- 2. Чтобы включить или выключить расписание для индекса при слежении за собранием, выполните следующие действия:
	- a. Выберите **Собрания**, чтобы открыть окно Собрания.
	- b. В списке собраний найдите собрание, которое вы хотите изменить, и выберите **Слежение**.
	- c. На странице Индекс, если индекс включен в расписание, но вы не хотите, чтобы построение началось в запланированный момент времени, выберите

**⊠ Отключить расписание**. Построение индекса не будет выподняться до тех<br>пор, пока вы не включите расписание или не нажмете кнопку **⊳ Запуск** для запуска процесса построения индекса.

d. Если индекс внесен в расписание, но расписание для построения отключено, выберите **Включить расписание**.

Индекс будет поставлен в очередь на построение на дату и время, указанные в расписании индексирования.

# **Конфигурирование одновременных операций построения индекса**

Несколько индексов могут совместно использовать одни и те же процессы индексирования. Путем совместного использования процессов можно добиться того, что реорганизация очень большого индекса не будет блокировать доступность других индексов, ожидающих построения в очереди.

### Перед началом работы

Задать, сколько индексов могут одновременно находится в очереди индексов, может пользователь с ролью администратора поисковой системы предприятия.

### Ограничения

Число одновременных операций построений индекса не может превышать число собраний в вашей поисковой системе предприятия. Например, если у вас есть пять собраний, нужно ввести число не больше пяти.

### Об этой залаче

Построение индекса требует большого количества ресурсов. Во время построения индекса используется большой объем системной памяти и дискового пространства.

Поисковая система предприятия может создавать несколько индексов одновременно, но только один индекс из собрания может находиться в очереди в каждый момент времени. Когда затребовано или запланировано построение индекса, этот индекс ставится в очередь индексирования, где и дожидается обработки. Так как у каждого собрания имеется собственный индекс, одновременно в очереди индексирования может находиться несколько индексов. При конфигурировании числа одновременных построений индексов задайте, сколько индексов могут совместно использовать очередь и ресурсы построения индекса.

Например, при одновременном построении процесс индексирования может сначала работать над индексом для одного собрания, затем перейти к работе над другими индексами (вплоть до максимального числа разрешенных вами построений), а затем вернуться к работе над первым индексом. Построение индекса может происходить без ожидания завершения построения остальных индексов, предшествующих этому индексу в очереди.

#### Порядок действий

 $\overline{1}$ 

 $\mathbf{I}$ 

 $\overline{1}$ 

Чтобы задать, сколько индексов могут одновременно находиться в очереди построения индексов:

- 1. Выберите Система, чтобы открыть окно Система.
- 2. Выберите Лравка, чтобы перейти в окно редактирования системы.
- 3. На странице Индекс нажмите кнопку Конфигурировать опции индексирования.
- 4. На странице Опции индексации уровня системы введите число индексов для совместного использовать ресурсов системы и одновременного построения.
- 5. Нажмите кнопку ОК.

#### Понятия, связанные с данным

"Индексы поисковой системы предприятия" на стр. 6 Компоненты индексации поисковой системы предприятия работают по регулярным расписаниям, добавляя в индекс информацию о новых и измененных документах.

### Опции, влияющие на представление индекса для поиска

После индексации документов вы можете задавать опции, управляющие возможностями пользователей по поиску документов и просмотру найденных документов.

Чтобы задать опции, влияющие на представление индекса для пользователя, можно выполнить следующие задачи:

- Сконфигурировать поддержку терминов запроса с символами подстановки в конце. Можно встроить поддержку запросов с символами подстановки в индекс, а можно задать опции расширения терминов запроса при обработке запроса.
- Задать области действия, чтобы ограничить диапазон документов, в которых пользователи могут выполнять поиск. Когда пользователи выполняют поиск в этом собрании, поиск выполняется только в документах из области действия, а не по всему индексу.
- Объединять найденные документы из одного источника. Можно группировать документы, соответствующие некоторому URI или шаблону URI в индексе, и показывать только первые найденные документы (пользователи смогут задавать опции, чтобы увидеть объединенные документы).
- Удалять URI из индекса. Иногда нужно предотвратить поиск по некоторым документам в индексе.

## **Символы подстановки в запросах**

| | | | | | | | | | | | | | |

| | |

| | | | | | |

| | | | | |

> | |

|

| | | | |

| |

| | | Можно разрешить пользователям включать в термины поиска символы подстановки и искать слова, начинающиеся с определенного сочетания символов.

Термин запроса с символами подстановки - это термин, в конце которого стоит символ звездочки (\*). Когда пользователь передает запрос с символами подстановки, в результаты поиска включаются все документы в индексе, в которых есть термин запроса, и все документы в индексе, в которых есть слова, соответствующие шаблону с символом подстановки. При проверке соответствия шаблону конечные символы слова, обозначенные в шаблоне символом подстановки, игнорируются (например, мор\* может соответствовать словам море, морковь и мораль).

При конфигурировании параметров символов подстановки для индекса можно выбрать, разрешать ли пользователям задавать символы подстановки в запросах, и, если символы подстановки разрешены, каким образом должна выполняться поддержка символов подстановки. Термины запроса с символами подстановки расширяются на все соответствующие им термины в индексе. Расширение терминов можно встроить в индекс, или же можно расширять термины при передаче запроса.

Изменения параметров символов подстановки вступят в силу после следующей реорганизации индекса.

### **Расширение в индексе**

Чтобы встроить поддержку символов подстановки в индекс, нужно задать, сколько начальных символов слова должны совпадать с символами шаблона в термине запроса, чтобы слово считалось соответствующим этому шаблону. Например, если задать 4, первые четыре символа слова должны совпадать с термином запроса, в котором использованы символы подстановки.

Так, слово технический будет соответствовать термину техн\*, но не будет соответствовать термину те\*.

При обновлении или реорганизации индекса индексируются не только исходные термины, но и все возможные расширения каждого термина в документах. Преимущество этого подхода в том, что при обработке запроса дополнительное время на расширение терминов не требуется. Однако при этом увеличивается размер индекса, поэтому нужно иметь достаточный объем системных ресурсов для индекса большего размера.

Такой подход лучше использовать для собраний относительно небольшого размера или когда пространство и время, затрачиваемые при построении индекса, не столь важны, как время ответа на запрос. Например, этот подход можно выбрать для поиска в каталоге или списке работников.

### **Расширение в запросе**

| | |

> | | | |

|

| | | | |

| |

| | | | | | | |

| | | | | | | | | |

| | | | |

|

| | |

|

Чтобы расширение терминов запросов и применение правил соответствия шаблону происходили при передаче пользователем запроса, содержащего символы подстановки, нужно задать, сколько вариантов термина запроса образуют множество терминов для поиска. Например, если задать число 50, в качестве терминов для поиска могут использоваться до 50 расширений термина запроса.

Так термину запроса техн\* будут соответствовать слова технический, техника, технология и другие слова (не более 50 в нашем примере), начинающиеся с техн.

Расширение в запросе слабо влияет на размер индекса, но может снизить производительность запросов. Процессы поиска должны проверить все возможные расширения термина запроса с символами подстановки вплоть до предельного числа таких расширений, заданных в параметрах символов подстановки. Если число вариантов термина превышает разрешенное число расширений, соответствие проверяется в алфавитном порядке. Например, соответствие слова техника шаблону техн\* будет зафиксировано раньше, чем соответствие слов технический или технология.

Такой подход лучше использовать для собраний относительно большого размера, а также когда необходимо минимизировать пространство и время, затрачиваемые при построении индекса. Например, этот подход можно выбрать для архивов электронной почты, для которых индекс должен постоянно соответствовать быстро меняющемуся набору документов, а время ответа на запрос не столь критично.

### **Понятия, связанные с данным**

"Индексы поисковой системы [предприятия"](#page-21-0) на стр. 6 Компоненты индексации поисковой системы предприятия работают по регулярным расписаниям, добавляя в индекс информацию о новых и измененных документах.

# **Конфигурирование поддержки символов подстановки в запросах**

При конфигурировании опций индексирования для собрания поисковой системы предприятия можно указать, разрешить ли пользователям включать в условия запросов символы подстановки.

### **Перед началом работы**

Чтобы конфигурировать поддержку символов подстановки в запросах, надо быть администратором поисковой системы предприятия или администратором того собрания, к которому принадлежит индекс.

**Об этой задаче**

При задании использования символов подстановки изменения вступают в силу после очередной реорганизации индекса. **Порядок действий** Чтобы сконфигурировать поддержку символов подстановки в запросах: 1. Выберите **Собрания**, чтобы открыть окно Собрания. 2. В списке собраний найдите собрание, которое вы хотите сконфигурировать, и выберите **Правка**. 3. На странице Индекс нажмите кнопку **Конфигурировать опции индексирования**. 4. На странице Опции индексирования выберите параметры для символов подстановки, которые вы хотите использовать для этого собрания: v Выберите **Символы подстановки не поддерживаются**, если вы хотите не разрешать пользователям использовать символы подстановки в условиях запросов при поиске в этом собрании. v Выберите **Встроить поддержку для символов подстановки в индекс**, если вы предпочитаете включить поддержку для символов подстановки. Это увеличит размер индекса. Если вы выбираете эту опцию, укажите также, сколько начальных символов в слове должно совпадать с шаблоном в условии запроса, чтобы совпадение считалось достигнутым. v Выберите **Расширять условия запросов при отправке запросов пользователями**, если вы хотите, чтобы расширение условий запросов выполнялось во время обработки. Эта опция может повлиять на производительность запросов. Если вы выбрали эту опцию, укажите также, сколько вариантов условия запроса может быть возвращено в результатах поиска. 5. Нажмите кнопку **OK**.

# **Области действия**

| |

|

| | | | | | | | | | | | | | | | | | | | |

> Если нужно показать пользователям сокращенное представление собрания, сконфигурируйте область действия.

Область действия - это группа связанных URI в индексе. При конфигурировании области действия вы ограничиваете видимые для пользователей документы собрания. Когда пользователи выполняют поиск в этом собрании, поиск выполняется только в документах из области действия, а не по всему индексу. Чтобы использовать данную возможность, ваши программы поиска должны включать поддержку областей поиска.

Создавая область действия, вы задаете диапазон URI в индексе, в котором пользователи смогут выполнять поиск. Ограничение документов, в которых пользователи могут выполнять поиск, повышает вероятность того, что документы в результатах поиска будут соответствовать запросам пользователей.

Например, можно создать одну область действия, включающую в себя URI для отдела технической поддержки, и другую область действия с URI для отдела кадров. Если ваши поисковые программы поддерживают области действия, пользователи в отделе технической поддержки будут получать документы из области действия для отдела технической поддержки, а пользователи из отдела кадров - из области действия для отдела кадров.

Можно создать любое число областей действия, хотя создание слишком большого числа областей действия может повлиять на производительность. Конфигурируйте области действия таким образом, чтобы большинство требований поиска

фильтровалось только по одной или двум областям действия. Поскольку области действия могут содержать целые URI или шаблоны URI, один и тот же документ может принадлежать к нескольким областям действия.

После конфигурирования областей действия может потребоваться дважды реорганизовать индекс, чтобы изменения вступили в силу. Если сконфигурировать области действия перед первой реорганизацией индекса для собрания, пользователи смогут выполнить поиск в собрании, но не смогут увидеть данные областей действия в результатах поиска. Чтобы результаты поиска гарантированно отражали диапазон URI в области действия, нужно реорганизовать индекс повторно.

Если сконфигурировать области действия хотя бы после одной реорганизации индекса, изменения вступят в силу после следующей реорганизации индекса.

### **Понятия, связанные с данным**

"Индексы поисковой системы [предприятия"](#page-21-0) на стр. 6

Компоненты индексации поисковой системы предприятия работают по регулярным расписаниям, добавляя в индекс информацию о новых и измененных документах.

# **Конфигурирование областей действия**

При конфигурировании области действия для собрания поисковой системы предприятия задаются URI или шаблоны URI, определяющие документы в индексе, для которых пользователям разрешено выполнять поиск.

### **Перед началом работы**

Конфигурировать области действия может только администратор поисковой системы предприятия или администратор собрания, к которому принадлежат эти области действия.

### **Об этой задаче**

| | | | | |

> | |

| | | | | |

 $\overline{1}$ 

| |

|

Если ваши прикладные программы поиска поддерживают области действия, пользователи смогут выполнять поиск только в документах, соответствующих заданным URI (эти URI определяют границы области действия для поиска в собрании).

После конфигурирования областей действия может потребоваться дважды реорганизовать индекс, чтобы изменения вступили в силу. Если сконфигурировать области действия перед первой реорганизацией индекса для собрания, пользователи смогут выполнить поиск в собрании, но не смогут увидеть данные областей действия в результатах поиска. Чтобы результаты поиска гарантированно отражали диапазон URI в области действия, нужно реорганизовать индекс повторно.

Если сконфигурировать области действия хотя бы после одной реорганизации индекса, изменения вступят в силу после следующей реорганизации индекса.

### **Порядок действий**

Чтобы сконфигурировать область действия:

- 1. Выберите **Собрания**, чтобы открыть окно Собрания.
- 2. В списке собраний найдите собрание, которое нужно сконфигурировать, и нажмите кнопку **Редактировать**.
- 3. На странице Индекс выберите **Конфигурировать области действия**.
- 4. На странице Области действия выберите Создать область действия.
- 5. Задайте имя для области действия и URI и шаблоны URI, определяющие границы этой области действия. Можно также задать URI и шаблоны URI, исключаемые из области действия.
- 6. Нажмите кнопку ОК.

Новая область действия появится в списке на странице Области действия вместе с другими областями действия для этого собрания.

### Ссылки, связанные с данной

"Форматы URI для индекса поисковой системы предприятия" на стр. 74 Универсальный идентификатор ресурса (URI) каждого документа в индексе поисковой системы предприятия определяет тип искателя, добавившего документ в собрание.

# Объединенные URI

 $\overline{1}$  $\mathbf{I}$ 

 $\mathbf{I}$ 

 $\mathbf{I}$ 

 $\overline{1}$ 

 $\overline{1}$ 

 $\mathbf{I}$ 

 $\overline{1}$ 

 $\mathbf{I}$ 

 $\mathbf{I}$  $\mathbf{I}$ 

 $\overline{\phantom{a}}$  $\mathbf{I}$ 

 $\overline{1}$ 

 $\overline{1}$ 

 $\overline{1}$ 

 $\mathbf{I}$ 

 $\overline{\phantom{a}}$ 

 $\overline{1}$ 

 $\mathbf{I}$ 

 $\overline{1}$  $\mathbf{I}$ 

 $\overline{1}$ 

 $\mathbf{I}$ 

 $\overline{1}$  $\mathbf{I}$ 

 $\mathbf{I}$ 

 $\mathbf{I}$ 

 $\mathbf{I}$  $\overline{1}$ 

Поисковая система предприятия может расположить результаты поиска так, чтобы документы с одним префиксом URI в индексе были объединены и располагались в результатах поиска группой.

При объединении результатов первый результат обычно выводится по левому краю страницы. Другие результаты с более низким рангом группируются и выводятся под первым результатом со сдвигом вправо.

Для объединения в одну группу документов результатов с разными префиксами URI можно связать префиксы URI с именем созданной вами группы. Например, если у вас есть три сервера для управления финансовыми данными, можно сгруппировать в результатах поиска документы со всех трех серверов и разместить результаты с более низким рангом под результатами с более высоким рангом.

Поисковые прикладные программы могут объединять документы в результатах поиска с помощью префиксов URI или имен групп. В поисковой программе примера поисковой системы предприятия показаны два верхних документа - результата поиска. Если возвращено более двух документов с одним префиксом URI (или относящихся к одной группе URI), можно выбрать опцию для просмотра остальных объединенных результатов.

### Как организовать префиксы URI и имена групп

Используя консоль администратора для конфигурирования правил объединения результатов поиска, вы задаете префиксы URI документов, которые хотите объединять; кроме того, можно связать префиксы URI с именем группы.

Порядок, в котором заданы префиксы URI, имеет значение. Компонент Индекс использует порядок префиксов URI при вычислении значения каждого URI в собрании. Для каждого URI:

- 1. Компонент Индекс последовательно просматривает префиксы URI в правилах объединения результатов поиска.
- 2. Когда компонент Индекс находит первый префикс URI, соответствующий префиксу документа в индексе, он добавляет имя группы (или префикс URI, если в правиле не задано имя группы) в качестве дополнительного термина поиска для документа.
- 3. Если для документа не найден соответствующий префикс URI:
	- Для URI Web компонент Индекс использует в качестве префикса URI имя хоста URL.

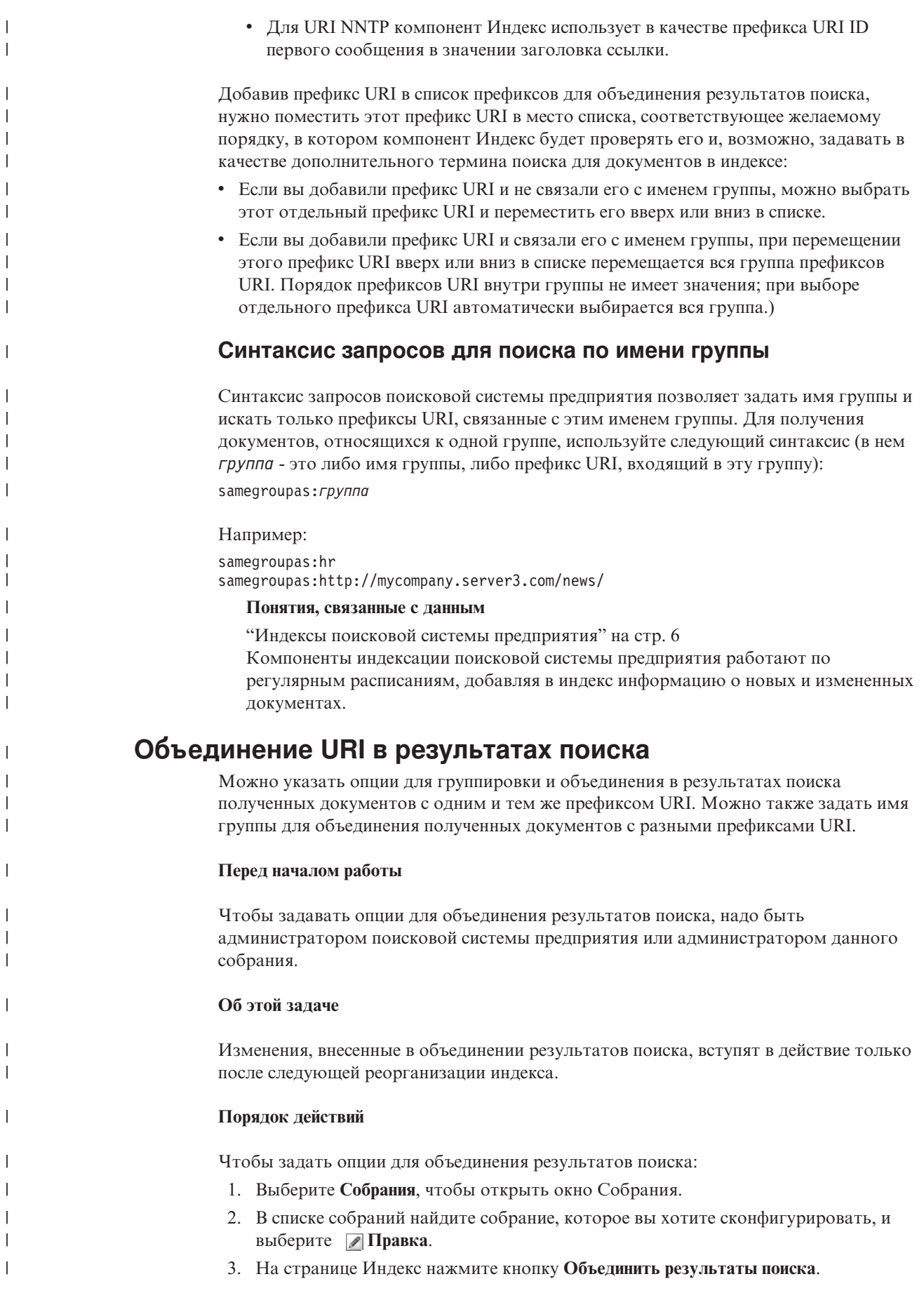

- 4. На странице Объединить результаты поиска нажмите кнопку **Добавить префикс URI**.
- 5. На странице Добавить префикс URI для объединения результатов введите префикс URI для документов, которые вы хотите объединять в результатах поиска. Например:

db2://financial/ROI/ cm://enterprise/finance/ http://server1.com/finance/

- 6. Необязательно: Введите описательное имя группы, которое вы хотите связать с этим префиксом URI. Чтобы объединить в одну группу документы, найденные в разных источниках, при добавлении каждого из префиксов URI вводите одно и то же имя группы.
- 7. Нажмите кнопку **OK**.

| | | | | | | | | | | | | | | | | | | | | | | | | |

- 8. На странице Объединить результаты поиска поместите новое правило, чтобы компонент индекса просмотрел его:
	- Если вы добавили префикс URI и не связали его с именем группы, этот новый префикс URI появится в нижней части списка. Переместите его в необходимое положение при помощи клавиш со стрелками.
	- v Если вы связали новый префикс URI с именем группы, этот новый префикс URI появится в нижней части набора префиксов URI, принадлежащих к этой группе. Используйте клавиши со стрелками, чтобы переместить всю группу префиксов URI в необходимое положение.
- 9. Чтобы изменить префикс URI или имя группы, выберите этот префикс URI и нажмите кнопку **Правка**.
- 10. Чтобы удалить префикс URI из списка, выберите этот префикс URI и нажмите кнопку **Удалить**.

# **Удаление URI из индекса**

Чтобы запретить пользователям поиск некоторых документов в собрании, можно удалить URI этих документов из индекса.

### **Перед началом работы**

Для удаления URI из индекса надо быть администратором поисковой системы предприятия или администратором этого собрания.

### **Об этой задаче**

Если указать полный URI, пользователи перестанут видеть этот URI в результатах поиска. Однако если пользователь повторяет один из предыдущих запросов, и результаты поиска для этого запроса находятся в кэше поиска, результаты с удаленным URI будут продолжать возвращаться в результатах поиска. Кэш поиска не обновляется, и этот URI не удаляется из индекса до следующего его обновления или реорганизации.

Если для удаления нескольких URI вы указали шаблон, пользователи будут видеть эти URI в результатах поиска до следующего обновления или реорганизации индекса.

При удалении URI из индекса он не удаляется из пространства искателя. Когда искатель в следующий раз обнаружит этот документ, он снова впишет его в индекс, и документ станет доступен для поиска опять. Чтобы удалить URI из пространства для искателя, надо изменить правила искателя, исключив из них источник этого документа, после этого остановить и перезапустить искатель.

### Порядок действий

Чтобы удалить из индекса URI для определенных документов:

- 1. Выберите Собрания, чтобы открыть окно Собрания.
- 2. В списке собраний найдите собрание, которое нужно изменить, и щелкните по

- Редактировать.<br>3. На странице Индекс выберите Удалить URI из индекса.
- 4. На странице Удалить URI из индекса введите URI (или шаблоны URI), которые хотите удалить из индекса.

Например:

 $\mathsf{I}$ 

http://domain.org/hr/\* db2://knowledgeManagement/ROI\* cm://enterprise/finance\*

5. Нажмите кнопку ОК.

### Понятия, связанные с данным

"Индексы поисковой системы предприятия" на стр. 6 Компоненты индексации поисковой системы предприятия работают по регулярным расписаниям, добавляя в индекс информацию о новых и измененных документах.

### Ссылки, связанные с данной

"Форматы URI для индекса поисковой системы предприятия" на стр. 74 Универсальный идентификатор ресурса (URI) каждого документа в индексе поисковой системы предприятия определяет тип искателя, добавившего документ в собрание.

# **Управление сервером поиска**

Для сервера поиска можно задать опции, управляющие: использованием пространства кэша для возвращаемых результатов поиска, максимальной длиной сводок документов в результатах поиска, связыванием пользовательского словаря синонимов (позволяющим пользователям находить документы, содержащие синонимы терминов запроса) и возвратом в результатах поиска заранее заданных URI, когда в запросе задаются конкретные термины.

Когда пользователь передает запрос, серверы поиска используют индекс для быстрого обнаружения нужных документов. Чтобы получить для нужных документов метаданные, серверы поиска используют склад поисковой системы предприятия, содержащий данные синтаксического и лексического анализа. Метаданные могут содержать идентификатор URI, заголовок, описание, дату, тип данных документов, а также другую информацию.

При конфигурировании серверов поиска для собрания можно задать опции, управляющие обработкой запросов, включая опции, которые могут повысить производительность запросов:

### **Конфигурирование кэша поиска**

Для оптимизации производительности можно указать, что документы результатов должны помещаться в кэш, и сконфигурировать объем пространства, выделяемый для документов в кэше.

### **Конфигурирование максимальной длины вывода для сводок документов**

Большинство документов результатов содержат сводку содержимого документа, которая помогает пользователям решить, нужен ли им полученный документ. Можно указать, какой объем пространства использовать в результатах поиска для вывода этой информации сводки.

### **Задание другого языка по умолчанию**

Когда создается собрание, задается язык по умолчанию для поиска документов в этом собрании, но при необходимости можно указать другой язык.

#### **Связывание словаря синонимов**

Если разработчики программ создали пользовательский словарь синонимов, его можно выбрать для использования с определенным собранием. При выполнении пользователями поиска в этом собрании документы, содержащие синонимы терминов запроса, будут включены в результаты поиска.

### **Конфигурирование прямых ссылок**

Можно заранее задать идентификаторы URI, возвращаемые для определенных ключевых слов и фраз. Если пользователи укажут эти ключевые слова или фразы в запросе, в результатах поиска будет возвращен заранее заданный URI. Эти URI прямых ссылок возвращаются помимо URI, возвращаемых серверами поиска при поиске в индексе.

### **Понятия, связанные с данным**

"Результаты поисковой системы [предприятия"](#page-158-0) на стр. 143 Когда пользователь вводит запрос в прикладной программе поиска, процессы поиска возвращают наиболее релевантные результаты для терминов и условий поиска.

| | | | | | | | | | | | | | | | | | | | | | | | | | | |

# **Кэш поиска**

| |

| | |

|

Если число документов в результатах потенциально велико, можно повысить производительность, кэшируя результаты поиска.

Когда серверы поиска обрабатывают требования поиска, они сначала проверяют, нет ли в кэше результатов для такого же запроса. Если поисковые серверы обнаружат подходящие документы результатов, они могут быстро возвратить результаты поиска пользователю. Если поисковые серверы не обнаружат подходящих документов, они будут выполнять поиск в индексе.

При заполнении кэша поиска из него удаляются самые старые документы результатов, а также документы для редко обрабатываемых запросов, тем самым освобождая место для новых результатов поиска.

С консоли администратора поисковой системы предприятия можно включить поддержку кэширования и задать емкость кэша (число запросов, результаты которых могут кэшироваться одновременно).

При изменении параметров кэша поиска необходимо перезапустить поисковые серверы, чтобы изменения вступили в действие.

### **Понятия, связанные с данным**

"Серверы поиска для поисковой системы [предприятия"](#page-23-0) на стр. 8 Серверы поиска для поисковой системы предприятия работают с прикладными программами поиска, они обрабатывают запросы, выполняют поиск по индексу и возвращают результаты поиска.

### **Конфигурирование кэша поиска**

Вы можете включить или отключить кэш поиска для собрания. Кроме того, можно задать опции, управляющие размером кэша поиска.

### **Перед началом работы**

Конфигурировать кэш поиска для собрания может пользователь с ролью администратора поисковой системы предприятия или администратор собрания.

#### **Порядок действий**

Чтобы сконфигурировать кэш поиска:

- 1. Выберите **Собрания**, чтобы открыть окно Собрания.
- 2. Найдите в списке собраний собрание, для которого нужно сконфигурировать кэш поиска, и выберите **Редактировать** .
- 3. На странице Поиск нажмите кнопку **Конфигурировать опции сервера поиска**.
- 4. На странице Опции сервера поиска включите переключатель **Использовать кэш поиска**.
- 5. В поле **Максимальное число элементов в кэше поиска** задайте максимальное число наборов результатов поиска, которые могут находиться в кэше поиска.
- 6. Нажмите кнопку **OK**.
- 7. Чтобы изменения вступили в силу, остановите и перезапустите серверы поиска.

### **Пользовательские словари синонимов**

| | |

| | | | | | | |

| | | | | | |

| | | | | |

| | | | | | |

| | | |

 $\mathbf{I}$ 

| | | |

| | | | | |

Для повышения качества результатов поиска можно разрешить пользователям при поиске в собрании искать также синонимы терминов запроса.

Если вы создали словарь синонимов, добавили его в систему поисковой системы предприятия и связали с собранием, пользователи могут при поиске в этом собрании искать документы, содержащие синонимы терминов их запросов. Расширяя запросы таким образом, пользователи могут с большей вероятностью найти все интересующие их документы, а не только документы, точно соответствующие заданным терминам запроса. Поскольку при создании словаря синонимов вы определяете, какие слова являются синонимами, пользователи смогут найти нужные документы, не задавая всех вариантов терминов запроса.

Например, в организации могут использоваться акронимы и сокращения для обозначения отделов организации, оборудования и т.п., или же документы в собраниях могут содержать специальные термины вашей области деятельности. Создав словарь синонимов, можно сделать, чтобы для запроса, содержащего акроним (например, ACL), возвращались документы, содержащие другие формы этого термина (например, ACLs, списки управления доступом, элементы управления доступом и т.д.).

Язык запросов поисковой системы предприятия поддерживает использование синонимов, позволяя пользователям добавлять символ тильды (~) перед термином запроса. Например, запрос ~WAS может возвращать документы, содержащие ″WebSphere Application Server″. Разработчики прикладных программ могут также сделать синонимы доступными, используя свойства запроса (при этом не потребуется специальный синтаксис).

Словари синонимов содержат различные варианты слов; эти словари обладают следующими особенностями:

- Слова не относятся к определенному языку и могут использоваться в различных языках. У собрания есть только один словарь синонимов.
- v Слова задаются в основной словарной форме. Все возможные формы нужно добавить в список синонимов. Например, такими формами могут быть формы различных падежей или множественного числа.

Большинство терминов, добавляемых в словарь синонимов - это точные семантические эквиваленты, то есть если термин A - синоним термина B, то и термин B - синоним термина A. В любом запросе вместо термина A можно использовать термин B и наоборот.

Однако можно также добавить термины, соответствующие различным использованиям термина, включая общие и более частные варианты термина. Например, можно создать одну группу синонимов, содержащую слова строение и дом, и другую группу, содержащую слова банки, сберкассы и тара.

Чем менее строго соответствуют друг другу термины, тем шире набор результатов поиска, но при этом некоторые из результатов поиска могут оказаться не относящимися к делу документами. API поиска и индексации содержит методы, позволяющие пользователя выбирать подходящие синонимы при задании требования поиска, и методы, показывающие пользователям, какие термины запроса были расширены при помощи синонимов.

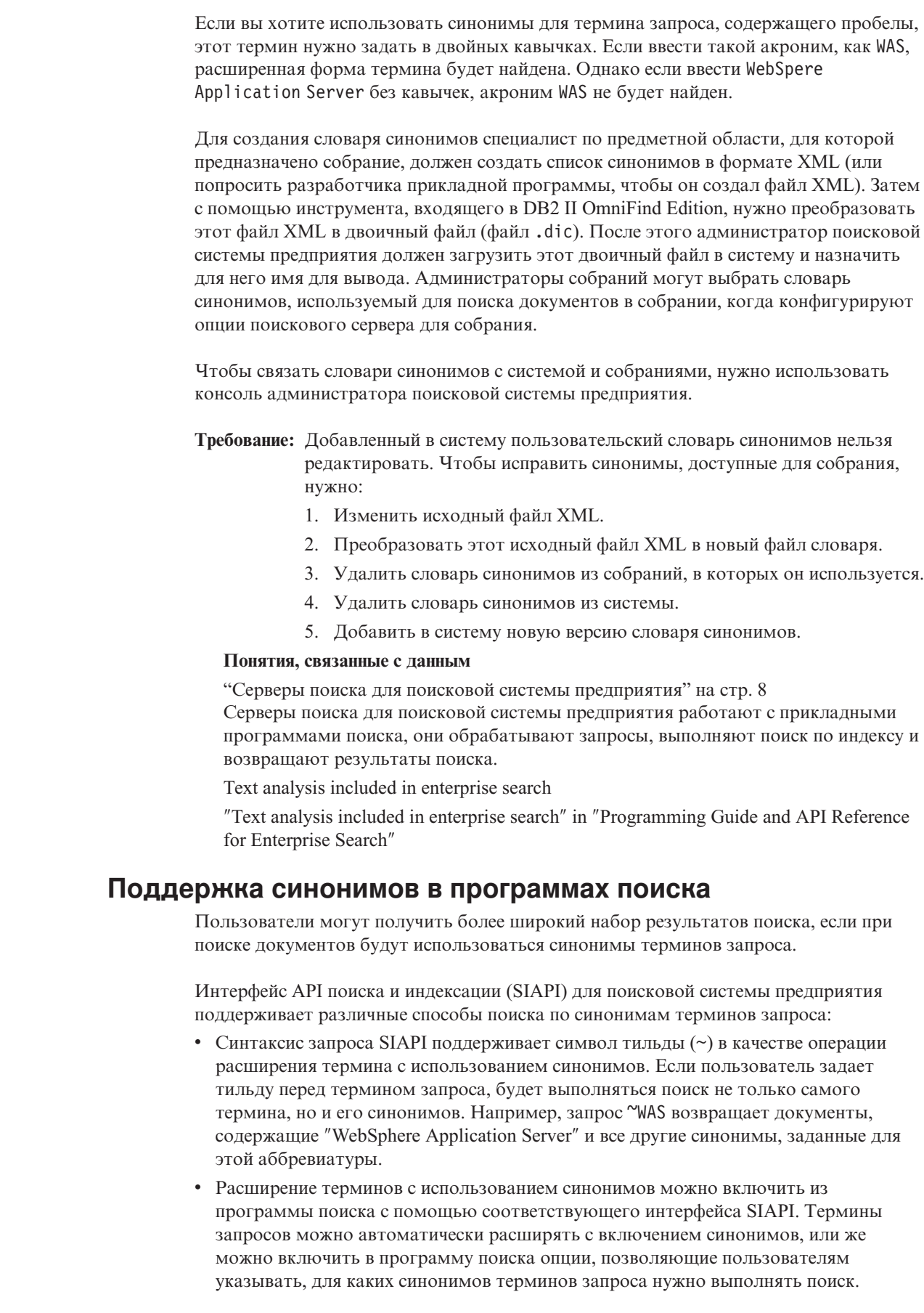

 $\vert$  $\vert$  $\vert$ |

| | | | | | | | |

| |

| | | | | | | | | | | | | | | |

| | |

 $\overline{\phantom{a}}$ 

| | | | | | | | | | | |  $\vert$
При автоматическом расширении терминов синонимами поиск синонимов выполняется для всех заданных в запросе слов и полей содержимого. Результаты поиска будут включать документы, содержащие термины запроса или их синонимы. В результатах поиска будет также показано, для каких терминов использованы синонимы и какие это синонимы.

Если выбором синонимов управляет пользователь, перед выполнением запроса прикладная программа поиска показывает пользователю, какие синонимы найдены для каждого из слов запроса. Затем пользователь выбирает термины для включения в поиск или изменяет формулировку запроса, удаляя из него исходные термины. При таком сценарии пользователь сам задает, какие термины включать в запрос - строгие эквиваленты или же различные варианты значения или использования слов.

### Понятия, связанные с данным

Text analysis included in enterprise search

"Text analysis included in enterprise search" in "Programming Guide and API Reference for Enterprise Search"

Search and Index API (SIAPI)

"Search and Index API (SIAPI)" in "Programming Guide and API Reference for Enterprise Search"

# Создание файла XML для синонимов

Чтобы расширять запросы в поисковой системе предприятия, дополняя термины запросов синонимами, нужно задать слова-синонимы в файле XML.

### Об этой залаче

 $\overline{1}$ 

 $\overline{1}$ 

 $\overline{1}$ 

 $\mathsf{I}$ 

 $\mathsf{I}$ 

 $\overline{1}$ 

 $\mathbf{I}$ 

 $\overline{1}$  $\overline{1}$ 

 $\overline{1}$ 

 $\overline{1}$ 

I

T

 $\overline{1}$ 

 $\overline{1}$ 

 $\overline{1}$ 

 $\overline{\phantom{a}}$ 

I  $\overline{1}$ 

 $\overline{1}$ 

 $\overline{1}$ 

 $\overline{1}$ 

 $\overline{1}$ 

T  $\overline{1}$ 

 $\mathbf{I}$ 

 $\overline{\phantom{a}}$ 

J

J.  $\overline{1}$ 

 $\overline{1}$ 

 $\overline{1}$ 

 $\overline{1}$ 

I

 $\mathbf{I}$ 

 $\mathsf{I}$ 

 $\overline{1}$  $\mathbf{I}$ 

 $\overline{1}$ 

 $\overline{1}$ 

 $\overline{1}$ 

 $\overline{1}$ 

 $\overline{1}$ 

 $\overline{1}$ 

 $\overline{1}$ 

Файл XML, содержащий список синонимов, должен соответствовать схеме, показанной в следующем примере.

```
<?xmlversion="1.0" encoding="UTF-8"?>
<synonymgroups xmlns="http://www.ibm.com/of/822/synonym/xml">
  <synonymgroup>
    <synonym>Think Pad</synonym>
    <synonym>ноутбук</synonym>
    <synonym>ноутбуки</synonym>
  </synonymgroup>
  <synonymgroup>
    <synonym>WebSphere Application Server</synonym>
    <synonym>WAS</synonym>
  </synonymgroup>
```
</synonymgroups>

#### Ограничения

Для каждого слова нужно сгруппировать его слова-синонимы (элементы <synonym>) в элементе <synonymgroup>. Синоним может содержать символы пробелов, но не должен содержать символы пунктуации, например, запятую (,) или вертикальную черту (), поскольку эти символы могут конфликтовать с синтаксисом запроса поисковой системы предприятия.

Нужно перечислить все возможные окончания терминов, добавляемых в качестве синонимов, например, формы слов в единственном и множественном числе и падежные формы. Нормализовать символы терминов (например, удалять в них диакритические знаки и менять регистр) не требуется - поисковая система предприятия выполняет нормализацию автоматически. Например, если вы хотите включить в качестве синонима термина München, термин MUNCHEN можно не включать.

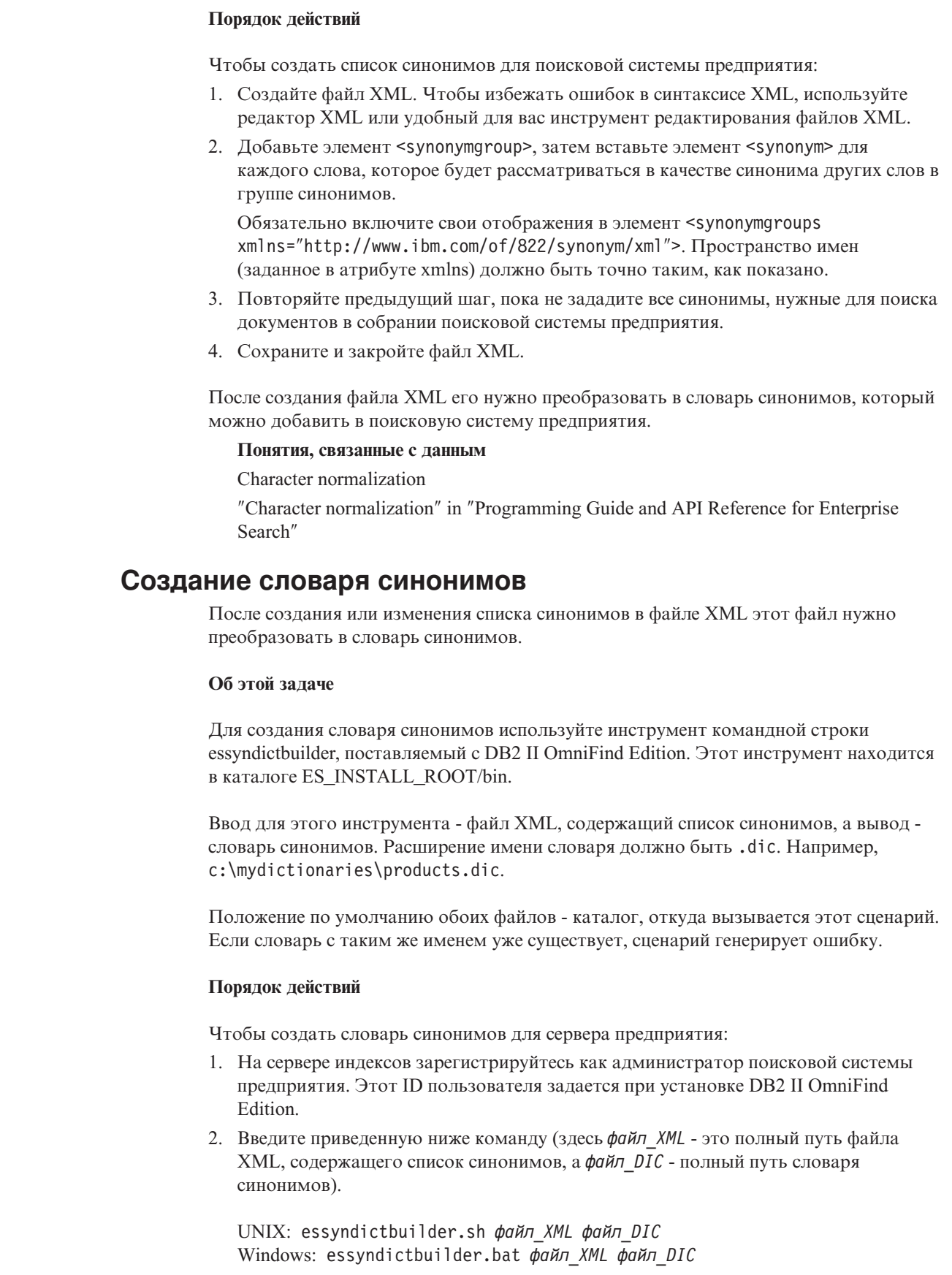

 $\mathsf I$ 

 $\boldsymbol{\mathsf{I}}$  $\overline{\phantom{a}}$  $\begin{array}{c} \end{array}$  $\overline{\phantom{a}}$  $\begin{array}{c} \end{array}$  $\overline{\phantom{a}}$  $\overline{1}$  $\overline{1}$  $\overline{\phantom{a}}$  $\overline{1}$  $\overline{1}$  $\overline{\phantom{a}}$ 

 $\begin{array}{c} \hline \end{array}$  $\vert$  $\overline{1}$  $\begin{array}{c} \hline \end{array}$  $\begin{array}{c} \end{array}$  $\overline{1}$ 

 $\overline{\phantom{a}}$  $\begin{array}{c} \hline \end{array}$  $\overline{1}$ 

 $\begin{array}{c} \end{array}$ 

 $\mid$  $\vert$  $\begin{array}{c} \end{array}$ 

 $\begin{array}{c} \end{array}$  $\boldsymbol{\mathsf{I}}$  $\vert$ 

 $\overline{\phantom{a}}$  $\overline{1}$ 

 $\overline{1}$ 

 $\overline{1}$  $\overline{\phantom{a}}$  $\overline{\phantom{a}}$  $\overline{1}$  $\begin{array}{c} \hline \end{array}$  $\mathbf{I}$  $\overline{1}$ 

 $\vert$  $\bar{\phantom{a}}$ 

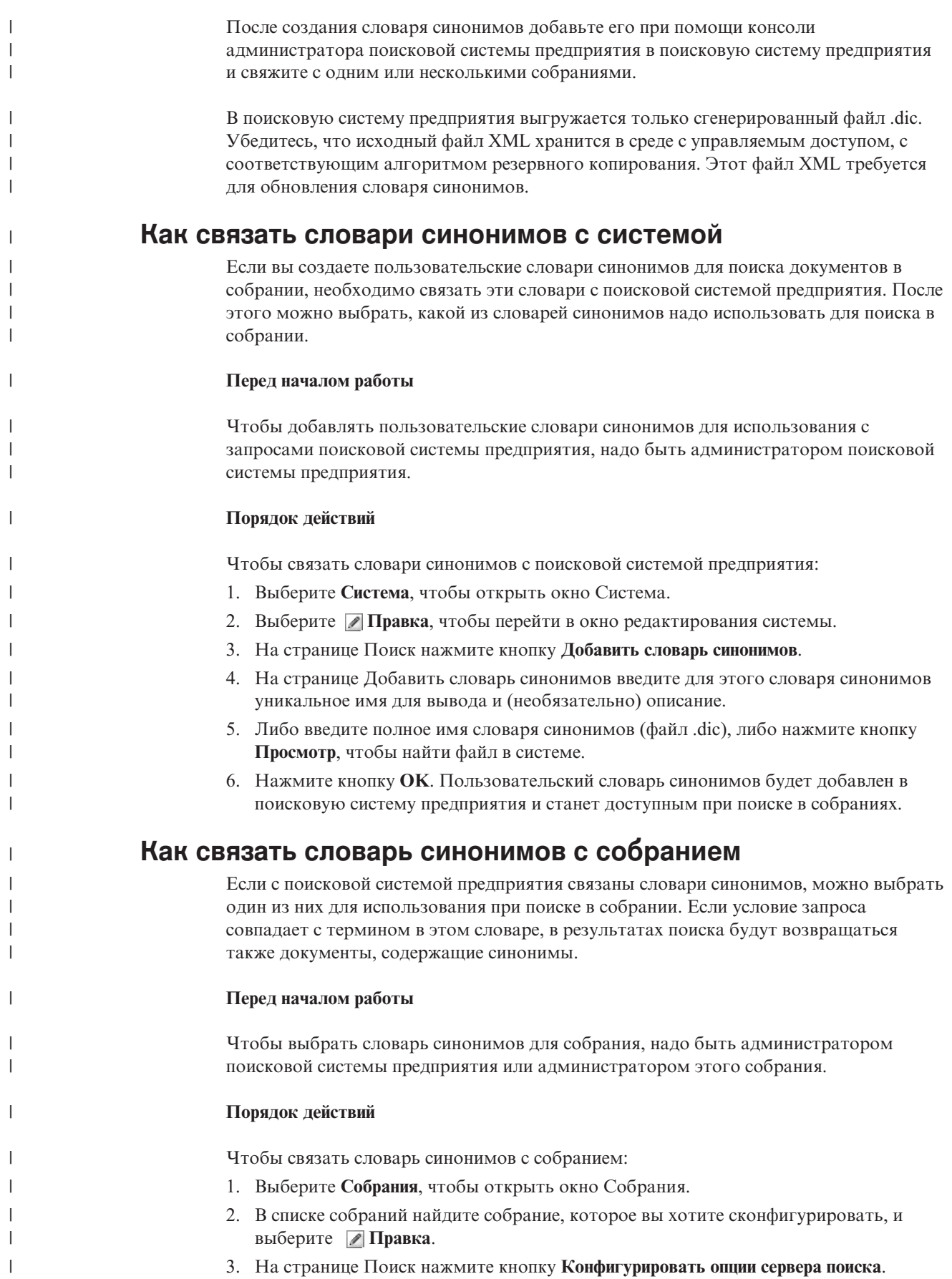

4. В поле **Имя словаря синонимов** на странице Опции сервера поиска выберите имя словаря синонимов, который надо использовать при запросах пользователей к данному собранию. Список доступных словарей синонимов включает в себя все словари синонимов, добавленные в поисковую систему предприятия. 5. Нажмите кнопку **OK**. | | | | | |

## **Работа с прямыми ссылками**

Прямые ссылки - это документы, возвращаемые в результатах поиска, когда пользователь вводит запрос, включающий в себя определенные слова и словосочетания.

Для конфигурирования прямых ссылок для собрания используется консоль администратора поисковой системы предприятия.

### **Прямые ссылки**

Прямые ссылки позволяют выдавать пользователям ссылки на те документы, которые заранее определены как соответствующие данным терминам запроса.

Прямая ссылка - это URI, которое поисковая система предприятия автоматически включает в результаты поиска, если запрос содержит определенные слова или фразы. Обычно URI прямых ссылок появляются в верхней части списка результатов, чтобы пользователи увидели документы, которые вы заранее определили как соответствующие данному запросу.

Прямые ссылки связи возвращаются в дополнение к другим результатам поиска. Процессы поиска ищут в индексе документы, удовлетворяющие условиям запроса, и возвращают URI для этих документов вместе с URI прямых ссылок.

При конфигурировании прямой ссылки можно указать для URI содержательный заголовок и резюме, чтобы пользователи могли быстро определить, тот ли это, который они хотели получить.

Например, для URI http://www.ibm.com/education/us/ можно использовать заголовок Обучение IBM в США, и резюме Решения, продукты и ресурсы для профессионалов, обучающего персонала и студентов в США.

Чтобы можно было использовать прямые ссылки в собраниях поисковой системы предприятия, в программе поиска должна быть задана опция вывода прямых ссылок. В некоторых поисковых программах у пользователей может быть возможность включать и отключать возвращение прямых ссылок при поиске в собрании.

### **Понятия, связанные с данным**

"Серверы поиска для поисковой системы [предприятия"](#page-23-0) на стр. 8 Серверы поиска для поисковой системы предприятия работают с прикладными программами поиска, они обрабатывают запросы, выполняют поиск по индексу и возвращают результаты поиска.

### **Конфигурирование прямых ссылок**

Чтобы создать прямую ссылку для собрания поисковой системы предприятия, свяжите URI документа с ключевыми словами, для которых этот документ будет включаться в результаты поиска.

#### **Перед началом работы**

Для конфигурирования прямых ссылок надо быть администратором поисковой системы предприятия или администратором собрания, к которому принадлежит эта прямая ссылка.

### **Об этой задаче**

Чтобы увидеть примеры задания ключевых слов и URI для прямых ссылок, при создании или редактировании прямой ссылки выберите **Справка**.

Чтобы изменения вступили в силу, перезапуск серверов поиска не требуется.

### **Порядок действий**

|

Чтобы сконфигурировать прямую ссылку:

- 1. Выберите **Собрания**, чтобы открыть окно Собрания.
- 2. В списке собраний найдите собрание, для которого хотите сконфигурировать прямую ссылку, и нажмите кнопку **Редактировать**.
- 3. На странице Поиск выберите **Конфигурировать прямые ссылки**.
- 4. На странице Прямые ссылки выберите **Создать прямую ссылку**.
- 5. Задайте ключевые слова и фразы, для которых в результатах поиска будет возвращаться эта прямая ссылка, URI документа, который вы заранее определяете как документ для такого запроса, и другие опции для этой прямой ссылки.

Можно задать одно ключевое слово, несколько ключевых слов или одну фразу (два или более слов в кавычках) на строке. Разделяйте ключевые слова пробелами (не запятыми!). Чтобы начать новую строку, нажмите клавишу Enter.

6. Нажмите кнопку **OK**.

Новая прямая ссылка появится в списке на странице Прямые ссылки вместе с другими прямыми ссылками для этого собрания.

#### **Ссылки, связанные с данной**

"Форматы URI для индекса поисковой системы [предприятия"](#page-89-0) на стр. 74 Универсальный идентификатор ресурса (URI) каждого документа в индексе поисковой системы предприятия определяет тип искателя, добавившего документ в собрание.

# <span id="page-150-0"></span>**Прикладные программы поиска для поисковой системы предприятия**

Прикладная программа поиска позволяет выполнять поиск в собраниях поисковой системы предприятия. Можно создать любое число прикладных программ поиска, каждая из которых может выполнять поиск в любом числе собраний.

### **Пример прикладной программы поиска**

Этот пример программы поиска демонстрирует многие функции поиска и получения, доступные для поисковой системы предприятия. Кроме того, пример прикладной программы поиска - работающий пример, иллюстрирующий использование API поиска и индексации IBM (SIAPI, Search and Index API) для построения пользовательских интерактивных прикладных программ поиска, приспособленных для задач вашего предприятия.

Если не изменить свойства в файле конфигурации по умолчанию, пример прикладной программы поиска позволяет выполнять поиск во всех активных собраниях в поисковой системе предприятия. Пример прикладной программы поиска можно использовать для тестирования новых собраний перед тем, как делать их доступными для пользователей.

Нет необходимости связывать пример прикладной программы с отдельными собраниями (или со всеми собраниями) на консоли администратора поисковой системы предприятия перед использованием. В производственной среде администраторы поисковой системы предприятия решают, каким программам поиска разрешено выполнять поиск в тех или иных собраниях.

### **Пользовательские прикладные программы поиска**

Созданные вами прикладные программы поиска можно выполнять как самостоятельные прикладные программы Web в среде IBM WebSphere Application Server или как портлеты в среде IBM WebSphere Portal. При помощи API поиска и индексации можно разрабатывать программы поиска, которые, как и примеры программ поиска, будут одинаково работать в обеих средах.

### **Понятия, связанные с данным**

"Серверы поиска для поисковой системы [предприятия"](#page-23-0) на стр. 8 Серверы поиска для поисковой системы предприятия работают с прикладными программами поиска, они обрабатывают запросы, выполняют поиск по индексу и возвращают результаты поиска.

"Настройка поисковой системы [предприятия"](#page-26-0) на стр. 11 Интерфейсы прикладного программирования для поисковой системы предприятия позволяют создавать пользовательские программы поиска, пользовательские программы для обновления содержимого собраний, пользовательские программы для анализа текста и пользовательские словари синонимов.

"Пример программы поиска для поисковой системы [предприятия"](#page-27-0) на стр. 12 Разработчики прикладных программ могут использовать этот пример программы поиска как образец для создания пользовательских программ поиска.

### Query syntax

″Query syntax″ in ″Programming Guide and API Reference for Enterprise Search″

["Технология](#page-158-0) запросов" на стр. 143 Собрания поисковой системы предприятия поддерживают разные способы запросов, многие из которых знакомы пользователям, работавшим с поиском в Интернете. "Результаты поисковой системы [предприятия"](#page-158-0) на стр. 143 Когда пользователь вводит запрос в прикладной программе поиска, процессы поиска возвращают наиболее релевантные результаты для терминов и условий поиска. "Защита с ID [прикладных](#page-172-0) программ поиска" на стр. 157 Для обеспечения защиты уровня собрания надо указать, какие прикладные программы поиска могут выполнять поиск в каждом из собраний. "Защита на уровне [документов"](#page-173-0) на стр. 158 Если при создании собрания для него включена защита, можно сконфигурировать элементы управления защитой уровня документов. При защите уровня документов пользователям, выполняющим поиск в собраниях, предоставляется доступ только к тем документам, которые им разрешено просматривать. "Защита уровня [документов](#page-185-0) с Portal Search Engine" на стр. 170 IBM WebSphere Portal Search Engine можно использовать для обеспечения защиты на уровне документов при поиске в собраниях поисковой системы пользователями. Search and Index API (SIAPI)

″Search and Index API (SIAPI)″ in ″Programming Guide and API Reference for Enterprise Search″

# **Задание прикладных программ поиска для собраний**

Чтобы использовать новую прикладную программу поиска, сначала надо связать ее с собраниями, в которых она может выполнять поиск.

### **Перед началом работы**

Задать для прикладных программ поиска собрания, в которых они могут выполнять поиск, может пользователь с ролью администратора поисковой системы предприятия.

### **Порядок действий**

| | | | Чтобы связать прикладную программу поиска с одним или несколькими собраниями:

- 1. Выберите **Защита** на панели инструментов консоли администратора.
- 2. На странице Прикладные программы поиска нажмите кнопку **Сконфигурировать прикладные программы поиска**.
- 3. На странице Связать прикладные программы поиска с собраниями нажмите кнопку **Добавить прикладную программу поиска**.
- 4. Введите имя прикладной программы поиска.
- 5. Выберите собрания, в которых прикладная программа поиска сможет выполнять поиск:
	- Чтобы разрешить прикладной программе поиска доступ ко всем собраниям, выберите **Все собрания**.
	- Чтобы разрешить программе поиска доступ только к указанным вами собраниям, выберите **Отдельные собрания**.

Если выбрана эта опция, появляется список имен собраний. Включите переключатели Выбрать для всех собраний, в которых может выполнять поиск эта прикладная программа.

6. Нажмите кнопку ОК.

### Функции примера программы поиска

Пример программы поиска для поисковой системы предприятия иллюстрирует большинство функций поиска, которые можно встраивать в пользовательские программы поиска. Эту программу можно использовать для поиска по одному, нескольким или всем собраниям одновременно.

## Функции уровня собрания

Эти функции позволяют:

- Выбирать собрания для поиска (в производственной среде в списке собраний есть только те собрания, которые администратор поисковой системы предприятия связал с вашей программой поиска).
- Обновлять список собраний для доступа к новым собраниям и к изменениям существующих собраний.

### Функции запроса

Эти функции позволяют:

 $\overline{1}$ 

 $\overline{1}$ 

T

 $\overline{1}$  $\overline{1}$ 

 $\overline{1}$ 

- Задавать простые запросы в виде свободного текста.
- Задавать более сложные запросы для улучшения точности результатов поиска. Например, можно выполнять поиск по определенным полям документа или при помощи синтаксической записи искать документы, содержащие или не содержащие заданные слова или словосочетания.
- Управлять размером области запроса на экране. Например, можно максимизировать область запроса, чтобы ввести сложный запрос и перечитать условия запроса перед его выполнением.
- Выполнять поиск в документах определенных типов. Если собрание содержит несколько типов источников данных, можно также выполнять поиск только в данных определенных типов, например, только в документах Microsoft Word или только в документах PDF.
- Искать по определенным источникам данных, а не по всем источникам собрания.
- Указывать, на каком языке заданы термины запроса.
- Указывать, что в результатах поиска нужно видеть конкретное поле (обычно выводимые в результатах поиска поля выбирает администратор, но можно затребовать и дополнительные поля).
- Выбирать из вариантов исправлений орфографии в случае обнаружения в строке запроса слов с возможными ошибками.
- Расширять запрос, добавляя синонимы терминов запроса. Если с собранием связан словарь синонимов, документы, содержащие синонимы терминов запроса, возвращаются в результатах поиска.
- Выполнять поиск в определенных подмножествах собрания. Например, программа поиска может ограничить видимость до заранее определенного диапазона документов (области действия), или передать запрос, выполняющий поиск только в документах названной категории.

### Функции результатов поиска

Эти функции позволяют:

- Посмотреть результаты поиска, соответствующие вашему запросу. Результаты поиска можно в любой момент убрать с экрана.
- Задавать число найденных документов на каждой странице и прокручивать набор результатов вперед и назад.
- Скрывать и выводить подробную информацию о найденных документах, а также скрывать и выводить сводки найденных документов. Например, можно просматривать названия документов или просматривать для каждого документа сводки и дополнительные поля.
- Объединять документы из одного источника. Например, если из одного источника возвращено 100 документов, в наборе результатов выводится группа из двух максимально соответствующих документов. Чтобы просмотреть остальные 98 документов, надо выбрать соответствующую опцию.
- Ограничить результаты поиска документами на определенном языке.
- Сортировать документы по релевантности, по дате документа в порядке возрастания или по дате документа в порядке убывания.
- Просматривать информацию о категориях, к которым принадлежит найденный документ (если собрание использует категории), и просматривать только документы, принадлежащие к определенной категории.
- Получить документ Web, NNTP или Microsoft Exchange Server щелчком по его URI.
- Получать документ, щелкнув по прямой ссылке. Прямая ссылка связывает ключевые слова с определенными URI. Если запрос содержит заданные ключевые слова, в результатах поиска выводятся соответствующие URI (их высокая релевантность для этих ключевых слов определена заранее).

#### Понятия, связанные с данным

"Пример программы поиска для поисковой системы предприятия" на стр. 12 Разработчики прикладных программ могут использовать этот пример программы поиска как образец для создания пользовательских программ поиска.

## Редактирование примера свойств программы поиска

Пример прикладной программы поисковой системы предприятия может искать информацию во всех активных собраниях в вашей системе. Можно редактировать файл свойств для задания опций среды вашего Web-сервера или для использования другой программы поиска в качестве программа поиска по умолчанию.

#### Об этой задаче

 $\overline{\phantom{a}}$  $\overline{1}$ 

 $\overline{1}$ 

Программа установки внедряет пример программы поисковой системы предприятия в IBM WebSphere Application Server на поисковых серверах для поисковой системы предприятия. Для конфигурирования этой программы поиска надо редактировать файл свойств config.properties, который внедряется вместе с ней.

При редактировании файла свойств вы задаете информацию об использовании примера программы поиска с вашим Web-сервером.

#### Порядок действий

Чтобы конфигурировать свойства программы поиска по умолчанию:

1. Редактируйте файл config.properties обычным текстовым редактором.

Файл config.properties установлен в следующий каталог (ES INSTALL ROOT здесь каталог установки DB2 II OmniFind Edition на поисковом сервере):

- ES INSTALL ROOT/installedApps/ESSearchApplication.ear/ ESSearchApplication.war/WEB-INF/config.properties
- 2. Отредактируйте указанные далее свойства для вашей среды, затем сохраните файл и закройте его:

#### applicationName

 $\overline{1}$ 

 $\overline{1}$  $\overline{1}$ 

T  $\overline{1}$ 

 $\mathsf{I}$ 

 $\overline{1}$ 

 $\mathbf{I}$  $\overline{1}$ 

 $\mathbf{I}$ 

 $\overline{1}$ 

I

 $\overline{1}$ 

 $\overline{1}$  $\mathbf{I}$ 

 $\overline{1}$  $\overline{1}$ 

 $\overline{\phantom{a}}$ 

 $\overline{1}$ 

 $\overline{1}$ 

 $\mathbf{I}$ 

 $\overline{1}$ 

T

 $\overline{1}$ 

 $\overline{1}$ 

Задайте имя допустимой программы поиска. Значение по умолчанию -Default.

Измените это значение, если хотите в качестве программы по умолчанию использовать не пример программы поиска, а другую программу.

Совет: Если имя программы - Default, можно использовать программу примера поиска, выполняющую поиск во всех собраниях при помощи одного запроса.

### hostname

Задайте полное имя хоста для Web-сервера, сконфигурированного для поддержки вашего экземпляра WebSphere Application Server. По умолчанию используется значение localhost.

Чтобы программа поиска работала правильно, измените значение по умолчанию на полное имя хоста, которое задано в конфигурации вашего Web-сервера и WebSphere Application Server. Например, если имя хоста компьютера - MyMachine, а Web-сервер сконфигурирован использовать в качестве имени хоста этого компьютера www.ibm.com, задайте www.ibm.com.

port Задайте номер порта Web-сервера, который сконфигурирован для поддержки вашего экземпляра WebSphere Application Server. Значение по умолчанию - 80. Изменяйте значение по умолчанию только в том случае, если вы изменяете порт для вашего экземпляра Web-сервера.

#### timeout

Задайте срок ожидания ответа от поискового сервера в секундах для требования поиска. Надо ввести целое число (например, 60, но не 60,5 и не "шестьдесят"). Если срок ожидания не задан, по умолчанию используется значение 30 секунд.

#### username

Если вы включили глобальную защиту в WebSphere Application Server, задайте имя пользователя. Это имя пользователя позволяет поиску предприятия при получении требований поиска проводить аутентификацию для пользователей с WebSphere Application Server.

### password

Задайте пароль для заданного имени пользователя.

- 3. С консоли администратора WebSphere остановите и перезапустите программу ESSearchApplication:
	- а. На сервере поиска запустите консоль администратора WebSphere Application Server.

Эту программу можно запустить из меню Пуск Windows или из браузера, введя http://*имя\_хоста:порт*/admin, где *имя\_хоста* - имя хоста сервера поиска, а порт - номер порта для консоли администратора WebSphere Application Server. Обычно для консоли администратора используется порт 9090.

b. Когда появится приглашение ввести ID пользователя и пароль, введите имя пользователя и пароль, зарегистрированные в реестре пользователей

WebSphere Application Server. Если в качестве реестра пользователей используется локальная операционная система, можно задать ID и пароль администратора поисковой системы предприятия. с. После регистрации на консоли администратора выберите Applications (Прикладные программы), а затем Enterprise Applications (Прикладные программы предприятия). d. Включите переключатель для ESSearchApplication и нажмите кнопку Остановить. е. Когда программа будет остановлена, включите ее переключатель еще раз и выберите Пуск. Понятия, связанные с данным

"Пример программы поиска для поисковой системы предприятия" на стр. 12 Разработчики прикладных программ могут использовать этот пример программы поиска как образец для создания пользовательских программ поиска.

# Доступ к примеру программы поиска

 $\mathbf{I}$  $\overline{1}$ 

 $\overline{1}$ 

 $\overline{1}$ 

 $\mathbf{I}$  $\overline{\phantom{a}}$ 

 $\overline{\phantom{a}}$  $\overline{\phantom{a}}$ 

 $\overline{1}$ 

 $\mathbf{I}$ 

Вы обращаетесь к примеру программы поиска, задавая URL в браузере.

### Перед началом работы

Пример программы поиска надо сконфигурировать для среды вашего Web-сервера.

### Об этой залаче

Пример программы поиска установлен на поисковые сервера для поисковой системы предприятия. Можно использовать эту программу как предусмотрено, для проверки собраний перед тем, как вы сделаете их доступными для пользователей. Можно также использовать эту программу в качестве модели для создания своих собственных программ поиска.

### Порядок действий

Чтобы запустить пример программы поиска:

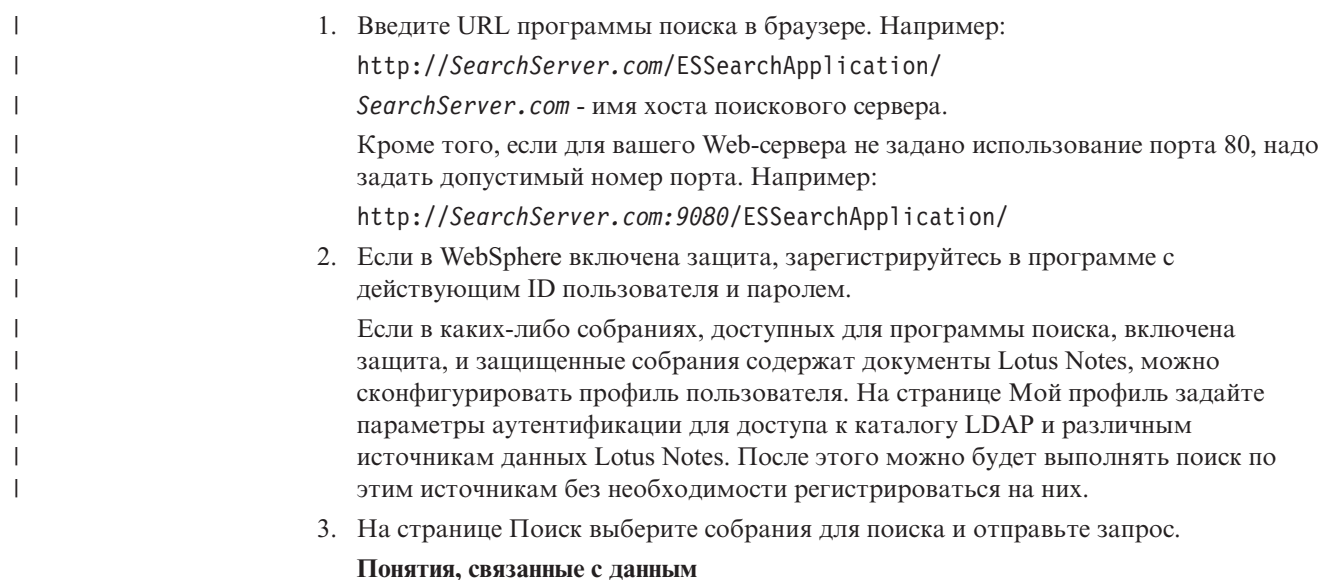

"Пример программы поиска для поисковой системы предприятия" на стр. 12 Разработчики прикладных программ могут использовать этот пример программы поиска как образец для создания пользовательских программ поиска.

#### Включение защиты для примера программы поиска  $\overline{1}$

Если в WebSphere Application Server включена глобальная защита, и вы хотите использовать пример программы поиска для поиска в защищенных собраниях, нужно изменить параметры конфигурации в примере программы поиска и WebSphere Application Server.

### Перед началом работы

 $\overline{\phantom{a}}$  $\overline{1}$ 

T

T

 $\overline{1}$ 

 $\overline{1}$ 

ı

I

 $\overline{1}$ 

 $\mathbf{I}$ 

 $\overline{1}$ 

 $\overline{1}$ 

 $\overline{\phantom{a}}$ 

I

ı

 $\overline{1}$ 

 $\overline{\phantom{a}}$ 

I

I

T

J

ı

 $\overline{1}$ 

 $\mathbf{I}$ 

 $\overline{\phantom{a}}$ 

 $\overline{1}$  $\overline{1}$ 

 $\overline{\phantom{a}}$  $\overline{1}$ 

 $\overline{1}$ 

- Вы должны быть администратором поисковой системы предприятия.
- Нужно включить глобальную защиту в WebSphere Application Server. Если DB2 II OmniFind Edition установлен в конфигурации с несколькими серверами, включите глобальную защиту на поисковых серверах. Инструкции по включению глобальной защиты смотрите в документации WebSphere Application Server.
- Если в качестве реестра пользователей в WebSphere Application Server выбран Lightweight Directory Access Protocol (LDAP), нужно добавить ID и пароль администратора поисковой системы предприятия в реестр LDAP (эти ID и пароль задаются при установке DB2 II OmniFind Edition).

Например, если ID администратора поисковой системы предприятия - adminUser, запись для этого пользователя в реестре LDAP может выглядеть так:uid=adminUser, ou=Employees, o=IBM, c=US. Смотрите инструкции в документации по серверу LDAP.

Если собрание включает источники данных Lotus Notes и вы хотите, чтобы при обработке запроса проверялись параметры регистрации текущего пользователя, нужно использовать LDAP для реестра пользователей WebSphere Application Server.

### Порядок действий

Чтобы включить защиту для примера программы поисковой системы предприятия:

- 1. С помощью консоли администратора измените свойства этой программы поиска:
	- а. Зарегистрируйтесь на консоли администратора поисковой системы предприятия как пользователь с привилегиями администратора поисковой системы предприятия.
	- b. На панели инструментов выберите Защита.
	- с. На странице Прикладные программы поиска нажмите кнопку Сконфигурировать прикладные программы поиска.
	- d. Нажмите кнопку **Добавить программу поиска** и в поле Имя программы поиска введите ID администратора поисковой системы предприятия, заданный при установке DB2 II OmniFind Edition.
	- е. Убедитесь, что включен переключатель Все собрания, и нажмите кнопку ОК.
- 2. Отредактируйте файл config.properties:
	- а. Если вы используете UNIX, откройте окно консоли. Если вы используете Microsoft Windows, откройте окно командной строки.
	- b. Перейдите в каталог WEB-INF для примера программы поиска. В следующих примерах команда показана на двух строках для удобства чтения; задавайте эту команду в одной строке:

#### **UNIX:**

cd \$ES INSTALL ROOT/installedApps/ESSearchApplication.ear/ ESSearchApplication.war/WEB-INF

#### Windows:

 $\mathbf{I}$  $\mathbf{I}$ 

 $\mathbf{I}$  $\overline{1}$ 

 $\overline{\phantom{a}}$ 

 $\overline{\phantom{a}}$ 

 $\overline{\phantom{a}}$ 

 $\overline{1}$ 

 $\overline{1}$ 

 $\overline{1}$ 

 $\mathbf{I}$ 

-1

 $\overline{1}$  $\overline{\phantom{a}}$  cd %ES INSTALL ROOT%\installedApps\ESSearchApplication.ear\ ESSearchApplication.war\WEB-INF

- с. При помощи текстового редактора отредактируйте файл config.properties.
- d. Измените значение свойства username на правильное имя пользователя WebSphere Application Server.
- е. Измените значение свойства password на пароль для заданного пользователя.
- f. Сохраните файл и закройте текстовый редактор.
- 3. Перезапустите программу ESSearchApplication в WebSphere Application Server:
	- а. На сервере поиска запустите консоль администратора WebSphere Application Server.

Эту программу можно запустить из меню Пуск Windows или можно открыть браузер и перейти на адрес http://*имя\_хоста:порт*/admin, где имя\_хоста - имя хоста поискового сервера, а порт - номер порта для консоли администратора WebSphere Application Server. Обычно для консоли администратора используется порт 9090.

- b. В окне ввода ID пользователя и пароля введите ID администратора и пароль, заданные при включении в WebSphere Application Server глобальной защиты.
- с. После регистрации на консоли администратора выберите Applications (Прикладные программы), а затем Enterprise Applications (Прикладные программы предприятия).
- d. Включите переключатель для ESSearchApplication и нажмите кнопку Остановить.
- е. Когда эта программа будет остановлена, вновь включите переключатель для ESSearchApplication и нажмите кнопку Запустить.

### Понятия, связанные с данным

"Пример программы поиска для поисковой системы предприятия" на стр. 12 Разработчики прикладных программ могут использовать этот пример программы поиска как образец для создания пользовательских программ поиска.

# <span id="page-158-0"></span>**Результаты поисковой системы предприятия**

Когда пользователь вводит запрос в прикладной программе поиска, процессы поиска возвращают наиболее релевантные результаты для терминов и условий поиска.

Для получения наиболее релевантных результатов поиска серверы поиска для поисковой системы предприятия поддерживают сложный синтаксис запросов и используют несколько способов:

- Назначение оценок на основе текста
- Результаты статического ранжирования
- Динамическая сводка содержимого документов
- Объединение результатов с одного сайта

#### **Понятия, связанные с данным**

"Прикладные программы поиска для поисковой системы [предприятия"](#page-150-0) на стр. 135 Прикладная программа поиска позволяет выполнять поиск в собраниях поисковой системы предприятия. Можно создать любое число прикладных программ поиска, каждая из которых может выполнять поиск в любом числе собраний.

["Управление](#page-140-0) сервером поиска" на стр. 125

Для сервера поиска можно задать опции, управляющие: использованием пространства кэша для возвращаемых результатов поиска, максимальной длиной сводок документов в результатах поиска, связыванием пользовательского словаря синонимов (позволяющим пользователям находить документы, содержащие синонимы терминов запроса) и возвратом в результатах поиска заранее заданных URI, когда в запросе задаются конкретные термины.

### **Технология запросов**

Собрания поисковой системы предприятия поддерживают разные способы запросов, многие из которых знакомы пользователям, работавшим с поиском в Интернете.

### **Свободный текстовый поиск**

Индекс поисковой системы предприятия - это полнотекстовый индекс с содержимым с разных источников данных. Можно выполнить поиск по всему содержанию, введя простой запрос на естественном языке. Процесс поиска выполнит поиск по всем полям и всему содержанию, чтобы найти документы, соответствующие запросу.

### **Пример:**

Свободный текстовый поиск может быть очень простым, например как следующий запрос:

### велосипедная цепь

Чтобы указать, какие слова должны и какие не должны встречаться в документе, можно использовать специальную запись. Например, перед словом можно поставить знак плюс (+), это означает, что найденный документ должен содержать это слово. Если перед словом поставить знак минус (-), содержащие это слово документы будут исключены из результатов поиска. Для поиска точных словосочетаний заключите два или несколько слов в двойные кавычки (″).

### **Пример:**

Следующему свободному текстовому запросу будут соответствовать только документы, содержащие точную фразу научная фантастика и не содержащие слова робот:

+″научная фантастика″ -робот

### **Поиск по полям**

Поиск по полям позволяет ограничить область поиска определенными полями и метаданными документа. Например, можно потребовать, чтобы определенные слова содержались в заголовке документа.

Чтобы воспользоваться поиском по полям в поиске предприятия, включите в ваш запрос имя поля и слово или словосочетание, которые должны содержаться в этом поле.

### **Пример:**

Следующий запрос ищет документы, содержащие слово ibm и словосочетание поисковая система предприятия в поле заголовка:

title:ibm title:″поисковая система предприятия″

Чтобы можно было использовать поиск по определенному полю, при конфигурировании искателя надо разрешить поиск по полям для этого поля.

### **Параметрический поиск**

Параметрический поиск - это тип поиска по полям, позволяющий выполнять сравнительные и вычислительные запросы для числовых полей, полей даты и метаданных. Например, можно выполнить поиск документов определенного размера или документов, созданных после определенной даты. Кроме того, можно выполнить поиск документов с атрибутами большими, меньшими или равными определенному значению.

### **Пример 1:**

Следующий запрос находит объекты, которые стоят ровно 50 долларов (или 50 единиц той валюты, которая используется для поля цена):

#price::=50

#### **Пример 2:**

Следующий запрос находит документы, у которых размер файла превосходит 1024, но не превосходит 2048:

#filesize::>1024<=2048

Чтобы можно было использовать параметрический поиск по определенному полю, при конфигурировании искателя надо разрешить параметрический поиск для этого поля.

### Дополнительные возможности запросов

Поддерживаемые поисковой системой предприятия методы поиска позволяют еще более детализировать запрос, задавая определенные атрибуты документов. Например, можно выполнять поиск документов, написанных на определенном языке, документов определенного типа или документов из определенного типа источника данных.

### Пример:

Следующий запрос находит текстовые документы, написанные на английском языке и добавленные в собрание искателем Web:

\$doctype::text/html \$language::en \$source::web

### Проверка орфографии

При вводе запроса поисковая система предприятия предлагает опцию проверки орфографии терминов запроса. Если пользователь ошибся при написании термина в запросе, сервер поиска может предложить варианты правильного написания термина.

Например, если в качестве термина в запросе пользователь ввел saerch, ему будет предложено исправить это слово на search, как один из возможных вариантов исправления исходного слова.

Поддержка проверки орфографии зависит от языка запроса и от документов, содержащихся в собрании.

### Понятия, связанные с данным

"Прикладные программы поиска для поисковой системы предприятия" на стр. 135 Прикладная программа поиска позволяет выполнять поиск в собраниях поисковой системы предприятия. Можно создать любое число прикладных программ поиска, каждая из которых может выполнять поиск в любом числе собраний.

Query syntax

"Query syntax" in "Programming Guide and API Reference for Enterprise Search"

### Назначение оценок на основе текста

Поисковая система предприятия динамически вычисляет балл для каждого документа, соответствующего условиям запроса.

Для вычисления оценки текста каждого соответствующего запросу документа поисковая система предприятия учитывает много факторов, таких как:

- Частота каждого термина запроса во всем собрании. Обычно термины, которые встречаются в большинстве документов, дают меньший вклад в балл документа, чем термины запроса, реже встречающиеся в документах.
- Число появлений каждого термина запроса в данном документе. Как правило, чем больше вхождений термина запроса в документе, тем выше будет оценка этого документа.
- Близость расположения терминов запроса в документе. Как правило, термины запроса, расположенные в документе близко друг от друга, дают больший вклад в балл документа, чем те же самые термины, расположенные дальше друг от друга.

• Контекст, в котором появляются термины запроса в документе. Например, если термин появляется в заголовке документа, он дает больший вклад в оценку документа, чем такой же термин в тексте документа.

Длина документа и разнообразие слов в документе тоже учитываются при определении его оценки.

### **Статическое ранжирование**

Для некоторых типов документов можно назначить фактор статического ранжирования, увеличивающий важность этих документов относительно других результатов поиска.

При создании собрания нужно указать, назначать ли документам из этого собрания фактор статического ранжирования. Для содержимого Web число ссылок на документ из других документов и сами документы, ссылающиеся на этот документ, могут увеличить релевантность документа относительно других результатов поиска.

Для документов, содержащих поля или метаданные с датами, можно увеличить релевантность, используя дату документа. Например, недавние статьи в группах новостей NNTP могут быть более релевантны, чем старые. Если источник данных содержит несколько полей с датами, можно выбрать, какое из них лучше всего определяет релевантность документов в источнике данных.

Если в собрании используется статическое ранжирование, не следует смешивать в одном собрании источники данных, использующие разные типы ранжирования. Например, для использования в качестве фактора статического ранжирования ссылок на документ необходимо, чтобы собрание содержало только документы Web. Наличие в одном собрании документов с разными моделями ранжирования может ухудшить качество поиска.

Кроме того, необходимо, чтобы в документах были поля и значения, позволяющие применить статическое ранжирование. Например, если в качестве фактора ранжирования документов в собрании задана дата документа, а в документах нет полей или атрибутов с датами, качество поиска может ухудшиться.

### **Задачи, связанные с данной**

"Перенос собрания из [WebSphere](#page-187-0) Portal" на стр. 172

Чтобы перенастроить собрания из WebSphere Portal в поисковую систему предприятия, подготовьте эти собрания в WebSphere Portal, затем перенастройте их при помощи мастера по перенастройке.

### **Динамическое составление сводок**

Динамическое составление сводок - технология, которая определяет, какие словосочетания в результирующем документе наиболее полно соответствуют понятиям, поиск которых выполняет пользователь.

Для поисковой системы предприятия динамическое составление сводок пытается найти в документе предложения, содержащие много поисковых терминов. Выбранные несколько предложений или частей предложений показываются в результатах поиска. Поисковые термины при выводе результатов поиска в формате HTML выделяются.

При конфигурировании опций сервера поиска для собрания администратор может задать максимальную длину для вывода сводок документов в результатах поиска.

| |

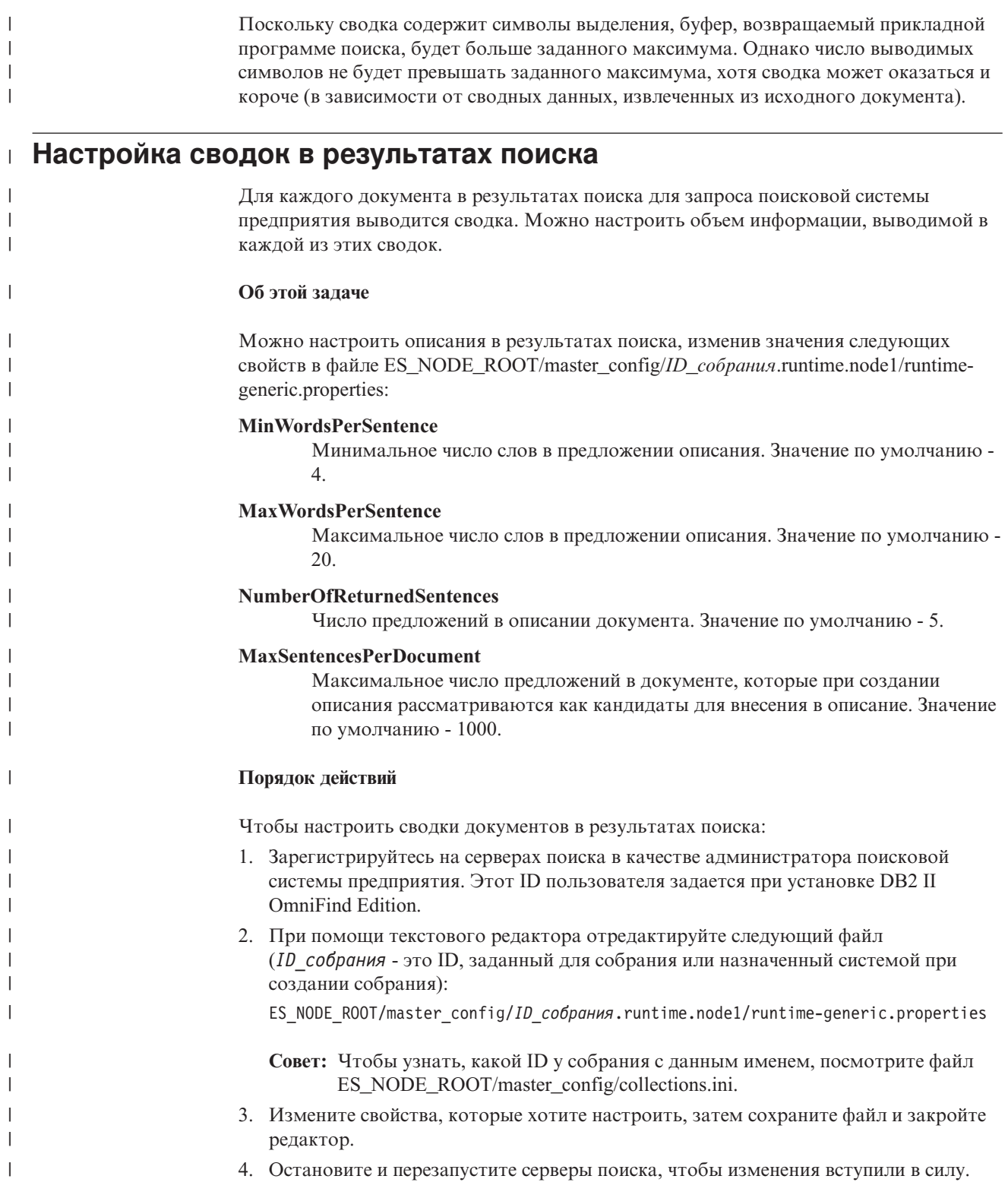

# **Защита поисковой системы предприятия**

Механизмы защиты в поиске предприятия позволяют защитить источники от поиска неавторизованными пользователями и разрешить выполнение функций управления только определенным пользователям.

Поисковая система предприятия позволяет пользователям выполнять поиск в широком диапазоне источников данных. Чтобы к содержимому обращались только пользователи, авторизованные для доступа к нему, а к консоли администратора только авторизованные для доступа к ней, поисковая система предприятия координирует и применяет защиту на нескольких уровнях.

#### **Web-сервер**

Первый уровень защиты - это Web-сервер. Если в WebSphere Application Server включена глобальная защита, можно назначить пользователям роли администраторов и выполнять аутентификацию пользователей, пытающихся управлять системой. Когда пользователь регистрируется на консоли администратора, этому пользователю доступны только те функции и собрания, для управления которыми он авторизован.

Для аутентификации пользователей, использующих для поиска в собраниях прикладные программы поиска, эти программы поиска могут также использовать поддержку аутентификации из WebSphere Application Server.

#### **Защита уровня собрания**

При создании собрания можно включить защиту на уровне собрания. Эту опцию нельзя изменить после создания собрания. Если защита на уровне собрания не включена, позже нельзя будет задать элементы управления защитой на уровне документов.

Когда защита уровня собрания включена, процессы глобального анализа применяют следующие особые правила:

- Чтобы элементы управления защитой работали для всех документов, система индексирует документы с одинаковым (или почти одинаковым) содержимым независимо друг от друга, а не совместно в общем каноническом представлении.
- Во время фазы глобального анализа, выполняющей обработку текста привязки, обычно связывает текст из одного документа (документа-источника) с другим документом (документом назначения), в котором не обязательно есть этот текст. Это позволяет получать документ назначения по запросам, содержащим текст из документа-источника. Такая обработка текста привязки представляет некоторый риск для защиты, если пользователям разрешен просмотр документа назначения, но запрещен просмотр документа-источника. Если включена защита собрания, текст привязки в ссылках из запрещенных документов исключается из индекса. Документ возвращается в результатах поиска, только если запросу соответствуют его собственное содержимое или метаданные.

Платой за включение защиты собрания является снижение качества поиска. Включение защиты собрания уменьшает объем информации, индексируемой для каждого документа. Побочное действие состоит в том, что для некоторых запросов будет найдено меньше результатов.

Кроме того, защита уровня собрания доступна прикладным программам поиска по ID прикладной программы. Для поиска в собраниях администратор поисковой системы предприятия должен связать прикладную программу поиска с конкретными собраниями, в которых она сможет выполнять поиск. Тогда можно будет при помощи стандартных механизмов управления доступом разрешать или запрещать пользователям доступ к прикладным программам поиска.

### **Защита на уровне документов**

| | | | | | |

| | | | | При конфигурировании искателей для собрания можно включить защиту уровня документов. Если выбрана эта опция, искатель может связывать с каждым просматриваемым документом маркеры защиты. Маркеры защиты хранятся в индексе вместе с документами. Для искателя Notes можно также указать, что при обработке запроса нужно проверять параметры регистрации пользователя на соответствие текущим данным управления доступом (заданным на самом источнике данных).

Программы поиска могут использовать для управления доступом маркеры защиты и параметры регистрации пользователей. Чтобы пользователи могли находить и получать только те документы, на доступ к которым у них есть разрешение, программа поиска может включать в запросы, передаваемые поисковым серверам, параметры регистрации пользователя.

Защита собраний - это не только механизмы аутентификации и управления доступом, при помощи которых поисковая система предприятия защищает индексированное содержимое. Кроме этого, есть способы, защищающие данные в процессе передачи от перехвата злонамеренным неавторизованным пользователем. Например, поисковые серверы используют для связи с сервером индексов и с программами поиска такие протоколы, как SSL (Secure Sockets Layer), SSH (Secure Shell) и Secure Hypertext Transfer Protocol (HTTPS).

Дополнительная защита обеспечивается шифрованием. Например, пароль администратора поисковой системы предприятия, заданный при установке продукта, хранится в зашифрованном виде.

Для повышенной защиты нужно, чтобы аппаратное обеспечение сервера было должным образом изолировано и защищено от неавторизованного вторжения. Установив брандмауэр, можно защитить серверы поисковой системы предприятия от вторжения из другой части вашей сети. Кроме того, на серверах поисковой системы предприятия не должно быть открыто никаких лишних портов. Сконфигурируйте систему так, чтобы она ожидала требований только на портах, в явном виде назначенных для работы поисковой системы предприятия и прикладных программ поиска.

### **Административные роли**

Поисковая система предприятия использует для управления доступом к разным функциям на консоли администратора понятие ролей.

При установке DB2 Information Integrator OmniFind Edition (DB2 II OmniFind Edition) программа установки конфигурирует ID пользователя и пароль для администратора поисковой системы предприятия. При первом обращении к консоли администратора надо зарегистрироваться под именем этого пользователя. Если в IBM WebSphere Application Server не включена глобальная защита, этот ID пользователя единственный ID пользователя, который можно использовать для обращения к консоли администратора поисковой системы предприятия.

Если в WebSphere Application Server включена глобальная защита, можно назначить администраторами поисковой системы предприятия других пользователей. Назначая пользователям роли, можно ограничивать доступ к отдельным собраниям и управлять функциями, выполняемыми отдельными пользователямиадминистраторами. ID пользователей, назначаемых для ролей администраторов поисковой системы предприятия, должны существовать в реестре пользователей WebSphere Application Server.

При регистрации пользователя-администратора поисковая система предприятия выполняет аутентификацию ID пользователя. На консоли будут доступны только те собрания и функции, которыми разрешено управлять этому пользователю.

Пользователям можно назначать следующие административные роли:

### **Администратор поисковой системы предприятия**

Этот пользователь создает собрания и обладает полномочиями на управление всеми аспектами поисковой системы предприятия. При установке DB2 II OmniFind Edition программа установки задает ID пользователя и пароль для первого пользователя - администратора поисковой системы предприятия. Этот пользователь может назначать другим пользователям роль администратора поисковой системы предприятия.

#### **Администратор собрания**

Этот пользователь может изменять определенные собрания или все собрания, а также отслеживать работу этих собраний и управлять их работой. Эти пользователи не могут создавать собрания или управлять компонентами, охватывающими эти собрания.

### **Оператор**

Этот пользователь может отслеживать работу определенных собраний или всех собраний и управлять их работой. Например, эти пользователи могут запускать и останавливать работу собраний, но не могут создавать или изменять собрания и управлять компонентами, охватывающими эти собрания.

### **Наблюдатель**

Этот пользователь может отслеживать работу определенных собраний или всех собраний. Эти пользователи не могут управлять работой собраний (например, запускать или останавливать собрания), создавать и изменять собрания или управлять компонентами, охватывающими эти собрания.

#### **Понятия, связанные с данным**

"Консоль [администратора](#page-24-0) поисковой системы предприятия" на стр. 9 Консоль администратора поисковой системы предприятия запускается в браузере, что позволяет пользователем-администраторам обращаться к ней из любого места в любое время. Механизмы защиты гарантируют, что сделать это смогут только пользователи с правами доступа к функциям управления.

#### **Задачи, связанные с данной**

"Регистрация на консоли [администратора"](#page-33-0) на стр. 18 Для управления поисковой системой предприятия надо ввести URL в браузере и зарегистрироваться на консоли администратора.

"Запуск компонентов поисковой системы [предприятия"](#page-192-0) на стр. 177 Чтобы пользователи могли выполнять поиск в собрании, нужно запустить компоненты искателя, анализатора, индексации и поиска для этого собрания.

## **Конфигурирование пользователей-администраторов**

Конфигурируя административные роли, можно ограничивать доступ к собраниям и управлять функциями, выполняемыми отдельными пользователямиадминистраторами.

### **Перед началом работы**

Прежде чем назначать пользователя для административной роли, убедитесь, что в WebSphere Application Server включена защита. Убедитесь также, что этот ID пользователя внесен в реестр пользователей WebSphere Application Server.

Для конфигурирования пользователей-администраторов надо быть администратором поисковой системы предприятия.

#### **Порядок действий**

Чтобы назначить пользователям административные роли:

- 1. Нажмите кнопку **Защита** откроется окно Защита.
- 2. На странице Административные роли нажмите кнопку **Добавить пользователя**.
- 3. Введите ID пользователя для административной роли и выберите соответствующую административную роль.
- 4. Если этот пользователь будет не администратором поисковой системы предприятия, выберите собрания, которыми он может управлять.

Можно включить переключатели для отдельных собраний или позволить пользователю управлять всеми собраниями.

### **Сравнение аутентификации и управления доступом**

Для защиты содержимого от неавторизованных пользователей и для управления доступом к функциям управления поисковая система предприятия поддерживает аутентификацию пользователей и управление доступом.

### **Аутентификация**

Аутентификация - это процесс, используемый системой для проверки, являются ли пользователи теми, за кого они себя выдают. Поскольку обычно доступ предоставляется на основе идентификатора пользователя, обращающегося к ресурсу, аутентификация необходима для эффективной защиты.

Для аутентификации пользователей, пытающихся получить доступ к консоли администратора, поисковая система предприятия использует поддержку аутентификации, входящую в состав WebSphere Application Server.

Для аутентификации пользователей, выполняющих поиск в собраниях поисковой системы предприятия, прикладные программы поиска могут использовать защиту WebSphere Application Server и реализовать предпочтительные способы аутентификации данных регистрации пользователей. Обычно данные регистрации пользователей состоят из ID пользователя и пароля, которые передаются прикладной программе поиска, когда пользователь регистрируется или пытается обратиться к ней.

Аутентификацию пользователей можно реализовать другими способами, в зависимости от ресурсов и протоколов, доступных в предприятии. Например, можно заставить пользователей идентифицировать себя при помощи смарт-карт, при

помощи инфраструктуры цифровых сертификатов и общих ключей или путем назначения квитанций при регистрации пользователей, чтобы отслеживать состояние их аутентификации.

### Управление доступом

Управление доступом - это ограничение возможных действий пользователей после их идентификации и аутентификации. Наиболее распространенный способ ограничения доступа к ресурсам - список управления доступом (ACL). ACL - это список идентификаторов пользователей (имен пользователей, имен групп, ролей пользователей и т.п.). Каждый идентификатор пользователя связывается с набором разрешений, определяющих права и привилегии пользователей.

Например, элементы управления доступом могут разрешать или запрещать доступ к файлам на файл-сервере и управлять тем, может ли пользователь, у которого есть доступ, читать, создавать, редактировать или удалять файлы на этом сервере.

В поиске предприятия все управление доступом зависит от того, есть ли у пользователя разрешение на чтение данных в индексе. В зависимости от того, каким образом включены элементы управления доступом в прикладных программах поиска, и от правил, заданных для собрания и для искателей при управлении поисковой системой предприятия, можно:

- Разрешить всем пользователям поиск во всех документах в собрании.
- Разрешить всем пользователям поиск в документах, просмотренных определенными искателями, и ограничить доступ к документам, просмотренным другими искателями.
- Разрешить определенным пользователям поиск в определенных документах. Например, при задании баз данных, которые нужно обрабатывать искателем Notes, можно задать опции, позволяющие определенным пользователям обращаться к определенным представлениям и папкам, и запретить поиск в этих документах для других пользователей.

#### Отключение защиты для прикладной программы предприятия в  $\mathbf{L}$ **WebSphere Application Server**  $\overline{1}$

Для управления аутентификацией пользователей в процессах DB2 II OmniFind Edition можно отключить в WebSphere Application Server глобальную защиту для отдельных прикладных программ предприятия.

### Об этой задаче

 $\overline{\phantom{a}}$ 

 $\mathbf{I}$ 

 $\overline{1}$ 

 $\overline{1}$ 

 $\overline{1}$ 

 $\mathbf{I}$ 

 $\overline{\phantom{a}}$  $\overline{1}$ 

 $\overline{\phantom{a}}$ 

 $\overline{1}$ 

T  $\overline{1}$ 

Программа установки DB2 II OmniFind Edition внедряет в WebSphere Application Server три прикладных программы предприятия:

- Программа ESAdmin содержит интерфейс для консоли администратора поисковой системы предприятия.
- Программа ESSearchApplication содержит интерфейс для консоли примера программы поиска.
- Программа ESSearchServer обеспечивает всю удаленную связь для реализации SIAPI DB2 II OmniFind Edition и позволяет интерфейсам SIAPI взаимодействовать с сервером поиска.

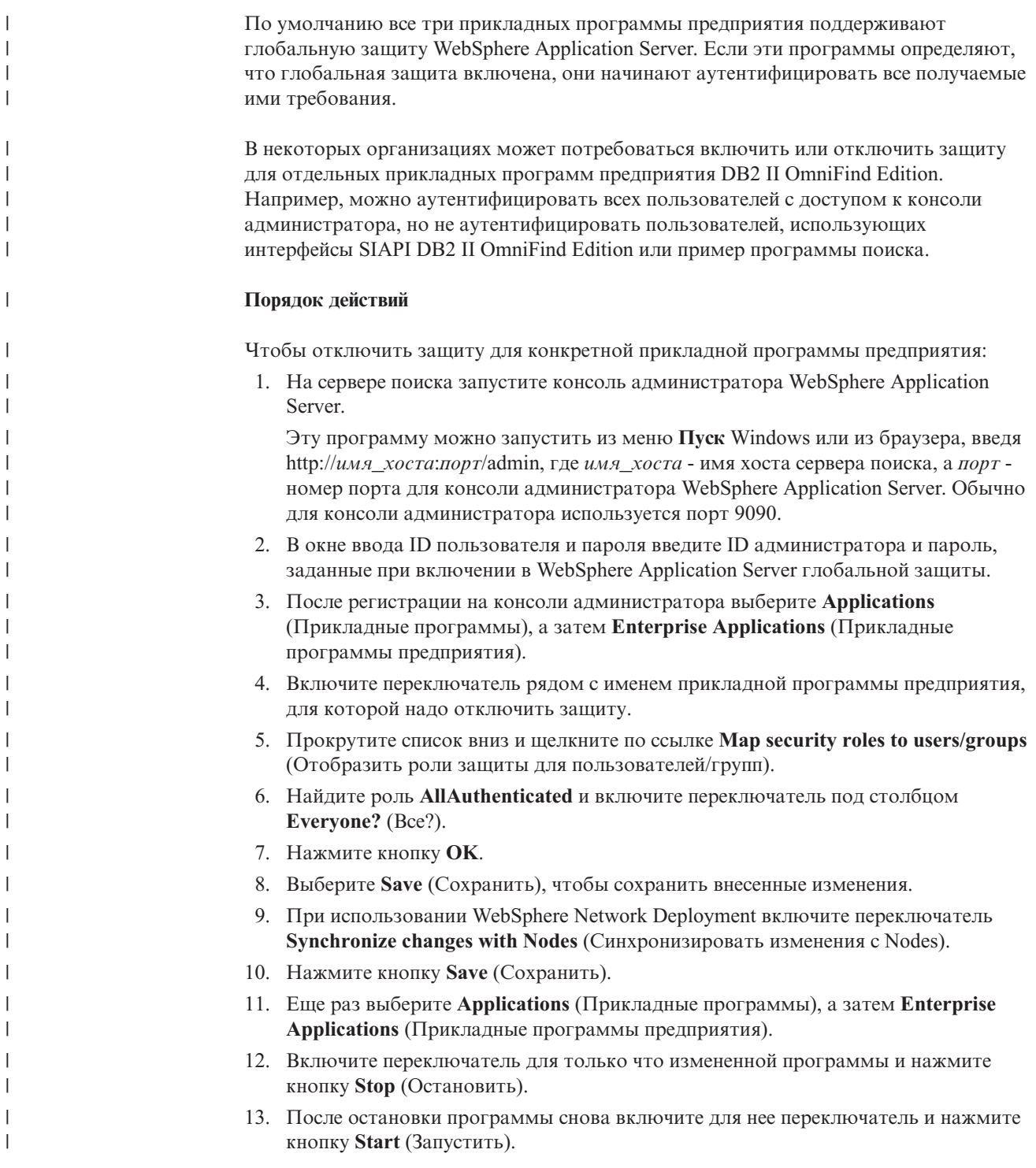

# Защита уровня собрания

Для обеспечения защиты на уровне собрания надо сконфигурировать опции индексирования содержимого и опции, позволяющие прикладным программам поиска выполнять поиск в определенных собраниях.

При создании собрания можно выбрать опцию, включающую защиту собрания. Если эта опция выбрана, позже можно сконфигурировать элементы управления защитой на уровне документов. Если защита собрания включена, процессы глобального

анализа поисковой системы предприятия будут также применять различные правила для индексации повторных документов и текста привязки в документах.

После создания прикладной программы поиска ее ID позволяет задать собрания, в которых она может выполнять поиск, и пользователей, имеющих к ней доступ.

### **Анализ повторных документов**

Если включена защита собрания, процессы глобального анализа не определяют повторения документов в собрании.

При глобальном анализе процессы индексирования определяют документы, являющиеся повторениями (точными или приблизительными) друг друга. Затем они связывают все эти документы с одним каноническим представлением содержимого. Если позволить определять повторения документов, в результатах поиска не будет множества документов с одинаковым (или почти одинаковым) содержимым.

Если при создании собрания включить защиту собрания, повторения документов не определяются и, соответственно, не связываются с общим каноническим представлением. Вместо этого каждый документ индексируется отдельно. Это позволяет пользователям выполнять поиск только в документах с маркерами защиты, соответствующими данным регистрации пользователей. Например, содержимое двух документов может быть почти одинаковым, но для защиты они могут использовать разные списки управления доступом.

Отключение анализа повторений документов может улучшить защиту документов в собрании, но если пользователи будут получать в результатах поиска несколько копий одного документа, качество поиска может ухудшиться.

### **Анализ привязок текста**

| | | | | | Если включена защита собрания, процессы глобального анализа применяют специальные правила индексации текста привязки в документах, просматриваемых искателями Web. Если не включить защиту для собрания, можно при конфигурировании отдельных искателей Web выбрать, индексировать ли текст привязки в ссылках на запрещенные документы.

Текст привязки - это информация в гипертекстовой ссылке, описывающая страницу назначения ссылки. Например, в следующей ссылке текст Синтаксис запросов - это текст привязки в ссылке на страницу сайта syntax.htm:

<a href=″../doc/syntax.htm″>Синтаксис запросов</a>

Обычно искатель Web переходит по ссылкам в документах для просмотра дополнительных документов и включает в индекс страницы назначения ссылок. Во время глобального анализа процессы индекса связывают текст привязки не только с документом, в котором он находится (документом-источником), но и с документом назначения. В приведенном примере текст привязки Синтаксис запросов связывается со страницей назначения syntax.htm и со страницей, содержащей конструкцию привязки.

Если при создании собрания включить защиту собрания, обработка текста привязки выключается. Текст привязки не будет проиндексирован с документом, если только он не встречается в самом документе или в метаданных документа. Такое управление защитой гарантирует, что пользователям не будет видна информация в документах, к которым у них нет доступа, так как текст привязки из ссылок на запрещенные документы не будет связан с документами, к которым у пользователей есть доступ.

Включение защиты собрания может улучшить защиту документов Web, позволяя пользователям выполнять поиск только в документах с маркерами защиты, соответствующими данным регистрации пользователей. Однако при отключенной обработке текста привязки среди результатов поиска могут оказаться не все документы, потенциально релевантные для запроса.

Если не включить защиту для собрания, можно при конфигурировании отдельных искателей Web выбрать опцию индексации текста привязки в ссылках на запрещенные документы. Если задана индексация текста привязки, процессы анализа и индексирования индексируют текст привязки для всех страниц, полученных искателем Web. Если задано, что текст привязки не надо индексировать, текст привязки из ссылок на запрещенные документы в индекс не войдет.

# Индексация текста привязки в ссылках на запрещенные **ДОКУМЕНТЫ**

Если некоторые документы содержат ссылки на документы, которые искателю Web запрещено просматривать, а защита собрания не включена, при конфигурировании искателя Web можно указать, нужно ли сохранять в индексе текст привязки для таких ссылок.

### Перед началом работы

Для конфигурирования опций индексации текста привязки нужно быть администратором поисковой системы предприятия или администратором собрания для искателя Web, который вы хотите сконфигурировать.

### Об этой задаче

 $\overline{\phantom{a}}$ 

 $\overline{1}$ 

 $\overline{1}$ 

 $\overline{1}$ 

 $\mathbf{I}$ 

 $\overline{1}$ 

 $\overline{\phantom{a}}$ 

 $\overline{1}$  $\mathbf{I}$ 

 $\overline{1}$ 

 $\mathbf{I}$ 

 $\overline{1}$ 

 $\mathbf{I}$  $\mathbf{I}$ 

 $\mathbf{I}$ 

 $\mathbf{I}$ 

 $\overline{1}$ 

 $\mathbf{I}$ 

 $\mathbf{I}$ 

 $\mathbf{I}$ 

 $\mathbf{I}$ 

 $\overline{\phantom{a}}$  $\overline{1}$ 

 $\mathbf{I}$ 

 $\mathbf{I}$ 

 $\mathbf{I}$ 

 $\overline{1}$ 

 $\overline{1}$ 

Директивы в файле robots.txt или метаданные документов Web могут запрещать искателю Web доступ к документам с некоторого сайта. Если документ, который разрешено просматривать искателю Web, содержит ссылки на запрещенные документы, можно задать, как нужно обрабатывать текст привязки для таких ссылок.

Если при создании собрания для него включена защита, индексация текста привязки автоматически отключается, чтобы пользователи не могли узнать о страницах, которые не разрешено просматривать этому искателю Web. Этот параметр нельзя изменить.

Если при создании собрания защита для него не включена, при конфигурировании искателя Web можно указать, нужно ли индексировать текст привязки для запрещенных документов. Для максимальной защиты укажите, что текст привязки в ссылках на запрещенные документы не должен индексироваться. Однако если текст привязки не индексируется, результаты поиска могут содержать не все документы, потенциально релевантные для запроса.

### Порядок действий

Чтобы включить или отключить индексацию текста привязки в ссылках на запрещенные документы:

- 1. Выберите Собрания, чтобы открыть окно Собрания.
- 2. В списке собраний найдите собрание, которое вы хотите сконфигурировать, и выберите Лравка.
- 3. На странице Искатель найдите искатель Web, который хотите сконфигурировать, и выберите / Свойства искателя.
- 4. Нажмите кнопку **Изменить дополнительные свойства искателя Web**.
- 5. Чтобы индексировать текст привязки во всех документах, просматриваемых этим искателем, включите переключатель **Индексировать текст привязки в ссылках на запрещенные документы**. Пользователи смогут узнать о страницах, которые искателю Web не разрешено просматривать, выполняя поиск текста в тексте привязки ссылок, указывающих на такие страницы.

Чтобы исключить из индекса текст привязки в ссылках на запрещенные документы, выключите этот переключатель. Пользователи не смогут узнать о страницах, которые искателю Web не разрешено просматривать. Текст привязки будет исключен из индекса вместе в запрещенными документами.

- 6. Нажмите кнопку **OK** и затем, на странице Свойства искателя Web еще раз нажмите кнопку **OK**.
- 7. Чтобы изменения вступили в силу, остановите и перезапустите искатель.

Чтобы эти изменения были применены для ранее проиндексированных документов, нужно выполнить повторный просмотр документов и затем заново проиндексировать их. Если предыдущие операции просмотра добавили в индекс информацию о запрещенных документах, эта информация будет удалена из индекса.

# **Защита с ID прикладных программ поиска**

<span id="page-172-0"></span>| | | | | | | | | | | | |

| | | |

> Для обеспечения защиты уровня собрания надо указать, какие прикладные программы поиска могут выполнять поиск в каждом из собраний.

Каждая прикладная программа поиска должны передавать в API поисковой системы предприятия идентификатор прикладной программы. Администратор поисковой системы предприятия и программы поиска могут использовать этот идентификатор для применения защиты уровня собрания.

Чтобы программа поиска могла обращаться к собранию и выполнять в нем поиск, администратор поисковой системы предприятия должен связать эту программу поиска с конкретными собраниями, в которых она сможет выполнять поиск. У прикладной программы поиска может быть доступ ко всем собраниям в поисковой системе предприятия или только к определенным собраниям.

Для применения управления доступом можно связать маркеры защиты (например, ID пользователей, ID групп или роли пользователей) с программой поиска и разрешить доступ к программе и поиск в собраниях только этим пользователям. Например, можно разрешить доступ только к URL запуска прикладной программы поиска.

Дополнительная информация об ID прикладных программ поиска и о том, как добавить управление защитой в пользовательские программы поиска, есть в главе API поиска и индексирования для поисковой системы предприятия.

### **Понятия, связанные с данным**

"Прикладные программы поиска для поисковой системы [предприятия"](#page-150-0) на стр. 135 Прикладная программа поиска позволяет выполнять поиск в собраниях поисковой системы предприятия. Можно создать любое число прикладных программ поиска, каждая из которых может выполнять поиск в любом числе собраний.

Search and Index API (SIAPI)

″Search and Index API (SIAPI)″ in ″Programming Guide and API Reference for Enterprise Search″

Search API security

″Search API security″ in ″Programming Guide and API Reference for Enterprise Search″

### <span id="page-173-0"></span>**Защита на уровне документов**

| | | | | | |

| | | | | | |

Если при создании собрания для него включена защита, можно сконфигурировать элементы управления защитой уровня документов. При защите уровня документов пользователям, выполняющим поиск в собраниях, предоставляется доступ только к тем документам, которые им разрешено просматривать.

Для управления доступом к документам в собрании искатели могут собирать данные защиты для индекса. Для документов Lotus Notes можно также проверять параметры регистрации текущего пользователя для каждого переданного запроса. Для проверки параметров регистрации текущего пользователя можно встроить в пользовательские программы поиска поддержку профилей пользователей. Если сохранять профили пользователей, пользователи смогут обращаться к документам, не вводя многократно свои параметры регистрации.

### **Понятия, связанные с данным**

"Прикладные программы поиска для поисковой системы [предприятия"](#page-150-0) на стр. 135 Прикладная программа поиска позволяет выполнять поиск в собраниях поисковой системы предприятия. Можно создать любое число прикладных программ поиска, каждая из которых может выполнять поиск в любом числе собраний.

"Защита уровня [документов](#page-185-0) с Portal Search Engine" на стр. 170 IBM WebSphere Portal Search Engine можно использовать для обеспечения защиты на уровне документов при поиске в собраниях поисковой системы пользователями.

Search API security

″Search API security″ in ″Programming Guide and API Reference for Enterprise Search″

### **Проверка на основе хранимых маркеров защиты**

Если при создании собрания для него включена защита, можно сконфигурировать элементы управления защитой уровня документов, сохранив данные защиты в индексе.

По умолчанию все документы считаются общедоступными, то есть разрешенными для поиска всем пользователям. Для большинства типов документов можно обеспечить защиту уровня документов, связав с документами один или несколько маркеров защиты и сохранив эти маркеры с документами в индексе. При конфигурировании искателя вы задаете, что хотите при помощи маркеров защиты указать, каким пользователям разрешен доступ к документам, найденным этим искателем.

Если какой-то тип источников данных содержит поля, можно указать, что для управления доступом нужно применять значения в одном из этих полей. Если в источнике данных нет полей, если вы не хотите использовать значение какого-то поля для целей защиты или если заданное поле не содержит значений, которые можно применять для управления доступом, можно определить маркеры защиты, которые искатель должен связывать с документами.

Администратор выбирает для каждого собрания маркеры защиты, которые искатель должен связывать с документами. Например, маркер защиты может представлять ID пользователя, ID группы, роль пользователя или любое другое значение, определенное вами как действительное для источника данных. Если администратор источника данных изменяет собственный список управления доступом, измененные элементы управления доступом становятся доступными после следующего обновления или реорганизации индекса.

Документы, проходящие этапы синтаксического анализа, лексического анализа и индексирования, сопровождаются маркерами защиты. Если прикладные программы поиска поддерживают защиту, можно использовать маркеры защиты для управления доступом к документам. Пользователи, выполняющие поиск в собрании, могут выполнять поиск только в документах, которые им разрешено просматривать в соответствии с данными регистрации этих пользователей. Если параметры регистрации пользователя не соответствуют правилам защиты, пользователь не сможет выполнять поиск документов, защищенных маркерами защиты.

# **Проверка параметров регистрации текущего пользователя при обработке запроса**

| | | | |

| | | | | |

| | | | | | | |

| | | |

| | | | | | | | | | | | | | | | |

 $\overline{1}$ 

Если при создании собрания для него включена защита и это собрание содержит документы, найденные искателем Notes, можно выполнять проверку параметров регистрации текущего пользователя при передаче запроса этим пользователем.

При конфигурировании искателя Notes можно выбрать опцию проверки параметров регистрации пользователя путем сравнения их с элементами управления доступом, управляемыми исходным репозиторием. Перед ответом на запрос поисковые серверы обращаются к исходным репозиториям для проверки разрешений текущего пользователя, а затем удаляют из результатов поиска все документы, для которых у пользователя нет разрешений.

Такой метод применения защиты уровня документов обеспечивает высокий уровень защиты, поскольку параметры регистрации пользователя сравниваются с текущими данными защиты, а не с данными защиты, сохраненными в индексе. Кроме того, такой метод гарантирует, что доступ управляется механизмами защиты исходного репозитория, независимо от степени их сложности. Поскольку фильтрация документов осуществляется в реальном времени, результаты поиска отражают самые свежие значения управления доступом для каждого документа, соответствующего критерию поиска.

Еще одно преимущество такого подхода в том, что размер индекса не увеличивается (в индексе не требуется дополнительное пространство для маркеров защиты). Однако поскольку для проверки приходится соединяться с исходными репозиториями, при таком подходе может снизиться производительность выполнения запросов.

Для получения максимальной защиты и минимизации влияния на производительность выполнения запросов можно использовать опцию сохранения маркеров защиты совместно с опцией проверки текущих элементов управления доступом. Когда пользователь передает запрос, проверка выполняется в два этапа:

- Сначала поисковые серверы используют данные защиты в индексе, чтобы узнать, разрешен ли пользователю доступ к серверу и базе данных, в которых найден документ (индекс оптимизирован для максимальной скорости и позволяет получить время ответа менее секунды).
- После этого поисковые серверы создают промежуточный список, содержащий только документы из баз данных на серверах, к которым разрешен доступ данному пользователю, а затем использует этот список для соединения с исходными репозиториями и проверки того, разрешено ли в настоящее время данному пользователю просматривать запрошенный документ.

Если пользователю разрешен доступ к серверу и базе данных, скорее всего, ему разрешен и доступ к документу, но этот последний этап фильтрации гарантирует, что в результатах поиска возвращаются только документы, соответствующие текущим разрешениям этого пользователя.

# **Профили пользователей**

| | | |

| | | |

| | | | | |

> | | | | | | | | | | | | | | | | | | | | |

| | | | | |

| | | | | | Если сохранять профили пользователей, пользователи смогут выполнять поиск в защищенных собраниях и просматривать документы, которые им разрешено просматривать, без повторного ввода своих параметров регистрации.

Если при создании собрания для него включена защита и это собрание содержит документы, найденные искателем Notes, можно сконфигурировать опции, позволяющие шифровать параметры регистрации пользователей и сохранять их в поисковой системе предприятия.

Пользователи могут создать профиль пользователя и зарегистрировать свои данные аутентификации в поисковой системе предприятия во время использования программы поиска. В примере программы поиска для поисковой системы предприятия эта возможность обеспечивается опцией **Мой профиль** на панели инструментов (в пользовательских программах поиска эта возможность может быть реализована иначе).

В профиле пользователя сохраняются имя пользователя и пароль LDAP (Lightweight Directory Access Protocol) и различные параметры регистрации, позволяющие пользователю обращаться к документам в источниках данных, в которых выполняется поиск. Пользователи могут создать профиль пользователя, если выполнены все приведенные ниже условия:

- v В WebSphere Application Server включена защита и WebSphere Application Server сконфигурирован для использования сервера LDAP в качестве реестра пользователей.
- На сервер LDAP импортирована схема, поддерживающая возможности единой регистрации.
- Реестр пользователей LDAP содержит для каждого пользователя запись, в которой заданы его уникальное имя (DN) и пароль LDAP. LDAP должен быть сконфигурирован так, чтобы разрешать использовать DN и пароль пользователя для добавления записей в поддерево этого пользователя в реестре пользователей.
- Включена защита как минимум в одном из собраний, в которых программа поиска может выполнять поиск.
- Как минимум в одном из защищенных собраний есть документы, найденные искателем Notes поисковой системы предприятия.
- При конфигурировании для искателя Notes защиты на уровне документов была выбрана опция проверки правильности текущих параметров регистрации пользователей.

Когда пользователь создает профиль, он выбирает, нужно ли сохранить пароль LDAP для поисковой системы предприятия. Если этот пароль сохранен, пользователь может выполнять поиск в собраниях, для которых требуется проверка параметров регистрации, не вводя эти параметры при каждом запуске программы поиска. Если пароль не сохранен, перед поиском в защищенных собраниях пользователь должен будет ввести пароль LDAP для подтверждения своей авторизации.

В профиле перечисляются все доступные для программы поиска источники данных, для которых при обработке запроса требуются проверка параметров регистрации пользователя. Пользователь может выбрать, для каких источников данных он хочет сохранить параметры регистрации. Если пользователь не задал параметры регистрации для некоторого источника данных, в результатах поиска не будет документов из этого источника данных.

# Конфигурирование поддержки для управления идентификацией

Перед тем, как использовать реестр пользователей LDAP для проверки параметров аутентификации пользователя при обработке запроса, необходимо сконфигурировать в LDAP поддержку функций единой регистрации. В поисковой системе предприятия эти функции называются управлением идентификацией.

### Перед началом работы

Импортировать схему LDAP может только администратор поисковой системы предприятия.

### Ограничения

 $\overline{1}$ 

 $\overline{1}$ 

 $\overline{1}$ T

 $\overline{1}$ 

T

 $\overline{1}$ 

 $\overline{\phantom{a}}$  $\overline{1}$ 

 $\mathbf{I}$ 

 $\overline{1}$ 

 $\overline{1}$ 

 $\overline{\phantom{a}}$ 

 $\overline{1}$ 

 $\overline{1}$ 

 $\overline{1}$ 

 $\overline{\phantom{a}}$ 

 $\overline{1}$ 

 $\overline{\phantom{a}}$ 

ı

T

I

T T

 $\overline{1}$ 

 $\overline{1}$ 

 $\overline{1}$ 

 $\overline{\phantom{a}}$ 

 $\overline{1}$ 

I

ı

 $\overline{1}$ I

 $\overline{1}$ 

 $\overline{\phantom{a}}$  $\overline{1}$ 

 $\overline{1}$ 

 $\overline{1}$  $\overline{1}$ 

 $\overline{1}$ 

 $\overline{1}$  $\overline{1}$ 

 $\overline{1}$ 

 $\mathsf{I}$  $\mathbf{I}$  B WebSphere Application Server должна быть включена защита, и WebSphere Application Server должен использовать для реестра пользователей сервер LDAP. Как включить защиту и сконфигурировать реестр пользователей, описано в документации πο WebSphere Application Server.

### Об этой залаче

Эта задача состоит из двух частей. Чтобы разрешить управление идентификацией в поисковой системе предприятия, надо:

- Сконфигурировать IBM Tivoli Directory Server (ITDS). Надо импортировать в ITDS схему LDAP поисковой системы предприятия и сконфигурировать разрешения пользователей, чтобы пользователям Tivoli Directory было разрешено читать и создавать записи LDAP.
- Сконфигурировать Microsoft Active Directory Server (ADS). Надо установить необходимые программы, импортировать в ADS схему LDAP поисковой системы предприятия и сконфигурировать разрешения пользователей, чтобы пользователям Active Directory было разрешено читать и создавать записи LDAP.

### Порядок действий

- 1. Импортируйте в Tivoli Directory Server схему LDAP поисковой системы предприятия:
	- а. Убедитесь, что сервер Tivoli Directory Server запущен, и скопируйте или скачайте по FTP файл tds.add.ldif из каталога ES\_INSTALL\_ROOT/bin на сервер ITDS.
	- b. На сервере ITDS введите команду установки пользовательской схемы для поисковой системы предприятия на складе ITDS (здесь ID LDAP и пароль LDAP - DN Root и пароль для сервера LDAP):

ldapadd -D "ID LDAP" -w "пароль LDAP" -f tds.add.ldif

с. В командном окне введите приведенную ниже команду или используйте инструмент другого производителя для поиска схемы:

ldapsearch -b "cn=schema" objectclass=\*

d. Подтвердите создание пользовательских атрибутов:

vbrInfo vbrRepoUserName vbrRepoPassword vbrRepoOptionalToken vbrSaltValue

е. Подтвердите создание пользовательских классов объектов:

vbrVenetica vbrRepositoryInfo vbrRepositoryCredential vbrUserSalt

 $\mathbf{I}$ 

 $\mathbf{I}$ 

 $\mathbf{I}$ 

 $\overline{\phantom{a}}$ 

 $\mathbf{I}$ 

 $\overline{1}$ 

 $\mathbf{I}$ 

 $\mathbf{I}$ 

 $\mathbf{I}$ 

 $\mathbf{I}$  $\overline{\phantom{a}}$ 

 $\mathbf{I}$ 

 $\mathbf{I}$ 

 $\mathbf{I}$ 

 $\overline{1}$ 

 $\mathbf{I}$ 

 $\mathbf{I}$ 

 $\mathbf{I}$ 

- 2. Убедитесь, что пользователи поисковой системы предприятия могут читать и создавать записи в реестре пользователей LDAP. Инструкции по предоставлению разрешений пользователям смотрите в документации администратора Tivoli Directory Server в разделе об управлении доступом.
- 3. Установите перечисленные ниже необходимые программы в Active Directory Server:
	- Windows Support Tools. Эта программа доступна на установочном диске Windows 2000 в каталоге win2kcd/SUPPORT/TOOLS.
	- Schema Management Snap-In. Эта программа доступна на установочном диске Windows 2000 как win2kcd/I386/AdminPak.msi.
- 4. Импортируйте схему LDAP поисковой системы предприятия в существующую структуру схем Active Directory:
	- а. Убедитесь, что сервер Active Directory Server запущен, и скопируйте или скачайте по FTP файл ads.add.ldif из каталога ES\_INSTALL\_ROOT/bin на сервер ADS.
	- b. На сервере ADS введите следующую команду (здесь мой домен базовое уникальное имя вашего сервера LDAP):
		- ldifde -i -f ads.add.ldif -c "DC=X" "dс=мой домен
	- с. Чтобы подтвердить, что пользовательские схемы LDAP для поисковой системы предприятия добавлены, введите команду schmmgmt.msc, которая открывает Schema Management Snap-in. Для запуска этой оснастки выберите Пуск, затем Выполнить и введите schmmgmt.msc.
	- d. Когда оснастка управления схемами откроется, раскройте папку Классы, прокрутите до нижней записи и убедитесь, что созданы следующие пользовательские классы объектов:

```
vhrVenetica
vbrRepositoryInfo
vbrRepositoryCredential
vbrUserSalt
```
5. Убедитесь, что у пользователей поисковой системы предприятия есть полные разрешения управления доступом для следующих объектов LDAP:

```
vbrVenetica
vbrRepositoryInfo
vbrRepositoryCredential
vbrUserSalt
```
Чтобы сохранять параметры аутентификации в поисковой системе предприятия, у пользователей поисковой системы предприятия должна быть возможность читать и записывать объекты этих типов. Инструкции по предоставлению разрешений пользователям смотрите в документации администратора Active Directory Server.

# Конфигурирование свойств сервера LDAP

Если включена защита для собрания и на сервере WebSphere Application Server, можно сохранить информацию о сервере LDAP (Lightweight Directory Access Protocol протокол упрощенного доступа к каталогам) и включить для пользователей возможность поиска без вывода окна для их аутентификации.

### Перед началом работы

Чтобы конфигурировать свойства сервера LDAP, надо быть администратором поисковой системы предприятия.

#### Ограничения

T  $\overline{1}$ 

 $\overline{1}$ 

 $\overline{\phantom{a}}$  $\overline{1}$ 

 $\overline{1}$ 

 $\overline{1}$ 

 $\overline{1}$ 

 $\mathbf{I}$ 

 $\overline{1}$ 

 $\overline{1}$ 

 $\overline{1}$ 

T  $\mathbf{I}$ 

 $\overline{1}$ 

 $\overline{1}$ 

 $\overline{1}$ 

 $\overline{\phantom{a}}$ 

 $\overline{1}$ 

 $\overline{1}$ 

 $\overline{1}$  $\overline{\phantom{a}}$ 

 $\mathbf{I}$  $\overline{1}$ 

 $\mathbf{I}$ 

 $\overline{\phantom{a}}$ 

 $\overline{\phantom{a}}$ 

 $\overline{1}$ 

 $\overline{1}$  $\overline{1}$ 

 $\overline{1}$ 

 $\overline{\phantom{a}}$ 

 $\overline{1}$  $\overline{1}$ 

 $\mathbf{I}$ 

 $\mathbf{I}$  $\overline{1}$ 

 $\overline{1}$ 

 $\overline{1}$ 

 $\overline{1}$ 

I  $\mathbf{I}$ 

 $\overline{1}$ 

 $\overline{1}$ 

 $\mathbf{I}$ 

Информацию о сервере LDAP можно задать, только если при создании собрания для него была включена защита, программа поиска включила глобальную защиту на сервере WebSphere Application Server, WebSphere Application Server использует сервер LDAP для реестра пользователей, собрание содержит документы, просмотренные искателем Notes, и в конфигурации искателя Notes выбрана опция проверки правильности текущих параметров регистрации пользователя.

### Об этой залаче

Когда пользователи обращаются к прикладной программе, позволяющей им конфигурировать профиль пользователя, они должны указывать параметры регистрации для их аутентификации. Серверы поиска могут обращаться к серверу LDAP для проверки правильности параметров регистрации и наличия у пользователей разрешения на доступ к собранию, и если он есть - на доступ к доменам Lotus Domino в собрании.

Чтобы определить, существует ли для пользователя запись в реестре пользователей LDAP, программе поисковой системы предприятия нужна информация о сервере LDAP. Если вам потребуется помощь при задании этой информации, обратитесь к администратору LDAP.

Для идентификации записей LDAP пользователей, регистрирующихся в программе поиска, система использует корневые параметры регистрации, базовое имя DN, атрибут ID пользователя и класс объектов. В программе поиска моделируется следующий поиск LDAP:

```
ldapsearch -D "cn=root" -w secretPassword -b "o=IBM, c=US"
"(&(uid=adminUser)(objectclass=ePerson))"
```
### Порядок действий

Чтобы сконфигурировать свойства сервера LDAP:

- 1. Нажмите кнопку Защита откроется окно Защита.
- 2. На странице Поисковые программы нажмите кнопку Конфигурировать свойства сервера LDAP.
- 3. На странице Свойства сервера LDAP включите переключатель Проверять параметры регистрации пользователя при помощи этого сервера LDAP. Если оставить этот переключатель выключенным, свойства, заданные вами для сервера LDAP на этой странице, будут проигнорированы. При выполнении пользователями поиска в защищенных собраниях Lotus Notes документы, требующие проверки параметров регистрации, будут исключены из результатов поиска.
- 4. Задайте информацию о сервере LDAP:
	- Имя и порт сервера LDAP. По умолчанию используется номер порта 389.
	- Уникальное имя (DN) гоот и пароль. Эта информация позволяет программе поисковой системы предприятия получить информацию из реестра пользователей LDAP. Например: cn=root.
	- Базовое уникальное имя (DN) для области реестра пользователей LDAP, где хранятся записи пользователей. Когда программа поисковой системы

предприятия определяет, зарегистрировался ли пользователь, она начинает поиск в реестре пользователей из этого положения. Например: o=IBM,c=US.

- Атрибут в записи пользователя, идентифицирующий имена пользователей. Например: uid.
- Класс объектов, идентифицирующий тип данных в записи пользователя. Например: ePerson.
- 5. Нажмите кнопку **OK**.

| | | | | | |

| | | | | |

|

| | |

|

| |

|

| | | |

| | |

| | | |

| |

|

| | | | | |

### **Отключение защиты на уровне документов**

Можно разрешить пользователям выполнять поиск в собрании независимо от того, связано ли с документами в индексе какое-либо управление доступом. Для документов, найденных искателем Notes, можно также разрешить пользователям поиск в собрании без проверки текущего управления доступом во время обработки запросов.

### **Перед началом работы**

Чтобы сконфигурировать опции защиты на уровне документов, надо быть администратором поисковой системы предприятия или администратором данного собрания.

#### **Ограничения**

Опции защиты на уровне документов можно указывать только тогда, когда защита была включена во время создания собрания.

### **Об этой задаче**

При конфигурировании искателя можно связать с просматриваемыми им документами маркеры защиты. Поисковые программы могут использовать эти маркеры, хранящиеся в индексе, для обеспечения управления доступом при выполнении пользователями поиска в собрании.

Если вы сконфигурировали искатель Notes, можно также указать, что во время обработки запросов надо проверять параметры управления доступом, в данное время связанные с документами в их исходных репозиториях.

Чтобы снять эти ограничения защиты, можно указать, что серверы поиска должны игнорировать все маркеры защиты, переданные с запросом. Можно также разрешить пользователям запрашивать документы Lotus Notes без сравнения их параметров регистрации с текущими параметрами управления доступом.

Временное отключение защиты на уровне документов может потребоваться при тестировании нового собрания или при устранении ошибки поисковой программы.

### **Порядок действий**

Чтобы отключить управление доступом на уровне документов:

- 1. Выберите **Собрания**, чтобы открыть окно Собрания.
- 2. В списке собраний найдите собрание, которым вы хотите управлять, и выберите **Правка**.
- 3. На странице Общие нажмите кнопку **Конфигурировать защиту на уровне документов**.
4. На странице Защита на уровне документов включите переключатель **Игнорировать управление доступом на уровне документов в индексе**, если вы не хотите использовать при запросах пользователей к собранию маркеры защиты, которые искатели связывают с документами.

При этом искатели продолжают добавлять маркеры защиты к документам, но поисковые серверы игнорируют эти маркеры, что позволяет пользователям находить ранее защищенные документы.

5. Включите переключатель **Не выполнять проверку текущих параметров регистрации во время обработки запроса**, если вы не хотите проверять управление доступом, в данное время связанное с документами в исходных репозиториях Lotus Notes, при отправлении запросов пользователями. Этот переключатель доступен только для документов, найденных искателем Notes.

Если этот переключатель включен, другие опции защиты на уровне документов продолжают действовать. Например, если вы задали опции для сохранения управления доступом в индексе, когда конфигурировали искатель Notes, это управление защитой будет продолжать действовать, пока не будет включен также переключатель **Игнорировать управление доступом на уровне документов в индексе**.

6. Нажмите кнопку **OK**.

| | | | | | | | | | | | | | | | | |

# <span id="page-182-0"></span>**Интеграция поисковой системы предприятия с WebSphere Portal**

Возможности поиска IBM WebSphere Portal можно расширить, разместив портлеты поисковой системы предприятия в WebSphere Portal и WebSphere Portal Search Center.

### **Точки интеграции**

Портлеты поисковой системы предприятия интегрируются с WebSphere Portal несколькими способами:

#### **WebSphere Portal**

WebSphere Portal предоставляет пользователям единую точку доступа для взаимодействия с прикладными программами, содержанием, процессами и людьми. Структура WebSphere Portal позволяет интегрировать и размещать новые программы, называющиеся портлетами, не оказывая влияния на другие программы в этом портале.

Разместив в WebSphere Portal портлет поисковой системы предприятия, можно при помощи интерфейса WebSphere Portal выполнять поиск в собраниях поисковой системы предприятия. Конфигурируя параметры WebSphere Portal, можно добиться того, что портлет поисковой системы предприятия будет иметь такие же вид и поведение, как и остальные портлеты в среде WebSphere Portal.

### **Portal Search Engine**

WebSphere Portal Search Engine обрабатывает искателями сайты, базы данных Lotus Notes и файловые системы. Портлеты управления дают администраторам возможность строить индексированные собрания, а портлеты поиска позволяют пользователям выполнять поиск в таких собраниях.

Если вы используете WebSphere Portal Версии 5.0.2 или новее, можно перенастроить информацию о конфигурации собраний и таксономии Portal Search Engine для поисковой системы предприятия.

Если вы используете WebSphere Portal Версии 5.1 или новее, можно использовать портлет поиска документов в Portal Search Engine для поиска в собраниях предприятия. Свойства конфигурации дают администраторам возможность при необходимости быстро переключаться между этими двумя возможностями поиска.

### **WebSphere Portal Search Center**

WebSphere Portal Search Center служит в качестве центральной отправной точки для поиска во всех источниках, которые сделаны доступными для поиска через WebSphere Portal. Search Center и портлет универсального поиска позволяют выполнять поиск в содержимом WebSphere Portal и во всех других собраниях, зарегистрированных администратором в Search Center.

Интерфейс Search Center состоит из нескольких страниц. Можно либо выполнять поиск во всех доступных собраниях посредством одной общей страницы, или же выбрать страницу для поиска в конкретном собрании. Например, есть страница для индексов Portal Search Engine и страница для библиотек Portal Document Management.

Чтобы поиск в собраниях предприятия можно было выполнять из Search Center, IBM DB2 Information Integrator OmniFind Edition (DB2 II OmniFind Edition) предоставляет адаптер и портлет регистрации. Адаптер добавляет страницу для поисковой системы предприятия в интерфейс Search Center, а портлет регистрации регистрирует портлет поисковой системы предприятия в Search Center.

### **Преимущества интеграции**

Поисковая система предприятия расширяет возможности среды поиска WebSphere Portal, предоставляя поддержку для поиска в большем числе типов источников данных. Портлеты Portal Search Engine обеспечивают поиск только в Интернете, Notes и файловых системах. Используя портлет поисковой системы предприятия, можно выполнять поиск как в этих типах источников данных, так и в других типах источников данных, поддерживаемых поисковой системой предприятия.

Поисковая система предприятия дает также преимущества в масштабируемости. Portal Search Engine полезен для малого и среднего бизнеса, в котором для обеспечения рабочей нагрузки по поиску и получению документов достаточно одного поискового сервера. Для поддержки возможностей на уровне предприятия система поисковая система предприятия распределяет рабочую нагрузку между четырьмя серверами (один для работы искателей с данными, один для анализа и индексирования данных и два для поддержки процессов поиска и получения документов).

### **Обзор размещения портлетов**

Какие портлеты можно использовать для поисковой системы предприятия, зависит от используемой вами версии WebSphere Portal.

### **WebSphere Portal Версии 5.0.2**

Можно внедрить портлет поисковой системы предприятия и использовать его для поиска в собраниях предприятия. Этот портлет может существовать вместе с портлетами Portal Search Engine.

### **WebSphere Portal Версии 5.1**

- Можно внедрить портлет поисковой системы предприятия и использовать его для поиска в собраниях предприятия. Этот портлет может существовать вместе с портлетами Portal Search Engine.
- После внедрения портлета поисковой системы предприятия можно сконфигурировать портлет поиска документов в Portal Search Engine для поиска в собраниях предприятия.
- v После регистрации портлета поисковой системы предприятия в WebSphere Portal Search Center можно использовать Search Center для поиска в собраниях предприятия. Можно либо выбрать страницу для поиска только в собраниях предприятия, либо ввести запрос на поиск в собраниях предприятия и во всех других собраниях, доступных в Search Center.

Чтобы внедрить портлеты поисковой системы предприятия, загрузите их с сайта каталога WebSphere Portal, а затем воспользуйтесь стандартными процедурами WebSphere Portal для внедрения портлетов. Дополнительная информация об использовании портлетов содержится в прилагаемых к ним файлах readme.

Самую свежую информацию о портлетах поисковой системы предприятия для WebSphere Portal смотрите в файле readme для DB2 II OmniFind Edition.

**Понятия, связанные с данным**

["Перенастройка](#page-186-0) из WebSphere Portal в поисковую систему предприятия" на стр. [171](#page-186-0)

В поисковой системе предприятия есть мастер по перенастройке, который можно использовать для перенастройки таксономий и собраний из IBM WebSphere Portal в поисковую систему предприятия.

# **Внедрение портлетов поисковой системы предприятия в WebSphere Portal**

Портлеты поисковой системы предприятия можно загрузить с сайта каталога портлетов IBM WebSphere Portal.

### **Порядок действий**

Чтобы внедрить портлеты поисковой системы предприятия для WebSphere Portal:

- 1. Прочитайте последнюю информацию о портлетах поисковой системы предприятия в файле readme DB2 II OmniFind Edition. В файле readme содержится последняя информация о портлетах и описывается, как они расположены в каталоге портлетов WebSphere Portal.
- 2. Каталог портлетов WebSphere Portal находится по адресу:

<http://catalog.lotus.com/wps/portal/portalworkplace>

- 3. Прочитайте файлы readme, прилагаемые к портлетам поисковой системы предприятия. В этих файлах readme содержится наиболее свежая информация о системных требованиях, конфигурации и размещении.
- 4. Внедрите портлеты поисковой системы предприятия, используя стандартные процедуры WebSphere Portal для внедрения портлетов.

# **Конфигурирование Portal Search Engine для собраний поисковой системы предприятия**

Можно сконфигурировать портлет поиска документов в WebSphere Portal Search Engine для собраний поисковой системы предприятия.

### **Перед началом работы**

Портлет поисковой системы предприятия необходимо размещать в WebSphere Portal до конфигурирования в Portal Search Engine использования этого портлета.

### **Об этой задаче**

После размещения портлета поисковой системы предприятия можно продолжать использовать Portal Search Engine для поиска индексированных данных в WebSphere Portal. Чтобы разрешить пользователям выполнять поиск в собраниях предприятия, администратор WebSphere Portal должен отредактировать свойства в конфигурации Portal Search Engine. Одновременное существование этих двух возможностей поиска позволяет переключаться между ними и использовать наиболее подходящее вам решение.

### **Порядок действий**

Конкретные указания, как конфигурировать Portal Search Engine для использования портлета поисковой системы предприятия, смотрите в файле readme DB2 Information Integrator OmniFind Edition.

## **Защита уровня документов с Portal Search Engine**

IBM WebSphere Portal Search Engine можно использовать для обеспечения защиты на уровне документов при поиске в собраниях поисковой системы пользователями.

Если искатель поисковой системы предприятия связывает маркер защиты ID группы с найденными этим искателем документами и если вы сконфигурировали портлет поиска документов для поиска документов в собраниях предприятия при помощи Portal Search Engine, Portal Search Engine может получить ID группы для зарегистрированного пользователя и передать маркер защиты для этого ID группы при запросе на поиск в поисковой системе предприятия. Маркер защиты позволяет добиться того, что в результатах поиска будут возвращаться только те документы, для просмотра которых у пользователя есть авторизация.

Если искатель связывает с документами другой тип маркера защиты, такой как ID пользователя или роль пользователя, и вы хотите принудительно включить защиту уровня документов при поиске в собраниях поисковой системы предприятия, необходимо создать пользовательский портлет поиска. Portal Search Engine использует только маркеры защиты для ID групп.

#### **Понятия, связанные с данным**

"Прикладные программы поиска для поисковой системы [предприятия"](#page-150-0) на стр. 135 Прикладная программа поиска позволяет выполнять поиск в собраниях поисковой системы предприятия. Можно создать любое число прикладных программ поиска, каждая из которых может выполнять поиск в любом числе собраний.

"Защита на уровне [документов"](#page-173-0) на стр. 158

Если при создании собрания для него включена защита, можно сконфигурировать элементы управления защитой уровня документов. При защите уровня документов пользователям, выполняющим поиск в собраниях, предоставляется доступ только к тем документам, которые им разрешено просматривать.

# <span id="page-186-0"></span>**Перенастройка из WebSphere Portal в поисковую систему предприятия**

В поисковой системе предприятия есть мастер по перенастройке, который можно использовать для перенастройки таксономий и собраний из IBM WebSphere Portal в поисковую систему предприятия.

Для перенастройки таксономий и собраний нужно запустить мастер по перенастройке на сервере индексов поисковой системы предприятия. После перенастройки таксономии ее можно использовать с собраниями поисковой системы предприятия. Можно также с помощью поисковой системы предприятия управлять собраниями, перенастроенными из WebSphere Portal, и выполнять поиск в этих собраниях.

В поисковой системе предприятия таксономия называется деревом категорий. После перенастройки таксономии на основе правил для управления деревом категорий можно использовать консоль администратора поисковой системы предприятия. Чтобы в поисковой системе предприятия использовать таксономии на основе моделей, на сервере индексов нужно установить WebSphere Portal.

Перенастраивая таксономии и собрания, в первую очередь всегда перенастраивайте файлы таксономий на основе моделей, а затем собрания. Если не соблюсти это правило, категоризация на основе моделей не будет работать с собраниями, перенастроенными из WebSphere Portal.

### **Понятия, связанные с данным**

["Интеграция](#page-182-0) поисковой системы предприятия с WebSphere Portal" на стр. 167 Возможности поиска IBM WebSphere Portal можно расширить, разместив портлеты поисковой системы предприятия в WebSphere Portal и WebSphere Portal Search Center.

#### **Задачи, связанные с данной**

["Конфигурирование](#page-102-0) категорий" на стр. 87

Для собрания можно создать сколько угодно категорий, в каждой из которых может быть сколько угодно правил. Правила определяют, какие документы автоматически связываются с категорией.

### **Перенос таксономии на основе модели из WebSphere Portal**

При помощи портлета управления таксономией в установке WebSphere Portal можно выбрать таксономию на основе модели для использования с собранием поисковой системы предприятия. На собрания, уже перенастроенные в поисковую систему предприятия, выбор новой таксономии не влияет.

### **Об этой задаче**

Чтобы перенастроить таксономию, ее нужно выбрать и экспортировать из WebSphere Portal. Затем при помощи мастера по перенастройке поисковой системы предприятия нужно перенастроить эту таксономию в поисковую систему предприятия.

#### **Порядок действий**

Чтобы перенастроить таксономию на основе модели из WebSphere Portal в поисковую систему предприятия:

1. Экспортируйте текущую таксономию на основе модели из портлета управления таксономией WebSphere Portal. Таксономию составляют следующие файлы XML:

synonyms.xml titles.xml treenodes.xml

- 2. Скопируйте эти файлы на сервер индексов поисковой системы предприятия.
- 3. На этом сервере зарегистрируйтесь как администратор поисковой системы предприятия. Этот ID пользователя был определен при установке DB2 II OmniFind.
- 4. Перейдите в каталог установки поисковой системы предприятия:

UNIX: cd \$ES INSTALL ROOT/bin Windows: cd %ES INSTALL R00T%\bin

5. Введите следующую команду, чтобы запустить мастер по перенастройке, затем нажмите кнопкуДалее.

UNIX: ./eswpsmigrate.sh Windows: eswpsmigrate.bat

Учтите, что пока работает мастер по перенастройке, нельзя создавать собрания поисковой системы предприятия.

- 6. Выберите Импортировать файлы таксономии на основе модели из WebSphere Portal, затем нажмите кнопку Далее.
- 7. При первом запуске мастера по перенастройке задайте пути установки сервера WebSphere Application Server и WebSphere Portal. Нажмите кнопку Далее.
- 8. Найдите каталог, содержащий файлы таксономии на основе модели, выберите файлы XML, перенастраиваемые для использования таксономии на основе модели (synonyms.xml, titles.xml и treenodes.xml), затем нажмите кнопку Далее.

В случае ошибок смотрите файл MigrationWizard.log, находящийся в каталоге установки мастера по перенастройке.

### Понятия, связанные с данным

"Категории на основе модели" на стр. 85

Если в системе IBM WebSphere Portal используются категории на основе моделей, их можно использовать и с собраниями поисковой системы предприятия.

#### Задачи, связанные с данной

"Конфигурирование категорий" на стр. 87

Для собрания можно создать сколько угодно категорий, в каждой из которых может быть сколько угодно правил. Правила определяют, какие документы автоматически связываются с категорией.

# Перенос собрания из WebSphere Portal

Чтобы перенастроить собрания из WebSphere Portal в поисковую систему предприятия, подготовьте эти собрания в WebSphere Portal, затем перенастройте их при помощи мастера по перенастройке.

#### Порядок действий

Чтобы перенастроить собрание из WebSphere Portal в поисковую систему предприятия:

- 1. B WebSphere Portal Search Engine остановите в перенастраиваемых собраниях все процессы искателей и примите или отклоните все приостановленные документы. (В поисковой системе предприятия понятие приостановленный документ не поддерживается.)
- 2. Для каждого перенастраиваемого собрания при помощи портлетов Portal Search Engine экспортируйте параметры в файлы XML.
- 3. Если сервер индексации поисковой системы предприятия установлен на отдельном сервере, скопируйте на него экспортированные файлы XML.
- 4. На этом сервере зарегистрируйтесь как администратор поисковой системы предприятия. Этот ID пользователя был определен при установке DB2 II OmniFind.
- 5. Перейдите в каталог установки поисковой системы предприятия:

UNIX: cd \$ES INSTALL ROOT/bin Windows: cd %ES INSTALL R00T%\bin

6. Введите следующую команду, чтобы запустить мастер по перенастройке, затем нажмите кнопкуДалее.

UNIX: ./eswpsmigrate.sh Windows: eswpsmigrate.bat

 $\overline{1}$ 

 $\overline{1}$ 

 $\mathbf{I}$ 

- 7. Выберите Перенастроить параметры поиска из Portal Search Engine в WebSphere Portal, затем нажмите кнопку Далее.
- 8. Найдите каталог, содержащий экспортированные файлы конфигурации Portal Search Engine, выберите файлы для перенастройки, затем нажмите кнопку Далее. Выбранные файлы конфигурации будут проанализированы и проверены.
- 9. Введите для каждого собрания приведенную ниже информацию, затем нажмите кнопку Далее, чтобы перенастроить собрания в поисковую систему предприятия:
	- Имя собрания для использования в поисковой системе предприятия.
	- Критерий, по которому будет определяться важность документов для собрания. Можно ничего не выбрать, выбрать коэффициент статического ранжирования на основе состояний документов или коэффициент статического ранжирования на основе ссылок на документы Web из других документов Web.
	- Тип категорий, используемых для данного собрания. Можно ничего не выбрать, выбрать категории на основе правил или категории на основе моделей.

Если выбрать категории на основе правил, в поисковую систему предприятия будут перенастроены таксономия и правила собраний WebSphere Portal.

Категории на основе моделей можно выбрать, только если прежде вы перенастроили из WebSphere Portal в поисковую систему предприятия таксономию на основе модели.

Если при перенастройке происходят ошибки, посмотрите файл MigrationWizard.log, находящийся в каталоге установки мастера по перенастройке.

Теперь можно использовать консоль администратора поисковой системы предприятия, чтобы сконфигурировать дополнительные параметры для перенастроенных собраний.

Требование: При конфигурировании свойств искателя Web для перенастроенного собрания нужно задать адрес электронной почты, на который будут отправляться комментарии об искателе, и имя пользовательского

агента (если при конфигурировании свойств искателя Web потребуется помощь, нажмите кнопку **Справка**).

- 10. Запустите для перенастроенных собраний процессы искателей, синтаксического анализа и индексации с консоли администратора поисковой системы предприятия.
- 11. Определив, что перенастроенное собрание доступно для поиска в поисковой системе предприятия, удалите исходное собрание из Portal Search Engine.
- 12. Необязательно: Как администратор WebSphere Portal, выполните следующие действия, если хотите разрешить пользователям выполнять поиск в перенастроенном собрании с портала в WebSphere Portal.
	- a. Внедрите портлет поисковой системы предприятия в WebSphere Portal.

В кластере WebSphere Portal Server это можно сделать с сервера, где установлен менеджер внедрения WebSphere Application Server. Менеджер внедрения распространяет портлет поисковой системы предприятия на другие серверы в кластере WebSphere Portal Server.

b. Добавьте портлет поисковой системы предприятия на подходящие страницы портала.

В WebSphere Portal управление доступом для портлета поиска моделируется по доступу к конкретным страницам и портлетам. Параметры собрания перенастраиваются, но портлет поиска должен быть установлен вручную администратором WebSphere Portal.

### **Понятия, связанные с данным**

"Собрания поисковой системы [предприятия"](#page-40-0) на стр. 25 Собрание поисковой системы предприятия содержит полный набор источников, в которых пользователи могут выполнять поиск при помощи одного запроса. Используя объединение, пользователи при помощи одного запроса могут выполнять поиск в нескольких собраниях.

["Категории](#page-98-0) на основе правил" на стр. 83

Вы можете сконфигурировать правила для управления связями документов с категориями в собрании поисковой системы предприятия.

["Категории](#page-100-0) на основе модели" на стр. 85

С помощью дерева категорий можно просмотреть все категории на основе правил в собрании. Дерево категорий позволяет создать категории, удалить категории и отредактировать правила, связывающие документы с категориями.

"Статическое [ранжирование"](#page-161-0) на стр. 146

Для некоторых типов документов можно назначить фактор статического ранжирования, увеличивающий важность этих документов относительно других результатов поиска.

# **Перенос параметров собраний**

| |

> При перенастройке собраний из IBM WebSphere Portal мастер по перенастройке создает параметры по умолчанию для собраний и искателей.

Если один и тот же параметр существует и в собраниях Portal Search Engine, и в собраниях поисковой системы предприятия, при перенастройке собрания в поисковую систему предприятия мастер использует параметр из Portal Search Engine. Для параметров, существующих только в поисковой системе предприятия, мастер использует значения, задаваемые вами при перенастройке собрания или значения, используемые для собраний поисковой системы предприятия по умолчанию.

### **Параметры, существующие в Portal Search Engine и в поисковой системе предприятия**

Мастер по перенастройке переносит для каждого перенастраиваемого собрания следующие параметры:

- Сайты Portal Search Engine в собрании Portal Search Engine
- Язык собрания
- v Таксономию (или дерево категорий) и правила для категорий на основе правил, если в собрании поисковой системы предприятия используется категоризация на основе правил

Каждый сайт Portal Search Engine в собрании объединяется в искатель Web поисковой системы предприятия. Мастер по перенастройке переносит следующие параметры искателя:

- Начальный URL
- Число параллельных процессов искателя
- Глубину просмотра
- Срок ожидания (в секундах) при получении документа
- Набор символов по умолчанию
- Правила включения и исключения для просмотра искателем

### **Параметры, существующие только в поисковой системе предприятия**

При перенастройке собрания нужно задать информацию о нем. Мастер по перенастройке перенастраивает эти параметры и использует параметры по умолчанию для собраний в поисковой системе предприятия, конфигурируя каждое перенастраиваемое вами собрание.

Конфигурации собраний и искателей можно изменить при помощи консоли администратора поисковой системы предприятия. В круглых скобках () показаны значения по умолчанию для перенастраиваемых данных.

- Имя собрания
- Способ ранжирования документов, например, по дате документов
- Тип используемой категоризации, например, на основе правил или ничего
- Используется ли кэш поиска и сколько запросов с результатами поиска может в нем храниться (да, 5000)
- Выполняется ли мониторинг времени отклика поиска и генерируется ли оповещение при превышении предела (да, 5 секунд)
- Используется ли управление доступом (нет)
- Расписание для обновления индекса
- Расписание для реорганизации индекса
- Уровень детализации журнала (все сообщения)

Кроме того, мастер по перенастройке создает для каждого искателя следующие параметры:

- Имя искателя
- Описание искателя
- MPL (maximum page length максимальная длина страницы)
- Параметры защиты документов

• Типы MIME (Multipurpose Internet Mail Extension) для документов, с которыми должен работать искатель (если это применимо к типу источника данных)

Прежде чем запускать перенастроенный искатель Web, проверьте все свойства этого искателя и параметры пространства для искателя и убедитесь, что заданы все необходимые значения (обязательные поля отмечены красной звездочкой). В частности, убедитесь, что заданы адрес электронной почты для получения комментариев об искателе и имя пользовательского агента для искателя. Если при конфигурировании свойств искателя Web потребуется помощь, нажмите кнопку **Справка**.

### **Файл журнала мастера по перенастройке**

| | | | | | |

> Мастер по перенастройке записывает все сообщения в файл WpsMigratorLog.log, находящийся в его каталоге установки.

Для каждого перенастроенного собрания файл журнала WpsMigratorLog.log содержит значения для всех параметров, прочитанных из WebSphere Portal Search Engine, и указывает, в какое место собраний поисковой системы предприятия они были импортированы.

# <span id="page-192-0"></span>**Запуск и остановка поисковой системы предприятия**

После создания собрания надо запустить компоненты искателей, анализа, индексации и поиска данных. После внесения изменений в собрание остановите и перезапустите эти компоненты.

Большинство компонентов поисковой системы предприятия могут работать непрерывно или в соответствии с заданными расписаниями. Например, можно задать расписания реорганизации или обновления индекса. После запуска компонентов анализа данных и поиска в индексе обычно останавливать и перезапускать их нужно, только если изменены параметры конфигурации (например, изменены категории или увеличен размер кэша поиска).

При изменении содержимого собрания или правил сбора искателями данных из источников в вашем предприятии обычно для вступления изменений в силу нужно остановить и снова запустить искатели. Если не изменять правила искателей, они работают или непрерывно (в случае искателей Web и NNTP), или в соответствии с заданными расписаниями.

### **Понятия, связанные с данным**

"Слежение за поисковой системой [предприятия"](#page-24-0) на стр. 9 С помощью консоли администратора поисковой системы предприятия можно выполнять слежение за системой и при необходимости настраивать операции.

### **Запуск компонентов поисковой системы предприятия**

Чтобы пользователи могли выполнять поиск в собрании, нужно запустить компоненты искателя, анализатора, индексации и поиска для этого собрания.

### **Перед началом работы**

Сконфигурируйте источники данных, с которыми должен работать искатель, и задайте опции, определяющие, как выполнять синтаксический анализ, индексацию и поиск данных. Например, если вы хотите, чтобы пользователи могли просматривать в результатах поиска подробную информацию о категориях, сконфигурируйте категории перед запуском анализатора.

Запустить компоненты поисковой системы предприятия может только администратор поисковой системы предприятия, администратор собрания или оператор с полномочиями управления этим собранием.

Компоненты поисковой системы предприятия нужно запускать для собрания в правильном порядке. Например, сначала необходимо запустить искатель и просмотреть данные; только после этого можно будет выполнять синтаксический анализ документов и индексировать документы.

### **Порядок действий**

Чтобы запустить компоненты поисковой системы предприятия:

- 1. Чтобы использовать консоль администратора поисковой системы предприятия или программу поиска:
	- a. Запустите IBM HTTP Server, если он еще не запущен.

| | |

- b. При помощи консоли администратора WebSphere Application Server запустите прикладные программы предприятия ESAdmin и ESSearchApplication (если они еще не запущены).
- 2. Если поисковая система предприятия не запущена,
	- a. На сервере индексов зарегистрируйтесь под ID администратора поисковой системы предприятия, который был задан при установке DB2 II OmniFind Edition.
	- b. Введите команду:
		- esadmin start

| | |

- 3. Запустите консоль администратора поисковой системы предприятия и зарегистрируйтесь как администратор поисковой системы предприятия. Если используются административные роли, можно зарегистрироваться как администратор собрания или как оператор с полномочиями управления собранием, которое нужно запустить.
- 4. В окне Собрания найдите нужное собрание и нажмите кнопку **Слежение**.
- 5. На странице Искатель нажмите для каждого запускаемого искателя кнопку

- **Запустить**.<br>• Если вы запускаете искатель Web или NNTP, этот искатель сразу начинает просмотр данных. Эти типы искателей работают непрерывно и выполняют просмотр и повторный просмотр сайтов и групп новостей NNTP.
- Если вы запускаете искатель другого типа, этот искатель начнет работу в запланированные дату и время. Если для искателя не задано расписание или если вы хотите запустить искатель раньше:
	- Выберите **Подробности**.
	- В области подробностей пространства для искателя на странице Подробности для этого искателя щелкните по значку **Запустить просмотр искателем всех изменений** или по значку **Запустить полный просмотр искателем** для каждого источника данных, который нужно просмотреть искателем (например, для сервера, базы данных или подпапки).

После запуска искателя можно позволить ему работать непрерывно. Если искатель есть в расписании, он будет снова запускаться в заданные в расписании даты и моменты времени.

- 6. После того, как искатель выполнит просмотр данных, откройте страницу Анализ и нажмите кнопку **Запустить**, чтобы запустить анализатор. Можно позволить анализатору работать непрерывно. Обычно анализатор нужно останавливать только после внесения изменений в обработку им данных (например, после изменения категорий или отображения полей XML).
- 7. Необязательно: Чтобы принудительно запустить процесс индексации, не дожидаясь запланированных для этого даты и времени, откройте страницу Индекс и в области **Реорганизация** нажмите кнопку **Запустить**.

Можно позволить процессу индексации работать непрерывно. Индекс будет обновляться и реорганизовываться в запланированные даты и моменты времени.

8. На странице Поиск нажмите кнопку **Запустить**.

Можно позволить серверам поиска работать непрерывно. Обычно серверы поиска не требуется останавливать, за исключением случаев изменения параметров кэша поиска.

### **Понятия, связанные с данным**

"Обзор управления поисковой системой [предприятия"](#page-30-0) на стр. 15 При помощи консоли управления поисковой системой предприятия можно создавать собрания и управлять ими, запускать и останавливать компоненты, <span id="page-194-0"></span>следить за работой системы и файлами журналов, конфигурировать пользователей - администраторов и связывать программы поиска с собраниями.

["Административные](#page-165-0) роли" на стр. 150 Поисковая система предприятия использует для управления доступом к разным функциям на консоли администратора понятие ролей.

### **Задачи, связанные с данной**

"Регистрация на консоли [администратора"](#page-33-0) на стр. 18 Для управления поисковой системой предприятия надо ввести URL в браузере и зарегистрироваться на консоли администратора.

### **Остановка компонентов поисковой системы предприятия**

Остановка и перезапуск компонента поисковой системы предприятия может потребоваться, если вы внесли изменения в его конфигурацию или хотите исправить ошибки.

### **Перед началом работы**

Остановить компоненты поисковой системы предприятия может только администратор поисковой системы предприятия, администратор собрания или оператор с полномочиями управления этим собранием.

### **Об этой задаче**

Компоненты поисковой системы предприятия можно остановить независимо друг от друга. Например, если вы останавливаете и перезапускаете искатель, чтобы он использовал внесенные в его конфигурацию изменения, не нужно останавливать и перезапускать анализатор.

Если нужно остановить всю поисковую систему предприятия, а не отдельные ее компоненты, можно зарегистрироваться на сервере индексов под ID администратора поисковой системы предприятия (этот ID был задан при установке DB2 II OmniFind Edition). Затем введите команду:

esadmin stop

| | | |

| | | | | |

### **Порядок действий**

Чтобы остановить компоненты поисковой системы предприятия:

- 1. Выберите на консоли администратора **Собрания**, чтобы открыть окно Собрания.
- 2. В списке собраний найдите нужное собрание и нажмите кнопку **Слежение**.
- 3. На странице Искатель найдите нужный искатель и остановите или приостановите его.

Если вы изменили свойства искателя, остановите и перезапустите искатель, чтобы он использовал эти изменения. Если вы изменили пространство искателя и хотите применить изменения к документам, которые уже содержит собрание, нужно также выполнить их повторный просмотр искателем.

**Совет:** Сообщение о том, что для затребованной операции превышен срок ожидания, может выводиться, даже если процесс продолжает выполняться в фоновом режиме. Чтобы узнать, завершена ли эта задача, нажмите кнопку **Обновить** на консоли администратора (не нажимайте кнопку **Обновить** в браузере). Процесс завершен, если значок состояния для искателя указывает, что он остановлен.

### 4. На странице Анализ нажмите кнопку **Остановить**, чтобы остановить анализатор.

Если вы изменили правила обработки анализатором данных, остановите и перезапустите анализатор, чтобы он использовал эти изменения. Изменения применяются только к новым просматриваемым искателем документам. Если требуется применить изменения к документам, которые уже внесены в индекс, нужно запустить полный просмотр искателем, чтобы выполнить повторный просмотр искателем этих документов. После просмотра можно будет проанализировать и проиндексировать заново.

5. На странице Индекс нажмите кнопку **Остановить**, чтобы остановить индекс, который обновляется в настоящий момент.

Можно также остановить построение индекса при отслеживании очереди заданий. Для этого выберите на панели инструментов **Система**, откройте страницу Индекс и нажмите кнопку **Остановить** для индекса, построение которого вы хотите остановить.

6. На странице Поиск нажмите кнопку **Остановить**, чтобы остановить серверы поиска. Обычно остановка и перезапуск серверов поиска требуется только при изменении параметров кэша поиска.

### **Понятия, связанные с данным**

| | | | | | |

> "Обзор управления поисковой системой [предприятия"](#page-30-0) на стр. 15 При помощи консоли управления поисковой системой предприятия можно создавать собрания и управлять ими, запускать и останавливать компоненты, следить за работой системы и файлами журналов, конфигурировать пользователей - администраторов и связывать программы поиска с собраниями.

## **Слежение за активностью поисковой системы предприятия**

При слежении за активностью системы и собраний можно просмотреть состояния различных процессов, отследить возможные ошибки и настроить параметры конфигурации для улучшения производительности.

С помощью консоли администратора поисковой системы предприятия можно следить за системой и при необходимости настроить ее работу. Можно просмотреть подробную статистику по каждому из основных процессов (таких как просмотр искателем, анализ, индексация, поиск). В статистику входит среднее время отклика и информация о ходе выполнения, например, число документов, просмотренных искателем или проиндексированных при построении индекса.

Щелкнув по соответствующим значкам, можно остановить и запустить большинство процессов. Эти операции позволяют приостановить процесс, внести изменения в его конфигурацию или исправить ошибку и перезапустить обработку, когда вы будете готовы ее продолжить.

### **Понятия, связанные с данным**

"Слежение за поисковой системой [предприятия"](#page-24-0) на стр. 9 С помощью консоли администратора поисковой системы предприятия можно выполнять слежение за системой и при необходимости настраивать операции.

#### **Задачи, связанные с данной**

"Запуск компонентов поисковой системы [предприятия"](#page-192-0) на стр. 177 Чтобы пользователи могли выполнять поиск в собрании, нужно запустить компоненты искателя, анализатора, индексации и поиска для этого собрания.

"Остановка компонентов поисковой системы [предприятия"](#page-194-0) на стр. 179 Остановка и перезапуск компонента поисковой системы предприятия может потребоваться, если вы внесли изменения в его конфигурацию или хотите исправить ошибки.

### **Оценка числа документов в собрании** |

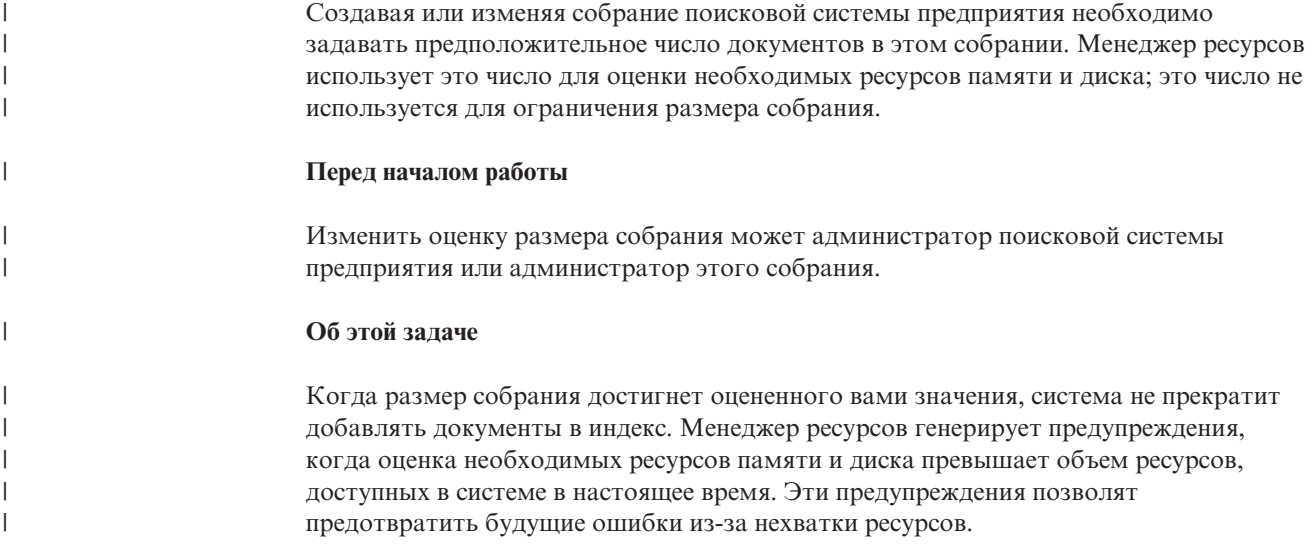

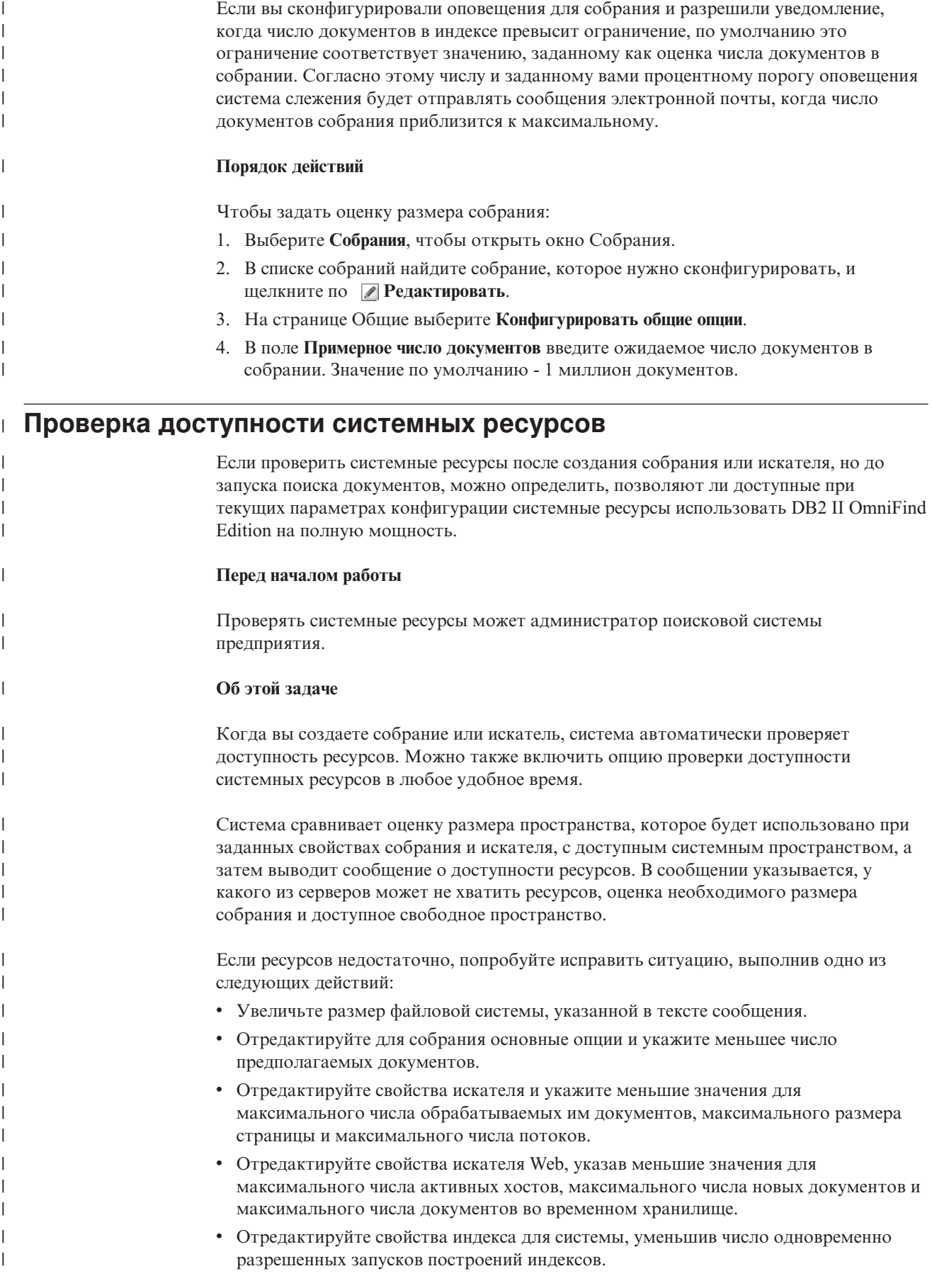

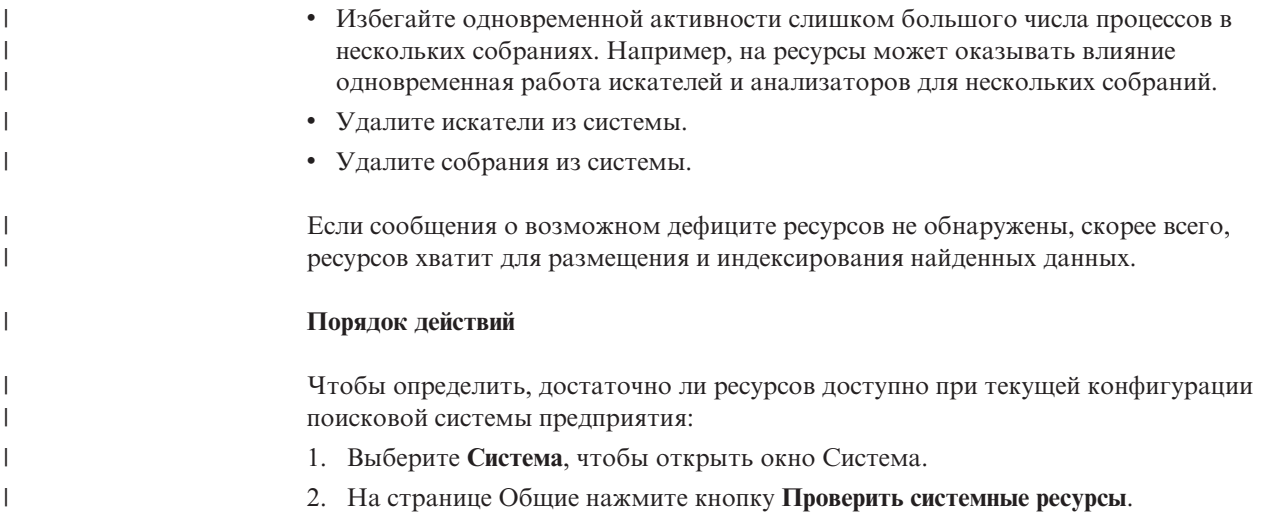

# **Слежение за собранием**

Вы можете просмотреть общую информацию о состоянии каждого компонента в собрании или выбрать опции для просмотра подробной информации об отдельных компонентах и URI.

### **Перед началом работы**

Все пользователи-администраторы поисковой системы предприятия могут наблюдать за собраниями. Запускать или останавливать компоненты, а также включать и отключать расписания может администратор поисковой системы предприятия, администратор этого собрания или оператор этого собрания.

### **Порядок действий**

Чтобы наблюдать за собранием:

- 1. Выберите **Собрания**, чтобы открыть окно Собрания.
- 2. В списке собраний найдите собрание, за которым нужно следить, и выберите

**Слежение**. Появится информация о текущем состоянии каждого из компонентов собрания.

- **Совет:** Если при редактировании собрания вы уже находитесь на странице Общие, выберите Слежение, чтобы перейти в окно слежения за собранием.
- 3. Для просмотра подробной информации о каком-либо URI выберите

**Подробности URI**. Например, вам может понадобиться узнать, находится ли определенный URI <sup>в</sup> индексе или скопирован ли на поисковые серверы индекс, в котором находится URI.

4. Для наблюдения за отдельным компонентом и просмотра подробной статистической информации о работе этого компонента щелкните по значку **Состояние**.

### **Понятия, связанные с данным**

"Обзор управления поисковой системой [предприятия"](#page-30-0) на стр. 15 При помощи консоли управления поисковой системой предприятия можно создавать собрания и управлять ими, запускать и останавливать компоненты, следить за работой системы и файлами журналов, конфигурировать пользователей - администраторов и связывать программы поиска с собраниями.

"Собрания поисковой системы [предприятия"](#page-40-0) на стр. 25 Собрание поисковой системы предприятия содержит полный набор источников, в которых пользователи могут выполнять поиск при помощи одного запроса. Используя объединение, пользователи при помощи одного запроса могут выполнять поиск в нескольких собраниях.

# **Просмотр подробностей об URI**

Можно просматривать подробную информацию об URI. Вы можете узнать текущую и хронологическую информацию о выполнении просмотра, индексации и поиска документа, представленного этим URI.

### **Перед началом работы**

Прежде чем отправить требование на просмотр отчета об URI или послать отчет по адресу электронной почты, убедитесь, что компонент, от которого вы хотите получить информацию, активен. Например, чтобы увидеть подробности о просмотре, индексации и поиске документа, убедитесь, что искатель Web, сервер индексов и серверы поиска запущены.

### **Об этой задаче**

| | | Процесс сбора информации об URI отнимает много времени. Можно выбрать опцию просмотра затребованной информации и затем подождать ее вывода. Более эффективна опция отправки отчета по указанному вами электронному адресу.

Чтобы можно было получить отчет, нужно сконфигурировать в поисковой системе предприятия информацию о почтовом сервере. Эта информация задается при конфигурировании опций электронной почты на странице Журнал окна Система.

Сервер индексов и серверы поиска могут давать информацию обо всех URI (например, находится ли некоторый URI в индексе и был ли он скопирован на серверы поиска). Чтобы увидеть информацию о том, как просматривался документ, надо задать URI для документа, который просматривался искателем Web.

### **Порядок действий**

Чтобы просмотреть подробности об URI:

- 1. Выберите **Собрания**, чтобы открыть окно Собрания.
- 2. В списке собраний найдите собрание, за которым нужно следить, и выберите

### **Слежение**.

- **Совет:** Если вы редактируете собрание и уже находитесь на странице Общие, можно выбрать **Наблюдатель**, чтобы перейти в окно слежения за собранием.
- 3. Нажмите кнопку **Подробности URI**.
- 4. На странице Подробности URI введите URI, для которого нужно просмотреть информацию.
- 5. Включите переключатели для типов информации, которую вы хотите получить:

### **Подробности искателя**

Включите этот переключатель, чтобы увидеть информацию о том, как

документ просматривался искателем Web, и информацию о его текущем состоянии в пространстве для искателя.

#### Подробности индекса

Включите этот переключатель, чтобы увидеть, был ли документ индексирован и скопирован на серверы поиска.

### Подробности поиска

Включите этот переключатель, чтобы увидеть информацию о том, доступен ли документ для поиска и как можно выполнить такой поиск.

- 6. Чтобы вывести на экран отчет, нажмите кнопку Просмотреть отчет.
- 7. Чтобы послать отчет по электронной почте для последующего просмотра, нажмите кнопку Послать отчет.
	- а. На странице Послать подробный отчет об URI введите электронный адрес для получения отчета в поле Адрес электронной почты для уведомления.
	- b. Нажмите кнопку Послать отчет.

### Ссылки, связанные с данной

"Форматы URI для индекса поисковой системы предприятия" на стр. 74 Универсальный идентификатор ресурса (URI) каждого документа в индексе поисковой системы предприятия определяет тип искателя, добавившего документ в собрание.

## Отслеживание работы искателей

Вы можете просматривать общую информацию о состоянии каждого искателя в собрании или выбрать опции для просмотра подробной информации о работе искателей.

### Перед началом работы

Если ваша административная роль разрешает вам только следить за собранием, вы можете просматривать статистику искателя, но не можете изменять поведение искателя (например, запускать и останавливать его).

### Порядок действий

Чтобы следить за искателем:

- 1. Выберите Собрания, чтобы открыть окно Собрания.
- 2. В списке собраний найдите собрание, за которым нужно следить и выберите

- 3. Слежение.<br>3. Откройте страницу Искатель.
	- Совет: Если при редактировании собрания вы уже находитесь на странице Искатель, выберите • Слежение, чтобы перейти в окно слежения за искателями.
- 4. Если искатель работает или приостановлен, и вы хотите увидеть подробную информацию о состоянии этого искателя, выберите • Подробности. Типы выводимых при этом статистических показателей зависят от типа искателя.

Если ваша административная роль позволяет управлять процессами для собрания, вы можете запускать, останавливать и приостанавливать искатель при просмотре подробностей о его действиях. Если для искателя можно задать расписание, вы можете также включить или отключить расписание просмотра.

5. Если искатель остановлен или приостановлен, и вам нужно запустить сеанс искателя, выберите [ Запустить или Возобновить.

### **Для искателей Web и NNTP:**

Если искатель был остановлен, он начнет просмотр снова по всему пространству для искателя. Если искатель был приостановлен, он возобновит просмотр, начиная с того назначения, где он был приостановлен.

### **Для остальных типов искателей:**

Если искатель был остановлен, он начнет просмотр в момент времени, предусмотренный расписанием. При первом просмотре источника данных искатель выполняет полный просмотр. При повторном запуске просмотра по расписанию искатель просматривает все изменения в источнике данных (добавления, удаления и изменения документов).

Если вы не задали расписания искателя или хотите запустить искатель раньше, щелкните по значку **Подробности**. Затем в области подробностей пространства для искателя щелкните по значку **Запустить просмотр всех изменений** (или **Запустить полный просмотр**) для каждого источника данных, который нужно просмотреть (например, сервера, базы данных или подпапки).

Если искатель был приостановлен, он возобновит просмотр, начиная с того назначения, где он был приостановлен. Например, искатель DB2 возобновит просмотр с первой строки таблицы, которую просматривал в момент приостановки.

6. Если искатель запущен и нужно остановить его, выберите **Остановить** или

# **Приостановить**. Искатель прекращает просмотр данных, пока вы его не перезапустите или не возобновите его работу.

### **Понятия, связанные с данным**

"Искатели поисковой системы [предприятия"](#page-18-0) на стр. 3 Искатели поисковой системы предприятия собирают из источников данных документы, чтобы для них можно было выполнить анализ, индексацию и поиск.

"Управление искателями поисковой системы [предприятия"](#page-46-0) на стр. 31 Вы конфигурируете искатели для различных типов данных, которые нужно включить в собрание. Одно собрание может содержать любое число искателей.

# **Просмотр подробностей об активности искателя Web**

Просматривая подробности об активности искателя Web, можно оценить общую производительность и нужным образом настроить свойства искателя Web и определения пространства для искателя.

### **Перед началом работы**

Все пользователи-администраторы могут следить за действиями искателя. Запустить или остановить искатель может администратор поисковой системы предприятия, администратор собрания или оператор этого собрания.

### **Порядок действий**

Чтобы просмотреть подробности о работе искателя Web:

- 1. Выберите **Собрания**, чтобы открыть окно Собрания.
- 2. В списке собраний найдите собрание, владеющее искателем Web, за которым вы хотите следить, и выберите **Слежение**.
- 3. Откройте страницу Искатель.
- **Совет:** Если при редактировании собрания вы уже находитесь на странице Искатель, выберите **Слежение**, чтобы перейти в окно слежения за искателями.
- 4. Если искатель Web, который нужно отслеживать, запущен или приостановлен, выберите **Подробности**.
- 5. На странице подробностей для искателя Web просмотрите или выберите указанные ниже опции, чтобы увидеть подробную статистику о текущих и прошлых действиях искателя.
	- a. Нажмите кнопку **Подробности потока**, чтобы увидеть, сколько потоков активно просматривают сайты, и сколько потоков неактивно.
	- b. Нажмите кнопку **Активные сайты**, чтобы увидеть информацию о сайтах, в данный момент просматриваемых искателем.
	- c. Нажмите кнопку **Недавно просмотренные URL**. Эта информация показывает, что сейчас просматривает искатель. Если элементы в этом списке не изменяются после обновления окна, искатель не выполняет просмотр.
	- d. Нажмите кнопку **Хронология искателя**, чтобы посмотреть отчеты о предыдущих действиях искателя.
	- e. В области **Состояние URL** введите URL для сайта, о котором хотите увидеть информацию, затем нажмите кнопку **Просмотреть**.

Например, с помощью этой опции можно узнать, находится ли данный URL в пространстве для искателя, был ли он просмотрен или только найден, когда его следует просматривать снова, а также информацию о последней попытке просмотра сайта.

После того, как будут выведены подробности об URL, нажмите кнопку **Хронология сайта**, чтобы увидеть дополнительную статистическую информацию о деятельности искателя по этому URL.

# **Подробности потока искателя Web**

При наблюдении за работой искателя Web можно видеть число потоков, активно просматривающих сайты Web, и число потоков в состоянии неактивности.

При просмотре подробной информации об искателе Web во время наблюдения за собранием можно просматривать состояние потоков искателя. Наиболее часто выводятся следующие состояния:

### **Ожидание**

Означает, что у потока нет URL для просмотра. Это состояние возможно, если поток завершил просмотр URL, а искатель не успевает достаточно быстро найти другие URL. Например, если значение свойства искателя, управляющего его временем ожидания перед получением другой страницы с того же сайта, слишком велико, URL могут поступать с недостаточной скоростью.

### **Выборка**

Означает, что поток загружает страницу с сайта.

### **Завершен**

Означает, что поток отправляет остальному искателю просмотренные страницы, но еще не готов к просмотру нового URL.

### **Приостановлен**

Указывает на то, что искатель приостановлен.

В идеальном случае все потоки все время получают страницы. Если потоки часто находятся в состоянии "Завершен", возможно, у базы данных есть проблемы с пропускной способностью.

Если потоки часто находятся в состоянии ожидания, измените значение, заданное в поле Максимальное число активных хостов в свойствах искателя. Если это значение невелико, возможно, в пространстве для искателя недостаточно сайтов, чтобы занять все потоки, или недостаточно URL, пригодных для просмотра. Низкая активность может быть вызвана ошибками поиска DNS и ошибками поиска роботов.

### Активные сайты искателя Web

За работой искателя Web можно наблюдать, чтобы получать информацию о сайтах, которые в данный момент обрабатывает искатель.

При просмотре подробной информации об искателе Web во время наблюдения за собранием можно просматривать статистическую информацию об активных сайтах. В статистике показано:

- Сколько URL для просмотра искатель получил в память из внутренней базы данных в этот раз
- Сколько URL искатель попытался просмотреть на данный момент
- Сколько времени остается до деактивации сайта и его удаления из памяти для этой итерации искателя
- Сколько времени сайт уже находится в памяти

Эта информация постоянно изменяется по мере работы искателя по сконфигурированным для него правилам искателя. В идеале число активированных URL должно приближаться к значению, сконфигурированному в поле Максимальное число активных хостов в свойствах искателя.

Если число активированных URL близко к нулю, искатель не находит нужных URL. Такая низкая активность может быть вызвана ошибками поиска DNS, проблемами со связью в сети, ошибками в базах данных и ошибками в определении пространства для искателя. Например:

- Если много сайтов долго находятся в памяти, но обработано мало URL, проверьте наличие проблем со связью в сети.
- Если в списке недостаточно сайтов, проверьте наличие ошибок в определении пространства для искателя или ошибок поиска DNS.
- Если искатель просматривает сайты с приемлемой скоростью, но оставляет в памяти много непросмотренных URL, отредактируйте свойства искателя и исправьте значение срока ожидания в поле Максимальное время хранения URL в памяти, чтобы сайты дольше оставались в памяти.

### Скорость просмотра искателя Web

За работой искателя Web можно наблюдать, чтобы получать информацию о том, с какой скоростью искатель загружает страницы с сайтов.

При просмотре подробной информации об искателе Web во время наблюдения за собранием можно просматривать статистическую информацию о скорости просмотра данных искателем (скорости работы искателя). Кроме того, можно просматривать статистику о числе URL, просмотренных искателем с начала текущего сеанса.

Скорость работы искателя - это число страниц, просматриваемых искателем за секунду. Это число связано с несколькими свойствами, которые можно сконфигурировать для искателя Web:

- Число потоков искателя
- Число активных сайтов
- Период времени, в течение которого искатель должен ожидать перед получением следующей страницы с того же сервера Web.

Если у искателя есть по одному активному сайту на каждый поток искателя, и искатель должен делать паузу в две секунды перед получением очередной страницы с того же сервера Web, он не может просматривать больше одной страницы за две секунды для каждого потока. Например, если искатель использует число потоков по умолчанию (200), эти 200 потоков могут обрабатывать 100 страниц в секунду.

Если активных сайтов в два раза больше, чем потоков искателя, и искатель должен делать паузу в две секунды перед получением очередной страницы с того же сервера Web, он может просматривать одну страницу в секунду для каждого потока. Однако в этом случае ограничивающими факторами становятся скорости загрузки из сети и пропускная способность базы данных. Индикатором хорошей производительности искателя является скорость работы искателя, соответствующая числу потоков искателя, активных сайтов и времени ожидания искателя.

Еще один параметр, на который следует обратить внимание при слежении за производительностью искателя Web - число URL, просмотренных искателем с начала текущего сеанса искателя. Разделите это число на общее время работы искателем, чтобы получить среднюю пропускную способность за длительное время. Если это число не растет, искатель либо завершил работу, либо не может ее продолжать. Например, ходу работы искателя могут помешать ошибки связи в сети, ошибки баз данных и неудачные попытки поиска DNS.

### **Создание отчетов искателя Web**

Просматривая отчеты о предыдущей активности искателя Web, можно оценить общую производительность и нужным образом настроить свойства искателя Web и определения пространства для искателя.

### **Перед началом работы**

Если ваша административная роль позволяет вам только следить за собраниями, вы можете просматривать статистику искателя и создавать отчеты о его активности, но не можете изменять поведение искателя (например, запускать и останавливать его).

### **Об этой задаче**

Информация об активности искателя Web может содержаться в разных типах отчетов. В некоторых типах отчетов информация возвращается сразу же после ее сбора во внутренней базе данных искателя. На создание отчета по сайту и отчета по кодам возврата HTTP требуется время. При создании отчетов этого типа можно указать для их получения электронный адрес, если вы не хотите ждать возвращения результатов на консоли администратора поисковой системы предприятия.

Информацию о том, как интерпретировать статистические показатели в отчетах, можно посмотреть, нажав кнопку **Справка** во время отслеживания искателя Web и создания отчетов.

#### **Порядок действий**

Чтобы создать отчеты искателя Web:

- 1. Выберите Собрания, чтобы открыть окно Собрания.
- 2. В списке собраний найдите собрание, владеющее искателем Web, за которым вы хотите следить, и выберите МСлежение.
- 3. Откройте страницу Искатель.
	- Совет: Если при редактировании собрания вы уже находитесь на странице Искатель, выберите • Слежение, чтобы перейти в окно слежения за искателями.
- 4. Если искатель Web, для которого нужно создать отчет, работает или приостановлен, выберите Подробности.
- 5. На странице подробностей для искателя Web выберите опцию для типа отчета, который хотите создать:
	- В области Сводка состояния искателя нажмите кнопку Хронология искателя, чтобы создать отчеты об искателе и всех найденных или просмотренных им сайтах.
	- В области Состояние URL задайте URL конкретного сайта, для которого нужно создать отчет, нажмите кнопку Просмотр и затем кнопку Хронология сайта.
- 6. Для каждого из отчетов по хронологии искателя и хронологии сайта включите переключатель напротив каждой статистики, которую хотите видеть в отчете, и затем нажмите кнопку Просмотреть отчет.

Для этих видов статистик искатель возвратит отчет на консоль администратора сразу после получения информации из своей внутренней базы данных.

7. Если вы создаете отчет о хронологии искателя, задайте опции для создания отчета по сайту, затем нажмите кнопку Запустить отчет.

Этот отчет включает при его создании выбранные вами статистики и сохраняется в указанном вами файле (имя файла должно быть абсолютным). Вы можете задать, чтобы созданный отчет пересылался вам по электронной почте.

8. Если вы создаете отчет о хронологии искателя, задайте опции для создания отчета по кодам возврата НТТР, затем нажмите кнопку Запустить отчет.

Этот отчет содержит информацию о распределении числа кодов возврата HTTP по сайтам. Он сохраняется в указанном вами файле (имя файла должно быть абсолютным). Вы можете задать, чтобы созданный отчет пересылался вам по электронной почте.

Этот отчет позволяет увидеть, например, какие сайты возвращают много кодов возврата 4xx (означающих, что страницы не найдены), кодов возврата 5xx (указывающих на проблемы на сервере), кодов возврата 6хх (указывающих на проблемы со связью) и так далее.

Он наиболее полезен в случае искателей, уже находящихся некоторое время в активном состоянии (например, несколько недель). С его помощью можно выявлять исчезнувшие сайты, вновь появившиеся сайты, сайты со слишком большим количеством URL (что может означать избыточный поиск в базе данных Lotus Notes) и сайты с рекурсивной файловой системой, обслуживаемые сервером НТТР. Если сайты с большим количеством кодов возврата НТТР не попадают в индекс, производительность искателя можно улучшить, удалив эти сайты из пространства для искателя.

## Коды возврата HTTP искателя Web

При наблюдении за искателем Web можно просматривать информацию о кодах возврата НТТР, возвращаемых искателю со страниц, которые он пытается просмотреть.

## Сводка таблицы

При наблюдении хронологии искателя Web или состояния определенного адреса URL выводится информация о кодах возврата НТТР, возвращенных искателю. Эту информацию можно использовать при управлении пространством для искателя и при оптимизации производительности искателя. Например, если искатель получает для URL множество кодов возврата HTTP, которые говорят о том, что заданные страницы невозможно просмотреть, можно улучшить производительность, удалив этот URL из пространства искателя.

В следующей таблице перечислены коды возврата НТТР и то, как их обрабатывает искатель Web. Значения от 100 до 505 - стандартные коды возврата HTTP (дополнительную информацию смотрите по адресу http://www.w3.org/Protocols/rfc2616/rfc2616.html. Остальные коды возврата HTTP собственные коды возврата HTTP поисковой системы предприятия и искателя Web.

Таблица 2. Код возврата HTTP от искателя Web

| Код         | Описание                         | Код | Описание                               | Код | Описание                                     | Код  | Описание                                                  |
|-------------|----------------------------------|-----|----------------------------------------|-----|----------------------------------------------|------|-----------------------------------------------------------|
| <b>NULL</b> | Не просмотрен                    | 401 | Не авторизован                         | 500 | Внутренняя<br>ошибка сервера                 | 700  | Ошибка<br>анализа (нет<br>конца<br>заголовка)             |
| $100\,$     | Продолжить                       | 402 | Требуется<br>оплата                    | 501 | Не реализован                                | 710  | Ошибка<br>анализа<br>(заголовок)                          |
| 200         | Успешное<br>завершение           | 403 | Запрещен                               | 502 | Неверный шлюз 720                            |      | Ошибка<br>анализа (нет<br>кода НТТР)                      |
| 201         | Создан                           | 404 | Не найден                              | 503 | Служба<br>недоступна                         | 730  | Ошибка<br>анализа (тело)                                  |
| 202         | Принят                           | 405 | Неразрешенный 504<br>метод             |     | Истек срок<br>ожидания<br>шлюза              | 740  | Исключен<br>файлом<br>robots.txt                          |
| 203         | Ненадежная<br>информация         | 406 | Неприемлем                             | 505 | Версия НТТР не<br>поддерживается             | 741  | Роботы<br>временно<br>недоступны                          |
| 204         | Нет<br>содержимого               | 407 | Необходима<br>аутентификация<br>прокси | 611 | Ошибка чтения                                | 760  | Исключен<br>определением<br>пространства<br>для искателя  |
| 205         | Сброс<br>содержимого             | 408 | Истек срок<br>ожидания<br>требования   | 612 | Ошибка<br>соединения                         | 770  | Неверный<br>протокол или<br>нестандартный<br>порт системы |
| 206         | Частичное<br>содержимое          | 409 | Конфликт                               | 613 | Истек срок<br>ожидания при<br>чтении         | 780  | Исключен по<br>типу файла                                 |
| 300         | Несколько<br>вариантов<br>выбора | 410 | Исчез                                  | 614 | Ошибка при<br>установлении<br>соединения SSL | 2004 | Her rera META<br>для индекса                              |
| 301         | Перемещен<br>ПОСТОЯННО           | 411 | Необходима<br>длина                    | 615 | Другая ошибка<br>чтения                      | 3020 | Программное<br>перенаправление                            |

| Код | Описание                     | Код | Описание                                   | Код | Описание                    | Код  | Описание                         |
|-----|------------------------------|-----|--------------------------------------------|-----|-----------------------------|------|----------------------------------|
| 302 | Найден                       | 412 | Не выполнено<br>предварительное<br>условие | 616 | Ненормальный<br><b>FBA</b>  | 4044 | Исключен<br>файлом<br>robots.txt |
| 303 | Смотрите<br>другие           | 413 | Слишком<br>большой объект<br>требования    | 617 | Ошибка<br>кодировки         |      |                                  |
| 304 | Не изменен                   | 414 | Слишком<br>длинный URI<br>требования       | 680 | Ошибка поиска<br><b>DNS</b> |      |                                  |
| 305 | Используйте<br>прокси        | 415 | Неподдерживаемый<br>ТИП<br>мультимедиа     |     |                             |      |                                  |
| 306 | (He<br>используется)         | 417 | Ожидания не<br>оправдались                 |     |                             |      |                                  |
| 307 | Временное<br>перенаправление |     |                                            |     |                             |      |                                  |

Таблица 2. Код возврата HTTP от искателя Web (продолжение)

### Примечания к таблице

### Коды возврата 4хх

Код 400 (неверное требование) встречается редко. В соответствии со стандартом кодов возврата НТТР коды 4хх означают, что ошибка произошла на стороне клиента (то есть искателя). Однако обычно проблема заключается в сервере или в URL, полученном искателем в качестве ссылки. Например, некоторые серверы Web не принимают URL, пытающиеся перейти на верхний уровень по отношению к корневому каталогу сайта (например, http://xyz.ibm.com/../../foo). Другие серверы Web нормально обрабатывают такие URL, игнорируя указание родительского каталога, если искатель уже находится в корневом каталоге.

Некоторые серверы воспринимают требования корневого каталога сайта как ошибочные, и некоторые устаревшие ссылки могут требовать выполнения операций, которые уже не распознаются или не поддерживаются. При запросе страницы, которая больше не обслуживается, сервер прикладных программ генерирует исключительную ситуацию, и Web-сервер возвращает код возврата НТТР 400, так как требование уже не считается допустимым.

615 Означает, что компонент искателя, загружающий данные с сайтов, неожиданно столкнулся с исключительной ситуацией. Большое число кодов возврата этого типа может означать, что возникла проблема с искателем.

#### Коды возврата 6хх

За исключением 615, коды возврата 6хх сообщают о возможных проблемах при просмотре сайтов, например, об истечении срока ожидания. Для следующих кодов возврата могут потребоваться действия по исправлению:

### 611, 612 и 613

Означают медленные сайты или низкую производительность сети.

614 Означает, что искатель не может просматривать защищенные сайты (HTTPS). Если вы считаете, что эти сайты должны быть доступны, убедитесь, что на сервере искателя и на Web-сервере назначения установлены правильные сертификаты. Например, если сайт

сертифицирован известными сертификаторами (certificate authorities, CAs), можно добавить новые СА на склад доверенных сертификатов, используемый искателем.

Кроме того, проверьте, как сконфигурированы самоподписанные сертификаты на сайтах, которые пытается просматривать искатель. Искатель сконфигурирован на принятие самоподписанных сертификатов. Некоторые сайты создают самоподписанный сертификат для корневого URL (например, http://foo.ibm.com/), а затем пытаются использовать этот сертификат на поддоменах (например, http://bar.foo.ibm.com/). Искатель не принимает сертификаты, используемые таким образом. Он принимает самоподписанные сертификаты, только если имя домена субъекта (foo.ibm.com) и лица, подписавшего сертификат, совпадает с именем домена требуемой страницы.

- 616 Указывает, что в загрузке после переаутентификации по-прежнему есть форма регистрации.
- 617 Указывает на невозможность создания строки из байтового содержания документа из-за неверной кодировки (набора символов) или наличия в документе неверных байтов.
- 680 Означает, что искатель не смог получить IP-адреса для хостов в пространстве искателя, возможно, из-за проблем с доступом в сеть. Эта ошибка означает, что искатель не смог обработать целые сайты, а не только некоторые URL. Большое число кодов возврата этого типа может значительно снизить пропускную способность.

### Коды возврата 7хх

 $\overline{1}$ 

 $\overline{\phantom{a}}$ 

 $\overline{1}$ 

 $\overline{1}$ 

 $\overline{1}$ 

Коды 7хх преимущественно связаны с правилами пространства для искателя:

### $710 - 730$

Означает, что из-за проблем искатель не смог выполнить загрузку полностью или обнаружил на сайте недопустимые данные HTML. Если выводится большое число кодов возврата этого типа, обратитесь за помощью к представителю службы поддержки поисковой системы предприятия.

### 740 или 4044

Означает, что содержимое файла нельзя индексировать, так как этот документ исключен в соответствии с ограничениями файла robots.txt.

- 740 Означает, что в индекс можно включать ссылки привязки, указывающие на исключенный документ.
- 4044 Означает, что ссылки привязки в документах, указывающие на исключенный документ, также исключаются из индекса.
- 741 Означает, что на сайте есть файл robots.txt, разрешающий просмотр, но его загрузка не удалась. Если искатель несколько раз не может просмотреть URL, этот URL удаляется из пространства искателя. Если коды возврата этого типа попадаются часто, проверьте, временно или постоянно недоступен сайт назначения. Если сайт назначения недоступен, удалите его из пространства искателя.

Остальные коды возврата 7хх обычно возвращаются в случае внесения изменений в пространство искателя, когда искатель уже проработал некоторое время. Обычно эти коды возврата не свидетельствуют о проблемах, требующих вашего внимания.

3020 Указывает, что документ с кодом возврата 200 содержит заголовок положения, который перенаправляет пользовательский агент на другой URL.

# Отслеживание работы анализатора

 $\mathbf{I}$ 

 $\mathbf{I}$ 

 $\mathbf{I}$ 

 $\overline{1}$ 

 $\mathbf{I}$ 

 $\overline{1}$ 

 $\mathbf{I}$ 

 $\mathbf{I}$  $\overline{1}$ 

 $\mathbf{I}$ 

 $\mathbf{I}$ 

 $\overline{1}$ 

 $\mathbf{I}$ 

Отслеживайте работу анализатора, когда хотите просмотреть информацию о документах, проанализированных анализатором, перед добавлением их в индекс поисковой системы предприятия. Вы можете просматривать статистические данные и управлять активностью анализатора.

### Перед началом работы

Если ваша административная роль позволяет только следить за собраниями, вы можете просматривать состояние анализатора, но не можете запускать или останавливать анализатор.

### Об этой задаче

При отслеживании подробностей анализатора вы видите снимок активности, содержащий статистическую информацию об активности анализатора в конкретный момент времени. Эта статистическая информация показывает число просмотренных, просматриваемых или ожидающих просмотра документов и число документов, которые проанализированы и ожидают сохранения в индексе.

Когда анализатор активен, сообщения дают дополнительную информацию о текущем состоянии анализатора. Например, анализатор может активно выполнять анализ документов, бездействовать (ожидать появления документов для анализа, ожидать перезапуска после возникновения условия ошибки или ожидать перезапуска службы анализатора) или быть приостановленным (например, в ожидании завершения реорганизации индекса).

### Порядок действий

Чтобы следить за анализатором для собрания:

- 1. Выберите Собрания, чтобы открыть окно Собрания.
- 2. В списке собраний найдите собрание, которое хотите отслеживать, и выберите

- Слежение.<br>3. Откройте страницу Анализатор.
	- Совет: Если при редактировании собрания вы уже находитесь на странице Анализатор, выберите А Слежение, чтобы перейти в окно слежения за собранием.
- 4. Если анализатор работает, и вы хотите увидеть подробную информацию о его активности, выберите • Подробности.

Если ваша административная роль позволяет управлять процессами для собрания, можно запускать и останавливать анализатор при просмотре подробностей о его активности.

5. Если анализатор остановлен и нужно запустить его, выберите • Запустить.

При первом создании собрания запускайте анализатор только после того, как искатель начнет просмотр данных. Это дает анализатору данные для анализа и категоризации. Если вы не вносите изменения в правила анализа, можно позволить анализатору работать непрерывно.

6. Если анализатор запущен и нужно остановить его, выберите Постановить.

 $\overline{1}$ Если в правила анализа внесены изменения, анализатор нужно остановить и  $\overline{1}$ перезапустить. Например, если вы изменили тип категоризации, правила  $\overline{1}$ категорий, правила отображения полей XML, правила отображения метаданных HTML или опции анализа текста, нужно остановить и перезапустить анализатор,  $\overline{1}$ чтобы эти изменения вступили в силу.  $\overline{1}$ Внимание: Для отражения этих изменений правил анализа на документах,  $\overline{\phantom{a}}$ которые уже находятся в индексе, нужно также выполнить повторный просмотр  $\overline{1}$ документов, чтобы заново проанализировать и проиндексировать их. Понятия, связанные с данным

"Анализаторы поисковой системы предприятия" на стр. 4 Синтаксический анализатор поисковой системы предприятия анализирует документы, собранные искателем, и подготавливает их для индексирования.

### Отслеживание активности индекса для собрания

Слежение за индексом для собрания может понадобиться, если вам нужно следить за ходом построения индекса, включить или отключить расписание индекса или же запустить или остановить индексацию.

### Перед началом работы

Все пользователи-администраторы могут следить за активностью индекса. Запускать или останавливать построение индекса, а также включать и отключать расписание индексирования может администратор поисковой системы предприятия, администратор этого собрания или оператор этого собрания.

### Порядок действий

Чтобы следить за индексом для собрания:

- 1. Выберите Собрания, чтобы открыть окно Собрания.
- 2. В списке собраний найдите собрание, за которым нужно следить и выберите

- 3. Слежение.<br>3. Откройте страницу Индекс.
	- Совет: Если при редактировании собрания вы уже находитесь на странице Индекс, выберите • Слежение, чтобы перейти в окно для слежения за собранием.
- 4. Если индекс включен в расписание, но вы хотите не начинать построение в запланированный момент времени, выберите Отключить расписание. Построение индекса не начнется, пока вы не включите расписание или не запустите процесс индексирования.
- 5. Если индекса включен в расписание, но это расписание в данный момент отключено, выберите © Включить расписание. Построение индекса будет поставлено в очередь в дату и время, которые вы задали в расписании индексации.
- 6. Если индексация остановлена и нужно запустить ее, выберите Запустить. Обычно индексация выполняется регулярно по расписанию. Если вы остановили индексацию во время процесса построения или отключили расписание индексации, нажмите кнопку Запустить, чтобы принудительно возобновить построение индекса.
- 7. Если построение индекса выполняется и нужно остановить его, выберите

**• Остановить.** 

Остановить построение индекса может понадобиться, например, для принудительной реорганизации индекса после изменения используемого в собрании типа категоризации.

### Понятия, связанные с данным

"Индексы поисковой системы предприятия" на стр. 6 Компоненты индексации поисковой системы предприятия работают по регулярным расписаниям, добавляя в индекс информацию о новых и измененных документах.

"Управление индексом поисковой системы предприятия" на стр. 111 Чтобы у пользователей поисковой системы предприятия всегда был доступ к самой свежей информации, для всех собраний создаются индексы, и их содержимое периодически обновляется и реорганизуется.

# Слежение за очередью индексации поисковой системы предприятия

Вы можете просматривать состояние всех процессов индексации в очереди индексации, останавливать построение индекса, а также удалять индекс из очереди.

### Перед началом работы

Управлять очередью индексации может пользователь с ролью администратора поисковой системы предприятия.

#### Об этой залаче

Одновременно можно создавать несколько индексов, но только один индекс для собрания может находиться в очереди в каждый момент времени. При настройке опций индексации для системы вы задаете, сколько индексов может параллельно использовать одну очередь и общие ресурсы индексации.

#### Порядок действий

Чтобы следить за очередью индексации:

- 1. Выберите Система, чтобы открыть окно Система.
- 2. Выберите страницу Индекс.

Появится список собраний, у которых в данный момент есть индексы в очереди индексации. Для каждого создаваемого индекса можно посмотреть его тип (обновление или реорганизация), время помещения в очередь индексации и время начала построения индекса (если процесс еще выполняется).

3. Чтобы управлять отдельным индексом, щелкните по значку Состояние.

Например, вам может понадобиться узнать, насколько индексация близка к завершению, посмотреть, сколько документов содержится в индексе, или отключить расписание индексации.

4. Чтобы остановить текущий процесс построения индекса, выберите

#### $\blacksquare$  OCTSHORWTL

остановить обновление индекса, чтобы иметь возможность вместо этого принудительно начать реорганизацию этого индекса.

Чтобы возобновить остановленное построение индекса, дождитесь помещения этого индекса в очередь в очередное запланированное время запуска или щелкните по значку Состояние, чтобы следить за этим индексом, а затем выберите Запустить, чтобы обновить или реорганизовать индекс.

5. Чтобы удалить индекс из очереди, выберите **• Удалить**.

### **Понятия, связанные с данным**

"Индексы поисковой системы [предприятия"](#page-21-0) на стр. 6 Компоненты индексации поисковой системы предприятия работают по регулярным расписаниям, добавляя в индекс информацию о новых и измененных документах.

"Управление индексом поисковой системы [предприятия"](#page-126-0) на стр. 111 Чтобы у пользователей поисковой системы предприятия всегда был доступ к самой свежей информации, для всех собраний создаются индексы, и их содержимое периодически обновляется и реорганизуется.

# **Отслеживание работы серверов поиска**

Вы можете просматривать подробную информацию о состоянии, касающуюся активности сервера поиска, для конкретного собрания или же подробную информацию о состоянии для серверов поиска по всей поисковой системе вашего предприятия.

### **Перед началом работы**

Все пользователи-администраторы поисковой системы предприятия могут следить на поисковых серверах за собраниями, на управление которыми у них есть полномочия. Для слежения за всеми серверами поиска в поисковой системе предприятия вы должны быть администратором поисковой системы предприятия.

Запустить или остановить сервер поиска может администратор поисковой системы предприятия, администратор этого собрания или оператор этого собрания.

### **Порядок действий**

| | | |

- 1. Чтобы следить за серверами поиска для одного собрания:
	- a. Выберите **Собрания**, чтобы открыть окно Собрания.
	- b. В списке собраний найдите собрание, которое хотите отслеживать, и выберите **Слежение**.
	- c. Выберите страницу Поиск.
		- **Совет:** Если при редактировании собрания вы уже находитесь на странице Поиск, выберите **Слежение**, чтобы перейти в окно слежения за собранием.
- 2. Для слежения за всеми серверами поиска в поисковой системе предприятия:
	- a. Выберите **Система**, чтобы открыть окно Система.
	- b. Выберите страницу Поиск.

чтобы эти изменения вступили в силу.

- 3. Если сервер поиска остановлен и нужно запустить его, выберите **Запустить**.
- 4. Если сервер поиска запущен и нужно остановить его, выберите **Остановить**. Если вы включили или отключили кэш поиска, внесли изменения в размер кэша поиска или в прямые ссылки, нужно остановить и перезапустить серверы поиска,
- 5. Чтобы посмотреть сводку о длительности обработки сервером поиска поисковых требований, нажмите кнопку **Время ответа (хронология)**.

Этот отчет содержит среднее время в миллисекундах, затраченное сервером поиска на ответы на поисковые требования в конкретный день.

Среднее время ответа - это показатель производительности системы, соответствующий качеству обслуживания. Увеличение времени ответа может указывать на перегрузку системы. Например, в системе может быть превышено число собраний, в которых выполняется поиск, а также размер этих собраний.

6. Чтобы посмотреть список часто выполняемых запросов, нажмите кнопку **Частые запросы**.

Этот отчет содержит ключевые слова 50 наиболее частых запросов с указанием частоты каждого запроса.

Просматривая самые частые запросы, можно определить, для каких из них можно задать прямые ссылки. Создание прямых ссылок может способствовать повышению качества поиска для многих пользователей. Это позволяет всегда возвращать в результатах поиска документы с хорошим соответствием его условиям.

Можно также создать ссылки на ресурсы, где эти запросы могут выполняться с портала предприятия. Например, если пользователям часто требуется информация о счетах подотчетных сумм предприятия, добавьте ссылку на страницу с обсуждением процедур составления таких счетов на домашнюю страницу внутренней сети предприятия.

7. Чтобы посмотреть список самых последних запросов, нажмите кнопку **Последние запросы**.

Этот отчет содержит ключевые слова 50 последних выполненных запросов.

Просматривая последние запросы, можно выявлять текущие тенденции в вашей организации, а также ситуации, требующие срочных действий. Например, можно обнаружить всплеск интереса к определенной теме. Эта волна интереса может указывать на необходимость создать прямую ссылку на эту тему или другими способами сделать ее доступной пользователям (например, с помощью ссылки на портале предприятия).

### **Понятия, связанные с данным**

"Серверы поиска для поисковой системы [предприятия"](#page-23-0) на стр. 8 Серверы поиска для поисковой системы предприятия работают с прикладными программами поиска, они обрабатывают запросы, выполняют поиск по индексу и возвращают результаты поиска.

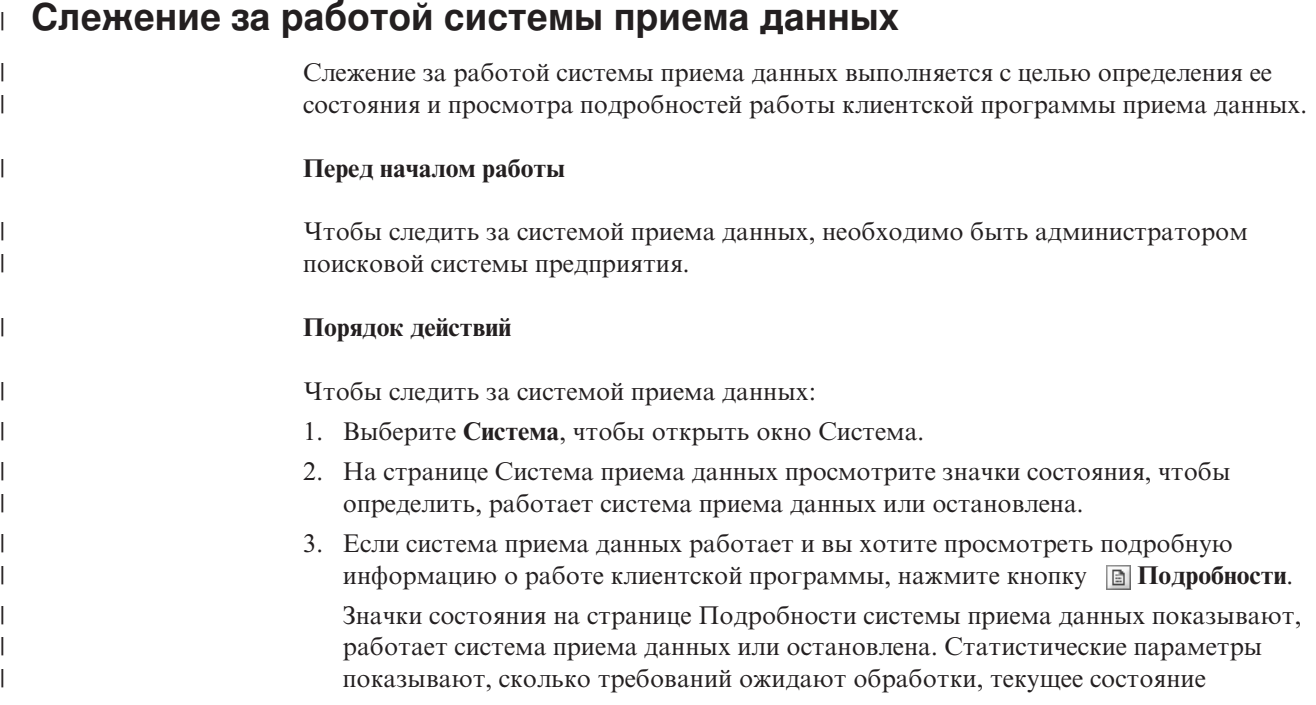

каждого из потоков, обрабатывающих требования клиентской программы, и сколько потоков активно для данного состояния потоков.

4. Если вы изменили номер порта для системы приема данных, нажмите кнопку

| | | | | | | | | | | | |

**Перезапустить**.<br>Система приема данных запускается при запуске поисковой системы предприятия. Нет необходимости перезапускать систему приема данных, если номер порта не изменялся.

### **Задачи, связанные с данной**

["Конфигурирование](#page-88-0) поддержки для программ приема данных" на стр. 73 Можно расширить поисковую систему предприятия, используя API приема данных для создания внешнего искателя. Пользовательские программы приема данных смогут добавлять данные в собрание или будут указывать искателю Web посещать определенные URL или повторно их просматривать.
# <span id="page-216-0"></span>**Управление файлами журналов поисковой системы предприятия**

Можно выбрать типы сообщений, записываемых в журнал для собрания и для системы, задать опции для создания и просмотра файлов журналов, получения оповещений и получения электронной почты об этих сообщениях.

В нормальном режиме компоненты поисковой системы предприятия записывают сообщения журнала в общий файл журнала. Этот файл журнала находится в каталоге ES\_NODE\_ROOT/logs на сервере индексов. Для просмотра данных этого общего журнала можно использовать консоль администратора.

В случае ошибки, например, неисправности сетевой связи, каждый компонент поисковой системы предприятия записывает сообщения журнала в каталог logs на сервере, где этот компонент установлен. Для просмотра файлов журнала используйте программу просмотра файлов на этом компьютере, например, утилиту tail в системе UNIX. Для просмотра этих типов файлов нельзя использовать консоль администратора.

При конфигурировании файлов журнала можно выбрать типы сообщений для записи в журнал (например, сообщения об ошибках или предупреждения), задать частоту отбрасывания старых файлов журнала для освобождения места под новые файлы журнала, задать максимальный размер файлов журнала и выбрать язык сообщений. Можно также задать опции для получения сообщений по электронной почте при записи в журнал определенных сообщений или сообщений определенных типов.

При слежении за файлами журнала можно выбрать, какой файл журнала открыть. Можно отфильтровать содержимое файла журнала, чтобы просмотреть сообщения только определенного уровня серьезности (например, только сообщения об ошибках) или сообщения, сгенерированные определенным сеансом поисковой системы предприятия. При просмотре файла журнала можно просмотреть подробности об отдельных сообщениях. Например, можно вывести имя функции, сгенерировавшей сообщение, и другую информацию, которая может быть необходима для устранения причины ошибки.

### **Понятия, связанные с данным**

"Файлы журналов поисковой системы [предприятия"](#page-25-0) на стр. 10 Файлы журналов поисковой системы предприятия создаются для отдельных собраний и для сеансов системного уровня.

"Сообщения для поисковой системы [предприятия"](#page-230-0) на стр. 215 Для большинства сообщений поисковой системы предприятия приводятся объяснения и рекомендации по исправлению.

## **Оповещения**

Поисковую систему предприятия можно сконфигурировать так, чтобы при наступлении определенных событий записывать в файл журнала сообщения.

Сообщения, запускаемые событиями (их называют оповещениями), сообщают вам о ситуациях, которые требуют вмешательства, например, исчерпание ресурсом свободного пространства. При конфигурировании оповещений для поисковой

<span id="page-217-0"></span>системы предприятия вы задаете условия, за которыми должна следить система. Если система обнаруживает такое условие, она автоматически записывает в файл журнала сообщение.

Чтобы получать непосредственное уведомление о каком-либо условии, можно задать опции отправки сообщения по электронной почте при записи сообщения слежения в журнал.

Можно сконфигурировать оповещения для событий уровня собрания и для событий, происходящих на уровне системы. На уровне собрания система может:

- Отслеживать число документов, просматриваемых каждым искателем, и генерировать сообщение оповещения, что вскоре будет достигнуто максимально допустимое число документов.
- v Отслеживать число документов, добавляемых в индекс для собраний, и генерировать сообщение оповещения, что вскоре будет достигнуто максимально допустимое число документов.
- Сообщать, что время, необходимое для ответов на требования поиска, превышает заданный вами предел.

На уровне системы система может отслеживать место на диске для каждого сервера поисковой системы предприятия и генерировать сообщение оповещения в случае малого объема свободного пространства.

### **Понятия, связанные с данным**

"Файлы журналов поисковой системы [предприятия"](#page-25-0) на стр. 10 Файлы журналов поисковой системы предприятия создаются для отдельных собраний и для сеансов системного уровня.

## **Конфигурирование оповещений уровня собрания**

Конфигурирование оповещений позволяет записывать сообщения в файл журнала при возникновении определенных событий уровня собрания. Кроме того, можно включить отправку сообщений по электронной почте при записи в журнал сообщений об этих событиях.

### **Перед началом работы**

Конфигурировать оповещения может пользователь с ролью администратора поисковой системы предприятия или администратор собрания.

### **Порядок действий**

|

Чтобы сконфигурировать оповещения уровня собрания:

- 1. Выберите **Собрания**, чтобы открыть окно Собрания.
- 2. В списке собраний найдите собрание, которое вы хотите сконфигурировать, и выберите **Правка**.
- 3. На странице Журнал выберите **Конфигурировать оповещения**.
- 4. Чтобы система отслеживала число документов, просматриваемых каждым искателем, выполните следующие действия:
	- a. Включите переключатель **Когда число документов, просмотренных любым искателем, достигнет определенного процента от разрешенного максимума**.
	- b. В поле **Проценты** задайте, когда надо записывать сообщение в журнал. Это число задается в виде процентов от максимального числа документов,

которые могут просмотреть искатели (**Максимальное число документов** задается при конфигурировании свойств искателя). Значение по умолчанию - 90 процентов.

Так как для разных искателей можно настроить разные максимальные значения, для каждого искателя в журнал записываются отдельные сообщения. Например, если вы используете значение порога уведомления по умолчанию, искателю DB2 разрешено просмотреть 2000000 документов, а искателю Notes разрешено просмотреть 1000000 документов; одно сообщение будет записано, когда искатель DB2 просмотрит 1800000 документов, а другое - когда искатель Notes просмотрит 900000 документов.

- 5. Чтобы система отслеживала число документов, добавляемых в индекс, выполните следующие действия:
	- a. Включите переключатель **Когда число документов в собрании достигнет определенного процента от их предполагаемого числа**.
	- b. В поле **Проценты** задайте, когда надо записывать сообщение в журнал. Это число задается в виде процентов от оценки числа документов, которые, как вы ожидаете, будут в этом собрании. Значение по умолчанию - 85 процентов.

В поле **Предел** выводится текущее значение предполагаемого размера собрания. Чтобы изменить это значение, откройте страницу Общие для этого собрания, выберите опцию для конфигурирования общих опций и задайте новое значение в поле **Предполагаемое число документов**

**Внимание:** Это предельное значение и предполагаемое число документов, заданные для собрания, используются только для отслеживания роста размера собрания. Они не задают абсолютного предельного значения размера индекса.

- 6. Чтобы система информировала вас в случае превышения предела времени ответа на требования поиска, выполните следующие действия:
	- a. Включите переключатель **Когда время ответа при поиске превысит предел**.
	- b. В поле **Предел** введите число секунд, которое вы считаете приемлемым в качестве максимального времени ответа при поиске.

Если это значение будет превышено, система запишет сообщение об этом событии в журнал. Например, если вы оставите значение по умолчанию, система будет записывать сообщение в журнал каждый раз, когда среднее время ответа сервера поиска на запросы поиска будет больше или равно пяти секундам.

Типичное время ответа не превышает полсекунды. Если средние значения превышают секунду, это может означать, что операционная система требует настройки для лучшей производительности, или что в настройках конфигурации сервера поиска что-то задано неправильно. Например, может быть нужно увеличить объем, выделяемый для кэша поиска.

7. Нажмите кнопку **OK**.

| | | | | | | | | | | | | | |

| | | | | |

| | | | Чтобы получать сообщение по электронной почте, когда система записывает в журнал сообщения об этих событиях, откройте страницу Журнал и выберите **Конфигурировать опции электронной почты для сообщений** и задайте адрес электронной почты. ID сообщений для включенных оповещений автоматически добавляются в список ID сообщений, для которых нужно отправлять сообщение по электронной почте.

Чтобы получать электронную почту, необходимо также сконфигурировать информацию о почтовом сервере. Для этого администратор поисковой системы предприятия должен выбрать на панели инструментов **Система**, открыть страницу Журнал и нажать кнопку **Конфигурировать опции электронной почты для сообщений**.

**Задачи, связанные с данной**

"Получение сообщений журнала по [электронной](#page-222-0) почте" на стр. 207 Можно задать опции для получения сообщений по электронной почте при записи в журнал определенных сообщений или сообщений определенных типов.

## <span id="page-219-0"></span>**Конфигурирование оповещений уровня системы**

Конфигурирование оповещений позволяет записывать сообщения в файл журнала при возникновении определенных событий уровня системы. Кроме того, можно включить отправку сообщений по электронной почте при записи в журнал сообщений об этих событиях.

### **Перед началом работы**

Конфигурировать оповещения уровня системы может только администратор поисковой системы предприятия.

#### **Порядок действий**

|

Чтобы сконфигурировать оповещения уровня системы:

- 1. Выберите **Система**, чтобы открыть окно Система.
- 2. Выберите **Правка**, чтобы перейти в окно редактирования системы.
- 3. На странице Журнал выберите **Конфигурировать оповещения**.
- 4. Чтобы система отслеживала объем свободного места на серверах поисковой системы предприятия, включите переключатель **Когда объем свободного пространства файловой системы достигнет определенного процента от общего объема**.
- 5. В поле **Проценты** задайте, когда система должна уведомлять вас о том, что на сервере осталось мало свободного места. Это число указывается в виде процентной доли от общего пространства файловой системы. Значение по умолчанию - 80 процентов.

Если поисковая система предприятия установлена на нескольких серверах, система создает для каждого сервера отдельный журнал сообщений. Например, одно сообщение информирует вас, когда становится мало пространства на сервере искателя, а другие сообщения информируют вас об ограничениях пространства на сервере индексов и поисковых серверах.

6. Нажмите кнопку **OK**.

Чтобы получать сообщение по электронной почте каждый раз, когда система записывает в журнал сообщение об этом событии, откройте страницу Журнал и выберите **Конфигурировать опции электронной почты для сообщений**, чтобы задать адрес электронной почты и информацию о почтовом сервере.

#### **Задачи, связанные с данной**

"Получение сообщений журнала по [электронной](#page-222-0) почте" на стр. 207 Можно задать опции для получения сообщений по электронной почте при записи в журнал определенных сообщений или сообщений определенных типов.

## **Конфигурирование файлов журнала**

Можно задать типы сообщений, которые надо записывать в журнал, и опции для создания файлов журнала.

#### **Перед началом работы**

Сконфигурировать файлы журнала уровня собрания может администратор поисковой системы предприятия или администратор этого собрания. Сконфигурировать файлы журнала уровня системы может только администратор поисковой системы предприятия.

### **Об этой задаче**

Чтобы файлы журналов не занимали слишком много дискового пространства, система всегда переходит к новому файлу журнала при изменении текущей даты. Если дата не изменилась, но размер файл журнала достиг максимального разрешенного размера, система создает новый файл журнала. Когда достигнуто максимальное число файлов журнала, самый старый файл журнала отбрасывается, чтобы можно было создать новый файл журнала.

Чтобы получать электронную почту о событиях, записываемых в журнал, надо предварительно указать информацию о доставке электронной почты. Затем надо задать сообщения, для которых надо отправлять электронную почту.

### **Порядок действий**

| | | |

| | Чтобы сконфигурировать файлы журнала поисковой системы предприятия:

- 1. Если надо сконфигурировать опции создания файлов журнала уровня системы и перехода к новым файлам журнала:
	- a. Выберите **Система**, чтобы открыть окно Система.
	- b. Щелкните по **Редактировать**, чтобы перейти в окно редактирования системы.
	- c. На странице Журнал выберите **Конфигурировать опции файлов журнала**. Откроется страница Опции файлов журнала уровня системы.
- 2. Если надо сконфигурировать опции создания файлов журнала уровня собрания и перехода к новым файлам журнала:
	- a. Выберите **Собрания**, чтобы открыть окно Собрания.
	- b. В списке собраний найдите собрание, для которого нужно задать опции, и щелкните по **Редактировать**.
	- c. На странице Журнал выберите **Конфигурировать опции файлов журнала**. Откроется страница Опции файлов журнала уровня собрания.
- 3. В поле **Тип информации для записи в журнал** выберите тип сообщений, которые надо записывать в журнал:

## **Только сообщения об ошибках**

Сообщения об ошибках указывают, что возникла нежелательная ситуация или непредвиденное поведение и процесс не может быть продолжен. Вы должны исправить эту ошибку.

### **Сообщения об ошибках и предупреждения**

Предупреждения указывают возможные конфликты или несовместимости, которые не приводят к остановке процесса. Это - опция по умолчанию.

### **Все сообщения**

Информационные сообщения содержат общую информацию о системе и текущей задаче и не требуют никаких действий по исправлению.

4. В поле **Максимальный размер каждого файла журнала** введите максимальный размер в мегабайтах для каждого файла журнала. Значение по умолчанию - 5 Мбайт.

Когда размер файла журнала достигает этого значения, создается новый файл журнала, пока не будет достигнуто разрешенное вами максимальное число файлов журнала. Сохраняя относительно небольшие файлы журнала, можно облегчить их просмотр.

5. В поле **Максимальное число файлов журнала** введите максимальное число создаваемых файлов журнала. Значение по умолчанию - 10.

Если вы хотите, чтобы можно было просматривать более старые сообщения журнала, увеличьте эти значения. Если вас больше интересуют последние сообщения и вам не нужно хранить длинную хронологию активности, уменьшите это значение.

- 6. В поле **Национальная версия по умолчанию** выберите язык для записи сообщений в журнал. Значение по умолчанию - английский.
- 7. Нажмите кнопку **OK**.

## **Понятия, связанные с данным**

"Файлы журналов поисковой системы [предприятия"](#page-25-0) на стр. 10 Файлы журналов поисковой системы предприятия создаются для отдельных собраний и для сеансов системного уровня.

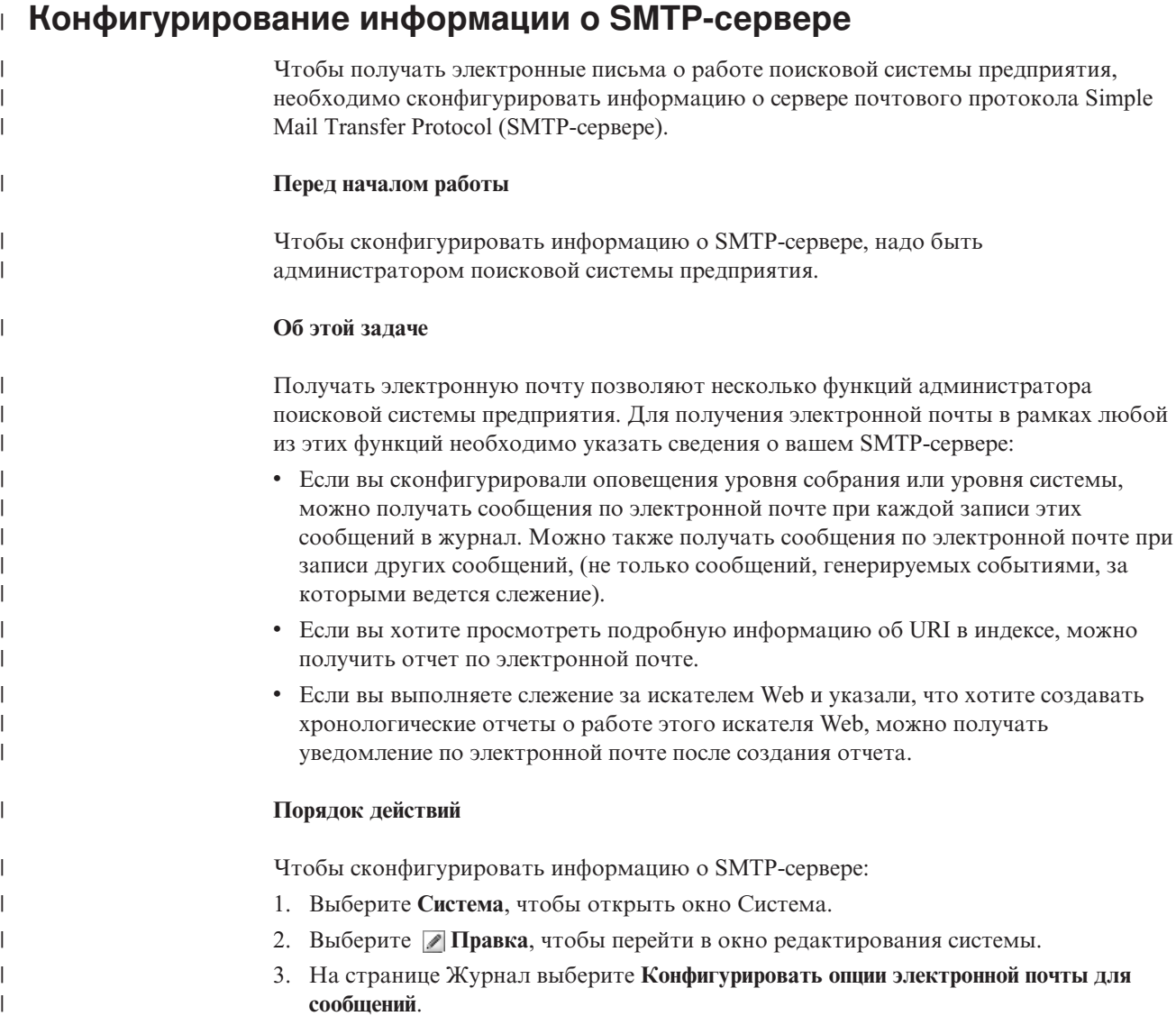

<span id="page-222-0"></span>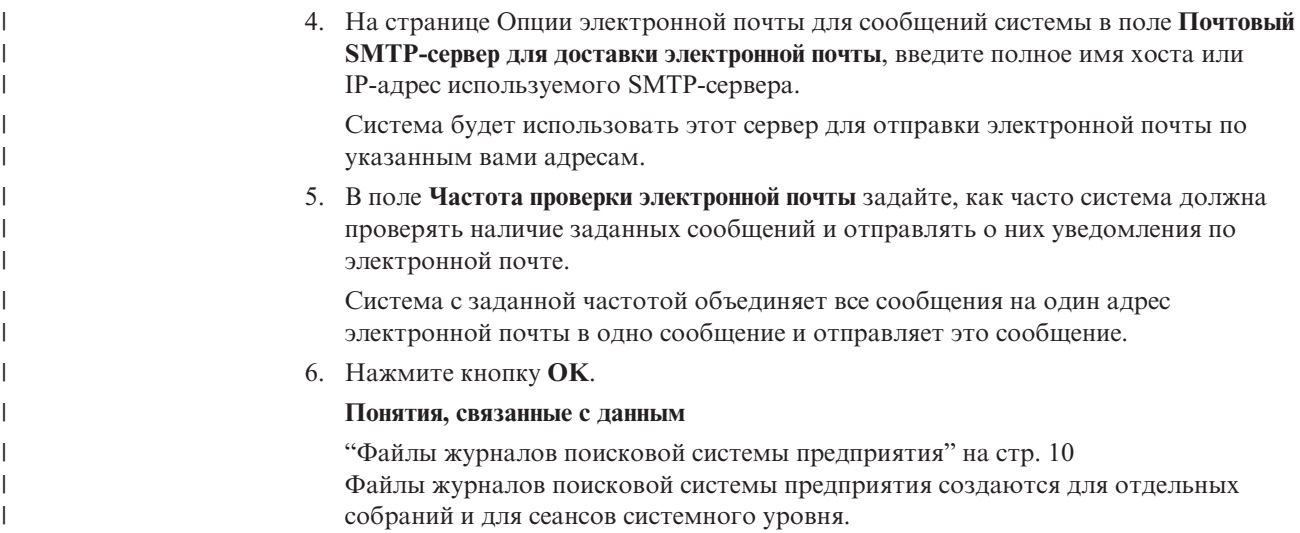

# **Получение сообщений журнала по электронной почте**

Можно задать опции для получения сообщений по электронной почте при записи в журнал определенных сообщений или сообщений определенных типов.

## **Перед началом работы**

Конфигурировать опции электронной почты для сообщений уровня системы может только администратор поисковой системы предприятия. Конфигурировать опции электронной почты для сообщений уровня собрания может только администратор поисковой системы предприятия или администратор этого собрания.

Чтобы получать электронную почту, необходимо задать информацию о почтовом сервере Simple Mail Transfer Protocol (SMTP-сервере).

## **Об этой задаче**

При конфигурировании оповещений можно выбрать опцию записи сообщений в журнал при определенных событиях. Если эти опции включены, можно сконфигурировать опции для автоматического получения электронной почты при записи в журнал этих сообщений. Кроме того, можно задать опции для получения электронной почты при записи других сообщений, а не только сообщений, вызванных событиями.

### **Порядок действий**

|

Чтобы сконфигурировать опции электронной почты для сообщений:

- 1. Если вы хотите получать оповещения по электронной почте о сообщениях системы:
	- a. Выберите **Система**, чтобы открыть окно Система.
	- b. Щелкните по **Правка**, чтобы перейти в окно редактирования системы.
	- c. На странице Журнал выберите **Конфигурировать опции электронной почты для сообщений**.
	- d. На странице Опции электронной почты для сообщений системы включите переключатель **Получать оповещения по электронной почте о сообщениях уровня системы**.

e. В поле **Адрес электронной почты для получения оповещений** введите один или несколько адресов электронной почты. Обычно информацию о сообщениях системы должен получать администратор поисковой системы предприятия. Указывайте адреса через запятую. Например:

steinbeck@us.ibm.com, yeats@ireland.ibm.com, dante@it.ibm.com.

- f. Чтобы получать электронную почту о всех записываемых в журнал сообщениях об ошибках, включите переключатель **Получать оповещения обо всех сообщениях об ошибках**.
- g. Если вы хотите получать оповещения по электронной почте только при записи в журнал определенных сообщений уровня системы, укажите ID этих сообщений в области **Получать оповещения об определенных сообщениях**. Вводите по одному ID сообщения в строке. Например: FFQC4819E FFQO0005E

Несколько ID сообщений входят в список по умолчанию (выберите **Справка**, чтобы посмотреть описания этих сообщений).

h. Нажмите кнопку **OK**.

| |

| |

- 2. Если вы хотите получать оповещения по электронной почте о сообщениях собрания:
	- a. Выберите **Собрания**, чтобы открыть окно Собрания.
	- b. В списке собраний найдите собрание, которое нужно сконфигурировать, и щелкните по **Редактировать**.
	- c. На странице Журнал выберите **Конфигурировать опции электронной почты для сообщений**.
	- d. На странице Опции электронной почты для сообщений собрания включите переключатель **Получать оповещения по электронной почте о сообщениях уровня собрания**.
	- e. В поле **Адрес электронной почты для получения оповещений** введите один или несколько адресов электронной почты. Обычно информацию о сообщениях уровня собрания должен получать администратор собрания.

Указывайте адреса через запятую. Например:

steinbeck@us.ibm.com, yeats@ireland.ibm.com, dante@it.ibm.com.

- f. Чтобы получать электронную почту обо всех записываемых в журнал сообщениях об ошибках, включите переключатель **Получать оповещения обо всех сообщениях об ошибках**.
- g. Если вы хотите получать оповещения по электронной почте только при записи в журнал определенных сообщений уровня собрания, укажите ID этих сообщений в области **Получать оповещения об определенных сообщениях**. Вводите по одному ID сообщения в строке. Например:

FFQC4819E

FFQO0005E

Несколько ID сообщений входят в список по умолчанию (выберите **Справка**, чтобы посмотреть описания этих сообщений).

h. Нажмите кнопку **OK**.

### **Понятия, связанные с данным**

"Файлы журналов поисковой системы [предприятия"](#page-25-0) на стр. 10 Файлы журналов поисковой системы предприятия создаются для отдельных собраний и для сеансов системного уровня.

"Сообщения для поисковой системы [предприятия"](#page-230-0) на стр. 215 Для большинства сообщений поисковой системы предприятия приводятся объяснения и рекомендации по исправлению.

#### **Задачи, связанные с данной**

["Конфигурирование](#page-217-0) оповещений уровня собрания" на стр. 202 Конфигурирование оповещений позволяет записывать сообщения в файл журнала при возникновении определенных событий уровня собрания. Кроме того, можно включить отправку сообщений по электронной почте при записи в журнал сообщений об этих событиях.

["Конфигурирование](#page-219-0) оповещений уровня системы" на стр. 204 Конфигурирование оповещений позволяет записывать сообщения в файл журнала при возникновении определенных событий уровня системы. Кроме того, можно включить отправку сообщений по электронной почте при записи в журнал сообщений об этих событиях.

# **Просмотр файлов журнала**

| | Можно просматривать сообщения журнала, которые компоненты системы и собрания записывают в общий файл журнала. Кроме того, можно задать фильтры, чтобы видеть только сообщения некоторого уровня серьезности и только от отдельных сеансов поисковой системы предприятия.

### **Перед началом работы**

Все пользователи-администраторы поисковой системы предприятия могут просматривать файлы журнала для собраний, которыми им разрешено управлять. Просматривать файлы журнала уровня системы может только администратор поисковой системы предприятия.

### **Порядок действий**

- 1. Чтобы просмотреть файлы журнала для одного собрания:
	- a. Выберите **Собрания**, чтобы открыть окно Собрания.
	- b. Найдите в списке собраний собрание, которое нужно просмотреть, выберите

**• Слежение** и откройте страницу Журнал.

- **Совет:** Если вы редактируете собрание и уже находитесь на странице Журнал, можно выбрать **Наблюдатель**, чтобы перейти в окно слежения за собранием.
- 2. Для просмотра файлов журнала уровня системы:
	- a. Выберите **Система**, чтобы открыть окно Система.
	- b. Выберите страницу Журнал.
- 3. В поле **Файл журнала** выберите файл журнала для просмотра.

Имя каждого файла журнала состоит из типа файла журнала (например, идентификатора системы или собрания), даты создания файла и числового суффикса, определяющего номер файла среди созданных за эту дату. Например:

```
тип_файла_журнала_2004-05-26_1.log
тип_файла_журнала_2004-05-26_2.log
тип_файла_журнала_2004-05-25_1.log
тип_файла_журнала_2004-05-25_2.log
тип_файла_журнала_2004-05-25_3.log
```
- 4. Чтобы просматривать только сообщения определенных уровней серьезности, включите соответствующие переключатели в поле **Серьезность**.
- 5. Чтобы просматривать только сообщения от определенных сеансов, включите соответствующие переключатели в поле **Сеанс**.
- 6. Нажмите кнопку **Просмотреть журнал**.

Для каждого сообщения на странице Содержимое файлов журнала выводится дата и время выдачи сообщения, его уровень серьезности, имя сеанса, выдавшего сообщение, ID сообщения и текст ошибки.

7. Чтобы просмотреть более подробную информацию о каком-либо сообщении, выберите **Подробности**.

На странице Подробности сообщения журнала выводится имя хоста сервера поисковой системы предприятия, на котором выдано сообщение, имя файла, сгенерировавшего ошибку, функция и номер строки, где произошла ошибка, ID процесса и ID потока.

## **Понятия, связанные с данным**

|  $\begin{array}{c} \hline \end{array}$ |

> "Файлы журналов поисковой системы [предприятия"](#page-25-0) на стр. 10 Файлы журналов поисковой системы предприятия создаются для отдельных собраний и для сеансов системного уровня.

# **Резервное копирование и восстановление поисковой системы предприятия**

Резервное копирование и восстановление поисковой системы предприятия можно выполнить при помощи сценариев резервного копирования и восстановления.

Если в системе происходит сбой из-за неисправимой ошибки, необходимо переустановить IBM DB2 Information Integrator OmniFind Edition, а затем запустить сценарий восстановления. Эти сценарии позволяют также восстановить необходимые системные файлы на один или несколько новых серверов.

Сценарии выполняют резервное копирование и восстановление следующих файлов:

- v Файлов конфигурации из каталога ES\_NODE\_ROOT/master\_config
- Файлов баз данных для искателей
- Файлов построения индекса

При резервном копировании системы сценарий создает в каталоге резервного копирования под заданным вами именем (*каталог\_резервного\_копирования*) следующие подкаталоги:

### **master\_config**

Содержит файлы конфигурации из каталога ES\_NODE\_ROOT/master\_config

#### **database**

Содержит файлы баз данных с сервера искателя

**data** Содержит файлы построения индексов с сервера индекса

Для резервного копирования файлов поисковой системы предприятия в другой каталог у вас должно быть достаточно доступного дискового пространства. Сценарии резервного копирования и восстановления не проверяют файлы. После запуска резервного копирования большинство сеансов системы станут временно недоступными. Процессы поиска будут продолжать выполняться. Чтобы сохранять свежий индекс, резервное копирование следует начинать после реорганизации индекса.

В системе с несколькими серверами резервное копирование и восстановление системы нужно выполнять с сервера индексов поисковой системы предприятия. Поскольку сервер индексов создает каталог DB2, он может получить доступ к таблицам DB2 на сервере искателя и выполнить их резервное копирование.

## **Резервное копирование поисковой системы предприятия**

Создать резервную копию поисковой системы предприятия можно при помощи сценариев esbackup.sh для UNIX или esbackup.bat для Microsoft Windows.

#### **Порядок действий**

Чтобы создать резервную копию поисковой системы предприятия:

- 1. На сервере индексов зарегистрируйтесь как администратор поисковой системы предприятия. Этот ID пользователя задается при установке DB2 II OmniFind Edition.
- 2. Введите команду:

UNIX: esbackup.sh -c -d -i *каталог\_резервной\_копии* Windows: esbackup.bat -c -d -i *каталог\_резервной\_копии*

Можно указать следующие опции:

- **-c** Создает резервную копию файлов конфигурации. Это опция по умолчанию.
- **-d** Создает резервную копию документов, обнаруженных искателем в базе данных.
- **-i** Создает резервную копию индексных файлов.

## **Восстановление поисковой системы предприятия**

После переустановки DB2 II OmniFind можно восстановить файлы конфигурации системы при помощи сценария esrestore.sh (для UNIX) или сценария esrestore.bat (для Microsoft Windows).

#### **Порядок действий**

Чтобы восстановить поисковую систему предприятия из резервной копии:

- 1. На сервере индексов зарегистрируйтесь как администратор поисковой системы предприятия. Это - ID пользователя, заданный при установке DB2 II OmniFind.
- 2. Запустите слой общей связи (common communications layer, CCL), если он еще не запущен:

UNIX: startccl.sh -bg Windows: startccl.bat

Только для Windows: чтобы запустить CCL в фоновом режиме, выберите из меню **Пуск** → **Программы** → **Администрирование** → **Службы** и перезапустите службу IBM DB2 Information Integrator OmniFind Edition.

3. Остановите контроллер, если он еще не остановлен:

esadmin stop

4. Введите команду:

UNIX: esrestore.sh -c -d -i *каталог\_резервной\_копии* Windows: esrestore.bat -c -d -i *каталог\_резервной\_копии*

Можно указать следующие опции:

- **-c** Восстанавливает файлы конфигурации
- **-d** Восстанавливает в базе данных документы, обработанные искателем
- **-i** Восстанавливает файлы индексов

## **Восстановление файлов поисковой системы предприятия на новые серверы**

Можно создать резервную копию файлов системы на одном сервере поисковой системы предприятия и восстановить их не на тот же сервер, на один или несколько новых серверов.

#### **Перед началом работы**

Перед запуском сценария восстановления надо установить DB2 II OmniFind на новые серверы.

## **Об этой задаче**

Информация о сервере, хранящаяся в файле ES\_NODE\_ROOT/master\_config/nodes.ini, не включается в файлы резервной копии.

### **Порядок действий**

Чтобы восстановить поисковую систему предприятия на один или несколько новых серверов:

- 1. На сервере индексов зарегистрируйтесь как администратор поисковой системы предприятия. Это - ID пользователя, заданный при установке DB2 II OmniFind.
- 2. Запустите сценарий резервного копирования на текущем (старом) сервере индексов:

UNIX: esbackup.sh Windows: esbackup.bat

- 3. При помощи клиента FTP скопируйте все файлы из каталога *каталог\_резервной\_копии* на новый сервер индексов.
- 4. Запустите сценарий восстановления на новом сервере индексов:

UNIX: esrestore.sh Windows: esrestore.bat

# <span id="page-230-0"></span>**Сообщения для поисковой системы предприятия**

Для большинства сообщений поисковой системы предприятия приводятся объяснения и рекомендации по исправлению.

#### **Понятия, связанные с данным**

"Файлы журналов поисковой системы [предприятия"](#page-25-0) на стр. 10 Файлы журналов поисковой системы предприятия создаются для отдельных собраний и для сеансов системного уровня.

"Управление файлами журналов поисковой системы [предприятия"](#page-216-0) на стр. 201 Можно выбрать типы сообщений, записываемых в журнал для собрания и для системы, задать опции для создания и просмотра файлов журналов, получения оповещений и получения электронной почты об этих сообщениях.

### **Задачи, связанные с данной**

"Получение сообщений журнала по [электронной](#page-222-0) почте" на стр. 207 Можно задать опции для получения сообщений по электронной почте при записи в журнал определенных сообщений или сообщений определенных типов.

# **Сообщения контроллера (FFQC)**

## **FFQC0008E**

Ошибка при построении индекса *тип-реорганизация-или-обновление* для собрания *ID\_собрания*.

### **Объяснение:**

Произошла ошибка во время построения индекса или при проверке индекса на согласованность.

### **Действия пользователя:**

Дополнительную информацию смотрите в системном журнале ошибок и журнале ошибок для этого собрания.

## **FFQC0020I**

Построение индекса отброшено для собрания *id\_собрания*, раздела *номер\_раздела*, типа *тип\_построения*.

## **Объяснение:**

Не удается запустить построение индекса. Либо этот индекс уже строится, либо находится в очереди на построение.

### **Действия пользователя:**

Никаких действий не требуется.

## **FFQC0023E**

Невозможно очистить собрание *имя\_собрания*. Работает анализатор или выполняется построение индекса

Для собрания вызвана команда clear collection (очистить собрание). Однако для собрания *имя\_собрания* уже были запущены анализатор или построение индекса.

#### **Действия пользователя:**

Проверьте, выполняется ли анализ или построение индекса для заданного собрания. Если это собрание нужно очистить, остановите анализатор, остановите построение индекса или дождитесь его завершения, а затем введите команду clear collection еще раз.

## **FFQC0027E**

Не задан номер раздела для многораздельного собрания *имя\_собрания*.

### **Объяснение:**

Если используется многораздельное собрание, для этой команды необходимо указать номер раздела.

### **Действия пользователя:**

Перезапустите команду, задав в ее аргументах номер раздела.

## **FFQC0032E**

Заданный размер слияния слишком мал.

### **Объяснение:**

Для раздела назначения после слияния задан слишком маленький размер. Контроллер не может найти подходящие разделы для слияния, при котором полученный в результате новый раздел укладывался бы в заданный размер.

#### **Действия пользователя:**

Задайте для размера значение, как минимум вдвое превышающее размер раздела.

## **FFQC0641E**

Не удается записать данные в новый раздел, поскольку путь склада проанализированных данных пуст.

#### **Объяснение:**

Сеанс контроллера возвратил для нового раздела собрания пустой путь склада.

#### **Действия пользователя:**

Найдите в системном журнале ошибок и журнале ошибок для данного собрания информацию о том, почему контроллер возвратил для нового раздела собрания пустой путь склада проанализированных данных.

## **FFQC1000E**

Имя собрания *имя\_собрания* уже существует.

#### **Объяснение:**

Введенное имя собрания *имя\_собрания* уже используется в поисковой системе предприятия для другого собрания.

#### **Действия пользователя:**

Введите другое имя собрания.

## **FFQC1002E**

Ошибка при создании каталога данных индекса *каталог*.

### **Объяснение:**

Ошибка при попытке создать каталог данных индекса для собрания.

#### **Действия пользователя:**

Проверьте, для всех ли каталогов, заданных в пути каталога данных собрания, есть необходимые разрешения на создание.

## **FFQC1003E**

Имя сеанса *имя\_сеанса* уже существует.

#### **Объяснение:**

Введенное имя сеанса *имя\_сеанса* уже используется в поисковой системе предприятия для другого сеанса.

### **Действия пользователя:**

Введите другое имя сеанса.

## **FFQC1008E**

Сеанс *id\_сеанса* уже сконфигурирован. Невозможно добавить сеанс.

## **Объяснение:**

Сеанс *id\_сеанса*, который вы пытаетесь добавить, уже сконфигурирован.

#### **Действия пользователя:**

Можно удалить существующий сеанс и создать новый сеанс с именем сеанса *id\_сеанса* или, если вас устраивает конфигурация существующего сеанса, оставить этот сеанс и не предпринимать дополнительных действий.

## **FFQC1010E**

Ошибка при удалении собрания *id\_собрания*. Получен код сообщения *id\_сообщения*.

## **Объяснение:**

Не удалось удалить собрание.

#### **Действия пользователя:**

Дополнительную информацию смотрите по возвращенному коду сообщения.

## **FFQC1018E**

Ошибка при добавлении сеанса *id\_сеанса* в собрание *id\_собрания*. Получен код сообщения *id\_сообщения*.

### **Объяснение:**

Возможно, в собрании сконфигурирован какой-либо сеанс (процессы). Ошибка произошла при попытке сконфигурировать заданный сеанс для этого собрания.

#### **Действия пользователя:**

Дополнительную информацию смотрите по возвращенному коду сообщения.

## **FFQC1023E**

Ошибка при удалении экземпляра искателя *id\_экземпляра\_искателя*. Сообщение об исключительной ситуации - *сообщение*.

#### **Объяснение:**

Этого собрания больше нет в системе. Однако связанные с ним таблицы менеджера экземпляров искателей невозможно удалить.

### **Действия пользователя:**

Обратитесь в службу программной поддержки IBM за помощью.

## **FFQC1041W**

Освобожден хэндл блокировки конфигурации *хэндл\_блокировки* для владельца блокировки *id\_сеанса* с PID *pid*. Сеанс остановлен либо прекращен без освобождения данной блокировки.

### **Объяснение:**

Хэндл блокировки конфигурации *хэндл\_блокировки*, удерживаемый сеансом *ID\_сеанса* освобожден, поскольку сеанс, вероятно, не выполняется.

#### **Действия пользователя:**

Сеанс завершился (нормально или ненормально) без освобождения блокировки конфигурации. Никаких действий не требуется.

## **FFQC1042E**

ID собрания *id\_собрания* уже существует.

## **Объяснение:**

Введенный ID собрания *id\_собрания* уже используется в поисковой системе предприятия для другого собрания.

#### **Действия пользователя:**

Введите другой ID собрания.

## **FFQC1043E**

ID собрания отсутствует или пуст.

## **Объяснение:**

При создании собрания должен быть указан его ID.

#### **Действия пользователя:**

Введите ID собрания. ID нулевой длины не разрешены.

## **FFQC1044E**

Имя собрания отсутствует или пусто.

#### **Объяснение:**

При создании собрания должно быть указано его имя.

### **Действия пользователя:**

Введите имя для собрания. Имена нулевой длины не разрешены.

## **FFQC1046W**

Файл appids.properties не был успешно перенастроен.

### **Объяснение:**

Ошибка при перенастройке файла конфигурации appids.properties. На сервере контроллера (сервере индексов) процесс перенастройки пытается переместить файл appids.properties из каталога \$ES\_NODE\_ROOT/master\_config/admin в каталог \$ES\_NODE\_ROOT/master\_config. На серверах поиска процесс перенастройки пытается удалить файл appids.properties из каталога \$ES\_NODE\_ROOT/config/admin

### **Действия пользователя:**

При установке на нескольких серверах переместите файл appids.properties из каталога \$ES\_NODE\_ROOT/master\_config/admin в каталог \$ES\_NODE\_ROOT/master\_config на сервере контроллера (сервере индексов). На серверах поиска удалите файл appids.properties из каталога \$ES\_NODE\_ROOT/config/admin. При установке на одном сервере переместите файл appids.properties из каталога \$ES\_NODE\_ROOT/master\_config/admin в каталог \$ES\_NODE\_ROOT/master\_config. Кроме того, удалите файл appids.properties из каталога \$ES\_NODE\_ROOT/config/admin.

## **FFQC1072W**

Файл nodes.ini не был успешно перенастроен.

### **Объяснение:**

Ошибка при перенастройке файла конфигурации nodes.ini. Информация сервера поиска не перенесена из файла \$ES\_NODE\_ROOT/master\_config/searchmanager/setup.ini.

### **Действия пользователя:**

Убедитесь, что все поисковые узлы в файле

\$ES\_NODE\_ROOT/master\_config/nodes.ini file содержат правильные значения для переменных searchserverhost (хост сервера поиска, значение по умолчанию совпадает с назначением), searchserverport (порт сервера поиска, значение по умолчанию - порт 80) и searchservertimeout (срок ожидания сервера поиска, значение по умолчанию - 60 секунд).

## **FFQC2034E**

Для обновления содержания индекса отсутствует доступный индекс.

### **Объяснение:**

Обновить содержимое можно только для существующего индекса. Для указанного собрания не найден индекс.

### **Действия пользователя:**

Прежде чем обновлять содержимое индекса, проверьте, был ли построен допустимый индекс.

## **FFQC2605E**

Достигнуто максимальное количество требований в очереди *число*.

### **Объяснение:**

Количество требований на получение состояния URL превысило предел длины очереди требований, равный *число*.

#### **Действия пользователя:**

Дождитесь завершения обслуживания требований в очереди. Повторите требование позже.

## **FFQC2607W**

Число получаемых искателем документов для сеанса искателя *id\_искателя* превышает пороговое значение.

### **Объяснение:**

Превышено максимальное число документов, сконфигурированное для искателя *id\_искателя*.

#### **Действия пользователя:**

Искатель автоматически приостановит операции, чтобы позволить анализатору обработать документы в очереди. Возобновление операций искателя произойдет автоматически. Вам нужно следить за искателем, чтобы убедиться, что он возобновил работу.

## **FFQC2611W**

Число документов собрания для собрания *id\_собрания* превышает пороговое значение.

## **Объяснение:**

Превышено максимальное число документов, сконфигурированное для собрания *id\_собрания*. Превышение предельного значения числа документов для собрания может сказаться на производительности системы и повлиять на другие сконфигурированные в ней собрания.

## **Действия пользователя:**

Можно задать более высокое пороговое значение. Учтите, однако, что задание более высокого порога может отрицательно сказаться на производительности и ресурсах системы. Если требуется поддерживать определенный уровень производительности системы, можно также понизить пороговые значения для других собраний.

## **FFQC2613W**

Ответ процесса поиска для сеанса поиска *id\_сеанса* превышает пороговое значение.

#### **Объяснение:**

Время ответа сервера поиска на запросы превысило заданное в конфигурации пороговое значение.

#### **Действия пользователя:**

Если проблема не исчезает, попытайтесь отрегулировать нагрузку запросов, поступающих на сервер поиска. Производительность может также ухудшиться за счет совместного с другими процессами использования ресурсов для сервера поиска. Возможно, следует настроить нагрузку на сервер.

## **FFQC2616W**

Доступное пространство файловой системы меньше, чем сконфигурированное значение предела на сервере *id\_узла*. Фактический процент свободного пространства: *процент\_использования* Сконфигурированный процент свободного пространства: *порог\_использования*

### **Объяснение:**

Доступное пространство файловой системы для заданного сервера стало меньше сконфигурированного порогового значения. Процессы, пытающиеся выполнять запись в файловую систему, могут завершиться неудачно, если для нее в конфигурации задано недостаточно доступного пространства.

#### **Действия пользователя:**

Увеличьте размер файловой системы для заданного сервера. Можно переконфигурировать собрания, выполняющие запись в эту файловую систему, чтобы предотвратить полное исчерпание ресурсов.

## **FFQC3025E**

Перехвачена исключительная ситуация лексического анализатора при обработке документа *URI*. Этот документ будет отброшен.

### **Объяснение:**

Ошибка при синтаксическом и лексическом анализе указанного документа. Этот документ не добавлен на склад проанализированных данных и не будет использоваться при очередном построении индекса.

## **Действия пользователя:**

Найдите в системном журнале ошибок информацию о том, почему данный документ не был проанализирован.

## **FFQC3026E**

Исключительная ситуация при операции гнезда: *операция\_гнезда*.

### **Объяснение:**

Ошибка при синтаксическом анализе и разборе документов. Анализатор будет остановлен.

#### **Действия пользователя:**

Найдите в системном журнале ошибок информацию о том, почему в анализаторе произошла ошибка гнезда. Попробуйте перезапустить анализатор.

## **FFQC4815E**

Недопустимый ID собрания *id\_собрания*.

#### **Объяснение:**

В системе нет собрания, сконфигурированного с заданным ID собрания.

## **Действия пользователя:**

Убедитесь, что заданное вами собрание существует.

## **FFQC4838E**

Недопустимый ID сервера *id\_узла*.

В системе нет сервера, сконфигурированного с заданным ID сервера.

#### **Действия пользователя:**

Убедитесь, что заданный вами сервер существует.

## **FFQC5201E**

Неожиданная ошибка в вызове API *имя\_api*.

### **Объяснение:**

При вызове API для сеанса произошла неожиданная ошибка.

#### **Действия пользователя:**

Найдите в системном журнале ошибок и в журнале ошибок для собрания информацию о том, почему вызов API завершился неудачно.

## **FFQC5217E**

Ошибка при загрузке файла свойств *имя\_файла*.

#### **Объяснение:**

Ошибка при попытке загрузить содержимое файла свойств *имя\_файла*.

#### **Действия пользователя:**

Найдите файл *имя\_файла* и проверьте, содержит ли он правильные данные.

## **FFQC5228W**

У файла *имя\_файла* размер *размер\_файла*. Этот размер превышает предельный размер замены для файла, равный *предел\_файла*.

## **Объяснение:**

Для файла конфигурации *имя\_файла* не выполнена замена текста для временных переменных. Для каждого файла конфигурации, созданного системой, операция просмотра временных переменных заменяет значения, определенные во время выполнения, на значения реального времени. Размер этого файла - *размер\_файла*; этот размер превышает максимальный размер выполнения просмотра файла - *предел\_файла*.

### **Действия пользователя:**

Возможно, файл не содержит временных переменных и для него не требуется просмотр; в этом случае никакие действия не требуются.

## **FFQC5233E**

Сервер *id\_узла* неактивен.

### **Объяснение:**

Поисковая система предприятия не запущена на сервере с указанным ID.

### **Действия пользователя:**

Проверьте, запущен ли на этом сервере CCL. Можно также перезапустить поисковую систему предприятия на сервере контроллера (сервере индексов).

## **FFQC5234W**

Не удается запустить сеанс *id\_сеанса* на сервере*id\_узла*. Сервер *id\_узла* неактивен.

Невозможно запустить сеанс. Поисковая система предприятия не запущена на сервере с указанным ID.

### **Действия пользователя:**

Проверьте, запущен ли на этом сервере CCL. Можно перезапустить поисковую систему предприятия на сервере контроллера (сервере индексов).

## **FFQC5235E**

Вызов API *имя\_api* возвратил пустой результат.

### **Объяснение:**

При вызове API для сеанса был возвращен пустой результат.

### **Действия пользователя:**

Найдите в системном журнале ошибок и в журнале ошибок для собрания информацию о том, почему вызов API возвратил пустой результат.

## **FFQC5238E**

Недопустимый номер раздела *номер\_раздела* для собрания *id\_собрания*.

### **Объяснение:**

Собрание не содержит заданного раздела или номер раздела не задан.

#### **Действия пользователя:**

Убедитесь, что задан допустимый номер раздела.

## **FFQC5800E**

Произошла ошибка во время оценки размера пространства файловой системы, которое будет использоваться сеансом *идентификатор\_сеанса*.

#### **Объяснение:**

Произошла ошибка во время генерирования оценки размера пространства файловой системы, которое будет использоваться сеансом *идентификатор\_сеанса*.

#### **Действия пользователя:**

Включите слежение за размером пространства файловой системы, используемым сеансом *идентификатор сеанса*, и проверьте, достаточно ли в файловой системе пространства для правильной работы системы.

## **FFQC5801E**

Ошибка при оценке размера виртуальной памяти, которая будет использоваться сеансом *идентификатор\_сеанса*.

#### **Объяснение:**

Ошибка при выработке оценки размера виртуальной памяти, которая будет использоваться сеансом *идентификатор\_сеанса*.

### **Действия пользователя:**

Включите слежение за размером виртуальной памяти, используемой сеансом *идентификатор сеанса*, и проверьте, достаточно ли виртуальной памяти для правильной работы системы.

## **FFQC5802E**

Ошибка при оценке размера пространства файловой системы, которая будет использоваться собранием *идентификатор\_собрания*.

#### **Объяснение:**

Ошибка при выработке оценки размера пространства файловой системы, которая будет использоваться собранием *идентификатор\_собрания*.

### **Действия пользователя:**

Включите слежение за размером пространства файловой системы, используемым собранием *идентификатор собрания*, и проверьте, достаточно ли в файловой системе пространства для правильной работы системы.

## **FFQC5803E**

Ошибка при оценке размера виртуальной памяти, которая будет использоваться собранием *идентификатор\_собрания*.

### **Объяснение:**

Ошибка при выработке оценки размера виртуальной памяти, которая будет использоваться собранием *идентификатор\_собрания*.

### **Действия пользователя:**

Включите слежение за размером виртуальной памяти, используемой собранием *идентификатор\_собрания*, и проверьте, достаточно ли виртуальной памяти для правильной работы системы.

## **FFQC5804E**

Ошибка при записи в файл данных требуемого размера *размер\_в\_мегабайтах* для файловой системы *идентификатор\_файловой\_системы* на сервере *идентификатор\_узла*, связанном с собранием *идентификатор\_собрания*.

### **Объяснение:**

Нельзя записать в файл данные необходимого размера *размер\_в\_мегабайтах* для файловой системы *идентификатор\_файловой\_системы* на сервере *идентификатор\_узла*, связанном с собранием *идентификатор\_собрания*.

## **Действия пользователя:**

Проверьте, достаточно ли в файловой системе свободного пространства.

## **FFQC5805E**

Ошибка при записи в файл данных требуемого размера виртуальной памяти *размер\_памяти\_в\_байтах* для собрания *идентификатор\_собрания* на сервере *идентификатор\_узла*.

## **Объяснение:**

Нельзя записать в файл данные необходимого размера *размер\_памяти\_в\_байтах* для виртуальной памяти на сервере *идентификатор\_узла*.

### **Действия пользователя:**

Проверьте, достаточно ли в файловой системе свободного пространства.

## **FFQC5806E**

Ошибка при чтении данных требуемого размера для файловой системы *идентификатор\_файловой\_системы* на сервере *идентификатор\_узла*, связанном с собранием *идентификатор\_собрания*.

### **Объяснение:**

Нельзя прочитать из файла данные необходимого размера файловой системы *идентификатор\_файловой\_системы* на сервере *идентификатор\_узла*, связанном с собранием *идентификатор\_собрания*.

### **Действия пользователя:**

Проверьте журналы файловой системы.

## **FFQC5807E**

Ошибка при чтении данных требуемого размера виртуальной памяти на сервере *идентификатор\_узла*.

### **Объяснение:**

Нельзя прочитать из файла данные необходимого размера виртуальной памяти на сервере {1}.

## **Действия пользователя:**

Проверьте журналы файловой системы.

## **FFQC5808E**

Ошибка при обработке оценок размера файловой системы для сервера *идентификатор\_узла*.

### **Объяснение:**

Вычисленный размер пространства файловой системы, используемого на сервере *идентификатор\_узла*, не удалось сравнить с реальным размером пространства файловой системы, используемого на этом сервере.

## **Действия пользователя:**

Дополнительную информацию смотрите в файлах журнала.

## **FFQC5809E**

Ошибка при обработке оценок размера виртуальной памяти для сервера *идентификатор\_узла*.

### **Объяснение:**

Вычисленный размер виртуальной памяти, используемой на сервере *идентификатор\_узла*, не удалось сравнить с реальным размером виртуальной памяти, используемой на этом сервере.

### **Действия пользователя:**

Дополнительную информацию смотрите в файлах журнала.

## **FFQC5810W**

В файловой системе *идентификатор\_файловой\_системы* сервера *идентификатор\_узла* может быть недостаточно доступного свободного пространства для правильной работы системы. Оценка дополнительного пространства, необходимого в файловой системе

*идентификатор\_файловой\_системы* на сервере *идентификатор\_узла* - *размер* Мбайт, а доступно всего *размер* Мбайт свободного пространства.

### **Объяснение:**

Доступного свободного пространства в файловой системе *идентификатор\_файловой\_системы* на сервере *идентификатор\_узла* может оказаться недостаточно для правильной работы системы. Оценка дополнительного пространства, необходимого в файловой системе *идентификатор\_файловой\_системы* на сервере *идентификатор\_узла* - *размер* Мбайт, а доступное свободное пространство составляет только *размер* Мбайт.

### **Действия пользователя:**

Для устранения возможных проблем с пространством выполните следующие действия:

- 1. Увеличьте размер указанной файловой системы.
- 2. Переконфигурируйте систему, используя меньшее значение для максимального числа документов.
- 3. Удалите искатели из системы.
- 4. Удалите собрания из системы.
- 5. Избегайте одновременной активности слишком большого числа собраний в системе.

## **FFQC5811W**

На сервере *идентификатор\_узла* может быть недостаточно доступной свободной виртуальной памяти для правильной работы системы. Оценка дополнительной виртуальной памяти, необходимой на сервере *идентификатор\_узла* - *размер* Мбайт, а доступно всего *размер* Мбайт свободной виртуальной памяти.

### **Объяснение:**

Доступного свободного пространства виртуальной памяти на сервере *идентификатор\_узла* может оказаться недостаточно для правильной работы системы. Оценка дополнительного размера виртуальной памяти, необходимого на сервере *идентификатор\_узла* - *размер* Мбайт, а доступный размер виртуальной памяти составляет только *размер* Мбайт.

## **Действия пользователя:**

Для устранения возможных проблем с пространством выполните следующие действия:

- 1. Увеличьте размер памяти на указанном сервере.
- 2. Переконфигурируйте систему с меньшим значением для максимального числа индексируемых и обрабатываемых искателями документов.
- 3. Удалите искатели из системы.
- 4. Удалите собрания из системы.
- 5. Постоянно избегайте одновременной активности слишком большого числа собраний в системе.

## **FFQC5812E**

Ошибка при определении максимальных доступных ресурсов в системе. Файл данных ресурсов: *имя\_файла*

Не удалось определить максимальные размеры пространства файловой системы и памяти, доступных в системе.

### **Действия пользователя:**

Если указанный файл *имя\_файла* существует, убедитесь, что для него есть надлежащие разрешения на чтение. Если файл не существует, убедитесь, что для указанного каталога есть необходимые разрешения на запись. Проверьте также, что все серверы в системе работают.

## **FFQC5813E**

Нельзя запустить менеджер ресурсов, поскольку сеанс не инициализирован.

### **Объяснение:**

Сеанс нельзя запустить, поскольку он не был инициализирован.

#### **Действия пользователя:**

Перед тем, как запустить сеанс менеджера ресурсов, этот сеанс необходимо инициализировать.

## **FFQC5814E**

В сеансе менеджера ресурсов произошла ошибка во время загрузки входного файла *имя\_файла*.

## **Объяснение:**

Ошибка менеджера ресурсов во время загрузки файла *имя\_файла*.

## **Действия пользователя:**

Убедитесь, что файл *имя\_файла* существует и что для него есть разрешения на чтение и запись.

## **FFQC5815E**

Ошибка при определении свободного пространства для файловой системы *идентификатор\_файловой\_системы* на сервере *идентификатор\_узла*, связанном с собранием *идентификатор\_собрания*.

### **Объяснение:**

Не удалось определить свободное пространство для файловой системы *идентификатор\_файловой\_системы* на сервере *идентификатор\_узла*, связанном с собранием *идентификатор\_собрания*.

#### **Действия пользователя:**

Дополнительную информацию смотрите в файлах журнала.

## **FFQC5816E**

Ошибка при определении доступных ресурсов памяти на сервере *идентификатор\_узла*.

## **Объяснение:**

Не удалось определить доступные ресурсы памяти на сервере *идентификатор\_узла*.

#### **Действия пользователя:**

Дополнительную информацию смотрите в файлах журнала.

## **FFQC5817E**

Ошибка при сравнении доступных ресурсов файловой системы с оценкой требуемых ресурсов файловой системы на сервере *идентификатор\_узла*.

#### **Объяснение:**

Сравнение оценки необходимых ресурсов файловой системы с доступными ресурсами файловой системы на сервере *идентификатор\_узла* в данное время нельзя выполнить.

### **Действия пользователя:**

Дополнительную информацию смотрите в файлах журнала.

## **FFQC5818E**

Ошибка при сравнении доступных ресурсов памяти с оценкой требуемых ресурсов памяти на сервере *идентификатор\_узла*.

#### **Объяснение:**

Сравнение оценки необходимых ресурсов памяти с доступными ресурсами памяти на сервере *идентификатор\_узла* в данное время выполнить нельзя.

#### **Действия пользователя:**

Дополнительную информацию смотрите в файлах журнала.

## **FFQC5819E**

Ошибка при попытке определить текущее число документов в собрании *идентификатор\_собрания*.

### **Объяснение:**

Не удается установить текущее число документов, содержащихся в собрании *идентификатор\_собрания*.

#### **Действия пользователя:**

Дополнительную информацию смотрите в файлах журнала.

## **FFQC5820E**

Ошибка при попытке определить максимальное число документов, сконфигурированное для собрания *идентификатор\_собрания*.

### **Объяснение:**

Не удается установить максимальное число документов, сконфигурированное для собрания *идентификатор\_собрания*.

#### **Действия пользователя:**

Дополнительную информацию смотрите в файлах журнала.

## **FFQC5821E**

Ошибка при оценке размера пространства файловой системы, которая используется в настоящий момент собранием *идентификатор\_собрания*.

## **Объяснение:**

Во время генерирования оценки размера пространства файловой системы, используемого в настоящее время собранием *идентификатор\_собрания*, произошла ошибка.

#### **Действия пользователя:**

Включите слежение за размером пространства файловой системы, используемым собранием *идентификатор собрания*, и проверьте, достаточно ли в файловой системе пространства для правильной работы системы.

## **FFQC5822E**

Ошибка при сравнении доступных ресурсов системы с оценкой требуемых ресурсов системы. Отчет о ресурсах: *имя\_файла*

### **Объяснение:**

Сравнение оценки необходимых системных ресурсов с доступными системными ресурсами в данное время нельзя выполнить.

## **Действия пользователя:**

Дополнительную информацию смотрите в файлах журнала.

## **FFQC5823E**

Ошибка функции проверки ресурсов Менеджера ресурсов.

### **Объяснение:**

Сравнение оценки необходимых системных ресурсов с доступными системными ресурсами нельзя выполнить.

### **Действия пользователя:**

Дополнительную информацию смотрите в файлах журнала.

# **Сообщения искателя (FFQD)**

## **FFQD1003E**

ОШИБКА: Пользователь *пользователь* не существует. Проверьте *файл*.

### **Объяснение:**

Пользователь, заданный в файле es.cfg, не существует.

## **Действия пользователя:**

Проверьте правильность установки DB2 Information Integrator OmniFind Edition (поисковая система предприятия).

## **FFQD1011E**

ОШИБКА: Файл *файл* не найден.

### **Объяснение:**

Указанный файл не найден.

### **Действия пользователя:**

Проверьте правильность установки DB2 Information Integrator OmniFind Edition (поисковая система предприятия).

## **FFQD1031E**

ОШИБКА: Этот сценарий не запущен на сервере искателя. Запустите этот сценарий на сервере искателя.

Этот сценарий не запущен на сервере искателя.

#### **Действия пользователя:**

Для конфигурации с несколькими серверами: запустите этот сценарий на сервере искателя. Для конфигурации с одним сервером: убедитесь, что значения параметра InstalledComponents в файле конфигурации содержит ″crawler″.

## **FFQD1034E**

ОШИБКА: Переменная среды CMBROOT не определена. Проверьте правильность установки DB2 Information Integrator for Content.

### **Объяснение:**

Переменная среды CMBROOT не определена. Возможно, не установлен DB2 Information Integrator for Content.

#### **Действия пользователя:**

Проверьте правильность установки DB2 Information Integrator for Content.

## **FFQD1035E**

ОШИБКА: Переменная среды CMCOMMON не определена. Проверьте правильность установки DB2 Information Integrator for Content.

### **Объяснение:**

Переменная среды CMCOMMON не определена. Возможно, не установлен DB2 Information Integrator for Content.

### **Действия пользователя:**

Проверьте правильность установки DB2 Information Integrator for Content.

## **FFQD1036E**

ОШИБКА: Переменная среды ES\_NODE\_ROOT не определена. Убедитесь, что DB2 Information Integrator OmniFind Edition правильно установлен и что этот сценарий запущен администратором поисковой системы предприятия.

### **Объяснение:**

Переменная среды ES\_NODE\_ROOT не определена.

#### **Действия пользователя:**

Убедитесь, что DB2 Information Integrator OmniFind Edition правильно установлен и что этот сценарий запущен администратором поисковой системы предприятия.

## **FFQD1037E**

ОШИБКА: Переменная среды ES\_INSTALL\_ROOT не определена. Убедитесь, что DB2 Information Integrator OmniFind Edition правильно установлен и что этот сценарий запущен администратором поисковой системы предприятия.

#### **Объяснение:**

Переменная среды ES\_INSTALL\_ROOT не определена.

#### **Действия пользователя:**

Убедитесь, что DB2 Information Integrator OmniFind Edition правильно установлен и что этот сценарий запущен администратором поисковой системы предприятия.

## **FFQD1101E**

ОШИБКА: Неопределенная платформа.

#### **Объяснение:**

Сценарий установки запущен на неподдерживаемой платформе.

### **Действия пользователя:**

Запустите этот сценарий на поддерживаемой платформе.

## **FFQD1106E**

ОШИБКА: Запускайте эту оболочку установки от имени пользователя администратора поисковой системы предприятия, а не пользователя root.

### **Объяснение:**

Сценарий установки должен работать под именем пользователя администратора поисковой системы предприятия.

## **Действия пользователя:**

Зарегистрируйтесь как администратор поисковой системы предприятия и еще раз запустите сценарий установки.

## **FFQD1107E**

ОШИБКА: Переменная среды ES\_CFG не определена. Проверьте правильность установки DB2 Information Integrator OmniFind Edition на этом компьютере.

### **Объяснение:**

Сценарий установки не нашел переменную среды ES\_CFG.

## **Действия пользователя:**

Убедитесь, что DB2 Information Integrator OmniFind Edition правильно установлен и что переменная среды ES\_CFG правильно задана.

## **FFQD1108E**

ОШИБКА: Нет файла конфигурации поисковой системы предприятия.

### **Объяснение:**

В корневом каталоге сервера (ES\_NODE\_ROOT) нет файла конфигурации поисковой системы предприятия es.cfg.

#### **Действия пользователя:**

Убедитесь, что DB2 Information Integrator OmniFind Edition правильно установлен и что файл конфигурации поисковой системы предприятия es.cfg находится в корневом каталоге сервера (ES\_NODE\_ROOT).

## **FFQD1123E**

ОШИБКА: Каталог Lotus Notes не найден.

### **Объяснение:**

Заданный каталог Lotus Notes не найден на сервере искателя.

#### **Действия пользователя:**

Проверьте правильность установки Lotus Notes (for Windows) или сервера Lotus Domino (for UNIX) на сервере искателя.

## **FFQD1128E**

ОШИБКА: Каталог данных Lotus Notes не найден.

### **Объяснение:**

Заданный каталог данных Lotus Notes не найден на сервере искателя.

### **Действия пользователя:**

Убедитесь, что на сервере искателя правильно создан каталог Lotus Notes.

## **FFQD1138E**

ОШИБКА: Не удалось удалить файл *имя\_файла*. Удалите его и перезапустите этот сценарий.

#### **Объяснение:**

Этот сценарий не смог удалить файл *имя\_файла*.

#### **Действия пользователя:**

Удалите этот файл вручную и перезапустите сценарий.

## **FFQD1139E**

ОШИБКА: Не удалось создать файл *имя\_файла*.

### **Объяснение:**

Этот сценарий не смог создать файл *имя\_файла*.

### **Действия пользователя:**

Убедитесь, что привилегии для файла и каталога разрешают создание этого файла.

## **FFQD1142E**

ОШИБКА: Файл *имя\_файла* не найден.

### **Объяснение:**

Этот сценарий не смог найти файл *имя\_файла*.

### **Действия пользователя:**

Убедитесь, что этот файл существует.

## **FFQD1407E**

ОШИБКА: Не найден каталог Venetica VeniceBridge.

#### **Объяснение:**

Заданный каталог Venetica VeniceBridge не найден на сервере искателя.

### **Действия пользователя:**

Проверьте правильность установки Venetica VeniceBridge на сервере искателя.

## **FFQD1420E**

ОШИБКА: Не найден каталог WebSphere Application Server.

Заданный каталог WebSphere Application Server не найден на сервере искателя.

#### **Действия пользователя:**

Проверьте правильность установки WebSphere Application Server на сервере искателя.

## **FFQD2005E**

Сервер искателя не сконфигурирован для заданного типа искателя. Убедитесь, что сервер искателя сконфигурирован соответствующим сценарием установки.

#### **Объяснение:**

Сервер искателя не сконфигурирован для того типа искателя, который вы хотите использовать.

#### **Действия пользователя:**

Убедитесь, что сервер искателя правильно сконфигурирован при помощи соответствующего сценария установки, и запустите этот сценарий установки.

## **FFQD2007E**

Ошибка при регистрации API *имя\_api* для операции *класс\_операции*.

#### **Объяснение:**

Не удалось зарегистрировать API обнаружения *имя\_api* из-за внутренней ошибки.

#### **Действия пользователя:**

Проверьте правильность установки программного обеспечения поисковой системы предприятия и необходимых программ на сервере искателя.

## **FFQD2100E**

Ошибка SQL при обращении к этой базе данных. Код ошибки: *код\_ошибки*. Сообщение об ошибке: *сообщение\_об\_ошибке*.

### **Объяснение:**

Ошибка при обращении к серверу баз данных DB2.

### **Действия пользователя:**

Смотрите справочник по сообщениям IBM DB2 Universal Database.

## **FFQD2102E**

Неверное имя пользователя или пароль.

#### **Объяснение:**

Для установления соединения с сервером DB2 используются неверные имя пользователя и/или пароль.

### **Действия пользователя:**

Повторите операцию, используя правильные имя пользователя и пароль.

## **FFQD2103E**

При выполнении API обнаружения DB2 произошла следующая ошибка. Код возврата: *код\_возврата*. Сообщение об ошибке: *сообщение\_об\_ошибке*.

Ошибка при обнаружении сервера баз данных DB2.

### **Действия пользователя:**

Смотрите справочник по сообщениям IBM DB2 Universal Database.

## **FFQD2104E**

Не удалось установить соединение.

### **Объяснение:**

Не удалось установить соединение с указанным сервером баз данных DB2.

#### **Действия пользователя:**

Повторите попытку. Проверьте доступность сервера DB2 UDB.

## **FFQD2105E**

Таблица или производная таблица *имя\_таблицы\_или\_производной таблицы* не найдена для имени схемы *имя\_схемы*.

#### **Объяснение:**

Процесс обнаружения не смог выполнить обнаружение столбцов, так как заданной таблицы или производной таблицы нет на сервере баз данных DB2.

## **Действия пользователя:**

Задайте таблицу или производную таблицу, которая существует на сервере баз данных DB2.

## **FFQD2106E**

Экземпляр DB2 *имя\_сервера*:*номер\_порта* не найден.

#### **Объяснение:**

Указанный экземпляр DB2 не найден.

### **Действия пользователя:**

Проверьте правильность имени сервера и номера порта, задающих экземпляр DB2.

## **FFQD2107E**

Затребована другая операция для обнаружения удаленных баз данных. Текущая операция используется для экземпляра DB2 *имя\_сервера*:*номер\_порта*.

## **Объяснение:**

Выполняется другая операция для обнаружения удаленных баз данных.

### **Действия пользователя:**

Подождите завершения другой операции и повторите попытку. Если операция запущена случайно, проверьте, доступен ли сервер администратора DB2 (DAS) на указанном сервере.

## **FFQD2108E**

Затребована другая операция для обнаружения локальных баз данных.

#### **Объяснение:**

Выполняется другая операция для обнаружения удаленных баз данных.

#### **Действия пользователя:**

Подождите завершения другой операции и повторите попытку.

## **FFQD2109E**

Операция обнаружения прервана.

## **Объяснение:**

Затребованная операция прервана.

## **Действия пользователя:**

Повторите попытку.

## **FFQD2130E**

Ошибка Notes при обращении к серверу. ID: *id\_ошибки*. Сообщение об ошибке: *сообщение\_об\_ошибке*

### **Объяснение:**

Ошибка при обращении к серверу Domino.

### **Действия пользователя:**

Дополнительную информацию смотрите в сообщении об ошибке.

## **FFQD2131E**

Файл с заданным ID не существует или не читается.

### **Объяснение:**

Заданный файл ID пользователя не существует или у вас нет разрешения на чтение этого файла.

### **Действия пользователя:**

Проверьте, правильно ли задан путь файла ID пользователя и можете ли вы читать этот файл.

## **FFQD2132E**

Нельзя создать сеанс Notes.

#### **Объяснение:**

Процесс обнаружения не смог создать сеанс Notes с сервером Domino.

#### **Действия пользователя:**

Дополнительную информацию об источнике ошибки смотрите в файлах журнала.

## **FFQD2133E**

Работают другие искатели Notes. Их надо остановить, поскольку они удерживают блокировку *имя\_блокировки*. Путь: *путь\_файла\_блокировки*. Имя: *имя\_файла\_блокировки*.

### **Объяснение:**

Процесс обнаружения не может работать одновременно с другими процессами искателей Notes. Один из этих процессов удерживает блокировку *имя\_блокировки*.

**Действия пользователя:**

Остановите этот искатель Notes и повторите попытку.

## **FFQD2135E**

Сервер искателя не сконфигурирован для NRPC. Проверьте, сконфигурирован ли сервер искателя соответствующим сценарием установки.

### **Объяснение:**

Не удалось загрузить правильный класс Java Notes для NRPC (Notes Remote Procedure Call - удаленный вызов процедур Notes). Требуется выполнить процедуру установки для искателя Notes.

#### **Действия пользователя:**

Выполните процедуру установки для искателя Notes.

## **FFQD2136E**

Не удалось получить имя домена из каталога Domino. ID: *id\_ошибки*. Сообщение об ошибке: *сообщение\_об\_ошибке*

#### **Объяснение:**

Не удалось получить имя домена из каталога Domino.

### **Действия пользователя:**

Дополнительную информацию смотрите в сообщении об ошибке. Убедитесь, что пользователь искателя может читать каталог Domino.

## **FFQD2137E**

Имя сервера должно быть полным именем хоста в Интернете. Имя сервера: *имя\_сервера*.

### **Объяснение:**

Заданное имя сервера *имя\_сервера* - не полное имя хоста в Интернете. Например, имя сервера в каноническом виде svename/org1/org2 недопустимо.

### **Действия пользователя:**

Задайте правильное полное имя хоста в Интернете.

## **FFQD2160E**

Недопустимый каталог *имя\_каталога*.

### **Объяснение:**

Каталог с указанным именем не найден.

### **Действия пользователя:**

Введите имя существующего каталога.

## **FFQD2161E**

Число доступных подкаталогов превышает

*число\_уровней\_подкаталогов\_для\_обнаружения*. Чтобы сократить это число, задайте имя главного каталога или шаблон, или же задайте меньшую глубину обнаружения подкаталогов.
Число доступных подкаталогов превышает *число\_уровней\_подкаталогов\_для\_обнаружения*.

### **Действия пользователя:**

Чтобы уменьшить это число, задайте имя главного каталога или шаблон или задайте меньшее число уровней подкаталогов для обнаружения.

## **FFQD2162E**

Заданное имя *имя\_каталога* - не имя каталога, а имя файла.

#### **Объяснение:**

Заданное имя - имя файла.

### **Действия пользователя:**

Введите имя существующего каталога.

# **FFQD2163E**

Задан недопустимый шаблон для каталогов *имя\_каталога\_или\_шаблон*.

### **Объяснение:**

Задан недопустимый шаблон для поиска.

### **Действия пользователя:**

Введите правильный шаблон для поиска каталогов. Чтобы ввести шаблон, используйте звездочку (\*) в качестве символа подстановки, заменяющего один или несколько символов в имени.

# **FFQD2164E**

Внутренняя ошибка при обнаружении каталогов файлов.

#### **Объяснение:**

Заданный каталог не найден на сервере искателя.

### **Действия пользователя:**

Убедитесь, что программа поисковой системы предприятия успешно установлена, и повторите попытку.

# **FFQD2190E**

Не найден сетевой путь для каталога *сетевой\_путь* (каталог=*сетевой\_путь*). Сообщение об ошибке: *подробное\_сообщение\_об\_ошибке*.

### **Объяснение:**

Указанный сетевой путь не найден.

### **Действия пользователя:**

Введите правильный шаблон для поиска каталогов. Чтобы ввести шаблон, используйте звездочку (\*) в качестве символа подстановки, заменяющего один или несколько символов в имени.

# **FFQD2191E**

Задана недопустимая буква диска.

Заданная буква диска или разделитель файлов недопустимы.

#### **Действия пользователя:**

Введите правильную букву диска для поиска каталогов.

# **FFQD2210E**

ID пользователя и/или пароль неверны. Указан ID пользователя *id\_пользователя*.

#### **Объяснение:**

Заданы неверные ID пользователя и/или пароль для соединения с сервером Content Manager.

#### **Действия пользователя:**

Повторите операцию, используя правильные ID пользователя и пароль.

## **FFQD2211E**

Соединение с сервером Content Manager *сервер* завершилось неудачно.

#### **Объяснение:**

Не удалось установить соединение с указанным сервером Content Manager.

## **Действия пользователя:**

Повторите попытку. Проверьте доступность сервера Content Manager.

# **FFQD2212I**

Установлено соединение с сервером Content Manager *сервер*.

## **Объяснение:**

Сервер искателя успешно соединился с сервером Content Manager.

### **Действия пользователя:**

Это чисто информационное сообщение. Никаких действий не требуется.

# **FFQD2213E**

Ключевое слово CMCOMMON не найдено в файле discovery.properties.

#### **Объяснение:**

Процесс обнаружения не смог обнаружить серверы Content Manager, поскольку в файле discovery.properties в каталоге

ES\_NODE\_ROOT/master\_config/discovery нет ключевого слова CMCOMMON. Возможно, искатель Content Manager не был сконфигурирован при помощи соответствующего сценария установки.

### **Действия пользователя:**

Сконфигурируйте искатель Content Manager соответствующим сценарием установки и повторите попытку.

## **FFQD2214E**

INI-файл CM *файл* не найден.

#### **Объяснение:**

Процесс обнаружения не смог обнаружить серверы Content Manager,

поскольку не найден INI-файл CM. Возможно, DB2 Information Integrator for Content не был правильно сконфигурирован.

#### **Действия пользователя:**

Убедитесь, что DB2 Information Integrator for Content правильно установлен и сконфигурирован.

# **FFQD2215E**

Не удалось прочитать INI-файл CM или INI-файл CM *файл* не найден.

#### **Объяснение:**

Процесс обнаружения не смог обнаружить серверы Content Manager, поскольку не найден INI-файл CM. Возможно, DB2 Information Integrator for Content не был правильно сконфигурирован.

### **Действия пользователя:**

Убедитесь, что DB2 Information Integrator for Content правильно установлен и сконфигурирован.

# **FFQD2216E**

Тип элементов *тип\_элементов* не существует.

### **Объяснение:**

Процесс обнаружения не смог выполнить обнаружение атрибутов Content Manager, так как заданного типа элементов нет на сервере Content Manager.

#### **Действия пользователя:**

Задайте тип элементов, который существует на сервере Content Manager.

# **FFQD2217E**

Исключительная ситуация CM DKException.

### **Объяснение:**

Ошибка при операции обнаружения для сервера Content Manager.

### **Действия пользователя:**

Дополнительную информацию смотрите в книге IBM DB2 Content Manager for Multiplatforms/IBM DB2 Information Integrator for Content for Multiplatforms, Messages and Codes.

## **FFQD2218E**

Ошибка DB2 Content Manager.

### **Объяснение:**

Ошибка при операции обнаружения для сервера Content Manager.

#### **Действия пользователя:**

Дополнительную информацию смотрите в книге IBM DB2 Content Manager for Multiplatforms/IBM DB2 Information Integrator for Content for Multiplatforms, Messages and Codes.

# **FFQD2240E**

Для использования SSL надо задать файл склада доверенных сертификатов.

Для использования SSL надо задать файл склада доверенных сертификатов.

#### **Действия пользователя:**

Подготовьте файл склада доверенных сертификатов на сервере искателя и введите его путь.

# **FFQD2241E**

Для использования SSL надо задать пароль склада доверенных сертификатов.

#### **Объяснение:**

Для использования SSL надо задать пароль для файла склада доверенных сертификатов.

#### **Действия пользователя:**

Введите пароль для файла склада доверенных сертификатов.

# **FFQD2242E**

Файл склада доверенных сертификатов *файл\_склада\_доверенных\_сертификатов* не существует.

### **Объяснение:**

Заданный файл склада доверенных сертификатов не существует или у вас нет разрешения на чтение этого файла.

#### **Действия пользователя:**

Убедитесь, что задан правильный путь файла склада доверенных сертификатов и вы можете читать этот файл.

# **FFQD2243E**

Ошибка при проверке файла склада доверенных сертификатов *файл\_склада\_доверенных\_сертификатов*.

### **Объяснение:**

Заданный файл склада доверенных сертификатов не существует или у вас нет разрешения на чтение этого файла.

#### **Действия пользователя:**

Убедитесь, что задан правильный путь файла склада доверенных сертификатов и вы можете читать этот файл.

# **FFQD2244E**

Неверный формат или пароль файла склада доверенных сертификатов. Указан файл склада доверенных сертификатов *файл\_склада\_доверенных\_сертификатов*.

#### **Объяснение:**

Недопустимый формат файла склада доверенных сертификатов. Поддерживаемые форматы: JKS, JCEKS и PKCS#12.

#### **Действия пользователя:**

Проверьте формат файла склада доверенных сертификатов.

## **FFQD2245E**

Обнаружено неизвестное имя хоста *имя\_хоста*.

Не найдено имя хоста, заданное в URL общедоступной папки.

### **Действия пользователя:**

Проверьте правильность имени хоста.

# **FFQD2246E**

Неверный URL *URL\_общедоступной\_папки*.

## **Объяснение:**

Не найден заданный URL общедоступной папки.

### **Действия пользователя:**

Проверьте правильность URL общедоступной папки.

# **FFQD2247E**

Ошибка ввода-вывода при соединении с *URL\_общедоступной\_папки*.

#### **Объяснение:**

При соединении с сервером общедоступных папок возникли одна или несколько ошибок.

### **Действия пользователя:**

Проверьте, работают ли сеть и сервер общедоступных папок.

# **FFQD2248E**

Ошибка протокола при отправке требования на *URL\_общедоступной\_папки*.

### **Объяснение:**

При отправке требования на сервер общедоступных папок возникли одна или несколько ошибок.

#### **Действия пользователя:**

Дополнительную информацию об источнике ошибки смотрите в файлах журнала.

# **FFQD2249E**

Ошибка ввода-вывода при отправке требования на *URL\_общедоступной\_папки*.

#### **Объяснение:**

При отправке требования на сервер общедоступных папок возникли одна или несколько ошибок.

### **Действия пользователя:**

Дополнительную информацию об источнике ошибки смотрите в файлах журнала.

# **FFQD2250E**

Число папок (*реальное\_число\_папок*) превышает предельно допустимое *предельное\_число\_папок*.

### **Объяснение:**

Число найденных подпапок не должно превышать это предельное значение.

Измените шаблон для поиска подпапок, чтобы уменьшить число папок.

# **FFQD2251E**

ID пользователя и/или пароль неверны. Указано имя пользователя *имя\_пользователя*.

### **Объяснение:**

Заданы неверный ID пользователя и/или пароль.

#### **Действия пользователя:**

Проверьте имя пользователя и пароль и повторите попытку.

# **FFQD2252E**

Заданная папка *URL\_общедоступной\_папки* не существует.

#### **Объяснение:**

Заданный сервер общедоступных папок существует, но на нем нет такой папки.

#### **Действия пользователя:**

Убедитесь, что URL общедоступной папки задан правильно и что сервер общедоступных папок работает нормально.

# **FFQD2253E**

Получен неожиданный ответ HTTP. Код состояния HTTP: *код\_состояния\_HTTP*. Ответное сообщение HTTP: *ответное\_сообщение\_HTTP*.

#### **Объяснение:**

Сервер общедоступных папок вернул неожиданный ответ HTTP.

#### **Действия пользователя:**

Убедитесь, что сервер общедоступных папок работает правильно, и посмотрите в файлах журнала дополнительную информацию об источнике ошибки.

# **FFQD2254E**

Ошибка ввода-вывода при получении ответа от URL *URL\_общедоступной\_папки*.

### **Объяснение:**

При получении ответа от сервера общедоступных папок возникли одна или несколько ошибок.

## **Действия пользователя:**

Дополнительную информацию об источнике ошибки смотрите в файлах журнала.

## **FFQD2255E**

Ответ сервера не соответствует формату XML.

### **Объяснение:**

Сервер общедоступных папок вернул документ XML, который, возможно, содержит неверные элементы и символы.

Убедитесь, что в общедоступной папке нет испорченных документов.

# **FFQD2256E**

Ошибка ввода-вывода при синтаксическом анализе полученного XML.

### **Объяснение:**

При получении ответа от сервера общедоступных папок возникли одна или несколько ошибок.

### **Действия пользователя:**

Дополнительную информацию об источнике ошибки смотрите в файлах журнала.

## **FFQD2257E**

Ошибка анализатора XML.

### **Объяснение:**

Не удалось создать анализатор XML для синтаксического анализа ответов от сервера общедоступных папок.

### **Действия пользователя:**

Убедитесь, что DB2 Information Integrator OmniFind Edition (поисковая система предприятия) успешно установлен, и повторите попытку.

# **FFQD2258E**

Заданный URL *URL\_общедоступной\_папки* допустим, но это не общедоступная папка.

### **Объяснение:**

Искатель может обратиться к заданному URL, но это не общедоступная папка.

### **Действия пользователя:**

Убедитесь, что сервер общедоступных папок работает правильно и что на нем работает также Outlook Web Access.

# **FFQD2270E**

Заданное свойство JNDI недопустимо.

### **Объяснение:**

Процесс обнаружения не может соединиться с сервером VeniceBridge, используя заданные свойства JNDI.

#### **Действия пользователя:**

Убедитесь, что заданы правильные свойства JNDI и что сервер VeniceBridge доступен.

# **FFQD2271E**

Задано недопустимое имя репозитория.

#### **Объяснение:**

Процесс обнаружения не смог выполнить обнаружение классов элементов, так как заданного репозитория нет на сервере VeniceBridge.

Задайте репозиторий, существующий на сервере VeniceBridge.

# **FFQD2272E**

Задано недопустимое имя пользователя или пароль.

### **Объяснение:**

Неверные имя пользователя и/или пароль для регистрации в репозитории.

### **Действия пользователя:**

Повторите операцию, используя правильные имя пользователя и пароль.

## **FFQD2273E**

Задано недопустимое имя класса элементов.

### **Объяснение:**

Процесс обнаружения не смог выполнить обнаружение свойств, так как заданного класса элементов нет на сервере VeniceBridge.

#### **Действия пользователя:**

Задайте класс элементов, существующий на сервере VeniceBridge.

# **FFQD2274E**

Ошибка API VeniceBridge. Сообщение об ошибке: сообщение об ошибке.

### **Объяснение:**

Ошибка при обращении к серверу VeniceBridge.

### **Действия пользователя:**

Дополнительную информацию смотрите в сообщении об ошибке от сервера VeniceBridge.

# **FFQD2275E**

Нельзя создать экземпляр сервера VeniceBridge. Сообщение об ошибке: *сообщение\_об\_ошибке*.

#### **Объяснение:**

Ошибка при обращении к серверу VeniceBridge.

## **Действия пользователя:**

Дополнительную информацию смотрите в сообщении об ошибке от сервера VeniceBridge.

## **FFQD2276E**

Не удалось обнаружить сервер VeniceBridge. Сообщение об ошибке: *сообщение\_об\_ошибке*.

#### **Объяснение:**

Ошибка при обращении к серверу VeniceBridge.

#### **Действия пользователя:**

Дополнительную информацию смотрите в сообщении об ошибке от сервера VeniceBridge.

# **FFQD2277E**

Ошибка связи. Сообщение об ошибке: *сообщение\_об\_ошибке*.

### **Объяснение:**

Ошибка при обращении к серверу VeniceBridge.

#### **Действия пользователя:**

Дополнительную информацию смотрите в сообщении об ошибке от сервера VeniceBridge.

## **FFQD2278E**

Заданный репозиторий *имя\_репозитория* не найден. Сообщение об ошибке: *сообщение\_об\_ошибке*.

### **Объяснение:**

Заданного репозитория нет на сервере VeniceBridge.

### **Действия пользователя:**

Задайте репозиторий, существующий на сервере VeniceBridge.

# **FFQD2279E**

Пользовательский экземпляр VeniceBridge не был инициализирован. Сообщение об ошибке: *сообщение\_об\_ошибке*.

### **Объяснение:**

Ошибка при обращении к серверу VeniceBridge.

#### **Действия пользователя:**

Дополнительную информацию смотрите в сообщении об ошибке от сервера VeniceBridge.

## **FFQD2280E**

Не удалось зарегистрироваться на репозитории *имя\_репозитория*. Сообщение об ошибке: *сообщение\_об\_ошибке*.

## **Объяснение:**

Процесс обнаружения не смог зарегистрироваться в репозитории *имя\_репозитория*.

## **Действия пользователя:**

Дополнительную информацию смотрите в сообщении об ошибке от сервера VeniceBridge.

# **FFQD2282E**

Заданный класс элементов *имя\_класса\_элементов* не найден. Репозиторий: *имя\_репозитория*.

#### **Объяснение:**

Класса элементов *имя\_класса\_элементов* нет в репозитории *имя\_репозитория* на сервере VeniceBridge.

### **Действия пользователя:**

Задайте класс элементов, существующий в репозитории.

# **FFQD2800E**

Сгенерировано сообщение об ошибке из подключаемого модуля искателя. Сообщение: *сообщение*

### **Объяснение:**

### **Действия пользователя:**

Из подключаемого модуля искателя сгенерировано сообщение об ошибке *сообщение*. Посмотрите сообщение от подключаемого модуля искателя.

# **FFQD2801W**

Сгенерировано предупреждение от подключаемого модуля искателя. Сообщение: *сообщение*

#### **Объяснение:**

### **Действия пользователя:**

Из подключаемого модуля искателя сгенерировано предупреждение *сообщение*. Посмотрите сообщение от подключаемого модуля искателя.

# **FFQD2802I**

Сгенерировано информационное сообщение от подключаемого модуля искателя. Сообщение: *сообщение*

### **Объяснение:**

#### **Действия пользователя:**

Из подключаемого модуля искателя сгенерировано информационное сообщение *сообщение*. Посмотрите сообщение от подключаемого модуля искателя.

# **FFQD2803I**

Процесс подключаемого модуля искателя успешно запущен.

#### **Объяснение:**

### **Действия пользователя:**

Это чисто информационное сообщение. Никаких действий не требуется.

## **FFQD2804I**

Процесс подключаемого модуля искателя успешно остановлен.

### **Объяснение:**

### **Действия пользователя:**

Это чисто информационное сообщение. Никаких действий не требуется.

# **FFQD2805I**

Класс подключаемого модуля искателя *имя\_класса* успешно загружен.

### **Объяснение:**

**Действия пользователя:**

Это чисто информационное сообщение. Никаких действий не требуется.

# **FFQD2806E**

Не удалось запустить процесс подключаемого модуля искателя

### **Объяснение:**

Не удалось запустить процесс подключаемого модуля искателя.

#### **Действия пользователя:**

Дополнительную информацию об источнике ошибки смотрите в файлах журнала.

## **FFQD2807E**

Процесс подключаемого модуля искателя не удалось успешно остановить.

#### **Объяснение:**

Остановка процесса искателя завершилась неудачно.

### **Действия пользователя:**

Дополнительную информацию об источнике ошибки смотрите в файлах журнала.

# **FFQD2808E**

Пользовательский класс подключаемого модуля искателя невозможно создать.

## **Объяснение:**

Невозможно создать пользовательский класс, производный от класса CrawlerPlugin.

#### **Действия пользователя:**

Проверьте, правильно ли заданы имя класса и CLASSPATH.

## **FFQD2809E**

Сеанс подключаемого модуля искателя *имя\_сеанса* недоступен.

### **Объяснение:**

Сеанс подключаемого модуля искателя недоступен. Невозможно создать пользовательский класс.

### **Действия пользователя:**

Дополнительную информацию об источнике ошибки смотрите в файлах журнала.

## **FFQD2810E**

Ошибка в методе init() класса CrawlerPlugin *имя\_пользовательского\_класса*.

#### **Объяснение:**

Метод init() пользовательского класса не работает правильно.

#### **Действия пользователя:**

Проверьте программу пользовательского класса.

## **FFQD2811E**

Ошибка в методе term() класса CrawlerPlugin *имя\_пользовательского\_класса*.

Метод term() пользовательского класса не работает правильно.

#### **Действия пользователя:**

Проверьте программу пользовательского класса.

# **FFQD2812E**

Ошибка в методе isMetadataUsed() класса CrawlerPlugin *имя\_пользовательского\_класса*.

### **Объяснение:**

Метод isMetadataUsed() пользовательского класса не работает правильно.

#### **Действия пользователя:**

Проверьте программу пользовательского класса.

# **FFQD2813E**

Ошибка в методе updateDocument() класса CrawlerPlugin *имя\_пользовательского\_класса*.

### **Объяснение:**

Метод updateDocument() пользовательского класса не работает правильно.

### **Действия пользователя:**

Проверьте программу пользовательского класса.

# **FFQD2900E**

Сервер подключаемого модуля искателя (*url\_сервера*) не готов. Клиент не смог соединиться с сервером.

#### **Объяснение:**

Сервер подключаемого модуля искателя (*url\_сервера*) не готов. Клиент не смог соединиться с ним или его нельзя прервать.

### **Действия пользователя:**

Проверьте готовность сервера подключаемого модуля искателя (*url\_сервера*).

# **FFQD2901I**

Клиент подключаемого модуля искателя (*url\_клиента*) инициализирован. Он установил соединение с сервером (*url\_сервера*).

## **Объяснение:**

### **Действия пользователя:**

Это чисто информационное сообщение. Никаких действий не требуется.

# **FFQD2902W**

Клиент подключаемого модуля искателя (*url\_клиента*) получил предупреждение при завершении работы.

#### **Объяснение:**

Клиент подключаемого модуля искателя столкнулся с ошибками при прекращении работы. Соединение закрыто аварийно.

Проверьте, правильно ли работает сервер.

# **FFQD2903I**

Работа клиента подключаемого модуля искателя (*url\_клиента*) завершена.

### **Объяснение:**

**Действия пользователя:**

Это чисто информационное сообщение. Никаких действий не требуется.

## **FFQD2904E**

Клиент подключаемого модуля искателя не инициализирован.

### **Объяснение:**

Перед использованием клиент подключаемого модуля искателя надо инициализировать.

### **Действия пользователя:**

Инициализируйте клиент подключаемого модуля искателя.

## **FFQD2905E**

Клиент подключаемого модуля искателя получил неподдерживаемые данные.

#### **Объяснение:**

Клиент подключаемого модуля искателя может получить только объект SocketData.

### **Действия пользователя:**

Убедитесь, что сервер подключаемого модуля искателя отправляет объект SocketData.

# **FFQD2906I**

Сервер подключаемого модуля искателя создан без конкретного номера порта.

### **Объяснение:**

Сервер подключаемого модуля искателя использует при инициализации любой свободный порт.

### **Действия пользователя:**

Это чисто информационное сообщение. Никаких действий не требуется.

# **FFQD2907E**

Сервер подключаемого модуля искателя не создан.

#### **Объяснение:**

Серверу подключаемого модуля искателя требуется подключаемый модуль искателя.

### **Действия пользователя:**

Перед созданием сервера подключаемого модуля убедитесь, что подключаемый модуль искателя создан.

# **FFQD2908E**

Не удалось запустить сервер подключаемого модуля искателя. Порт системы приема *порт\_приема*) уже используется.

#### **Объяснение:**

Не удалось запустить сервер подключаемого модуля искателя. Порт системы приема *порт\_приема*) уже используется.

### **Действия пользователя:**

Задайте другой номер порта или 0, чтобы использовать любой свободный порт.

# **FFQD2909E**

Не удалось запустить сервер подключаемого модуля искателя.

### **Объяснение:**

При запуске сервера подключаемого модуля искателя произошла ошибка. Обычно это ошибка ввода-вывода при открытии гнезда.

#### **Действия пользователя:**

Запустите сервер снова или исправьте ошибку ввода-вывода.

# **FFQD2910I**

Сервер подключаемого модуля искателя запущен. Порт системы приема *порт\_приема*.

### **Объяснение:**

### **Действия пользователя:**

Это чисто информационное сообщение. Никаких действий не требуется.

# **FFQD2911E**

Сервер подключаемого модуля искателя (*url\_сервера*) не готов. Работу сервера не удалось завершить.

## **Объяснение:**

Сервер подключаемого модуля искателя (*url\_сервера*) не готов. Работу сервера не удалось завершить.

### **Действия пользователя:**

Проверьте для этого сервера подключаемого модуля искателя номер порта приема.

# **FFQD2912W**

Сервер подключаемого модуля искателя (*url\_сервера*) обнаружил ошибки при завершении работы.

#### **Объяснение:**

Сервер подключаемого модуля искателя столкнулся с ошибками при прекращении работы. Сервер прекратил работу аварийно.

#### **Действия пользователя:**

Проверьте, правильно ли работает клиент.

# **FFQD2913I**

Работа сервера подключаемого модуля искателя (*url\_сервера*) завершена.

**Объяснение:**

**Действия пользователя:**

Это чисто информационное сообщение. Никаких действий не требуется.

# **FFQD2914I**

Сервер подключаемого модуля искателя ожидает приема. Порт системы приема *порт\_приема*.

### **Объяснение:**

**Действия пользователя:**

Это чисто информационное сообщение. Никаких действий не требуется.

# **FFQD2915I**

Сервер подключаемого модуля искателя принял требование соединения от клиента (*url\_клиента*).

## **Объяснение:**

### **Действия пользователя:**

Это чисто информационное сообщение. Никаких действий не требуется.

# **FFQD2916I**

Сервер подключаемого модуля искателя закрыл соединение с клиентом (*url\_клиента*).

### **Объяснение:**

**Действия пользователя:**

Это чисто информационное сообщение. Никаких действий не требуется.

# **FFQD2917E**

Сервер подключаемого модуля искателя получил объект неподдерживаемого класса.

### **Объяснение:**

Сервер подключаемого модуля искателя получил объект неподдерживаемого класса. Этот объект нельзя послать подключаемому модулю искателя.

### **Действия пользователя:**

Дополнительную информацию об источнике ошибки смотрите в файлах журнала.

# **FFQD2997E**

Произошла ошибка для клиента гнезд подключаемого модуля искателя.

### **Объяснение:**

Внутренняя ошибка клиента гнезд подключаемого модуля искателя.

Дополнительную информацию об источнике ошибки смотрите в файлах журнала.

# **FFQD2998E**

Произошла ошибка для сервера гнезд подключаемого модуля искателя.

### **Объяснение:**

Внутренняя ошибка сервера гнезд подключаемого модуля искателя.

#### **Действия пользователя:**

Дополнительную информацию об источнике ошибки смотрите в файлах журнала.

## **FFQD2999E**

Произошла ошибка для гнезда подключаемого модуля искателя.

#### **Объяснение:**

Внутренняя ошибка гнезда подключаемого модуля искателя.

#### **Действия пользователя:**

Дополнительную информацию об источнике ошибки смотрите в файлах журнала.

# **FFQD3000I**

Искатель *имя\_искателя* успешно запущен.

### **Объяснение:**

### **Действия пользователя:**

Это чисто информационное сообщение. Никаких действий не требуется.

# **FFQD3001E**

Не удалось запустить искатель *имя\_искателя*.

### **Объяснение:**

Запуск процесса искателя завершился неудачно.

#### **Действия пользователя:**

Дополнительную информацию об источнике ошибки смотрите в файлах журнала.

# **FFQD3002I**

Искатель *имя\_искателя* успешно остановлен.

### **Объяснение:**

**Действия пользователя:**

Это чисто информационное сообщение. Никаких действий не требуется.

# **FFQD3003E**

Не удалось остановить искатель *имя\_искателя*.

Остановка процесса искателя завершилась неудачно.

#### **Действия пользователя:**

Дополнительную информацию об источнике ошибки смотрите в файлах журнала.

# **FFQD3004I**

Искатель *имя\_искателя* успешно приостановлен.

### **Объяснение:**

### **Действия пользователя:**

Это чисто информационное сообщение. Никаких действий не требуется.

# **FFQD3005E**

Не удалось приостановить искатель *имя\_искателя*.

#### **Объяснение:**

Искатель не удалось приостановить.

### **Действия пользователя:**

Дополнительную информацию об источнике ошибки смотрите в файлах журнала.

# **FFQD3006I**

Искатель *имя\_искателя* успешно возобновил работу.

### **Объяснение:**

### **Действия пользователя:**

Это чисто информационное сообщение. Никаких действий не требуется.

# **FFQD3007E**

Не удалось возобновить работу искателя *имя\_искателя*.

### **Объяснение:**

Работу искателя не удалось возобновить.

#### **Действия пользователя:**

Дополнительную информацию об источнике ошибки смотрите в файлах журнала.

# **FFQD3008E**

Ошибка фабрики. Проверьте правильность установки модулей.

### **Объяснение:**

Файлы JAR не найдены или неправильно установлены.

### **Действия пользователя:**

Убедитесь, что программа поисковой системы предприятия успешно установлена, и повторите попытку.

# **FFQD3009I**

Начат просмотр для *имя\_искателя* на *имя\_сервера*.

**Объяснение:**

**Действия пользователя:**

Это чисто информационное сообщение. Никаких действий не требуется.

# **FFQD3010I**

Просмотр для *имя\_искателя* на *имя\_сервера* закончен.

**Объяснение:**

**Действия пользователя:**

Это чисто информационное сообщение. Никаких действий не требуется.

# **FFQD3011E**

Искатель не смог выполнить просмотр *имя\_хоста\_назначения* на *имя\_назначения*.

### **Объяснение:**

Искатель не смог выполнить просмотр для заданного назначения.

### **Действия пользователя:**

Дополнительную информацию об источнике ошибки смотрите в файлах журнала.

# **FFQD3012I**

Искатель уже выполняет просмотр на сервере *имя\_сервера*.

### **Объяснение:**

#### **Действия пользователя:**

Это чисто информационное сообщение. Никаких действий не требуется.

# **FFQD3013W**

Просматриваемые данные усечены. URI: *URI*. Сервер: *имя\_хоста\_назначения*. Назначение: *имя\_назначения*.

### **Объяснение:**

Просматриваемые данные усечены.

#### **Действия пользователя:**

Измените максимальный размер страницы для искателя на консоли управления, если нужно просматривать все данные.

# **FFQD3014E**

Ошибка при обработке хронологии работы искателя.

#### **Объяснение:**

Внутренняя ошибка искателя.

#### **Действия пользователя:**

Дополнительную информацию об источнике ошибки смотрите в файлах журнала.

# **FFQD3015E**

Ошибка при обработке хронологии работы искателя. URI: *универсальный\_идентификатор\_ресурса*. Сервер: *имя\_сервера*. Назначение: *имя\_искателя*.

### **Объяснение:**

Внутренняя ошибка искателя.

### **Действия пользователя:**

Дополнительную информацию об источнике ошибки смотрите в файлах журнала.

# **FFQD3016E**

Ошибка при обращении к базе данных.

### **Объяснение:**

Внутренняя ошибка искателя.

#### **Действия пользователя:**

Дополнительную информацию об источнике ошибки смотрите в файлах журнала.

# **FFQD3017E**

Ошибка при обращении к базе данных. URI: *универсальный\_идентификатор\_ресурса*. Сервер: *имя\_сервера*. Назначение: *имя\_искателя*.

### **Объяснение:**

Внутренняя ошибка искателя.

### **Действия пользователя:**

Дополнительную информацию об источнике ошибки смотрите в файлах журнала.

## **FFQD3018E**

Ошибка при обработке конфигурации искателя.

## **Объяснение:**

Внутренняя ошибка искателя.

#### **Действия пользователя:**

Дополнительную информацию об источнике ошибки смотрите в файлах журнала.

# **FFQD3019I**

Расписание задано для сервера *имя\_сервера*.

#### **Объяснение:**

### **Действия пользователя:**

Это чисто информационное сообщение. Никаких действий не требуется.

# **FFQD3020I**

Расписание для сервера *имя\_сервера* отключено.

**Объяснение:**

### **Действия пользователя:**

Это чисто информационное сообщение. Никаких действий не требуется.

# **FFQD3021W**

Расписание для указанного сервера *имя\_сервера* уже задано.

### **Объяснение:**

Указанный просмотр уже включен в расписание.

### **Действия пользователя:**

Это чисто информационное сообщение. Никаких действий не требуется.

# **FFQD3022W**

Расписание для указанного сервера *имя\_сервера* уже отключено.

### **Объяснение:**

Указанный просмотр по расписанию уже отключен.

### **Действия пользователя:**

Это чисто информационное сообщение. Никаких действий не требуется.

## **FFQD3023W**

Сервер *имя\_сервера* не внесен в расписание.

#### **Объяснение:**

Указанный просмотр не внесен в расписание.

### **Действия пользователя:**

Чтобы включить или отключить расписание искателя, просмотр должен быть уже включен в расписание.

# **FFQD3024E**

Неверный код возврата выборки. Код возврата: *код\_возврата*. Состояние: *состояние*

#### **Объяснение:**

Внутренняя ошибка искателя.

### **Действия пользователя:**

Дополнительную информацию об источнике ошибки смотрите в файлах журнала.

# **FFQD3025E**

Ошибка при выборке данных.

### **Объяснение:**

Внутренняя ошибка искателя.

Дополнительную информацию об источнике ошибки смотрите в файлах журнала.

# **FFQD3026E**

Ошибка при обработке потока *id\_потока*.

### **Объяснение:**

Внутренняя ошибка искателя.

#### **Действия пользователя:**

Дополнительную информацию об источнике ошибки смотрите в файлах журнала.

## **FFQD3027E**

Произошла ошибка искателя.

### **Объяснение:**

Внутренняя ошибка искателя.

#### **Действия пользователя:**

Дополнительную информацию об источнике ошибки смотрите в файлах журнала.

# **FFQD3028E**

Заданный сервер *имя\_сервера* не найден.

### **Объяснение:**

Внутренняя ошибка искателя.

### **Действия пользователя:**

Дополнительную информацию об источнике ошибки смотрите в файлах журнала.

## **FFQD3029E**

Ошибка при инициализации менеджера соединений.

### **Объяснение:**

Внутренняя ошибка при инициализации искателя.

#### **Действия пользователя:**

Дополнительную информацию об источнике ошибки смотрите в файлах журнала.

# **FFQD3030E**

Ошибка при инициализации менеджера состояний.

#### **Объяснение:**

Внутренняя ошибка при инициализации искателя.

#### **Действия пользователя:**

Дополнительную информацию об источнике ошибки смотрите в файлах журнала.

# **FFQD3031E**

Ошибка при запросе состояния искателя.

### **Объяснение:**

Внутренняя ошибка искателя. Неправильно работает функция слежения.

#### **Действия пользователя:**

Дополнительную информацию об источнике ошибки смотрите в файлах журнала.

## **FFQD3032E**

Ошибка при запросе состояния пространства для искателя.

#### **Объяснение:**

Внутренняя ошибка искателя. Неправильно работает функция слежения.

### **Действия пользователя:**

Дополнительную информацию об источнике ошибки смотрите в файлах журнала.

# **FFQD3033E**

Ошибка при запросе состояния пространства для искателя.

### **Объяснение:**

Внутренняя ошибка искателя. Неправильно работает функция слежения.

#### **Действия пользователя:**

Дополнительную информацию об источнике ошибки смотрите в файлах журнала.

## **FFQD3034I**

Удаление устаревших документов.

#### **Объяснение:**

#### **Действия пользователя:**

Это чисто информационное сообщение. Никаких действий не требуется.

# **FFQD3035W**

Удаление устаревших документов прервано. Попытка будет повторена позднее.

#### **Объяснение:**

### **Действия пользователя:**

Это чисто информационное сообщение. Никаких действий не требуется.

# **FFQD3036I**

Завершение удаления устаревших документов для *имя\_искателя* на *имя\_сервера*.

### **Объяснение:**

#### **Действия пользователя:**

Это чисто информационное сообщение. Никаких действий не требуется.

# **FFQD3037E**

Ошибка при изменении внутреннего состояния.

### **Объяснение:**

Внутренняя ошибка искателя.

#### **Действия пользователя:**

Дополнительную информацию об источнике ошибки смотрите в файлах журнала.

# **FFQD3038E**

Ошибка из-за несогласованности состояния. Информация: *дополнительные\_данные*

#### **Объяснение:**

Внутренняя ошибка искателя.

### **Действия пользователя:**

Дополнительную информацию об источнике ошибки смотрите в файлах журнала.

# **FFQD3039E**

Ошибка при обращении к внутреннему состоянию. Информация: *дополнительные\_данные*

### **Объяснение:**

Внутренняя ошибка искателя.

#### **Действия пользователя:**

Дополнительную информацию об источнике ошибки смотрите в файлах журнала.

# **FFQD3040E**

Ошибка при удалении устаревших записей.

#### **Объяснение:**

Внутренняя ошибка искателя.

### **Действия пользователя:**

Дополнительную информацию об источнике ошибки смотрите в файлах журнала.

## **FFQD3041I**

Компонент успешно запущен по расписанию.

#### **Объяснение:**

Это чисто информационное сообщение.

#### **Действия пользователя:**

Это чисто информационное сообщение. Никаких действий не требуется.

## **FFQD3042E**

Не удалось запустить компонент по расписанию.

Внутренняя ошибка искателя.

### **Действия пользователя:**

Дополнительную информацию об источнике ошибки смотрите в файлах журнала.

# **FFQD3043I**

Компонент успешно остановлен по расписанию.

#### **Объяснение:**

Это чисто информационное сообщение.

#### **Действия пользователя:**

Это чисто информационное сообщение. Никаких действий не требуется.

# **FFQD3044E**

Не удалось остановить компонент по расписанию.

#### **Объяснение:**

Внутренняя ошибка искателя.

### **Действия пользователя:**

Дополнительную информацию об источнике ошибки смотрите в файлах журнала.

# **FFQD3045I**

Начат просмотр по расписанию для *имя\_искателя*.

### **Объяснение:**

**Действия пользователя:**

Это чисто информационное сообщение. Никаких действий не требуется.

# **FFQD3046E**

Ошибка в запланированном компоненте.

### **Объяснение:**

Внутренняя ошибка искателя.

### **Действия пользователя:**

Дополнительную информацию об источнике ошибки смотрите в файлах журнала.

# **FFQD3047I**

Внутренний репозиторий инициализирован успешно.

#### **Объяснение:**

Искатель инициализировал внутренний репозиторий.

### **Действия пользователя:**

Это чисто информационное сообщение. Никаких действий не требуется.

# **FFQD3048E**

Обнаружен внутренний репозиторий неизвестного типа *тип\_внутреннего\_репозитория*.

### **Объяснение:**

Ошибки при инициализации внутреннего репозитория искателя.

#### **Действия пользователя:**

Убедитесь, что программа поисковой системы предприятия успешно установлена, и повторите попытку.

## **FFQD3049E**

Ошибка инициализации внутреннего репозитория.

### **Объяснение:**

Ошибки при инициализации внутреннего репозитория искателя.

### **Действия пользователя:**

Убедитесь, что программа поисковой системы предприятия успешно установлена, и повторите попытку.

# **FFQD3050E**

Нарушение доступа.

#### **Объяснение:**

Ошибки при инициализации внутреннего репозитория искателя.

#### **Действия пользователя:**

Убедитесь, что программа поисковой системы предприятия успешно установлена, и повторите попытку.

## **FFQD3051E**

Открыт другой репозиторий.

#### **Объяснение:**

Уже открыт и инициализирован другой внутренний репозиторий искателя.

### **Действия пользователя:**

Убедитесь, что программа поисковой системы предприятия успешно установлена, и повторите попытку.

# **FFQD3052E**

Нет соединения с базой данных.

#### **Объяснение:**

Внутренний репозиторий искателя открыт, но соединение с базой данных для работы с этим репозиторием отсутствует.

### **Действия пользователя:**

Убедитесь, что база данных DB2 для поисковой системы предприятия работает правильно, и повторите попытку.

# **FFQD3053E**

Ошибка базы данных при открытии внутреннего репозитория.

## **Объяснение:**

Не удалось установить соединение с базой данных для работы с внутренним репозиторием искателя.

### **Действия пользователя:**

Убедитесь, что база данных DB2 для поисковой системы предприятия работает правильно, и повторите попытку.

# **FFQD3054E**

Ошибка базы данных при закрытии внутреннего репозитория.

#### **Объяснение:**

Ошибки при закрытии внутреннего репозитория искателя.

### **Действия пользователя:**

Дополнительную информацию смотрите в сообщениях об исключительных ситуациях SQL в файлах журнала.

# **FFQD3055E**

Ошибка базы данных при помещении записи во внутренний репозиторий. Хэш-код записи - *хэш\_записи*.

### **Объяснение:**

Ошибки при записи информации во внутренний репозиторий искателя.

### **Действия пользователя:**

Дополнительную информацию смотрите в сообщениях об исключительных ситуациях SQL в файлах журнала.

# **FFQD3056E**

Ошибка базы данных при получении даты последнего изменения. Хэш-код записи - *хэш\_записи*.

#### **Объяснение:**

Ошибки при обращении к внутреннему репозиторию искателя.

### **Действия пользователя:**

Дополнительную информацию смотрите в сообщениях об исключительных ситуациях SQL в файлах журнала.

# **FFQD3057E**

Ошибка базы данных при модификации даты последнего изменения. Хэш-код записи - *хэш\_записи*.

#### **Объяснение:**

Ошибки при записи информации во внутренний репозиторий искателя.

#### **Действия пользователя:**

Дополнительную информацию смотрите в сообщениях об исключительных ситуациях SQL в файлах журнала.

# **FFQD3058E**

Ошибка базы данных при обнаружении изменения записи. Хэш-код записи *хэш\_записи*.

### **Объяснение:**

Ошибки при обращении к внутреннему репозиторию искателя.

#### **Действия пользователя:**

Дополнительную информацию смотрите в сообщениях об исключительных ситуациях SQL в файлах журнала.

## **FFQD3059E**

Ошибка базы данных при получении контрольной суммы. Хэш-код записи *хэш\_записи*.

**Объяснение:**

Ошибки при обращении к внутреннему репозиторию искателя.

#### **Действия пользователя:**

Дополнительную информацию смотрите в сообщениях об исключительных ситуациях SQL в файлах журнала.

# **FFQD3060E**

Ошибка ввода-вывода при получении контрольной суммы. Хэш-код записи *хэш\_записи*.

### **Объяснение:**

Ошибки при обращении к внутреннему репозиторию искателя.

### **Действия пользователя:**

Дополнительную информацию смотрите в сообщениях об исключительных ситуациях ввода-вывода в файлах журнала.

# **FFQD3061E**

Ошибка базы данных при проверке записи. Хэш-код записи - *хэш\_записи*.

#### **Объяснение:**

Ошибки при обращении к внутреннему репозиторию искателя.

#### **Действия пользователя:**

Дополнительную информацию смотрите в сообщениях об исключительных ситуациях SQL в файлах журнала.

# **FFQD3062E**

Ошибка базы данных при сохранении исключаемой записи. Хэш-код записи *хэш\_записи*.

#### **Объяснение:**

Ошибки при обращении к внутреннему репозиторию искателя.

#### **Действия пользователя:**

Дополнительную информацию смотрите в сообщениях об исключительных ситуациях SQL в файлах журнала.

# **FFQD3063E**

Ошибка базы данных при удалении записи из репозитория. Хэш-код записи *хэш\_записи*.

### **Объяснение:**

Ошибки при обращении к внутреннему репозиторию искателя.

#### **Действия пользователя:**

Дополнительную информацию смотрите в сообщениях об исключительных ситуациях SQL в файлах журнала.

# **FFQD3064E**

Ошибка базы данных при получении устаревших записей. ID назначения *хэш\_записи*, пороговое время - *пороговое\_время*.

#### **Объяснение:**

Ошибки при обращении к внутреннему репозиторию искателя.

### **Действия пользователя:**

Дополнительную информацию смотрите в сообщениях об исключительных ситуациях SQL в файлах журнала.

# **FFQD3065I**

Внутренний репозиторий открыт успешно.

### **Объяснение:**

Искатель открыл внутренний репозиторий.

### **Действия пользователя:**

Это чисто информационное сообщение. Никаких действий не требуется.

# **FFQD3066I**

Внутренний репозиторий закрыт успешно.

#### **Объяснение:**

Искатель закрыл внутренний репозиторий.

### **Действия пользователя:**

Это чисто информационное сообщение. Никаких действий не требуется.

# **FFQD3067I**

Загружаются файлы конфигурации искателя *файл\_общей\_конфиг* и *файл\_конфиг\_искателя*.

### **Объяснение:**

Искатель начал загрузку файлов конфигурации.

#### **Действия пользователя:**

Это чисто информационное сообщение. Никаких действий не требуется.

# **FFQD3068I**

Загрузка файлов конфигурации завершена успешно.

Искатель завершил загрузку файлов конфигурации.

#### **Действия пользователя:**

Это чисто информационное сообщение. Никаких действий не требуется.

# **FFQD3069E**

Ошибка при создании фабрики конфигураций.

## **Объяснение:**

Искатель завершил загрузку файлов конфигурации.

#### **Действия пользователя:**

Это чисто информационное сообщение. Никаких действий не требуется.

# **FFQD3070E**

Не удалось загрузить файл конфигурации *файл\_общей\_конфиг*.

#### **Объяснение:**

Ошибки при загрузке файла конфигурации искателя.

### **Действия пользователя:**

Дополнительную информацию смотрите в сообщениях об ошибках в файлах журнала. Обычно причина - исключительная ситуация ввода-вывода.

# **FFQD3071E**

Файлы конфигурации не загружены.

### **Объяснение:**

Искатель не загрузил файлы конфигурации.

#### **Действия пользователя:**

Убедитесь, что искатель, который вы хотите запустить, правильно сконфигурирован, и повторите попытку.

# **FFQD3072E**

Обнаружен неизвестный объект конфигурации.

#### **Объяснение:**

Ошибки при загрузке файлов конфигурации искателя.

### **Действия пользователя:**

Убедитесь, что программа поисковой системы предприятия успешно установлена, и повторите попытку.

## **FFQD3073E**

Не удалось получить построитель документов.

### **Объяснение:**

Не удалось создать анализатор XML для загрузки файлов конфигурации искателя.

#### **Действия пользователя:**

Убедитесь, что программа поисковой системы предприятия успешно установлена, и повторите попытку.

# **FFQD3074E**

Обнаружена ошибка формата файла конфигурации.

### **Объяснение:**

Файл конфигурации искателя не является допустимым документом XML.

#### **Действия пользователя:**

Дополнительную информацию смотрите в файлах журнала.

# **FFQD3075E**

Ошибка ввода-вывода при синтаксическом анализе конфигурации.

#### **Объяснение:**

Ошибки при загрузке файлов конфигурации искателя.

### **Действия пользователя:**

Дополнительную информацию смотрите в сообщениях об исключительных ситуациях ввода-вывода в файлах журнала.

# **FFQD3076E**

Файл конфигурации искателя *файл\_конфигурации\_искателя* не найден.

### **Объяснение:**

В ожидаемом каталоге отсутствует файл конфигурации искателя.

### **Действия пользователя:**

Убедитесь, что искатель, который вы хотите запустить, правильно сконфигурирован, и повторите попытку.

# **FFQD3077E**

Ожидалось имя корневого элемента в файле конфигурации искателя *ожидаемый\_корневой\_элемент*, но обнаружено *обнаруженный\_корневой\_элемент*.

### **Объяснение:**

Неожиданное имя у корневого элемента файла конфигурации искателя.

#### **Действия пользователя:**

Убедитесь, что искатель, который вы хотите запустить, правильно сконфигурирован, и повторите попытку.

# **FFQD3078E**

В элементе *имя\_элемента* необходим атрибут *имя\_атрибута*.

### **Объяснение:**

Необходимый атрибут не найден в файле конфигурации искателя.

#### **Действия пользователя:**

Убедитесь, что искатель, который вы хотите запустить, правильно сконфигурирован, и повторите попытку.

# **FFQD3079E**

Повторение имени *значение\_атрибута\_имени* в элементе *имя\_элемента*.

В файле конфигурации искателя уже содержится то же имя назначения.

### **Действия пользователя:**

Убедитесь, что искатель, который вы хотите запустить, правильно сконфигурирован, и повторите попытку.

# **FFQD3080E**

В элементе *имя\_элемента* обнаружен неверный формат строки даты.

#### **Объяснение:**

В файле конфигурации искателя содержится неверная строка даты.

#### **Действия пользователя:**

Убедитесь, что искатель, который вы хотите запустить, правильно сконфигурирован, и повторите попытку.

# **FFQD3081E**

В элементе *имя\_элемента* обнаружен неверный формат строки интервала.

### **Объяснение:**

В файле конфигурации искателя содержится неверное значение интервала просмотра.

### **Действия пользователя:**

Убедитесь, что искатель, который вы хотите запустить, правильно сконфигурирован, и повторите попытку.

# **FFQD3082E**

Значение *действительное\_значение* элемента *имя\_элемента* вне границ.

#### **Объяснение:**

В файле конфигурации искателя содержится одно или несколько неверных значений.

### **Действия пользователя:**

Убедитесь, что искатель, который вы хотите запустить, правильно сконфигурирован, и повторите попытку.

## **FFQD3083W**

Анализатор XML сообщил о предупреждении.

### **Объяснение:**

Анализатор файла конфигурации искателя выдал предупреждение XML.

### **Действия пользователя:**

Никаких действий не требуется.

# **FFQD3084E**

Анализатор XML сообщил об ошибке.

#### **Объяснение:**

Анализатор файла конфигурации искателя сообщил об ошибке XML.

Убедитесь, что искатель, который вы хотите запустить, правильно сконфигурирован, и повторите попытку.

# **FFQD3085E**

Анализатор XML сообщил о неустранимой ошибке.

### **Объяснение:**

Анализатор файла конфигурации искателя сообщил о неустранимой ошибке XML.

### **Действия пользователя:**

Убедитесь, что искатель, который вы хотите запустить, правильно сконфигурирован, и повторите попытку.

## **FFQD3086E**

Форматор не инициализирован.

### **Объяснение:**

Не создан форматор для генерации метаданных XML для механизма поиска.

### **Действия пользователя:**

Дополнительную информацию об источнике ошибки смотрите в файлах журнала.

# **FFQD3087E**

Не удалось преобразовать в XML.

#### **Объяснение:**

Форматор не генерирует метаданные XML для механизма поиска.

#### **Действия пользователя:**

Дополнительную информацию об источнике ошибки смотрите в файлах журнала.

# **FFQD3088W**

Для непараметрического поля задана возможность параметрического поиска. Флаг параметрического поиска отключен.

### **Объяснение:**

Просматриваемое поле не является числовым, хотя искатель указал это поле как доступное для параметрического поиска. Параметрический поиск для этого поля будет отключен.

#### **Действия пользователя:**

Задайте это поле как непараметрическое на консоли управления. Выполнение этой операции описано в электронной справке для поисковой системы предприятия.

# **FFQD3089W**

Метаданные были усечены.

Метаданные были усечены в соответствии с заданным ограничением максимального размера документа. Поиск на основе усеченных метаданных невозможен.

#### **Действия пользователя:**

Для поиска более длинных метаданных увеличьте значение параметра ″Максимальная длина страницы″ для искателя на консоли управления. Выполнение этой операции описано в справке для поисковой системы предприятия.

## **FFQD3090W**

Временный файл *имя\_файла* не удален.

### **Объяснение:**

Временный файл *имя\_файла* не удален.

#### **Действия пользователя:**

Убедитесь, что у вас есть соответствующая привилегия на удаление для временного каталога искателя .

## **FFQD3091W**

Запись форматированных данных пуста. Никаких действий не требуется.

### **Объяснение:**

В репозиторий поисковой системы предприятия не будут записаны выбранные искателем метаданные или двоичное содержимое.

### **Действия пользователя:**

Никаких действий не требуется.

# **FFQD3102E**

Не удалось открыть внутренний склад данных. Имя базы данных: *имя\_базы\_данных*. Схема базы данных: *имя\_схемы*. Пользователь базы данных: *пользователь\_базы\_данных*. Имя таблицы *имя\_таблицы*.

## **Объяснение:**

Публикатор не смог открыть внутреннюю базу данных *имя\_базы\_данных* для сохранения данных искателя.

### **Действия пользователя:**

Дополнительную информацию об источнике ошибки смотрите в файлах журнала.

## **FFQD3103E**

Не удалось закрыть внутренний склад данных. Имя базы данных: *имя\_базы\_данных*. Схема базы данных: *имя\_схемы*. Пользователь базы данных: *пользователь\_базы\_данных*. Имя таблицы *имя\_таблицы*.

#### **Объяснение:**

Публикатор не смог закрыть внутреннюю базу данных *имя\_базы\_данных* для сохранения данных искателя.

Дополнительную информацию об источнике ошибки смотрите в файлах журнала.

# **FFQD3104E**

Невозможно записать метаданные в файл *имя\_файла* из-за исключительной ситуации FileNotFoundException.

### **Объяснение:**

Публикатор не смог открыть временный файл, в котором хранятся данные искателя.

#### **Действия пользователя:**

Дополнительную информацию об источнике ошибки смотрите в файлах журнала.

# **FFQD3105E**

Не удалось записать данные на внутренний склад данных. Имя базы данных: *имя\_базы\_данных*. Схема базы данных: *имя\_схемы*. Пользователь базы данных: *пользователь\_базы\_данных*. Имя таблицы *имя\_таблицы*.

### **Объяснение:**

Публикатор не смог записать собранную искателями информацию во внутреннюю базу данных *имя\_базы\_данных*.

#### **Действия пользователя:**

Дополнительную информацию об источнике ошибки смотрите в файлах журнала.

# **FFQD3106E**

Не удалось записать данные на внутренний склад данных. Имя базы данных: *имя\_базы\_данных*. Схема базы данных: *имя\_схемы*. Пользователь базы данных: *пользователь\_базы\_данных*. Имя таблицы *имя\_таблицы*.

## **Объяснение:**

Публикатор не смог записать собранную искателями информацию во внутреннюю базу данных *имя\_базы\_данных*.

#### **Действия пользователя:**

Дополнительную информацию об источнике ошибки смотрите в файлах журнала.

# **FFQD3107E**

Не удалось изменить флаг удаления на внутреннем складе данных. Имя базы данных: *имя\_базы\_данных*. Схема базы данных: *имя\_схемы*. Пользователь базы данных: *пользователь\_базы\_данных*. Имя таблицы *имя\_таблицы*.

#### **Объяснение:**

Публикатор не смог установить флаг удаления во внутренней таблице для удаления информации из индекса поиска. Информация о несуществующем документе в источнике данных назначения останется в индексе поиска.

#### **Действия пользователя:**

Дополнительную информацию об источнике ошибки смотрите в файлах журнала.

# **FFQD3108E**

Не удалось изменить флаг удаления на внутреннем складе данных. Имя базы данных: *имя\_базы\_данных*. Схема базы данных: *имя\_схемы*. Пользователь базы данных: *пользователь\_базы\_данных*. Имя таблицы *имя\_таблицы*.

### **Объяснение:**

Публикатор не смог установить флаг удаления во внутренней таблице для удаления информации из индекса поиска. Информация о несуществующем документе в источнике данных назначения останется в индексе поиска.

### **Действия пользователя:**

Дополнительную информацию об источнике ошибки смотрите в файлах журнала.

# **FFQD3109W**

Просматриваемый файл *имя\_файла* изменен другими программами во время изменения внутреннего склада данных.

### **Объяснение:**

Просматриваемый файл *имя\_файла* изменен, поскольку с ним работает искатель.

### **Действия пользователя:**

Никаких действий не требуется.

# **FFQD3110E**

Не удалось закрыть поток файлов.

### **Объяснение:**

Файловый поток для данных искателя, сохраняемых во временном файле, не закрыт из-за ошибки.

### **Действия пользователя:**

Дополнительную информацию об источнике ошибки смотрите в файлах журнала.

# **FFQD3111E**

Не удалось расшифровать пароль.

### **Объяснение:**

Модуль дешифрации паролей сообщил об одной или нескольких ошибках.

### **Действия пользователя:**

Дополнительную информацию об источнике ошибки смотрите в файлах журнала.

# **FFQD3112E**

Не удалось загрузить подключаемый модуль маркера защиты. Класс : *имя\_класса\_маркера\_защиты*

### **Объяснение:**

Не удалось загрузить класс с указанным именем для подключаемого модуля маркера защиты.

Проверьте правильность установки подключаемого модуля защиты и указанного имени класса. Смотрите руководство и замечания по выпуску.

# **FFQD3113E**

Подключаемый модуль маркеров защиты сгенерировал исключительную ситуацию SecurityTokensGeneratorException.

### **Объяснение:**

Подключаемый модуль маркеров защиты сгенерировал исключительную ситуацию SecurityTokensGeneratorException. Искатель будет остановлен.

#### **Действия пользователя:**

Никаких действий не требуется.

# **FFQD3114E**

Подключаемый модуль маркеров защиты сгенерировал неожиданную исключительную ситуацию.

#### **Объяснение:**

Подключаемый модуль маркеров защиты сгенерировал неожиданную исключительную ситуацию. Искатель будет остановлен.

#### **Действия пользователя:**

Для остановки искателя подключаемый модуль маркеров защиты должен генерировать только исключительную ситуацию

SecurityTokensGeneratorException. Убедитесь, что подключаемый модуль маркеров защиты не генерирует неожиданных исключительных ситуация.

# **FFQD3115E**

Временный файл *имя\_файла* не удален.

### **Объяснение:**

Временный файл *имя\_файла* не удален.

#### **Действия пользователя:**

Убедитесь, что у вас есть соответствующая привилегия на удаление для временного каталога искателя. Дополнительную информацию об источнике ошибки смотрите в файлах журнала.

# **FFQD3116E**

Не удалось закрыть поток файлов.

#### **Объяснение:**

Поток файлов не был закрыт из-за ошибки.

#### **Действия пользователя:**

Дополнительную информацию об источнике ошибки смотрите в файлах журнала.

## **FFQD3117E**

Подключаемый модуль метаданных сгенерировал исключительную ситуацию MetadataGeneratorException.
Подключаемый модуль метаданных сгенерировал исключительную ситуацию MetadataGeneratorException. Искатель будет остановлен.

#### **Действия пользователя:**

Никаких действий не требуется.

## **FFQD3118E**

Подключаемый модуль метаданных сгенерировал неожиданную исключительную ситуацию.

#### **Объяснение:**

Подключаемый модуль метаданных сгенерировал неожиданную исключительную ситуацию. Искатель будет остановлен.

#### **Действия пользователя:**

Для остановки искателя подключаемый модуль метаданных должен генерировать только исключительную ситуацию MetadataGeneratorException. Убедитесь, что подключаемый модуль метаданных не генерирует неожиданных исключительных ситуация.

## **FFQD3119E**

Файл *файл\_конфигурации\_подключаемого\_модуля\_метаданных* недопустим.

## **Объяснение:**

Файл конфигурации подключаемого модуля метаданных недопустим.

## **Действия пользователя:**

Введите правильные свойства в файл конфигурации подключаемого модуля метаданных.

# **FFQD3120E**

Ошибка при обработке конфигурации для подключаемого модуля метаданных.

### **Объяснение:**

Функция подключаемого модуля метаданных не работает. Искатель будет остановлен.

#### **Действия пользователя:**

Дополнительную информацию об источнике ошибки смотрите в файлах журнала.

## **FFQD3121W**

Недопустимый CLASSPATH.

#### **Объяснение:**

Свойство CLASSPATH, определенное в файле конфигурации, недопустимо.

#### **Действия пользователя:**

Введите правильный CLASSPATH.

## **FFQD3122E**

Невозможно создать пользовательский класс для функции подключаемого модуля метаданных.

Невозможно создать пользовательский класс, производный от класса MetadataGenerator.

#### **Действия пользователя:**

Проверьте, правильно ли заданы имя класса и CLASSPATH.

# **FFQD3123E**

Параметр *имя\_параметра* отсутствует или недопустим.

#### **Объяснение:**

Файл конфигурации искателя недопустим из-за параметра *имя\_параметра*.

#### **Действия пользователя:**

Дополнительную информацию смотрите в файлах журнала.

# **FFQD3124E**

Класс *имя\_класса* не удалось правильно загрузить.

#### **Объяснение:**

Не удалось загрузить указанный класс *имя\_класса*.

### **Действия пользователя:**

Проверьте правильность установки WebSphere Information Integrator OmniFind Edition (поисковая система предприятия).

# **FFQD3125E**

Невозможно открыть форматор публикатора искателя.

## **Объяснение:**

Искатель не смог инициализировать форматор XML.

#### **Действия пользователя:**

Дополнительную информацию смотрите в файлах журнала.

# **FFQD3126E**

Невозможно закрыть форматор публикатора искателя.

#### **Объяснение:**

Искатель не смог завершить работу форматора XML.

## **Действия пользователя:**

Дополнительную информацию смотрите в файлах журнала.

# **FFQD3127I**

Подключаемый модуль искателя успешно инициализирован.

### **Объяснение:**

Форматор искателя успешно инициализировал подключаемый модуль искателя.

## **Действия пользователя:**

Никаких действий не требуется.

# **FFQD3128E**

Подключаемый модуль искателя сгенерировал исключительную ситуацию CrawlerPluginSocketException.

### **Объяснение:**

Клиент подключаемого модуля искателя сгенерировал исключительную ситуацию CrawlerPluginSocketException. Искатель будет остановлен.

### **Действия пользователя:**

Проверьте правильность работы подключаемого модуля искателя и его сеанса.

## **FFQD3129E**

Подключаемый модуль искателя сгенерировал исключительную ситуацию CrawlerPluginException.

## **Объяснение:**

Подключаемый модуль искателя сгенерировал исключительную ситуацию CrawlerPluginException. Искатель будет остановлен.

#### **Действия пользователя:**

Никаких действий не требуется.

# **FFQD3130E**

Подключаемый модуль искателя сгенерировал неожиданную исключительную ситуацию.

#### **Объяснение:**

Клиент подключаемого модуля искателя сгенерировал неожиданную исключительную ситуацию. Искатель будет остановлен.

#### **Действия пользователя:**

Проверьте правильность работы подключаемого модуля искателя и его сеанса.

# **FFQD3131W**

Этот документ не будет проиндексирован, поскольку подключаемый модуль искателя возвратил пустой список метаданных.

### **Объяснение:**

Этот документ не будет проиндексирован, поскольку подключаемый модуль искателя возвратил пустой список метаданных.

### **Действия пользователя:**

Подключаемый модуль искателя должен возвращать пустой объект как результат функции updateDocument(), чтобы не индексировать текущий документ. Проверьте спецификации подключаемого модуля искателя.

# **FFQD3132W**

У этого документа будут пустые маркеры защиты, поскольку подключаемый модуль искателя возвратил в качестве новых маркеров защиты пустую строку.

У этого документа будут пустые маркеры защиты, поскольку подключаемый модуль искателя возвратил в качестве новых маркеров защиты пустую строку.

#### **Действия пользователя:**

Подключаемый модуль искателя должен возвратить в качестве новых маркеров защиты некоторую строку. Проверьте спецификации подключаемого модуля искателя.

# **FFQD3133E**

Ошибка подключаемого модуля искателя: *сообщение*

#### **Объяснение:**

Это ошибка подключаемого модуля искателя.

### **Действия пользователя:**

Посмотрите сообщение и дополнительную информацию об источнике ошибки в файлах журнала.

## **FFQD3134W**

Предупреждение подключаемого модуля искателя: *сообщение*

#### **Объяснение:**

Это предупреждение подключаемого модуля искателя.

#### **Действия пользователя:**

Посмотрите сообщение и дополнительную информацию об источнике ошибки в файлах журнала.

# **FFQD3135E**

Этот искатель уже запущен.

### **Объяснение:**

Указанный искатель уже запущен.

#### **Действия пользователя:**

Обновите информацию на странице администратора.

## **FFQD3136E**

Этот искатель уже остановлен.

### **Объяснение:**

Указанный искатель уже остановлен.

### **Действия пользователя:**

Обновите информацию на странице администратора.

# **FFQD3137E**

Состояние искателя не удалось показать на мониторе.

#### **Объяснение:**

Искатель не сообщил правильную информацию о своем состоянии.

Дополнительную информацию об источнике ошибки смотрите в файлах журнала.

# **FFQD3138E**

Ошибка истечения срока ожидания при отправке требования искателю.

#### **Объяснение:**

Возможно, остановка процесса искателя завершилась неудачно.

#### **Действия пользователя:**

Дополнительную информацию об источнике ошибки смотрите в файлах журнала.

## **FFQD3500E**

Класс JDBC *класс\_драйвера\_jdbc* не найден.

### **Объяснение:**

Класс драйвера JDBC *класс\_драйвера\_jdbc* не найден в CLASSPATH.

#### **Действия пользователя:**

Убедитесь, что программа поисковой системы предприятия успешно установлена, и повторите попытку.

# **FFQD3501W**

Исключительные ситуации при изменении таблицы *имя\_таблицы*.

## **Объяснение:**

При попытке изменить таблицу *имя\_таблицы* возникли одна или несколько исключительных ситуаций.

#### **Действия пользователя:**

Посмотрите сообщения об исключительных ситуациях (обычно это SQLException от DB2), чтобы определить действительную причину этой ошибки.

## **FFQD3502W**

Исключительные ситуации при создании таблицы *имя\_таблицы*.

## **Объяснение:**

При попытке создать таблицу *имя\_таблицы* возникли одна или несколько исключительных ситуаций.

#### **Действия пользователя:**

Посмотрите сообщения об исключительных ситуациях (обычно это SQLException от DB2), чтобы определить действительную причину этой ошибки.

## **FFQD3503W**

Не удалось выполнить откат транзакции.

#### **Объяснение:**

При попытке отката транзакции возникли одна или несколько исключительных ситуаций.

Посмотрите сообщения об исключительных ситуациях (обычно это SQLException от DB2), чтобы определить действительную причину этой ошибки.

## **FFQD3504W**

Не удалось выполнить принятие транзакции.

### **Объяснение:**

При попытке принятия транзакции возникли одна или несколько исключительных ситуаций.

#### **Действия пользователя:**

Посмотрите сообщения об исключительных ситуациях (обычно это SQLException от DB2), чтобы определить действительную причину этой ошибки.

## **FFQD3505W**

Не удалось переименовать таблицу *имя\_исходной\_таблицы* в *имя\_таблицы\_назначения*. Искатель попытается вместо этого скопировать и отбросить ее.

## **Объяснение:**

При попытке переименовать таблицу *исходное\_имя\_таблицы* в *новое\_имя\_таблицы* возникли одна или несколько исключительных ситуаций. Искатель попытается создать новую таблицу, скопировать в нее все данные и отбросить исходную таблицу.

## **Действия пользователя:**

Никаких действий не требуется.

## **FFQD3506W**

Исключительные ситуации при удалении всех данных из таблицы *имя\_таблицы*.

## **Объяснение:**

При попытке удалить все данные из таблицы *имя\_таблицы* возникли одна или несколько исключительных ситуаций.

#### **Действия пользователя:**

Посмотрите сообщения об исключительных ситуациях (обычно это SQLException от DB2), чтобы определить действительную причину этой ошибки.

## **FFQD3507W**

Исключительные ситуации при вставке данных в таблицу *имя\_таблицы*.

### **Объяснение:**

При попытке вставить данные в таблицу *имя\_таблицы* возникли одна или несколько исключительных ситуаций.

#### **Действия пользователя:**

Посмотрите сообщения об исключительных ситуациях (обычно это SQLException от DB2), чтобы определить действительную причину этой ошибки.

# **FFQD3508W**

Исключительные ситуации при отбрасывании таблицы *имя\_таблицы*.

## **Объяснение:**

При попытке отбросить таблицу *имя\_таблицы* возникли одна или несколько исключительных ситуаций.

#### **Действия пользователя:**

Посмотрите сообщения об исключительных ситуациях (обычно это SQLException от DB2), чтобы определить действительную причину этой ошибки.

## **FFQD3509W**

Этот документ отклонен, поскольку длина URI *URI* для таблицы *имя\_таблицы* (*длина\_uri* байт) слишком велика. Максимальная длина - *максимальная\_длина*.

### **Объяснение:**

Просмотренный документ не сохранен во внутренней базе данных, так как у него слишком длинный URI *URI*.

#### **Действия пользователя:**

Никаких действий не требуется.

# **FFQD3510W**

Этот документ отклонен, поскольку его размер слишком велик для таблицы *имя\_таблицы* (URI : *URI*, *размер\_документа* байт). Максимальная длина *максимальный\_размер* байт.

### **Объяснение:**

Просмотренный документ не сохранен во внутренней базе данных, так как у него слишком большой размер.

### **Действия пользователя:**

Никаких действий не требуется.

# **FFQD3511W**

Этот документ отклонен, поскольку в нем слишком много метаданных для таблицы *имя\_таблицы* (URI : *URI*, *размер\_метаданных* байт). Максимальная длина - *максимальный\_размер* байт.

#### **Объяснение:**

Просмотренный документ не сохранен во внутренней базе данных, так как в нем слишком много метаданных.

### **Действия пользователя:**

Никаких действий не требуется.

## **FFQD3512W**

Неожиданное число строк получено при вставке в таблицу *имя\_таблицы*. Ожидаемое число - *ожидаемое\_число*, реальное - *реальное\_число*.

#### **Объяснение:**

Не удалось вставить данные в таблицу *имя\_таблицы*, так как ожидаемое число вставляемых строк не совпадает с реальным числом.

Никаких действий не требуется. Если это сообщение повторится, убедитесь, что программа поисковой системы предприятия успешно установлена, и повторите попытку.

## **FFQD3513W**

Неожиданное число строк получено при изменении таблицы *имя\_таблицы*. Ожидаемое число - *ожидаемое\_число*, реальное - *реальное\_число*.

### **Объяснение:**

Не удалось изменить данные в таблице *имя\_таблицы*, так как ожидаемое число изменяемых строк не совпадает с реальным числом.

### **Действия пользователя:**

Если это сообщение повторится, убедитесь, что программа поисковой системы предприятия успешно установлена, и повторите попытку.

## **FFQD3514W**

Неожиданное число строк получено при удалении из таблицы *имя\_таблицы*. Ожидаемое число - *ожидаемое\_число*, реальное - *реальное\_число*.

### **Объяснение:**

Не удалось удалить данные из таблицы *имя\_таблицы*, так как ожидаемое число удаляемых строк не совпадает с реальным числом.

### **Действия пользователя:**

Если это сообщение повторится, убедитесь, что программа поисковой системы предприятия успешно установлена, и повторите попытку.

## **FFQD3515W**

Исключительные ситуации при запросе к таблице *имя\_таблицы*.

### **Объяснение:**

При попытке выполнить оператор select для таблицы *имя\_таблицы* возникли одна или несколько исключительных ситуаций.

### **Действия пользователя:**

Посмотрите сообщения об исключительных ситуациях (обычно это SQLException от DB2), чтобы определить действительную причину этой ошибки.

## **FFQD3516W**

Исключительные ситуации при вставке в таблицу *имя\_таблицы*.

### **Объяснение:**

При попытке выполнить оператор insert для таблицы *имя\_таблицы* возникли одна или несколько исключительных ситуаций.

## **Действия пользователя:**

Посмотрите сообщения об исключительных ситуациях (обычно это SQLException от DB2), чтобы определить действительную причину этой ошибки.

# **FFQD3517W**

Исключительные ситуации при изменении таблицы *имя\_таблицы*.

### **Объяснение:**

При попытке выполнить оператор update для таблицы *имя\_таблицы* возникли одна или несколько исключительных ситуаций.

#### **Действия пользователя:**

Посмотрите сообщения об исключительных ситуациях (обычно это SQLException от DB2), чтобы определить действительную причину этой ошибки.

## **FFQD3518W**

Исключительные ситуации при удалении из таблицы *имя\_таблицы*.

## **Объяснение:**

При попытке выполнить оператор delete для таблицы *имя\_таблицы* возникли одна или несколько исключительных ситуаций.

#### **Действия пользователя:**

Посмотрите сообщения об исключительных ситуациях (обычно это SQLException от DB2), чтобы определить действительную причину этой ошибки.

# **FFQD3519W**

Исключительные ситуации при подготовке запроса таблицы *имя\_таблицы*. SQL *оператор\_sql*.

### **Объяснение:**

При подготовке оператора select для таблицы *имя\_таблицы* возникли одна или несколько исключительных ситуаций.

### **Действия пользователя:**

Посмотрите сообщения об исключительных ситуациях (обычно это SQLException от DB2), чтобы определить действительную причину этой ошибки.

## **FFQD3520W**

Исключительные ситуации при подготовке вставки в таблицу *имя\_таблицы*. SQL *оператор\_sql*.

### **Объяснение:**

При подготовке оператора insert для таблицы *имя\_таблицы* возникли одна или несколько исключительных ситуаций.

### **Действия пользователя:**

Посмотрите сообщения об исключительных ситуациях (обычно это SQLException от DB2), чтобы определить действительную причину этой ошибки.

## **FFQD3521W**

Исключительные ситуации при подготовке изменения таблицы *имя\_таблицы*. SQL *оператор\_sql*.

При подготовке оператора update для таблицы *имя\_таблицы* возникли одна или несколько исключительных ситуаций.

### **Действия пользователя:**

Посмотрите сообщения об исключительных ситуациях (обычно это SQLException от DB2), чтобы определить действительную причину этой ошибки.

## **FFQD3522W**

Исключительные ситуации при подготовке удаления из таблицы *имя\_таблицы*. SQL - *оператор\_sql*.

### **Объяснение:**

При подготовке оператора delete для таблицы *имя\_таблицы* возникли одна или несколько исключительных ситуаций.

#### **Действия пользователя:**

Посмотрите сообщения об исключительных ситуациях (обычно это SQLException от DB2), чтобы определить действительную причину этой ошибки.

## **FFQD3523W**

Менеджер соединений уже инициализирован.

#### **Объяснение:**

Один из внутренних менеджеров, управляющий соединением с базой данных, уже инициализирован.

#### **Действия пользователя:**

Никаких действий не требуется.

## **FFQD3524E**

Просмотр JNDI завершился неудачно для *имя\_jndi*.

#### **Объяснение:**

Просмотр JNDI завершился неудачно для *имя\_jndi*.

#### **Действия пользователя:**

Посмотрите сообщения об исключительных ситуациях (если они есть) и убедитесь, что имя JNDI *имя\_jndi* правильно и доступно.

## **FFQD3534E**

При изменении состояния *имя\_компонента* с *состояние\_1* в *состояние\_2* возникли исключительные ситуации.

#### **Объяснение:**

При изменении внутреннего состояния с *состояние\_1* в *состояние\_2* возникли одна или несколько исключительных ситуаций.

#### **Действия пользователя:**

Посмотрите сообщения журнала и сообщения об исключительных ситуациях, чтобы определить действительную причину этой ошибки.

# **FFQD3540E**

Не удалось получить блокировку файла *имя\_файла* из-за исключительной ситуации ввода-вывода.

### **Объяснение:**

Не удалось получить блокировку файла для искателя, использующего функцию блокировки файлов.

### **Действия пользователя:**

Дополнительную информацию об источнике ошибки смотрите в файлах журнала.

## **FFQD3541E**

Не удалось получить блокировку файла *имя\_файла* из-за исключительной ситуации FileNotFoundException.

## **Объяснение:**

Не удалось получить блокировку файла для искателя, использующего функцию блокировки файлов.

#### **Действия пользователя:**

Дополнительную информацию об источнике ошибки смотрите в файлах журнала.

# **FFQD3543E**

Не удалось освободить блокировку файла *имя\_файла*.

### **Объяснение:**

Не удалось освободить блокировку файла для искателя, использующего функцию блокировки файлов.

#### **Действия пользователя:**

Дополнительную информацию об источнике ошибки смотрите в файлах журнала.

# **FFQD3544E**

Не удалось освободить блокировку файла *имя\_файла* - блокировка файла пуста.

### **Объяснение:**

Не удалось освободить блокировку файла для искателя, поскольку блокировка не была получена.

### **Действия пользователя:**

Дополнительную информацию об источнике ошибки смотрите в файлах журнала.

# **FFQD3545E**

Алгоритм *имя\_алгоритма* для загрузки файла доверенных сертификатов не найден.

### **Объяснение:**

В JRE нет алгоритма для загрузки файла склада доверенных сертификатов.

Убедитесь, что DB2 Information Integrator OmniFind Edition (поисковая система предприятия) успешно установлен, и повторите попытку.

## **FFQD3546E**

Сертификаты не загружены.

## **Объяснение:**

В указанном файле склада доверенных сертификатов нет подходящего сертификата.

#### **Действия пользователя:**

Убедитесь, что этот файл склада доверенных сертификатов содержит правильный сертификат, и повторите попытку.

## **FFQD3547E**

Обнаружен неизвестный тип *тип\_склада\_ключей* склада ключей.

## **Объяснение:**

Обнаружен неизвестный тип файла доверенных сертификатов.

### **Действия пользователя:**

Убедитесь, что DB2 Information Integrator OmniFind Edition (поисковая система предприятия) успешно установлен, и повторите попытку.

# **FFQD3548E**

Недопустимый формат или пароль файла склада доверенных сертификатов. Указан файл склада доверенных сертификатов *файл\_доверенных\_сертификатов*.

### **Объяснение:**

Возможно, формат файл склада доверенных сертификатов недопустим или пароль для этого файла неверен. Поддерживаемые форматы: JKS, JCEKS и PKCS#12.

### **Действия пользователя:**

Проверьте правильность формата и пароля файла склада доверенных сертификатов и повторите попытку.

## **FFQD3549E**

Ошибка ввода-вывода при закрытии файла склада доверенных сертификатов *файл\_склада\_доверенных\_сертификатов*.

## **Объяснение:**

При закрытии файла склада доверенных сертификатов возникли одна или несколько ошибок ввода-вывода.

#### **Действия пользователя:**

Проверьте доступность файла склада доверенных сертификатов и повторите попытку.

## **FFQD3550E**

Не удалось инициализировать javax.net.ssl.TrustManager.

При инициализации объекта javax.net.ssl.TrustManager возникли одна или несколько ошибок.

#### **Действия пользователя:**

Дополнительную информацию смотрите в сообщениях об ошибках в файлах журнала.

## **FFQD3551E**

Не удалось инициализировать javax.net.ssl.SSLContext.

#### **Объяснение:**

При инициализации объекта javax.net.ssl.SSLContext возникли одна или несколько ошибок.

#### **Действия пользователя:**

Дополнительную информацию смотрите в сообщениях об ошибках в файлах журнала.

## **FFQD3553E**

Исключительные ситуации при создании соединения с базой данных *имя\_базы\_данных*.

#### **Объяснение:**

При создании соединения с базой данных *имя\_базы\_данных* возникли одна или несколько исключительных ситуаций.

## **Действия пользователя:**

Посмотрите сообщения об исключительных ситуациях (обычно это SQLException от DB2), чтобы определить действительную причину этой ошибки.

## **FFQD4000E**

Класс Notes не найден. Необходимо установить искатель Notes.

#### **Объяснение:**

Не удалось загрузить необходимый класс Java Notes. Требуется выполнить процедуру установки искателя Notes.

#### **Действия пользователя:**

Выполните процедуру установки искателя Notes.

# **FFQD4001E**

Класс Notes NRPC (Notes.jar) не найден. Необходимо установить искатель Notes NRPC.

#### **Объяснение:**

Невозможно загрузить класс Java Notes, необходимый для просмотра искателем NRPC. Требуется выполнить процедуру установки искателя Notes.

### **Действия пользователя:**

Выполните процедуру установки искателя Notes.

# **FFQD4002E**

Не найдена собственная библиотека *имя\_библиотеки* для доступа к NRPC. Необходимо установить искатель Notes NRPC.

#### **Объяснение:**

Невозможно загрузить библиотеку Notes, необходимую для просмотра искателем NRPC. Требуется выполнить процедуру установки искателя Notes.

## **Действия пользователя:**

Выполните процедуру установки искателя Notes.

## **FFQD4003E**

Не найден класс Notes DIIOP (NCSO.jar). Необходимо установить искатель Notes DIIOP.

## **Объяснение:**

Невозможно загрузить класс Java Notes, необходимый для просмотра искателем DIIOP. Требуется выполнить процедуру установки искателя Notes.

### **Действия пользователя:**

Выполните процедуру установки искателя Notes.

## **FFQD4004E**

Не удалось определить имя библиотеки Notes для обнаруженной платформы *платформа*.

### **Объяснение:**

Не удалось определить имя библиотеки Notes, необходимой для просмотра искателем NRPC.

### **Действия пользователя:**

Убедитесь, что искатель Notes работает на поддерживаемой платформе.

## **FFQD4005E**

Не задана информация о сервере и/или назначении.

#### **Объяснение:**

Неправильно заданы сервер Domino или назначение.

#### **Действия пользователя:**

Сконфигурируйте параметры искателя Notes с консоли управления. Смотрите книгу Управление поисковой системой предприятия.

## **FFQD4006E**

Имя сервера *строка\_сервера* в файле конфигурации не соответствует серверу и базе данных Lotus Notes.

#### **Объяснение:**

Строка сервера *строка\_сервера* не соответствует формату: ″имя\_сервера!!имя\_базы\_данных″.

### **Действия пользователя:**

Сконфигурируйте параметры искателя Notes с консоли управления. Смотрите книгу Управление поисковой системой предприятия.

# **FFQD4007E**

Имя сервера *строка\_сервера* в файле конфигурации не соответствует базе данных Lotus Notes *имя\_базы\_данных*. Надо задать имя базы данных.

#### **Объяснение:**

Строка сервера *строка\_сервера* не содержит имя базы данных.

#### **Действия пользователя:**

Сконфигурируйте параметры искателя Notes с консоли управления. Смотрите книгу Управление поисковой системой предприятия.

## **FFQD4008E**

Соединение с базой данных *имя\_базы\_данных* на сервере *имя\_сервера* уже активно.

## **Объяснение:**

Соединение с сервером *имя\_сервера* уже установлено, а искатель пытается соединиться с ним же, не выполнив отсоединения.

### **Действия пользователя:**

Дополнительную информацию об источнике ошибки смотрите в файлах журнала.

# **FFQD4009E**

Не удалось соединиться с базой данных Lotus Notes *имя\_базы\_данных* на сервере *имя\_сервера*.

## **Объяснение:**

Искатель Notes не может соединиться с сервером из-за недопустимых параметров искателя или сервера.

#### **Действия пользователя:**

Дополнительную информацию об источнике ошибки смотрите в файлах журнала. Проверьте возможность доступа сервера искателя к серверу Domino назначения и базе данных назначения. Например, проверьте, доступен ли сервер Domino или не изменялся ли список управления доступом базы данных и настроен ли он для просмотра искателем.

## **FFQD4010E**

Не удалось изменить ID на *имя\_файла\_id*.

### **Объяснение:**

Искатель Notes не может изменить ID на *имя\_файла\_id*.

### **Действия пользователя:**

Дополнительную информацию об источнике ошибки смотрите в файлах журнала.

# **FFQD4011E**

Не удалось отсоединиться от базы данных Lotus Notes *имя\_базы\_данных* на сервере *имя\_сервера*.

#### **Объяснение:**

Не удалось отсоединиться от сервера или от базы данных Domino.

Дополнительную информацию об источнике ошибки смотрите в файлах журнала.

## **FFQD4012E**

Не удалось изменить ID на *имя\_файла\_id*.

### **Объяснение:**

Искатель Notes не может изменить ID на *имя\_файла\_id*.

### **Действия пользователя:**

Дополнительную информацию об источнике ошибки смотрите в файлах журнала.

## **FFQD4013E**

Не удалось проверить существование новой записи. Сервер: *имя\_сервера*. База данных: *имя\_базы\_данных*. Представление/папка: *имя\_представления\_или\_папки*.

#### **Объяснение:**

Искатель Notes не может проверить, существует ли документ Notes при выборке документов из заданной базы данных Notes.

### **Действия пользователя:**

Дополнительную информацию об источнике ошибки смотрите в файлах журнала.

## **FFQD4014E**

Не удалось изменить ID на *имя\_файла\_id*.

#### **Объяснение:**

Искатель Notes не может изменить ID на *имя\_файла\_id*.

### **Действия пользователя:**

Дополнительную информацию об источнике ошибки смотрите в файлах журнала.

## **FFQD4015E**

Не удалось создать URI.

## **Объяснение:**

Ошибка при создании универсального идентификатора ресурса (URI).

#### **Действия пользователя:**

Дополнительную информацию об источнике ошибки смотрите в файлах журнала.

## **FFQD4016E**

Не удалось собрать имена неизмененных после последнего просмотра вложений.

## **Объяснение:**

Ошибка при сборе имен файлов из неизмененных документов в базе данных Notes.

Дополнительную информацию об источнике ошибки смотрите в файлах журнала.

# **FFQD4017E**

Не удалось выполнить выборку содержимого назначения. Сервер: *имя\_сервера*. База данных: *имя\_базы\_данных*. Представление/папка: *имя\_представления\_или\_папки*.

### **Объяснение:**

Ошибка при выборке содержимого назначения из базы данных *имя\_базы\_данных* на сервере *имя\_сервера*.

### **Действия пользователя:**

Дополнительную информацию об источнике ошибки смотрите в файлах журнала.

## **FFQD4018E**

Во внутреннем репозитории найдено неопределенное состояние записи *код\_состояния*.

### **Объяснение:**

Из внутренней таблицы поисковой системы предприятия получен неожиданный код состояния *код\_состояния*.

### **Действия пользователя:**

Дополнительную информацию об источнике ошибки смотрите в файлах журнала.

## **FFQD4019E**

Не удалось получить имя файла вложения.

### **Объяснение:**

Ошибка при получении имени файла вложения.

#### **Действия пользователя:**

Дополнительную информацию об источнике ошибки смотрите в файлах журнала.

## **FFQD4020E**

Не удалось выполнить запись во временный файл *имя\_файла*.

### **Объяснение:**

Ошибка при записи содержимого во временный файл.

### **Действия пользователя:**

Убедитесь, что для временного каталога, где будет сгенерирован временный файл, заданы соответствующие привилегии.

# **FFQD4021E**

Не удалось выполнить выборку для файла вложения.

#### **Объяснение:**

Ошибка при выборке файла вложения из документа Notes.

Дополнительную информацию об источнике ошибки смотрите в файлах журнала. Проверьте доступность сервера Domino.

## **FFQD4022E**

Ошибка ввода-вывода при чтении или записи двоичного содержимого.

### **Объяснение:**

Ошибка ввода-вывода при чтении или записи двоичного содержимого.

### **Действия пользователя:**

Дополнительную информацию об источнике ошибки смотрите в файлах журнала. Проверьте емкость каталога временного файла.

## **FFQD4023E**

Неопределенное состояние записи *код\_состояния*.

#### **Объяснение:**

Из внутренней таблицы поисковой системы предприятия получен неожиданный код состояния *код\_состояния*.

#### **Действия пользователя:**

Дополнительную информацию об источнике ошибки смотрите в файлах журнала.

## **FFQD4024E**

Не удалось оценить длину строки из-за ошибка ввода-вывода.

#### **Объяснение:**

Искатель Notes не может оценить длину строки из-за ошибка ввода-вывода.

#### **Действия пользователя:**

Дополнительную информацию об источнике ошибки смотрите в файлах журнала.

# **FFQD4025W**

Не удалось получить дату последнего изменения для документа Lotus Notes. Вместо нее будет использован 0.

## **Объяснение:**

Выбранное поле Дата/время не содержит допустимого значения. В качестве значения этого поля будет использован 0.

### **Действия пользователя:**

Никаких действий не требуется.

# **FFQD4026W**

Не удалось получить дату создания для документа Lotus Notes. Вместо нее будет использован 0.

### **Объяснение:**

Выбранное поле Дата/время не содержит допустимого значения. В качестве значения этого поля будет использован 0.

Никаких действий не требуется.

## **FFQD4027W**

Не удалось получить значение поля защиты.

### **Объяснение:**

Заданное в качестве значения защиты поле не существует или не содержит никакого значения.

### **Действия пользователя:**

Никаких действий не требуется.

## **FFQD4028W**

Не удалось получить имя файла для метаданных источника данных.

#### **Объяснение:**

Заданное в качестве значения защиты поле не существует или не содержит никакого значения.

#### **Действия пользователя:**

Никаких действий не требуется.

## **FFQD4029W**

Не удалось получить дату последнего изменения для документа Lotus Notes. Вместо нее будет использован 0.

### **Объяснение:**

Выбранное поле Дата/время не содержит допустимого значения. В качестве значения этого поля будет использован 0.

#### **Действия пользователя:**

Никаких действий не требуется.

## **FFQD4030W**

Не удалось получить дату создания для документа Lotus Notes. Вместо нее будет использован 0.

## **Объяснение:**

Выбранное поле Дата/время не содержит допустимого значения. В качестве значения этого поля будет использован 0.

### **Действия пользователя:**

Никаких действий не требуется.

## **FFQD4031E**

Соединение для сервера *имя\_сервера* уже активно и использует пользователя *имя\_пользователя* .

## **Объяснение:**

Соединение для искателя уже активно.

Дополнительную информацию об источнике ошибки смотрите в файлах журнала.

## **FFQD4032E**

Доступ к серверу *имя\_сервера* запрещен. Проверьте, позволяют ли параметры этого сервера доступ Java/CORBA для пользователя *имя\_пользователя*.

#### **Объяснение:**

Сервер отказал в доступе пользователю искателя.

#### **Действия пользователя:**

Сконфигурируйте сервер Domino, чтобы у искателя был доступ к заданной базе данных назначения. Смотрите книгу Управление поисковой системой предприятия или справку администратора Lotus Domino.

# **FFQD4033E**

ID пользователя *имя\_пользователя* и/или пароль недопустимы для сервера *имя\_сервера*.

#### **Объяснение:**

Сервер отказал искателю в доступе из-за недопустимого имени пользователя или пароля.

### **Действия пользователя:**

Сконфигурируйте допустимые ID пользователя и пароль в параметрах искателя Notes с консоли управления.

## **FFQD4034E**

Не удалось создать сеанс Notes для сервера *имя\_сервера* от имени пользователя *имя\_пользователя* .

### **Объяснение:**

Искателю Notes не удается получить доступ к серверу Domino и его базе данных из-за недопустимых параметров искателя или недоступности сервера.

## **Действия пользователя:**

Проверьте параметры искателя Notes (в частности, имя сервера, ID пользователя и его пароль) с консоли управления. Проверьте сервер Domino; задачи HTTP и DIIOP, привилегии сервера и базы данных назначения для пользователя искателя DIIOP и т.д. Смотрите книгу Управление поисковой системой предприятия.

## **FFQD4035E**

Ошибка при соединении с базой данных *имя\_базы\_данных* на сервере *имя\_сервера*. Проверьте, есть ли у вас доступ к этой базе данных и доступно ли назначение искателя для пользователя *имя\_пользователя*.

### **Объяснение:**

Искателю Notes не удается получить доступ к серверу Domino и его базе данных из-за недопустимых параметров искателя или сервера Domino.

#### **Действия пользователя:**

Проверьте параметры искателя Notes (в частности, имя сервера, ID пользователя и его пароль) с консоли управления. Проверьте состояние

сервера Domino назначения; задачи HTTP и DIIOP, привилегии сервера и базы данных назначения для пользователя искателя DIIOP, чтобы искатель Notes мог получить доступ к базе данных назначения. Смотрите книгу Управление поисковой системой предприятия, справку разработчика Lotus Domino или справку администратора Lotus Domino.

# **FFQD4036E**

Не удалось соединиться с базой данных *имя\_базы\_данных* на сервере *имя\_сервера*. Проверьте, есть ли у вас доступ к этой базе данных и доступно ли назначение искателя для пользователя *имя\_пользователя*.

### **Объяснение:**

## **Действия пользователя:**

Проверьте параметры искателя Notes (в частности, имя сервера, ID пользователя и его пароль) с консоли управления. Проверьте сервер Domino назначения; задачи HTTP и DIIOP, привилегии сервера и базы данных назначения для пользователя искателя DIIOP, чтобы искатель Notes мог обращаться к базе данных назначения. Смотрите книгу Управление поисковой системой предприятия, справку разработчика Lotus Domino или справку администратора Lotus Domino.

# **FFQD4037E**

Не удается выбрать документы по формуле. Проверьте, есть ли у вас доступ к этим документам и основана ли эта формула на формуле Notes. Сервер: *имя\_сервера*. Пользователь: *имя\_пользователя*. База данных: *имя\_базы\_данных*. Формула: *формула*.

## **Объяснение:**

Заданная формула недопустима в качестве формулы Notes. Возможно также, что либо сервер Domino, либо база данных отказали искателю в доступе.

## **Действия пользователя:**

Проверьте и измените заданную формулу Notes с консоли управления. Проверьте искатель, сервер Domino и базу данных назначения, чтобы искатель смог правильно обращаться к базе данных назначения. Смотрите книгу Управление поисковой системой предприятия или справку разработчика Lotus Domino.

# **FFQD4038E**

Ошибка при получении представления или собрания документов *имя\_представления\_или\_папки* из базы данных *имя\_базы\_данных* на сервере *имя\_сервера*. Проверьте, есть ли у вас доступ к этой базе данных и доступно ли назначение искателя для заданного пользователя *имя\_пользователя*.

## **Объяснение:**

Заданное назначение (представление или папка Notes) недопустимо (представление или папка назначения не существует) или для назначения не задана соответствующая привилегия для чтения документов из искателя.

#### **Действия пользователя:**

Чтобы прочитать документы, задайте с консоли управления соответствующее представление или папку в качестве назначения для искателя. Измените привилегии представления или папки Notes, чтобы их мог читать искатель.

# **FFQD4039E**

Не удалось получить представление или собрание документов из базы данных *имя\_базы\_данных* на сервере *имя\_сервера*. Проверьте, есть ли у вас доступ к этой базе данных и доступно ли назначение искателя для пользователя *имя\_пользователя*. Представление/папка: *имя\_представления\_или\_папки*.

### **Объяснение:**

Заданное назначение (представление или папка Notes) недопустимо (представление или папка назначения не существует) или для назначения не задана соответствующая привилегия для чтения документов искателем.

#### **Действия пользователя:**

Чтобы прочитать документы, задайте с консоли управления соответствующее представление или папку в качестве назначения для искателя. Измените привилегии представления или папки Notes, чтобы их мог читать искатель.

## **FFQD4040E**

Не удалось получить представление или собрание документов из базы данных *имя\_базы\_данных* на сервере *имя\_сервера*. Проверьте, есть ли у вас доступ к этой базе данных и доступно ли назначение искателя для пользователя *имя\_пользователя*. Представление/папка: *имя\_представления\_или\_папки*.

#### **Объяснение:**

Заданное назначение (представление или папка Notes) недопустимо (представление или папка назначения не существует) или для назначения не задана соответствующая привилегия для чтения документов искателем.

### **Действия пользователя:**

Чтобы прочитать документы, задайте соответствующее представление или папку с консоли управления в качестве назначения для искателя. Измените привилегии представления или папки Notes, чтобы их мог читать искатель.

# **FFQD4041E**

Не удалось инициализировать поток Notes.

### **Объяснение:**

Поток Notes не запущен из-за ошибки.

#### **Действия пользователя:**

Дополнительную информацию об источнике ошибки смотрите в файлах журнала.

## **FFQD4042E**

Не удалось получить ID текущего пользователя Notes *имя\_файла\_id* для сервера *имя\_сервера*.

#### **Объяснение:**

Искатель Notes не смог извлечь ID пользователя Notes из сеанса сервера.

#### **Действия пользователя:**

Дополнительную информацию об источнике ошибки смотрите в файлах журнала.

# **FFQD4043E**

Соединение для сервера *имя\_сервера* уже активно. Файл ID: *имя\_файла\_id*.

### **Объяснение:**

Соединение для искателя уже активно.

#### **Действия пользователя:**

Дополнительную информацию об источнике ошибки смотрите в файлах журнала.

## **FFQD4044E**

Ошибка при соединении с базой данных *имя\_базы\_данных* на сервере *имя\_сервера*. Проверьте, есть ли у вас доступ к этой базе данных и доступно ли назначение искателя для пользователя *имя\_файла\_id*.

## **Объяснение:**

Искатель Notes не может получить доступ к серверу Domino и его базе данных из-за недопустимых параметров искателя или сервера Domino.

## **Действия пользователя:**

Проверьте с консоли управления параметры искателя Notes (в частности, имя сервера, ID пользователя и его пароль). Проверьте состояние сервера Domino назначения; привилегии сервера и базы данных для ID пользователя искателя, чтобы искатель Notes мог получить доступ к базе данных назначения. Смотрите книгу Управление поисковой системой предприятия, справку разработчика Lotus Domino или справку администратора Lotus Domino.

## **FFQD4045E**

Не удалось соединиться с базой данных *имя\_базы\_данных* на сервере *имя\_сервера*. Проверьте, есть ли у вас доступ к этой базе данных и доступно ли назначение искателя для пользователя *имя\_файла\_id*.

#### **Объяснение:**

Искатель Notes не может получить доступ к серверу Domino и его базе данных из-за недопустимых параметров искателя или сервера Domino.

#### **Действия пользователя:**

Проверьте с консоли управления параметры искателя Notes (в частности, имя сервера, ID пользователя и его пароль). Проверьте состояние сервера Domino назначения; привилегии сервера и базы данных для ID пользователя искателя, чтобы искатель Notes мог получить доступ к базе данных назначения. Смотрите книгу Управление поисковой системой предприятия, справку разработчика Lotus Domino или справку администратора Lotus Domino.

# **FFQD4046E**

Не удается выбрать документы по формуле. Проверьте, есть ли у вас доступ к этим документам и основана ли эта формула на формуле Notes. Сервер: *имя\_сервера*. Файл ID: *имя\_файла\_id*. База данных: *имя\_базы\_данных*. Формула: *формула*.

Заданная формула недопустима в качестве формулы Notes. Возможно также, что либо сервер Domino, либо база данных запретили доступ искателю.

### **Действия пользователя:**

Проверьте и измените с консоли управления заданную формулу Notes. Проверьте искатель, сервер Domino и базу данных назначения, чтобы искатель мог правильно обращаться к базе данных назначения. Смотрите книгу Управление поисковой системой предприятия или справку разработчика Lotus Domino.

## **FFQD4047E**

Ошибка при получении представления или собрания документов из базы данных *имя\_базы\_данных* на сервере *имя\_сервера*. Проверьте, есть ли у вас доступ к этой базе данных и доступно ли назначение искателя для пользователя *имя\_файла\_id*. Представление/папка: *имя\_представления\_или\_папки*.

#### **Объяснение:**

Заданное назначение (представление или папка Notes) недопустимо или для назначения не задана соответствующая привилегия для чтения документов искателем.

### **Действия пользователя:**

Чтобы прочитать документы, задайте соответствующее представление или папку с консоли управления в качестве назначения для искателя. Измените привилегии представления или папки Notes, чтобы их мог читать искатель.

## **FFQD4048E**

Не удалось получить представление или собрание документов из базы данных *имя\_базы\_данных* на сервере *имя\_сервера*. Проверьте, есть ли у вас доступ к этой базе данных и доступно ли назначение искателя для пользователя *имя\_файла\_id*. Представление/папка: *имя\_представления\_или\_папки*.

#### **Объяснение:**

Заданное назначение (представление или папка Notes) недопустимо, или для назначения не задана соответствующая привилегия для чтения документов искателем.

### **Действия пользователя:**

Чтобы прочитать документы, задайте соответствующее представление или папку с консоли управления в качестве назначения для искателя. Измените привилегии представления или папки Notes, чтобы их мог читать искатель.

## **FFQD4049E**

Не удалось получить представление или собрание документов из базы данных *имя\_базы\_данных* на сервере *имя\_сервера*. Проверьте, есть ли у вас доступ к этой базе данных и доступно ли назначение искателя для пользователя *имя\_файла\_id*. Представление/папка: *имя\_представления\_или\_папки*.

#### **Объяснение:**

Заданное назначение (представление или папка Notes) недопустимо или для назначения не задана соответствующая привилегия для чтения документов искателем.

Чтобы прочитать документы, задайте соответствующее представление или папку с консоли управления в качестве назначения для искателя. Измените привилегии представления или папки Notes, чтобы их мог читать искатель.

## **FFQD4050E**

Представление или собрание документов пусто.

### **Объяснение:**

Ошибка при выборке документа из заданного назначения. Заданное назначение пусто.

#### **Действия пользователя:**

Дополнительную информацию об источнике ошибки смотрите в файлах журнала.

# **FFQD4051E**

Не удалось выбрать документ из представления.

#### **Объяснение:**

Ошибка при выборке документа из заданного назначения.

### **Действия пользователя:**

Дополнительную информацию об источнике ошибки смотрите в файлах журнала.

## **FFQD4052E**

Не удалось выбрать документ из представления или папки при сравнении универсального ID документа, выбираемого по формуле.

### **Объяснение:**

Ошибка при выборке документа из заданного назначения.

### **Действия пользователя:**

Дополнительную информацию об источнике ошибки смотрите в файлах журнала.

## **FFQD4053E**

Не удалось выбрать документ из собрания документов.

### **Объяснение:**

Ошибка при выборке документа из заданного назначения.

#### **Действия пользователя:**

Дополнительную информацию об источнике ошибки смотрите в файлах журнала.

## **FFQD4054E**

Не удалось выбрать документ из собрания документов при сравнении универсального ID документа, выбираемого по формуле.

#### **Объяснение:**

Ошибка при выборке документа из заданного назначения.

Дополнительную информацию об источнике ошибки смотрите в файлах журнала.

## **FFQD4055E**

Текущий документ пуст.

## **Объяснение:**

Ошибка при получении даты создания документа Notes.

#### **Действия пользователя:**

Дополнительную информацию об источнике ошибки смотрите в файлах журнала.

## **FFQD4056E**

Не удалось получить дату создания из текущего документа.

#### **Объяснение:**

Ошибка при получении даты создания документа Notes.

#### **Действия пользователя:**

Дополнительную информацию об источнике ошибки смотрите в файлах журнала.

## **FFQD4057E**

Текущий документ пуст.

## **Объяснение:**

Ошибка при получении даты изменения документа Notes.

### **Действия пользователя:**

Дополнительную информацию об источнике ошибки смотрите в файлах журнала.

## **FFQD4058E**

Не удалось получить дату изменения из текущего документа.

## **Объяснение:**

Ошибка при получении даты изменения документа Notes.

#### **Действия пользователя:**

Дополнительную информацию об источнике ошибки смотрите в файлах журнала.

## **FFQD4059E**

Не удалось получить размер текущего документа.

#### **Объяснение:**

Ошибка при получении размера документа Notes.

#### **Действия пользователя:**

Дополнительную информацию об источнике ошибки смотрите в файлах журнала.

# **FFQD4060E**

Не удалось выбрать поле из текущего документа.

### **Объяснение:**

Ошибка при получении значений полей документа Notes.

#### **Действия пользователя:**

Дополнительную информацию об источнике ошибки смотрите в файлах журнала.

# **FFQD4061E**

Не удалось вернуть в систему ресурсы элемента.

#### **Объяснение:**

Ошибка при освобождении памяти объекта Notes.

### **Действия пользователя:**

Дополнительную информацию об источнике ошибки смотрите в файлах журнала.

## **FFQD4062E**

Не удалось выбрать поле из текущего документа.

## **Объяснение:**

Ошибка при получении атрибута вложения из документа Notes.

#### **Действия пользователя:**

Дополнительную информацию об источнике ошибки смотрите в файлах журнала.

## **FFQD4063E**

Не удалось вернуть в систему ресурсы элемента.

#### **Объяснение:**

Ошибка при освобождении памяти объекта Notes.

### **Действия пользователя:**

Дополнительную информацию об источнике ошибки смотрите в файлах журнала.

## **FFQD4064E**

Текущий встроенный объект пуст.

## **Объяснение:**

Ошибка при получении потока ввода из файла вложения документа Notes.

#### **Действия пользователя:**

Дополнительную информацию об источнике ошибки смотрите в файлах журнала.

## **FFQD4065E**

Не удается получить InputStream из текущего встроенного объекта.

Ошибка при получении потока ввода из файла вложения документа Notes.

### **Действия пользователя:**

Дополнительную информацию об источнике ошибки смотрите в файлах журнала.

## **FFQD4066E**

Текущий встроенный объект пуст.

#### **Объяснение:**

Ошибка при получении имени файла вложения из документа Notes.

#### **Действия пользователя:**

Дополнительную информацию об источнике ошибки смотрите в файлах журнала.

## **FFQD4067E**

Не удается получить имя файла из текущего встроенного объекта.

### **Объяснение:**

Ошибка при получении имени файла вложения из документа Notes.

### **Действия пользователя:**

Дополнительную информацию об источнике ошибки смотрите в файлах журнала.

## **FFQD4068E**

Текущий встроенный объект пуст.

#### **Объяснение:**

Ошибка при получении размера файла вложения из документа Notes.

#### **Действия пользователя:**

Дополнительную информацию об источнике ошибки смотрите в файлах журнала.

## **FFQD4069E**

Не удается получить размер файла из текущего встроенного объекта.

#### **Объяснение:**

Ошибка при получении размера файла вложения из документа Notes.

### **Действия пользователя:**

Дополнительную информацию об источнике ошибки смотрите в файлах журнала.

# **FFQD4070E**

Текущий документ пуст.

#### **Объяснение:**

Ошибка при получении имени формы, определенного в документе Notes.

Дополнительную информацию об источнике ошибки смотрите в файлах журнала.

## **FFQD4071E**

Не удается получить имя формы из текущего документа.

#### **Объяснение:**

Ошибка при получении имени формы, определенного в документе Notes.

### **Действия пользователя:**

Дополнительную информацию об источнике ошибки смотрите в файлах журнала.

## **FFQD4072E**

Текущий документ пуст.

### **Объяснение:**

Ошибка при получении универсального ID Notes (UNID), определенного в документе Notes.

### **Действия пользователя:**

Дополнительную информацию об источнике ошибки смотрите в файлах журнала.

# **FFQD4073E**

Не удается получить универсальный ID Notes документа.

### **Объяснение:**

Ошибка при получении универсального ID Notes (UNID), определенного в документе Notes.

### **Действия пользователя:**

Дополнительную информацию об источнике ошибки смотрите в файлах журнала.

## **FFQD4074E**

Текущее представление или собрание документов пусто.

#### **Объяснение:**

Ошибка при получении универсального ID Notes (UNID), определенного в представлении или папке Notes.

### **Действия пользователя:**

Дополнительную информацию об источнике ошибки смотрите в файлах журнала.

## **FFQD4075E**

Не удается получить универсальный ID для представления.

### **Объяснение:**

Ошибка при получении универсального ID Notes (UNID), определенного в представлении или папке Notes.

Дополнительную информацию об источнике ошибки смотрите в файлах журнала.

## **FFQD4076E**

Текущая база данных пуста.

### **Объяснение:**

Ошибка при получении ID реплики Notes, определенного в базе данных Notes.

#### **Действия пользователя:**

Дополнительную информацию об источнике ошибки смотрите в файлах журнала.

## **FFQD4077E**

Не удается получить ID реплики базы данных.

#### **Объяснение:**

Ошибка при получении ID реплики Notes, определенного в базе данных Notes.

#### **Действия пользователя:**

Дополнительную информацию об источнике ошибки смотрите в файлах журнала.

## **FFQD4078E**

Не удалось собрать элементы для просмотра.

## **Объяснение:**

Ошибка при получении значения или значений полей, хранимых в документе Notes.

### **Действия пользователя:**

Дополнительную информацию об источнике ошибки смотрите в файлах журнала.

# **FFQD4079E**

Файл ID *имя\_файла\_id* не существует.

### **Объяснение:**

Заданный файл ID не существует.

## **Действия пользователя:**

Задайте допустимый файл ID Notes с консоли управления.

## **FFQD4080E**

Ошибка ID авторизации для ID файла *имя\_файла\_id*.

#### **Объяснение:**

Заданный пароль недопустим для данного файла ID пользователя Notes.

#### **Действия пользователя:**

Задайте допустимый пароль для данного файла ID Notes с консоли управления.

# **FFQD4081E**

Не удается создать сеанс Notes.

### **Объяснение:**

Ошибка при создании сеанса Notes.

### **Действия пользователя:**

Дополнительную информацию об источнике ошибки смотрите в файлах журнала.

# **FFQD4082E**

Не удалось вернуть в систему ресурсы регистрации.

#### **Объяснение:**

Ошибка при освобождении памяти объекта Notes.

### **Действия пользователя:**

Дополнительную информацию об источнике ошибки смотрите в файлах журнала.

# **FFQD4083E**

Не удается изменить ID на *имя\_файла\_id*.

## **Объяснение:**

Искатель Notes не может перейти на заданный ID.

#### **Действия пользователя:**

Дополнительную информацию об источнике ошибки смотрите в файлах журнала.

## **FFQD4084E**

Этот сеанс работает с DIIOP.

#### **Объяснение:**

Искатель Notes пытался изменить ID, хотя этот искатель предназначен для просмотра DIIOP.

### **Действия пользователя:**

Дополнительную информацию об источнике ошибки смотрите в файлах журнала.

# **FFQD4085E**

Не удалось вернуть в систему ресурсы сеанса.

#### **Объяснение:**

Ошибка при освобождении памяти объекта Notes.

#### **Действия пользователя:**

Дополнительную информацию об источнике ошибки смотрите в файлах журнала.

## **FFQD4086E**

Не удалось вернуть в систему ресурсы текущего документа.

Ошибка при освобождении памяти объекта Notes.

### **Действия пользователя:**

Дополнительную информацию об источнике ошибки смотрите в файлах журнала.

## **FFQD4087E**

Не удалось вернуть в систему ресурсы представления или собрания документов.

#### **Объяснение:**

Ошибка при освобождении памяти объекта Notes.

#### **Действия пользователя:**

Дополнительную информацию об источнике ошибки смотрите в файлах журнала.

## **FFQD4088E**

Не удалось вернуть в систему ресурсы текущего документа.

### **Объяснение:**

Ошибка при освобождении памяти объекта Notes.

### **Действия пользователя:**

Дополнительную информацию об источнике ошибки смотрите в файлах журнала.

## **FFQD4089E**

Не удалось вернуть в систему ресурсы встроенного объекта.

#### **Объяснение:**

Ошибка при освобождении памяти объекта Notes.

#### **Действия пользователя:**

Дополнительную информацию об источнике ошибки смотрите в файлах журнала.

## **FFQD4090E**

Не удалось вернуть в систему ресурсы встроенного объекта.

#### **Объяснение:**

Ошибка при освобождении памяти объекта Notes.

### **Действия пользователя:**

Дополнительную информацию об источнике ошибки смотрите в файлах журнала.

## **FFQD4091W**

Был сгенерирован слишком длинный URI. Эта строка будет проигнорирована. Сгенерированный URI: *uri*.

#### **Объяснение:**

Длина сгенерированного URI слишком велика для его сохранения во

внутренней таблице. Документ, на который указывает этот URI, не будет сохранен во внутренней таблице и не будет использоваться при поиске.

#### **Действия пользователя:**

Никаких действий не требуется. Чтобы уменьшить длину URI, сократите относительный путь базы данных из каталога данных сервера Domino и имя файла вложения.

## **FFQD4092E**

Ошибка связи с сервером.

#### **Объяснение:**

Ошибка при попытке связи с сервером.

### **Действия пользователя:**

Проверьте сетевое соединение с сервером. Дополнительную информацию об источнике ошибки смотрите в файлах журнала.

## **FFQD4093E**

Не удается получить список управления доступом базы данных Notes. Нет соединения с базой данных назначения.

## **Объяснение:**

Не удается получить список управления доступом базы данных Notes, так как нет соединения с базой данных назначения.

#### **Действия пользователя:**

Дополнительную информацию об источнике ошибки смотрите в файлах журнала.

## **FFQD4094E**

Ошибка при получении списка управления доступом базы данных Notes.

### **Объяснение:**

Ошибка при получении списка управления доступом базы данных Notes.

#### **Действия пользователя:**

Дополнительную информацию об источнике ошибки смотрите в файлах журнала.

## **FFQD4095E**

Не удается получить список баз данных Notes с сервера. Нет соединения с сервером назначения.

### **Объяснение:**

Не удается получить список баз данных Notes, так как нет соединения с сервером Domino назначения.

#### **Действия пользователя:**

Дополнительную информацию об источнике ошибки смотрите в файлах журнала.

## **FFQD4096E**

Ошибка при получении списка баз данных Notes.

Ошибка при получении списка баз данных Notes с сервера Domino.

### **Действия пользователя:**

Дополнительную информацию об источнике ошибки смотрите в файлах журнала.

## **FFQD4097E**

Невозможно преобразовать иерархическое имя Notes. Нет сеанса Notes.

#### **Объяснение:**

Невозможно преобразовать иерархическое имя Notes, так как нет сеанса Notes.

### **Действия пользователя:**

Дополнительную информацию об источнике ошибки смотрите в файлах журнала.

## **FFQD4098E**

Ошибка при преобразовании иерархического имени Notes.

### **Объяснение:**

Ошибка при преобразовании иерархического имени Notes.

#### **Действия пользователя:**

Дополнительную информацию об источнике ошибки смотрите в файлах журнала.

## **FFQD4099E**

Ошибка при получении списка управления доступом сервера.

### **Объяснение:**

Ошибка при получении списка управления доступом сервера из документа server каталога domino.

### **Действия пользователя:**

Дополнительную информацию об источнике ошибки смотрите в файлах журнала.

## **FFQD4100E**

Ошибка при сравнении собрания документов, выбранного по формуле. Сервер: *имя\_сервера*. ID: *id*. База данных: *имя\_базы\_данных*. Формула: *формула*.

#### **Объяснение:**

Ошибка при сравнении собрания документов, выбранного по формуле.

#### **Действия пользователя:**

Дополнительную информацию об источнике ошибки смотрите в файлах журнала.

# **FFQD4101W**

База данных назначения не возвратила результатов для заданной формулы. Искатель не будет выполнять просмотр документов. Убедитесь в допустимости условия формулы для назначения. Сервер: *имя\_сервера*. ID: *id*. База данных: *имя\_базы\_данных*. Формула: *формула*.

### **Объяснение:**

База данных назначения не возвратила результатов для заданной формулы. Искатель не будет выполнять просмотр документов.

### **Действия пользователя:**

Дополнительную информацию об источнике ошибки смотрите в файлах журнала. Убедитесь в допустимости условия формулы для назначения.

## **FFQD4102E**

Имя сервера должно быть зарегистрировано в каталоге Domino. Имя сервера: *имя\_сервера*.

#### **Объяснение:**

Заданное имя сервера *имя\_сервера* не зарегистрировано ни для одного документа server в каталоге Domino на сервере назначения Domino.

### **Действия пользователя:**

Задайте правильное полное Интернет-имя хоста. Посмотрите документ server в каталоге Domino (файл names.nsf) на сервере назначения Domino и убедитесь, что имя сервера *имя\_сервера* совпадает со значением поля полного Интернет-имени хоста.

## **FFQD4200I**

Соединен с *URL\_базы\_данных* от имени пользователя *имя\_пользователя*.

#### **Объяснение:**

Искатель DB2 установил соединение с указанной базой данных.

### **Действия пользователя:**

Это чисто информационное сообщение. Никаких действий не требуется.

## **FFQD4201I**

Отсоединен от *URL\_базы\_данных*.

### **Объяснение:**

Искатель DB2 отсоединился от указанной базы данных.

### **Действия пользователя:**

Это чисто информационное сообщение. Никаких действий не требуется.

## **FFQD4202W**

Метаданные усечены, поскольку их длина превосходит предел *предел\_размера\_данных*.

### **Объяснение:**

Искатель DB2 выполнил усечение данных, поскольку их размер больше предельного значения.

Никаких действий не требуется.

# **FFQD4203W**

Содержимое игнорируется, поскольку его длина превосходит предел *предел\_размера\_данных*.

### **Объяснение:**

Искатель DB2 проигнорировал содержимое, поскольку их общий размер записи больше предельного значения.

#### **Действия пользователя:**

Никаких действий не требуется.

## **FFQD4204W**

Строка в таблице *имя\_таблицы* базы данных *URL\_базы\_данных* проигнорирована, поскольку в столбце *имя\_столбца* обнаружен пустой ключ.

#### **Объяснение:**

Искатель DB2 проигнорировал строку, поскольку в столбце, заданном как столбец ключа уникальности, обнаружено пустое значение.

## **Действия пользователя:**

Никаких действий не требуется.

# **FFQD4205W**

Строка проигнорирована, поскольку длина URI слишком велика. URI: *URI*.

#### **Объяснение:**

Искатель DB2 проигнорировал строку, поскольку у нее слишком длинный URI.

### **Действия пользователя:**

Никаких действий не требуется.

# **FFQD4207E**

Спецификация полей недопустима.

## **Объяснение:**

Файл конфигурации искателя DB2 содержит недопустимое определение столбца.

### **Действия пользователя:**

Убедитесь, что файл конфигурации искателя DB2 соответствует текущей таблице назначения.

# **FFQD4208E**

ID пользователя и/или пароль неверны. Не удалось установить соединение с *URL\_базы\_данных*.

### **Объяснение:**

Файл конфигурации искателя DB2 содержит неверный ID пользователя или пароль.
Убедитесь, что имя пользователя и пароль не устарели.

# **FFQD4209E**

Не найдена база данных *URL\_базы\_данных*.

**Объяснение:**

Искатель DB2 не смог найти указанную базу данных.

## **Действия пользователя:**

Убедитесь, что эта база данных существует.

## **FFQD4210E**

Не найдена таблица или производная таблица *URL\_базы\_данных*.

## **Объяснение:**

Искатель DB2 не смог найти указанную таблицу или производную таблицу.

### **Действия пользователя:**

Убедитесь, что эта база данных существует.

# **FFQD4211E**

Не найден столбец.

#### **Объяснение:**

Файл конфигурации искателя DB2 содержит недопустимое определение столбца.

### **Действия пользователя:**

Убедитесь, что файл конфигурации искателя DB2 соответствует текущей таблице назначения.

# **FFQD4212E**

Обнаружена синтаксическая ошибка SQL. База данных: *URL\_базы\_данных*. SQL: *оператор\_SQL*.

### **Объяснение:**

Недопустимый оператор SQL для выборки строк. Возможно, файл конфигурации искателя DB2 содержит недопустимое условие WHERE.

### **Действия пользователя:**

Проверьте правильность условия для выборки строк.

# **FFQD4213E**

У пользователя *имя\_пользователя* нет привилегии CONNECT или SELECT. База данных: *URL\_базы\_данных*. Таблица: *имя\_таблицы*.

#### **Объяснение:**

У этого пользователя нет привилегий для доступа к данной таблице.

#### **Действия пользователя:**

Предоставьте этому пользователю привилегии CONNECT и SELECT.

# **FFQD4214E**

Все соединения с базой данных *URL\_базы\_данных* используются.

## **Объяснение:**

Искатель DB2 не смог установить соединение, так как число соединений с базой данных достигло максимального значения.

#### **Действия пользователя:**

Увеличьте максимальное число соединений или повторите попытку через некоторое время.

## **FFQD4215E**

Соединение с базой данных *URL\_базы\_данных* было прервано.

#### **Объяснение:**

Соединение с базой данных было неожиданно прервано.

## **Действия пользователя:**

Убедитесь, что база данных работает нормально, и повторите попытку.

# **FFQD4216E**

Не удалось соединиться с *URL\_базы\_данных*.

## **Объяснение:**

При соединении с базой данных возникли ошибки.

#### **Действия пользователя:**

Дополнительную информацию об источнике ошибки смотрите в файлах журнала.

## **FFQD4217E**

Не удалось отсоединиться от *URL\_базы\_данных*.

### **Объяснение:**

При отсоединении от базы данных возникли ошибки.

#### **Действия пользователя:**

Дополнительную информацию об источнике ошибки смотрите в файлах журнала.

## **FFQD4218E**

Ошибка ввода-вывода. База данных: *URL\_базы\_данных*. Таблица: *имя\_таблицы*.

## **Объяснение:**

При передаче данных из базы данных возникли ошибки.

#### **Действия пользователя:**

Дополнительную информацию об источнике ошибки смотрите в файлах журнала.

## **FFQD4219E**

Ошибка базы данных. База данных: *URL\_базы\_данных*. SQLCODE: *SQLCODE*. SQLSTATE: *SQLSTATE*.

При обращении к базе данных возникли ошибки.

## **Действия пользователя:**

Дополнительную информацию об источнике ошибки смотрите в файлах журнала.

# **FFQD4220E**

Нет соединения с базой данных.

### **Объяснение:**

Искатель DB2 успешно запущен, но неожиданно обнаружил, что нет соединения с базой данных для просмотра.

### **Действия пользователя:**

Дополнительную информацию об источнике ошибки смотрите в файлах журнала.

## **FFQD4221E**

Не заданы столбцы для просмотра. База данных: *URL\_базы\_данных*. Таблица: *имя\_таблицы*.

## **Объяснение:**

В файле конфигурации искателя DB2 не заданы имена столбцов.

#### **Действия пользователя:**

Убедитесь, что искатель, который вы хотите запустить, правильно сконфигурирован, и повторите попытку.

# **FFQD4222E**

Поле защиты должно быть столбцом со строчным типом данных. База данных: *URL\_базы\_данных*. Таблица: *имя\_таблицы*. Столбец: *имя\_столбца*. Тип: *тип\_столбца\_защиты*.

## **Объяснение:**

Поле защиты не является столбцом со строчным типом данных.

### **Действия пользователя:**

Убедитесь, что файл конфигурации искателя DB2 соответствует текущей таблице назначения.

## **FFQD4223E**

Поле даты должно быть столбцом с типом данных DATE или TIMESTAMP. База данных: *URL\_базы\_данных*. Таблица: *имя\_таблицы*. Столбец: *имя\_столбца*. Тип: *тип\_даты*.

#### **Объяснение:**

Поле даты не является столбцом с типом данных DATE или TIMESTAMP.

## **Действия пользователя:**

Убедитесь, что файл конфигурации искателя DB2 соответствует текущей таблице назначения.

# **FFQD4224E**

Был обнаружен неподдерживаемый тип данных. База данных: *URL\_базы\_данных*. Таблица: *имя\_таблицы*. Столбец: *имя\_столбца*. Тип: *тип\_данных*.

#### **Объяснение:**

Искатель DB2 обнаружил, что файл конфигурации содержит столбец с неподдерживаемым типом данных.

## **Действия пользователя:**

Убедитесь, что файл конфигурации искателя DB2 соответствует текущей таблице назначения.

## **FFQD4225E**

В качестве содержимого задан столбец DATE или TIMESTAMP. База данных: *URL\_базы\_данных*. Таблица: *имя\_таблицы*. Столбец: *имя\_столбца*.

#### **Объяснение:**

Искатель DB2 обнаружил, что в качестве содержимого задан столбец не типа большой объект.

#### **Действия пользователя:**

Убедитесь, что файл конфигурации искателя DB2 соответствует текущей таблице назначения.

## **FFQD4226E**

В качестве поля параметрического поиска задан нечисловой столбец (в том числе BIGINT). База данных: *URL\_базы\_данных*. Таблица: *имя\_таблицы*. Столбец: *имя\_столбца*. Тип: *тип\_данных*.

### **Объяснение:**

Искатель DB2 обнаружил, что в качестве поля параметрического поиска задан нечисловой столбец. Числовые столбцы - это столбцы следующих типов:

- DATE
- DECIMAL
- DOUBLE
- $\cdot$  INTEGER
- $\cdot$  REAL
- SMALLINT
- TIME
- TIMESTAMP

#### **Действия пользователя:**

Убедитесь, что файл конфигурации искателя DB2 соответствует текущей таблице назначения.

## **FFQD4227E**

В качестве содержимого задан недвоичный столбец. База данных: *URL\_базы\_данных*. Таблица: *имя\_таблицы*. Столбец: *имя\_столбца*. Тип: *тип\_данных*.

Искатель DB2 обнаружил, что в качестве содержимого задан недвоичный столбец. Двоичные столбцы - это столбцы следующих типов:

- v BLOB
- v CLOB
- DBCLOB
- CHARACTER FOR BITDATA
- VARCHAR FOR BITDATA
- LONG VARCHAR FOR BITDATA

#### **Действия пользователя:**

Убедитесь, что файл конфигурации искателя DB2 соответствует текущей таблице назначения.

## **FFQD4228E**

Множественное содержимое не поддерживается. База данных: *URL\_базы\_данных*. Таблица: *имя\_таблицы*.

### **Объяснение:**

Искатель DB2 обнаружил два или несколько содержимых.

#### **Действия пользователя:**

Убедитесь, что файл конфигурации искателя DB2 соответствует текущей таблице назначения.

## **FFQD4230E**

Значения уникальных идентификаторов должны быть уникальны в таблице. База данных: *URL\_базы\_данных*. Таблица: *имя\_таблицы*. (*значение\_ключа*)

#### **Объяснение:**

Искатель DB2 обнаружил, что значения уникальных идентификаторов неуникальны. Уникальные идентификаторы используются для генерирования URI документов; их значения должны быть уникальными.

## **Действия пользователя:**

Проверьте уникальность значений идентификаторов.

## **FFQD4231E**

Типы данных LONG VARCHAR и LONG VARGRAPHIC не поддерживаются для уникальных идентификаторов этой таблицы. База данных: *URL\_базы\_данных*. Таблица: *имя\_таблицы*.

#### **Объяснение:**

Данные типов LONG VARCHAR и LONG VARGRAPHIC нельзя использовать для уникальных идентификаторов, если: а) в качестве содержимого указан двоичный столбец и б) источник данных назначения не поддерживает CURSOR WITH HOLD.

#### **Действия пользователя:**

Задайте другие столбцы для уникальных идентификаторов.

# **FFQD4232E**

Тип столбца поля, заданного для обнаружения изменений, не поддерживается. База данных: *URL\_базы\_данных*. Таблица: *имя\_таблицы*. Столбец: *имя\_столбца*. Тип: *тип\_даты*.

#### **Объяснение:**

Этот тип столбца не поддерживается для поля, указывающего обновление строки. Поддерживаются следующие типы: TIMESTAMP, CHARACTER(8) FOR BIT DATA, VARCHAR(8) FOR BIT DATA

### **Действия пользователя:**

Укажите правильный столбец.

## **FFQD4300E**

Внутренняя ошибка (существует другое соединение).

#### **Объяснение:**

Возникла неожиданная ошибка.

#### **Действия пользователя:**

Повторите попытку. Если ошибка повторяется, обратитесь к представителю центра обслуживания IBM.

# **FFQD4301E**

Тип элементов *тип\_элементов* не существует или это тип элементов части.

## **Объяснение:**

Заданный в файле конфигурации тип элементов не существует на сервере Content Manager или это тип элементов части.

#### **Действия пользователя:**

Зарегистрируйтесь на консоли администратора и отредактируйте пространство для искателя, чтобы удалить этот тип элементов.

# **FFQD4302E**

Ошибка соединения. База данных: *база\_данных*. Пользователь: *пользователь*.

## **Объяснение:**

Не удалось установить соединение с указанным сервером Content Manager.

### **Действия пользователя:**

Повторите попытку. Убедитесь, что сервер работает и используется правильный пароль.

# **FFQD4303E**

Попытка отсоединения завершилась неудачно.

#### **Объяснение:**

Не удалось отсоединиться от сервера Content Manager.

### **Действия пользователя:**

Дополнительную информацию смотрите в книге IBM DB2 Content Manager for Multiplatforms/IBM DB2 Information Integrator for Content for Multiplatforms, Messages and Codes.

# **FFQD4304E**

Ошибка при выборке содержимого. PID:*pid*.

## **Объяснение:**

Ошибка при выборке содержимого с сервера Content Manager.

### **Действия пользователя:**

Дополнительную информацию смотрите в книге IBM DB2 Content Manager for Multiplatforms/IBM DB2 Information Integrator for Content for Multiplatforms, Messages and Codes. Проверьте правильность указанного документа.

## **FFQD4305E**

Ошибка при создании временного файла.

## **Объяснение:**

Ошибка при попытке искателя сохранить содержимое большого размера во временный файл.

### **Действия пользователя:**

Дополнительную информацию смотрите в журнале искателя.

# **FFQD4306E**

Соединение с базой данных не существует.

#### **Объяснение:**

Не установлено соединение с сервером Content Manager. Возможно, соединение было прервано.

### **Действия пользователя:**

Повторите попытку. Убедитесь, что сервер работает.

## **FFQD4307E**

Ошибка при выполнении команды запроса *команда*.

#### **Объяснение:**

Ошибка при выполнении команды запроса Content Manager.

## **Действия пользователя:**

Дополнительную информацию смотрите в книге IBM DB2 Content Manager for Multiplatforms/IBM DB2 Information Integrator for Content for Multiplatforms, Messages and Codes.

## **FFQD4308E**

Ошибка при выборке записи. PID:*pid*.

### **Объяснение:**

Ошибка при выборке записи с сервера Content Manager.

## **Действия пользователя:**

Дополнительную информацию смотрите в книге IBM DB2 Content Manager for Multiplatforms/IBM DB2 Information Integrator for Content for Multiplatforms, Messages and Codes. Проверьте правильность указанного документа.

# **FFQD4309E**

Ошибка при выборке части. PID: *pid*.

## **Объяснение:**

Ошибка при выборке части с сервера Content Manager.

#### **Действия пользователя:**

Дополнительную информацию смотрите в книге IBM DB2 Content Manager for Multiplatforms/IBM DB2 Information Integrator for Content for Multiplatforms, Messages and Codes. Проверьте правильность указанного документа.

## **FFQD4310E**

Атрибут *атрибут* не существует.

#### **Объяснение:**

Заданный в файле конфигурации атрибут не существует на сервере Content Manager.

#### **Действия пользователя:**

Зарегистрируйтесь на консоли администратора и отредактируйте пространство для искателя. Удалите этот тип элементов и затем вновь добавьте этот тип элементов, чтобы правильно сконфигурировать его.

# **FFQD4311E**

Атрибут *атрибут* не существует или его тип - BLOB.

### **Объяснение:**

Заданный в файле конфигурации атрибут не существует или это атрибут типа BLOB.

## **Действия пользователя:**

Зарегистрируйтесь на консоли администратора и отредактируйте пространство для искателя. Удалите этот тип элементов и затем вновь добавьте этот тип элементов, чтобы правильно сконфигурировать его.

# **FFQD4312E**

Компонент *компонент* не существует.

## **Объяснение:**

Заданный в файле конфигурации компонент не существует на сервере Content Manager.

## **Действия пользователя:**

Зарегистрируйтесь на консоли администратора и отредактируйте пространство для искателя. Удалите этот тип элементов и затем вновь добавьте этот тип элементов, чтобы правильно сконфигурировать его.

# **FFQD4313E**

Ошибка при выборке атрибутов.

## **Объяснение:**

Ошибка при выборке значения атрибута с сервера Content Manager.

Дополнительную информацию смотрите в книге IBM DB2 Content Manager for Multiplatforms/IBM DB2 Information Integrator for Content for Multiplatforms, Messages and Codes.

# **FFQD4314E**

Ошибка при получении даты последнего изменения.

### **Объяснение:**

Ошибка при получении даты последнего изменения с сервера Content Manager.

#### **Действия пользователя:**

Дополнительную информацию смотрите в книге IBM DB2 Content Manager for Multiplatforms/IBM DB2 Information Integrator for Content for Multiplatforms, Messages and Codes.

## **FFQD4315E**

Ошибка при получении даты создания.

### **Объяснение:**

Ошибка при получении даты создания с сервера Content Manager.

#### **Действия пользователя:**

Дополнительную информацию смотрите в книге IBM DB2 Content Manager for Multiplatforms/IBM DB2 Information Integrator for Content for Multiplatforms, Messages and Codes.

# **FFQD4316E**

Ошибка при анализе даты *дата*.

### **Объяснение:**

Ошибка при синтаксическом анализе даты. Это неожиданная ошибка.

### **Действия пользователя:**

Дополнительную информацию смотрите в журнале искателя.

## **FFQD4317E**

Ошибка при получении типа элементов *тип\_элементов*.

### **Объяснение:**

Ошибка при получении типа элементов с сервера Content Manager.

### **Действия пользователя:**

Дополнительную информацию смотрите в книге IBM DB2 Content Manager for Multiplatforms/IBM DB2 Information Integrator for Content for Multiplatforms, Messages and Codes.

# **FFQD4318E**

Ошибка при получении имени исходного файла.

#### **Объяснение:**

Ошибка при получении имени исходного файла с сервера Content Manager.

Дополнительную информацию смотрите в книге IBM DB2 Content Manager for Multiplatforms/IBM DB2 Information Integrator for Content for Multiplatforms, Messages and Codes. Убедитесь, что менеджер ресурсов работает.

## **FFQD4319E**

Атрибут *атрибут*, заданный как поле управления доступом, не существует.

### **Объяснение:**

Атрибут, заданный в файле конфигурации как поле управления доступом, не существует на сервере Content Manager.

#### **Действия пользователя:**

Зарегистрируйтесь на консоли администратора и отредактируйте пространство для искателя. Удалите этот тип элементов и затем вновь добавьте этот тип элементов, чтобы правильно сконфигурировать его.

## **FFQD4320E**

Атрибут *атрибут*, заданный как дата документа, неверен.

### **Объяснение:**

Тип атрибута, заданного в файле конфигурации как дата документа - не TIMESTAMP и не DATE.

## **Действия пользователя:**

Зарегистрируйтесь на консоли администратора и отредактируйте пространство для искателя. Удалите этот тип элементов и затем вновь добавьте этот тип элементов, чтобы правильно сконфигурировать его.

# **FFQD4321E**

Атрибут *атрибут*, заданный как дата документа, не существует.

## **Объяснение:**

Атрибут, заданный в файле конфигурации как дата документа, не существует на сервере Content Manager.

## **Действия пользователя:**

Зарегистрируйтесь на консоли администратора и отредактируйте пространство для искателя. Удалите этот тип элементов и затем вновь добавьте этот тип элементов, чтобы правильно сконфигурировать его.

## **FFQD4322E**

Ошибка при получении даты документа. Атрибут: *атрибут*.

### **Объяснение:**

Ошибка при получении даты документа с сервера Content Manager.

#### **Действия пользователя:**

Дополнительную информацию смотрите в книге IBM DB2 Content Manager for Multiplatforms/IBM DB2 Information Integrator for Content for Multiplatforms, Messages and Codes.

# **FFQD4323W**

Был сгенерирован слишком длинный URI. Эта строка будет проигнорирована. Сгенерированный URI: *uri*.

#### **Объяснение:**

Сгенерирован слишком длинный URI. Эта строка будет проигнорирована.

#### **Действия пользователя:**

Для просмотра данных сделайте URI более коротким. URI будет короче, если уменьшить длину имени сервера или имени типа элементов.

## **FFQD4324I**

Установлено соединение с сервером. База данных: *база\_данных*. Пользователь: *пользователь*.

**Объяснение:**

Сервер искателя успешно соединился с сервером Content Manager.

## **Действия пользователя:**

Это чисто информационное сообщение. Никаких действий не требуется.

# **FFQD4325I**

Сервер отсоединен.

#### **Объяснение:**

Сервер искателя успешно отсоединился от сервера Content Manager.

#### **Действия пользователя:**

Это чисто информационное сообщение. Никаких действий не требуется.

## **FFQD4326E**

Менеджер ресурсов не подключен или недоступен.

### **Объяснение:**

Менеджер ресурсов не подключен или недоступен.

### **Действия пользователя:**

Запустите менеджер ресурсов и повторите операцию.

## **FFQD4327W**

Ошибка при выборке содержимого. Этот документ пропускается. PID: *pid*.

### **Объяснение:**

Ошибка при выборке документа с сервера Content Manager. Возможно, этот документ неправильно сохранен в Content Manager. Искатель не будет просматривать этот документ.

#### **Действия пользователя:**

Дополнительную информацию смотрите в книге IBM DB2 Content Manager for Multiplatforms/IBM DB2 Information Integrator for Content for Multiplatforms, Messages and Codes. Проверьте правильность указанного документа.

# **FFQD4328E**

Ошибка при проверке соединения с сервером Content Manager.

### **Объяснение:**

Ошибка при проверке соединения с сервером Content Manager. Соединение может быть разорвано.

### **Действия пользователя:**

Дополнительную информацию смотрите в книге IBM DB2 Content Manager for Multiplatforms/IBM DB2 Information Integrator for Content for Multiplatforms, Messages and Codes.

## **FFQD4402W**

Свойство *имя\_свойства* нельзя изменить сейчас. Перезапустите искатель.

### **Объяснение:**

Свойство *имя\_свойства* нельзя изменить во время работы искателя.

#### **Действия пользователя:**

Остановите искатель и вновь запустите его.

## **FFQD4409W**

Искатель NNTP будет приостановлен, так как число статей превышает предельно допустимое *макс\_число\_статей*.

## **Объяснение:**

Искатель NNTP автоматически приостановил свою работу, поскольку число статей достигло заданного максимального числа статей.

## **Действия пользователя:**

Если нужно обработать больше статей, увеличьте максимальное число статей и перезапустите искатель. В противном случае просто остановите искатель.

## **FFQD4413W**

Искатель переходит в неактивный режим на *длительность\_неактивности* секунд из-за ошибки.

## **Объяснение:**

Искатель NNTP переходит в неактивный режим из-за сетевой ошибки.

## **Действия пользователя:**

Если причина - временная недоступность сети, подождите некоторое время; искатель вновь начнет выполнять просмотр. Если причина иная, проверьте доступность сети на этом сервере искателя.

# **FFQD4414E**

Не удалось изменить состояние сервера. Искатель попытается повторить операцию позже.

## **Объяснение:**

Искатель NNTP не смог изменить во внутреннем репозитории информацию о состоянии сервера. Искатель будет некоторое время неактивен, а затем попытается повторить операцию.

Посмотрите сообщения журнала, чтобы определить причину этой ошибки.

# **FFQD4415E**

Не удалось изменить состояние группы новостей. Искатель попытается повторить операцию позже.

## **Объяснение:**

Искатель NNTP не смог изменить во внутреннем репозитории информацию о состоянии группы новостей. Искатель будет некоторое время неактивен, а затем попытается повторить операцию.

## **Действия пользователя:**

Посмотрите сообщения журнала, чтобы определить причину этой ошибки.

## **FFQD4416E**

Не удалось вставить ID сообщения. Искатель попытается повторить операцию позже.

#### **Объяснение:**

Искатель NNTP не смог вставить ID сообщения статьи во внутренний репозиторий. Искатель будет некоторое время неактивен, а затем попытается повторить операцию.

## **Действия пользователя:**

Посмотрите сообщения журнала, чтобы определить причину этой ошибки.

# **FFQD4417E**

Не удалось вставить статью. Искатель попытается повторить операцию позже.

## **Объяснение:**

Искатель NNTP не смог вставить статью во внутренний репозиторий. Искатель будет некоторое время неактивен, а затем попытается повторить операцию.

#### **Действия пользователя:**

Посмотрите сообщения журнала, чтобы определить причину этой ошибки.

## **FFQD4418E**

Не удалось вставить удаленную статью. Искатель попытается повторить операцию позже.

## **Объяснение:**

Искатель NNTP не смог вставить во внутренний репозиторий информацию об удаленной статье. Искатель будет некоторое время неактивен, а затем попытается повторить операцию.

### **Действия пользователя:**

Посмотрите сообщения журнала, чтобы определить причину этой ошибки.

## **FFQD4419W**

Искатель будет остановлен, несмотря на ошибку при изменении состояния сервера.

Искатель NNTP не смог изменить информацию о состоянии сервера. На консоли администратора поисковой системы предприятия может выводиться устаревшая или несогласованная информация. Эта информация будет исправлена при следующем запуске искателя.

#### **Действия пользователя:**

Никаких действий не требуется.

## **FFQD4420W**

Искатель будет остановлен, несмотря на ошибку при изменении состояния группы новостей. Возможно, потребуется повторный просмотр искателем некоторых статей.

## **Объяснение:**

Искатель NNTP не смог изменить информацию о состоянии группы новостей. На консоли администратора поисковой системы предприятия может выводиться устаревшая или несогласованная информация. Эта информация будет исправлена при следующем запуске искателя.

### **Действия пользователя:**

Никаких действий не требуется.

## **FFQD4421W**

Искатель будет остановлен, несмотря на ошибку при изменении ID сообщения. Возможно, потребуется повторный просмотр искателем некоторых статей.

## **Объяснение:**

Искатель NNTP не смог записать ID сообщения во внутренний репозиторий. При следующем запуске искатель просмотрит статью еще раз, но это не повлияет на результат поиска, поскольку повторно просмотренная статья будет исключена, если окажется дубликатом.

## **Действия пользователя:**

Никаких действий не требуется.

## **FFQD4422W**

Искатель будет остановлен, несмотря на ошибку при вставке статьи.

### **Объяснение:**

Искатель NNTP не смог сохранить статью во внутреннем репозитории. Однако эта статья будет просмотрена при следующем запуске искателя.

#### **Действия пользователя:**

Никаких действий не требуется.

# **FFQD4423W**

Искатель будет остановлен, несмотря на ошибку при вставке удаленной статьи.

#### **Объяснение:**

Искатель NNTP не смог сохранить во внутреннем репозитории информацию об удаленной статье. Однако это будет сделано при следующем запуске искателя.

Никаких действий не требуется.

# **FFQD4427E**

Не удалось получить список групп новостей, так как хост *имя\_хоста* неизвестен.

#### **Объяснение:**

Искатель NNTP не смог обратиться к заданному серверу *имя\_хоста* при попытке получить список групп новостей, поскольку это неизвестный хост.

#### **Действия пользователя:**

Проверьте правильность имени хоста.

## **FFQD4428E**

Не удалось получить список групп новостей из-за ошибки сети или ошибки сервера на *имя\_хоста*

## **Объяснение:**

Искатель NNTP не смог получить список групп новостей на сервере из-за ошибки сети.

## **Действия пользователя:**

Посмотрите сообщения в журнале, проверьте доступность сети и убедитесь, что сервер новостей активен.

## **FFQD4433W**

Очистка прервана. Этот процесс будет перезапущен позднее.

### **Объяснение:**

Искатель NNTP остановлен во время записи во внутренний репозиторий информации об удаленных документах. Эта операция будет возобновлена при следующем запуске искателя.

## **Действия пользователя:**

Никаких действий не требуется.

# **FFQD4434W**

ID сообщения не был найден в статье *id\_сообщения*. Эта статья будет проигнорирована.

### **Объяснение:**

Искатель NNTP обнаружил статью в неверном формате. Эта статья будет проигнорирована.

## **Действия пользователя:**

Никаких действий не требуется.

# **FFQD4435W**

ID сообщения не согласован (*id1\_сообщения* и *id2\_сообщения* должны совпадать). Эта статья будет проигнорирована.

Искатель NNTP обнаружил статью в неверном формате. Эта статья будет проигнорирована.

### **Действия пользователя:**

Никаких действий не требуется.

## **FFQD4436W**

Неожиданный формат даты *дата*.

### **Объяснение:**

Искатель NNTP обнаружил в статье дату в неожиданном формате.

#### **Действия пользователя:**

Никаких действий не требуется.

# **FFQD4437E**

Ошибка ввода-вывода при синтаксическом анализе статьи.

#### **Объяснение:**

Сетевая ошибка ввода-вывода при анализе статьи, полученной с сервера новостей.

## **Действия пользователя:**

Посмотрите сообщения в журнале, проверьте доступность сети и убедитесь, что сервер новостей активен.

## **FFQD4449E**

Ошибки в *имя\_api*.

#### **Объяснение:**

Ошибка при выполнении API *имя\_api*.

### **Действия пользователя:**

Дополнительную информацию об источнике ошибки смотрите в файлах журнала.

## **FFQD4450E**

Не найден файл *имя\_файла*.

### **Объяснение:**

Не найден один из файлов конфигурации *имя\_файла*. Искатель NNTP не смог начать работу.

### **Действия пользователя:**

Убедитесь, что программа поисковой системы предприятия успешно установлена, и повторите попытку.

# **FFQD4451E**

Ошибка ввода-вывода в сети.

#### **Объяснение:**

Сетевая ошибка ввода-вывода при обращении к серверу.

Посмотрите сообщения в журнале, проверьте доступность сети и убедитесь, что сервер новостей активен.

## **FFQD4452E**

Команда *команда\_nntp* возвратила неожиданный ответ *ответ\_сервера*.

#### **Объяснение:**

Искатель NNTP получил от сервера неожиданный ответ *ответ\_сервера* для команды NNTP *команда\_nntp*.

#### **Действия пользователя:**

Убедитесь, что сервер новостей работает правильно.

## **FFQD4453W**

Не удалось получить состояние указателя на статью. Код возврата: *код\_возврата*.

### **Объяснение:**

Искатель NNTP получил код возврата *код\_возврата*, не являющийся кодом возврата успешного выполнения. Возможная причина - некоторые из статей в группе новостей удалены с сервера.

#### **Действия пользователя:**

Если сервер активен, никаких действий не требуется. В противном случае удалите этот сервер из пространства для искателя.

# **FFQD4454W**

Не удалось получить статью. Код возврата: *код\_возврата*.

## **Объяснение:**

Искатель NNTP получил код возврата *код\_возврата*, не являющийся кодом возврата успешного выполнения. Наиболее частая причина - сервер прекращает работу или недоступен.

#### **Действия пользователя:**

Если сервер активен, никаких действий не требуется. В противном случае удалите этот сервер из пространства для искателя.

# **FFQD4455W**

Искатель не может перейти к следующей статье. Код возврата: *код\_возврата*.

## **Объяснение:**

Искатель NNTP получил код возврата *код\_возврата*, не являющийся кодом возврата успешного выполнения. Наиболее частая причина - сервер прекращает работу или недоступен.

### **Действия пользователя:**

Если сервер активен, никаких действий не требуется. В противном случае удалите этот сервер из пространства для искателя.

# **FFQD4456W**

Искатель не может перейти к группе новостей *имя\_группы\_новостей* на *имя\_сервера*. Код возврата: *код\_возврата*.

#### **Объяснение:**

Искатель NNTP получил код возврата *код\_возврата*, не являющийся кодом возврата успешного выполнения. Наиболее частая причина - сервер прекращает работу или недоступен.

## **Действия пользователя:**

Если сервер активен, никаких действий не требуется. В противном случае удалите этот сервер из пространства для искателя.

# **FFQD4457W**

Не удалось получить список групп новостей. Код возврата: *код\_возврата*.

#### **Объяснение:**

Искатель NNTP получил код возврата *код\_возврата*, не являющийся кодом возврата успешного выполнения. Наиболее частая причина - сервер прекращает работу или недоступен.

## **Действия пользователя:**

Если сервер активен, никаких действий не требуется. В противном случае удалите этот сервер из пространства для искателя.

# **FFQD4458E**

Имя сервера *имя\_сервера* не удалось разрешить.

#### **Объяснение:**

Искатель NNTP не смог разрешить адрес сервера *имя\_сервера*.

#### **Действия пользователя:**

Если сервер не существует, удалите этот сервер из пространства для искателя. Если сервер существует, проверьте сетевую среду на сервере искателя.

# **FFQD4461E**

Искатель получил от сервера сообщение об отсоединении службы.

## **Объяснение:**

Искатель NNTP получил от сервера сообщение об отсоединении службы. Соединение с сервером будет прекращено.

## **Действия пользователя:**

Проверьте доступность сервера.

# **FFQD4500E**

Не найден каталог *имя\_каталога*.

#### **Объяснение:**

Указанный каталог не найден.

### **Действия пользователя:**

Проверьте каталог на сервере искателя и сконфигурируйте страницу пространства для искателя на консоли администратора.

# **FFQD4501E**

Не найден каталог *имя\_каталога*. Сообщение об ошибке: *подробное\_сообщение*

## **Объяснение:**

Указанный каталог не найден.

## **Действия пользователя:**

Проверьте каталог на сервере искателя и сконфигурируйте страницу пространства для искателя на консоли администратора.

## **FFQD4502E**

Не удалось открыть файл *имя\_файла*. Возможно, этот файл использует другая программа.

#### **Объяснение:**

Возможно, этот файл используют другие программы. Этот файл не обработан.

### **Действия пользователя:**

Остановите другую программу, использующую этот файл, и перезапустите искатель.

## **FFQD4503E**

Ошибка при чтении файла *имя\_файла*.

## **Объяснение:**

Возможно, этот файл используют другие программы. Этот файл не обработан.

### **Действия пользователя:**

Дополнительную информацию об источнике ошибки смотрите в файлах журнала.

## **FFQD4504E**

Неверный уровень подкаталога *уровни\_подкаталогов*.

#### **Объяснение:**

Задано неверное число уровней подкаталогов.

#### **Действия пользователя:**

Дополнительную информацию об источнике ошибки смотрите в файлах журнала.

## **FFQD4505W**

Длина имени каталога слишком велика для сохранения. Каталог: *имя\_каталога*.

#### **Объяснение:**

Длина заданного имени каталога слишком велика для сохранения.

## **Действия пользователя:**

Переместите каталог, который должен обработать искатель, и сконфигурируйте страницу пространства для поиска на консоли администратора.

# **FFQD4506W**

Длина имени URI слишком велика для сохранения. URI: *имя\_каталога*.

## **Объяснение:**

Длина заданного URI слишком велика для сохранения. Длина имени URI вычисляется как длина строки байтов в формате UTF-8.

#### **Действия пользователя:**

Переместите каталог или переименуйте файл, который должен обработать искатель, и сконфигурируйте страницу пространства для поиска на консоли администратора.

## **FFQD4507E**

Нельзя использовать сетевой диск. Сообщение об ошибке: *подробное\_сообщение*

**Объяснение:**

Сетевой диск недоступен.

## **Действия пользователя:**

Проверьте сеть и каталог на сервере искателя.

## **FFQD4508E**

Неверный ID пользователя *имя\_пользователя* или пароль. Сетевая папка: *имя\_каталога*.

## **Объяснение:**

Заданы неверный ID пользователя и/или пароль.

### **Действия пользователя:**

Проверьте имя пользователя и пароль и сконфигурируйте страницу пространства для искателя на консоли администратора.

## **FFQD4509E**

Временный файл *временный\_файл* не создан.

## **Объяснение:**

Искатель для файловой системы не смог создать временный файл.

#### **Действия пользователя:**

Проверьте объем свободного дискового пространства на сервере искателя и перезапустите искатель.

# **FFQD4510E**

Временный файл *временный\_файл* не удалось загрузить.

### **Объяснение:**

Искатель для файловой системы не смог прочитать временный файл.

## **Действия пользователя:**

Проверьте объем свободного дискового пространства на сервере искателя и перезапустите искатель.

# **FFQD4511E**

Временный файл *временный\_файл* не удалось записать.

## **Объяснение:**

Искатель для файловой системы не смог записать временный файл.

#### **Действия пользователя:**

Проверьте объем свободного дискового пространства на сервере искателя и перезапустите искатель.

## **FFQD4600E**

Ошибка ввода-вывода при получении ответа от URL *URL\_общедоступной\_папки*.

#### **Объяснение:**

При получении ответа от сервера общедоступных папок возникли одна или несколько ошибок.

## **Действия пользователя:**

Дополнительную информацию об источнике ошибки смотрите в файлах журнала.

## **FFQD4601E**

Ошибка конфигурации анализатора XML.

#### **Объяснение:**

Не удалось создать анализатор XML для синтаксического анализа ответов от сервера общедоступных папок.

### **Действия пользователя:**

Убедитесь, что программа поисковой системы предприятия успешно установлена, и повторите попытку.

## **FFQD4602E**

Ответ WebDAV от URL *URL\_общедоступной\_папки* - неверный документ XML.

## **Объяснение:**

Сервер общедоступных папок вернул документ XML, который, возможно, содержит неверные элементы и символы.

### **Действия пользователя:**

Убедитесь, что в общедоступной папке нет испорченных документов.

## **FFQD4603I**

Соединен с *URL\_общедоступной\_папки* от имени пользователя *имя\_пользователя*.

### **Объяснение:**

Искатель Exchange установил соединение с указанным URL.

### **Действия пользователя:**

Это чисто информационное сообщение. Никаких действий не требуется.

# **FFQD4604I**

Соединен с *URL\_общедоступной\_папки* от имени пользователя *имя\_пользователя* с файлом доверенных сертификатов *файл\_доверенных\_сертификатов*.

#### **Объяснение:**

Искатель Exchange установил соединение с указанным URL.

#### **Действия пользователя:**

Это чисто информационное сообщение. Никаких действий не требуется.

## **FFQD4605I**

Отсоединен от *URL\_общедоступной\_папки*.

### **Объяснение:**

Искатель Exchange отсоединился от указанного URL.

### **Действия пользователя:**

Это чисто информационное сообщение. Никаких действий не требуется.

## **FFQD4607E**

Не удалось соединиться с *URL\_общедоступной\_папки*.

### **Объяснение:**

При соединении с указанным URL возникли ошибки.

## **Действия пользователя:**

Дополнительную информацию об источнике ошибки смотрите в файлах журнала.

# **FFQD4608E**

Проверка следующей записи завершилась неудачно.

#### **Объяснение:**

При получении документа с указанного URL возникли ошибки.

### **Действия пользователя:**

Дополнительную информацию об источнике ошибки смотрите в файлах журнала.

## **FFQD4609E**

Ошибка при получении содержимого из URL *URL*.

### **Объяснение:**

При передаче данных с указанного URL возникли ошибки.

### **Действия пользователя:**

Дополнительную информацию об источнике ошибки смотрите в файлах журнала.

# **FFQD4610E**

Ошибка ввода-вывода при получении содержимого от URL *URL\_общедоступной\_папки*.

При передаче данных с указанного URL возникли ошибки.

### **Действия пользователя:**

Дополнительную информацию об источнике ошибки смотрите в файлах журнала.

# **FFQD4611E**

Не удалось просмотреть общедоступную папку *URL\_общедоступной\_папки*. Состояние HTTP - *код\_состояния\_HTTP*.

### **Объяснение:**

При передаче данных с указанного URL возникли ошибки.

### **Действия пользователя:**

Дополнительную информацию об источнике ошибки смотрите в файлах журнала.

## **FFQD4612E**

Требование WebDAV *URL\_общедоступной\_папки* завершилось неудачно. Возвращены код состояния и сообщение *код\_состояния\_HTTP*, *ответное\_сообщение\_HTTP*.

### **Объяснение:**

Сервер общедоступных папок вернул неожиданный ответ HTTP.

#### **Действия пользователя:**

Убедитесь, что сервер общедоступных папок работает правильно, и посмотрите в файлах журнала дополнительную информацию об источнике ошибки.

# **FFQD4613W**

При анализе значения *строка* был обнаружен неверный формат даты.

## **Объяснение:**

Сервер общедоступных папок вернул ответ, содержащий неверную строку даты.

### **Действия пользователя:**

Убедитесь, что искатель, который вы хотите запустить, правильно сконфигурирован, и повторите попытку.

# **FFQD4614W**

Указанный URL *URL\_документа* уже существует.

## **Объяснение:**

Искатель Exchange обнаружил повторение URL.

## **Действия пользователя:**

Никаких действий не требуется.

# **FFQD4616E**

Временный файл *временный\_файл* не существует.

Искатель Exchange не смог найти временный файл.

#### **Действия пользователя:**

Убедитесь, что на компьютере искателя достаточно свободного дискового пространства, и повторите попытку.

# **FFQD4617E**

Ошибка ввода-вывода при записи объектов во временный файл *временный\_файл*.

#### **Объяснение:**

Искатель Exchange не смог записать данные во временный файл.

#### **Действия пользователя:**

Убедитесь, что на компьютере искателя достаточно свободного дискового пространства, и повторите попытку.

## **FFQD4618E**

Ошибка ввода-вывода при закрытии потока вывода объекта в файл *временный\_файл*.

## **Объяснение:**

При закрытии временного файла возникли ошибки ввода-вывода.

### **Действия пользователя:**

Убедитесь, что на компьютере искателя достаточно свободного дискового пространства, и повторите попытку.

# **FFQD4619E**

Ошибка ввода-вывода при закрытии файла *временный\_файл*.

#### **Объяснение:**

При закрытии временного файла возникли ошибки ввода-вывода.

### **Действия пользователя:**

Убедитесь, что на компьютере искателя достаточно свободного дискового пространства, и повторите попытку.

## **FFQD4620E**

Ошибка ввода-вывода при чтении объектов из временного файла *временный\_файл*.

## **Объяснение:**

При закрытии временного файла возникли ошибки ввода-вывода.

#### **Действия пользователя:**

Убедитесь, что компьютер искателя работает нормально, и повторите попытку.

# **FFQD4621E**

Ошибка ввода-вывода при закрытии потока ввода объекта из файла *временный\_файл*.

#### **Объяснение:**

При закрытии временного файла возникли ошибки ввода-вывода.

Убедитесь, что компьютер искателя работает нормально, и повторите попытку.

## **FFQD4622E**

Обнаружено неизвестное имя хоста *имя\_хоста*.

### **Объяснение:**

Не найдено имя хоста, заданное в URL общедоступной папки.

### **Действия пользователя:**

Проверьте правильность имени хоста.

## **FFQD4623E**

Неверный URL *URL\_общедоступной\_папки*.

### **Объяснение:**

Не найден заданный URL общедоступной папки.

#### **Действия пользователя:**

Проверьте правильность URL общедоступной папки.

## **FFQD4624E**

Не удалось обновить соединение с *URL\_общедоступной\_папки*.

## **Объяснение:**

Искатель Exchange не смог переустановить соединение с сервером общедоступных папок.

### **Действия пользователя:**

Убедитесь, что сервер общедоступных папок работает правильно, и посмотрите в файлах журнала дополнительную информацию об источнике ошибки.

## **FFQD4625E**

Ошибка ввода-вывода при отправке требования на *URL\_общедоступной\_папки*.

## **Объяснение:**

При отправке требования на сервер общедоступных папок возникли одна или несколько ошибок.

## **Действия пользователя:**

Дополнительную информацию об источнике ошибки смотрите в файлах журнала.

# **FFQD4626E**

Не удалось соединиться с *URL\_общедоступной\_папки*.

### **Объяснение:**

При соединении с указанным URL возникли ошибки.

### **Действия пользователя:**

Дополнительную информацию об источнике ошибки смотрите в файлах журнала.

# **FFQD4627E**

Для использования SSL надо задать файл склада доверенных сертификатов.

### **Объяснение:**

Для использования SSL необходимо задать файл склада доверенных сертификатов.

#### **Действия пользователя:**

Убедитесь, что искатель, который вы хотите запустить, правильно сконфигурирован, и повторите попытку.

## **FFQD4628E**

Для использования SSL надо задать пароль склада доверенных сертификатов.

#### **Объяснение:**

Для использования SSL необходимо задать пароль склада доверенных сертификатов.

#### **Действия пользователя:**

Убедитесь, что искатель, который вы хотите запустить, правильно сконфигурирован, и повторите попытку.

# **FFQD4629E**

Файл склада доверенных сертификатов *файл\_склада\_доверенных\_сертификатов* не существует.

### **Объяснение:**

Заданный файл склада доверенных сертификатов не существует или у вас нет разрешения на чтение этого файла.

#### **Действия пользователя:**

Убедитесь, что задан правильный путь файла склада доверенных сертификатов и вы можете читать этот файл.

# **FFQD4631E**

Неверный формат или пароль файла склада доверенных сертификатов. Указан файл склада доверенных сертификатов *файл\_склада\_доверенных\_сертификатов*.

### **Объяснение:**

Возможно, формат файл склада доверенных сертификатов недопустим или пароль для этого файла неверен. Поддерживаемые форматы: JKS, JCEKS и PKCS#12.

## **Действия пользователя:**

Проверьте правильность формата и пароля файла склада доверенных сертификатов и повторите попытку.

## **FFQD4632W**

Документ проигнорирован, поскольку длина URI слишком велика. URI: *URI*.

## **Объяснение:**

Искатель Exchange проигнорировал документ, поскольку у него слишком длинный URI.

Никаких действий не требуется.

# **FFQD4633W**

Папка проигнорирована, поскольку длина URI слишком велика. URI: *URI*.

### **Объяснение:**

Искатель Exchange проигнорировал папку, поскольку у нее слишком длинный URI.

### **Действия пользователя:**

Никаких действий не требуется.

## **FFQD4707E**

Имя сервера *имя\_сервера* в файле конфигурации не соответствует серверу и имени репозитория VeniceBridge.

### **Объяснение:**

Неверный формат строки сервера *имя\_сервера*.

#### **Действия пользователя:**

Сконфигурируйте параметры искателя VeniceBridge при помощи панели администратора.

## **FFQD4708E**

Ошибка API VeniceBridge.

## **Объяснение:**

Ошибка при обращении к серверу VeniceBridge.

### **Действия пользователя:**

Дополнительную информацию об источнике ошибки смотрите в файлах журнала.

## **FFQD4709E**

API VeniceBridge не лицензирован.

## **Объяснение:**

Искатель VeniceBridge не может обращаться к серверу VeniceBridge, поскольку какой-то из компонентов VeniceBridge не лицензирован.

## **Действия пользователя:**

Дополнительную информацию об источнике ошибки смотрите в файлах журнала.

# **FFQD4710E**

Нельзя создать экземпляр сервера VeniceBridge.

### **Объяснение:**

Искатель VeniceBridge не может обращаться к серверу VeniceBridge, поскольку заданы неверные свойства JNDI.

Дополнительную информацию об источнике ошибки смотрите в файлах журнала.

# **FFQD4711E**

Ошибка конфигурации API VeniceBridge.

## **Объяснение:**

Ошибка при обращении к серверу VeniceBridge.

### **Действия пользователя:**

Дополнительную информацию об источнике ошибки смотрите в файлах журнала.

## **FFQD4712E**

Не удалось обнаружить сервер VeniceBridge.

### **Объяснение:**

Ошибка при обращении к серверу VeniceBridge.

#### **Действия пользователя:**

Дополнительную информацию об источнике ошибки смотрите в файлах журнала.

# **FFQD4713E**

Ошибка связи.

## **Объяснение:**

Ошибка при обращении к серверу VeniceBridge.

## **Действия пользователя:**

Дополнительную информацию об источнике ошибки смотрите в файлах журнала.

## **FFQD4714E**

Репозиторий *имя\_репозитория* не найден.

## **Объяснение:**

Репозиторий *имя\_репозитория* не существует на сервере VeniceBridge.

#### **Действия пользователя:**

Убедитесь, что файл конфигурации искателя VeniceBridge соответствует текущему репозиторию назначения.

# **FFQD4715E**

Пользовательский экземпляр VeniceBridge не был инициализирован.

#### **Объяснение:**

Ошибка при обращении к серверу VeniceBridge.

#### **Действия пользователя:**

Дополнительную информацию об источнике ошибки смотрите в файлах журнала.

# **FFQD4716E**

Не удалось зарегистрироваться на репозитории *имя\_репозитория*.

### **Объяснение:**

Искатель VeniceBridge не смог зарегистрироваться на репозитории *имя\_репозитория*.

### **Действия пользователя:**

Проверьте правильность имени пользователя и пароля.

## **FFQD4718E**

Класс элементов *класс\_элементов* не найден для репозитория *имя\_репозитория*.

#### **Объяснение:**

Заданный в файле конфигурации класс элементов не существует на сервере VeniceBridge.

## **Действия пользователя:**

Зарегистрируйтесь на консоли администратора и отредактируйте пространство для искателя, чтобы удалить этот класс элементов.

## **FFQD4719E**

Не найдено свойство *свойство*. Репозиторий: *имя\_репозитория*. Класс элементов: *класс\_элементов*.

## **Объяснение:**

Заданное в файле конфигурации свойство не существует на сервере VeniceBridge.

## **Действия пользователя:**

Убедитесь, что файл конфигурации искателя VeniceBridge соответствует текущему классу элементов назначения.

# **FFQD4720E**

Не найдено свойство *свойство* для даты ранжирования. Репозиторий: *имя\_репозитория*. Класс элементов: *класс\_элементов*.

## **Объяснение:**

Свойство, заданное в файле конфигурации в качестве даты документа, не существует на сервере VeniceBridge.

## **Действия пользователя:**

Убедитесь, что файл конфигурации искателя VeniceBridge соответствует текущему классу элементов назначения.

# **FFQD4721E**

Не найдено свойство *свойство* для поля защиты. Репозиторий: *имя\_репозитория*. Класс элементов: *класс\_элементов*.

## **Объяснение:**

Свойство, заданное в файле конфигурации в качестве поля защиты, не существует на сервере VeniceBridge.

Убедитесь, что файл конфигурации искателя VeniceBridge соответствует текущему классу элементов назначения.

## **FFQD4722E**

Проблема с заданным критерием выбора *условный\_оператор*.

## **Объяснение:**

Неверный синтаксис условного оператора, заданного в файле конфигурации.

## **Действия пользователя:**

Проверьте правильность синтаксиса условного оператора.

# **FFQD4723E**

Поле даты для ранжирования должно быть типа DATE или DATETIME. Репозиторий: *имя\_репозитория*. Класс элементов: *класс\_элементов*. Свойство: *свойство*. Тип: *тип\_данных*.

### **Объяснение:**

Тип свойства, заданного в файле конфигурации как дата документа - не DATE и не DATETIME.

## **Действия пользователя:**

Убедитесь, что файл конфигурации искателя VeniceBridge соответствует текущему классу элементов назначения.

## **FFQD4724E**

Был обнаружен неподдерживаемый тип данных *тип\_данных*. Репозиторий: *имя\_репозитория*. Класс элементов: *класс\_элементов*. Свойство: *свойство*.

### **Объяснение:**

У свойства, заданного в файле конфигурации, неподдерживаемый тип данных.

### **Действия пользователя:**

Убедитесь, что файл конфигурации искателя VeniceBridge соответствует текущему классу элементов назначения.

## **FFQD4725E**

Проблема с выполненным запросом.

### **Объяснение:**

Ошибка при выполнении команды запроса для сервера VeniceBridge.

#### **Действия пользователя:**

Дополнительную информацию об источнике ошибки смотрите в файлах журнала.

# **FFQD4726E**

Не найден ключ порядка. Ключ: *свойство\_ключа\_порядка*.

#### **Объяснение:**

Свойство, заданное в файле конфигурации в качестве ключа порядка, не существует на сервере VeniceBridge.

Убедитесь, что файл конфигурации искателя VeniceBridge соответствует текущему классу элементов назначения.

## **FFQD4728W**

Был сгенерирован слишком длинный URI. Эта запись будет проигнорирована. URI: *uri*.

## **Объяснение:**

Длина сгенерированного URI слишком велика для его сохранения во внутренней таблице. Документ с этим URI не будет сохранен во внутренней таблице и не будет использоваться операциями поиска.

## **Действия пользователя:**

Никаких действий не требуется.

## **FFQD4729W**

Не найдено свойство *свойство*.

#### **Объяснение:**

Свойство, заданное в файле конфигурации, не найдено.

### **Действия пользователя:**

Убедитесь, что файл конфигурации искателя VeniceBridge соответствует текущему классу элементов назначения.

## **FFQD4730E**

Ошибка ввода-вывода при записи содержимого.

### **Объяснение:**

Ошибка при передаче данных с сервера VeniceBridge.

#### **Действия пользователя:**

Дополнительную информацию об источнике ошибки смотрите в файлах журнала.

## **FFQD4731E**

Поле даты ранжирования должно подходить в качестве свойства выбора в запросе. Репозиторий: *имя\_репозитория*. Класс элементов: *класс\_элементов*. Свойство: *свойство*.

### **Объяснение:**

Свойство, заданное в файле конфигурации как дата документа, не подходит в качестве свойства выбора в запросе.

## **Действия пользователя:**

Убедитесь, что файл конфигурации искателя VeniceBridge соответствует текущему классу элементов назначения.

# **FFQD4732E**

Поле защиты должно подходить в качестве свойства выбора в запросе. Репозиторий: *имя\_репозитория*. Класс элементов: *класс\_элементов*. Свойство: *свойство*.

Свойство, заданное в файле конфигурации в качестве поля защиты, не подходит в качестве свойства выбора в запросе.

### **Действия пользователя:**

Убедитесь, что файл конфигурации искателя VeniceBridge соответствует текущему классу элементов назначения.

# **FFQD4733E**

Свойство даты редакции должно подходить в качестве свойства выбора в запросе. Репозиторий: *имя\_репозитория*. Класс элементов: *класс\_элементов*. Свойство: *свойство*.

### **Объяснение:**

Свойство, заданное в файле конфигурации как дата редакции, не подходит в качестве свойства выбора в запросе.

#### **Действия пользователя:**

Убедитесь, что файл конфигурации искателя VeniceBridge соответствует текущему классу элементов назначения.

## **FFQD4734E**

Свойство даты создания должно подходить в качестве свойства выбора в запросе. Репозиторий: *имя\_репозитория*. Класс элементов: *класс\_элементов*. Свойство: *свойство*.

#### **Объяснение:**

Свойство, заданное в файле конфигурации как дата создания, не подходит в качестве свойства выбора в запросе.

## **Действия пользователя:**

Убедитесь, что файл конфигурации искателя VeniceBridge соответствует текущему классу элементов назначения.

## **FFQD4735E**

Свойство размера содержимого должно подходить в качестве свойства выбора в запросе. Репозиторий: *имя\_репозитория*. Класс элементов: *класс\_элементов*. Свойство: *свойство*.

#### **Объяснение:**

Свойство, заданное в файле конфигурации как размер содержимого, не подходит в качестве свойства выбора в запросе.

#### **Действия пользователя:**

Убедитесь, что файл конфигурации искателя VeniceBridge соответствует текущему классу элементов назначения.

# **FFQD4736E**

Свойство ключа сортировки должно подходить в качестве свойства выбора в запросе. Репозиторий: *имя\_репозитория*. Класс элементов: *класс\_элементов*. Свойство: *свойство*.

#### **Объяснение:**

Свойство, заданное в файле конфигурации как ключ сортировки, не подходит в качестве свойства выбора в запросе.

Убедитесь, что файл конфигурации искателя VeniceBridge соответствует текущему классу элементов назначения.

## **FFQD4737W**

Заданное содержимое в собственном формате не найдено. Эта запись будет проигнорирована. URI: *uri*.

### **Объяснение:**

Содержимое в собственном формате, заданное URI, не найдено.

#### **Действия пользователя:**

Проверьте правильность работы внутренней системы Content Management.

## **FFQD4738W**

Заданное содержимое не найдено. Эта запись будет проигнорирована. URI: *uri*.

### **Объяснение:**

Содержимое, заданное URI, не найдено.

#### **Действия пользователя:**

Проверьте правильность работы внутренней системы Content Management.

# **FFQD4739E**

Число игнорируемых документов превысило предел *предел\_предупреждения*.

### **Объяснение:**

Число проигнорированных собственных документов превысило предельно допустимое.

## **Действия пользователя:**

Проверьте правильность работы внутренней системы Content Management.

## **FFQD4741W**

Ошибка при получении папок, содержащих заданный документ. URI: *uri*.

### **Объяснение:**

Ошибка при получении папок, содержащих заданное содержимое. В метаданных папки, содержащей этот документ, нет информации об одном или нескольких документах.

## **Действия пользователя:**

Проверьте правильность работы внутренней системы Content Management.

# **Общесистемные сообщения (FFQG)**

## **FFQG0026E**

Входной и выходной файлы должны быть разными файлами. Исправьте соответствующий параметр файла и повторите требование. - Входной файл: *входной\_файл* Выходной файл: *выходной\_файл*

В качестве входного и выходного файлов задан один и тот же файл. Входной и выходной файлы не должны совпадать.

### **Действия пользователя:**

Повторите требование, задав правильные входной и выходной файлы.

# **Сообщения подсистемы операционной системы (OSS) (FFQO)** |

## **FFQO0034E**

|

|

| | | | | | |

|

| | |

| | | | | | |

|

| | | | | | | |

 $\overline{1}$ 

|

| | | Путь *имя\_пути* не существует.

#### **Объяснение:**

Заданный путь каталога *имя\_пути* не существует. Для операции требуется путь каталога, но путь не найден.

#### **Действия пользователя:**

Проверьте, существует ли этот путь. Если путь существует, убедитесь, что для каталога заданы соответствующие разрешения. Часто это ожидаемая ошибка, поэтому ее можно спокойно проигнорировать.

## **FFQO0086E**

Ошибка проверки файла дампа трассировки *имя\_файла*; код ошибки OSSe: *код\_ошибки* название ошибки OSSe: *название\_ошибки* сообщение OSSe: *сообщение\_об\_ошибке*.

### **Объяснение:**

При проверке указанного файла дампа трассировки возникла ошибка; возможная причина - файл дампа трассировки неполон.

#### **Действия пользователя:**

Убедитесь, что сеанс трассировки завершен и файл дампа трассировки записан полностью. Для остановки сеанса введите команду stopccl или остановите текущий сеанс трассировки.

## **FFQO0141E**

Ошибка гнезда с кодом ошибки *код\_ошибки* по адресу *имя\_хоста*, порт *номер\_порта*.

#### **Объяснение:**

Операция гнезда вернула указанный *код\_ошибки*.

#### **Действия пользователя:**

Если *код\_ошибки* равен **22** (UNIX) или **10022** (Windows) возник при завершении работы, можно спокойно проигнорировать эту ошибку. Если это код **10093** (Windows), можно также проигнорировать эту ошибку.

## **FFQO0164E**

Не удалось загрузить файл свойств *имя\_файла*.

#### **Объяснение:**

Не удалось загрузить файл конфигурации *имя\_файла*.

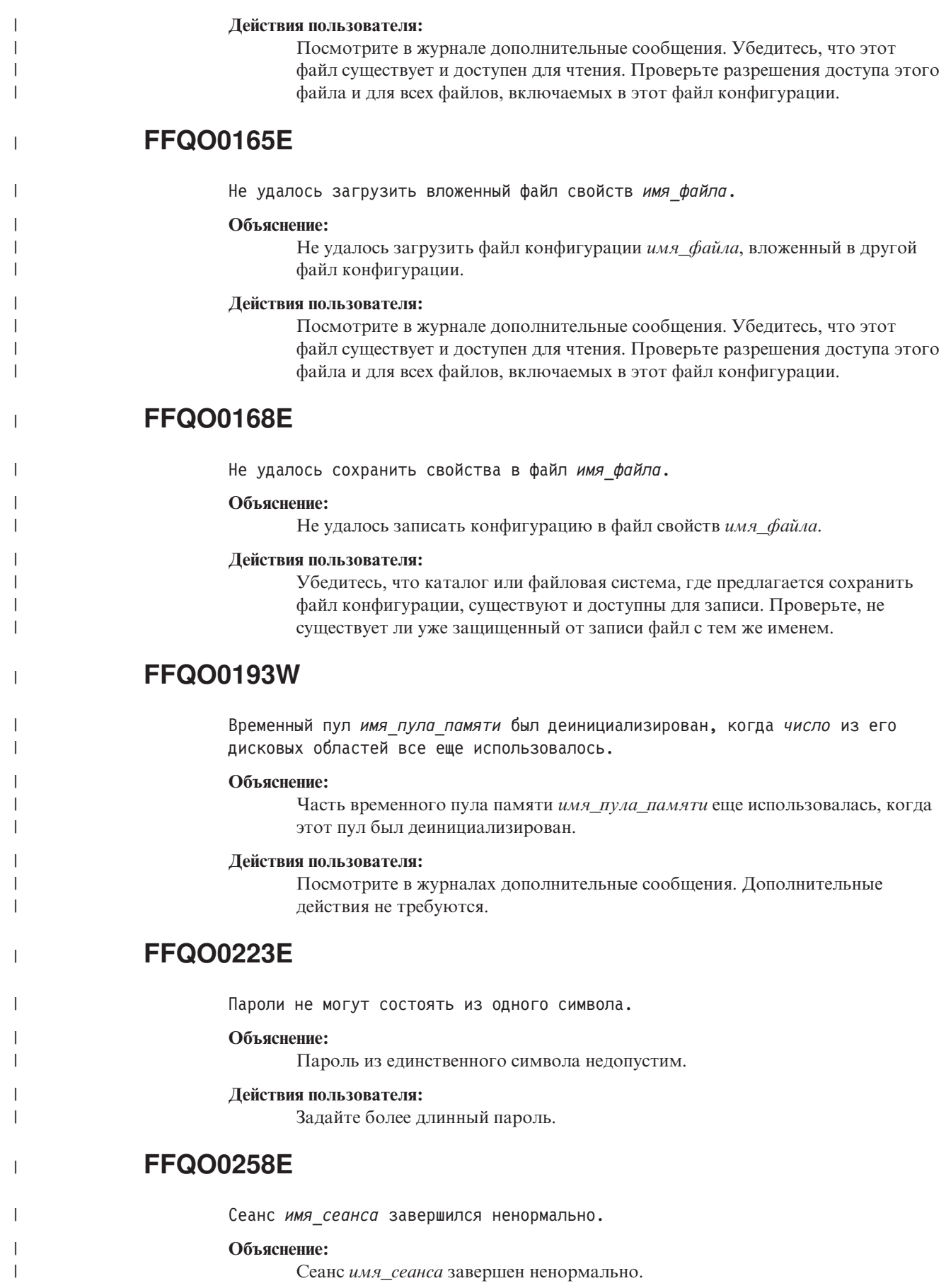

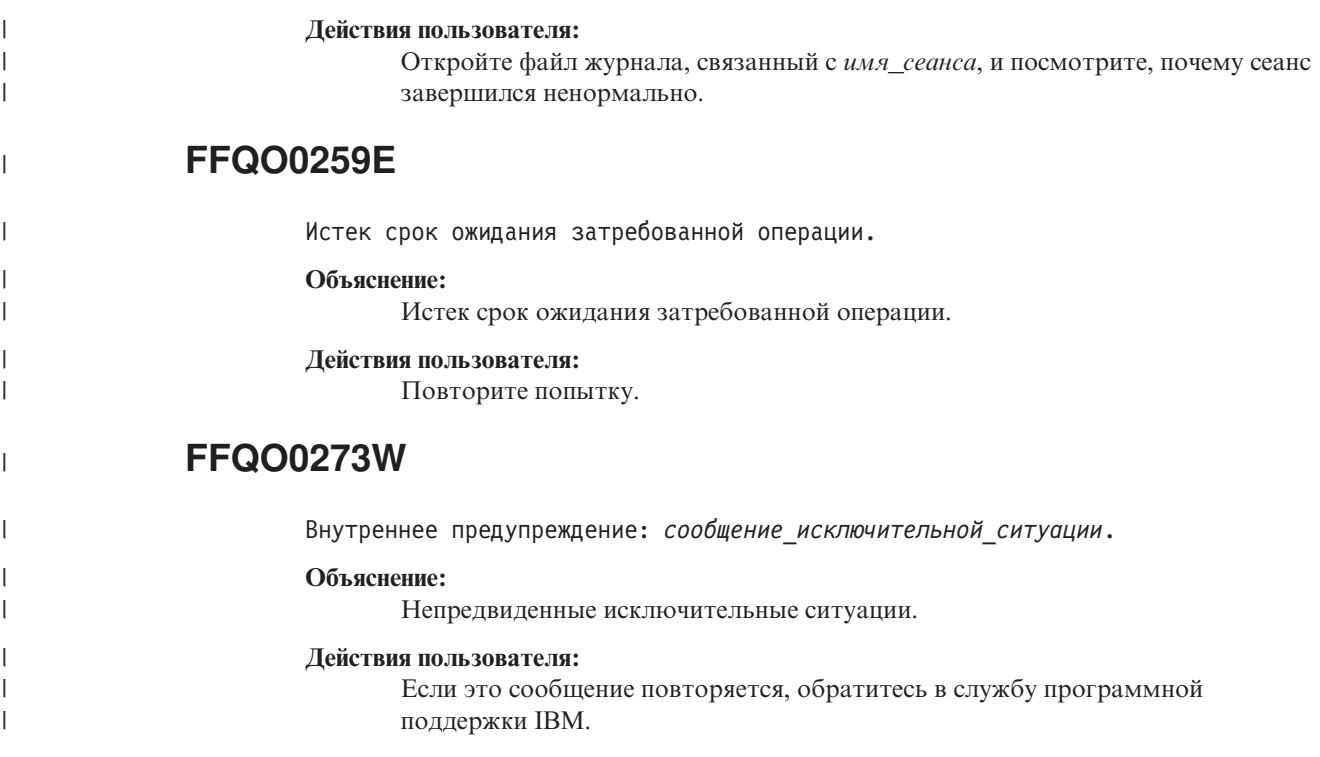

# **Сообщения синтаксического анализатора (FFQT)**

# **FFQT0059E**

Анализатор Stellent не смог открыть хэндл документа; код ошибки: *код ошибки\_stellent*. URL документа: *url*.

## **Объяснение:**

Анализатор Stellent не смог проанализировать документ с URL *url*; содержимое документа не будет проиндексировано.

### **Действия пользователя:**

Проверьте правильность документа по адресу *url*. Попробуйте прочитать его с помощью соответствующей программы просмотра для этого типа файла. Если документ недопустим, замените его на правильную версию, затем повторите обработку URL искателем.

# **FFQT0060E**

Анализатор Stellent не смог открыть хэндл содержимого; код ошибки: *код ошибки\_stellent*. URL документа: *url*.

## **Объяснение:**

Анализатор Stellent не смог проанализировать документ с URL *url*; содержимое документа не будет проиндексировано.

## **Действия пользователя:**

Проверьте правильность документа по адресу *url*; попробуйте прочитать его с помощью соответствующей программы просмотра для этого типа файла. Если этот документ недопустим, замените его на правильную версию и повторите просмотр URL.
# **FFQT0061E**

Анализатор Stellent не смог получить первый сегмент содержимого; код ошибки: *код ошибки\_stellent*. URL документа: *url*.

#### **Объяснение:**

Анализатор Stellent не смог проанализировать документ с URL *url*; содержимое документа не будет проиндексировано.

#### **Действия пользователя:**

Проверьте правильность документа по адресу *url*. Попробуйте просмотреть этот документ при помощи программы просмотра, соответствующей его типу файла. Если документ недопустим, замените его на правильную версию, затем повторите обработку URL искателем.

# **FFQT0062E**

Механизму анализа Stellent не удалось получить следующий сегмент содержимого; код ошибки - *код\_ошибки\_stellent*. URL этого документа: *url*.

#### **Объяснение:**

Документ с URL *url* не удалось полностью проанализировать при помощи механизма анализа Stellent, и будет проиндексировано только начало этого документа. Причиной этого может быть непредвиденный конец документа.

#### **Действия пользователя:**

Убедитесь, что документ с *url* - допустимый документ. Попробуйте просмотреть этот документ при помощи программы просмотра, соответствующей его типу файла. Если документ недопустим, замените его на правильную версию, затем повторите обработку URL искателем.

# **FFQT0065I**

Механизм анализа Stellent получил документ с поддерживаемым типом файла *тип\_файла\_stellent* (*тип\_документа*). URL этого документа: *url*.

#### **Объяснение:**

Тип документа с URL *url* распознан как документ с типом *тип\_ документа\_stellent*. В этом документе можно выполнять поиск, используя тип документов *тип\_документов*.

### **Действия пользователя:**

Никаких действий не требуется.

# **FFQT0066I**

Механизм анализа Stellent получил документ с неподдерживаемым типом файла *тип\_файла\_stellent*. URL этого документа: *url*.

### **Объяснение:**

Тип документа с URL *url* распознан как документ с типом *тип\_ документа\_stellent*, который не отображен на доступный для поиска тип документов. Содержимое этого документа не будет проиндексировано.

### **Действия пользователя:**

Никаких действий не требуется.

# **FFQT0067I**

Анализатор Stellent получил документ с типом файла *тип\_файла\_stellent* (*тип\_документа*), который поддерживается собственным анализатором. URL документа: *url*.

#### **Объяснение:**

Документ с URL *url* распознан как документ типа *тип\_файла\_stellent*. Этот тип поддерживается одним из встроенных анализаторов, поэтому анализатор Stellent не будет анализировать содержимое этого документа. Этот документ будет доступен для поиска по типу документа *тип\_документа*.

#### **Действия пользователя:**

Никаких действий не требуется.

# **FFQT0072I**

Механизм анализа Stellent не смог распознать тип файла для документа с URL *url*.

#### **Объяснение:**

Механизм анализа Stellent не смог распознать тип файла для документа с URL *url*. Содержимое этого документа не будет проиндексировано.

### **Действия пользователя:**

Никаких действий не требуется.

# **FFQT0078W**

Механизму анализа Stellent не удалось проанализировать документ размером *размер\_документа*. URL этого документа: *url*.

#### **Объяснение:**

Документ с URL *url* не удалось успешно проанализировать. Все или часть его содержимого не будет проиндексировано.

#### **Действия пользователя:**

Никаких действий не требуется.

# **FFQT0084E**

Истек срок ожидания ответа от сервера анализатора Stellent. Возможно, сервер завис и его нужно перезапустить.

#### **Объяснение:**

Анализатор Stellent не отвечает. Возможно, он в неопределенном состоянии и его нужно перезапустить.

#### **Действия пользователя:**

Посмотрите в журнале, не был ли анализатор Stellent автоматически перезапущен. Если нет, остановите и перезапустите этот анализатор.

# **FFQT0085E**

При обработке документа произошел разрыв соединения с анализатором Stellent. Возможно, сервер остановлен и его нужно перезапустить.

#### **Объяснение:**

Разрыв соединения с анализатором Stellent. Возможно, сервер остановлен или завершил работу аварийно и его нужно перезапустить.

#### **Действия пользователя:**

Посмотрите в журнале, не был ли анализатор Stellent автоматически перезапущен. Если нет, остановите и перезапустите этот анализатор.

# **FFQT0086W**

Анализатор Stellent обработал *число\_документов* документов. Нужно перезапустить сервер, чтобы очистить его ресурсы.

#### **Объяснение:**

После обработки большого количества документов анализатор Stellent может работать нестабильно. Поэтому его следует перезапустить после обработки указанного числа документов.

#### **Действия пользователя:**

Посмотрите в журнале, не был ли анализатор Stellent автоматически перезапущен. Если нет, остановите и перезапустите этот анализатор.

# **FFQT0138E**

Ошибка при анализе файла отображения *файл*.

### **Объяснение:**

Не удалось успешно проанализировать документ *файл*.

### **Действия пользователя:**

Проверьте правильность структуры и элементов этого файла XML. Убедитесь, что в теге indexBuildSpecification задана правильная информация о пространстве имен: xmlns=″http://www.ibm.com/of/822/consumer/index/xml″, но неxmlns:namespace=″http://www.ibm.com/of/822/consumer/index/xml″.

# **Сообщения утилит (FFQU)** |

|

| | | | | | | | | |

 $\overline{1}$ 

|

| | |

## **FFQU0269E**

Калькулятор обнаружил синтаксическую ошибку в переменной ″*имя\_переменной*″, содержащей выражение ″*выражение\_переменной*″ в позиции символа *позиция\_в\_выражении*.

#### **Объяснение:**

Калькулятор не может продолжить оценку переменной *имя\_переменной*, так как она содержит выражение *выражение переменной* с синтаксической ошибкой в положении *положение\_в\_выражении*.

#### **Действия пользователя:**

Если это сообщение повторяется, обратитесь в службу программной поддержки IBM.

# **FFQU0270E**

Функция вычисления обнаружила недопустимый операнд ″*недопустимый\_операнд*″ для переменной ″*имя\_переменной*″, содержащей выражение ″*выражение\_переменной*″, в позиции *позиция\_внутри\_выражения*.

#### **Объяснение:**

Функция вычисления не может продолжать вычисление переменной *имя\_переменной*, поскольку она содержит выражение *выражение\_переменной* с недопустимым операндом в позиции *позиция\_внутри\_выражения*. Допустимые операнды - имя переменной или константа, но функция вычисления обнаружила *недопустимый\_операнд*, который не является именем переменной или константой.

#### **Действия пользователя:**

Если это сообщение повторяется, обратитесь в службу программной поддержки IBM.

# **FFQU0271E**

| | | | | | | | | |

|

| | | | | | | | | | | | |

|

|

| | |

| | |

|

| |

| | | | | | |

Функция вычисления обнаружила недопустимую константу ″*недопустимая\_константа*″ для переменной ″*имя\_переменной*″, содержащей выражение ″*выражение\_переменной*″, в позиции *позиция\_внутри\_выражения*.

#### **Объяснение:**

Функция вычисления не может продолжать вычисление переменной *имя\_переменной*, поскольку она содержит выражение *выражение\_переменной* с недопустимой константой в позиции *позиция\_внутри\_выражения*. Допустимы константы, выраженные в символьной форме в десятичном формате с плавающей точкой; функция вычисления обнаружила недопустимую константу *недопустимая\_константа*.

#### **Действия пользователя:**

Если это сообщение повторяется, обратитесь в службу программной поддержки IBM.

# **FFQU0272E**

Калькулятор обнаружил синтаксическую ошибку в переменной ″*имя\_переменной*″.

#### **Объяснение:**

Калькулятор не может продолжить оценку переменной *имя\_переменной*, поскольку для нее отсутствует выражение.

#### **Действия пользователя:**

Если это сообщение повторяется, обратитесь в службу программной поддержки IBM.

# **FFQU0273E**

Калькулятор обнаружил бесконечный цикл из-за циклической зависимости переменной ″*имя\_переменной*″.

#### **Объяснение:**

Калькулятор не может продолжить оценку переменной *имя\_переменной*, поскольку в ней содержится выражение, в конечном счете ссылающееся само на себя, что дает бесконечный цикл.

#### **Действия пользователя:**

Если это сообщение повторяется, обратитесь в службу программной поддержки IBM.

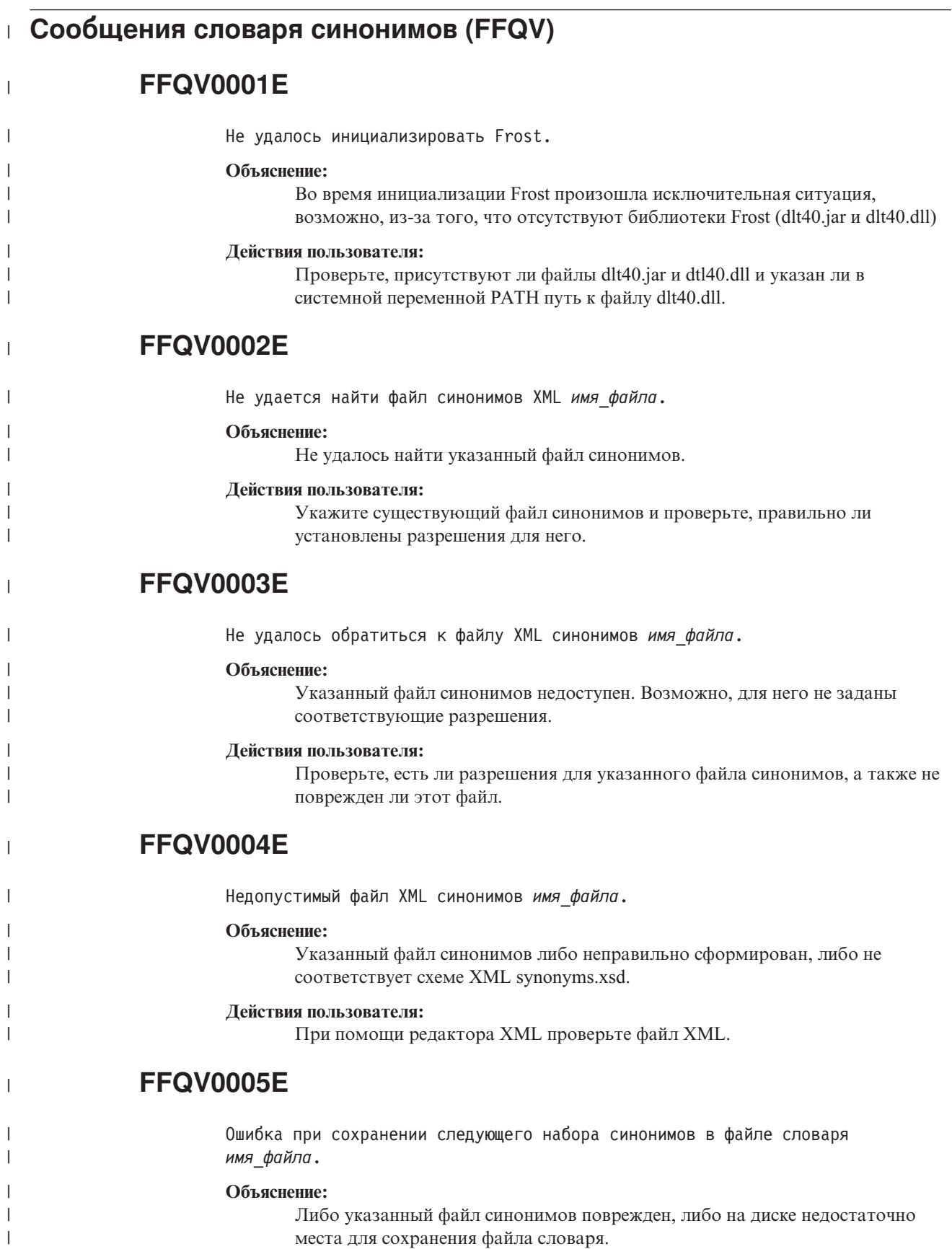

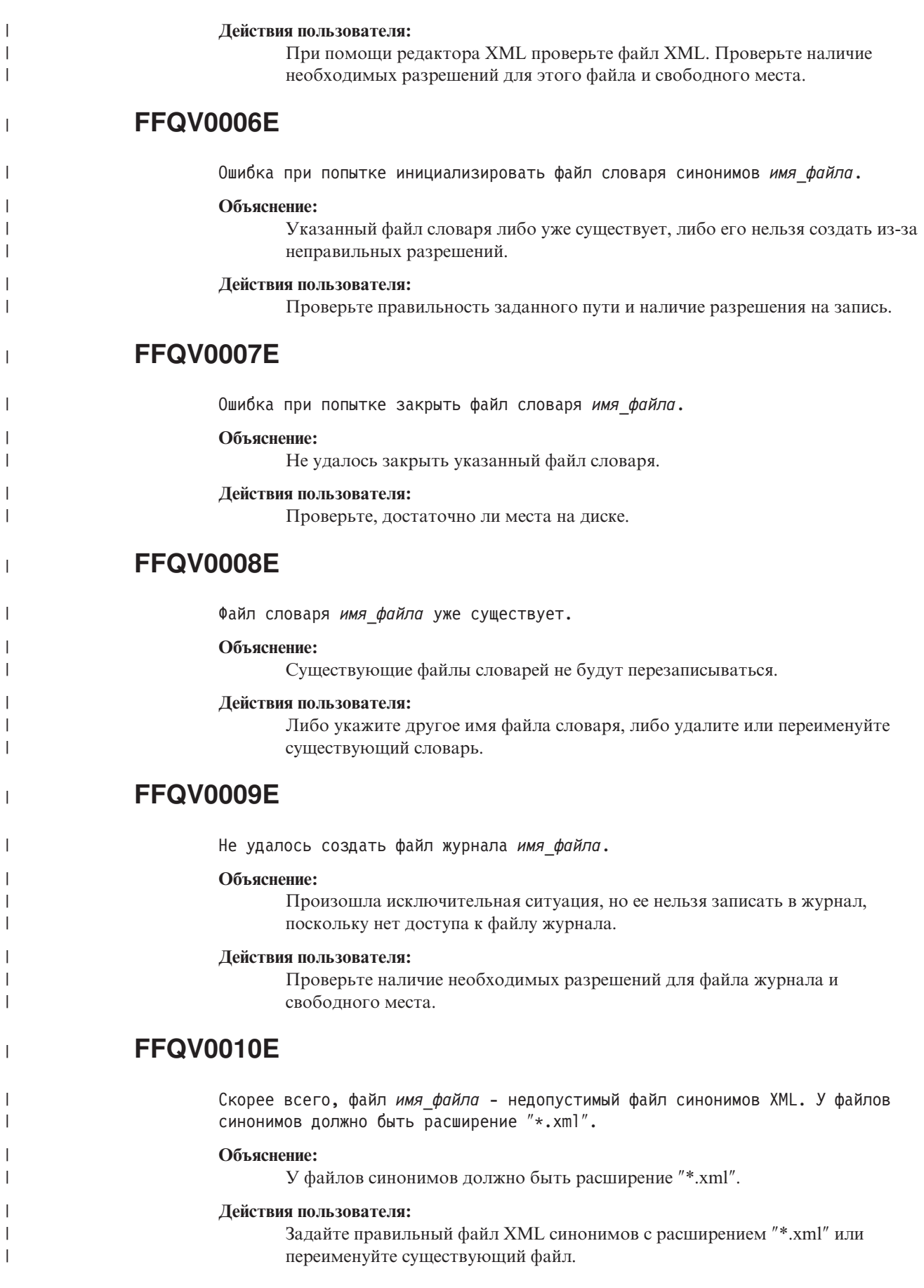

|

# **FFQV0011E**

|

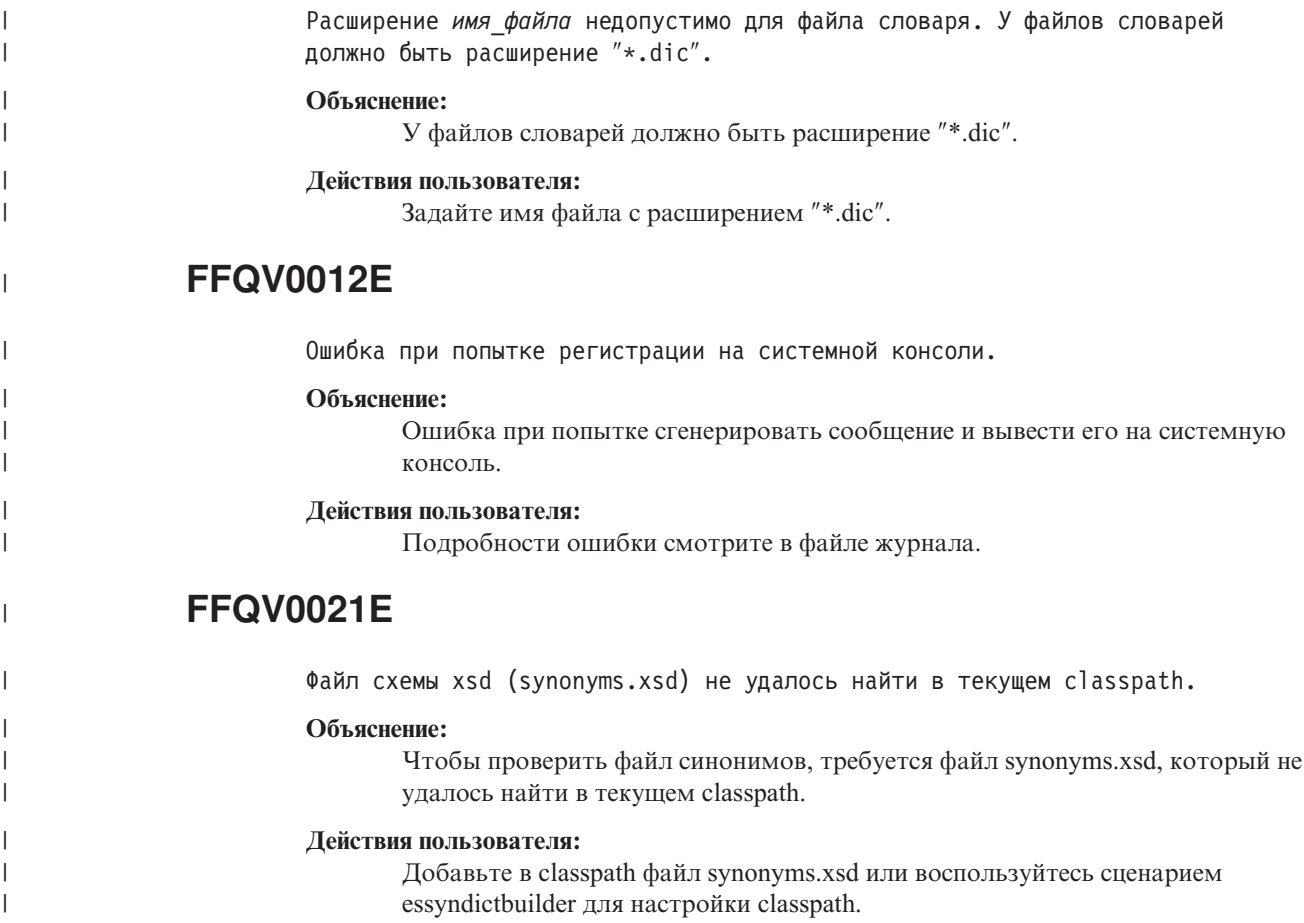

# **Сообщения мастера по перенастройке (FFQW)**

# **FFQW0001E**

Для ключа *ключ\_сообщения* не найдены сообщения. Обратитесь к администратору поисковой системы предприятия.

#### **Объяснение:**

Не найден файл сообщений, используемый мастером.

#### **Действия пользователя:**

Проверьте правильность установки компонентов поисковой системы предприятия DB2 Information Integrator OmniFind Edition.

# **FFQW0002E**

Файл *имя\_файла* не удается прочесть. Измените ваш выбор.

### **Объяснение:**

Выбранный файл или каталог не удается прочесть пользователю, запустившему мастер.

#### **Действия пользователя:**

Если это правильный файл, попросите администратора изменить права доступа для него.

# **FFQW0003E**

Имя собрания не задано для файла *имя\_файла*.

#### **Объяснение:**

У каждого перенастраиваемого собрания должно быть имя собрания, еще не существующее в поиске предприятия.

#### **Действия пользователя:**

Задайте имя собрания, которое еще не существует в поиске предприятия.

# **FFQW0008E**

Недопустимый ID пользователя или пароль.

#### **Объяснение:**

Для регистрации в мастере по перенастройке нужно ввести ID пользователя и пароль администратора поисковой системы предприятия, введенные при установке.

#### **Действия пользователя:**

Введите ID и пароль администратора поисковой системы предприятия и повторите операцию.

# **FFQW0011E**

Ошибка при импорте собрания WebSpherePortal Search Engine в файле *имя\_файла*. В строке *номер\_строки* и столбце *номер\_столбца* произошла следующая ошибка: *сообщение\_об\_ошибке*. Этот файл нельзя импортировать.

#### **Объяснение:**

В документе обнаружено неожиданное содержимое. Этот файл конфигурации собрания недопустим или поврежден.

#### **Действия пользователя:**

Проверьте, экспортировался ли этот файл из WebSphere Portal. Если это правильный файл, экспортируйте параметры конфигурации из собрания Portal Search Engine повторно в новый файл и запустите мастер снова.

# **FFQW0012E**

Ошибка при создании собрания *имя\_собрания*. Возвращена следующая ошибка: *код\_ошибки*.

#### **Объяснение:**

Ошибка при создании собрания поисковой системы предприятия.

#### **Действия пользователя:**

Исправьте ошибку и повторите операцию.

# **FFQW0013E**

Ошибка при создании искателя Web для собрания *имя\_собрания*. Произошла следующая ошибка: *код\_ошибки*.

#### **Объяснение:**

Ошибка при создании искателя Web.

#### **Действия пользователя:**

Исправьте ошибку и повторите операцию.

# **FFQW0014E**

Ошибка при создании собрания *имя\_собрания*. Для ID *имя\_пользователя* не найден сеанс.

#### **Объяснение:**

Мастеру не удалось соединиться с поисковой системой предприятия.

#### **Действия пользователя:**

Убедитесь, что поисковая система предприятия работает.

# **FFQW0016E**

Ошибка при создании собрания *имя\_собрания*: *сообщение\_об\_ошибке*.

#### **Объяснение:**

Ошибка при создании собрания поисковой системы предприятия.

#### **Действия пользователя:**

Посмотрите в файле журнала мастера дополнительную информацию. Исправьте ошибку и повторите операцию.

# **FFQW0019E**

Ошибка при создании файла конфигурации искателя - Сообщение об исключительной ситуации: *сообщение\_об\_ошибке*

#### **Объяснение:**

Ошибка при создании файла конфигурации искателя Web.

#### **Действия пользователя:**

Посмотрите в файле журнала мастера дополнительную информацию. Исправьте ошибку и повторите операцию.

## **FFQW0120I**

Перенастройка выполнена успешно. Дополнительную информацию смотрите в файле журнала.

#### **Объяснение:**

**Действия пользователя:**

Это чисто информационное сообщение. Никаких действий не требуется.

## **FFQW0140I**

Собрание импортировано из файла конфигурации WebSphere Portal *файл*.

#### **Объяснение:**

#### **Действия пользователя:**

Это чисто информационное сообщение. Никаких действий не требуется.

# **FFQW0141I**

Собрание *имя\_собрания* создано успешно.

**Объяснение:**

**Действия пользователя:**

Это чисто информационное сообщение. Никаких действий не требуется.

# **FFQW0142I**

Искатель Web для собрания *имя\_собрания* создан успешно.

**Объяснение:**

**Действия пользователя:** Это чисто информационное сообщение. Никаких действий не требуется.

# **FFQW0154I**

Создание искателя данных для собрания *имя\_собрания*.

**Объяснение:**

**Действия пользователя:** Это чисто информационное сообщение. Никаких действий не требуется.

# **FFQW0155I**

Было найдено следующее значение для максимального числа потоков искателя: *список\_чисел\_потоков*. Импортировано значение *максимальное\_число\_потоков*.

#### **Объяснение:**

**Действия пользователя:** Это чисто информационное сообщение. Никаких действий не требуется.

# **FFQW0156I**

Было найдено следующее значение для максимальной глубины пути просмотра: *список\_глубин\_пути*. Импортировано значение *максимальная\_глубина\_пути*.

#### **Объяснение:**

**Действия пользователя:**

Это чисто информационное сообщение. Никаких действий не требуется.

# **FFQW0157I**

Было найдено следующее значение для срока ожидания документа при просмотре: *список\_предельных сроков\_ожидания*. Импортировано значение *максимальный\_предельный\_срок\_ожидания*.

#### **Объяснение:**

**Действия пользователя:**

Это чисто информационное сообщение. Никаких действий не требуется.

# **FFQW0158I**

Было найдено следующее значение для наборов символов по умолчанию: *список\_наборов\_символов*. Импортировано значение *набор\_символов*.

#### **Объяснение:**

**Действия пользователя:**

Это чисто информационное сообщение. Никаких действий не требуется.

# **FFQW0159I**

Создан файл конфигурации *файл*. Код возврата: *код\_возврата*.

#### **Объяснение:**

#### **Действия пользователя:**

Это чисто информационное сообщение. Никаких действий не требуется.

# <span id="page-372-0"></span>**Глоссарий терминов поисковой системы предприятия**

В этом глоссарии определяются термины, используемые в интерфейсе и документации поисковой системы предприятия.

#### **ID пользователя (user ID)**

Имя, связывающее пользователя с профилем пользователя при регистрации пользователя в системе.

**XML** Смотрите [расширяемый](#page-377-0) язык разметки.

#### **административная роль (administrative role)**

Классификация пользователя, определяющая функции, которые пользователь может выполнять в консоли администратора поисковой системы предприятия. Роль определяет также, какими собраниями пользователь может управлять.

#### **администратор поисковой системы предприятия (enterprise search administrator)**

Административная роль, позволяющая пользователю управлять всей поисковой системой предприятия.

#### **анализ ссылок (link analysis)**

Метод, помогающий определить, какие страницы в собрании важны для пользователей.

#### **анализ текста (text analysis)**

Процесс извлечения из текста семантических признаков и другой информации для повышения возможностей получения данных в собрании.

#### **анализатор (parser)**

Программа, интерпретирующая документы, добавленные в склад данных поисковой системы предприятия. Анализатор извлекает из документов информацию и подготавливает эти документы для индексации, поиска и получения.

#### **анализировать (parse)**

В поисковой системе предприятия - извлекать из документа полезный текст и метаданные. Этот процесс включает в себя выполнение алгоритмов, помогающих ранжировать документы, и выполнение лингвистического анализа для выделения частей составных слов и учета синонимов.

#### **аннотирование (summarization)**

Процесс включения в результаты поиска предложений, кратко описывающих содержимое документа. Смотрите также динамическое [аннотирование](#page-373-0) и статическое [аннотирование.](#page-376-0)

#### **выделение основ (stemming)**

Смотрите [выделение](#page-375-0) основ слов.

#### **выделение основ слов (word stemming)**

Процесс лингвистического нормирования, при котором различные формы слова приводятся к общей форме. Например, такие слова, как слова ″connections″, ″connective″ и ″connected″ преобразуются в ″connect″.

#### **гибридный поиск (hybrid search)**

Сочетание логического поиска и свободного текстового поиска.

#### <span id="page-373-0"></span>**гиперссылка (hyperlink)**

Область Web-страницы (например, текстовая строка или изображение), с которой связан URI. Если щелкнуть по гиперссылке, открывается этот URI.

#### **дерево категорий (category tree)**

В поиске предприятия - иерархия категорий, которая выводится на консоли администратора поисковой системы предприятия.

#### **динамическое ранжирование (dynamic ranking)**

Тип ранжирования, при котором ранг результата определяется в соответствии с вхождениями терминов запроса в анализируемые документы. Смотрите также [оценка](#page-372-0) на основе текста. Сравните со [статическим](#page-374-0) [ранжированием.](#page-374-0)

#### **динамическое составление сводок**

Тип создания краткого описания документа, при котором выделяются термины поиска и в результаты поиска включаются фразы, в которых наиболее полно представлены искомые понятия документа. Противоположное понятие - статическое [аннотирование.](#page-376-0)

#### **запрос на естественном языке (natural language query)**

Тип поиска, при котором анализируются фразы естественного языка (например, ″Кто руководит финансовым отделом?″), а не просто набор ключевых слов.

#### **извлечение информации (information extraction)**

Тип извлечения понятий, при котором в тексте документа автоматически распознаются важные словарные элементы, такие как имена, термины и выражения.

#### **извлечение понятий (concept extraction)**

Функция поиска, которая находит в текстовых документах важные словарные элементы (например, имена людей, названия мест или продуктов) и генерирует список таких элементов. Смотрите также [извлечение](#page-375-0) темы.

#### **извлечение темы (theme extraction)**

Тип извлечения понятий, при котором в тексте документа автоматически распознаются важные словарные элементы для определения темы документа. Смотрите также [извлечение](#page-376-0) понятий.

#### **индекс (index)**

Структура данных, содержащая ссылки на элементы данных и позволяющая при поиске быстро находить документы, содержащие термины запроса.

#### **искатель (crawler)**

Программа, получающая документы из источника данных и собирающая информацию, которая может использоваться для создания индексов поиска.

#### **источник данных (data source)**

Любой репозиторий данных, из которого можно получать документы, например, Web, реляционные и нереляционные базы данных и системы управления содержимым.

#### **категория (category)**

Группа документов со сходными характеристиками.

#### **категория на основе модели (model-based category)**

Таксономия из заранее определенных терминов, используемая для определения темы документа, что позволяет при индексации и поиске обрабатывать этот документ вместе с документами со сходным содержанием.

#### <span id="page-374-0"></span>**категория на основе правил (rule-based category)**

Категории, задаваемые правилами. Правила определяют, какие документы связаны с категориями. Например, можно определить правила, связывающие с конкретными категориями документы, содержащие определенные слова или не содержащие такие слова, или документы, соответствующие шаблону URI.

#### **контекстная близость (lexical affinity)**

Отношение взаимосвязи слов поиска в документе. Контекстная близость используется для вычисления релевантности результата.

#### **контекстный поиск (proximity search)**

Тип поиска, при котором ищется вхождение определенных слов в одном предложении, абзаце или документе.

#### **кэш поиска (search cache)**

Буфер, в котором хранятся данные и результаты предыдущих требований поиска.

#### **лексический анализатор (tokenizer)**

Программа анализа, просматривающая текст и определяющая, какие последовательности символов можно выделить в качестве элементов текста.

#### **лингвистический поиск (linguistic search)**

Тип поиска, при котором просматриваются, получаются и индексируются документы, содержащие термины поиска, которые преобразованы в их базовые лексические формы. Например, термин mice индексируется как mouse.

#### **логический поиск (Boolean search)**

Поиск, в котором один или несколько терминов поиска объединяются при помощи логических операций AND, NOT или OR.

#### **маркер защиты (security token)**

Информация идентификации и защиты, используемая для авторизации доступа к документам в собрании. Различные типы источников данных поддерживают разные типы маркеров защиты. Примеры маркеров защиты: роли, ID пользователей, ID групп и другая информация, которая может использоваться для управления доступом к содержимому.

#### **механизм поиска (search engine)**

Программа, принимающая требование поиска и возвращающая пользователю список документов.

#### **наблюдатель (monitor)**

В поисковой системе предприятия - пользователь с полномочиями наблюдать за процессами на уровне собрания.

#### **область действия (scope)**

Группа взаимосвязанных URI, определяющая область действия требования.

#### **обновление индекса (index refresh)**

Процесс добавления новой информации в существующий индекс в поисковой системе предприятия. Сравните с реорганизацией индекса.

#### **оператор (operator)**

В поисковой системе предприятия - пользователь с полномочиями наблюдать за процессами на уровне собрания, а также запускать и останавливать эти процессы.

#### <span id="page-375-0"></span>**оповещение (alert)**

Сообщение или иной признак, указывающие на проблему или угрозу возникновения проблемы.

#### **определение языка (language identification)**

Функция поисковой системы предприятия, определяющая язык документа.

#### **оценка на основе текста (text-based scoring)**

Процесс назначения документу целочисленного значения, указывающего степень соответствия документа терминам запроса (релевантность). Большее значение указывает на большую степень соответствия запросу. Смотрите также динамическое [ранжирование.](#page-377-0)

#### **оценка соответствия (score)**

Значение (обычно от 0 до 1), показывающее степень соответствия документа критерию поиска в сравнении с другими документами.

#### **очередь индексации (index queue)**

Список требований реорганизации индекса или обновлений индекса, которые нужно выполнить.

#### **параметрический поиск (parametric search)**

Тип поиска, при котором ищутся объекты, содержащие числовые значения или атрибуты, например, даты, целочисленные значения или числовых данные других типов.

#### **поиск неполных соответствий (fuzzy search)**

Поиск, возвращающий слова, написание которых сходно с термином поиска.

#### **поиск по полю (fielded search)**

Запрос, применяемый только к конкретному полю.

#### **поиск со взвешенными терминами (weighted term search)**

Запрос, в котором некоторые термины заданы как более важные.

#### **пользовательский агент (user agent)**

Прикладная программа, просматривающая данные в Web и оставляющая информацию о себе на сайтах, которые она посетила. В поисковой системе предприятия пользовательским агентом является искатель Web.

#### **поместить в очередь (enqueue)**

Поместить элементы в очередь.

#### **привязка гиперссылки (hypertext anchor)**

В документе HTML - код, используемый для определения гипертекстовой ссылки на другую страницу или на какое-либо место этого документа.

#### **прикладная программа поиска (search application)**

Программа, обрабатывающая запросы, выполняющая поиск в индексе, возвращающая результаты поиска и получающая исходные документы для собраний в поисковой системе предприятия.

#### **пространство для искателя (crawl space)**

Набор источников, соответствующих заданным шаблонам (таким как имена баз данных, пути файловой системы, имена доменов, IP-адреса и адреса URL), который искатель читает для получения элементов для индексации. Например, пространство для искателя может содержать набор таблиц реляционных баз данных, типы элементов с одного или нескольких серверов DB2 Content Manager или несколько баз данных Notes.

#### **ранжирование (ranking)**

Процесс назначения каждому документу в результатах запроса целочисленного значения. Порядок документов в результатах поиска

определяется степенью их соответствия запросу. Более высокий ранг означает более точное соответствие. Смотрите также [динамическое](#page-377-0) [ранжирование](#page-377-0) и статическое [ранжирование.](#page-374-0)

#### <span id="page-376-0"></span>**ранжирование по популярности (popular ranking)**

Тип ранжирования, при котором к существующему рангу документа прибавляется значение, основанное на степени его популярности.

#### **расширяемый язык разметки (extensible markup language, XML)**

Основанный на текстовом формате язык тегов, используемый для обработки документов и для публикации информации в Интернете.

#### **результаты поиска (search results)**

Список документов, удовлетворяющих требованию поиска. Обычно результаты поиска сортируются в порядке релевантности - определяемой механизмом поиска оценки соответствия документа запросу. В большинстве случаев список документов содержит URL для получения документа, заголовок документа и краткую информацию о документе. В некоторых случаях список документов может также содержать дату, размер файла и другие атрибуты документа, например, категории, в которым относится этот документ.

### **реорганизация индекса (index reorganization)**

Процесс построения индекса в поисковой системе предприятия. Сравните с [обновлением](#page-375-0) индекса.

#### **свободный текстовый поиск (free text search)**

Поиск, при котором термины поиска выражены в виде текста в свободном формате, то есть в виде словосочетания или предложения, описывающих предмет поиска на естественном языке.

#### **символ маски (masking character)**

Символ, представляющий необязательные символы в начале, середине или конце аргумента поиска. Обычно символы маски применяются при поиске вариантов написания аргумента поиска в точном индексе. Смотрите также символ [подстановки.](#page-372-0)

#### **символ подстановки (wildcard character)**

Символ, представляющий необязательные символы в начале, середине или конце аргумента поиска.

#### **собрание (collection)**

Набор источников данных и опций для просмотра, анализа, индексации и поиска для этих источников данных. Пользователи могут выполнять поиск во входящих в собрание источниках данных при помощи одного запроса. Администраторы поисковой системы предприятия задают опции, управляющие просмотром, анализом, индексацией и поиском данных в собрании.

#### **статическое аннотирование (static summarization)**

Тип создания краткого описания, при котором в результаты поиска включается заданное и сохраненное краткое описание документа. Противоположное понятие - динамическое [аннотирование.](#page-373-0)

#### **статическое ранжирование (static ranking)**

Тип ранжирования, при котором ранг определяется такими характеристиками документа, как дата, число ссылок на этот документ и т.д. Сравните с динамическим [ранжированием.](#page-377-0)

#### <span id="page-377-0"></span>**стоп-слово (stop word)**

Часто используемое слово (например, ″в″, ″на″ или ″и″), которое прикладная программа поиска игнорирует при ответе на запрос.

#### **таксономия (taxonomy)**

Классификация объектов по группам на основе сходства характеристик. В поисковой системе предприятия таксономия организует данные в категории и подкатегории. Смотрите также дерево [категорий.](#page-373-0)

#### **текст привязки (anchor text)**

Текст, связанный с гиперссылкой.

#### **тип источников данных (data source type)**

Группировка источников данных в соответствии с протоколом, используемым для доступа к данным.

#### **удаление стоп-слов (stop word removal)**

Процесс удаление незначащих слов из текстового индекса для уменьшения его размера.

#### **удалить из очереди (dequeue)**

Удалить элементы из очереди.

#### **универсальный идентификатор ресурса (Uniform Resource Identifier, URI)**

Краткая строка символов, идентифицирующая логический или физический ресурс. Наиболее частая форма URI - адреса Web-страниц - особая форма URI, называемая универсальным указателем ресурсов (Uniform Resource Locator, URL). Обычно URI описывает, как обращаться к ресурсу, компьютер, на котором находится ресурс, и имя ресурса (имя файла) на этом компьютере.

#### **универсальный указатель ресурса (Uniform Resource Locator, URL)**

Последовательность символов, представляющая информационные ресурсы на компьютере или в сети (например, в Интернете). Эта последовательность символов содержит краткое имя протокола, используемого для доступа к этому информационному ресурсу, и информацию, используемую этим протоколом для определения положения этого информационного ресурса.

#### **файл индекса поиска (search index file)**

Файл, в котором хранится индекс поиска в механизме поиска.

#### **функция обнаружения (discoverer)**

Функция искателя, определяющая, из каких источников искатель может получать информацию.

#### **элемент (token)**

Основная синтаксическая единица вычислительного языка. Маркер состоит из одного или нескольких символов (кроме пробелов), а также символов внутри строковой константы или идентификатора с ограничителями.

#### **эскейп-символ (escape character)**

Символ, изменяющий значений одного или нескольких символов, следующих за ним.

# **Документация по DB2 Information Integrator**

В этой теме приведена информация о доступной документации по DB2 Information Integrator.

Для каждой книги в формате PDF в следующих темах приводится официальное название документа, номер формы и местоположение. Чтобы заказать печатную версию книги, надо знать официальное название книги или номер формы документа. В этих темах также приведены названия, имена файлов и местоположения замечаний по выпуску и требований для установки DB2 Information Integrator.

# **Документация о функции публикации событий для DB2 Universal Database в z/OS**

Документация о функции публикации событий для DB2 Universal Database в z/OS

## **Цель**

Документация о функции публикации событий для DB2 Universal Database в z/OS.

*Таблица 3. Документация DB2 Information Integrator о функции публикации событий для DB2 Universal Database в z/OS*

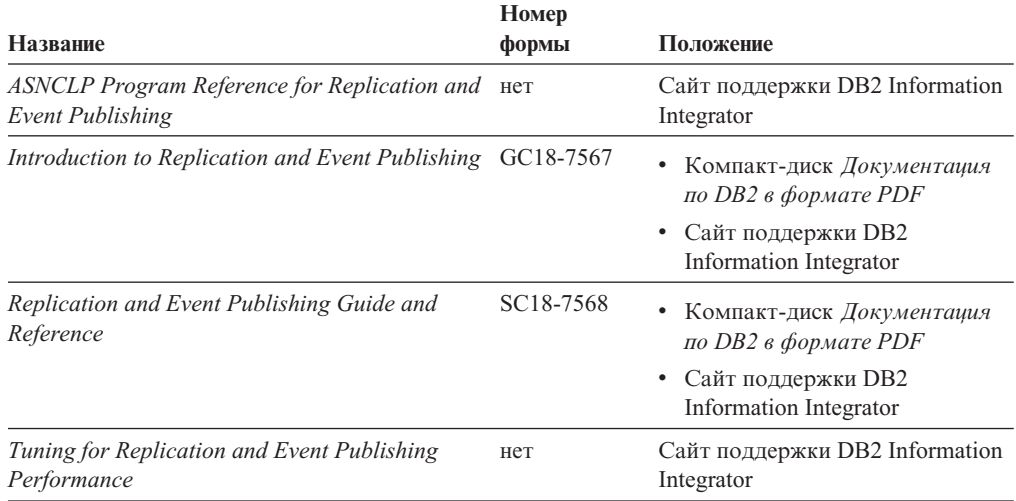

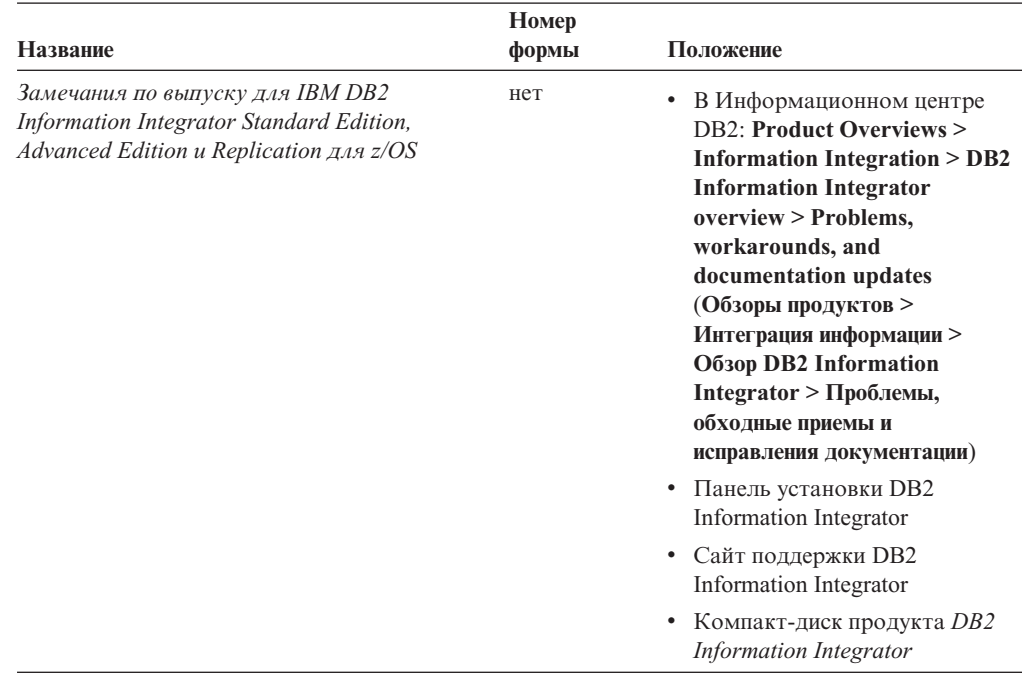

*Таблица 3. Документация DB2 Information Integrator о функции публикации событий для DB2 Universal Database в z/OS (продолжение)*

# **Документация о функции публикации событий для IMS и VSAM в z/OS**

Документация о функции публикации событий для IMS и VSAM в z/OS

## **Цель**

Документация о функции публикации событий для IMS и VSAM в z/OS.

*Таблица 4. Документация DB2 Information Integrator о функции публикации событий для IMS и VSAM в z/OS*

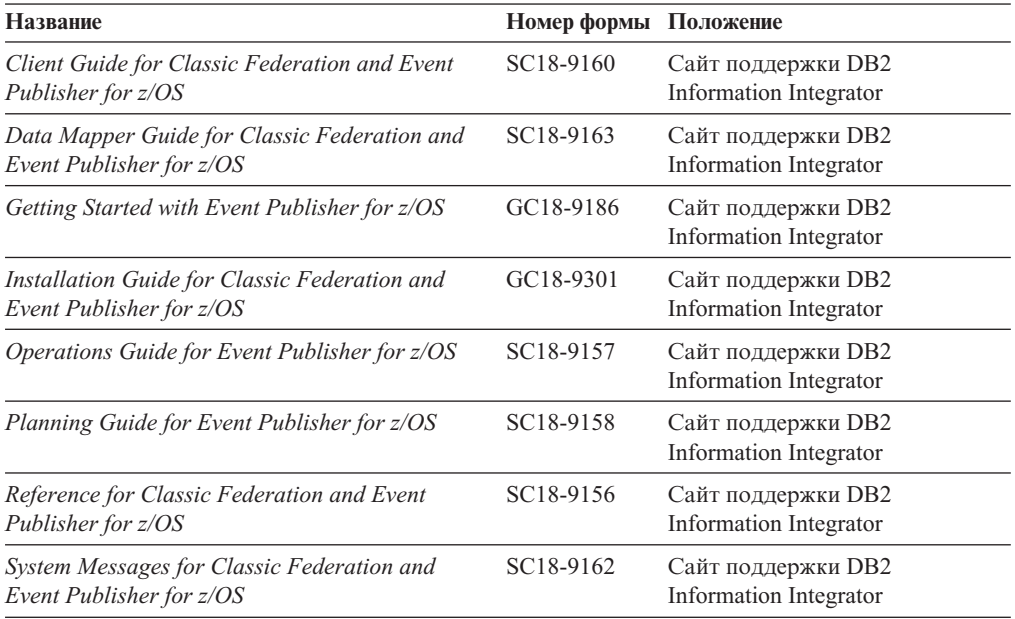

*Таблица 4. Документация DB2 Information Integrator о функции публикации событий для IMS и VSAM в z/OS (продолжение)*

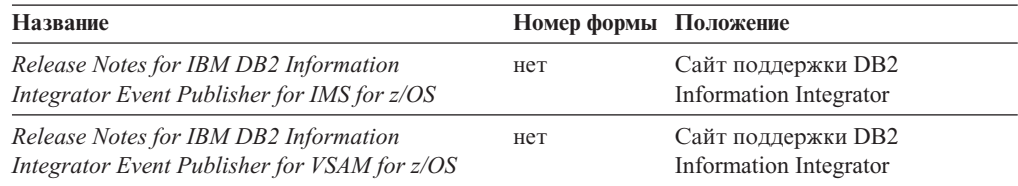

# **Документация о функции публикации событий и репликации в Linux, UNIX и Windows**

Документация о функции публикации событий и репликации в Linux, UNIX и Windows

## **Цель**

Документация о функции публикации событий и репликации в Linux, UNIX и Windows.

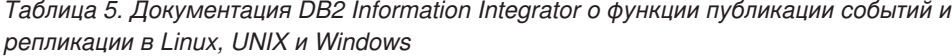

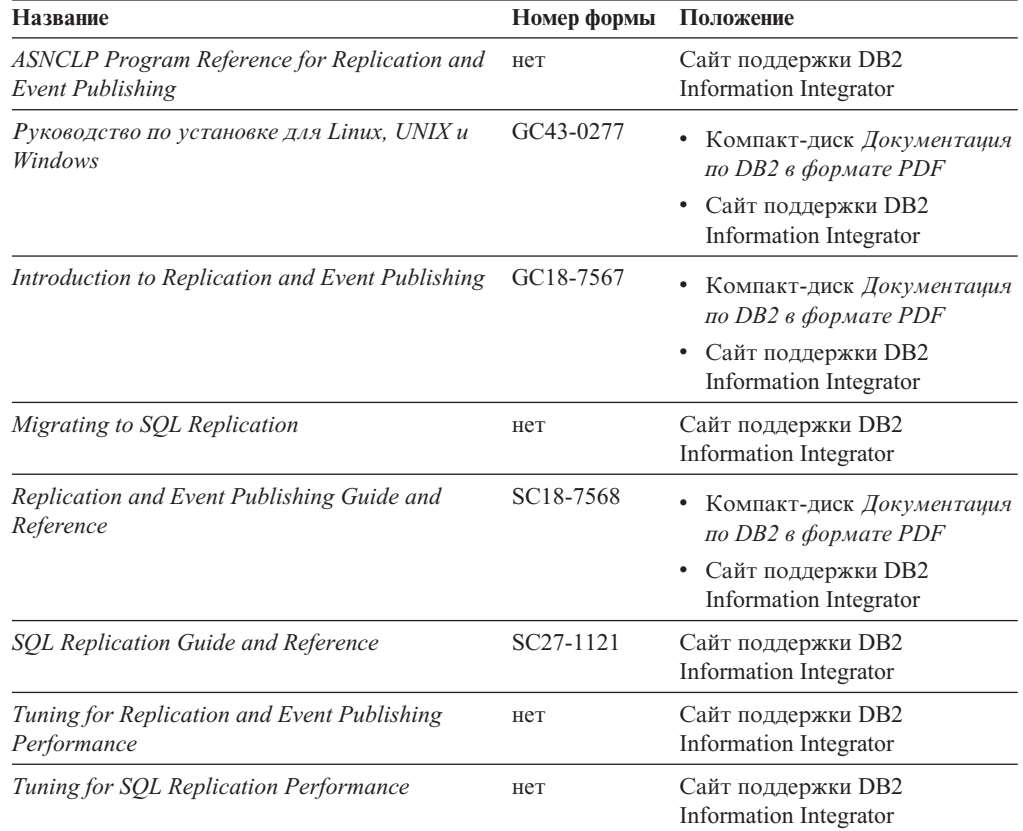

| <b>Название</b>                                                                                                    | Номер формы | Положение                                                                                                    |
|----------------------------------------------------------------------------------------------------|-------------|----------------------------------------------------------------------------------------------------|
| Замечания по выпуску для IBM DB2<br>Information Integrator Standard Edition,<br>Advanced Edition и Replication для z/OS | Het         | В Информационном центре<br><b>DB2: Product Overviews &gt;</b><br><b>Information Integration &gt;</b><br><b>DB2</b> Information Integrator<br>overview > Problems,<br>workarounds, and<br>documentation updates<br>(Обзоры продуктов ><br>Интеграция информации ><br>O <sub>03</sub> op DB <sub>2</sub> Information<br>Integrator > Проблемы,<br>обходные приемы и<br>исправления документации)<br>Панель установки DB2<br>٠<br>Information Integrator<br>Сайт поддержки DB2<br>Information Integrator<br>Компакт-диск продукта DB2<br>٠<br>Information Integrator |

*Таблица 5. Документация DB2 Information Integrator о функции публикации событий и репликации в Linux, UNIX и Windows (продолжение)*

# **Документация о функции объединения в Linux, UNIX и Windows**

Документация о функции объединения в Linux, UNIX и Windows

## **Цель**

Документация о функции объединения в Linux, UNIX и Windows.

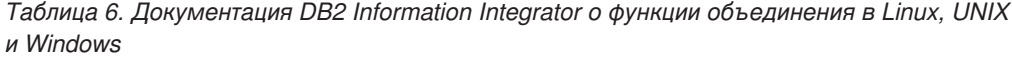

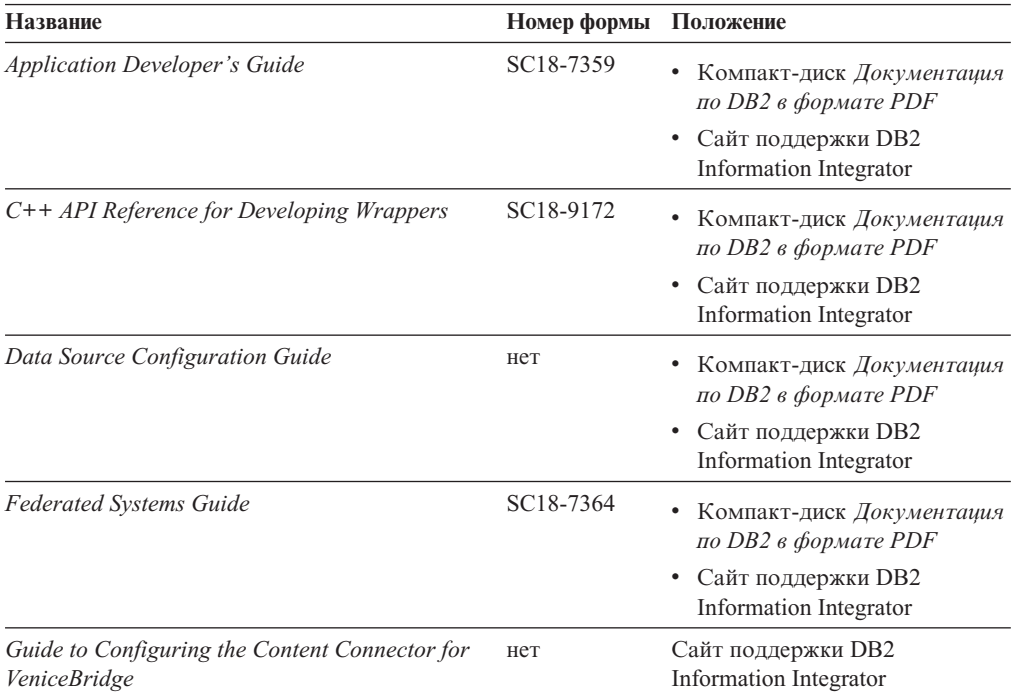

| Название                                                                                                    | Номер формы | Положение                                                                                                    |
|----------------------------------------------------------------------------------------------------|-------------|----------------------------------------------------------------------------------------------------|
| Руководство по установке для Linux, UNIX и<br>Windows                                                                   | GC43-0277   | • Компакт-диск Документация<br>по DB2 в формате PDF<br>• Сайт поддержки DB2<br>Information Integrator                                                                                                    |
| Java API Reference for Developing Wrappers                                                                              | SC18-9173   | Компакт-диск Документация<br>по DB2 в формате PDF<br>• Сайт поддержки DB2<br>Information Integrator                                                                                                    |
| <b>Migration Guide</b>                                                                                                  | SC18-7360   | • Компакт-диск Документация<br>по DB2 в формате PDF<br>Сайт поддержки DB2<br>Information Integrator                                                                                                    |
| Wrapper Developer's Guide                                                                                               | SC18-9174   | • Компакт-диск Документация<br>по DB2 в формате PDF<br>Сайт поддержки DB2<br>$\bullet$<br>Information Integrator                                                                                                    |
| Замечания по выпуску для IBM DB2<br>Information Integrator Standard Edition,<br>Advanced Edition и Replication для z/OS | нет         | В Информационном центре<br><b>DB2: Product Overviews &gt;</b><br><b>Information Integration &gt;</b><br><b>DB2</b> Information Integrator<br>overview > Problems,<br>workarounds, and<br>documentation updates<br>(Обзоры продуктов ><br>Интеграция информации ><br>Oбзор DB2 Information<br>Integrator > Проблемы,<br>обходные приемы и<br>исправления документации)<br>Панель установки DB2<br>Information Integrator<br>• Сайт поддержки DB2<br>Information Integrator<br>Компакт-диск продукта DB2<br><b>Information Integrator</b> |

*Таблица 6. Документация DB2 Information Integrator о функции объединения в Linux, UNIX и Windows (продолжение)*

# **Документация о функции объединения в z/OS**

Документация о функции объединения в z/OS

## **Цель**

Документация о функции объединения в z/OS.

*Таблица 7. Документация DB2 Information Integrator о функции объединения в z/OS*

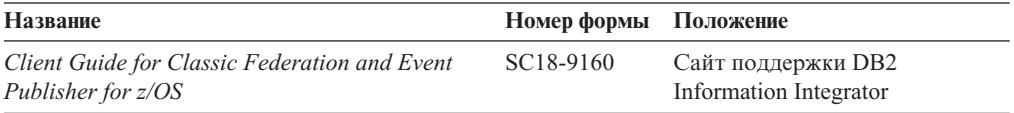

| <b>Название</b>                                                                 | Номер формы            | Положение                                    |
|---------------------------------------------------------------------------------|------------------------|----------------------------------------------|
| Data Mapper Guide for Classic Federation and<br>Event Publisher for z/OS        | SC18-9163              | Сайт поддержки DB2<br>Information Integrator |
| Getting Started with Classic Federation for z/OS                                | GC18-9155              | Сайт поддержки DB2<br>Information Integrator |
| Installation Guide for Classic Federation and<br>Event Publisher for z/OS       | GC18-9301              | Сайт поддержки DB2<br>Information Integrator |
| Reference for Classic Federation and Event<br>Publisher for z/OS                | SC18-9156              | Сайт поддержки DB2<br>Information Integrator |
| System Messages for Classic Federation and<br>Event Publisher for z/OS          | SC <sub>18</sub> -9162 | Сайт поддержки DB2<br>Information Integrator |
| Transaction Services Guide for Classic<br>Federation for z/OS                   | SC18-9161              | Сайт поддержки DB2<br>Information Integrator |
| Release Notes for IBM DB2 Information<br>Integrator Classic Federation for z/OS | нет                    | Сайт поддержки DB2<br>Information Integrator |

*Таблица 7. Документация DB2 Information Integrator о функции объединения в z/OS (продолжение)*

# **Документация о функции репликации в z/OS**

Документация о функции репликации в z/OS

## **Цель**

Документация о функции репликации в z/OS.

*Таблица 8. Документация DB2 Information Integrator о функции репликации в z/OS*

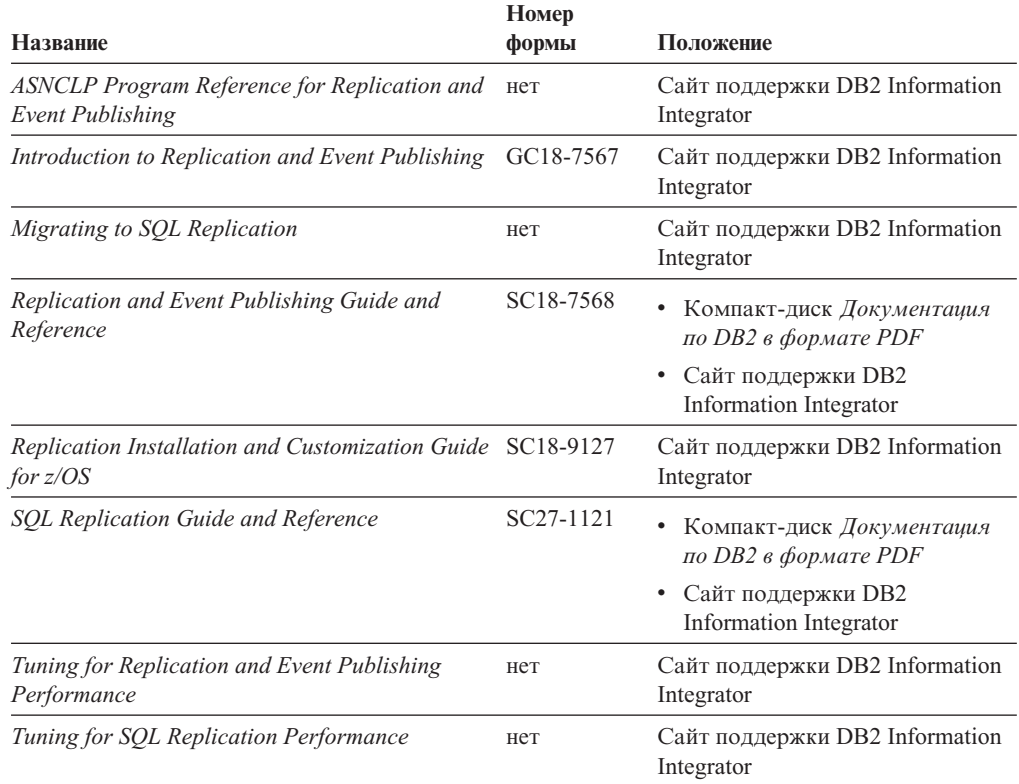

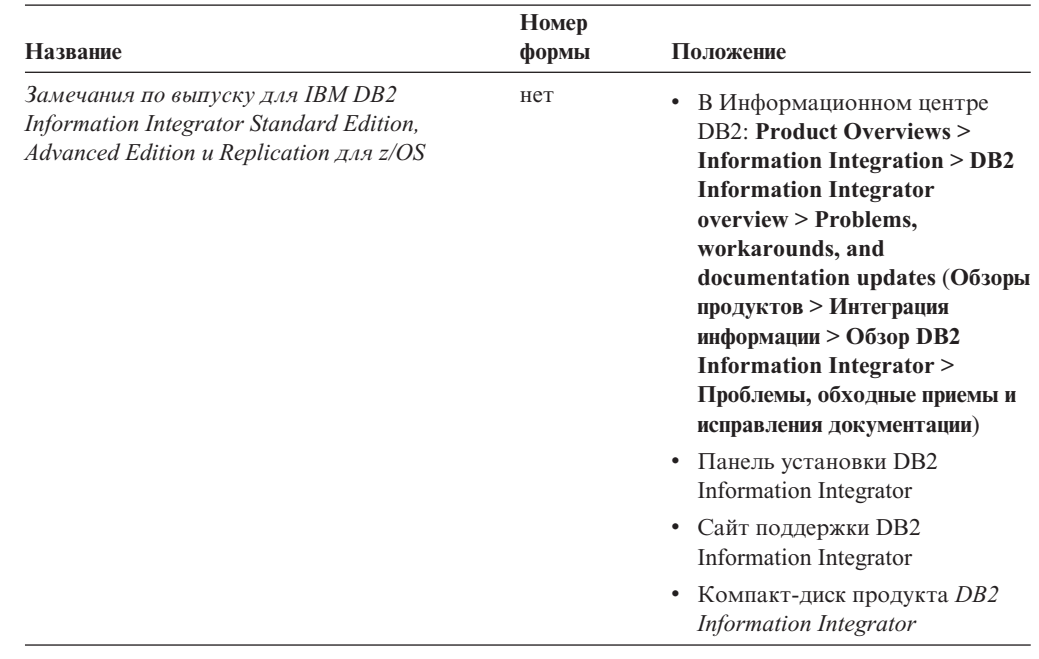

*Таблица 8. Документация DB2 Information Integrator о функции репликации в z/OS (продолжение)*

# **Документация о функции поисковой системы предприятия в Linux, UNIX и Windows**

Документация о функции поисковой системы предприятия в Linux, UNIX и Windows

## **Цель**

Документация о функции поисковой системы предприятия в Linux, UNIX и Windows.

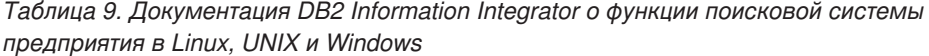

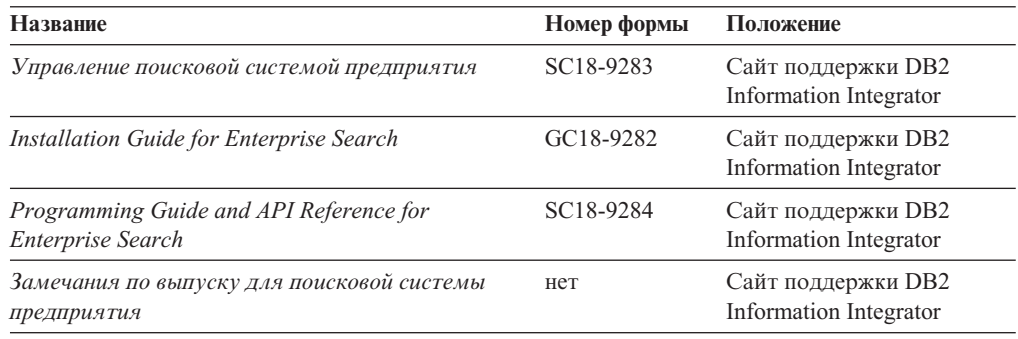

# **Замечания по выпуску и требования для установки**

Замечания по выпуску содержат информацию, относящуюся к этому выпуску и уровню FixPak вашего продукта, включая последние исправления документации для каждого выпуска. Требования для установки содержат информацию, относящуюся к данному выпуску продукта.

| Название                                                                                                    | Имя файла                | Положение                                                                                                    |
|----------------------------------------------------------------------------------------------------|--------------------------|----------------------------------------------------------------------------------------------------|
| Требования для установки IBM DB2<br><b>Information Integrator Event</b><br>Publishing Edition, Replication<br>Edition, Standard Edition, Advanced<br>Edition, Advanced Edition Unlimited,<br>Developer Edition и Replication для<br>z/OS | Предварит.<br>требования | • Компакт-диск продукта DB2<br><b>Information Integrator</b><br>Панель установки DB2 Information<br>$\bullet$<br>Integrator                                                                                                    |
| Замечания по выпуску для IBM DB2<br><b>Information Integrator Standard</b><br>Edition, Advanced Edition u<br>Replication для z/OS                                                                                                    | Замечания по<br>выпуску  | В Информационном центре DB2:<br><b>Product Overviews &gt; Information</b><br><b>Integration &gt; DB2 Information</b><br><b>Integrator overview &gt; Problems,</b><br>workarounds, and documentation<br>updates (Обзоры продуктов ><br>Интеграция информации > Обзор DB2<br>Information Integrator > Проблемы,<br>обходные приемы и исправления<br>документации)<br>• Панель установки DB2 Information<br>Integrator<br>• Сайт поддержки DB2 Information<br>Integrator<br>Компакт-диск продукта DB2<br><b>Information Integrator</b> |
| Release Notes for IBM DB2<br><b>Information Integrator Event Publisher</b><br>for IMS for z/OS                                                                                                    | нет                      | Сайт поддержки DB2 Information<br>Integrator                                                                                                    |
| Release Notes for IBM DB2<br><b>Information Integrator Event Publisher</b><br>for VSAM for z/OS                                                                                                    | нет                      | Сайт поддержки DB2 Information<br>Integrator                                                                                                    |
| Release Notes for IBM DB2<br><b>Information Integrator Classic</b><br>Federation for z/OS                                                                                                    | нет                      | Сайт поддержки DB2 Information<br>Integrator                                                                                                    |
| Замечания по выпуску для<br>поисковой системы предприятия                                                                                                    | нет                      | Сайт поддержки DB2 Information<br>Integrator                                                                                                    |

*Таблица 10. Замечания по выпуску и требования для установки DB2 Information Integrator*

# **Просмотр замечаний по выпуску и требований для установки**

Просмотр замечаний по выпуску и требований для установки

## **Цель**

Чтобы просмотреть замечания по выпуску и требования для установки с компакт-диска в операционных системах Windows, введите:

*x*\doc\*%L*

#### **Параметры**

*x* Буква дисковода компакт-дисков в Windows

*%L*

Необходимая вам национальная версия документации, например, ru\_RU.

## **Цель**

Чтобы просмотреть замечания по выпуску и требования для установки с компакт-диска в операционных системах UNIX, введите:

/*cdrom*/doc/*%L*

### **Параметры**

*cdrom*

Точка монтирования компакт-диска в UNIX

*%L*

Нужная вам национальная версия документации, например, ru\_RU.

## **Просмотр и печать документации в формате PDF**

Просмотр и печать документации в формате PDF

Чтобы посмотреть и напечатать книги по DB2 Information Integrator в формате PDF с компакт-диска *Документация по DB2 в формате PDF*

- 1. В корневом каталоге компакт-диска *Документация по DB2 в формате PDF* откройте файл index.htm.
- 2. Выберите используемый язык.
- 3. Щелкните по ссылке документа, который хотите просмотреть.

# **Доступность документации DB2 Information Integrator**

Доступность документации DB2 Information Integrator

Все книги и замечания по выпуску DB2 Information Integrator доступны в виде файлов PDF на сайте поддержки DB2 Information Integrator по адресу [www.ibm.com/software/data/integration/db2ii/support.html.](http://www.ibm.com/software/data/integration/db2ii/support.html) Чтобы вызвать свежую документацию по продукту DB2 Information Integrator с сайта поддержки DB2 Information Integrator, щелкните по ссылке Product Information, как показано на [рис.](#page-387-0) 2 на стр. 372.

<span id="page-387-0"></span>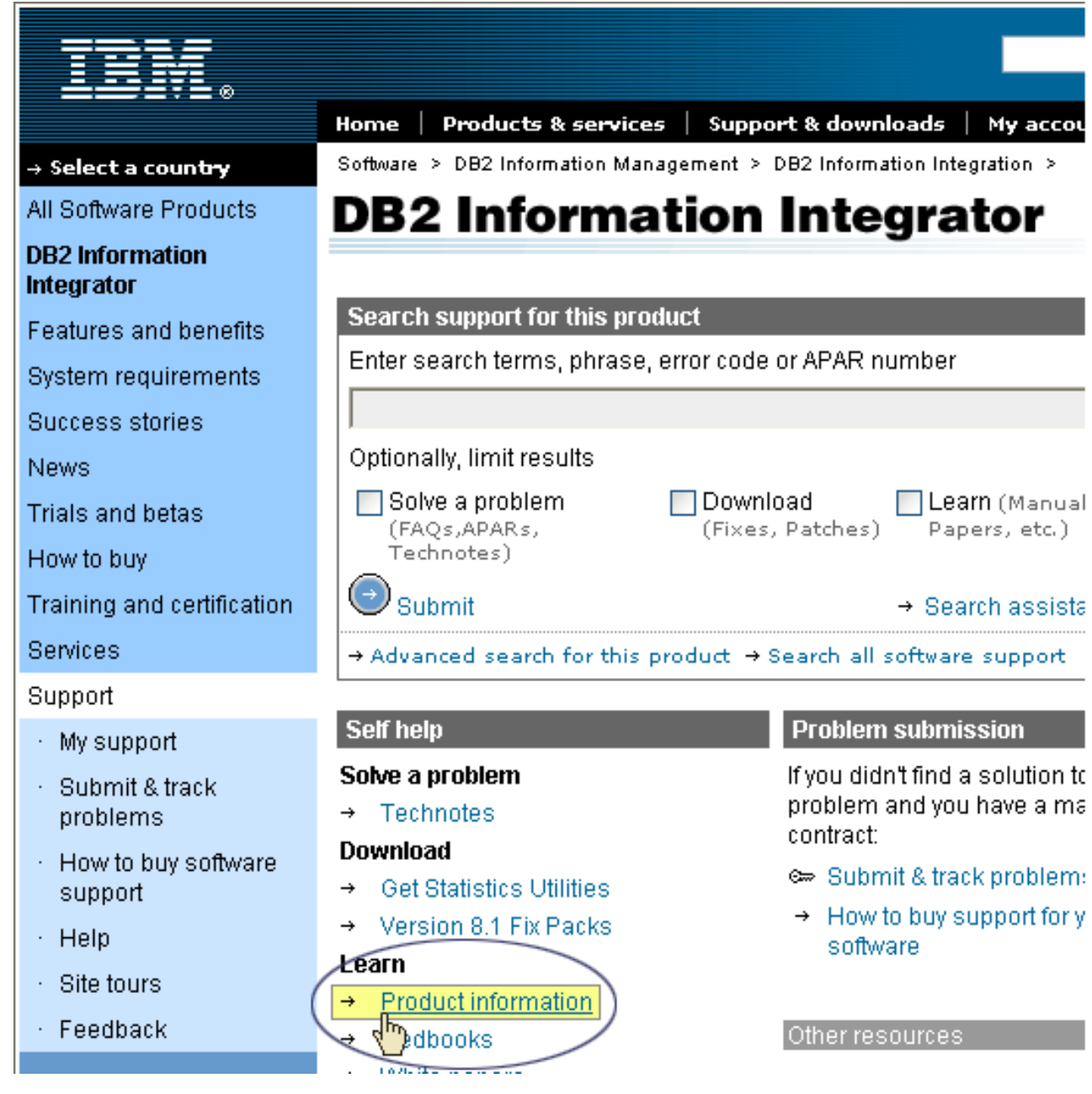

*Рисунок 2. Ссылка Product information на сайте поддержки DB2 Information Integrator*

По ссылке Product Information можно найти свежую документацию по DB2 Information Integrator documentation на всех поддерживаемых языках:

- Документацию по продуктам DB2 Information Integrator в виде файлов PDF
- Документацию по пакетам Fix pack к продуктам, в том числе замечания по выпускам
- Инструкции по загрузке и установке Информационного центра DB2 для Linux, UNIX и Windows
- Ссылки на Информационный центр DB2 в Web

Сайт поддержки DB2 Information Integrator содержит также документацию по поддержке, книги Redbooks IBM, бюллетени White Papers, загружаемые продукты, ссылки на группы пользователей и новости о DB2 Information Integrator.

# **Доступность**

Функции доступности помогают пользователям с физическими недостатками, например с ограниченной подвижностью или недостаточным зрением, с успехом пользоваться программными продуктами. В продуктах DB2\* Версии 8 применяются следующие основные функции доступности:

- Все функции DB2 допускают управление с клавиатуры без использования мыши. Дополнительную информацию смотрите в разделе "Ввод с клавиатуры и навигация".
- В пользовательских интерфейсах DB2 можно настраивать размер и цвет шрифтов. Дополнительную информацию смотрите в разделе ["Доступность](#page-389-0) и дисплей" на [стр.](#page-389-0) 374.
- Продукты DB2 поддерживают возможности доступности в программах, которые используют API доступности Java\*. Дополнительную информацию смотрите в разделе ["Совместимость](#page-389-0) с технологиями для людей с физическими недостатками" на [стр.](#page-389-0) 374.
- Документация DB2 поставляется в доступном формате. Дополнительную информацию смотрите в разделе "Удобный формат [документации"](#page-389-0) на стр. 374.

## **Ввод с клавиатуры и навигация**

## **Фокус ввода с клавиатуры**

Фокус ввода с клавиатуры

В операционных системах UNIX\* выделяется область активного окна, на которую действуют нажатия клавиш.

# **Ввод с клавиатуры**

Ввод с клавиатуры

Можно работать с инструментами DB2, используя только клавиатуру. Кроме мыши, для выполнения операций можно использовать также клавиши и сочетания клавиш. Для стандартных действий операционной системы используются стандартные клавиши и сочетания клавиш этой операционной системы.

Дополнительную информацию об использовании клавиш или сочетаний клавиш для выполнения операций смотрите в разделе Быстрые клавиши и клавишные последовательности: Общая справка графического интерфейса.

# **Перемещения по интерфейсу с помощью клавиатуры**

Перемещения по интерфейсу с помощью клавиатуры

По пользовательскому интерфейсу инструментов DB2 можно перемещаться при помощи клавиш и сочетаний клавиш.

Дополнительную информацию об использовании клавиш или сочетаний клавиш для навигации в инструментах DB2 смотрите в разделе Быстрые клавиши и клавишные последовательности: Общая справка графического интерфейса.

# <span id="page-389-0"></span>**Доступность и дисплей**

Доступность и дисплей

### **Цель**

Доступность и дисплей

## **Параметры шрифтов**

Параметры шрифтов

При помощи записной книжки Свойства инструментов можно выбрать цвет, размер и тип шрифта, используемого в меню и для диалоговых окон.

Дополнительную информацию о задании параметров шрифтов смотрите в теме Изменение шрифтов для меню и текста: Общая справка графического интерфейса.

## **Независимость от цвета**

Независимость от цвета

Чтобы использовать любые функции этого продукта, вам не требуется различать цвета.

# **Совместимость с технологиями для людей с физическими недостатками**

Совместимость с технологиями для людей с физическими недостатками

Интерфейсы инструментов DB2 поддерживают API доступности Java, что позволяет использовать для продуктов DB2 программы чтения экрана и другие технологии для пользователей с физическими недостатками.

# **Удобный формат документации**

Удобный формат документации

Документация по DB2 доступна в формате XHTML 1.0, который можно просматривать в большинстве браузеров. XHTML позволяет просматривать документацию, используя предпочтения экрана, заданные для вашего браузера. Это позволяет также использовать программы чтения с экрана и другие технологии для людей с физическими недостатками.

Синтаксические диаграммы приводятся в десятичном формате с точками. Этот формат доступен, если вы обращаетесь к электронной документации при помощи программы чтения с экрана.

# **Как связаться с IBM**

Чтобы связаться со службой поддержки заказчиков IBM из США или Канады, позвоните 1-800-IBM-SERV (1-800-426-7378).

Чтобы узнать о доступных вариантах обслуживания, позвоните по одному из следующих номеров:

- В США: 1-888-426-4343
- v В Канаде: 1-800-465-9600

Адрес отделения IBM в вашей стране или регионе можно найти на странице IBM Directory of Worldwide Contacts в Интернете по адресу [www.ibm.com/planetwide.](http://www.ibm.com/planetwide)

## **Как получить информацию о продукте**

Информацию о продуктах DB2 Information Integrator можно получить по телефону или через Интернет.

Информацию о продуктах DB2 Information Integrator можно получить по телефону или через Интернет. Приведенные здесь номера телефонов действуют в США.

- 1. Чтобы заказать продукты или получить общую информацию: 1-800-IBM-CALL (1-800-426-2255)
- 2. Чтобы заказать публикации: 1-800-879-2755
- 3. Посетите страницу Web [www.ibm.com/software/data/integration/db2ii/support.html.](http://www.ibm.com/software/data/integration/db2ii/support.html)

На этом сайте находится следующая информация:

- Техническая библиотека
- О заказе книг
- Загружаемые клиенты
- Группы новостей
- Пакеты  $Fix$  Pack
- Новости
- Ссылки на ресурсы Web

## **Отзывы на документацию**

Присылайте ваши комментарии об этой книге или о любой другой документации по DB2 Information Integrator.

Ваши отзывы помогут IBM предоставлять качественную информацию. Присылайте ваши комментарии об этой книге или о любой другой документации по DB2 Information Integrator. Для отправки отзывов можно воспользоваться любым из следующих методов:

- 1. При помощи формы для ввода читательских замечаний на странице [www.ibm.com/software/data/rcf.](http://www.ibm.com/software/data/rcf/)
- 2. Пошлите ваши отзывы электронной почтой по адресу comments@us.ibm.com. Не забудьте указать название продукта, номер версии, название и номер книги (если есть). Если ваши комментарии относятся к определенному месту текста, укажите это место (например, заголовок раздела, номер таблицы или номер страницы).

# **Замечания**

Это информация о продуктах и услугах, предлагаемых в США. IBM может предлагать описанные продукты, услуги и возможности не во всех странах. Сведения о продуктах и услугах, доступных в настоящее время в вашей стране, можно получить в местном представительстве IBM. Любые ссылки на продукты, программы или услуги IBM не означают явным или неявным образом, что можно использовать только продукты, программы или услуги IBM. Разрешается использовать любые функционально эквивалентные продукты, программы или услуги, если при этом не нарушаются права IBM на интеллектуальную собственность. Однако ответственность за оценку и проверку работы любых продуктов, программ и услуг других фирм лежит на пользователе.

Фирма IBM может располагать патентами или рассматриваемыми заявками на патенты, относящимися к предмету данного документа. Получение этого документа не означает предоставления каких-либо лицензий на эти патенты. Запросы по поводу лицензий следует направлять в письменной форме по адресу: IBM Director of Licensing IBM Corporation North Castle Drive Armonk, NY 10504-1785 U.S.A.

По поводу лицензий, связанных с использованием наборов двухбайтных символов (DBCS), обращайтесь в отдел интеллектуальной собственности IBM в вашей стране/регионе или направьте запрос в письменной форме по адресу: IBM World Trade Asia Corporation Licensing 2-31 Roppongi 3-chome, Minato-ku Tokyo 106-0032, Japan

Следующий абзац не применяется в Великобритании или в любой другой стране/регионе, где подобные заявления противоречат местным законам: КОРПОРАЦИЯ INTERNATIONAL BUSINESS MACHINES ПРЕДСТАВЛЯЕТ ДАННУЮ ПУБЛИКАЦИЮ "КАК ЕСТЬ" БЕЗ КАКИХ-ЛИБО ГАРАНТИЙ, ЯВНЫХ ИЛИ ПОДРАЗУМЕВАЕМЫХ, ВКЛЮЧАЯ ПРЕДПОЛАГАЕМЫЕ ГАРАНТИИ СОВМЕСТИМОСТИ, РЫНОЧНОЙ ПРИГОДНОСТИ И СООТВЕТСТВИЯ ОПРЕДЕЛЕННОЙ ЦЕЛИ, НО НЕ ОГРАНИЧИВАЯСЬ ИМИ. В некоторых странах для определенных сделок подобные оговорки не допускаются; таким образом, это утверждение может не относиться к вам.

Данная информация может содержать технические неточности и типографские опечатки. Периодически в информацию вносятся изменения, они будут включены в новые издания этой публикации. Фирма IBM может в любое время без уведомления вносить изменения и усовершенствования в продукты и программы, описанные в этой публикации.

Любые ссылки в данной информации на сайты, не принадлежащие IBM, приводятся только для удобства и никоим образом не означают поддержки IBM этих сайтов. Материалы этих сайтов не являются частью данного продукта IBM, и вы можете использовать их только на собственную ответственность.

IBM может использовать или распространять присланную вами информацию любым способом, как фирма сочтет нужным, без каких-либо обязательств перед вами.

Если обладателю лицензии на данную программу понадобятся сведения о возможности: (i) обмена данными между независимо разработанными программами и другими программами (включая данную) и (ii) совместного использования таких данных, он может обратиться по адресу:

IBM Corporation J46A/G4 555 Bailey Avenue San Jose, CA 95141-1003 U.S.A.

Такая информация может быть предоставлена на определенных условиях (в некоторых случаях к таким условиям может относиться оплата).

Лицензированная программа, описанная в данном документе, и все лицензированные материалы, доступные с ней, предоставляются IBM на условиях IBM Customer Agreement (Соглашения IBM с заказчиком), Международного соглашения о лицензиях на программы IBM или эквивалентного соглашения.

Приведенные данные о производительности измерены в контролируемой среде. Таким образом, результаты, полученные в других операционных средах, могут существенно отличаться от них. Некоторые показатели измерены получены в системах разработки и нет никаких гарантий, что в общедоступных системах эти показатели будут теми же. Более того, некоторые результаты могут быть получены путем экстраполяции. Реальные результаты могут отличаться от них. Пользователи должны проверить данные для своих конкретных сред.

Информация о продуктах других фирм получена от поставщиков этих продуктов, из их опубликованных объявлений или из других общедоступных источников. Фирма IBM не проверяла эти продукты и не может подтвердить точность измерений, совместимость или прочие утверждения о продуктах других фирм. Вопросы о возможностях продуктов других фирм следует направлять поставщикам этих продуктов.

Все утверждения о будущих планах и намерениях IBM могут быть изменены или отменены без уведомлений, и описывают исключительно цели фирмы.

Эта информация содержит примеры данных и отчетов, иллюстрирующие типичные деловые операции. Чтобы эти примеры были правдоподобны, в них включены имена лиц, названия компаний и товаров. Все эти имена и названия вымышлены и любое их сходство с реальными именами и адресами полностью случайно.

#### ЛИЦЕНЗИЯ НА КОПИРОВАНИЕ:

Эта информация содержит примеры прикладных программ на языках программирования, иллюстрирующих приемы программирования для различных операционных платформ. Разрешается копировать, изменять и распространять эти примеры программ в любой форме без оплаты фирме IBM для целей разработки, использования, сбыта или распространения прикладных программ, соответствующих интерфейсу прикладного программирования операционных платформ, для которых эти примера программ написаны. Эти примеры не были всесторонне проверены во всех возможных условиях. Поэтому IBM не может гарантировать их надежность, пригодность и функционирование. Разрешается копировать, изменять и распространять эти примеры программ в любой форме без оплаты фирме IBM для целей разработки, использования, сбыта или распространения прикладных программ, соответствующих интерфейсам прикладного программирования IBM.

Каждая копия программ примеров или программ, созданных на их основе, должна содержать следующее замечание об авторских правах:

Outside In ( ®) Viewer Technology, © 1992-2004 Stellent, Chicago, IL., Inc. Все права защищены.

IBM XSLT Processor Licensed Materials - Property of IBM © Copyright IBM Corp., 1999-2004. Все права защищены.

## **Товарные знаки**

Ниже перечисляются товарные знаки IBM и некоторые товарные знаки других компаний.

Следующие термины являются товарными знаками корпорации International Business Machines в Соединенных Штатах и/или других странах:

IBM AIX AIX 5L DB2 DB2 Universal Database Domino Domino.doc Informix Lotus Lotus Notes **Notes** OmniFind POWER4 POWER5 Tivoli WebSphere Workplace xSeries z/OS

Следующие термины являются товарными знаками или зарегистрированными товарными знаками других компаний:

Java и все товарные знаки и логотипы на основе Java - товарные знаки или зарегистрированные товарные знаки Sun Microsystems, Inc. в Соединенных Штатах и/или других странах.

Microsoft, Windows, Windows NT и логотип Windows - товарные знаки Microsoft Corporation в Соединенных Штатах и в других странах.

Intel, Intel Inside (логотипы), MMX и Pentium - товарные знаки Intel Corporation в Соединенных Штатах и/или других странах.

UNIX - зарегистрированный товарный знак The Open Group в Соединенных Штатах и в других странах.

Linux - товарный знак Линуса Торвальдса в Соединенных Штатах и/или других странах.

Названия других компаний, продуктов и услуг могут быть товарными знаками или марками сервиса других фирм.
## **Индекс**

### Δ

Active Directory Server 161 AIX конфигурирование искателей Content Manager 37 конфигурирование искателей Notes 46 конфигурирование искателей VeniceBridge 53 API описание 11 поиска и индексации 11, 135 Программа приема данных 1 система приема данных 11 АРІ поиска и индексации 11, 135 АРІ приема данных 1, 11

## D

DB2 II OmniFind Edition  $API$  11 анализаторы 4 внедрение портлетов 169 диаграмма потока данных 13 интеграция с WebSphere Portal 167 компоненты 2 консоль администратора 9  $o53op 1$ программы поиска 12 серверы индексов 6 серверы искателей 3 серверы поиска 8 сообщения 215

## Е

ES\_INSTALL\_ROOT, описание 19, 21 ES\_NODE\_ROOT, описание 19, 21 esbackup.bat, сценарий 211, 212 esbackup.sh, сценарий 211, 212 escrcm.sh, сценарий 37, 39 escrcm.vbs, сценарий 40 esrestore.bat, сценарий 212 esrestore.sh, сценарий 212

ID собрания, правила синтаксиса 27

# L

Linux конфигурирование искателей Content Manager 39 конфигурирование искателей Notes 46 конфигурирование искателей VeniceBridge 53

### P

Portal Search Engine защита уровня документов 170 конфигурирование для поисковой системы предприятия 169 описание 167 передача маркеров защиты 170

# R

robots.txt, файл 56

## S

SIAPI (АРІ поиска и индексации) 11, 135 startccl, сценарий 212

### Т

Tivoli Directory Server 161

### U **UIMA**

общие структуры анализа 98 описание 93 отображение результатов анализа в индексе 98 отображение элементов XML 97 связывание механизмов анализа 95, 96 URI области действия 118, 119 объединенные в результатах поиска 120, 121 правила категорий 83, 87 просмотр подробностей 184 прямые ссылки 132 удаление из индекса 122 форматы в поисковой системе предприятия 74

### W

WebSphere Portal внедрение портлетов 169 интеграция с поисковой системой предприятия 167 параметры перенастройки по умолчанию 174 перенастройка дерева категорий 171 перенастройка собрания 171 перенастройка таксономии 171 портлет управления таксономией 171 сайт каталогов 169 таксономии на основе моделей 171 WebSphere Portal Search Center 167 описание 167

WebSphere Portal Search Center (продолжение) портлет регистрации 167

## X

XPath, собственный поиск XML 100

## A

административные роли администратор поиска уровня предприятия 152 администратор поисковой системы предприятия 150 администратор собрания 150, 152 конфигурирование 152 наблюдатель 150, 152 оператор 150, 152 описание 150 администратор поисковой системы предприятия изменение пароля на нескольких серверах 21 изменение пароля на одном сервере 19 конфигурирование роли 152 описание 150 администратор собрания конфигурирование роли 152 описание 150 активные сайты, слежение 186, 188 анализ повторений документов включение защиты 155 глобальный анализ 155 описание 149 анализ текста аннотаторы 93 механизмы анализа 93, 95 анализ текста (text analysis) механизмы анализа 96 общие структуры анализа 93, 98 отображение элементов XML 97 анализ текста привязки глобальный анализ 155 защита собрания 155 индексация документов 156 описание 149 анализаторы задачи анализа данных 4 запуск 177, 194 описание 4, 81 остановка 179, 194 пустое пространство 101 сегментация энграмм 101 символы новой строки 101 слежение 194 собственный поиск XML 100 состояние системы 194 типы анализа документов 102

анализаторы (продолжение) типы документов для сеансов Stellent 105, 107 типы документов для служб анализатора 102, 104 аутентификация описание 152 отключение 153 аутентификация на основе форм 65, 66

## Б

базовая аутентификация НТТР 65

## B

важность документов в перенастроенных собраниях 172 включение для собрания 27 включение расписаний индекса 114 внешние искатели АРІ приема данных 11 конфигурирование 73 программы приема данных 73 восстановление из резервной копии 212 файлов системы на новые серверы 212 восстановление системы 211, 212 время ответа при поиске оповещения 202 слежение 197 выключение расписаний индекса 114

## Г

глобальная защита WebSphere отключение 153 свойства программы поиска 138 глобальное пространство для искателя Web 69 глобальный анализ анализ повторений документов 149, 155 анализ текста привязки 149, 155 описание 6

# Д

деревья категорий описание 85 перенастройка из WebSphere Portal 171, 172 динамическое ранжирование 145 динамическое составление сводок 146 директивы no-follow конфигурирование 71 описание 70 директивы no-index конфигурирование 71 описание 70 документы HTML, поиск 92 документы XML, поиск 90

### 3

запросы дополнительные возможности 143 параметрический 143 поиск по полям 143 проверка орфографии 143 свободный текстовый поиск 143 запросы по полям 143 запуск анализаторы 194 искатели 185 компоненты поисковой системы предприятия 177 мастер по перенастройке 171, 172 построение индекса 195 пример программы поиска 140 Программа приема данных 198 серверы поиска 197 защита ID прикладных программ поиска 157 административные роли 152 анализ повторений документов 155 анализ текста привязки 155 аутентификация 152, 153 включение для собрания 27, 149 глобальная защита WebSphere 153 обход проверки управления доступом на уровне документов 164 описание 149 прикладные программы предприятия в WebSphere Application Server 153 пример программы поиска 141 профили пользователей 160 серверы LDAP 161, 162 схемы LDAP 161 управление доступом 152 уровня документов 158, 159, 162, 164 уровня собрания 154, 164 защита уровня документов конфигурация искателей 31 конфигурация сервера LDAP 162 маркеры защиты 158 описание 149, 158 поддержка Portal Search Engine 170 проверка в реальном времени 159 проверка параметров регистрации текущего пользователя 159 профили пользователей 160 управление доступом через индекс 158 управление идентификацией 161 защита уровня собрания ID прикладных программ 157 анализ повторений документов 155 анализ текста привязки 155 включение 27 описание 149, 154

индексы включение расписания 114, 195 запуск 177 изменение расписания 113 области действия 116, 118 объединенные URI 116, 120, 121

индексы (продолжение) одновременное построение 115 описание 6, 111 оповещения 202 остановка 179 отключение расписания 114, 195 планирование 112 символы подстановки 116, 117 слежение 195, 196 текст привязки 156 удаление URI 116, 122 удаление из очереди 196 интервалы повторного просмотра для искателей Web 61 искатели Content Manager 36 DB2 41 Exchange Server 42 NNTP 43 VeniceBridge 51 Web 55 базовые значения для 31 включение защиты на уровне документов 31 запуск 177, 185 защита уровня документов 158 комбинирование типов искателей 31 начальные значения для 33 обзор конфигурации 31 описание 3 остановка 179, 185 параметры перенастройки по умолчанию 174 планирование 31 поддержка для внешних 11, 73 Примечания 44 программы приема данных 73 редактирование пространств для искателей 35 редактирование свойств искателя 34 слежение 185 создание 33 состояние системы 185 типы документов 74 удаление 35 файловая система UNIX 50 файловая система Windows 72 форматы URI 74 искатели Content Manager конфигурирование 36 конфигурирование в Windows 40 настройка в AIX 37 настройка в Linux 39 форматы URI 74 Искатели DB2 конфигурирование 41 форматы URI 74 искатели Exchange Server форматы URI 74 Искатели Exchange Server конфигурирование 42 искатели NNTP, конфигурирование 43 искатели Notes конфигурация протокола DIIOP 49 конфигурирование 44 конфигурирование в Windows 48 настройка в AIX 46

искатели Notes (продолжение) настройка в Linux 46 протокол NRPC 46, 48 форматы URI 74 искатели VeniceBridge настройка в AIX 53 настройка в Linux 53 форматы URI 74 Искатели VeniceBridge конфигурирование 51 конфигурирование в Windows 54 искатели Web активные сайты 186, 188 глобальное пространство для искателя 69 директивы no-follow 70, 71 директивы no-index 70, 71 интервалы повторного просмотра 61 конфигурирование 55 конфигурирование опознавательных файлов 68 начальные URL 58, 62 недавно просмотренные URL 186 ограничение пространства для искателя 58 опознавательные файлы (cookie) 67 поддержка JavaScript 57 подробности потока 186, 187 пользовательские агенты 56 посещение URL при первой возможности 62 правила для искателя 58 произвольные страницы ошибок 62 прокси-серверы 64 сайты, защищенные паролями 65, 66 скорость работы искателя 188 слежение 186 создание отчетов 189 состояние URL 186 состояние системы 186 файл followindex.rules 70, 71 формат опознавательных файлов 67 хронология искателя 186 хронология сайта 186 Искатели файловой системы UNIX конфигурирование 50 форматы URI 74 искатели файловой системы Windows **форматы URI** 74 Искатели файловой системы Windows конфигурирование 72

# к

категории вложенные подкатегории 85 деревья категорий 85 на основе моделей 85, 86 на основе правил 83, 86 описание 82 перенастройка из WebSphere Portal 171, 172 поиск 82 создание 87 тип категоризации 86 форматы URI 74

категории на основе моделей выбор типа категоризации 86 описание 85 категории на основе правил выбор типа категоризации 86 описание 83 создание 87 китайский анализ символов новой строки 101 сегментация энграмм 101 ключевые слова в прямых ссылках 132 коды возврата НТТР отчет искателя Web 189 полученные искателями Web 189 команда ldapadd 161 команда ldifde 161 комментаторы 93 консоль администратора интерфейс 15 описание 9 регистрация 18 сводка задач 15 конфигурация SMTP-сервера 206 корейский, сегментация энграмм 101 кэш поиска конфигурирование 126 описание 126

# Л

лингвистическая поддержка, словари синонимов 127

### М

максимальная глубина просмотра искателем 58 максимальный интервал повторного просмотра 61 маркеры защиты защита уровня документов 158, 170 как запретить для собрания 164 конфигурация искателей 158 обработка Portal Search Engine 170 мастер по перенастройке запуск 171, 172 описание 171 параметры искателей по умолчанию 174 параметры собраний по умолчанию 174 собрания 172 таксономии на основе молелей 171 таксономии на основе правил 172 файл журнала 176 мастер по собраниям 26 механизмы анализа описание 93 отображение результатов анализа 98 отображение элементов XML 97 связывание с системой 95 связывание с собраниями 96 минимальный интервал повторного просмотра 61

### н

наблюлатель конфигурирование роли 152 описание 150 начальные URL для искателей Web 58, 62 недавно просмотренные URL, слежение 186

# O

области лействия описание 118  $\pi$ OHCK 118 создание 119 форматы URI 74 шаблоны URI 118, 119 обнаружение 3 обновление индекса описание 6, 111 планирование 112, 113 обновление индексов 6, 111 общие структуры анализа описание 93 отображение на индекс 98 отображение элементов XML на 97 объединенные URI конфигурирование 121 описание 120 объединенные результаты поиска конфигурирование 121 описание 120 ограничение пространства для искателя Web 58 Одновременное построение индексов 115 окно Защита, описание 15 окно Система, описание 15 окно Слежение, описание 15 Окно Собрания описание 15 создание собраний 27 оператор описание 150 оператор (operator) конфигурирование роли 152 операционная система Windows конфигурирование искателей Content Manager 40 конфигурирование искателей Notes 48 конфигурирование искателей VeniceBridge 54 оповешения время ответа при поиске 202 документы, просматриваемые искателем 202 индексируемые документы 202 конфигурация SMTP-сервера 206 ограничения на индекс 181 описание 201 опции электронной почты 202, 204 получение электронной почты 207 свободное место на серверах 204 уровня системы 204 уровня собрания 181, 202 оповещения о свободном месте 204 опознавательные файлы для искателя Web конфигурирование 68

опознавательные файлы для искателя Web (продолжение) описание 67 формат 67 остановка анализаторы 194 искатели 185 компоненты поисковой системы предприятия 177, 179 построение индекса 195, 196 серверы поиска 197 отображение общие структуры анализа 98 поля поиска HTML 92 поля поиска XML 90 элементов XML на общие структуры анализа 97 оценка на основе текста 145 оценка системных ресурсов 181 очередь индексации 196

## П

параметрические запросы 143 пароль администратора изменение на нескольких серверах 21 изменение на одном сервере 19 пароль, администратор поисковой системы предприятия 19, 21 перенастройка собрания 172 таксономия на основе модели 171 таксономия на основе правил 172 планирование искатели 31 построение индекса 112, 113 повторное посещение URL при первой возможности 62 поддержка JavaScript в искателях Web 57 подробности потока, отслеживание 186, 187 поиск документы HTML 92 Документы XML 89, 90, 97 категории 82 прямые ссылки 132 собрания 143 поисковая система предприятия  $API$  11 административные роли 150 анализаторы 4 внедрение портлетов 169 восстановление 211 восстановление из резервной копии 212 восстановление файлов системы 212 диаграмма потока данных 13 запуск компонентов 177 зашита 149 защита уровня документов 158 защита уровня собрания 154 интеграция с WebSphere Portal 167 компоненты 2 консоль администратора 9 конфигурирование портлетов Portal Search Engine для 169 обзор 1

поисковая система предприятия (продолжение) остановка компонентов 177, 179 портлеты 167 программы поиска 12 резервное копирование 211 серверы индексов 6 серверы искателей 3 серверы поиска 8 слежение 181 сообщения 215 файлы журнала 201 форматы URI 74 пользовательские агенты 56 пользовательский анализ текста механизмы анализа 95, 96 описание 93 отображение общих структур анализа 98 отображение результатов анализа в индексе 98 отображение элементов XML 97 поля поиска HTML отображение элементов 92 создание 92 Поля поиска НТМІ. описание 92 отображение элементов 92 поля поиска XML описание 89, 97 отображение элементов 89, 90, 97 создание 90 портлет поиска документов 169 портлет управления таксономией 171 портлеты внедрение 169 описание 167 поддерживаемые версии WebSphere Portal 167 поисковая система предприятия 167 портлет управления таксономией 171 сайт каталогов 169 посещение URL при первой возможности 62 последние запросы, слежение 197 построение индекса запуск 195 остановка 195, 196 состояние системы 196 поток данных, поисковая система предприятия 13 правила IP-адресов для искателей Web 58 правила адресов для искателей Web 58 правила доменов для искателей Web 58 правила категорий конфигурирование 87 содержимое документов 83, 87 шаблоны URI 83, 87 правила префиксов для искателей Web 58 прикладные программы предприятия в WebSphere Application Server 153 пример программы поиска включение защиты 141 внедрение по умолчанию 138

глобальная защита WebSphere 141

доступ 140

запуск 140

пример программы поиска (продолжение) описание 12, 137 отключение зашиты 153 файл свойств 138 функции поиска 135, 137 проверка для запроса 159 проверка орфографии в запросах 143 проверка параметров регистрации текущего пользователя 159 проверка системных ресурсов 182 программа ESAdmin отключение защиты 153 регистрация 18 программа ESSearchApplication включение защиты 141 отключение зашиты 153 перезапуск 138, 141 файл свойств 138 программа ESSearchServer 153 программа поиска по умолчанию 138 Программа приема данных конфигурирование 73 перезапуск 73, 198 слежение 198 программы поиска ID прикладных программ 157 защита уровня собрания 157 описание 12 поддержка синонимов 128 пользовательские 135 пример 135, 137 связывание с собраниями 136 произвольные страницы ошибок, искатели Web 62 прокси-серверы 64 прокси-серверы НТТР 64 просмотр подробности об URI 184 файлы журнала 209 пространство для искателя конфигурация искателя Web 58 описание 3 оповещения 202 редактирование 35 протокол DIIOP, конфигурация искателя Notes 49 протокол NRPC, конфигурирование искателя Notes 46, 48 протокол Robots Exclusion 56 профили пользователей 160 прямые ссылки описание 132 поиск 132 созлание 132 форматы URI 74

## P

ранжирование динамическое 145 оценка на основе текста 145 статическое 146 расширения файлов исключение из пространств для искателей Web 58 поддерживаемые анализатором собраний 102, 104

расширения файлов (продолжение) поддерживаемые в сеансах Stellent 105, 107 регистрация на консоли администратора 18 редактирование программы приема данных 73 пространства для искателей 35 свойства искателя 34 свойства программы поиска 138 собрания 28 резервная копия системы 211 резервное копирование поисковой системы предприятия 211 результаты поиска группировка 120 динамическое ранжирование 145 динамическое составление сводок 146 настройка сводок 147 объединение 120 описание 143 оценка на основе текста 145 расширение символов подстановки 116, 117 сводки 147 статическое ранжирование 146 результаты поиска (search results) группировка 121 объединение 121 реорганизация индекса описание 6, 111 планирование 112, 113 реорганизация индексов 6, 111

# C

сайты, защищенные паролями 65 аутентификация на основе форм 66 базовая аутентификация НТТР 65 свободные текстовые запросы 143 сводка задач, консоль управления 15 сводки динамическое 146 настройка 147 свойства искателя описание 3 редактирование 34 сеансы Stellent связывание типов документов 105 типы анализа документов 102 типы документов по умолчанию 107 сегментация энграмм 101 семантический поиск 93, 97 серверы LDAP Active Directory Server 161 Tivoli Directory Server 161 импорт схем 161 конфигурация 162 поддержка управления идентификацией 161 профили пользователей 160, 162 серверы поиска запуск 177, 197 кэш поиска 126 описание 8, 125 остановка 179, 197 последние запросы 197

серверы поиска (продолжение) связанные с ними словари синонимов 131 слежение 197 словари синонимов 127 создание словарей синонимов 130 состояние системы 197 файлы XML синонимов 129 хронология времени ответа 197 частые запросы 197 символы подстановки расширение запроса 116, 117 расширение индекса 116, 117 синтаксис запроса XML, собственный 100 системные ресурсы оценка 181 проверка 182 скорость работы искателя, слежение 188 слежение Активные сайты искателя Web 188 анализаторы 194 искатели 185 искатели Web 186 Подробности потока искателя Web 187 поисковая система предприятия 181 последние запросы 197 Программа приема данных 198 серверы поиска 197 Скорость просмотра искателя Web 188 собрания 183 файлы журнала 209 хронология времени ответа 197 частые запросы 197 словари синонимов описание 127 поддержка в программах поиска 128 связывание с системой 131 связывание с собранием 131 создание файла DIC 130 создание файла XML 129 собрания защита 154 защита ID прикладных программ 157 защита повторений документов 155 защита текста привязки 155 обход проверки управления доступом на уровне документов 164 описание 2 оценка размера 27 оценка ресурсов 181 параметры перенастройки по умолчанию 174 перенастройка из WebSphere Portal 171, 172 поиск 143 релактирование 28 связывание с прикладными программами поиска 136 серверы поиска 125 синтаксический анализ 81 система объединения 25 слежение 183 создание в окне Собрания 27 создание с помощью мастера по собраниям 26

собрания (продолжение) состояние системы 183 способы создания 25 удаление 30 файл MigrationWizard.log 172 черновое состояние 26 собрания объединения 25 собственный поиск XML 100 соединитель Java для Content Manager 37, 39.40 создание искатели 33 категории на основе правил 87 области действия 119 отчеты искателя Web 189 поля поиска HTML 92 поля поиска XML 90 прямые ссылки 132 собрания 26, 27 сообщения для поисковой системы предприятия 215 сообщения об ошибках конфигурация SMTP-сервера 206 поисковая система предприятия 215 получение электронной почты 204, 207 просмотр файлов журнала 209 состояние системы анализаторы 194 искатели 185 искатели Web 186 построение индекса 196 серверы поиска 197 собрания 183 статическое ранжирование в перенастроенных собраниях 172 включение для собрания 27 описание 146 страница Анализ, описание 15 страница Журнал, описание 15 страница Индекс, описание 15 страница Искатель, описание 15 страница Поиск, описание 15 схемы LDAP 161 спенарии esbackup.bat 211, 212 esbackup.sh 211, 212 escrem.sh 37, 39 escrem.vbs  $40$ escrnote.sh 46 escrnte.vbs 48 escrybr.sh  $53$ escrvbr.vbs 54 esrestore.bat 212 esrestore.sh 212 essyndictbuilder 130 startccl 212 сценарии восстановления запуск 212 описание 211 сценарии резервного копирования запуск 211, 212 описание 211 сценарий eschangepw 19, 21 сценарий escrnote.sh 46 сценарий escrnte.vbs 48 сценарий escrvbr.sh 53

сценарий escrvbr.vbs 54 сценарий essyndictbuilder.bat 130 сценарий essyndictbuilder.sh 130

# Т

таксономии, перенастройка из WebSphere Portal 171, 172 таксономия на основе модели, перенастройка из WebSphere Portal 171 таксономия на основе правил, перенастройка из WebSphere Portal 171, 172 тип категоризации выбор 27,86 на основе моделей 85 на основе правил 83 типы МІМЕ, включение в пространства для искателей Web 58 типы документов для сеансов Stellent 105, 107 лля служб анализатора 102 правила по умолчанию для служб анализаторов 104 синтаксический анализ 102 типы искателей выбор базовых значений для 31 объединение в собрании 31 типы источников данных базы ланных DR2 41 базы данных Notes 44 группы новостей NNTP 43 классы элементов VeniceBridge 51 общедоступные папки Exchange Server 42 поддерживаемые поисковой системой предприятия 1 поддержка для внешних 1, 11 реляционные базы данных 41 сайты 55 типы элементов DB2 Content Manager 36 файловые системы UNIX 50 файловые системы Windows 72

## V

уведомления по электронной почте конфигурация SMTP-сервера 206 о сообщениях 207 об оповешениях 207 удаление индексов из очереди 196 искатели 35 собрания 30 удаление URI из индекса 122 управление доступом защита уровня документов 158, 170 как запретить для собрания 164 описание 152 поддержка Portal Search Engine 170 проверка параметров регистрации текущего пользователя 159 профили пользователей 160 управление идентификацией 161

### Ф

 $\theta$  dağın ads. add. 1dif 161 файл config.properties 138 файл cookies.ini конфигурирование 68 описание 67 формат 67 файл crawl.rules 69 файл es.cfg 19, 21 файл followindex.rules конфигурирование 71 описание 70 файл global.rules 69 файл parserTypes.cfg 102 файл runtime-generic.properties 147 файл stellent.properties 105 файл stellenttypes.cfg 105 файл synonyms.xml 171 файл tds.add.ldif 161 файл titles.xml 171 файл treenodes.xml 171 файл vbr\_access\_services.jar 53, 54 файл WpsMigratorLog.log 176 файлы DIC 130 файлы журнала конфигурация SMTP-сервера 206 максимальный размер 204 мастер по перенастройке 176 описание 201 опции электронной почты 207 переход к новым 204 положение по умолчанию 201 просмотр 209 слежение 209 уровни серьезности 204 фильтрация 209 фрагменты XML, собственный поиск  $XMI = 100$ 

### X

хронологические отчеты искателя описание 186 отчет по кодам возврата НТТР 189 отчет по сайту 189 создание 189 хронологические отчеты по сайтам описание 186 создание 189 хронология времени ответа, слежение 197

### Ц

Центр поиска для WebSphere Portal описание 167 портлет регистрации 167

### Ч

частые запросы, слежение 197

## Э

элементы XML отображение на общие структуры анализа 97 поиск 89, 97

## Я

японский анализ символов новой строки 101 сегментация энграмм 101

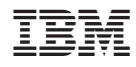

Напечатано в Дании

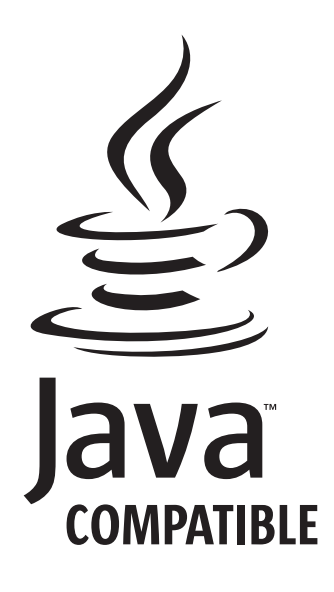

GC43-0404-01

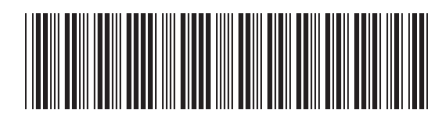

Spine information: Spine information:

Версия 8.2.2 DB2 II OmniFind Edition Управление поисковой системой предприятия *Версия 8.2.2*Управление поисковой системой предприятия

||:||||<br>||····|| البرراا<br>ا<sup>اااا</sup>اا

DB2 II OmniFind Edition